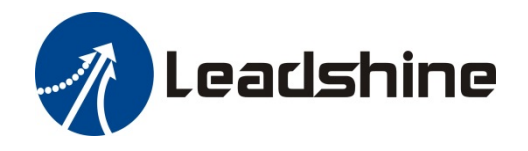

# EL8-RS Series AC Servo Drive **User Manual**

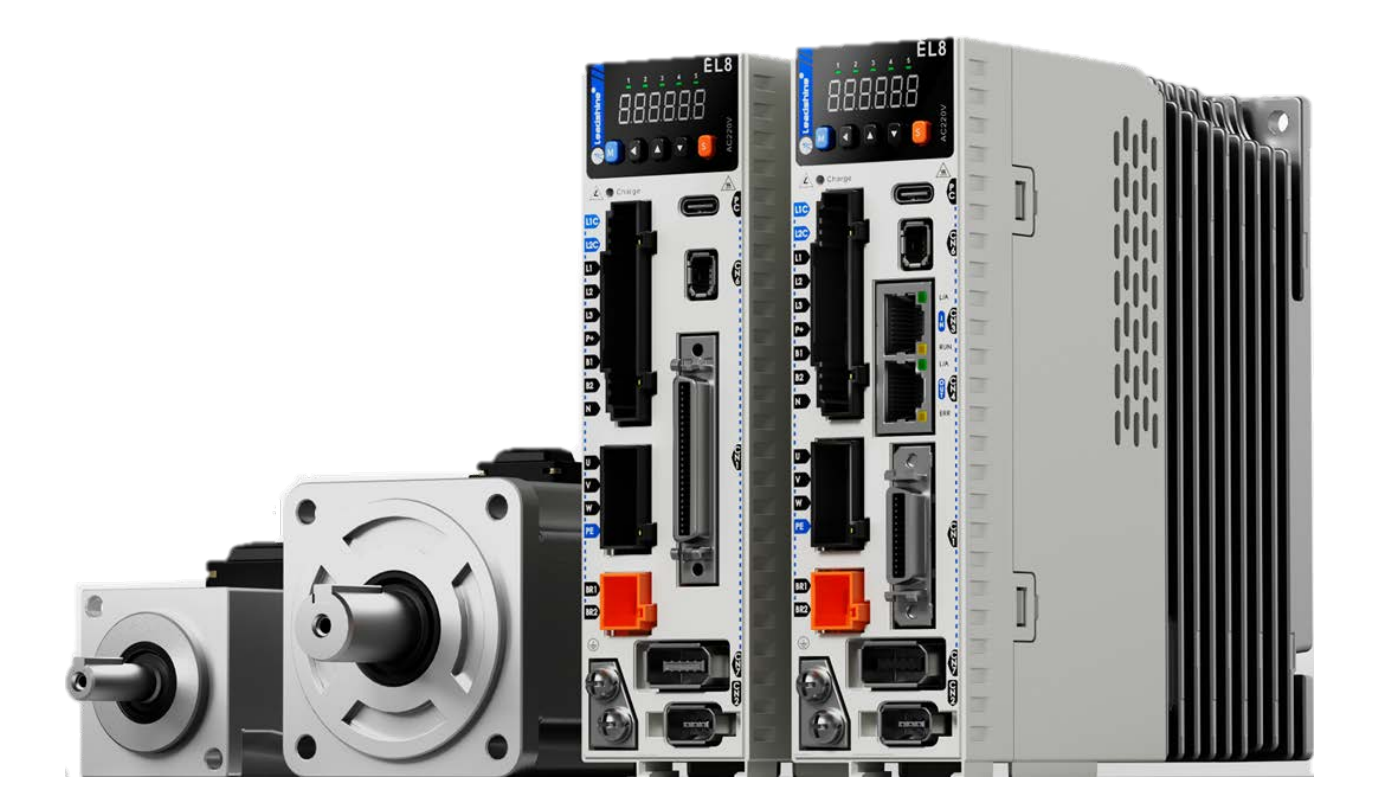

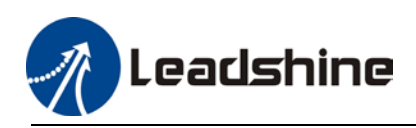

# **Foreword**

**Thank you for purchasing Leadshine EL8-RS series AC Servo drives. This manual will provide information on the EL8-RS series servo products regarding product safety & specifications, installations & wiring, tuning & problem diagnostics.** 

## *Please contact us at tech@leadshine.com if you need further technical support.*

Incorrect operation may cause unexpected accident, please read this manual carefully before using product.

- $\Diamond$  We reserve the right to modify equipment and documentation without prior notice.
- $\Diamond$  We won't undertake any responsibility with any customer's modification of product and the warranty of product will be canceled at the same time.

#### **Safety Precautions**

Please read the safety instructions carefully before using the products and pay attention to the safety signs.

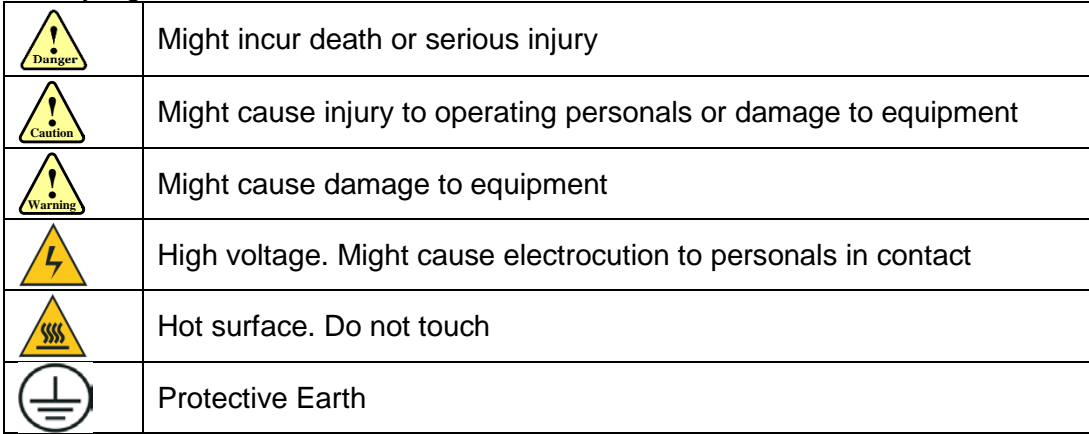

#### **Safety instructions**

**Warning ! Warning**

 $\checkmark$  The design of the product is not to be used in mechanical system which may incur health hazard.

 $\checkmark$  Users should be aware of the product safety precautions during design and installations of the equipment to prevent any unwanted accident.

### **Upon receiving**

# **Caution !Caution**

 $\checkmark$  The use of damaged or faulty product(s) is prohibited.

 $\checkmark$  Please refer to item checklist. If the labels don't match, please do not install.

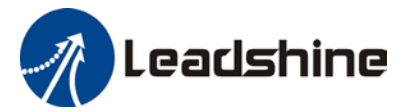

User Manual of EL8-RS\*\*\*F AC Servo

## **Transportation**

# **Caution !Caution**

- $\checkmark$  Please provide storage and transportation under protected conditions.
- $\checkmark$  Do not stack the products too high up to prevent toppling.
- $\checkmark$  The product should be packaged properly during transportation,
- $\checkmark$  Do not hold the product by the cable, motor shaft or encoder while transporting it.
- $\checkmark$  The product should be protected from external forces and shock.

#### **Installation**

# **Caution !Caution**

## *Servo drive and Motor:*

- $\checkmark$  Do not install around combustibles to prevent fire hazard.
- $\checkmark$  Avoid vibration and impact.
- $\checkmark$  Do not install products that are damaged or incomplete.

## *Servo drive:*

- $\checkmark$  Please install in electrical cabinet with sufficient protection from outside elements.
- $\checkmark$  Reserve sufficient gap as per the installation guide.
- $\checkmark$  Make sure to have good heat sinking.
- $\checkmark$  Avoid dust, corrosive gas, conductive object or fluid and combustibles.

## *Servo Motor:*

- $\checkmark$  Make sure installation is tight to prevent it from loosening.
- $\checkmark$  Prevent fluid from leaking into motor and encoder.
- $\checkmark$  Protect motor from impact to avoid damaging encoder.
- $\checkmark$  Motor shaft should not bear the load beyond the limits as specified.

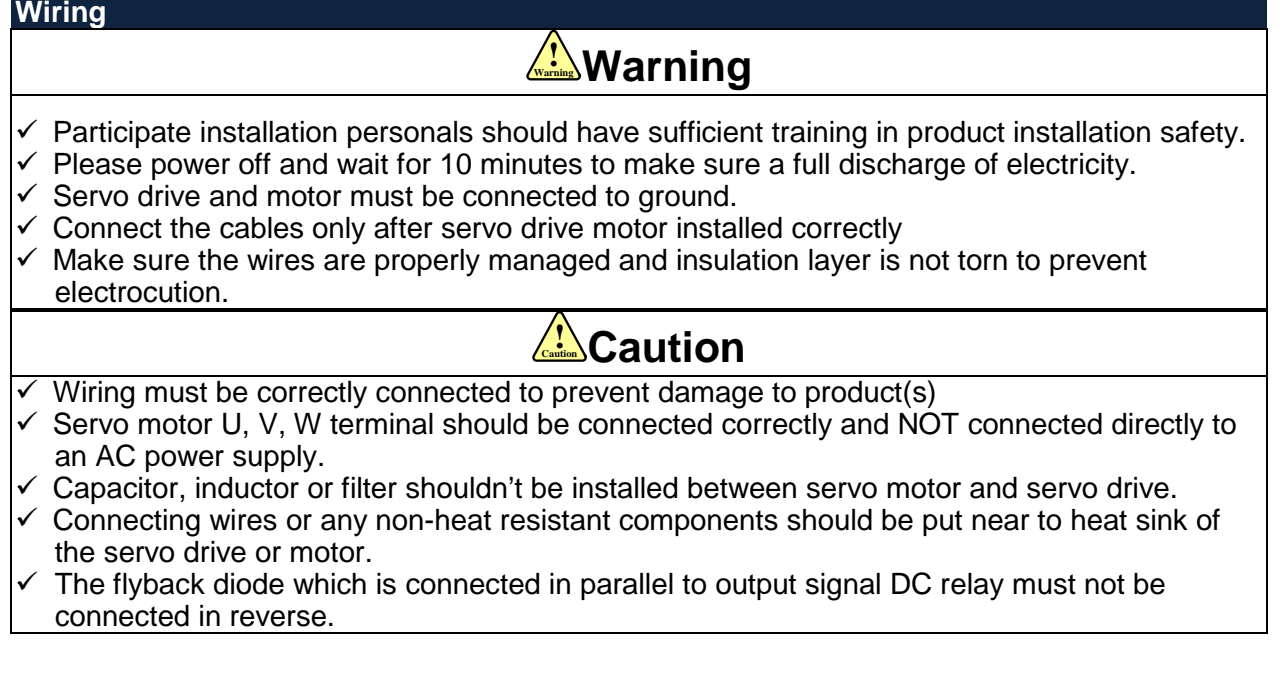

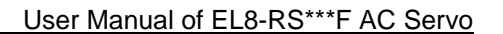

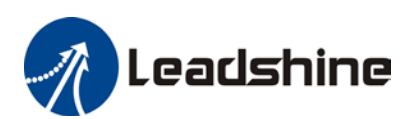

## **Tuning and running**

# **Caution !Caution**

- $\checkmark$  Make sure the wirings of servo drive and servo motor are installed and fixed properly before powering on.
- $\checkmark$  On the first time tuning of the product, it is recommended to run unloaded until all the parameter settings are confirmed to prevent any damage to the product or machine.

## **Usage**

# **Caution !Caution**

- $\checkmark$  Please install an emergency stop button on machine to stop operation immediately if there is an accident.
- $\checkmark$  Please make sure machine is stopped before clearing an alarm.
- $\checkmark$  Servo drive must be matched with specified motor.
- $\checkmark$  Frequent restart of the servo system might incur damage to the product.
- $\checkmark$  Servo drive and motor will be hot to touch shortly after power off. Please be careful.
- $\checkmark$  Modification(s) to servo system is prohibited.

## **Error Handling**

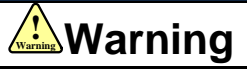

- $\checkmark$  Please wait for 5 minutes after powering off for the electricity to be fully discharged before uninstalling the cables.
- $\checkmark$  Participate maintenance personals should have sufficient training in maintenance and operation of this product series.

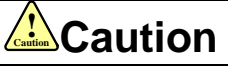

- $\checkmark$  Please handle the error before clearing an alarm.
- $\checkmark$  Keep away from machine after a restart upon alarm. Mechanical axis might suddenly move. Such hazard should be prevented during the utilization of the product.

### **Model Selection**

#### **Caution**  $\sqrt{\frac{1}{\text{Caution}}}$

- $\checkmark$  Rated torque of the servo motor should be higher than continuous designated torque when fully loaded.
- $\checkmark$  Load inertia ratio of the motor should be lower or equals to recommended value for specified models
- $\checkmark$  Servo drive must be matched with specified motor.

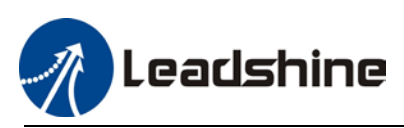

# **Warranty Information**

#### <span id="page-4-0"></span>**Available for**

Leadshine overseas warranty only covers Leadshine AC servo products that are obtained through **Leadshine certified sales channel outside of China**.

#### **Warranty claim**

- All Leadshine AC servo products (Servo drives and motors) overseas enjoy **18-month** warranty period.
- $\triangleright$  Due to unforeseen circumstances in different sales regions around the globe, we recommend users to seek technical support from directed sales channel as any warranty claim or repair services may be required.
- $\triangleright$  Please be informed that any maintenance/repair work that is outside of the warranty claim conditions might incur some charges and to be confirmed before product(s) is being sent in.
- $\triangleright$  The duration required for maintenance work to be done is to be confirmed after initial check-up but we reserve the right to prolong the repair duration if needed.
- $\triangleright$  Discontinued products within warranty period will be replaced with a product of similar specifications.

## **Steps to warranty claim**

- 1. Visit Leadshine global site www.leadshine.com to look for local certified sales channel.
- 2. Contact designated sales channel to check if any fee might incur. May include repair fee, spare part cost or shipping cost.

#### **Circumstances where warranty claim is not available**

- $\triangleright$  Damage/Loss due to occurrence of natural or man-made disaster such as fire, flood or earthquake.
- $\triangleright$  Installation or wiring error
- $\triangleright$  If there is any modification done to the product
- $\triangleright$  Warranty label on products is torn or not existing
- $\triangleright$  Not a product bought from Leadshine certified global network of retailers/distributors.

#### **Before warranty claim**

- Please backup device parameters before any repair work/warranty claim. Leadshine and Leadshine certified retailers/distributors will not be held responsibilities for any data loss.
- $\triangleright$  If available, please send product back in original packaging or make sure it is well packaged to prevent any damage to the product during shipping.

*Leadshine Technology Co.,Ltd. and its certified sales channel reserved the final right of the interpretation of the warranty information.*

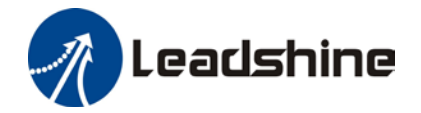

# **TABLE OF CONTENTS**

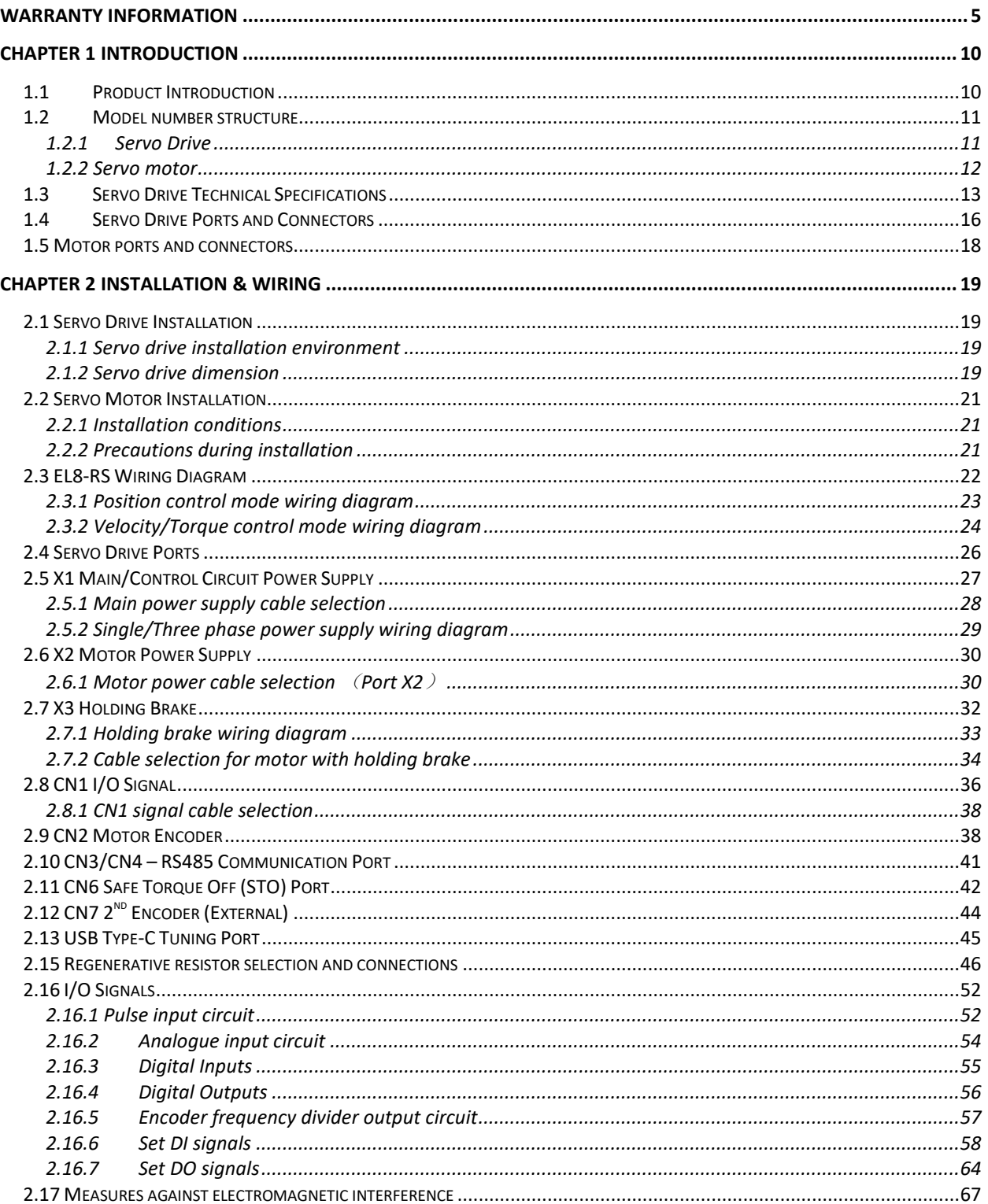

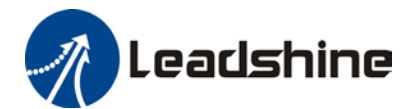

User Manual of EL8-RS\*\*\*F AC Servo

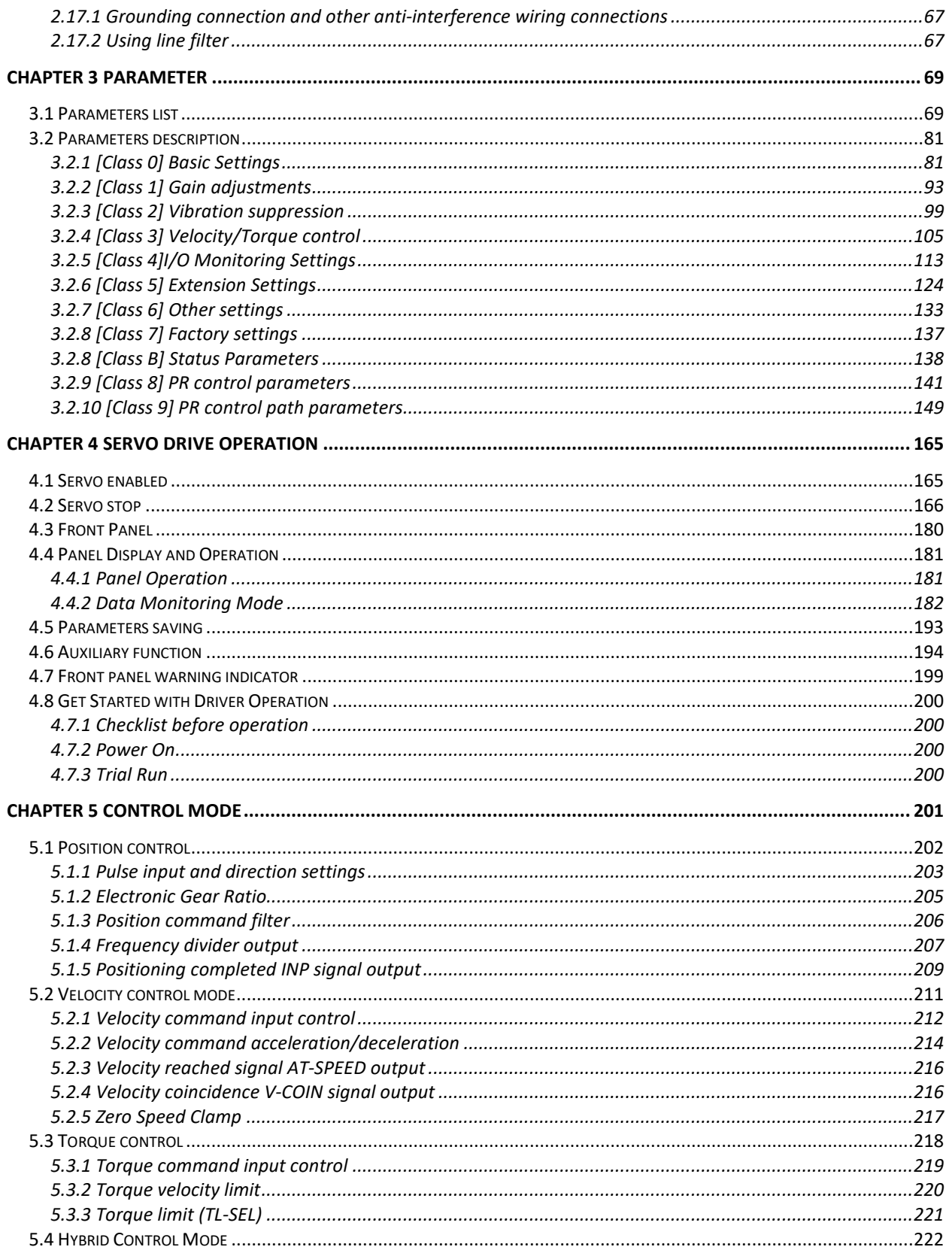

Leadshine

 $\frac{1}{2}$ 

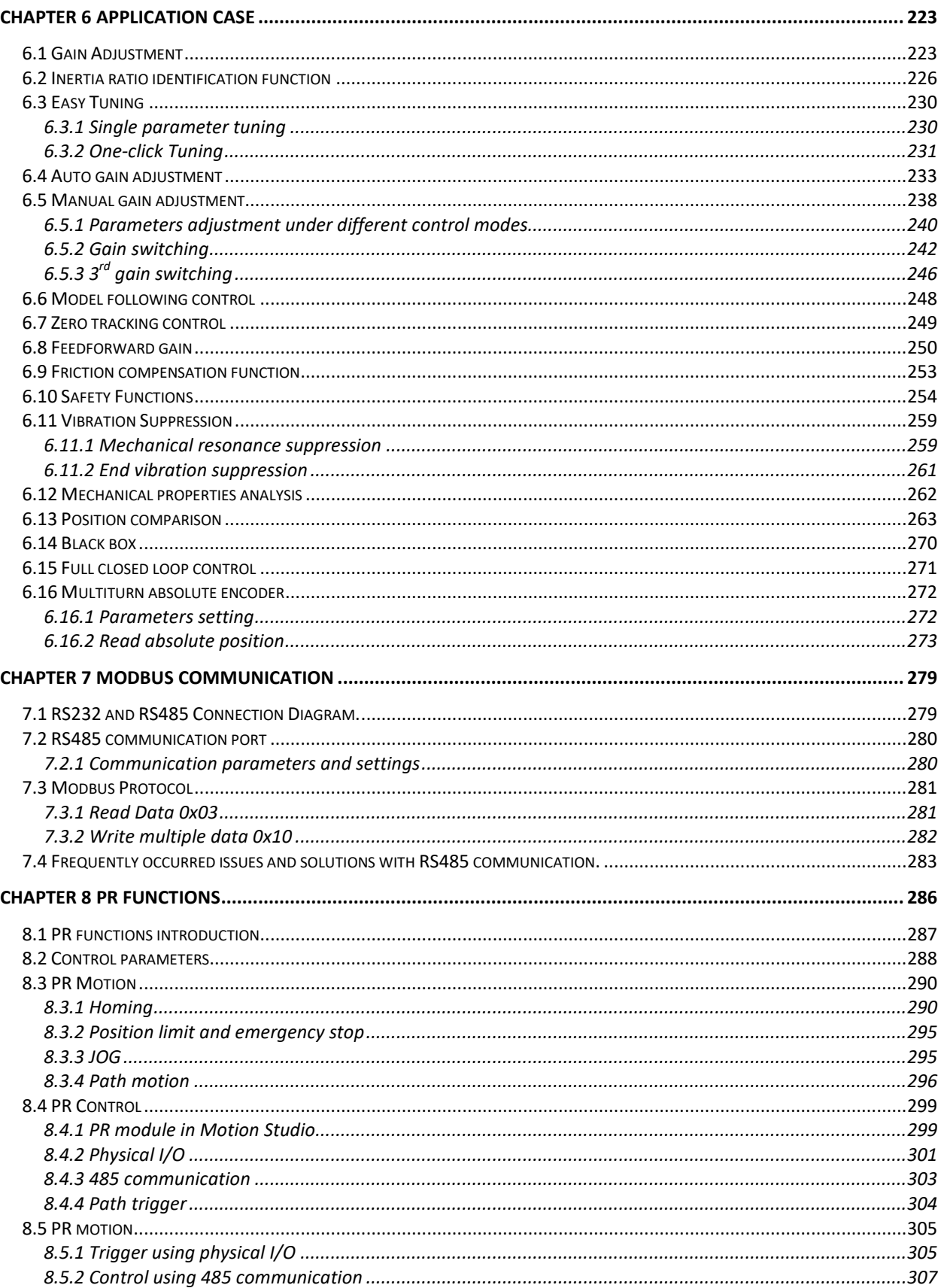

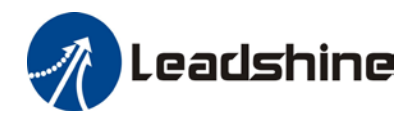

## User Manual of EL8-RS\*\*\*F AC Servo

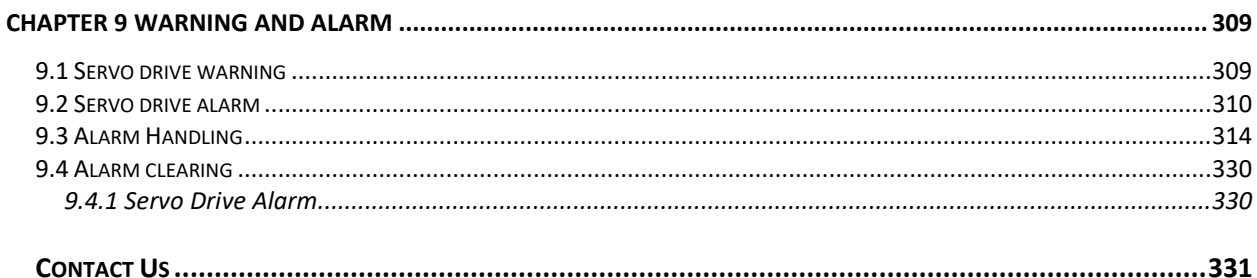

<span id="page-9-0"></span>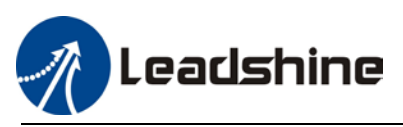

# **Chapter 1 Introduction**

## <span id="page-9-1"></span>1.1 Product Introduction

EL8-RS Series AC Servo Product is a whole new high-end AC servo drivers and motors product range that we have proudly developed at Leadshine Technology Co.,Ltd. This product series provides more in demand functionalities with better performance and safety assurance. Applicable in most high end usages.

EL8-RS Series AC Servo Drive comes with power rating from 450W up to 2000W which supports Modbus communication protocol. Using RS485 protocol, multi axis network of EL8-RS series servo drive can be realized and controlled from 1 single master device.

EL8-RS series AC Servo Drive is equipped with easy servo tuning (One-click Tuning/ Single Parameter Tuning), better auto gain adjustments, vibration suppression and many more. We have not only upgraded the existing functionalities but also added in new features such as Gantry synchronization, full closed loop control and black box. This AC servo drive series also comes with new AC servo motors with 23-bit optical/magnetic encoder which offers better accuracy and stability. This series also comes with Safe Torque Off with SIL3 grading.

First time user of the EL8-RS series servo products can refer to this manual for more information on this product that cannot be covered in this short introduction. For further technical support, please do contact us or any local Leadshine certified retailers on Contact Us page.

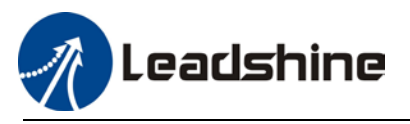

## <span id="page-10-0"></span>1.2Model number structure

## <span id="page-10-1"></span>1.2.1 Servo Drive

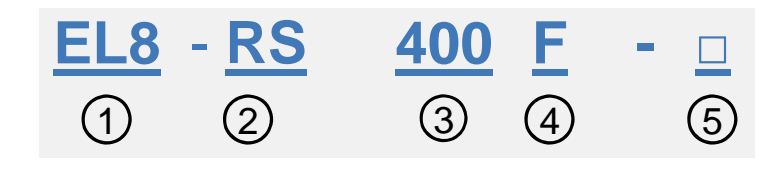

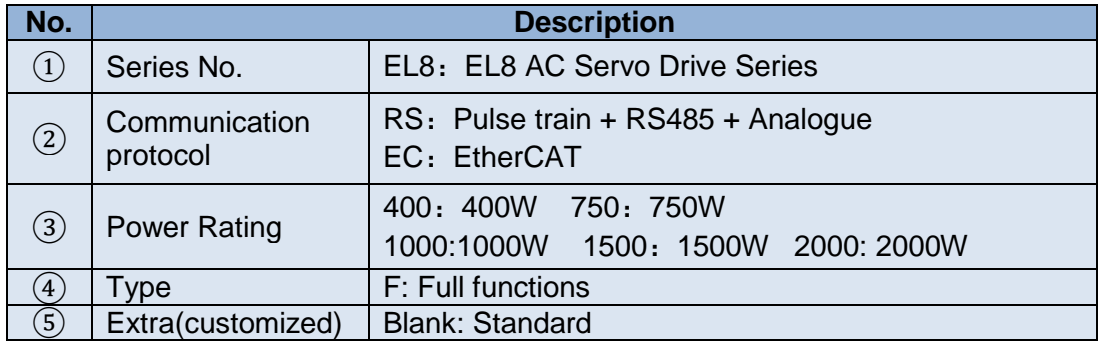

## **Driver Label**

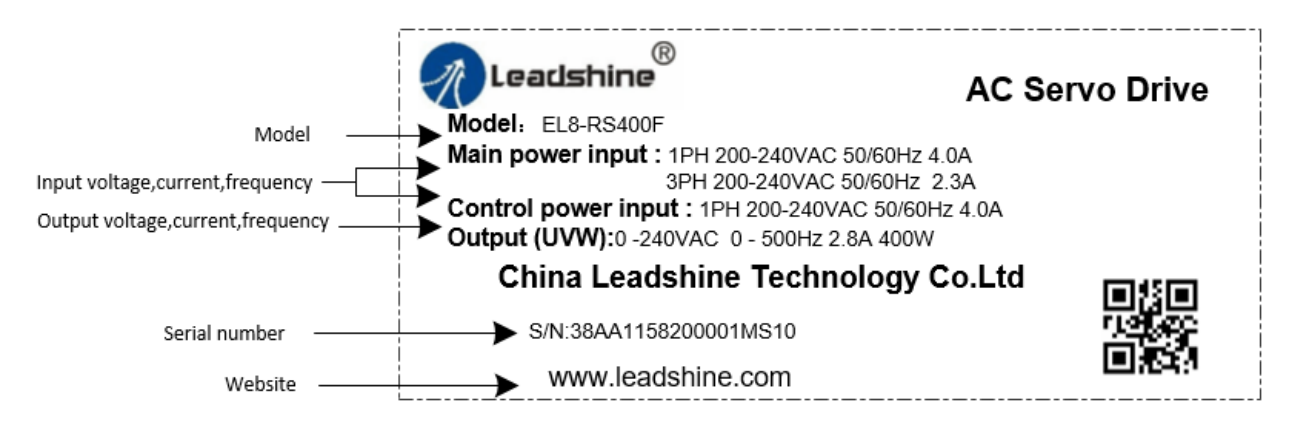

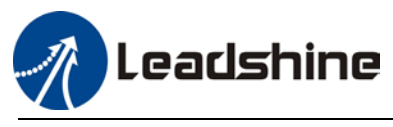

## <span id="page-11-0"></span>*7B*1.2.2 Servo motor

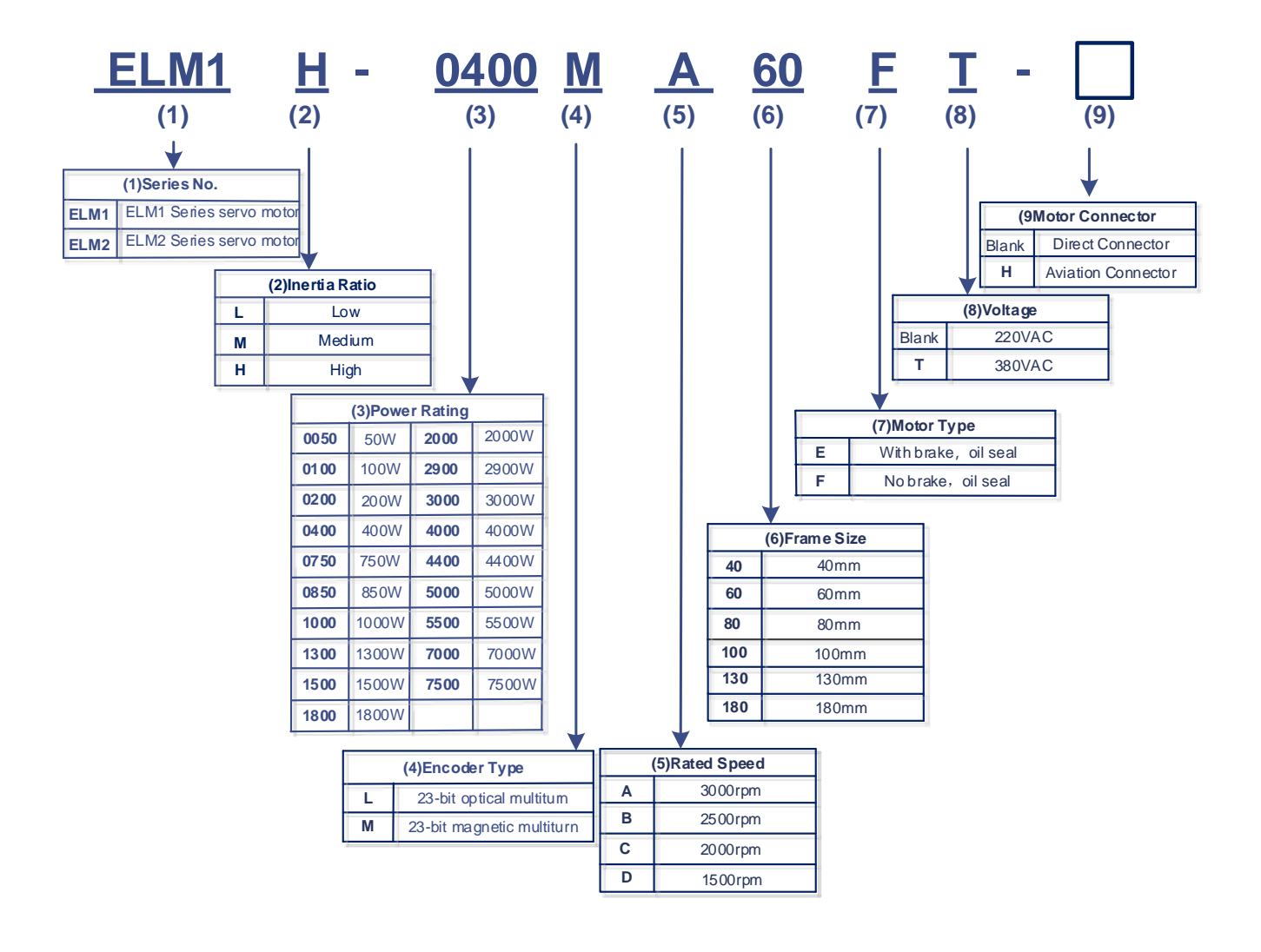

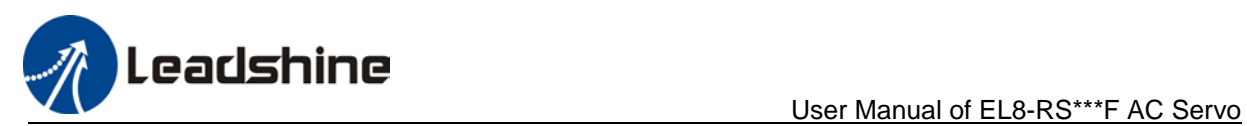

# <span id="page-12-0"></span>**1.3 Servo Drive Technical Specifications**

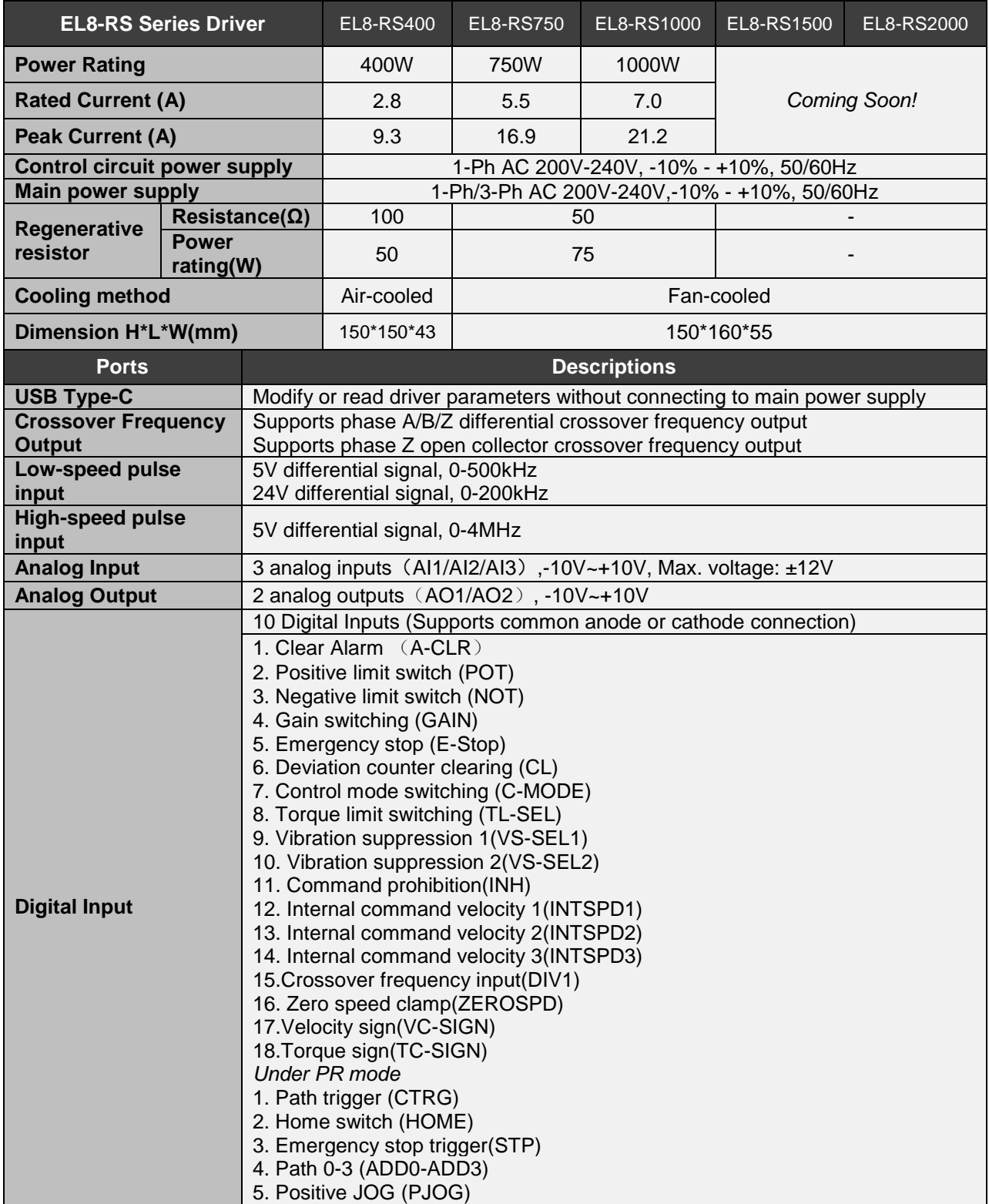

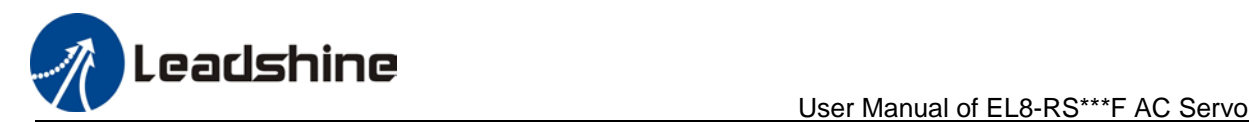

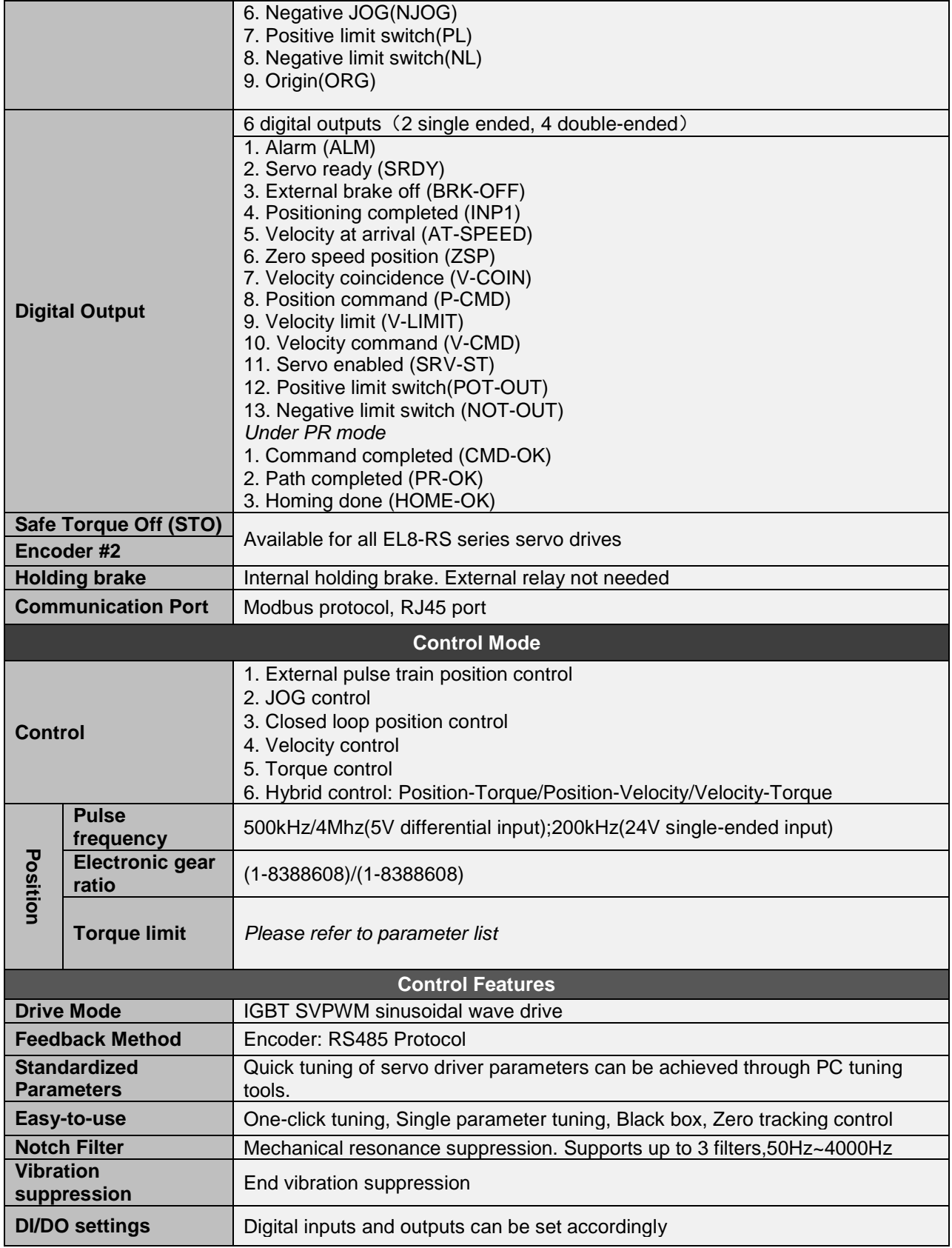

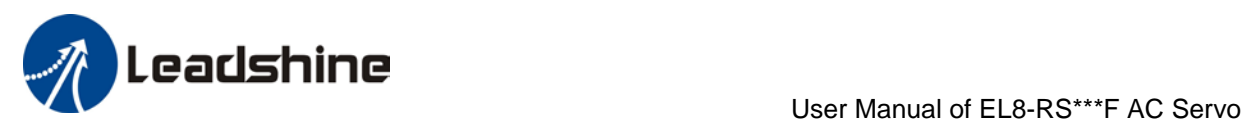

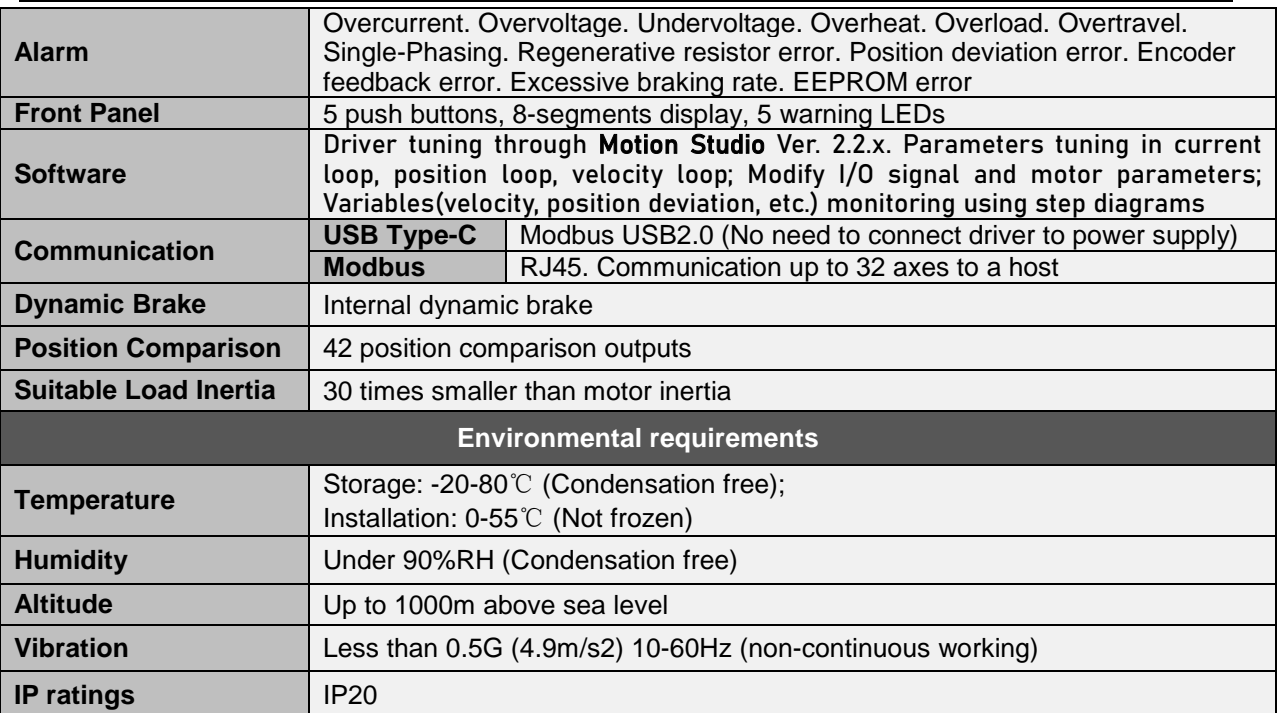

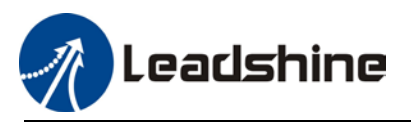

## <span id="page-15-0"></span>1.4 Servo Drive Ports and Connectors

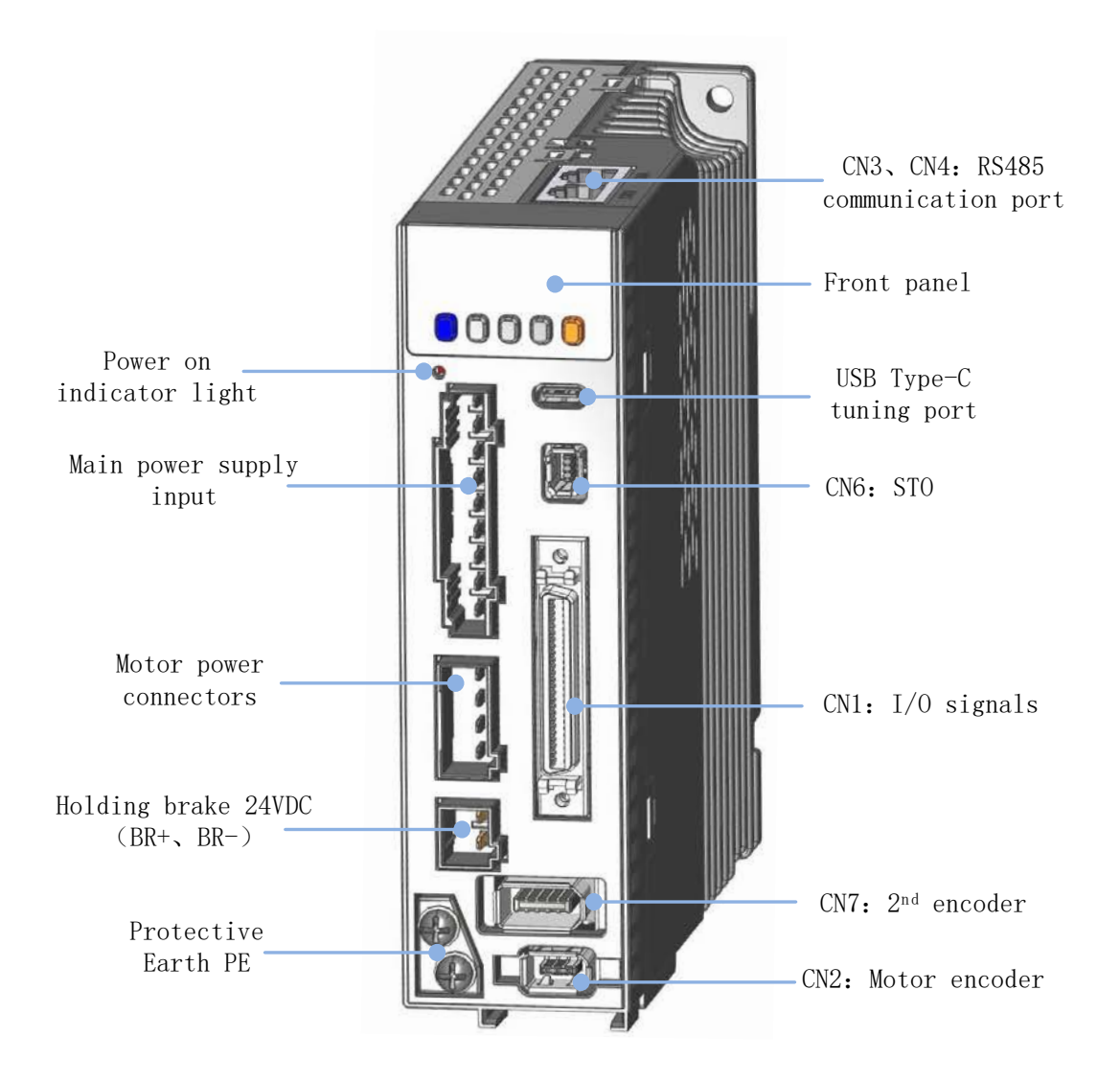

*Front View of EL8-RS400F*

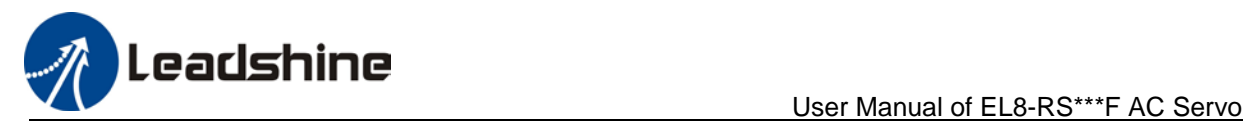

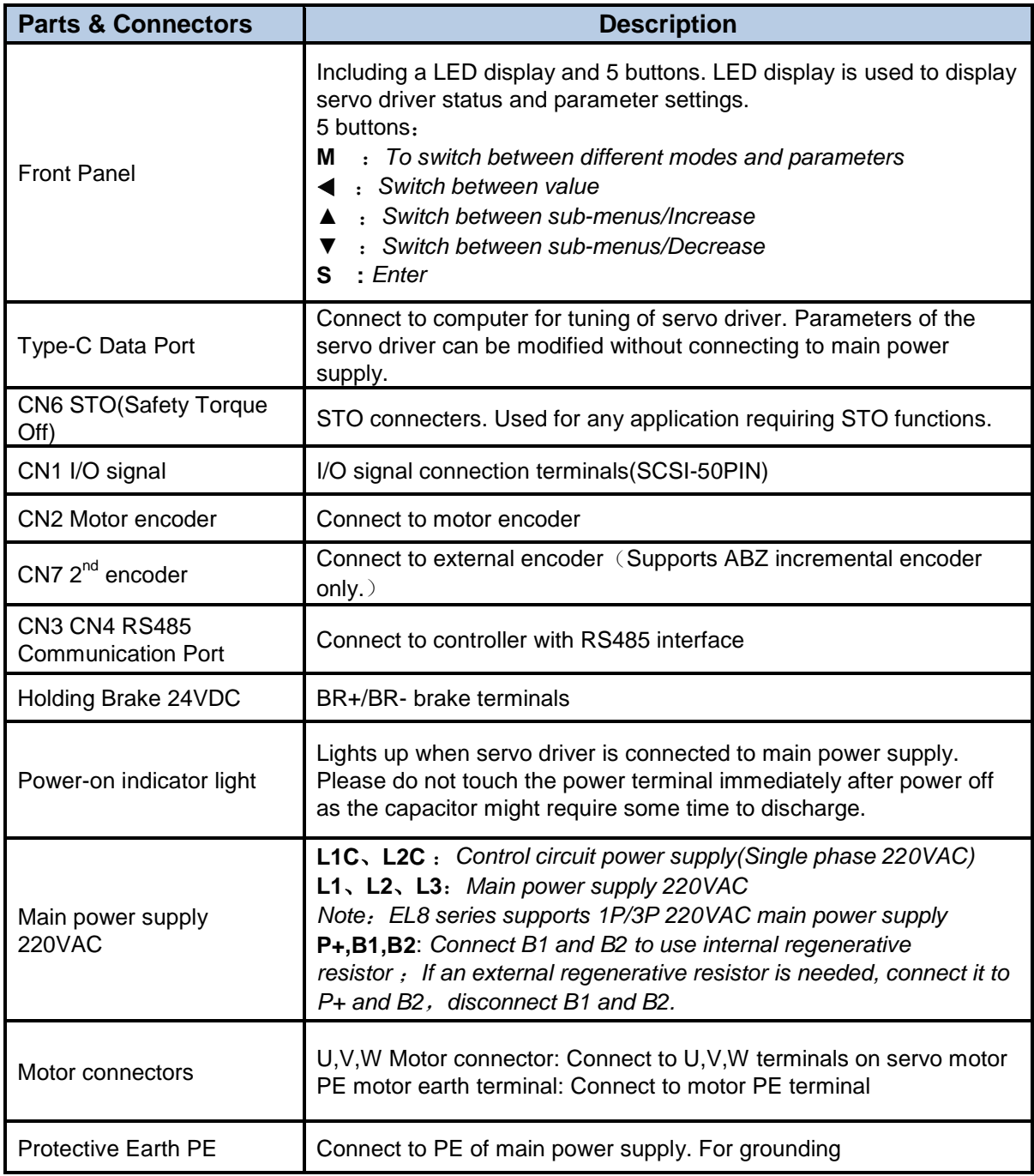

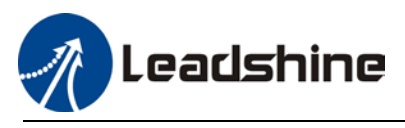

## <span id="page-17-0"></span>**1.5 Motor ports and connectors**

## **Motors with aviation connectors**

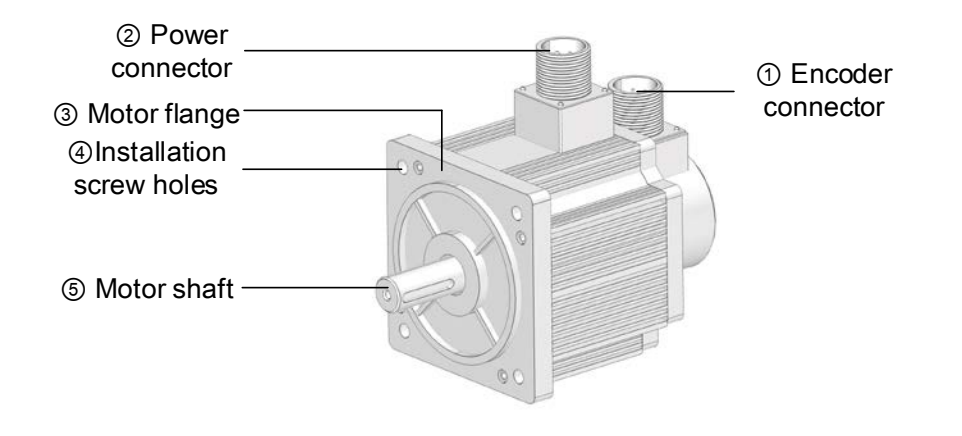

## **Motors with direct connectors**

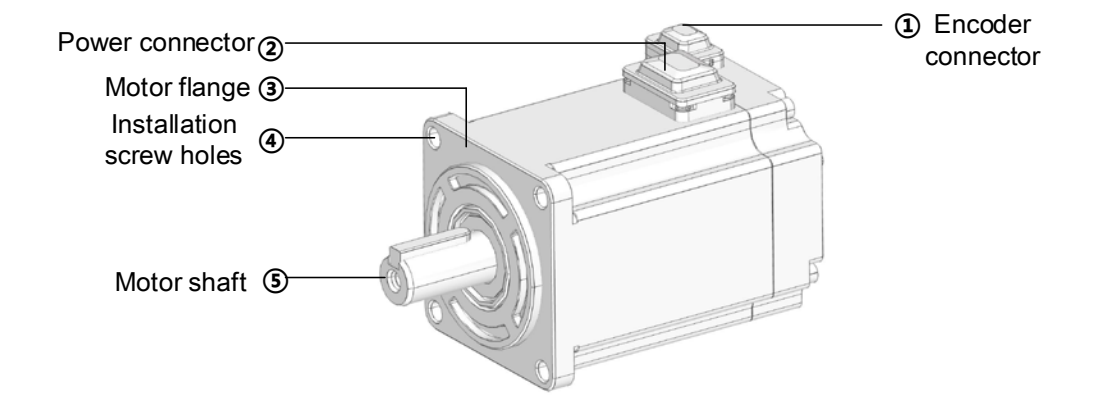

<span id="page-18-0"></span>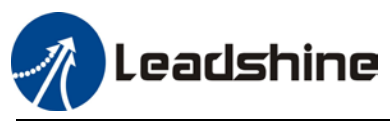

# *Chapter 2 Installation & Wiring*

## <span id="page-18-1"></span>**2.1 Servo Drive Installation**

## <span id="page-18-2"></span>2.1.1 Servo drive installation environment

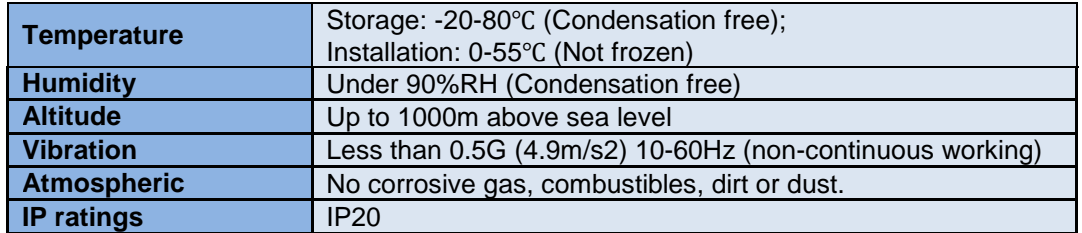

## <span id="page-18-3"></span>2.1.2 Servo drive dimension

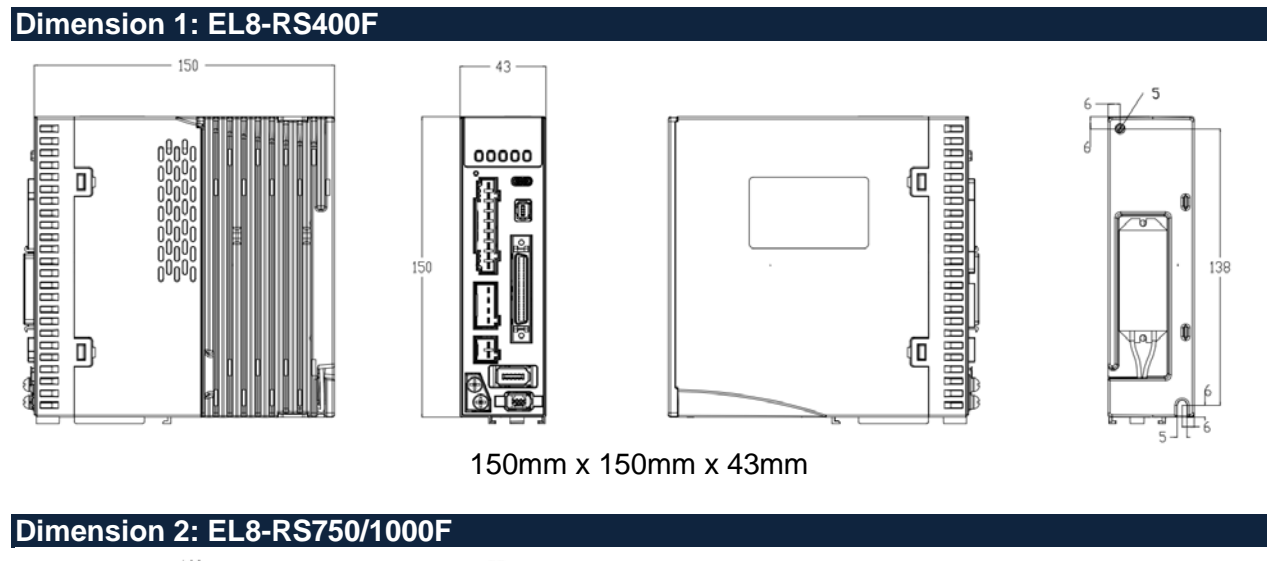

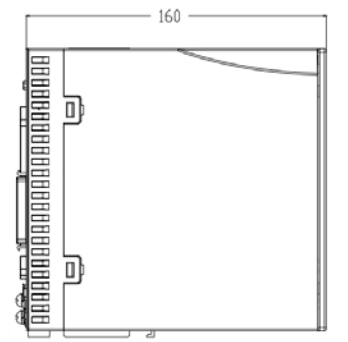

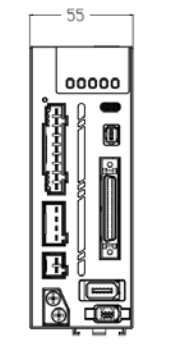

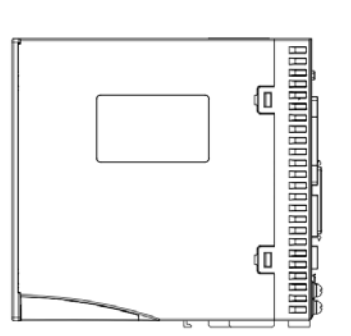

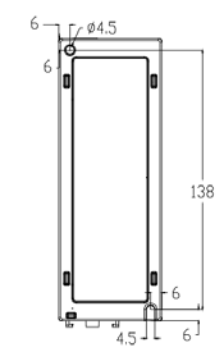

150mm x 160mm x 55mm

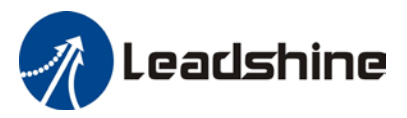

## **Space requirement for installation**

In order to ensure efficient heat dissipation, please leave at least 10mm installation space in between drivers. If drivers need to be mounted compactly, please leave at 1mm of installation space. Please keep in mind that under such conditions, the drivers can only run at 75% of actual load rate.

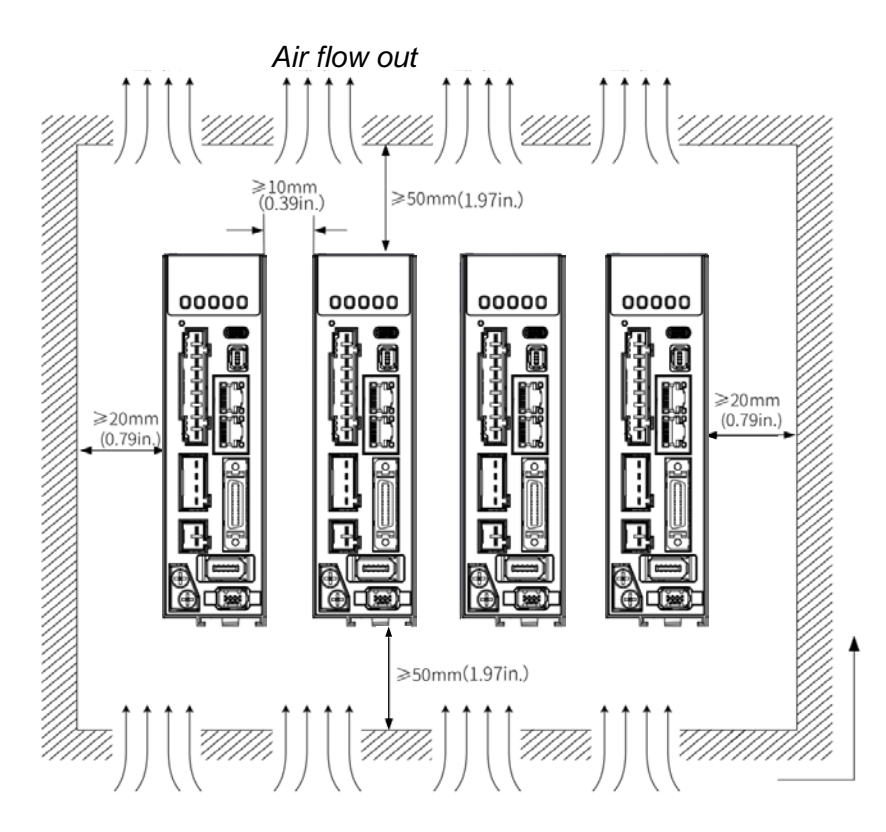

### **Installation method**

*Air flow in*

Please install the driver vertical to ground facing forward for better heat dissipation. Always install in rows and use heat insulation board to separate between rows. Cooling fans are recommended for drivers to achieve optimal performance.

## **Grounding**

PE terminals must be grounded to prevent electrocution hazard or electromagnetic interference.

## **Wiring**

Please ensure there is no liquid around the wiring and connectors as liquid leakage may cause serious damage to the driver(s).

## **RJ45 port cover**

Please cover unconnected RJ45 port(s) on top of the driver to prevent dust or liquid from damaging the ports.

### **Battery kit**

If there is a need for battery kit, please remember to leave a room in the electrical cabinet for it.

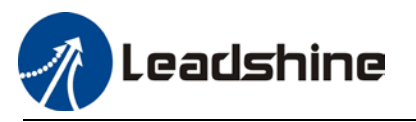

## <span id="page-20-0"></span>2.2 Servo Motor Installation

## <span id="page-20-1"></span>2.2.1 Installation conditions

Installation conditions may affect the lifespan of a motor

- $\triangleright$  Please keep away from corrosive fluid and combustibles.
- $\triangleright$  If dusty working environment is unavoidable, please use motors with oil seal.
- $\triangleright$  Please keep away from heat source.
- $\triangleright$  If motor is used in enclosed environment without heat dissipation, motor lifespan will be short.
- $\triangleright$  Please check and clean the installation spot before installation.

## <span id="page-20-2"></span>2.2.2 Precautions during installation

### **Installation method**

### Install horizontal to ground

Make sure power cable and encoder cable is facing downwards to make sure fluid doesn't leak into the ports.

### Install vertical to ground

Please use a motor with oil seal when paired with a reducer to prevent reducer oil from leaking into the motor.

### **Oil- and waterproofing**

- Do not submerge motor/cable under oil/water
- $\triangleright$  Please use a motor with oil seal when paired with a reducer to prevent reducer oil from leaking into the motor.
- $\triangleright$  If there is an unavoidable fluid leakage near the motor, please use motor with better IP ratings.
- $\triangleright$  Make sure power cable and encoder cable is facing downwards to make sure fluid doesn't leak into the ports.
- $\triangleright$  Avoid the usage of motor in water/oil leaking prone environment.

### **Cable under stress**

- $\triangleright$  Do not the bend the cable especially at each ends of the connectors.
- $\triangleright$  Make sure to not let the cables be too tight and under tremendous stress especially thinner cables such as signal cables.

#### **Connectors**

- Please to remove any conductive foreign objects from the connectors before installation
- $\triangleright$  The connectors are made of resin. May not withstand impact.
- $\triangleright$  Please hold the driver during transportation, not the cables.
- $\triangleright$  Leave enough "bend" on the connector cables to ensure less stress upon installation.

### **Encoder & coupling**

- $\triangleright$  During installation or removal of coupling, please do not hit the motor shaft with a hammer as it would cause damage to internal encoder.
- $\triangleright$  Please make sure to centralize the motor shaft and coupling, it might cause damage to motor or encoder due to vibration.
- $\triangleright$  Please make sure axial and radial load is within the limits specified as it might affect the lifespan of the motor or cause damage to it.

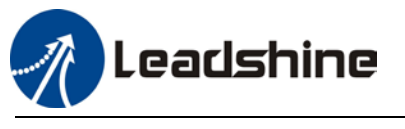

## <span id="page-21-0"></span>2.3 EL8-RS Wiring Diagram

## **EL8-RS 220VAC Wiring Diagram**

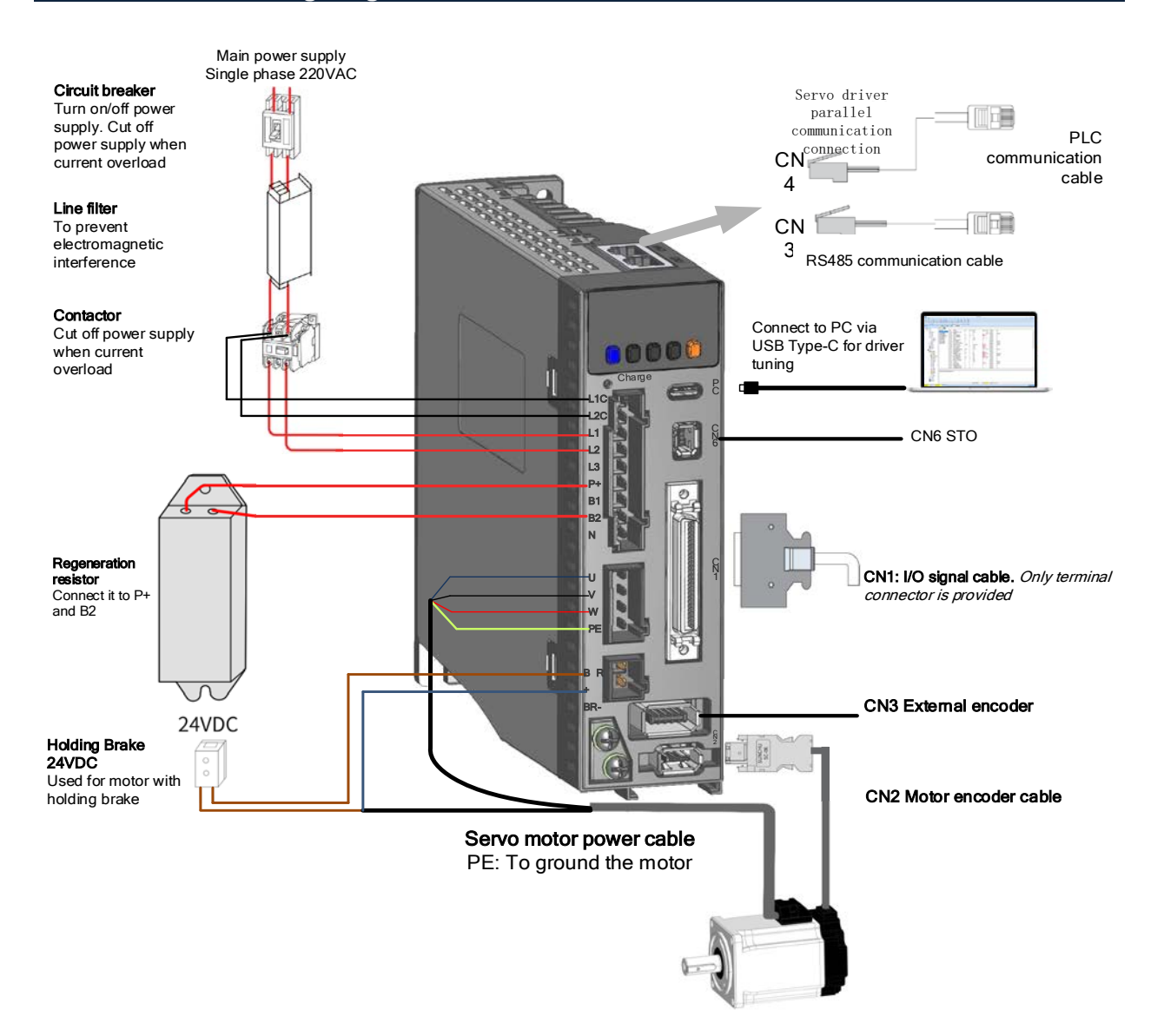

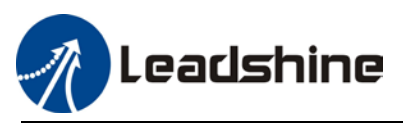

## <span id="page-22-0"></span>2.3.1 Position control mode wiring diagram

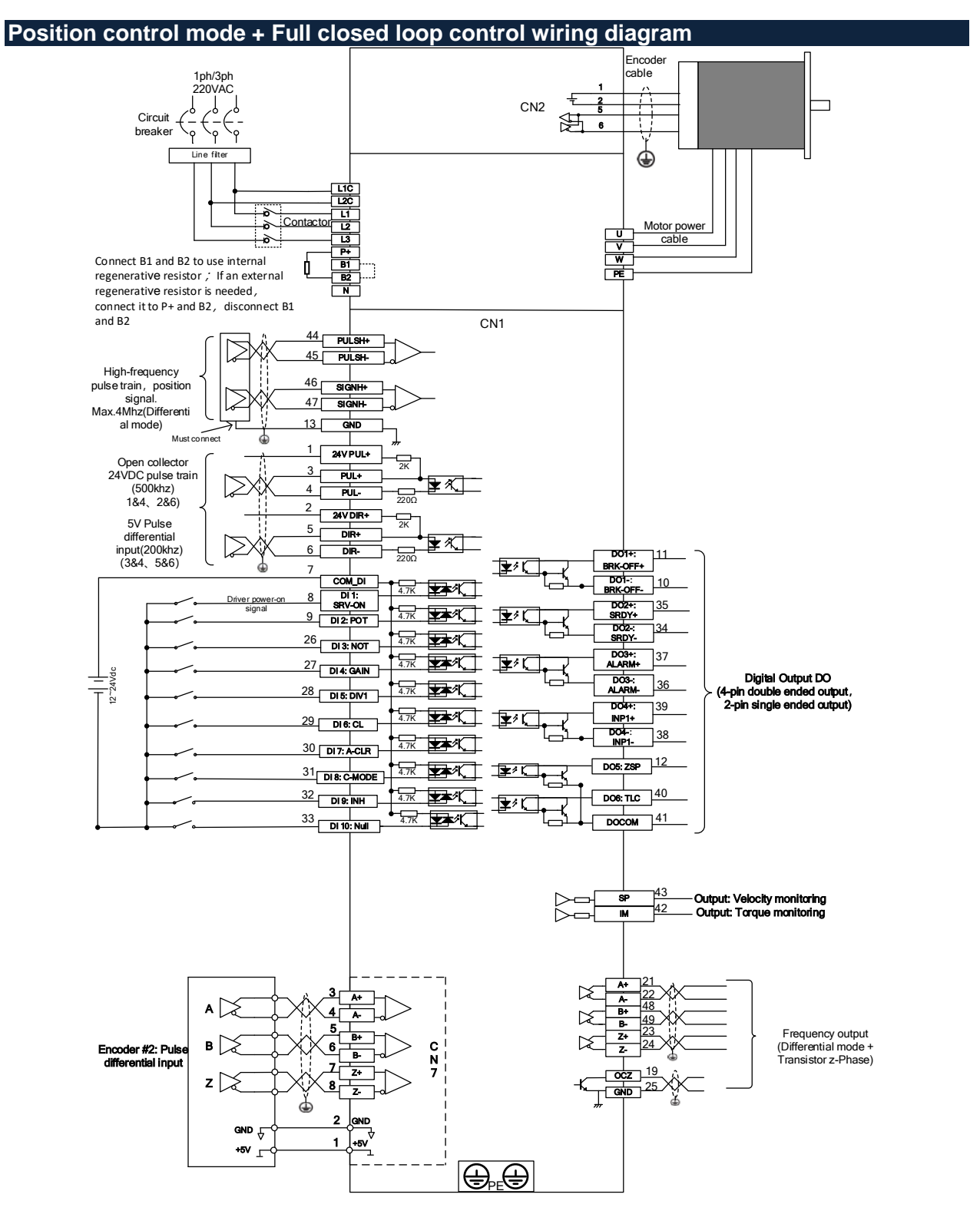

*Note: Please set PA0.05 to 1 when using high-frequency pulse train (max. 4 MHz)*

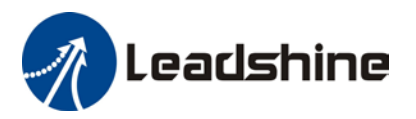

## <span id="page-23-0"></span>2.3.2 Velocity/Torque control mode wiring diagram

## **Velocity control mode wiring diagram**

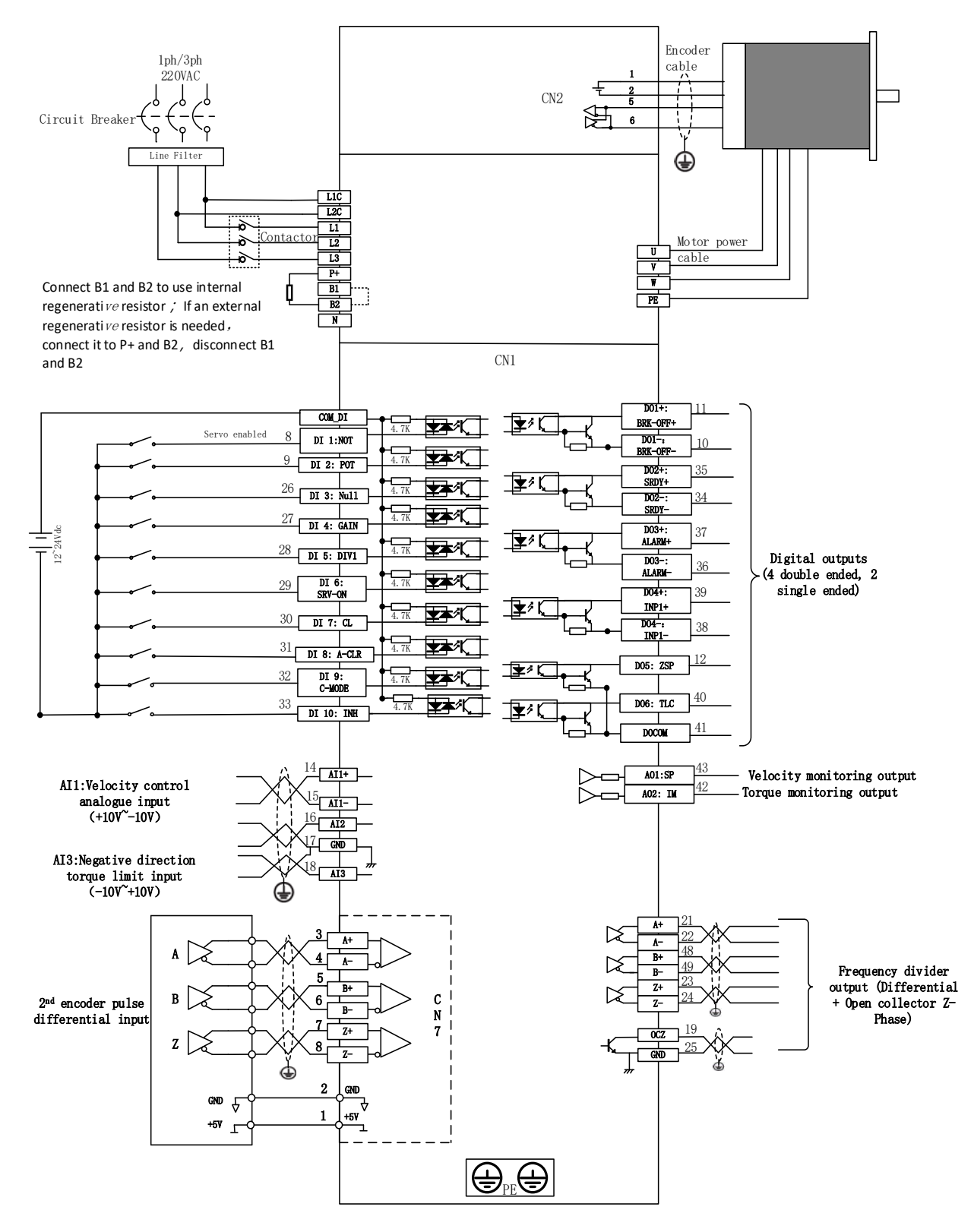

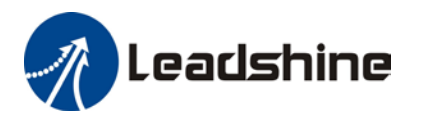

#### User Manual of EL8-RS\*\*\*F AC Servo

## **Torque control mode wiring diagram**

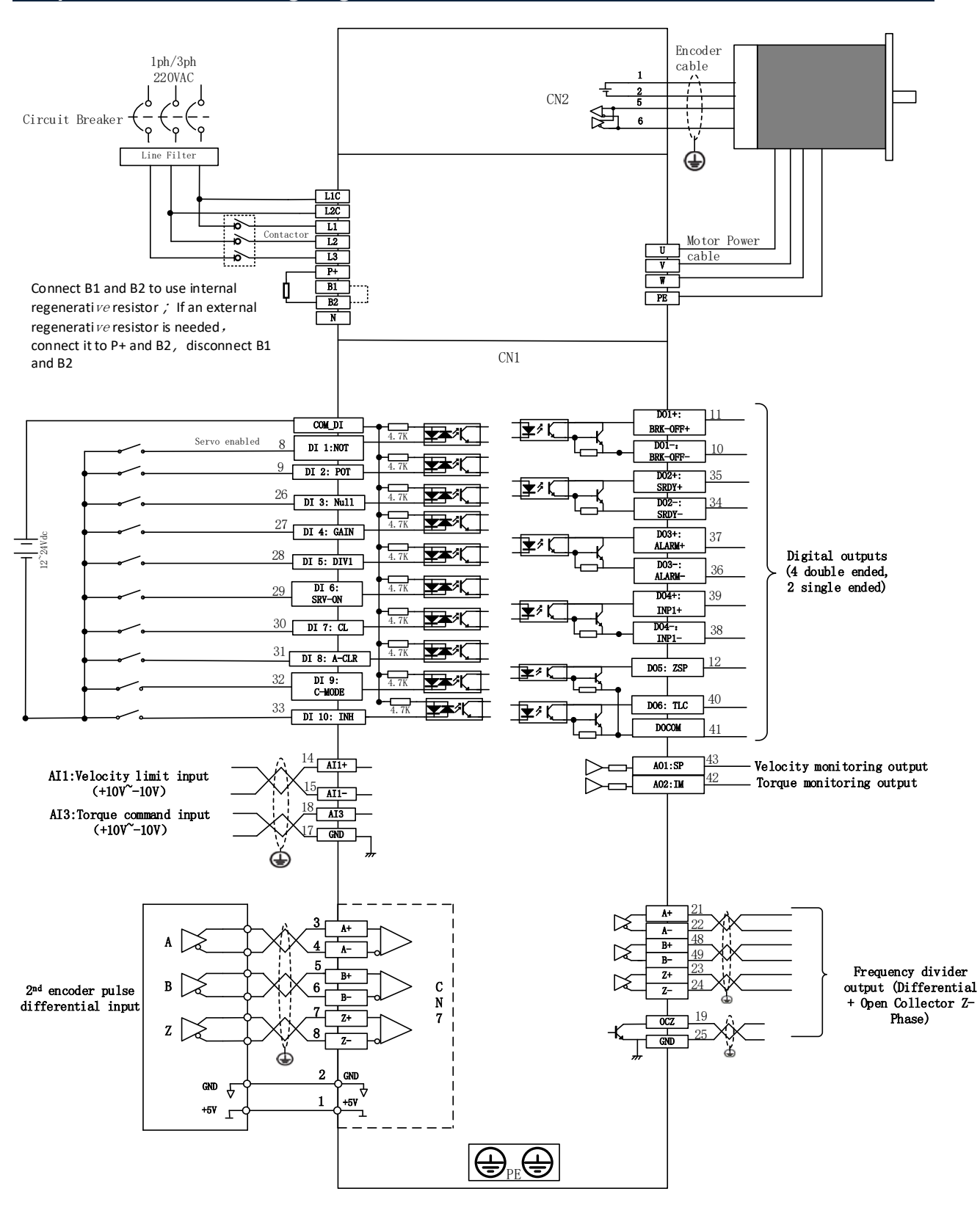

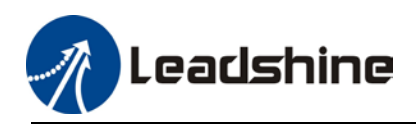

<span id="page-25-0"></span>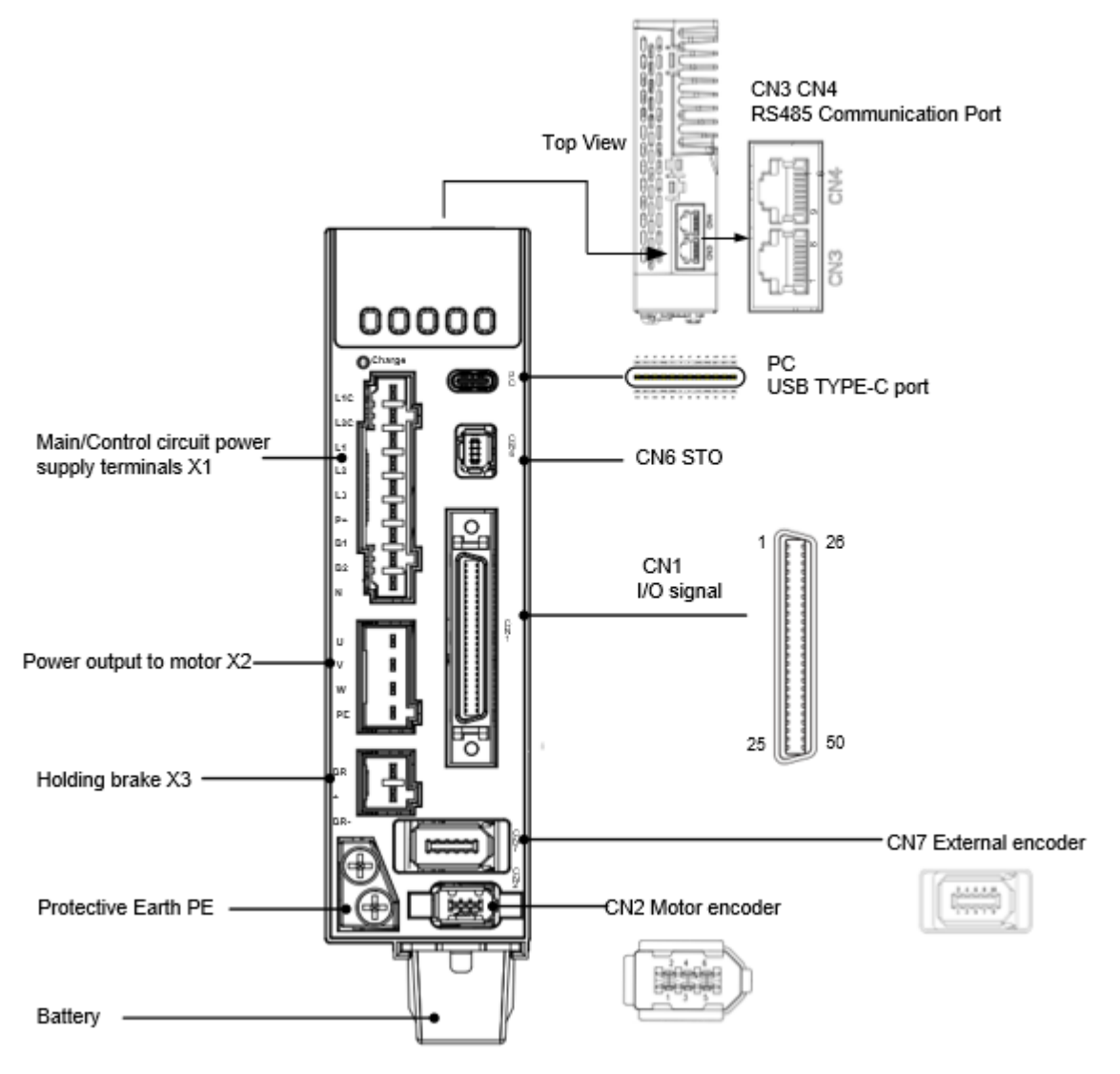

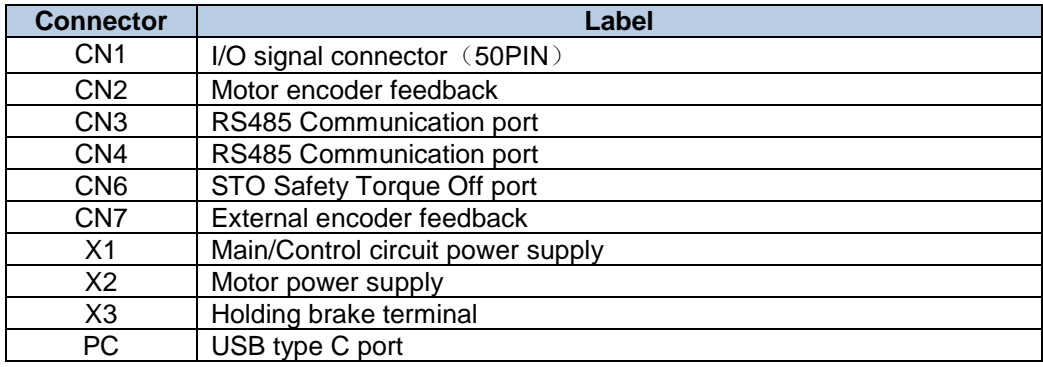

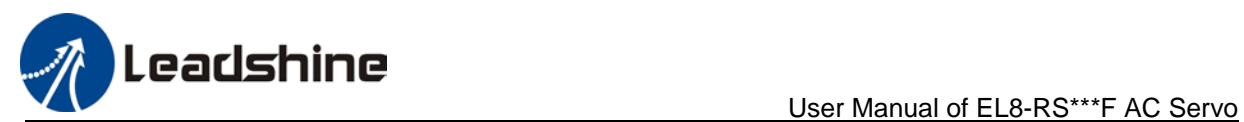

# <span id="page-26-0"></span>2.5 X1 Main/Control Circuit Power Supply

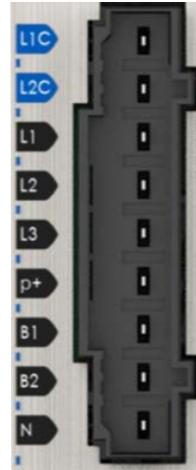

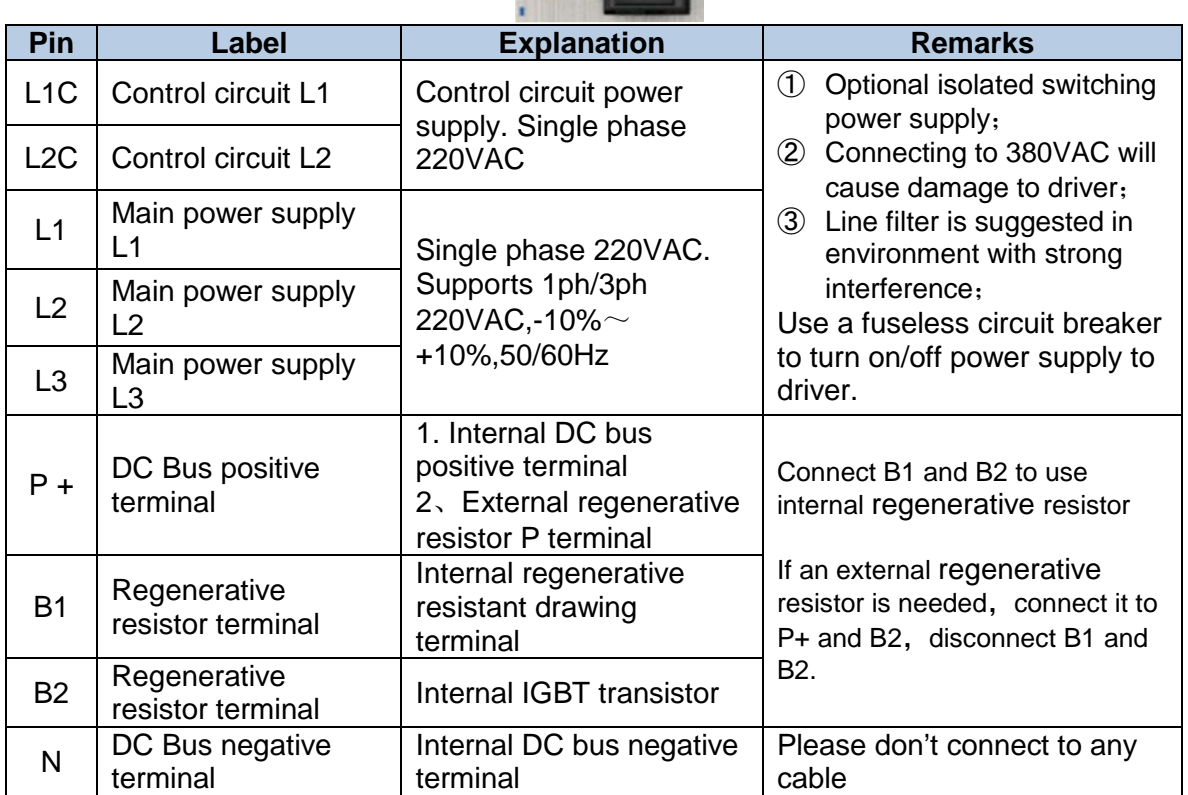

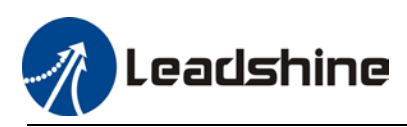

## <span id="page-27-0"></span>2.5.1 Main power supply cable selection

Please connect to L1C/L2C (Control circuit) and L1/L2/L3 (Main power) to rated power supply voltage for the driver to operate under normal working condition. Driver will not function without both connected properly.

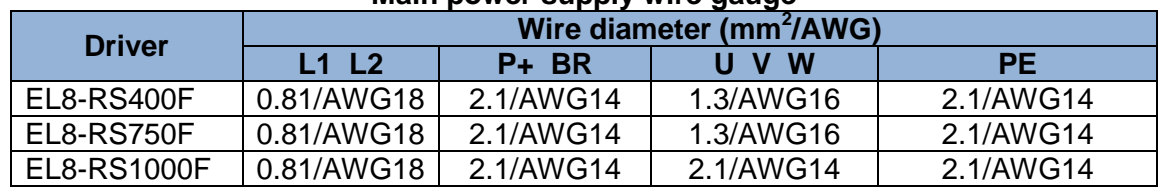

## **Main power supply wire gauge**

 Grounding: Grounding wire should be thicker. Ground PE terminal of servo drive and servo motor together with resistance <100 Ω.

 $\triangleright$  A 3-phase isolation transformer is recommended to lessen the risk of electrocution

- $\triangleright$  Connect a line filter to power supply to reduce electromagnetic interference.
- $\triangleright$  Please install a fuseless circuit breaker to cut off power supply in time when the driver fails.

# **To fix wire cables into connector** 1 **Cable Connector Tool** 2 **Press** 2 **Release** 3

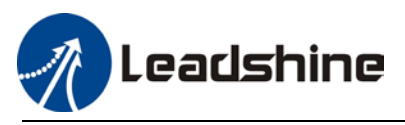

## <span id="page-28-0"></span>2.5.2 Single/Three phase power supply wiring diagram

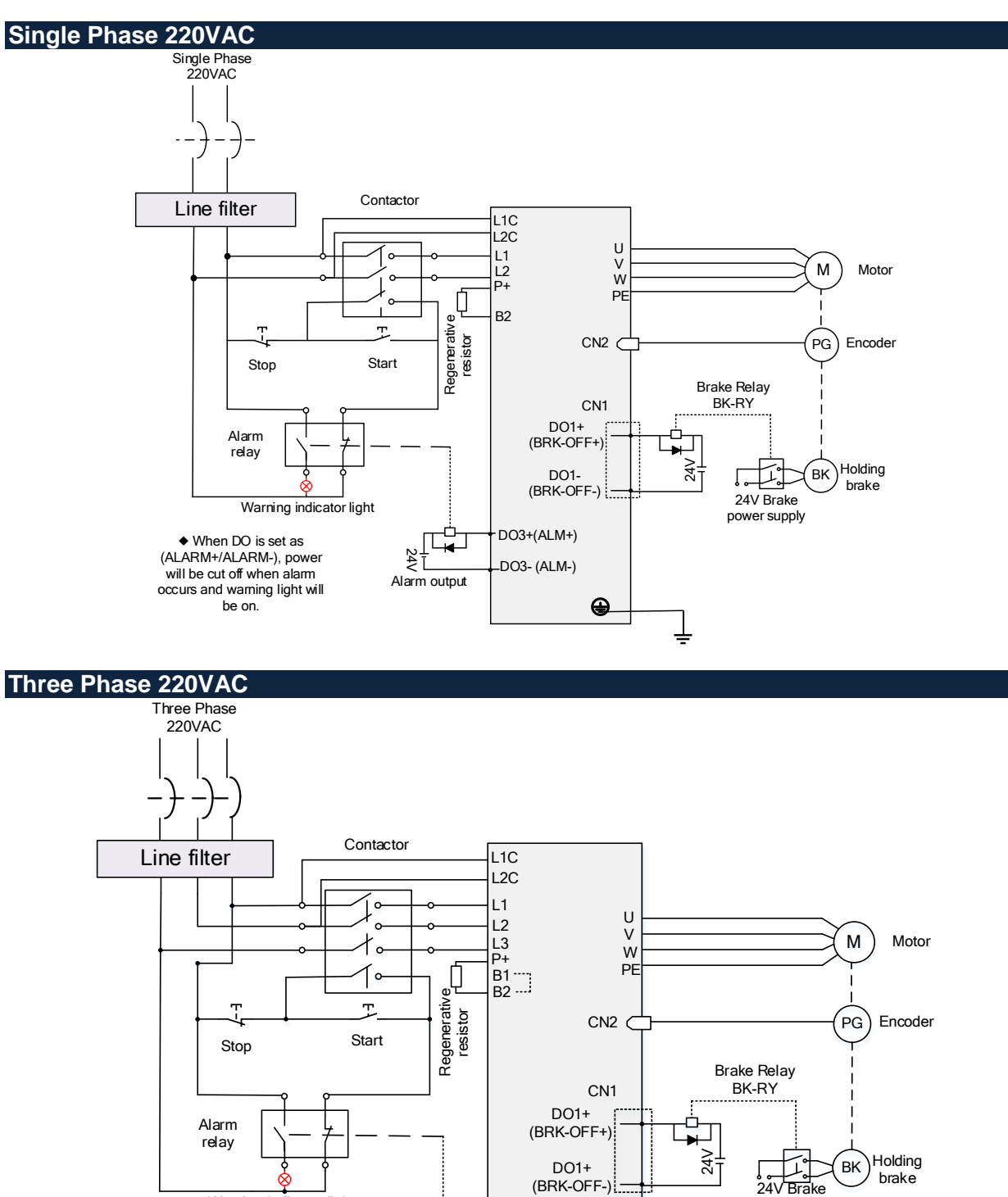

DO5+(ALM+) DO5- (ALM-)

 $\oplus$ 

┹

24 V

Alarm output

 $\blacksquare$ 

Warning indicator light

◆ DO is set as (ALARM+/ALARM-), power will be cut off when alarm occurs and warning light will be on

power supply

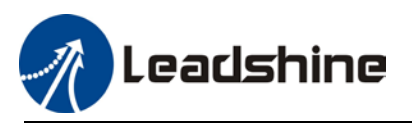

## <span id="page-29-0"></span>2.6 X2 Motor Power Supply

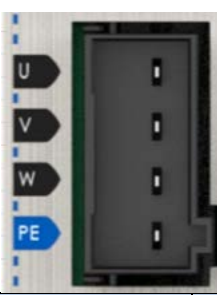

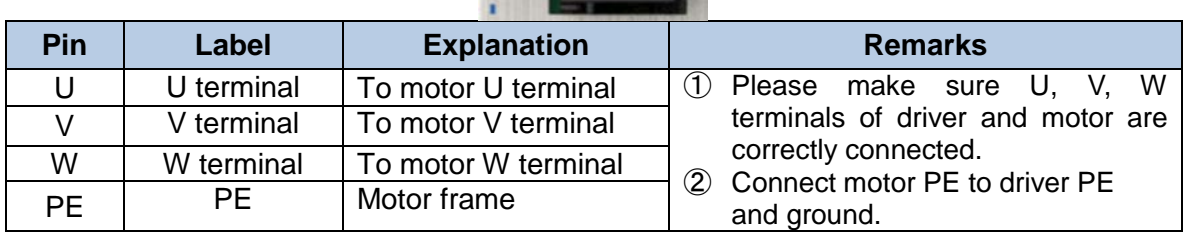

<span id="page-29-1"></span>2.6.1 Motor power cable selection (Port X2)

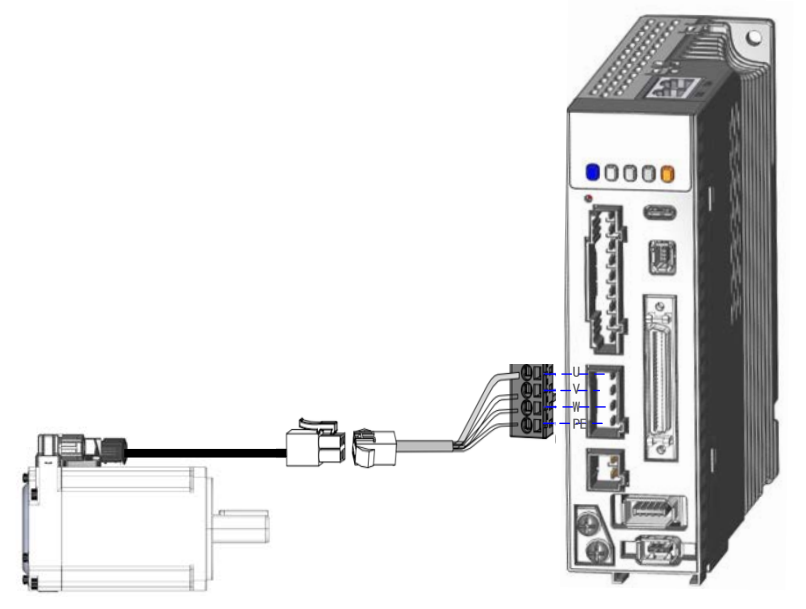

Example of motor power cable connection using an AMP electrical connector *Please connect the wires to corresponding terminals as labeled.*

## **Motor winding power cable**

- Wire length available: 1.5m, 3m and 5m
- > Connectors type available: Aviation connectors, direct connectors (recommended)<br>> Please contact Leadshine sales team or any Leadshine certified local retailers for a
- Please contact Leadshine sales team or any Leadshine certified local retailers for any customized needs.

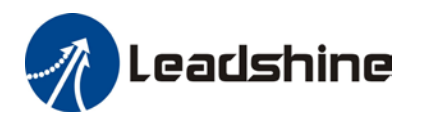

亚

 $\overline{V}$ 

 $\overline{W}$ 

PEE

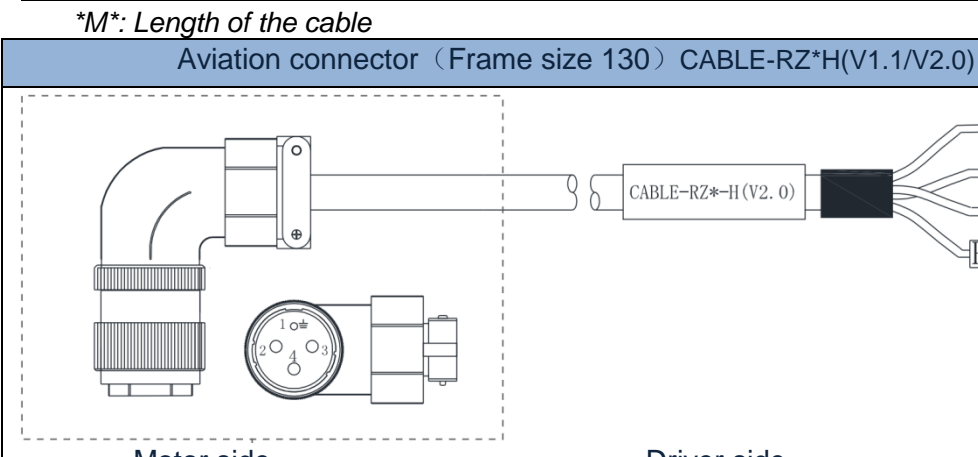

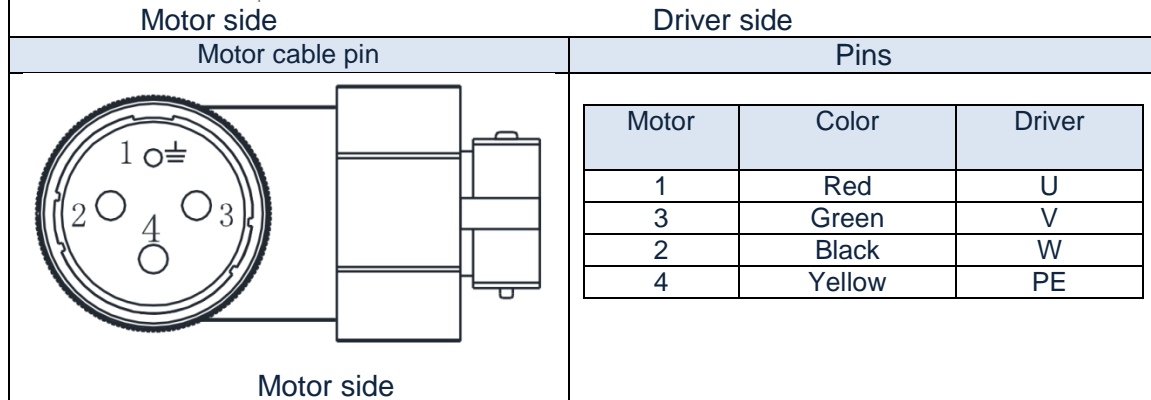

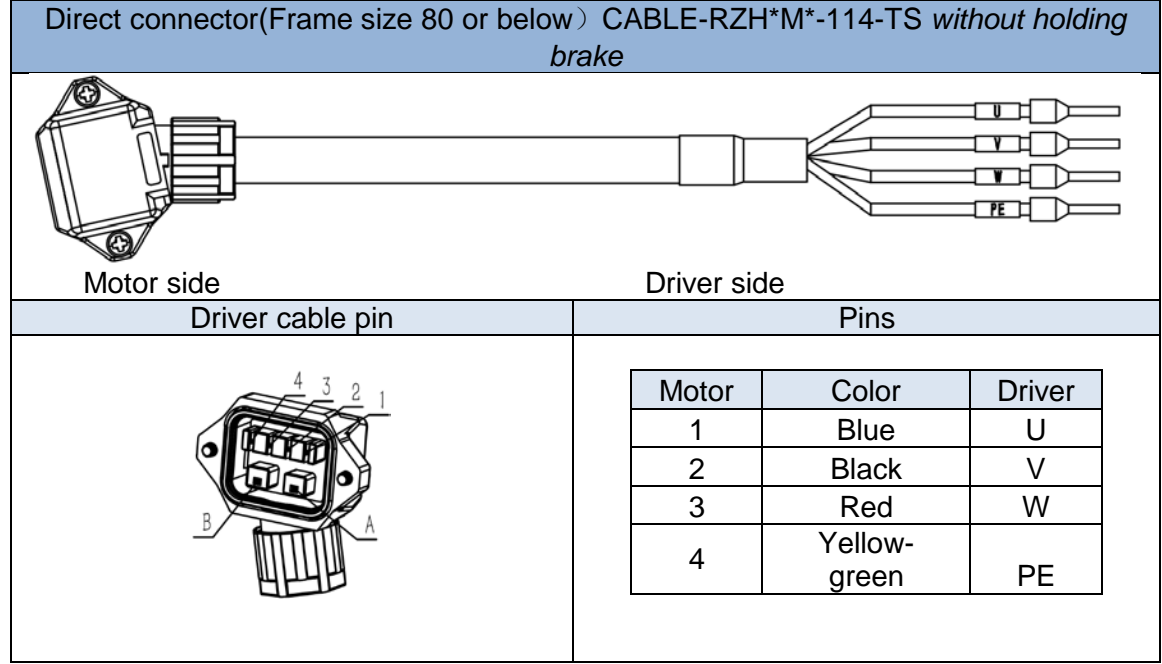

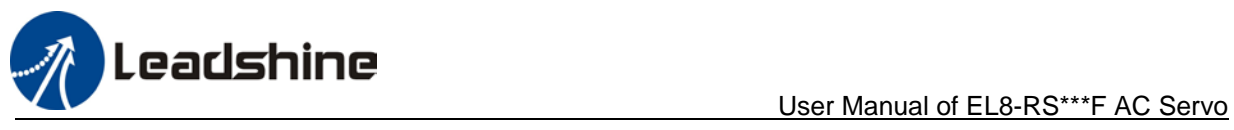

# <span id="page-31-0"></span>2.7 X3 Holding Brake

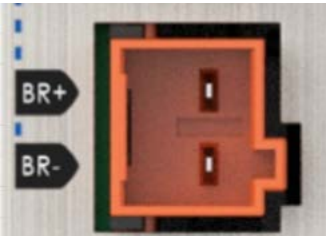

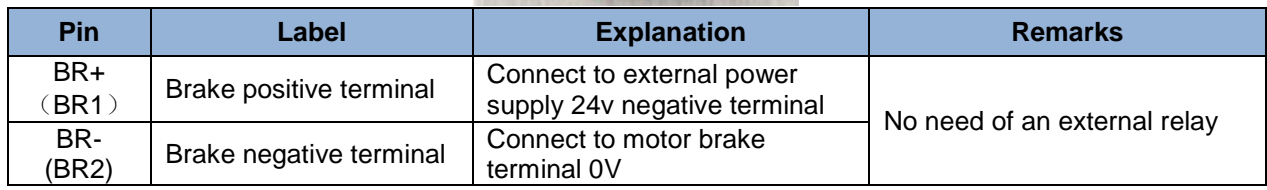

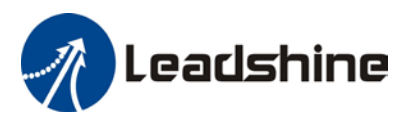

## <span id="page-32-0"></span>2.7.1 Holding brake wiring diagram

Holding brake is activated when servo drive is not powered on to prevent axis from moving due to gravitational pull or other external forces by locking the motor in place. Usually used on axis mounted vertically to the ground so that the load would not drop under gravitational force when the driver is powered off or when alarm occurs.

EL8 series servo drives support direct drive holding brake. Please connect BR+ and BR- to an external 24v power supply and motor brake terminal to control the holding brake. There is no need for an external relay.

1. Using internal holding brake output port X3 (Easy wiring, no need for an extra relay)

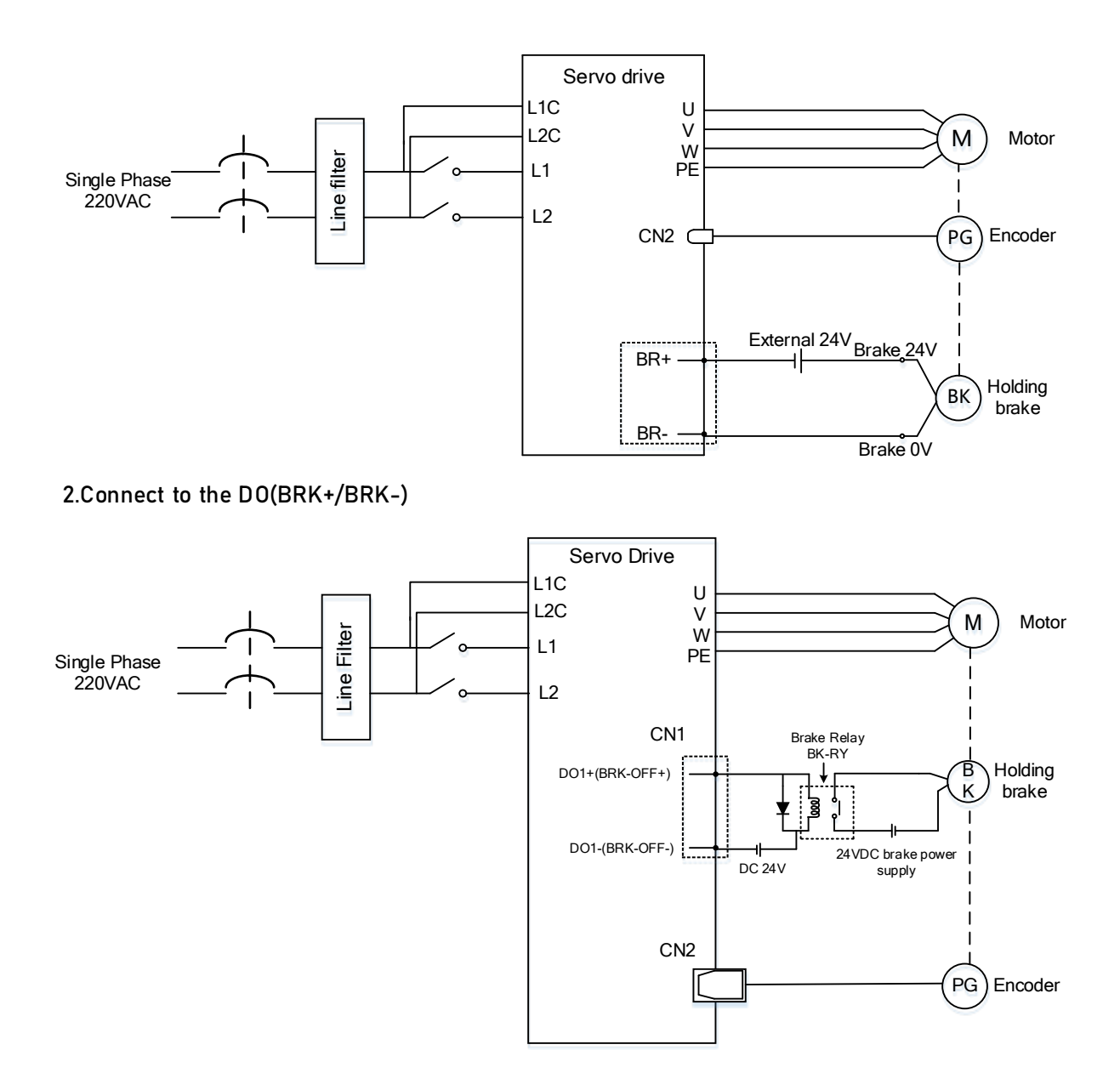

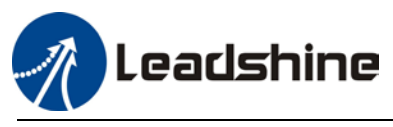

## <span id="page-33-0"></span>2.7.2 Cable selection for motor with holding brake

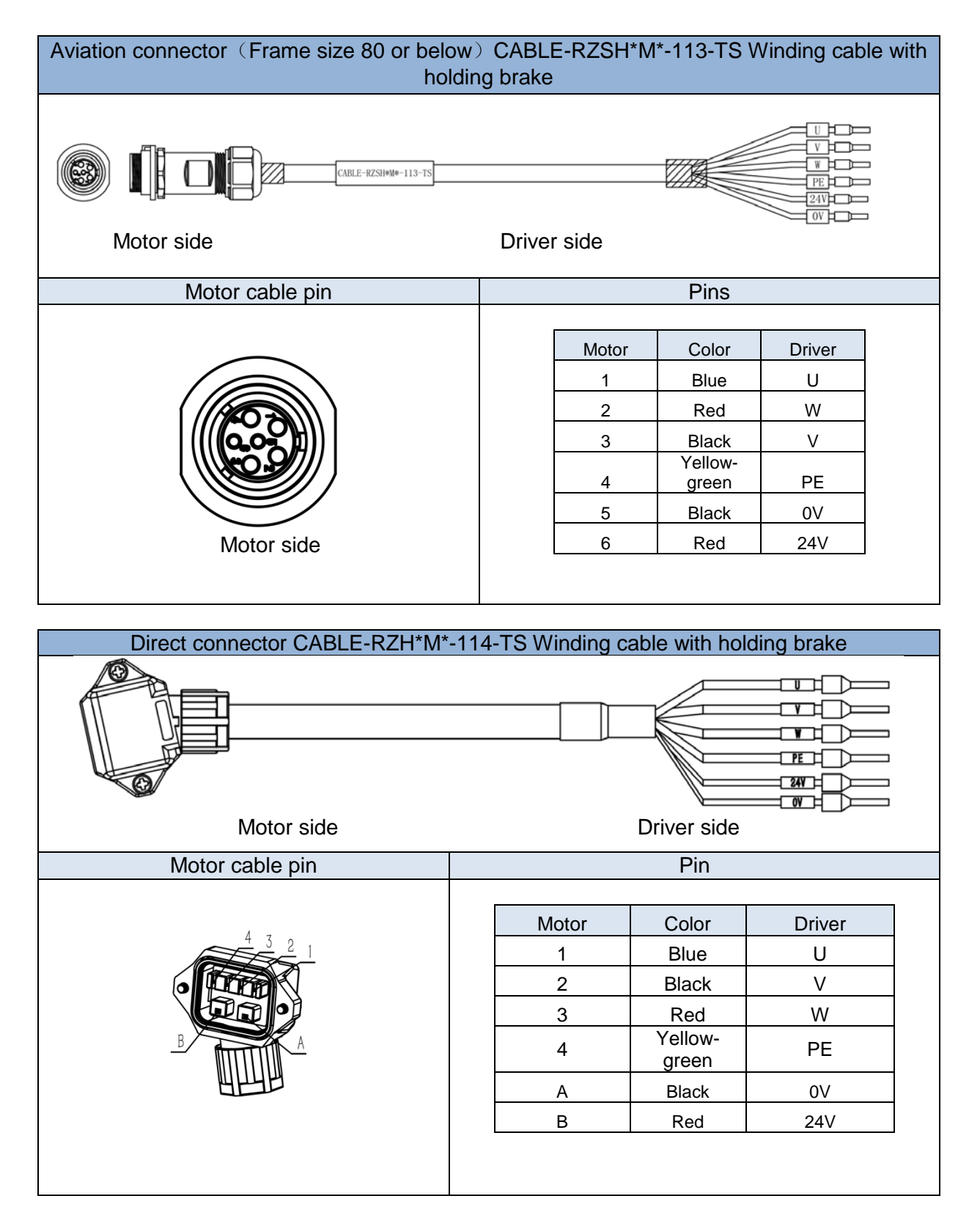

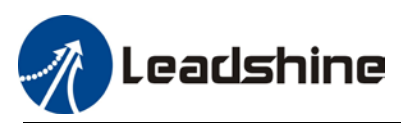

- Mechanical noise might exist when motor with holding brake is in operation but it doesn't affect the functionality of the motor.
- $\triangleright$  When the holding brake circuit is closed (holding brake deactivated), there might be magnetic flux leakage. Please be aware to not use magnetic sensor around motor with holding brake.
- $\geq$  24V operating voltage for the holding brake has to be ensured to maintain the functionality of the holding brake. Please consider the voltage dropped over lengthy motor cables due to increase in cable resistance.
- $\triangleright$  It is recommended to have an isolated switching power supply for the holding brake to prevent malfunctioning of the holding brake in case of voltage drop.

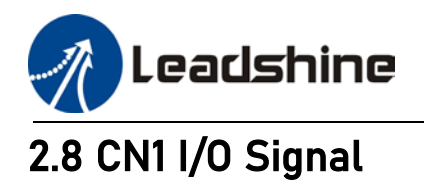

<span id="page-35-0"></span>EL8-RS series servo drives use SCSI 50-Pin connector.

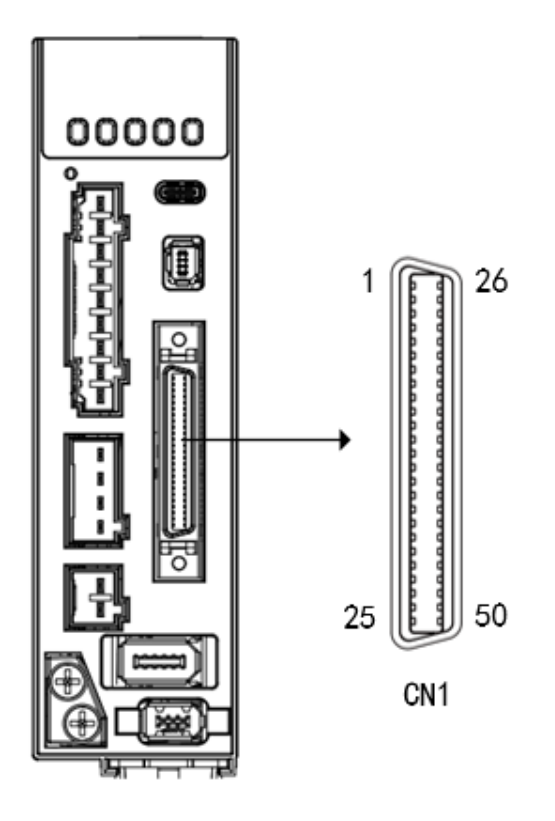

*Note: It is recommended to use 24-26AWG cables for CN1*

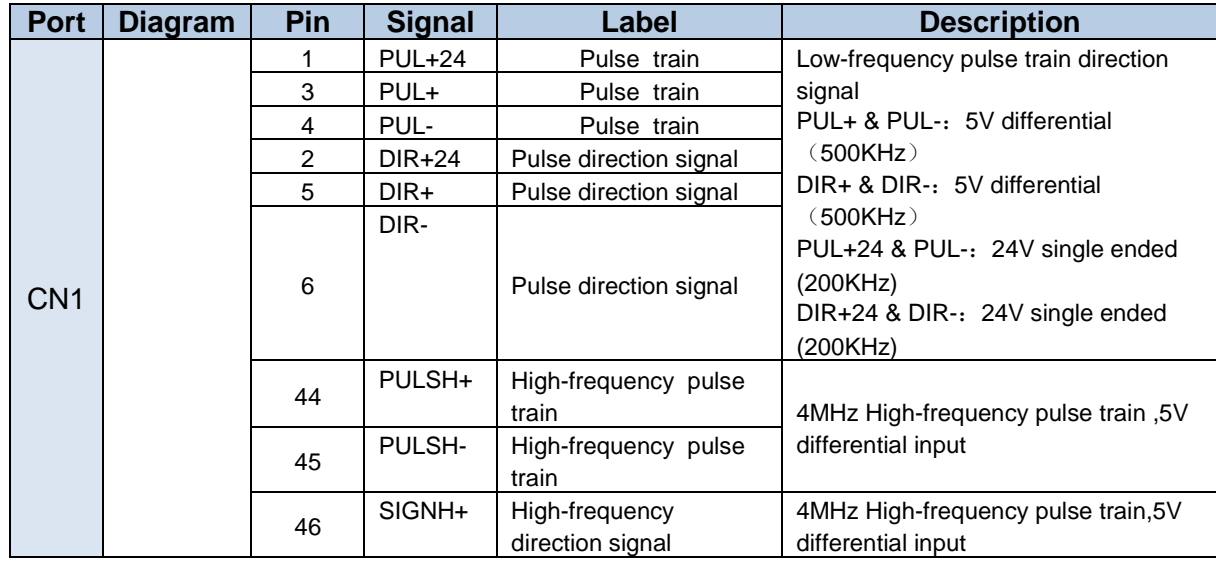
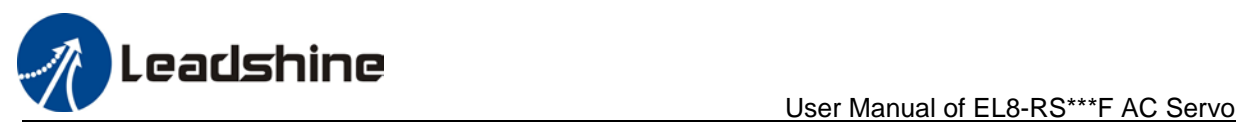

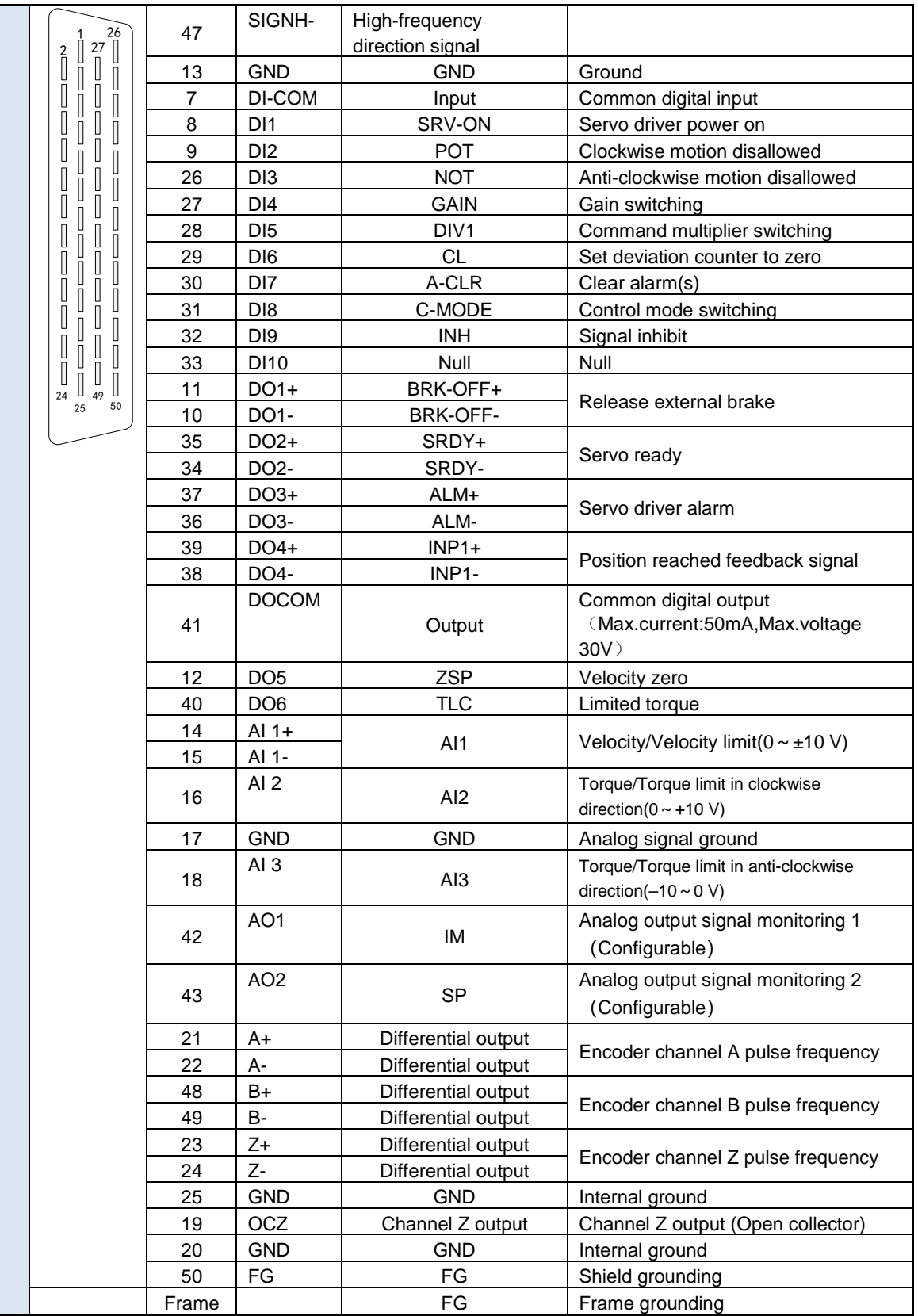

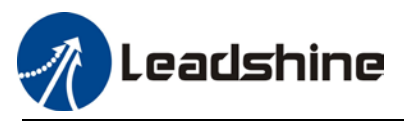

# 2.8.1 CN1 signal cable selection

To ensure I/O signal to not be affected by electromagnetic interference, a **shielded cable** is recommended for this application.

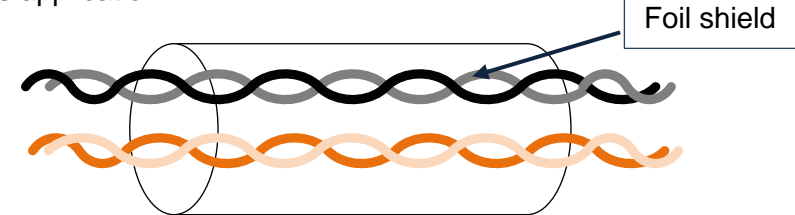

Cables for different analogue signals should be using isolated shielded cable while cables for digital signals should be shielded twisted pair cable. Cables for CN1 connectors should be 24- 28AWG in diameter.

> Please keep at least 30cm from main power supply/control circuit power cable (L1C/L2C/L1/L2/L3,U/V/W) to prevent electromagnetic interference of I/O signals.

# 2.9 CN2 Motor Encoder

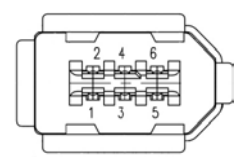

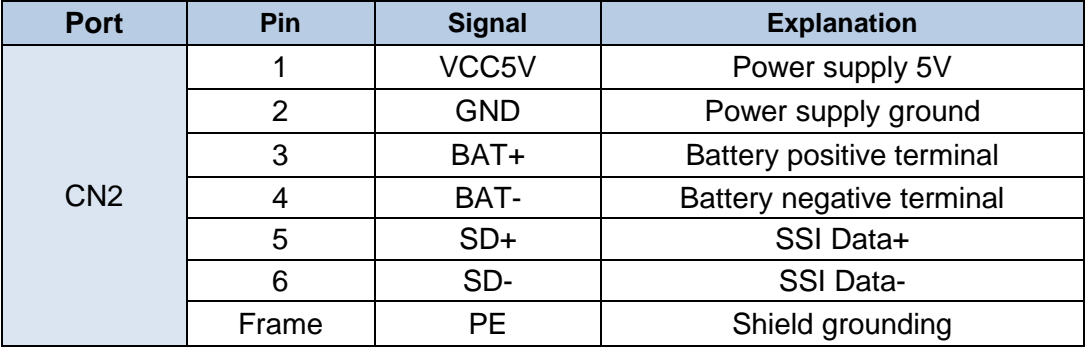

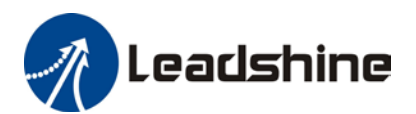

User Manual of EL8-RS\*\*\*F AC Servo

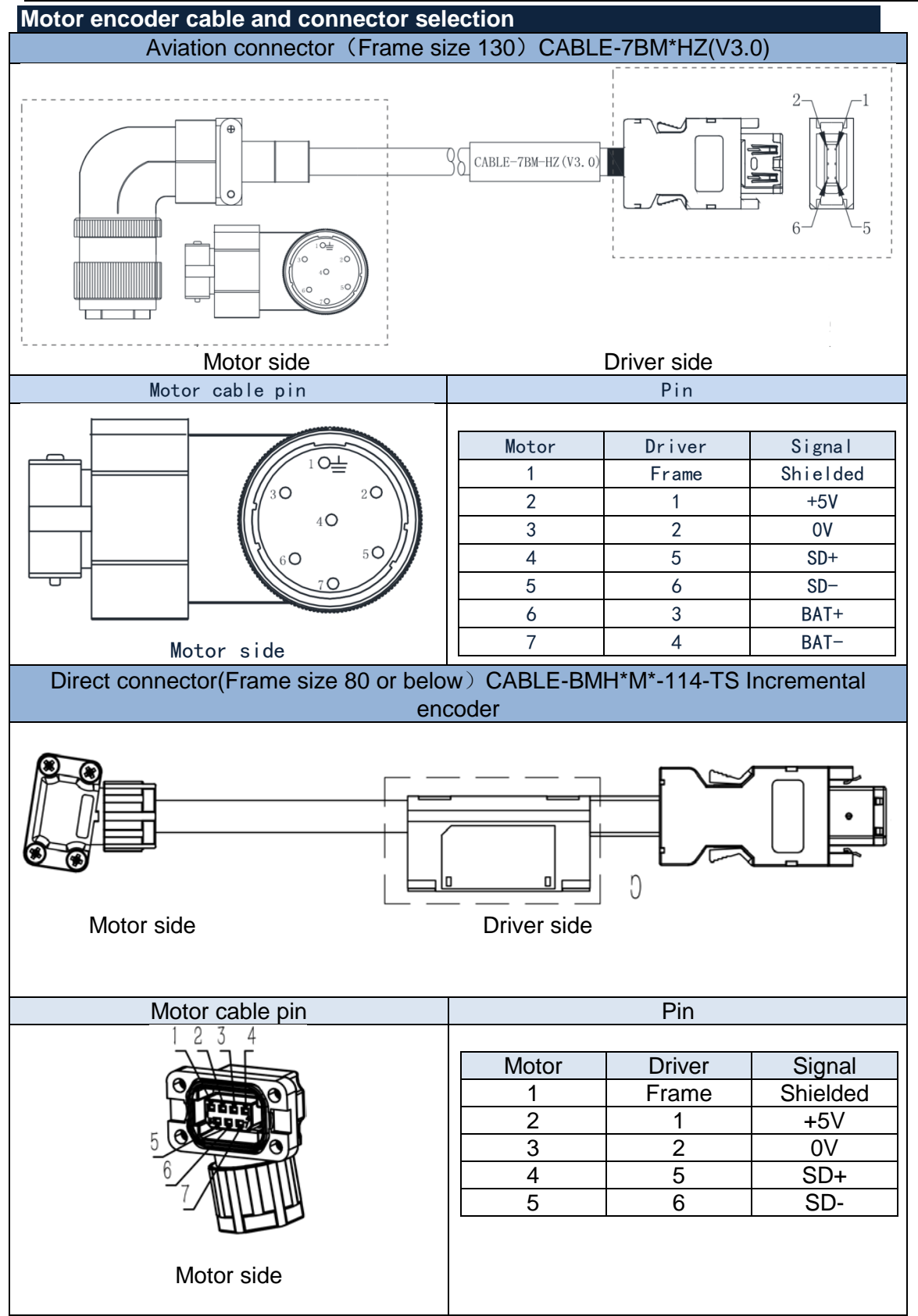

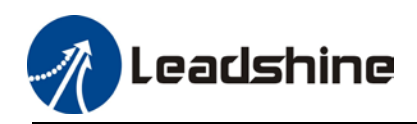

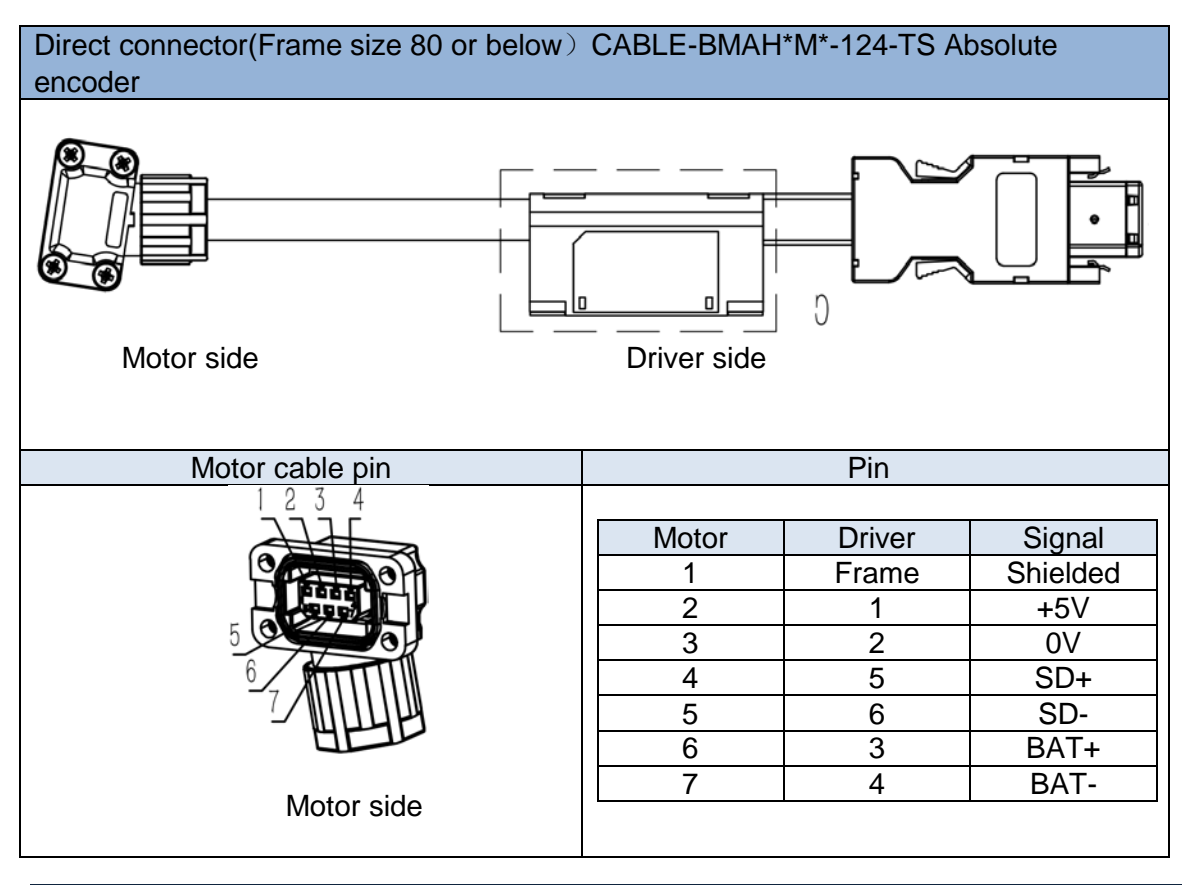

#### **Battery box for absolute encoder**

EL8-RS series servo drives come with battery kit installed on the driver or on the encoder cable.

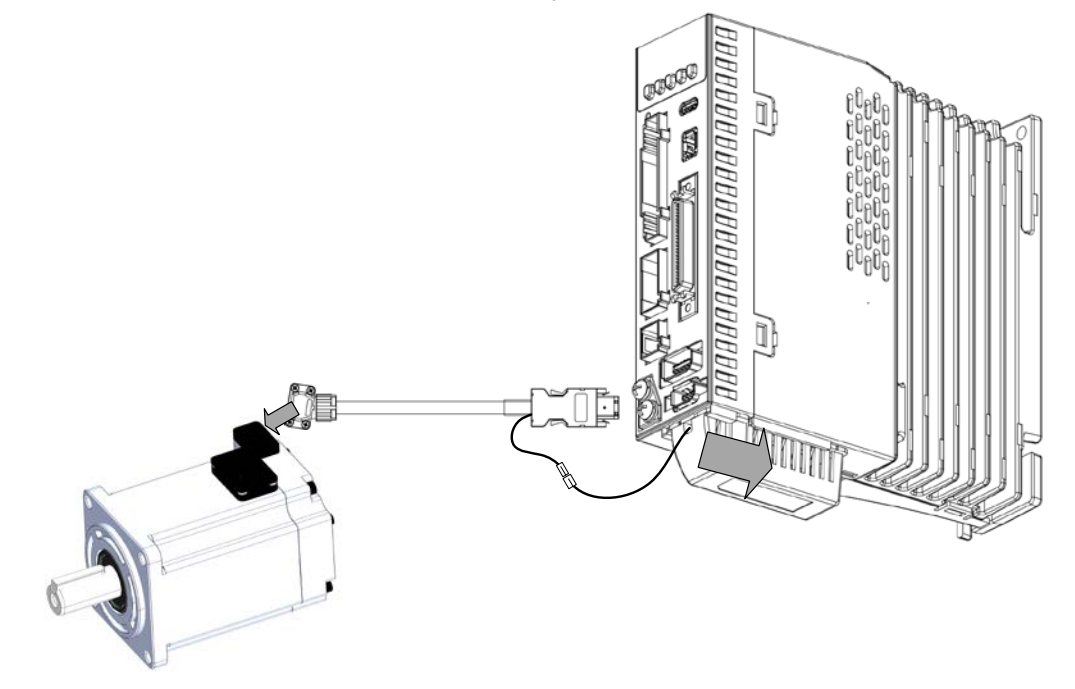

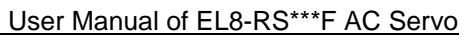

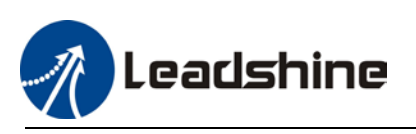

# 2.10 CN3/CN4 – RS485 Communication Port

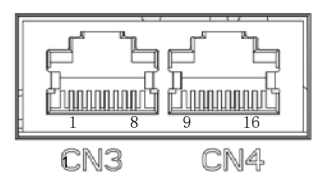

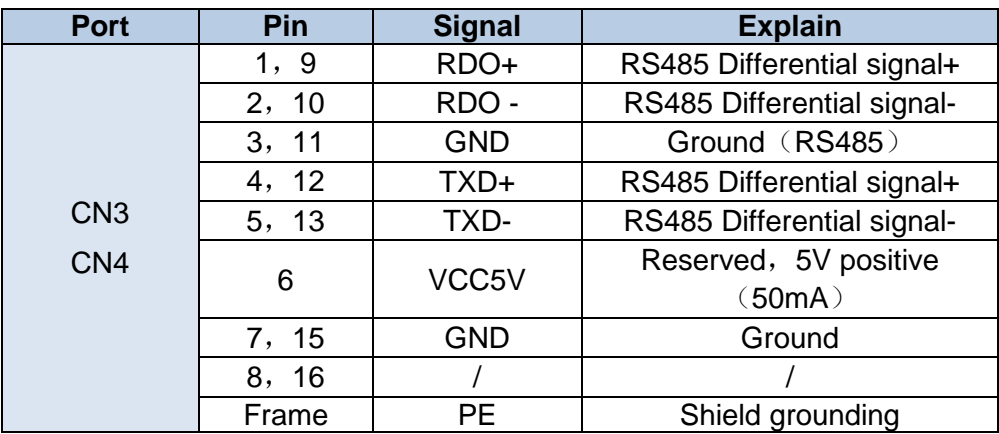

EL8-RS series supports RS485 communication protocol which enables communication between single/multi axes and master device.

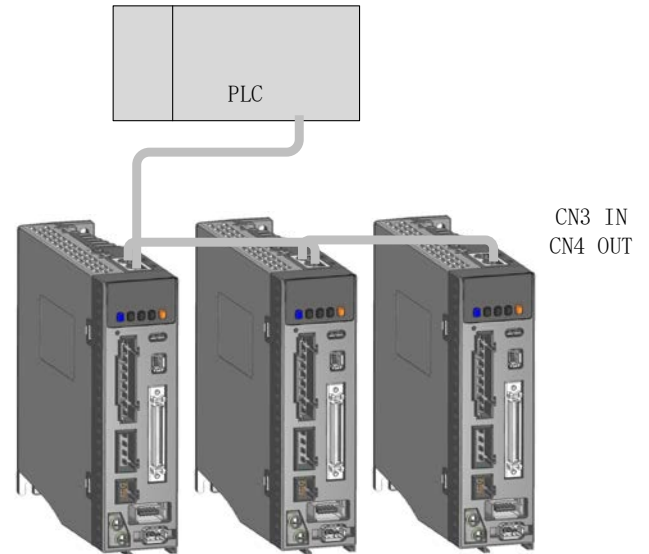

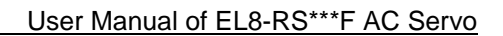

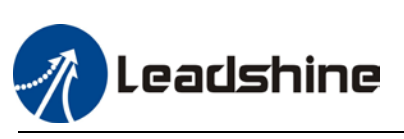

# 2.11 CN6 Safe Torque Off (STO) Port

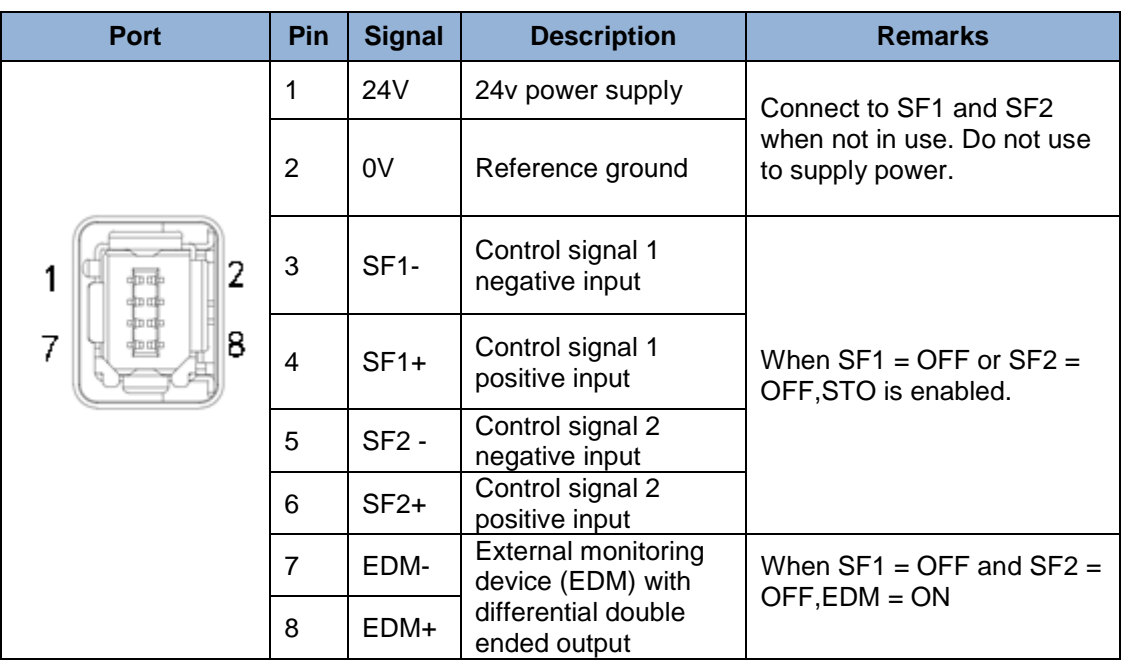

#### **Introduction to Safe Torque Off (STO)**

Function: Cut off motor current supply physically (through mechanical means) STO module (CN6 connector) consists of 2 input channels. It cuts off the motor current supply by blocking of PWM control signal from the power module. When the motor current is cut off, the motor will still move under inertia and stops gradually.

The STO function is set up ready to be used by factory default. Please remove STO connector if it is not needed.

#### **STO functional principle**

STO module cuts off the motor current supply and stops motor gradually by blocking of PWM control signal from the power module through 2 isolated circuits. When a STO error occurs, the actual status of STO can be determined by the EDM status feedback.

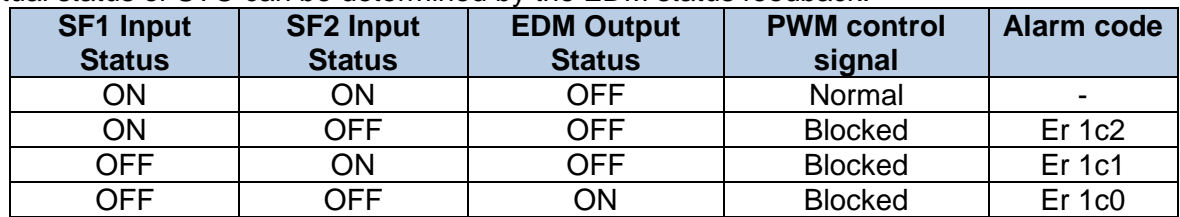

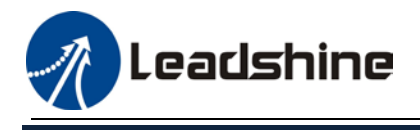

User Manual of EL8-RS\*\*\*F AC Servo

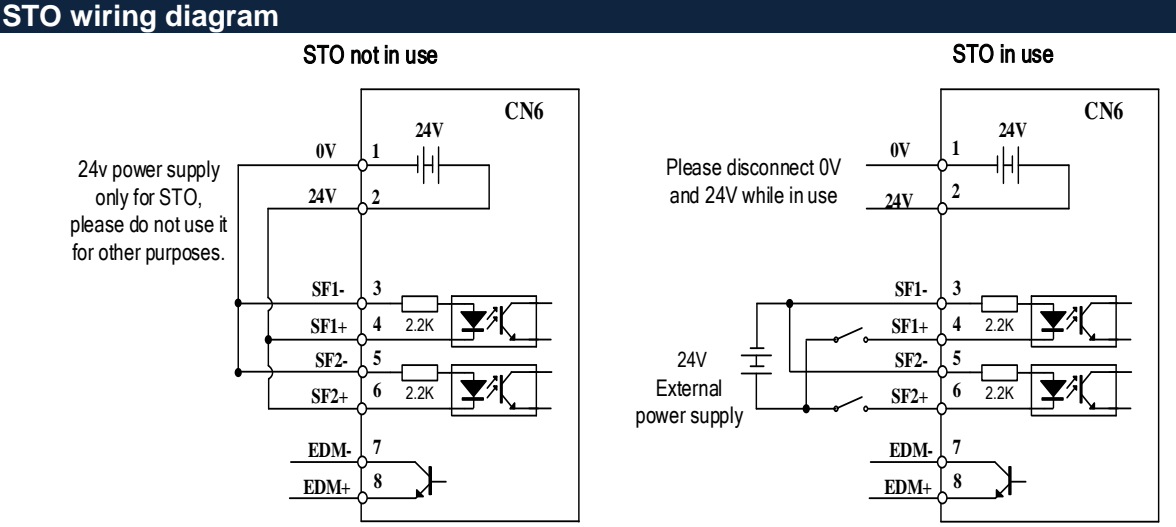

- *Please take precautions when enabling STO functions as servo drive will lose control over the motion of the motor. Motor might dropped under gravitational pull (vertically mounted load) or moved when external forces are applied to it. Alternatively, motor with holding brake can be chosen.*
- *STO is not meant to cut off the power supply of the servo drivers and motors completely. Please power off and wait for a few minutes before starting maintenance work.*
- *It is recommended to use an isolated power supply for STO signal input as any current leakage might cause STO malfunction.*
- *Please remove the shorting connector from the STO port and use the provided STO cable if the function is required.*

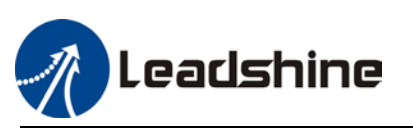

# 2.12 CN7 2nd Encoder (External)

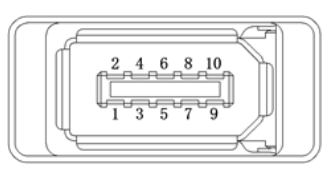

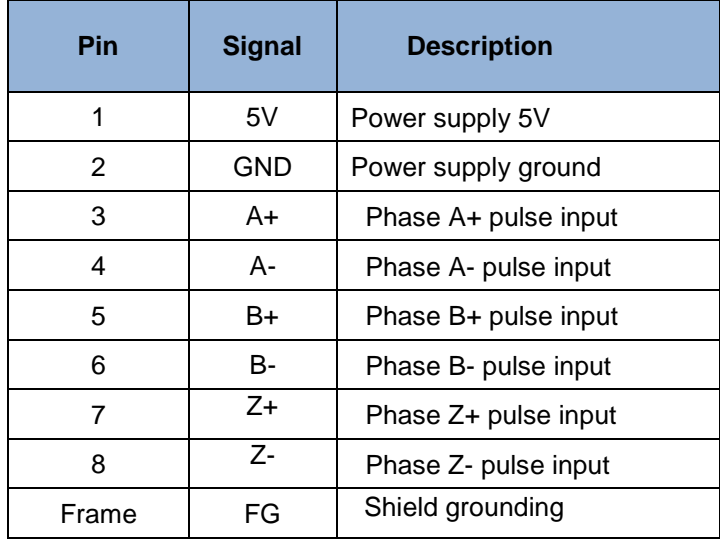

### **External encoder pulse input**

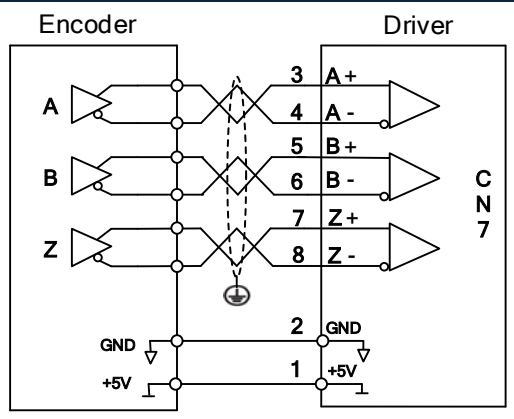

- $\triangleright$  Please connect the encoder reference ground terminal to driver ground terminal. Recommended to use double winding cable with shielding foil, Connect the shielding foil to CN7 connector to reduce noise interference.
- $\triangleright$  External encoder input method: Differential input

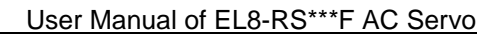

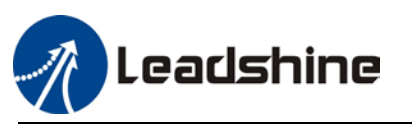

# 2.13 USB Type-C Tuning Port

EL8-RS series servo drive can be connected to PC for performance tuning, data monitoring and parameters modifying using a **USB Type-C data cable**. Can be done without the servo drive connecting to main power supply.

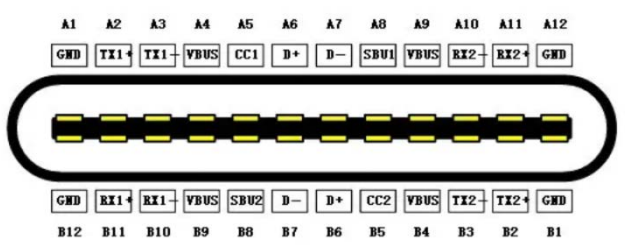

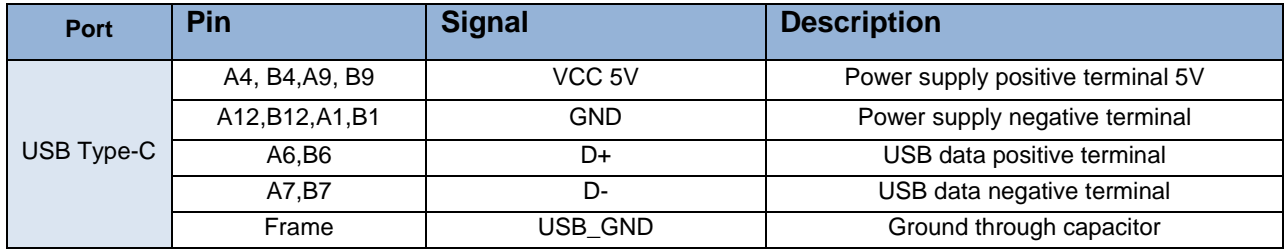

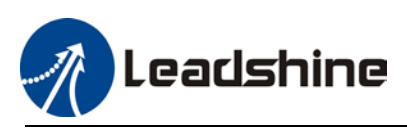

# 2.15 Regenerative resistor selection and connections

#### **The use of regenerative resistor**

When the motor opposes the direction of rotation as in deceleration or vertical axis escalation, part of the regenerative energy will be delivered back to the driver. This energy will first be stored in internal capacitors of the driver. When the energy stored in the capacitors reach the maximum capacity, a regenerative resistor is required the excessive energy to prevent overvoltage.

#### **Selection of regenerative resistor**

EL8-RS series servo drives are equipped with internal regenerative resistor. If an external resistor is needed, please refer to the table below.

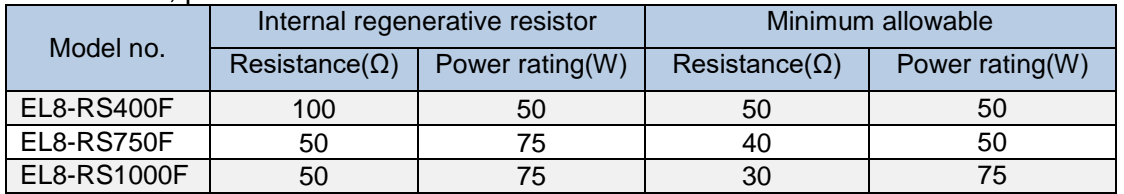

# **Calculation of regenerative resistance under normal operation**

Steps:

1. Determine if driver comes with a regenerative resistor. If not, please prepare a regenerative resistor with resistance value higher than might be required.

2. Monitor the load rate of the regenerative resistor using front panel (d14). Set the driver on high velocity back and forth motions with high acceleration/deceleration.

3.Please make sure to obtain the value under following conditions: Driver temperature < 60℃, d14<80(Won't trigger alarm), Regenerative resistor is not fuming, No overvoltage alarm(Err120).

```
Pb(Regenerative power rating) = Resistor power rating x Regenerative load rate (%)
```
Please choose a regenerative resistor with power rating Pr about **2-4 times the value of Pb** in considered of harsh working conditions and some 'headroom'.

If the calculated Pr value is less than internal resistor power rating, external resistor is not required.

*R*(*Max. required regenerative resistance*) =  $(380^2 - 370^2)/Pr$ 

Problem diagnostics related to regenerative resistor:

- $\triangleright$  If driver temperature is high, reduce regenerative energy power rating or use an external regenerative resistor.
- $\triangleright$  If regenerative resistor is fuming, reduce regenerative energy power rating or use an external regenerative resistor with higher power rating.
- $\triangleright$  If d14 is overly large or increasing too fast, reduce regenerative energy power rating or use an external regenerative resistor with higher power rating.
- $\triangleright$  If driver overvoltage alarm (Er120) occurs, please use an external regenerative resistor with lower resistance or connect another resistor in parallel.

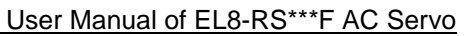

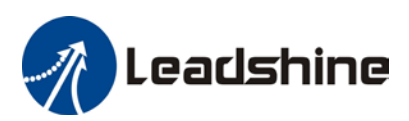

Please take following precautions before installing an external regenerative resistor. 1. Please set the correct resistance value in Pr0.16 and resistor power rating Pr0.17 for the

external regenerative resistor.

2. Please ensure the resistance value is higher or equals to the recommended values in table 2-

3. Regenerative resistors are generally connected in series but they can also be connected in parallel to lower the total resistance.

3. Please provided enough cooling for the regenerative resistor as it can reach above 100℃ under continuous working conditions.

4. The min. resistance of the regenerative resistor is dependent on the IGBT of the regenerative resistor circuit. Please refer to the table above.

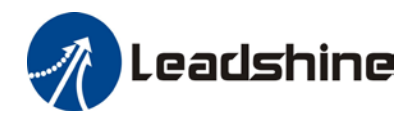

**Theoretical selection of regenerative resistor**

Without external loading torque, the need for an external regenerative resistor can be determined as the flow chart below

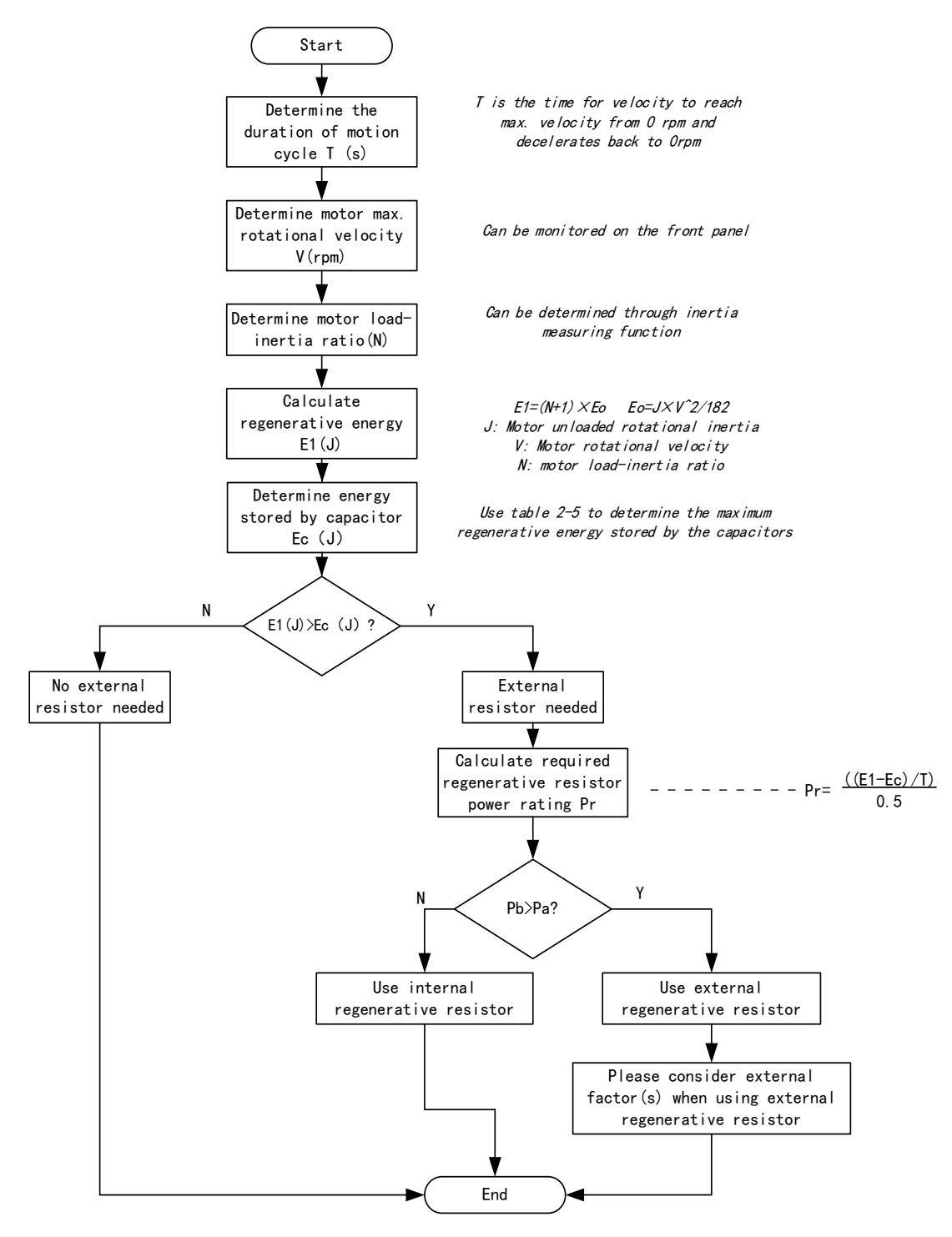

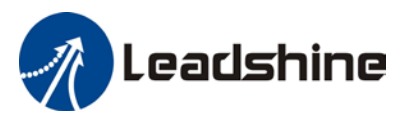

Diagram below shows the acceleration and deceleration cycle periods and the regenerative torque that occurs during the process.

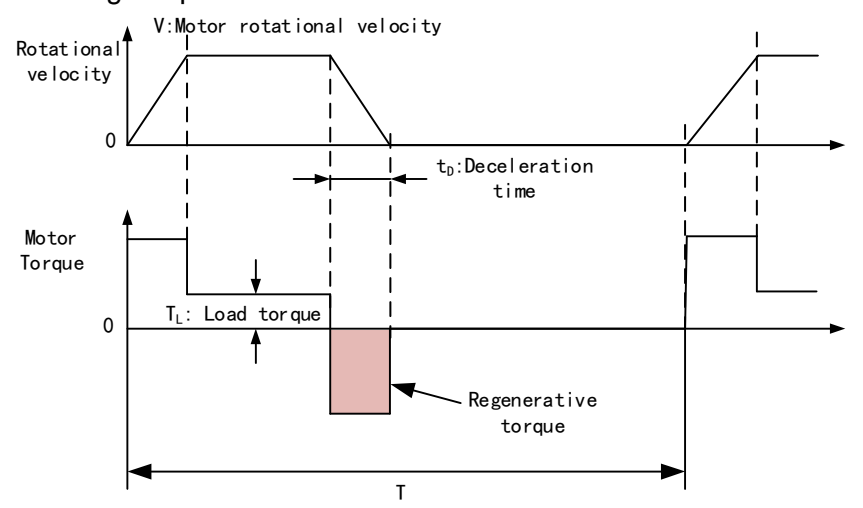

#### **Steps to calculate capacity of regenerative resistor**

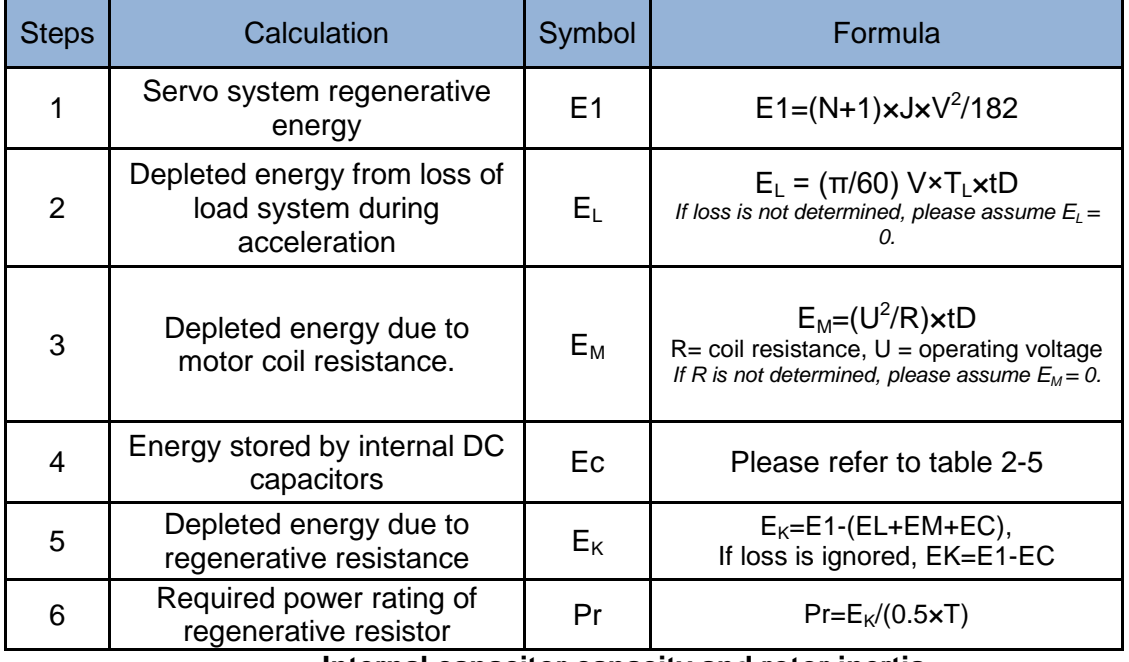

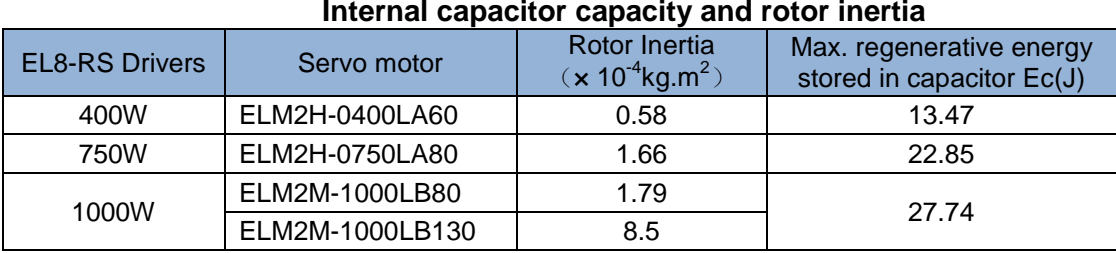

*There are motors with low, medium and high inertia. Different motor models have different rotor inertia. Please refer to product catalogue for more information on rotor inertia.*  Calculation examples:

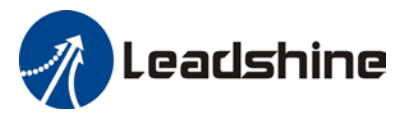

User Manual of EL8-RS\*\*\*F AC Servo

Servo drive: EL8-RS750F, Servo Motor: ELM2H-0750LA80. When  $T = 2s$ , rotational velocity = 3000rpm, load inertia is 5 times of motor inertia.

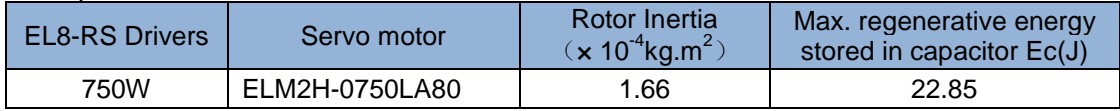

Regenerative energy produced:

$$
E1 = \frac{(N+1) \times J \times V^2}{182} = \frac{(5+1) \times 1.66 \times 3000^2}{182} = 49.3
$$

If E1<Ec, internal capacitors can't take in excessive regenerative energy, regenerative resistor is required.

Required regenerative resistor power rating Pr:

$$
Pr = \frac{(E1 - Ec)}{0.5T} = \frac{49.3 - 22.85}{0.5 \times 2} = 26.45W
$$

Hence, with the internal regenerative resistor Pa = 75W, Pr<Pa, no external regenerative resistor is required.

Let's assume if the load inertia is 15 times of motor inertia, Pr = 108.6W, Pr>Pa, external regenerative resistor is required. And to consider for harsh working environment,

$$
Pr(external) = 108.6/(1-40\%) = 181 W
$$

When selecting the resistance of the regenerative resistor, please be higher than the minimum value recommended in table 2-3 but lower than Rmax

$$
Rmax = (3802-3702)/Pr = 7500/108.6 = 69Ω
$$

In conclusion, a regenerative resistor with resistance 40Ω - 70Ω and power rating 110W to 180W can be chosen.

*Please take note that theoretical calculations of the regenerative resistance is not as accurate as calculations done under normal operation.*

#### User Manual of EL8-RS\*\*\*F AC Servo

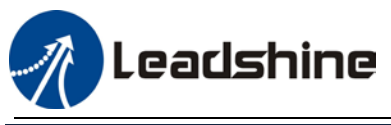

#### **Regenerative resistor connection**

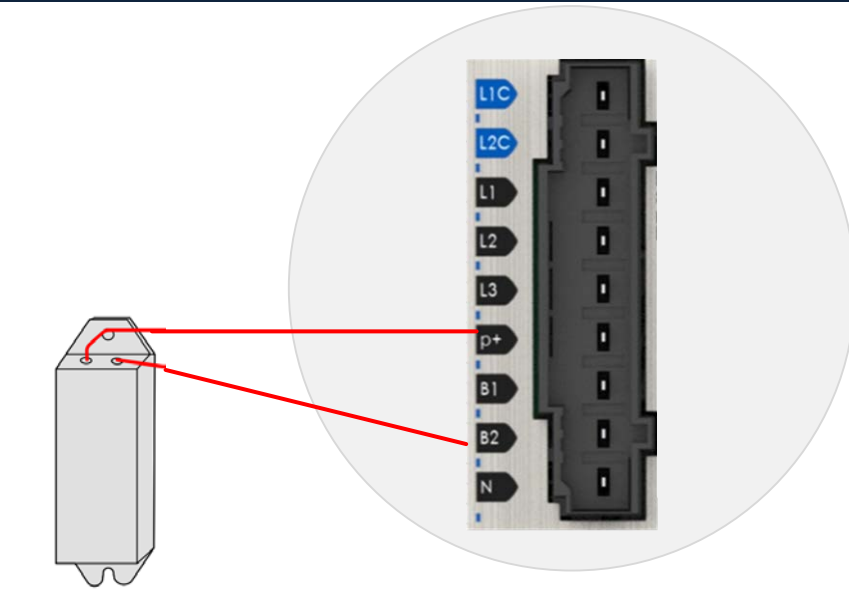

- $\triangleright$  If B1 and B2 are connected, internal regenerative resistor is now functional; if an external regenerative resistor is required, please disconnect B1 and B2 and connect P+ to B1 to prevent overcurrent.
- $\triangleright$  Please do not connect external regenerative resistor directly to N or it might cause fire hazard.
- $\triangleright$  Please refer to the section above to select minimum allowable resistance for the external regenerative resistor or it might damage the driver.
- Please confirm Pr0.16 and Pr0.17 before using any regenerative resistor.
- $\triangleright$  Do not set the regenerative resistor near any flammable object.

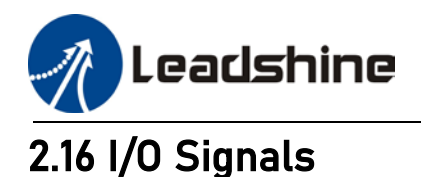

## 2.16.1 Pulse input circuit

When PLC or Motion Controller command pulse output circuits can be divided into 2 categories, namely differential output or open collector. Hence, on the side of servo drive, there are 2 types of command pulse input method as well: Differential drive input and open collector input.

Pulse input frequency:

- 1. High speed pulse input (4MHz)
- 2. Low speed pulse input (200kHz/500kHz)

Pulse input frequency can be set in Pr0.05.

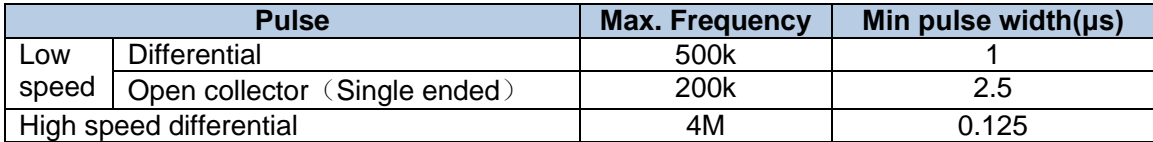

- $\triangleright$  High-/low speed pulse cannot be used at the same time.
- $\triangleright$  If output pulse width is smaller than min pulse width, error might occur at pulse receiving

end.

#### **5V differential drive input (Low Speed)**

5V differential drive input (max. tolerable command input pulse frequency = 500kHz), input voltage of 3-6V with 50% duty ratio.

This input method will not be easily affected by noise with better delivery accuracy. Pin 3 and 4 of CN1 are for pulse signal input; pin 5 and 6 are for direction signal input.

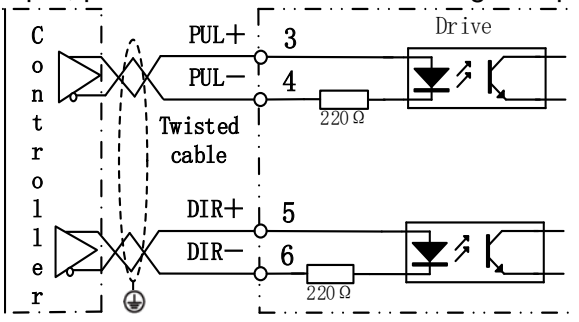

#### **Single ended open collector drive input (Low Speed)**

Max. tolerable command pulse input frequency under open collector = 200kHz. Input voltage of 12-24V with 50% duty ratio.

 Using 24V external power supply, driver internal includes current limitation equivalent to VDC value. By installing a resistor, driver's noise tolerance will be improved.

$$
\frac{\text{VDC}-1.5 \text{V} (\text{Vol tage drop})}{-10 m}
$$

Resistance of current limiting resistor  $=$ R(Current limiting)+220 $\Omega$ <sup>=10mA</sup> . If  $VDC =$ 24V, resistance of current limiting resistor approximates 2kΩ. (Rough estimation)

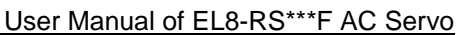

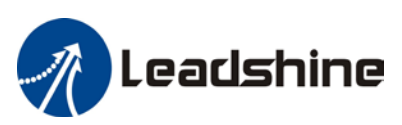

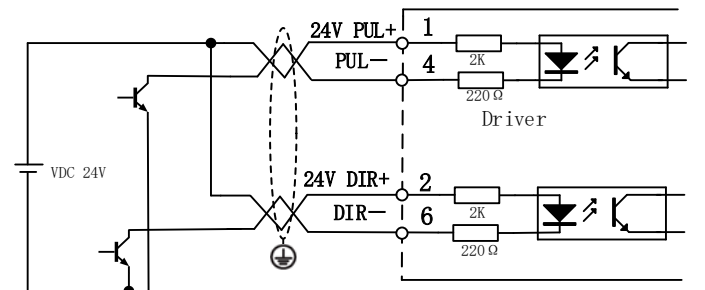

- $>$  5V differential drive method is recommended for accurate delivery of pulse data.
- EL8-RS series servo drive supports 5V differential drive and 24V single ended open collector drive, different connection pins for both methods.
- $\triangleright$  External power supply needs to be provided externally when using single ended open collector drive method. Please note that reversed polarity might cause damage to the servo drive.

#### **5V differential drive input (High Speed)**

5V differential drive input (Max. tolerable command pulse input frequency: 500kHz). Due to high speed pulse input, it is highly recommended to use shielded cable and be isolated from power cable.

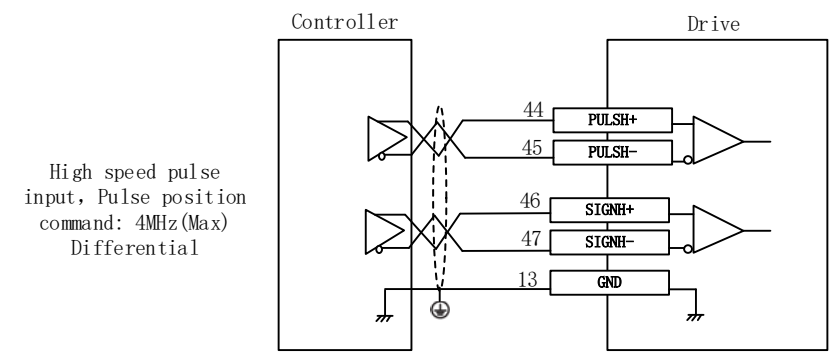

*Please make sure that differential input is 5V or it might cause instability of input pulse.*

- $\triangleright$  Pulse lost during command pulse input
- $\triangleright$  Inversed pulse direction during direction command
- $\triangleright$  Please connect 5V signal to GND on driver to lower noise interference.

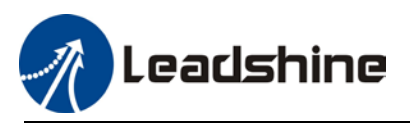

## 2.16.2 Analogue input circuit

#### **Analogue input signal**

EL8-RS series servo drives support 3 analogue input (1 differential, 2 single ended)

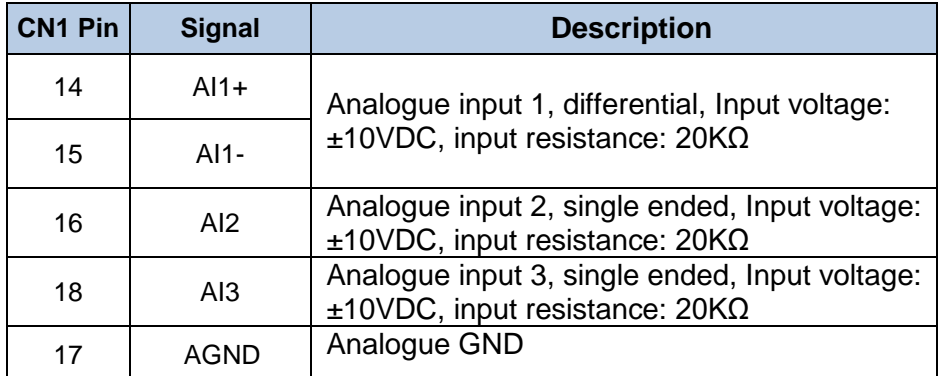

- > AI1: Differential; AI2/AI3: Single ended
- Max tolerable input voltage for each AI is ±10VDC. If variable resistor (VR) or resistor (R) is used, please refer to the following circuit diagram.

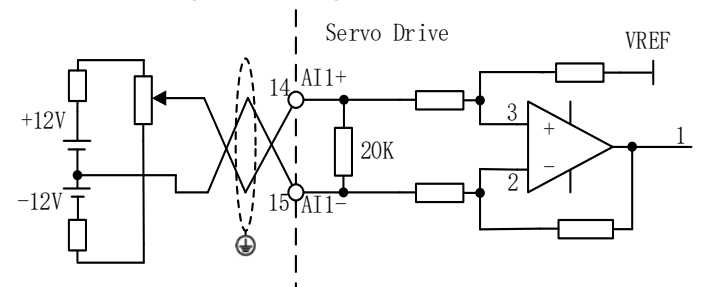

#### **Analogue output signal**

EL8-RS series servo drives support 2 analogue outputs, output voltage: ±10VDC. Corresponding signals are set in Pr4.65/Pr4.70.

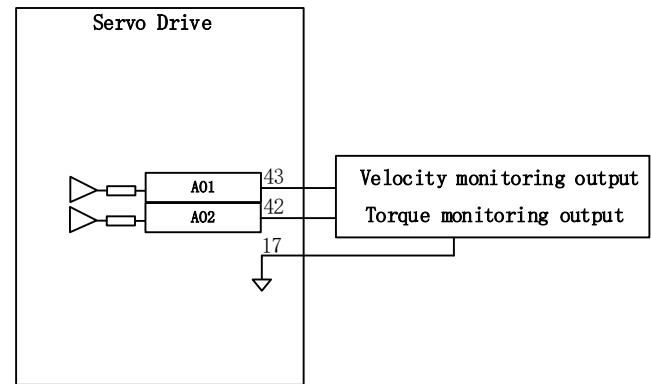

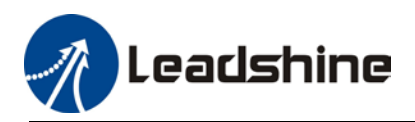

## 2.16.3 Digital Inputs

Using DI1 as an example (DI2-DI10 use the same input circuit). The internal circuit of common input is a bidirectional optocoupler which supports common anode and common cathode configurations. There are 2 types of outputs from master device: Relay output and Open Collector output as shown below.

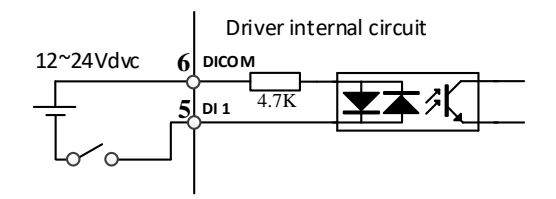

#### ① **Output from master device: Relay**

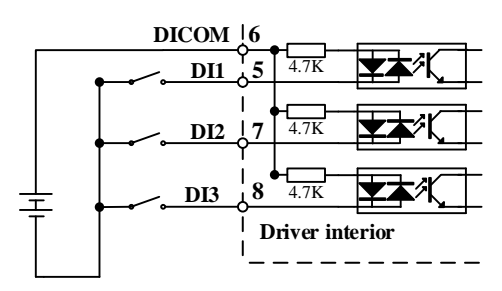

Common anode: Common cathode:

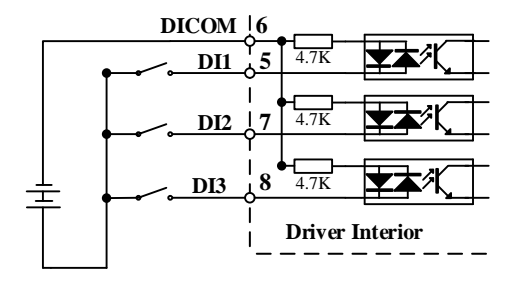

#### ② **Output from master device: Open Collector**

NPN configuration: PNP configuration:

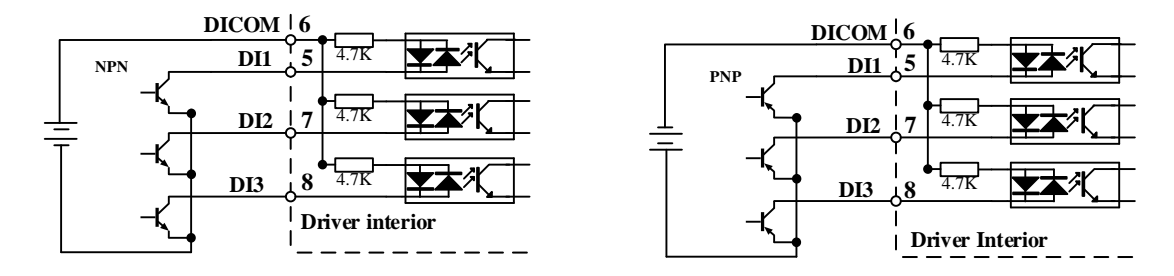

 *Please prepare switching power supply with output of 12-24VDC, current≥ 100mA;*

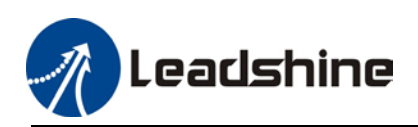

## 2.16.4 Digital Outputs

There are a total of 8 digital outputs with DO5/DO6 as single ended outputs. Both of these outputs are connected to COM of control signal source, which means both use the same control signal source. DO1-DO4 are double ended outputs. They can be connected to independent control signal source and reference ground can be different from other single ended output signals.

#### **Double ended outputs DO1-DO4**

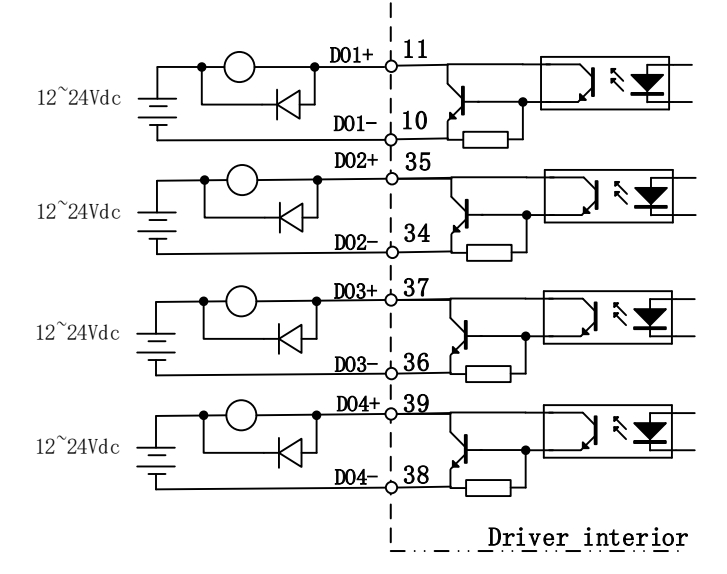

#### **Single ended output DO5-DO6**

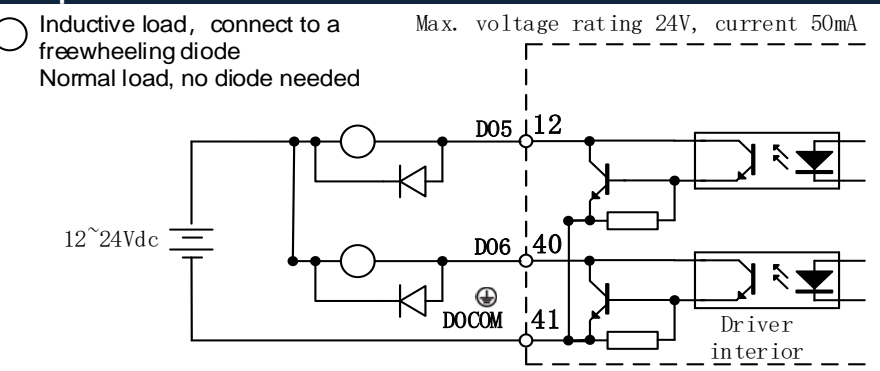

- $\triangleright$  External power supply needs to be provided. Reversed connection of power supply might cause damage to the driver.
- $\triangleright$  When output = open collector, max current 50mA, external power supply max voltage 25V. Hence, DO loads need to satisfy these conditions. If excessive or output connected directly to power supply, it might cause damage to the driver.
- $\triangleright$  If the load is an inductive load such as a relay, please install freewheeling diodes on both ends of the load in parallel. If the diode is connected in reverse, it might cause damage to the driver.
- $\triangleright$  Pin 12, 40 and 31: 2 single ended output. Pin 11, 10 and 35, 34, Pin 37,36 and 39,38: double ended outputs.

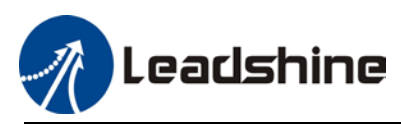

## 2.16.5 Encoder frequency divider output circuit

EL8-RS series frequency divider output: Differential and open collector

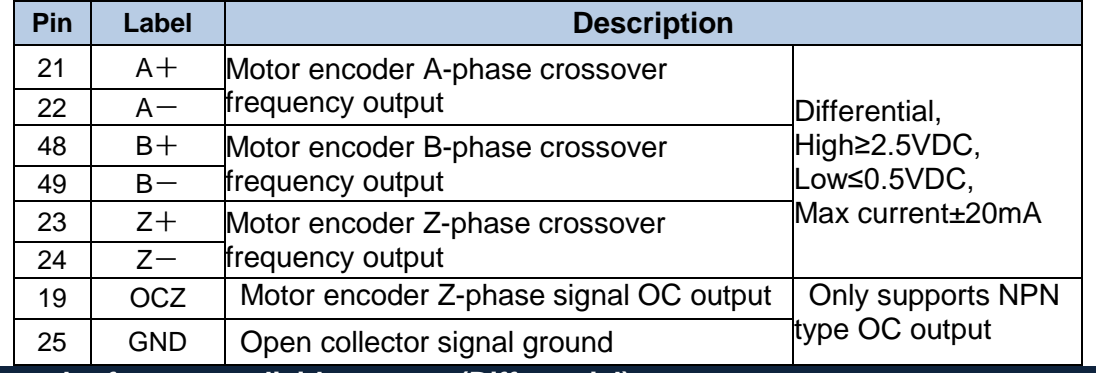

#### **Encoder frequency divider output (Differential)**

Encoder signal after frequency division will go through differential driver to deliver differential output. Feedback signal will be provided if the master device is in position control mode. Please install a differential optocoupler receiving circuit to receive the signals.

A terminal resistor must be installed between differential input circuits. Resistance of the resistor as per actual use.

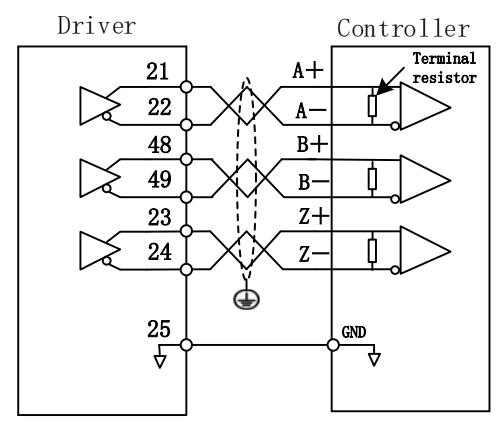

If a differential receiving circuit instead an optocoupler is used on the controller side, please connect pin 30 (GND) to GND of differential receiving circuit.

#### **Encoder frequency divider output (Open Collector)**

Encoder signal after frequency division will be delivered through an open collector output.

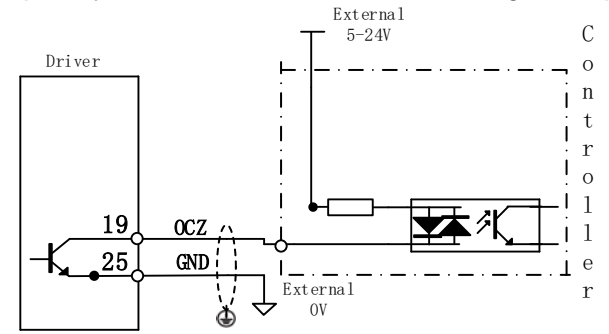

*Please connect driver frequency divider signal GND to GND of external power supply. Use shielded twisted pair cable to lower noise interference.* 

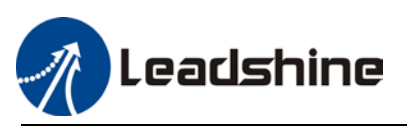

## 2.16.6 Set DI signals

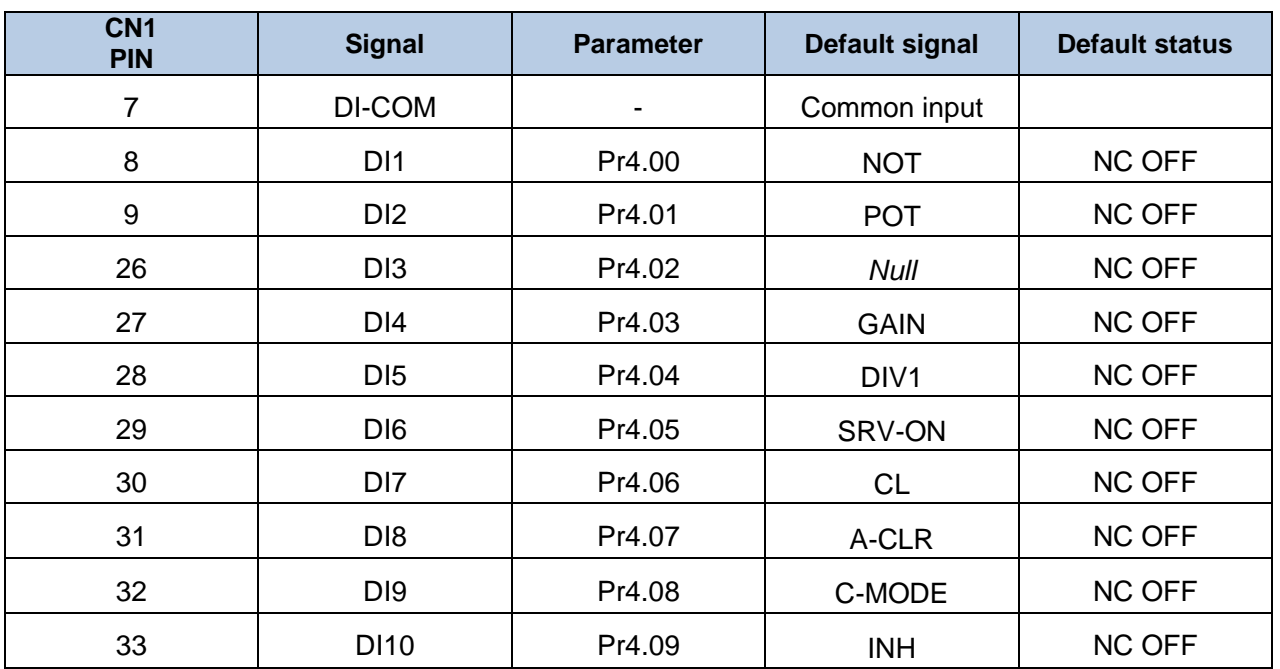

NC: Signal NOT connected to DI-COM -> Invalid (OFF)

Signal connected to DI-COM -> Valid (ON)

NO: Signal NOT connected to DI-COM -> Valid (ON)<br>Signal connected to DI-COM -> Invalid (OFF) Signal connected to DI-COM

#### *Safety precautions*

*To stop motor if cable is disconnected, POT, NOT and E-STOP will be set as NO. Please make sure there is no safety issue if need to set to NC.* 

*SRV-ON signal is recommended to set as NC. Please make sure there is no safety issue if need to set to NO.* 

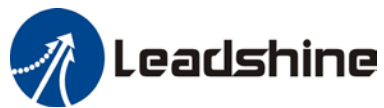

#### **Control DI settings**

#### User Manual of EL8-RS\*\*\*F AC Servo

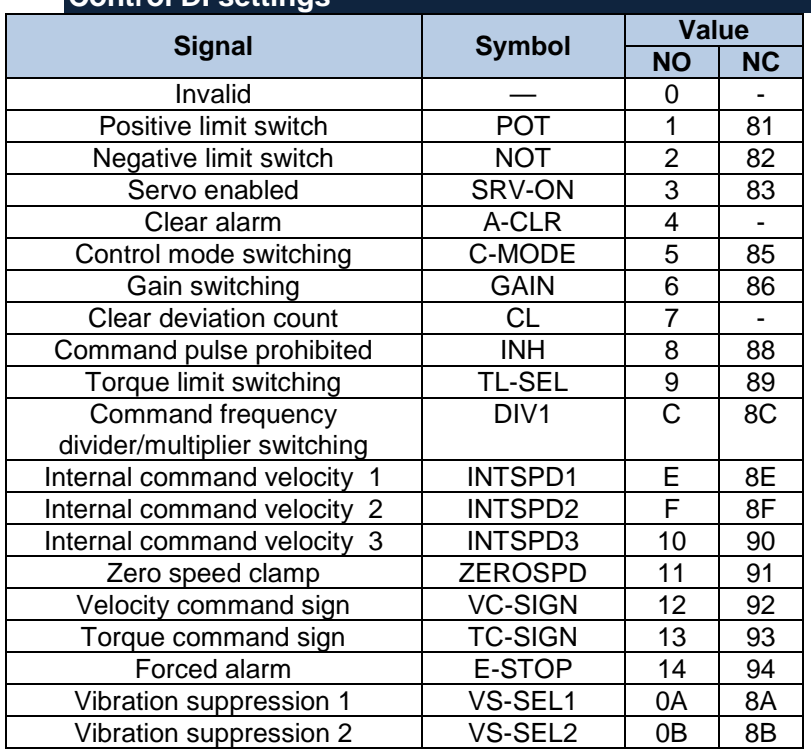

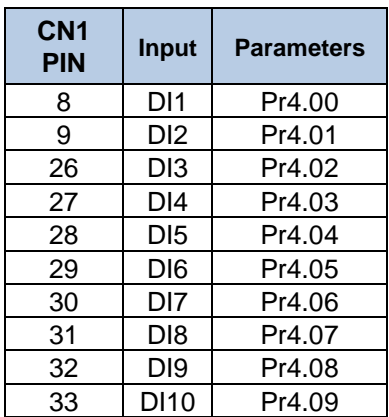

Please don't set anything other than listed in table above.

**Normally open (NO) :** Valid when input = ON

**Normally close (NC):** Valid when input = OFF

Er210 might occur if same function is allocated to different channels at the same time

Servo enabled (SRV-ON) has to be allocated to enabled servo drive. Inputs related to Pr-mode:

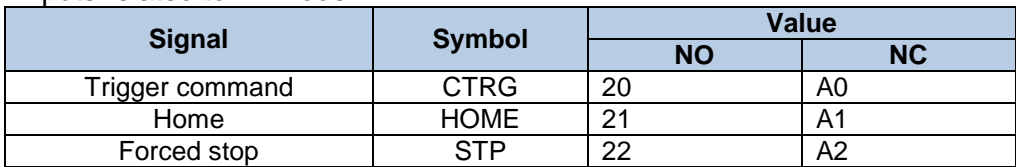

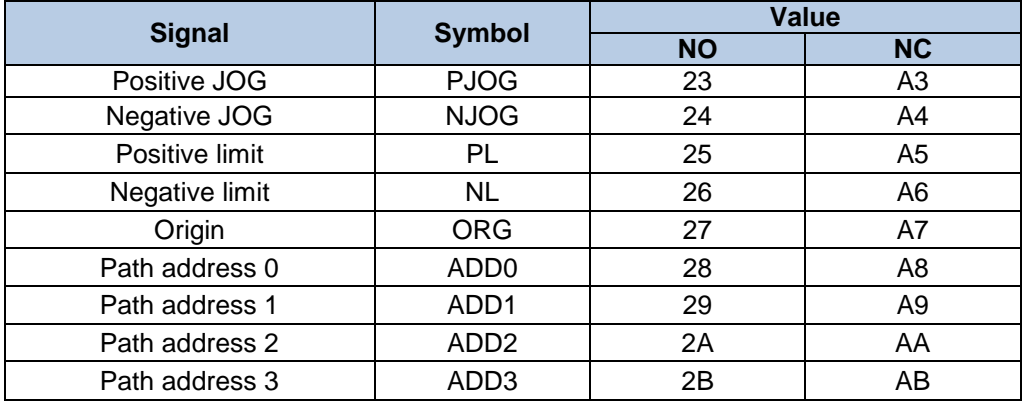

*Note: CTRG, HOME are edge triggered, please make sure electronic bits last 1ms or above.*

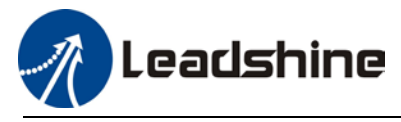

User Manual of EL8-RS\*\*\*F AC Servo

## **Configurable Input Signal**

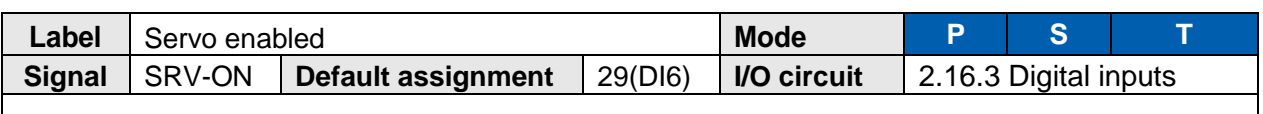

·Servo enabled (Motor ON/OFF control signal)

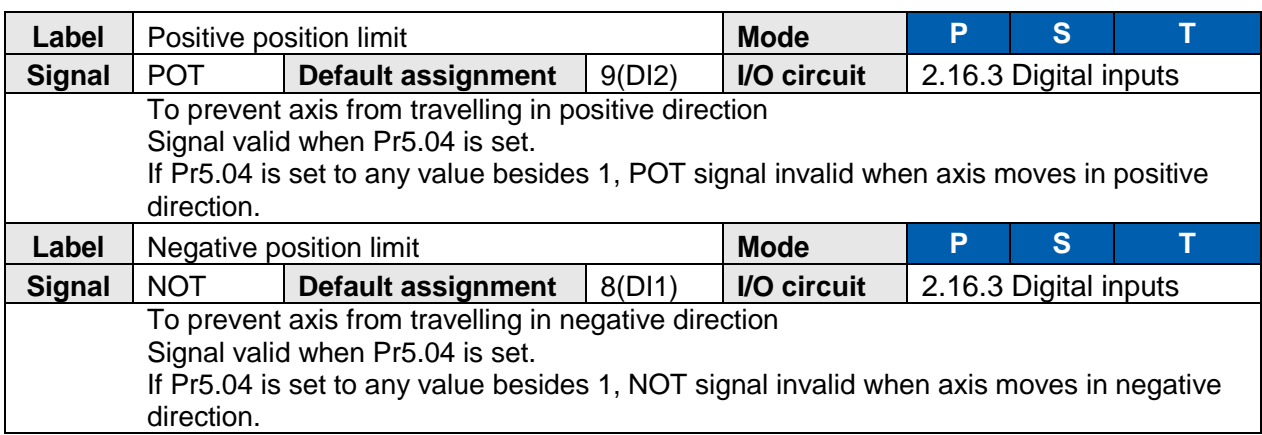

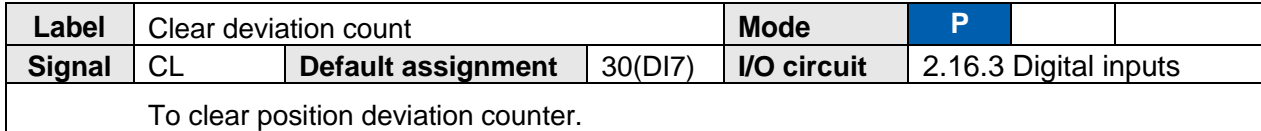

Only clear once by default. Please modify on Pr5.17.

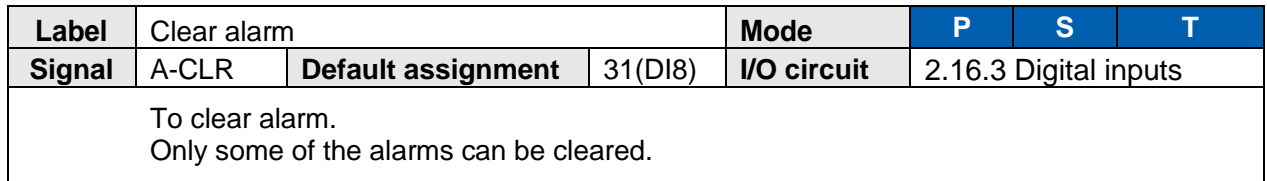

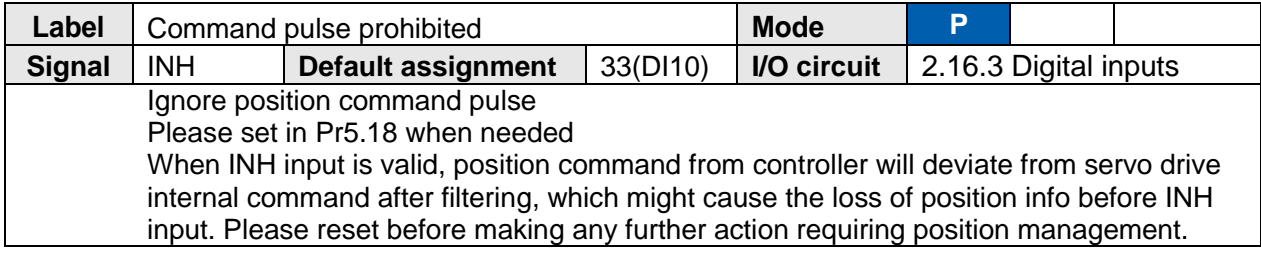

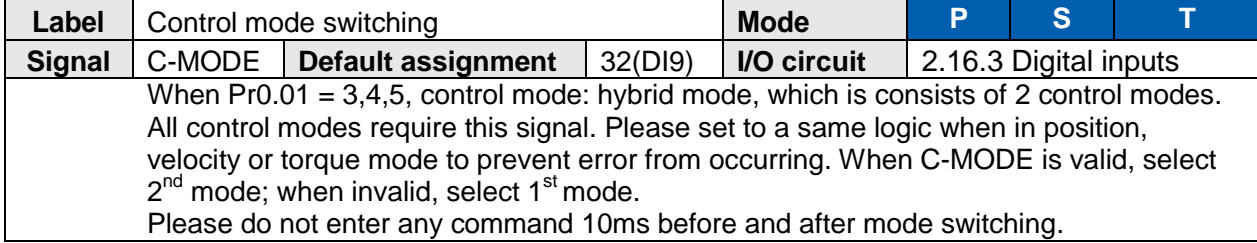

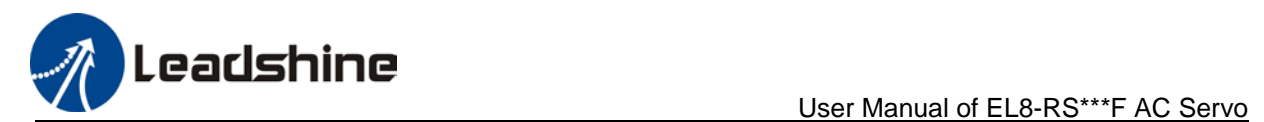

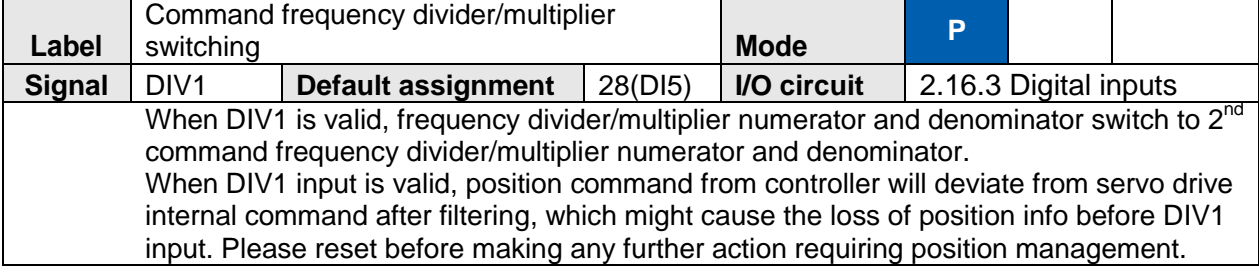

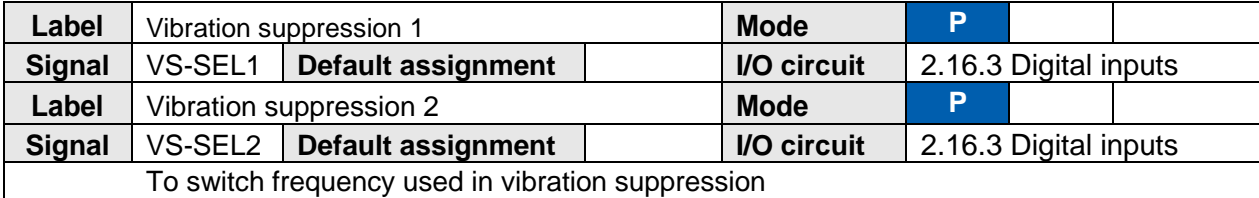

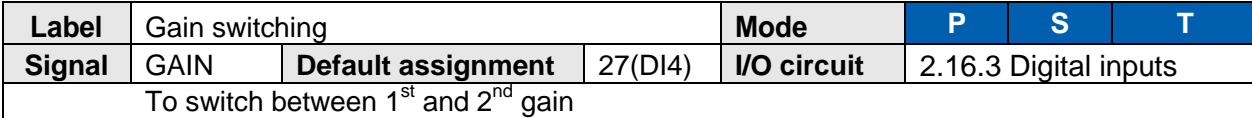

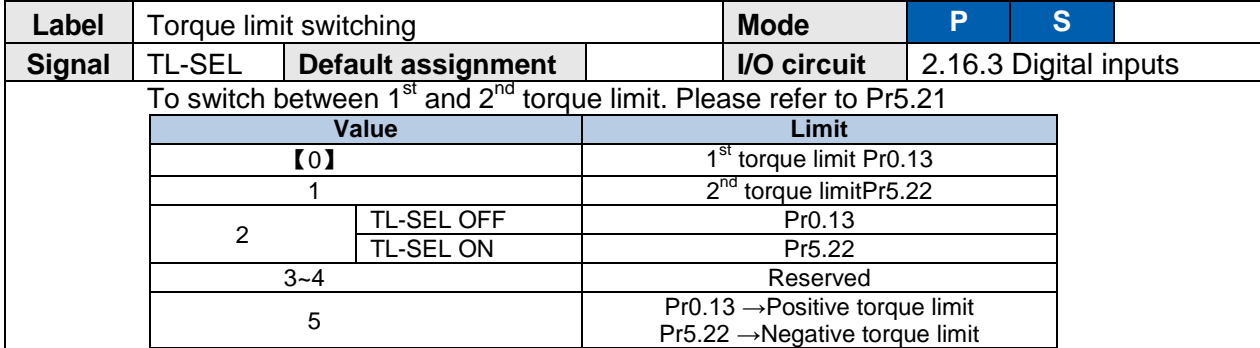

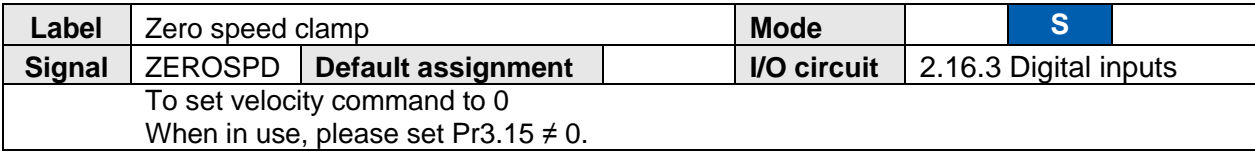

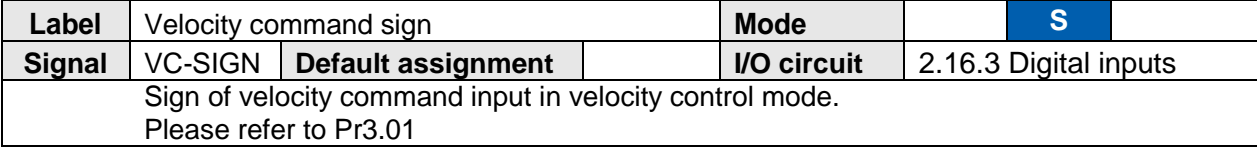

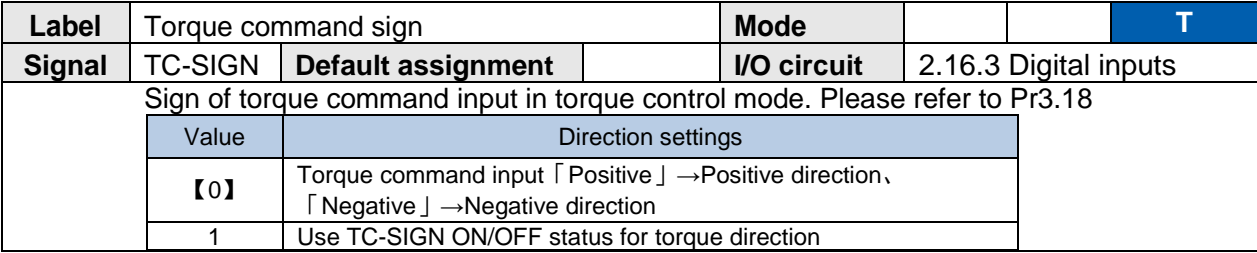

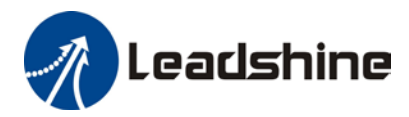

OFF: *Positive direction* ON: *Negative direction*

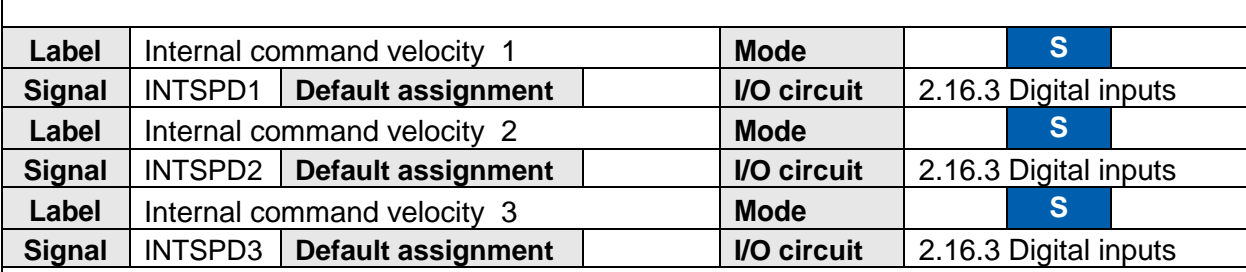

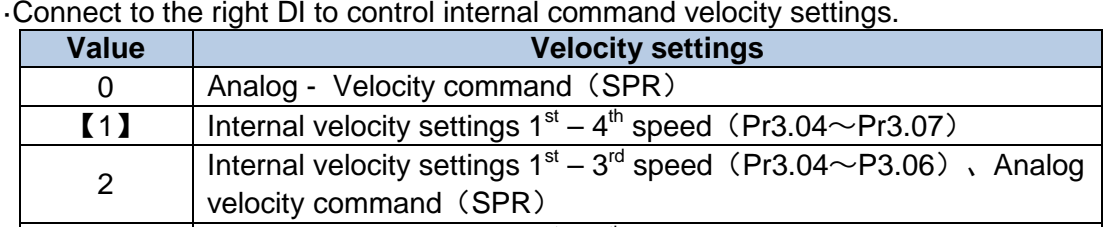

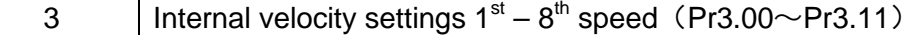

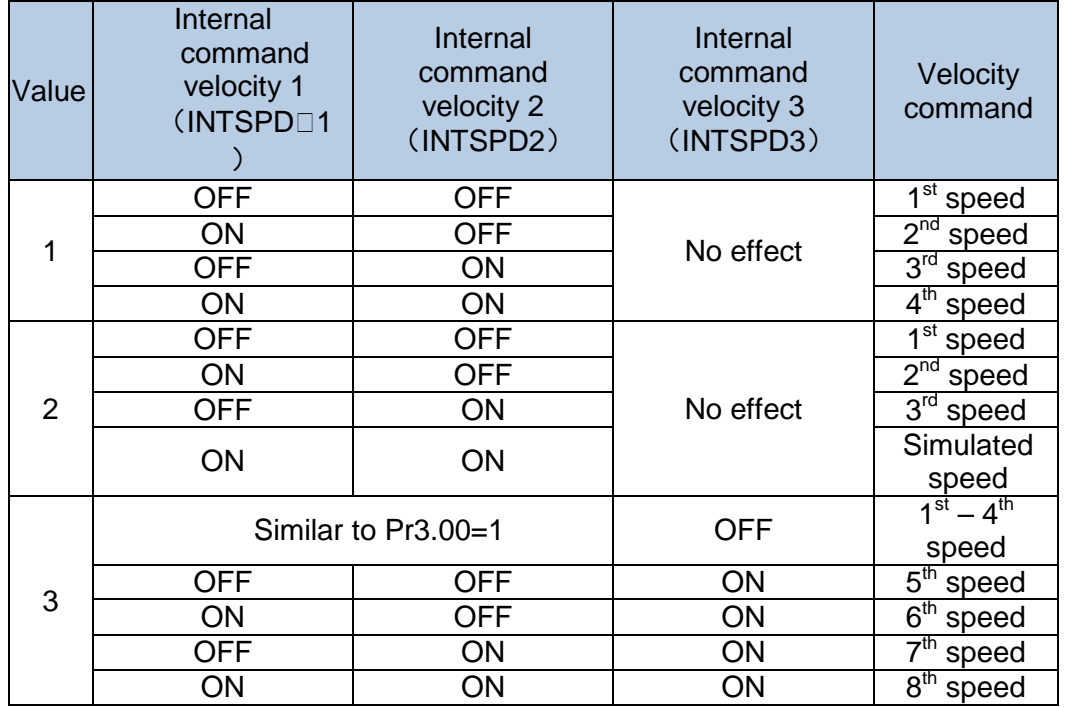

*Please change internal command velocity as per diagram below as unexpected axis movement might occurs if 2 command velocities are changed at the same* 

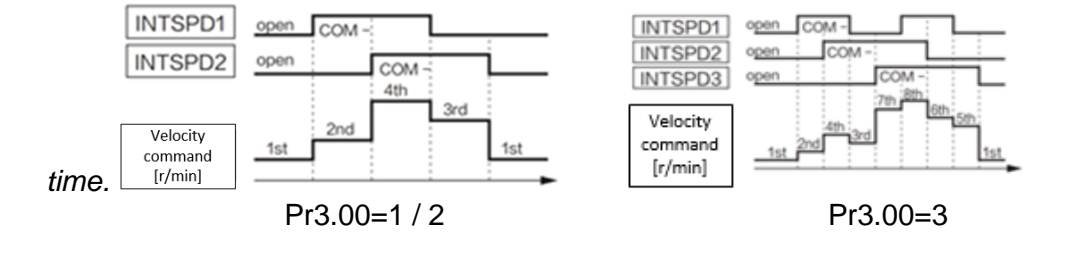

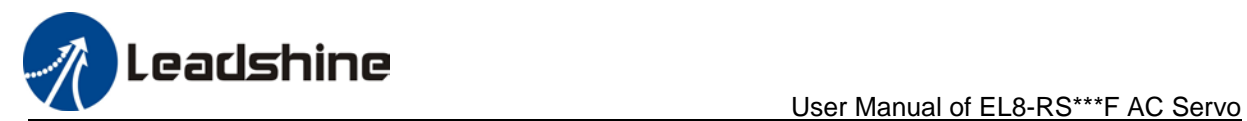

## **Signal input configurable only in PR mode**

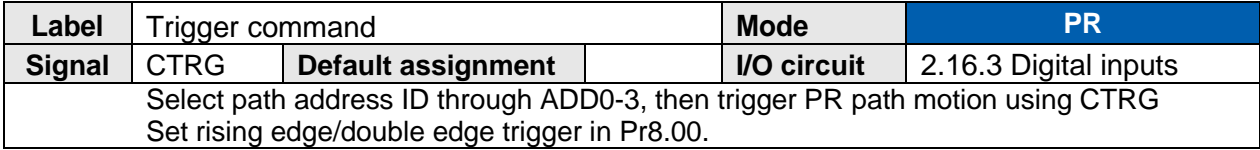

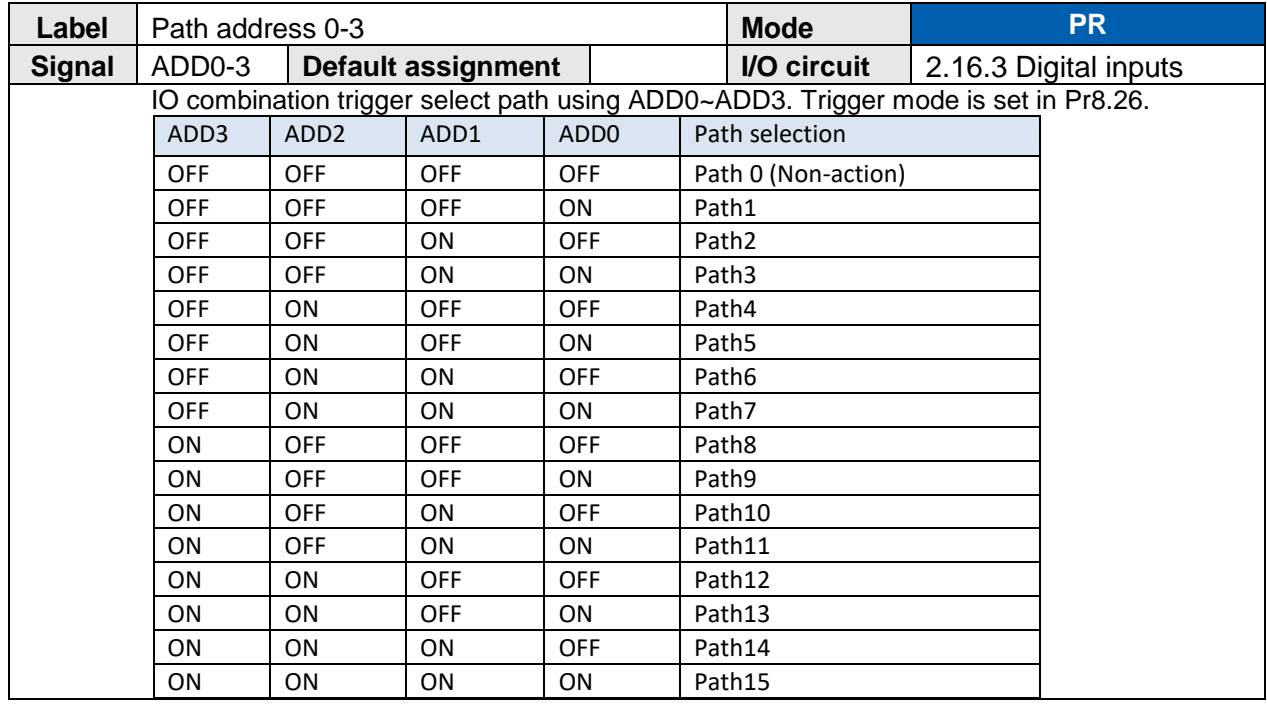

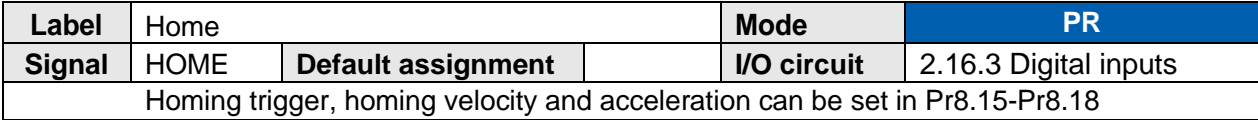

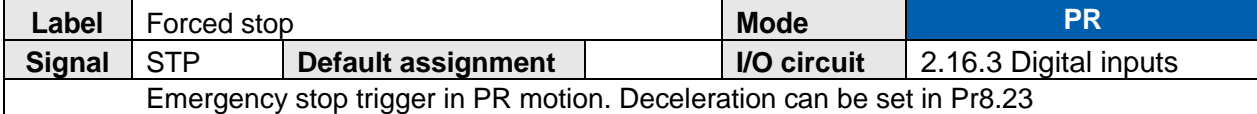

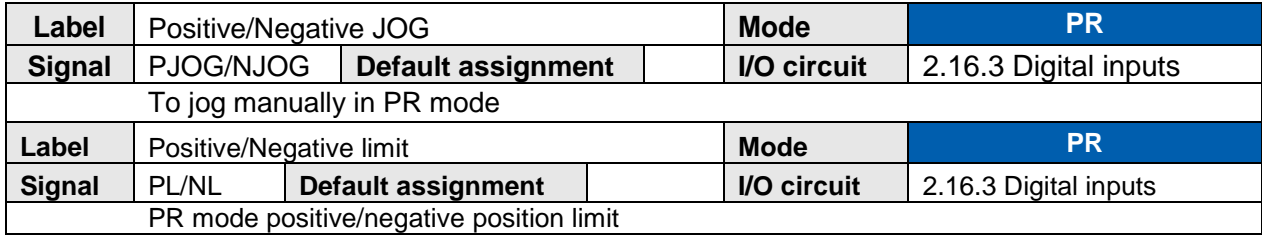

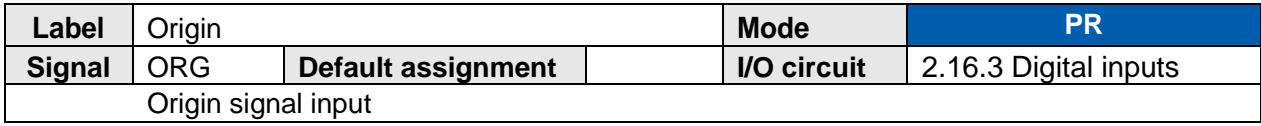

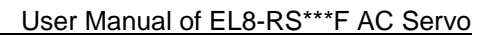

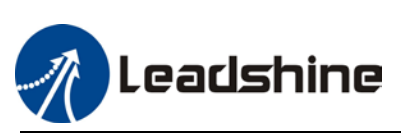

## 2.16.7 Set DO signals

Default DO signal assignments

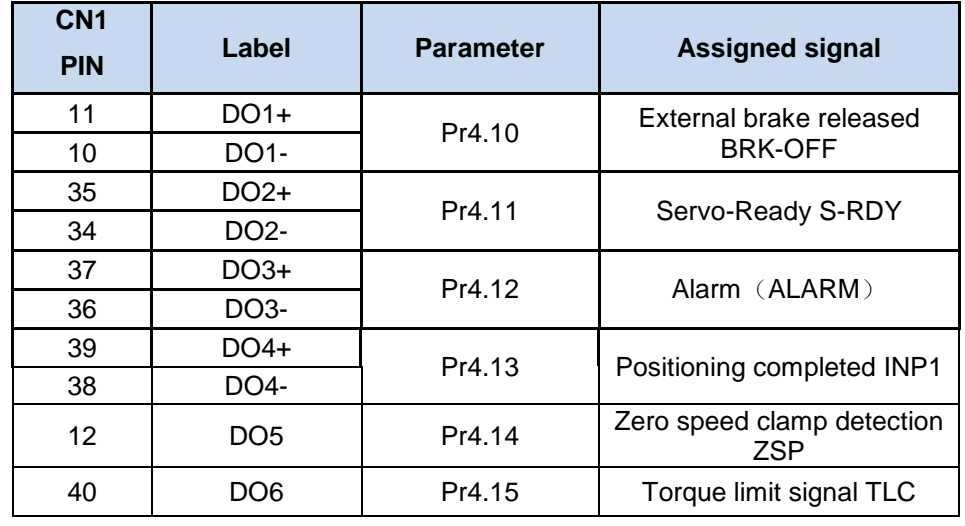

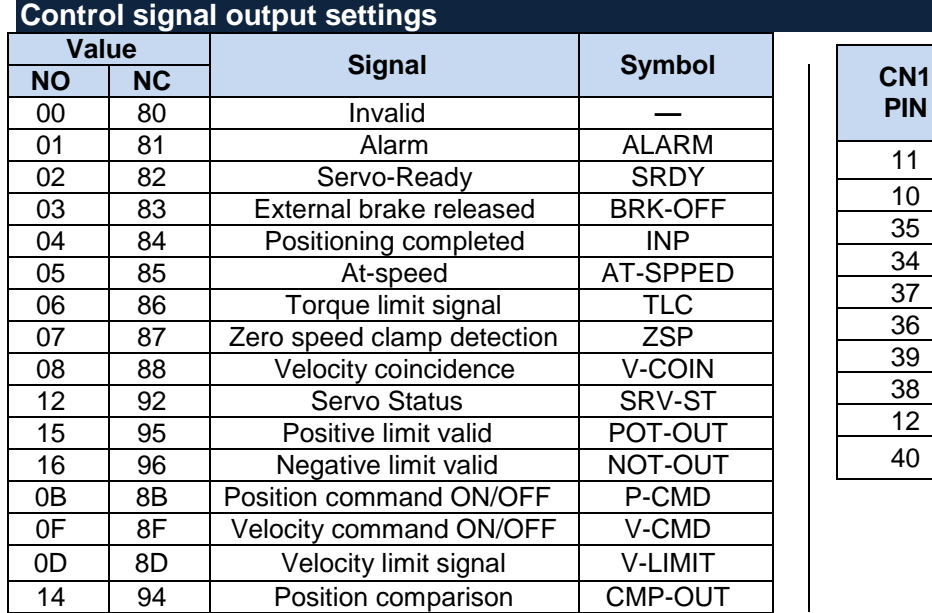

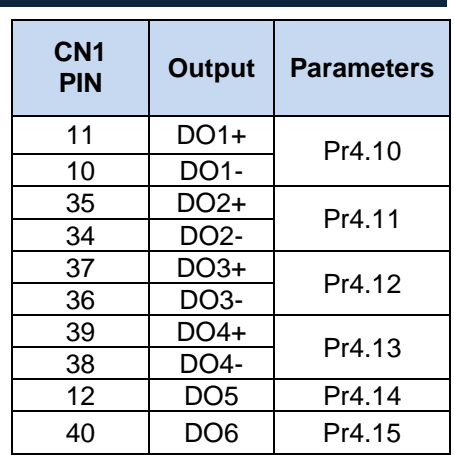

Same signal can be assigned to multiple different outputs.  *Err212 might occur if output is allocated to signals other than listed in the table above.*

#### Outputs related to PR-mode

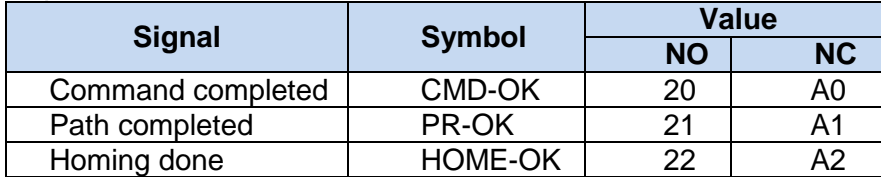

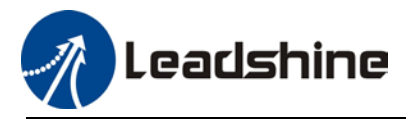

#### User Manual of EL8-RS\*\*\*F AC Servo

# **Configurable DO signals**

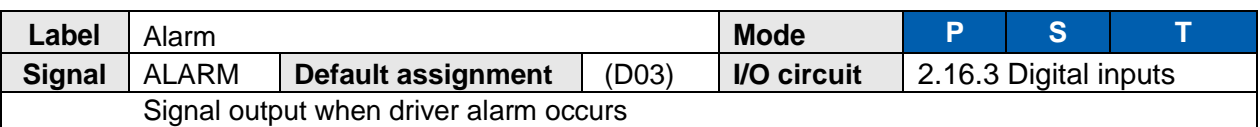

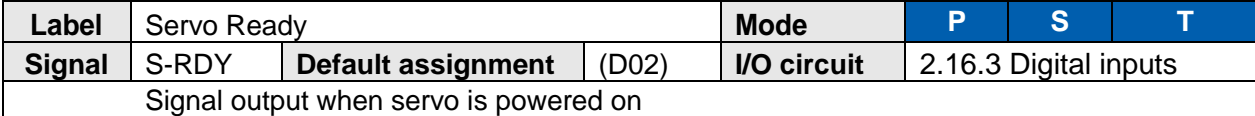

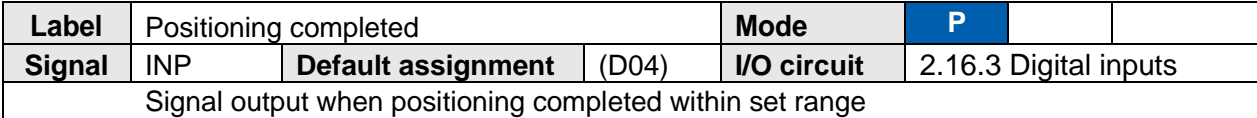

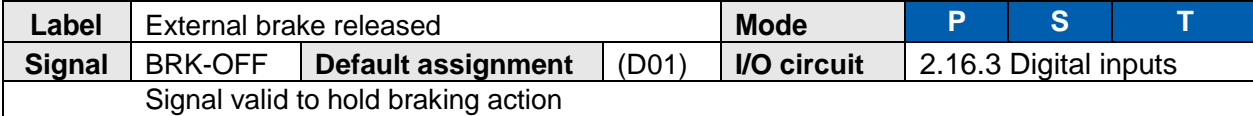

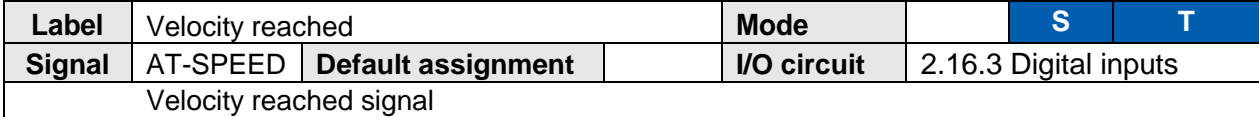

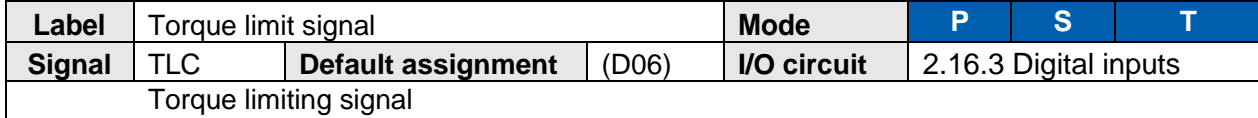

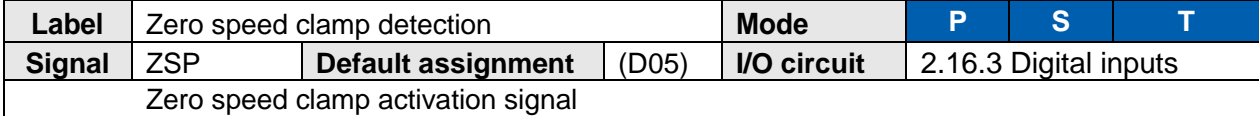

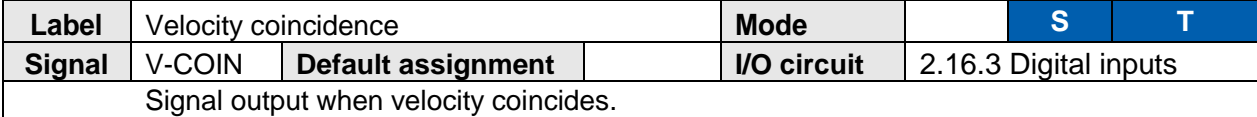

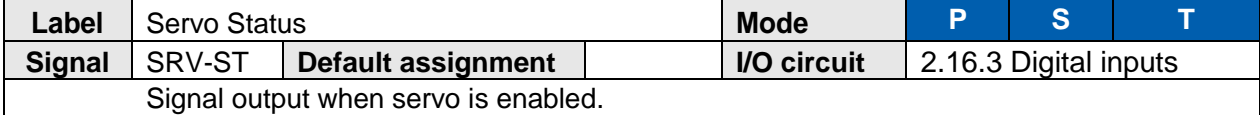

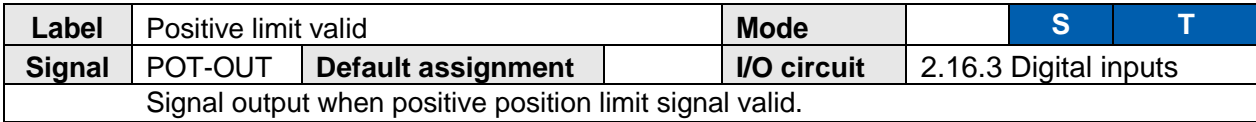

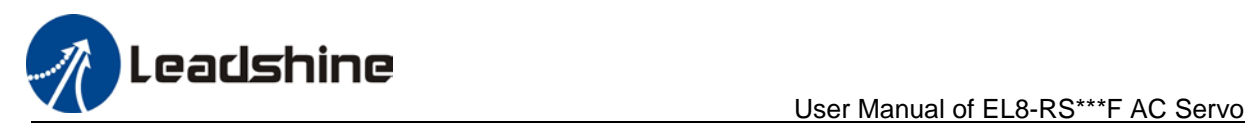

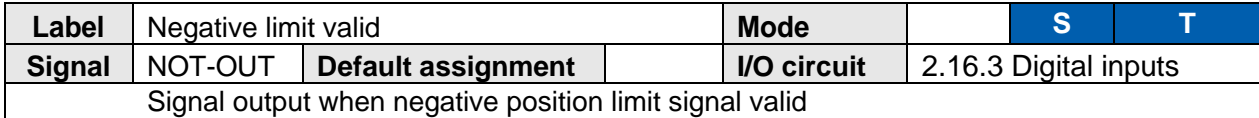

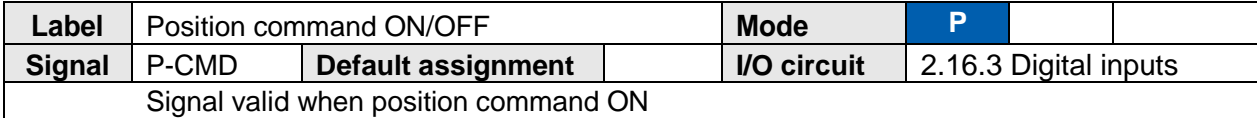

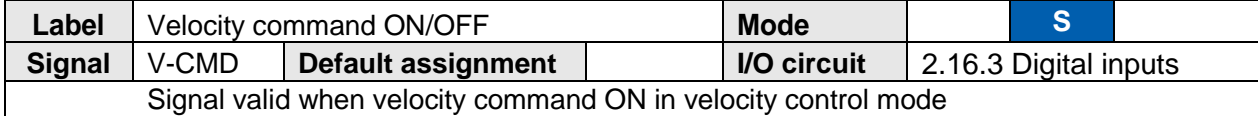

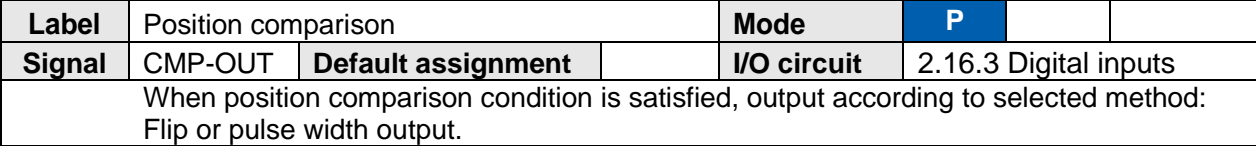

## **DO signals configurable only in PR mode**

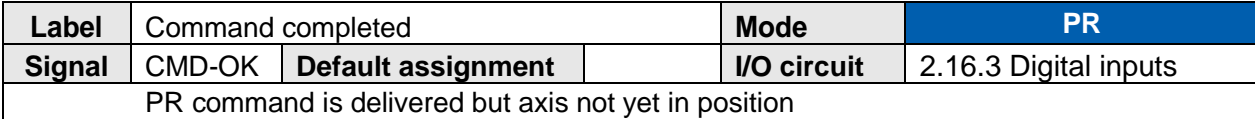

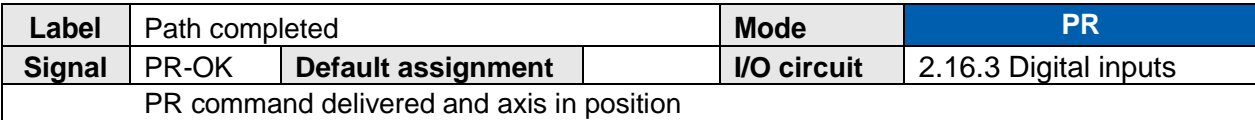

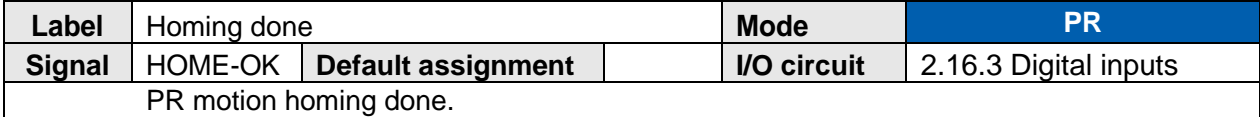

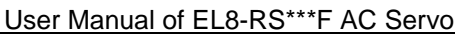

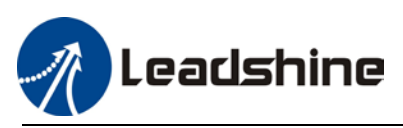

# 2.17 Measures against electromagnetic interference

To reduce interference, please take the following measures:

- $\triangleright$  I/O signal cable > 3m; Encoder cable > 20m
- $\triangleright$  Use cable with larger diameter for grounding
	- $(1)$ Grounding resistance > 100 $\Omega$
	- ②When there are multiple drivers connected in parallel, PE terminal of the main power supply and ground terminal of servo drives must be connected to copper ground bar in the electrical cabinet and the copper ground bar needs to be connected to the metal frame of the cabinet.
- $\triangleright$  Please install a line filter on main power supply cable to prevent interference from radio frequency.
- $\triangleright$  In order to prevent malfunctions caused by electromagnetic interference, please take following measures:
	- ○<sup>1</sup>*<sup>E</sup> <sup>A</sup>*Install master device and line filter close to the servo drive
	- *A* ○<sup>2</sup>*<sup>E</sup> <sup>A</sup>*Install surge suppressor for relay and contactor
	- *A* ○<sup>3</sup>*<sup>E</sup> <sup>A</sup>*Please separate signal/encoder cable from power cable with a space of at least 30cm

*A* ○<sup>4</sup>*<sup>E</sup> <sup>A</sup>*Install a line filter for the main power supply if a device with high frequency generation such as a welding machine exists nearby

## 2.17.1 Grounding connection and other anti-interference wiring connections

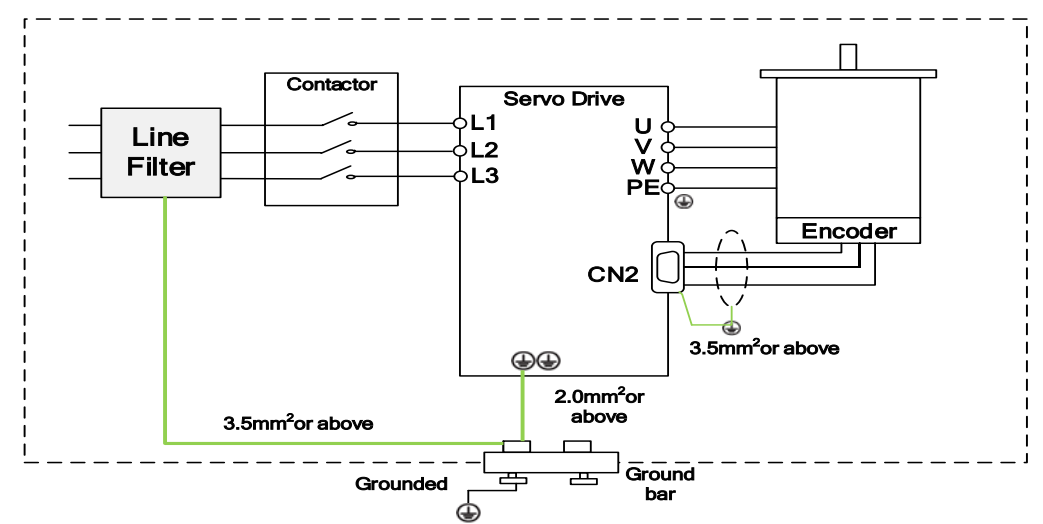

- $\triangleright$  Servo motor frame should be grounded. Please connect the PE terminal of servo motor and servo drive and ground them together to reduce interference.
- $\triangleright$  Ground both ends of the foil shield of encoder cable.

# *98B*2.17.2 Using line filter

To reduce interference from main power supply cable and to prevent from affecting other sensitive components around the servo drive, please choose a line filter based on actual supply current. Please do be aware of the following mistake when installing a line filter.

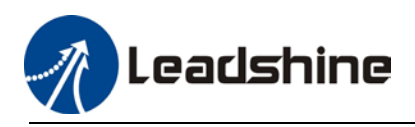

### Do not band the main power supply cable together.

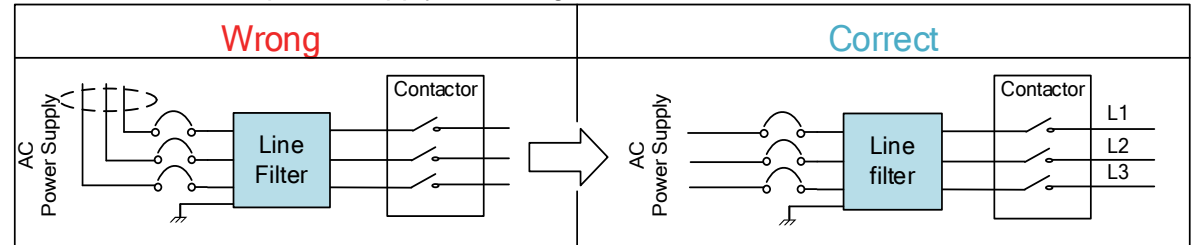

Separate the ground wire from the line filter and the main power supply cable.

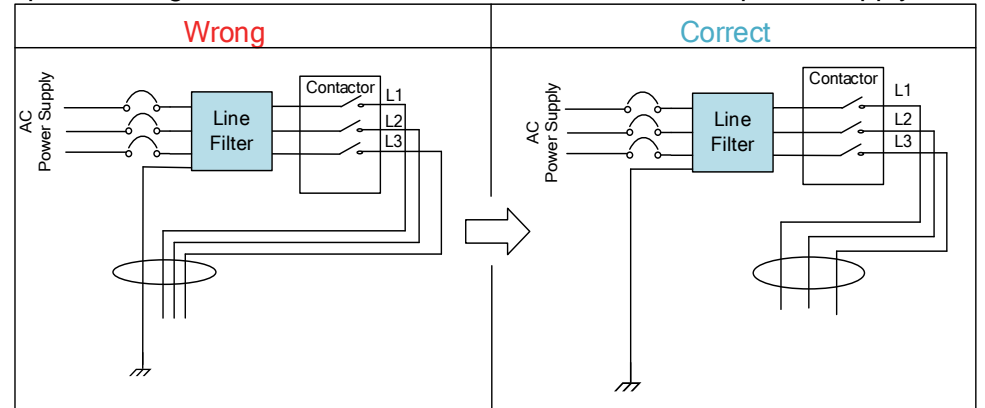

Ground wires inside an electrical cabinet

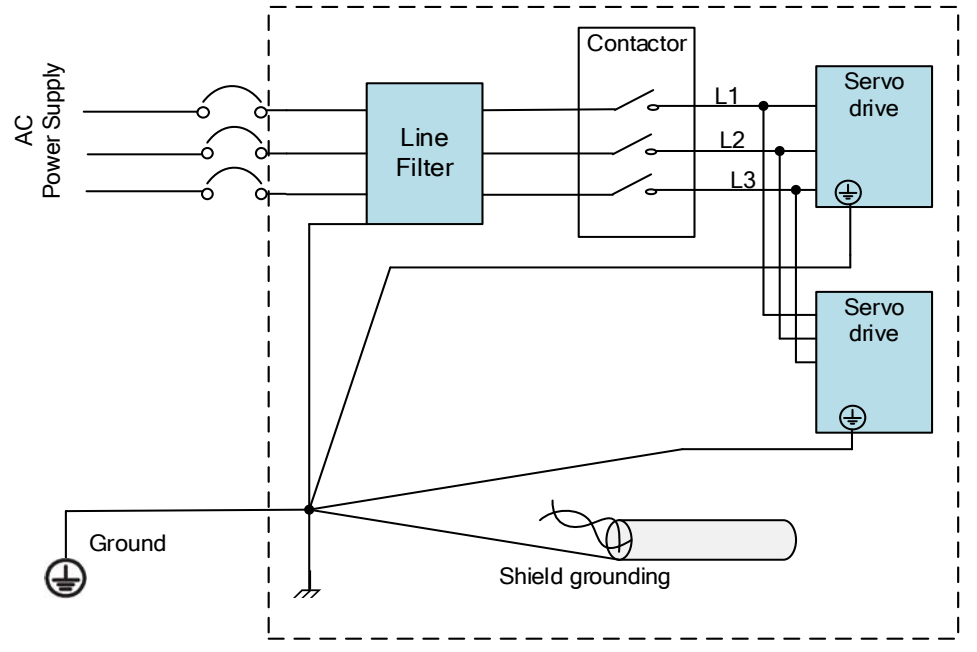

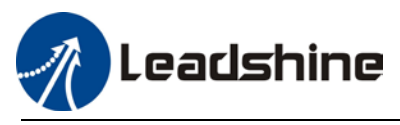

# **Chapter 3 Parameter**

# **3.1 Parameters list**

Pr0.00 Classification code Sub-code

*Valid mode:*

**P**: Valid in position control mode **S**: Valid in velocity control mode **T**: Valid in torque control mode **PR**: Valid in PR control mode

*Activation:*

"O" – Restart driver for parameter changes to be valid

"-" - Valid immediately

"△" – Valid when axis stops

"●"- Valid after re-enabling

#### **[Class 0] Basic settings**

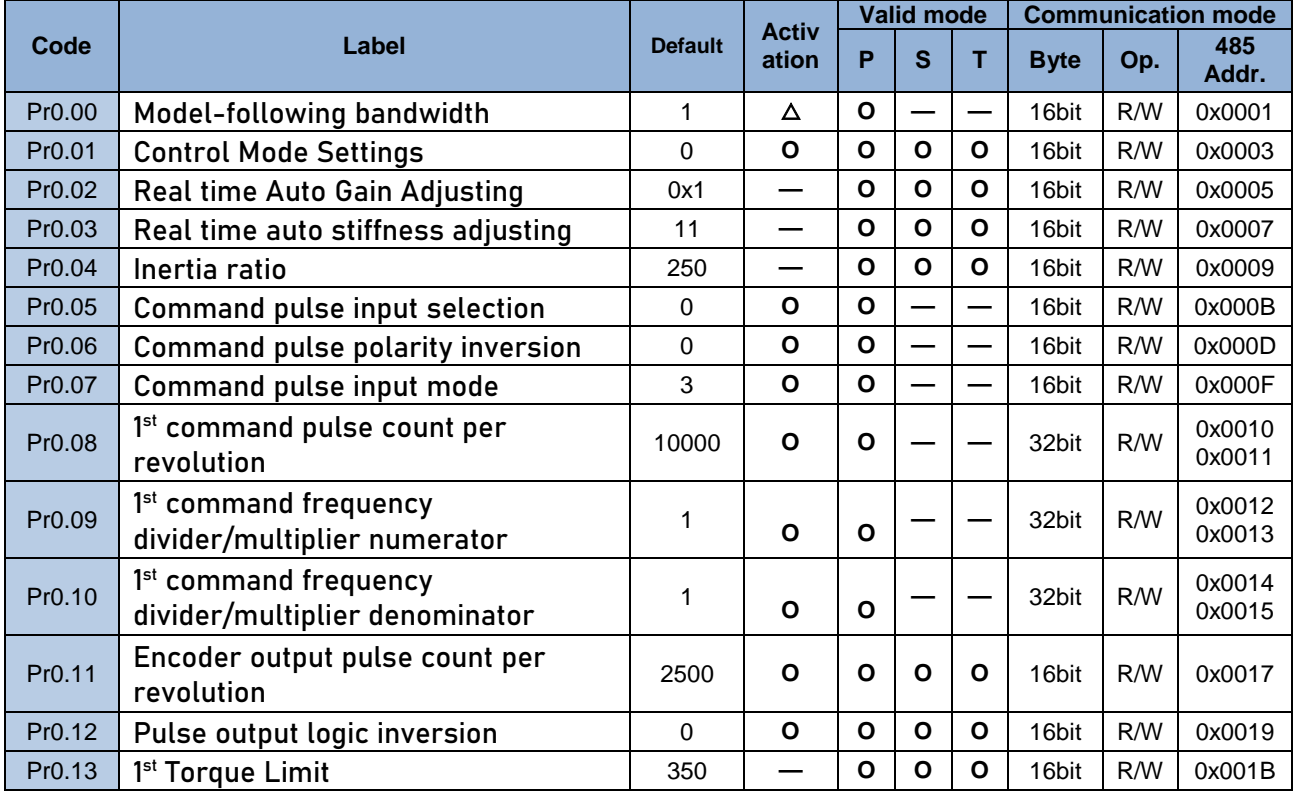

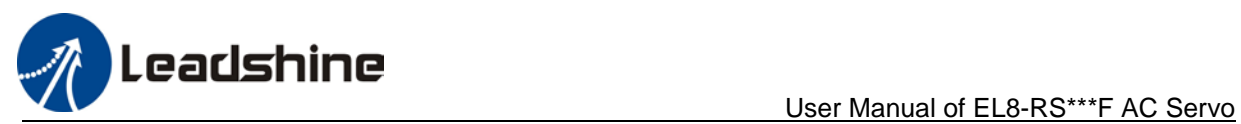

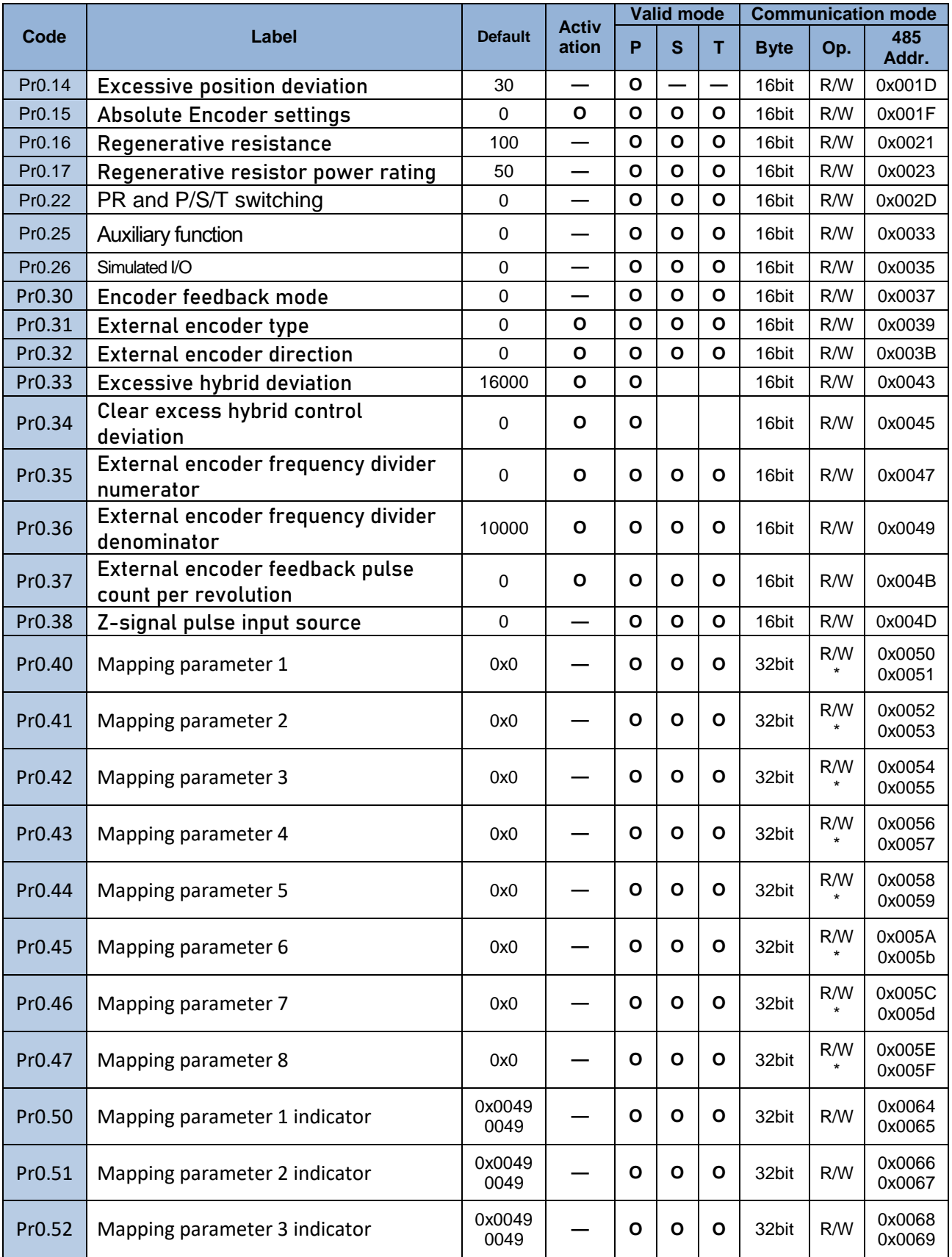

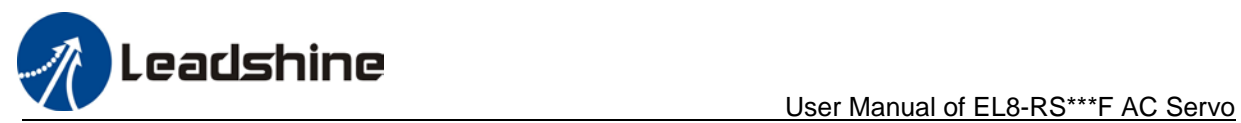

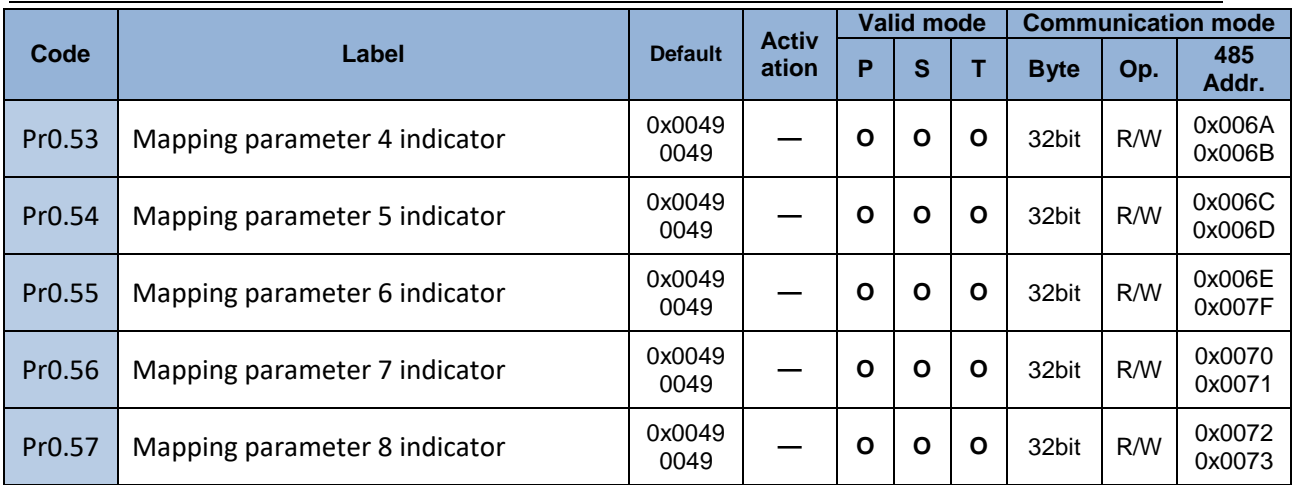

#### **[Class 1] Gain adjustment**

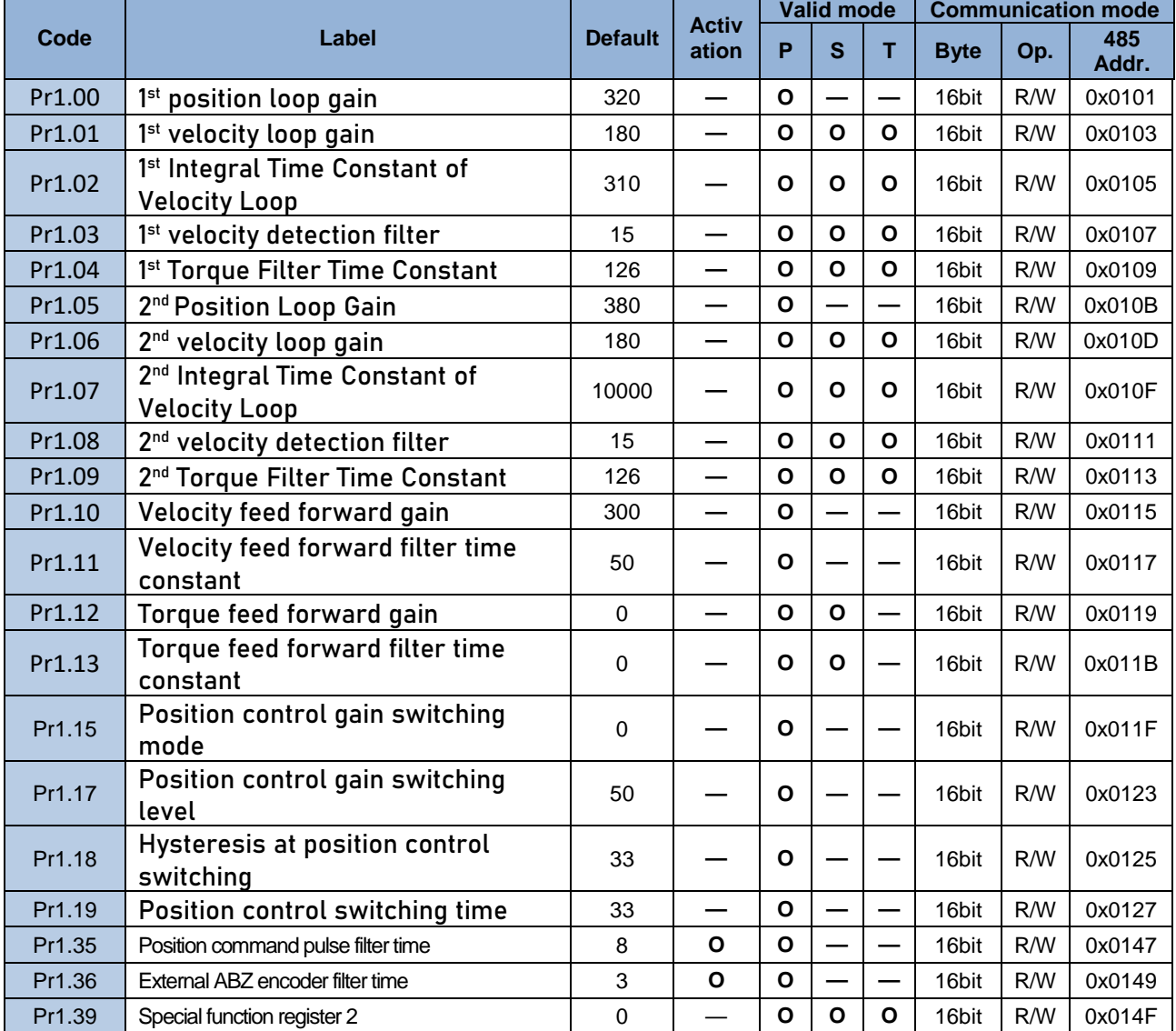

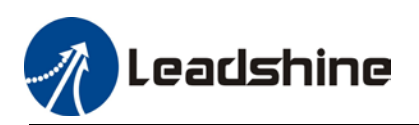

#### **[Class 2] Vibration Suppression**

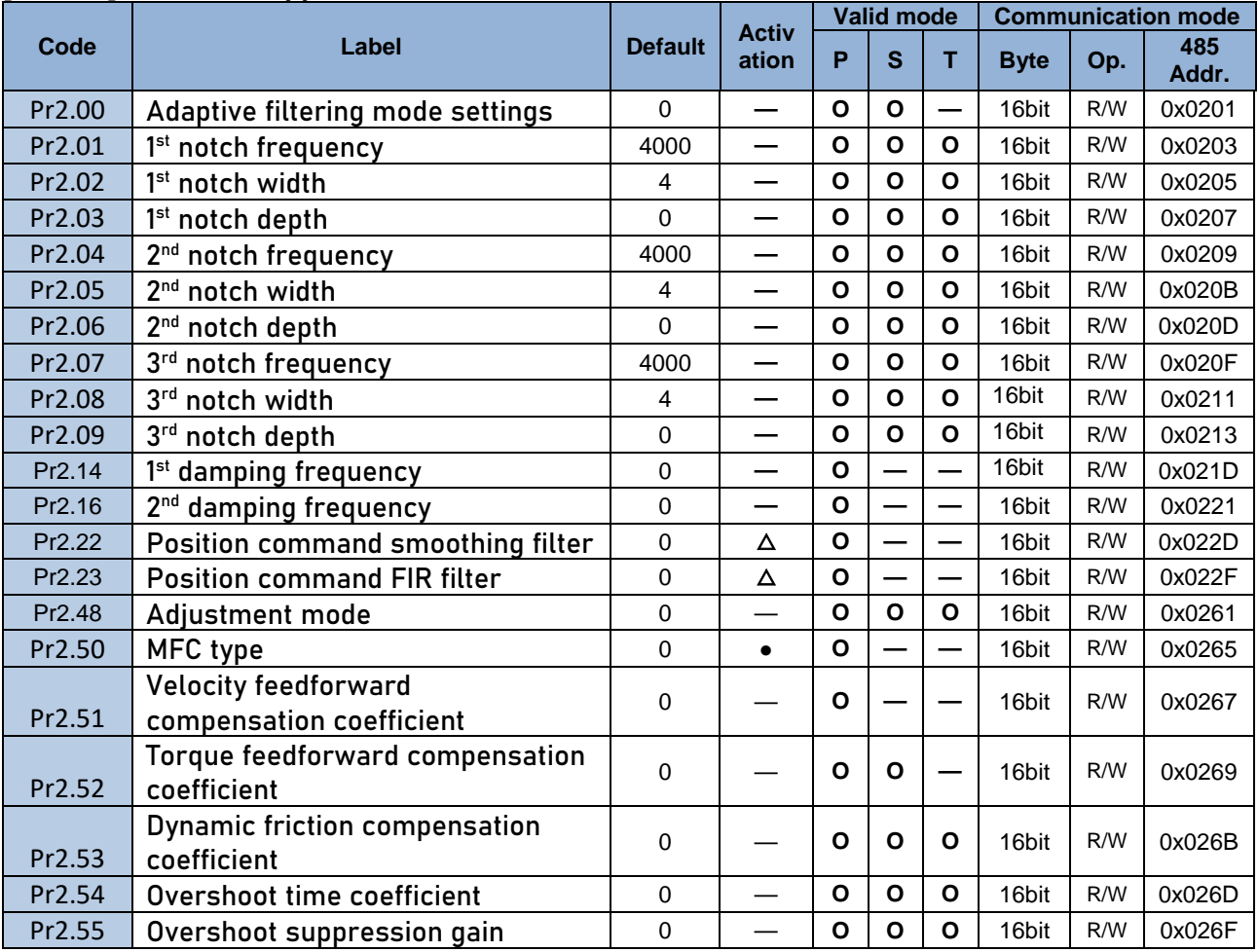

### **[Class 3] Velocity / Torque Control**

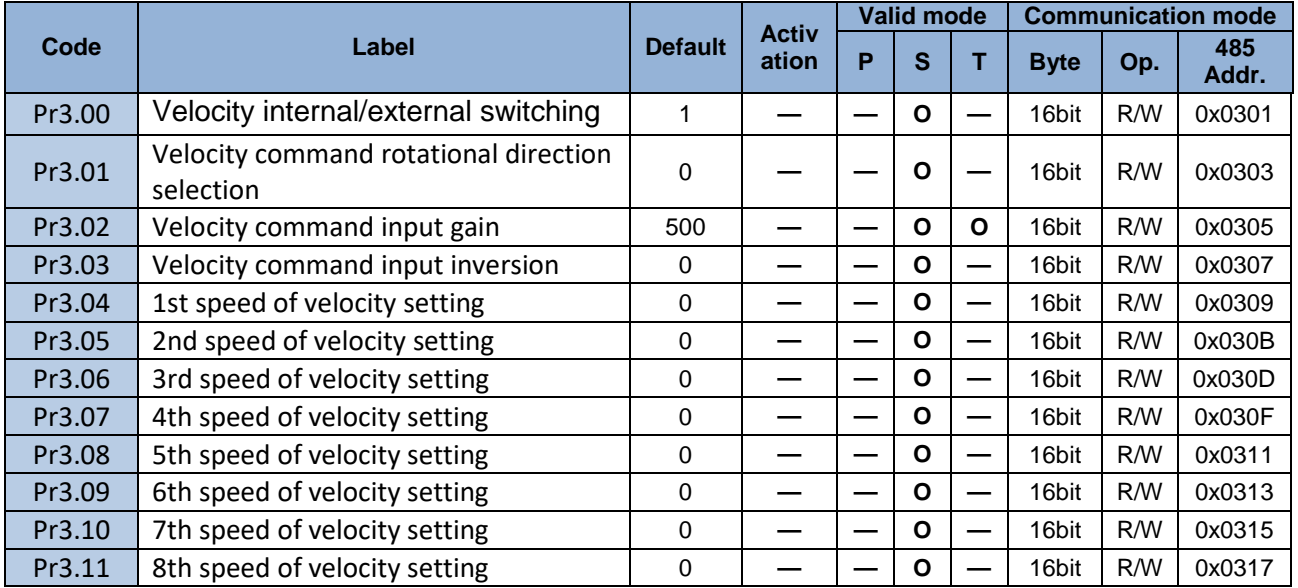
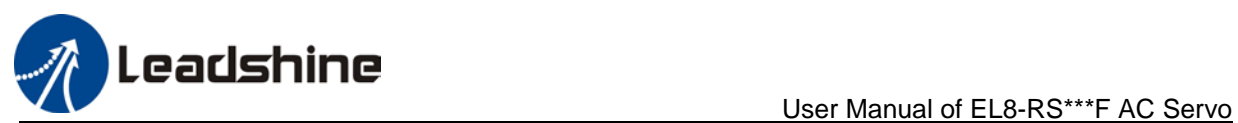

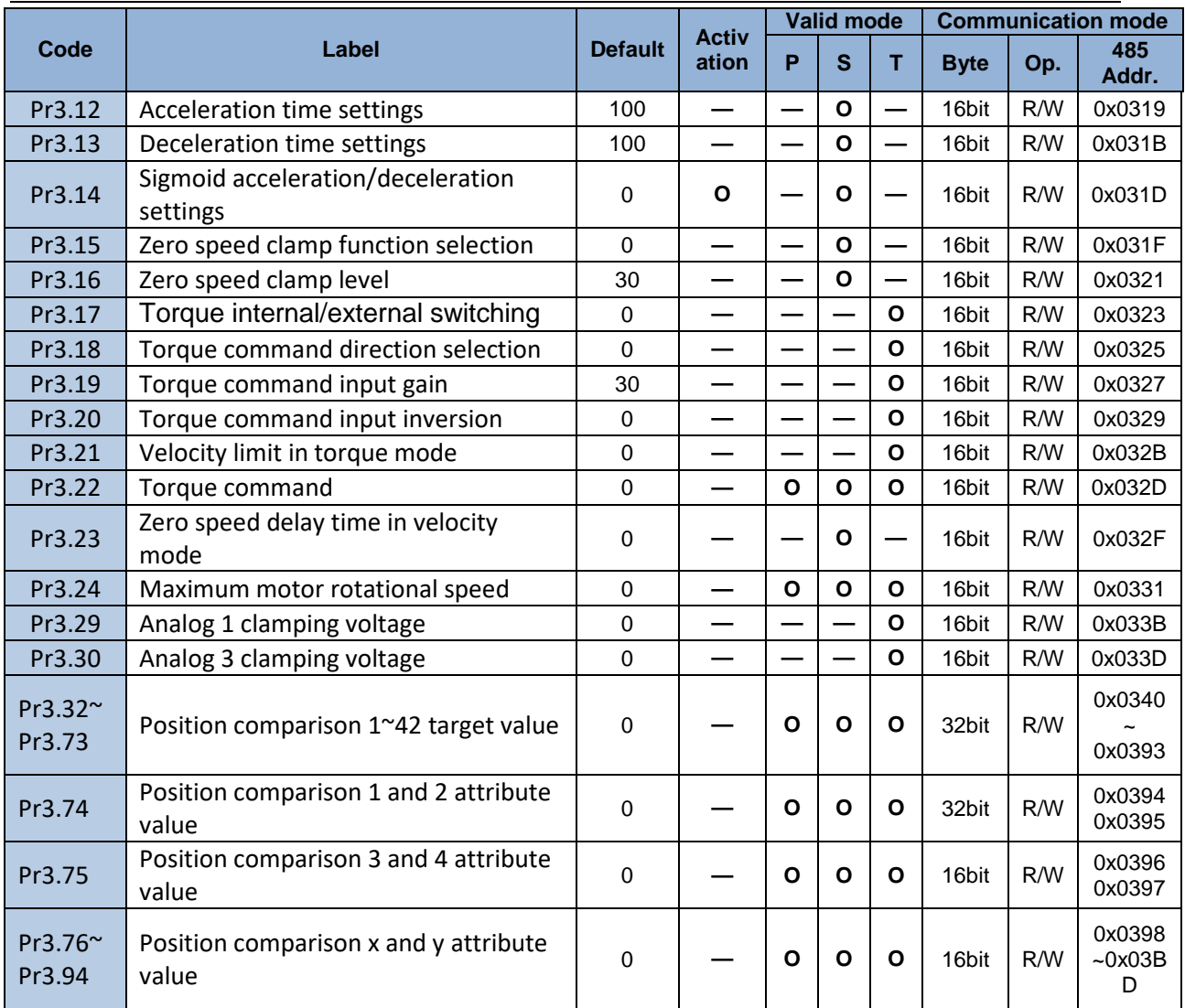

# **[Class 4] I/O Monitoring Settings**

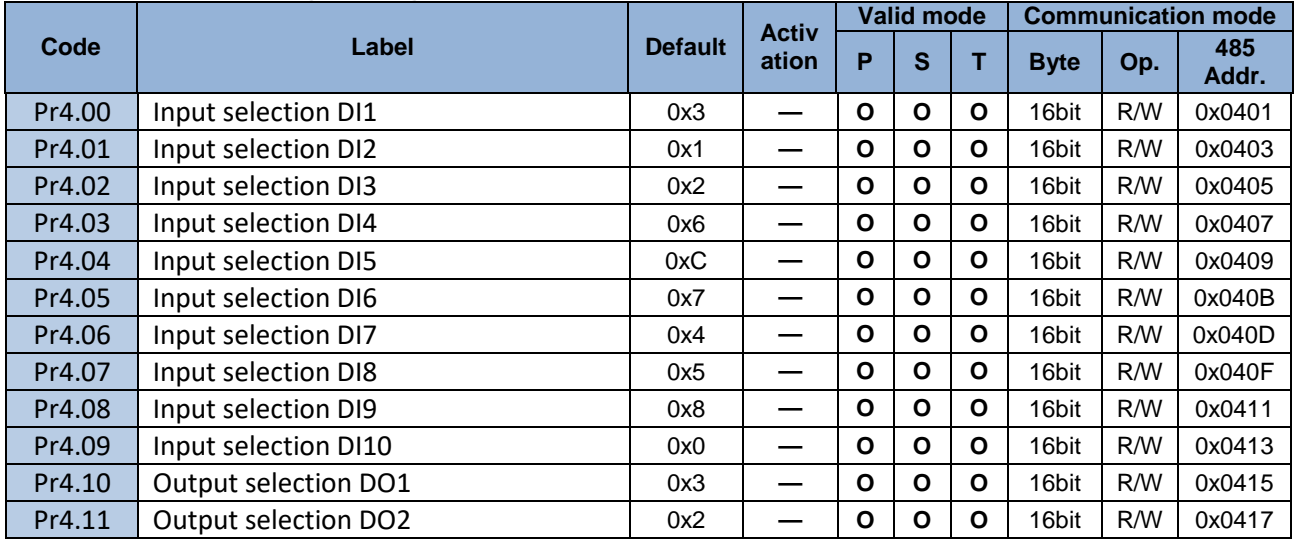

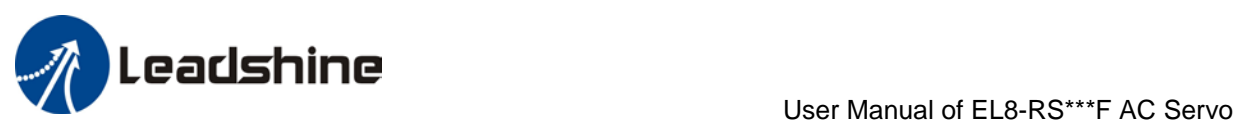

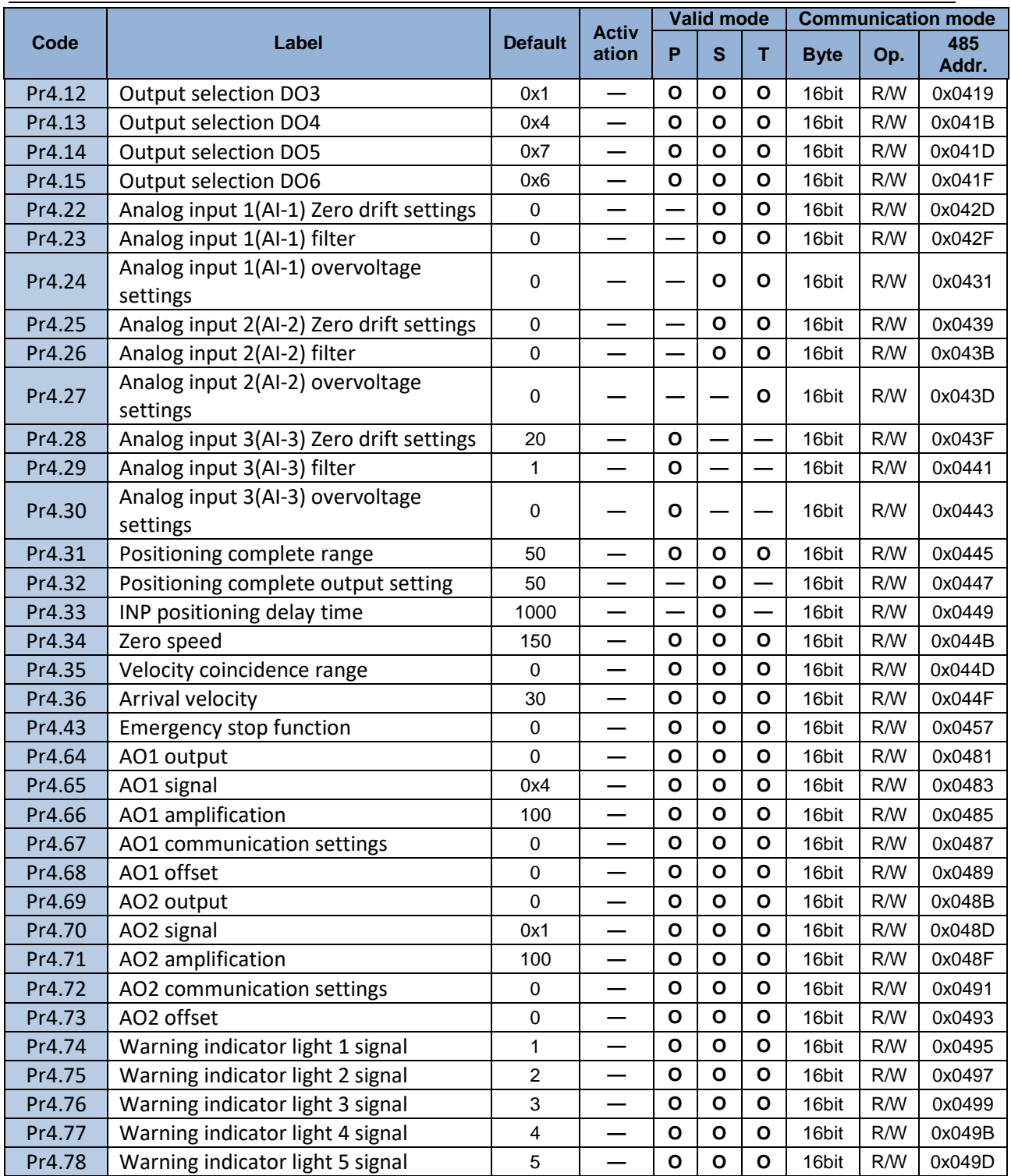

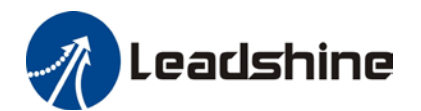

User Manual of EL8-RS\*\*\*F AC Servo

# **[Class 5] Extension settings**

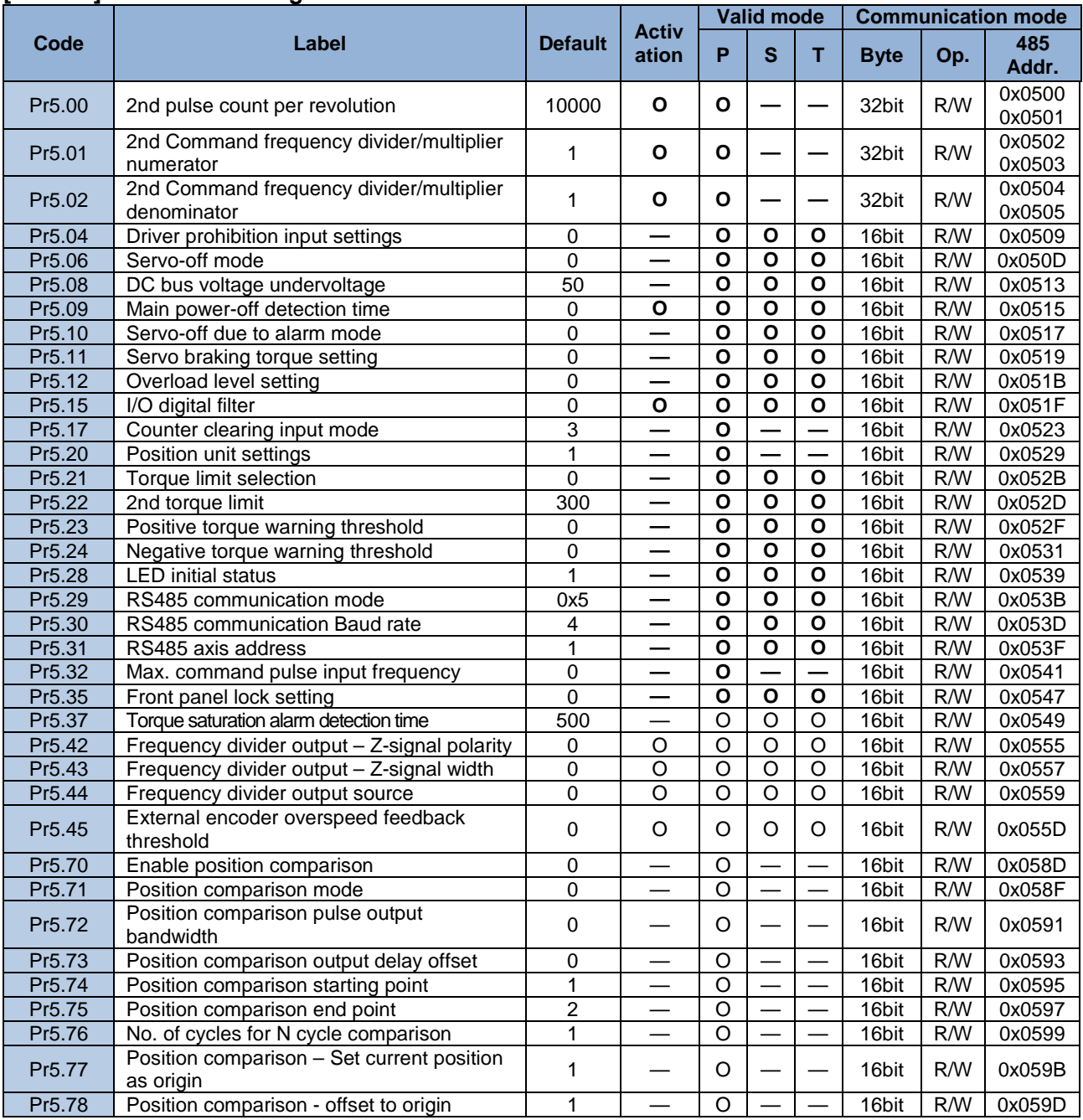

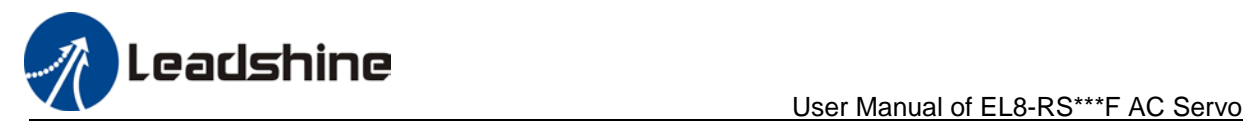

## **[Class 6] Other Settings**

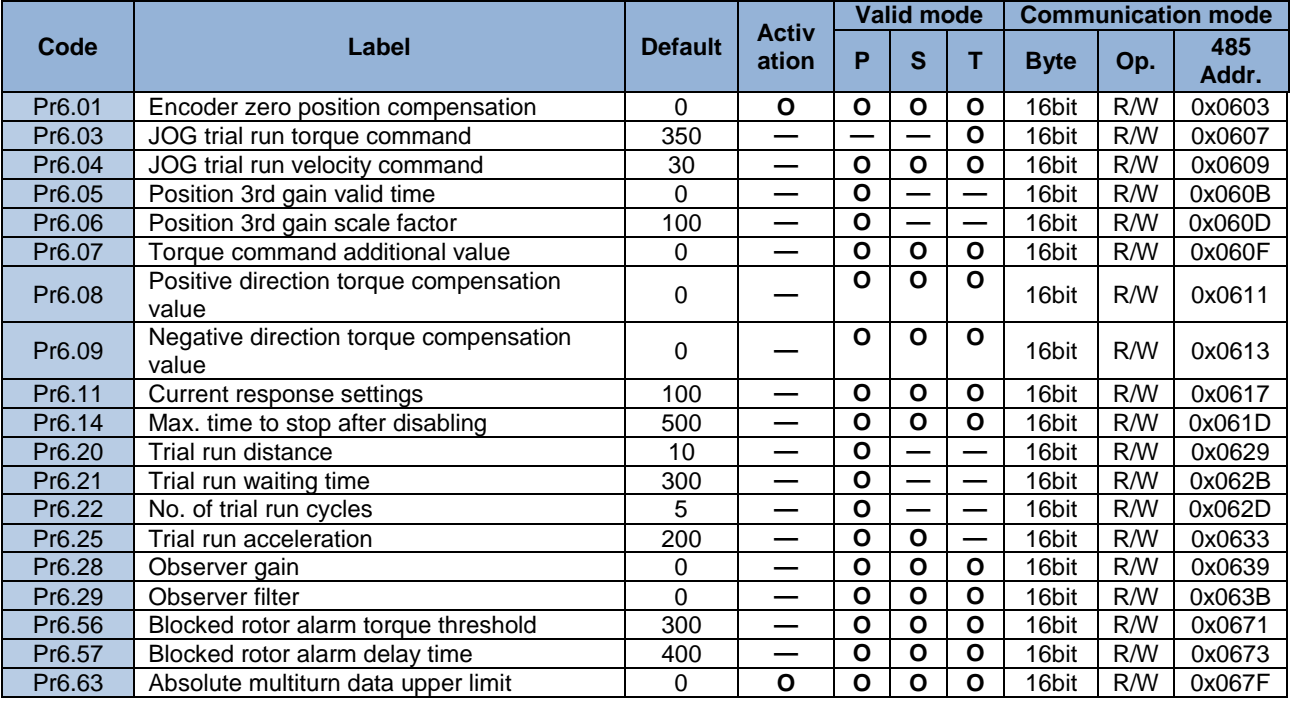

### **[Class B] Status Parameters**

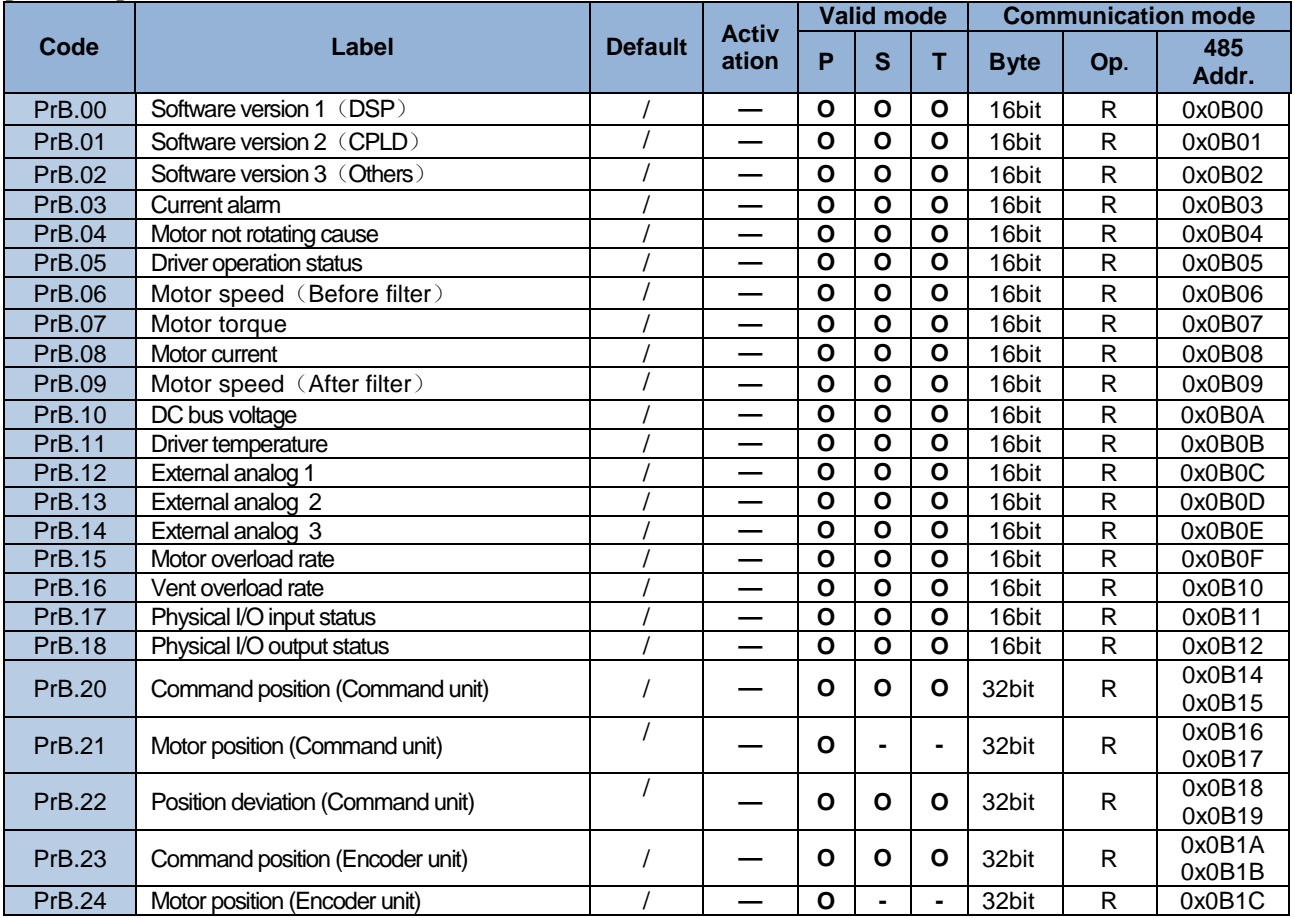

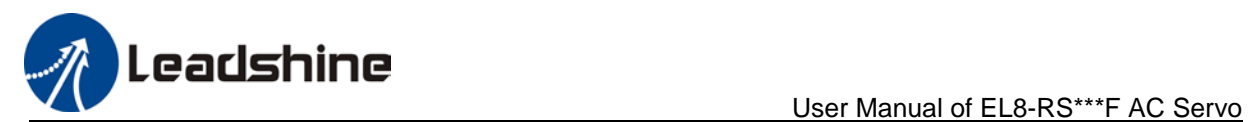

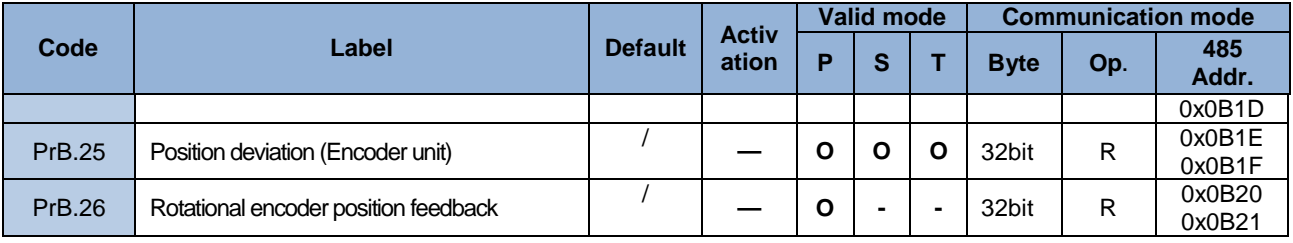

## **[Class 8] Pr-Control Parameters**

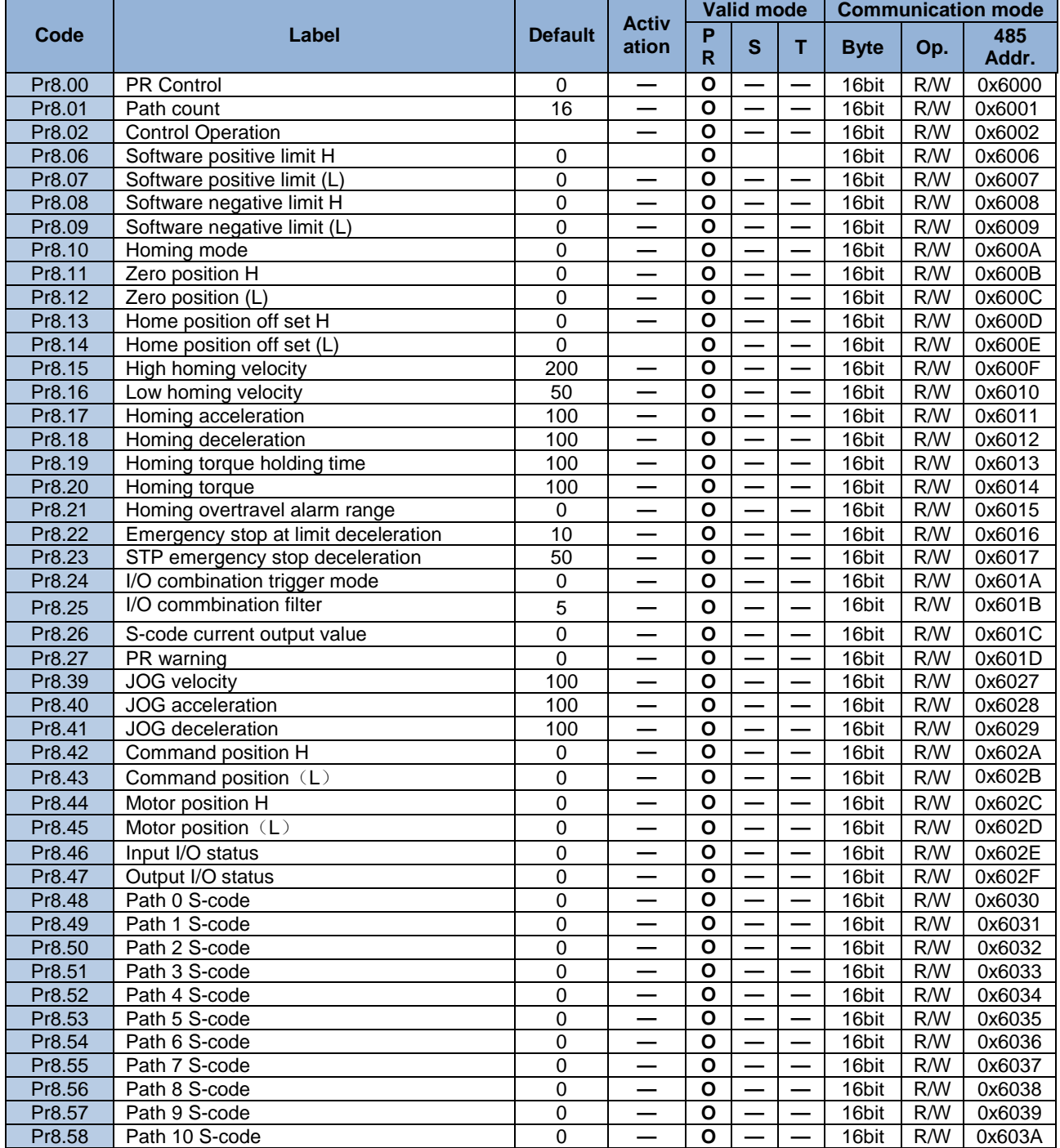

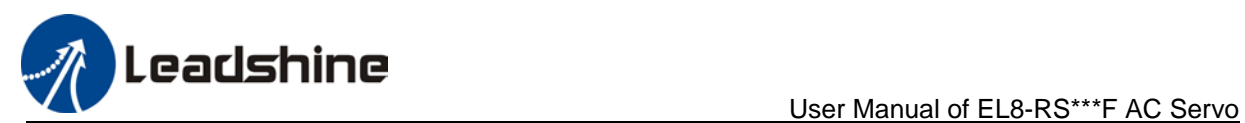

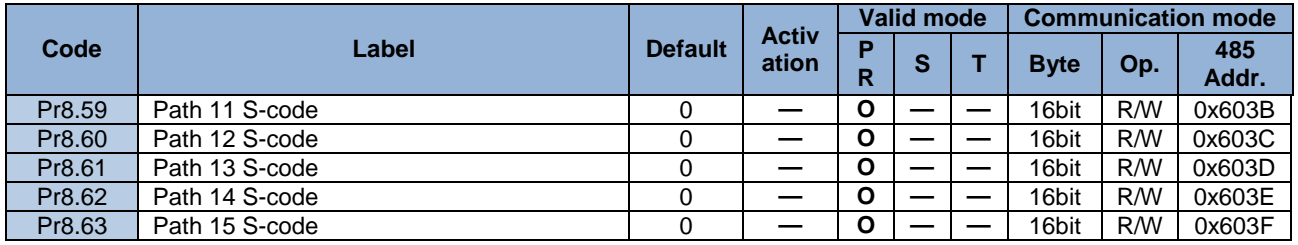

## **[Class 9] Pr-Control Path Parameters**

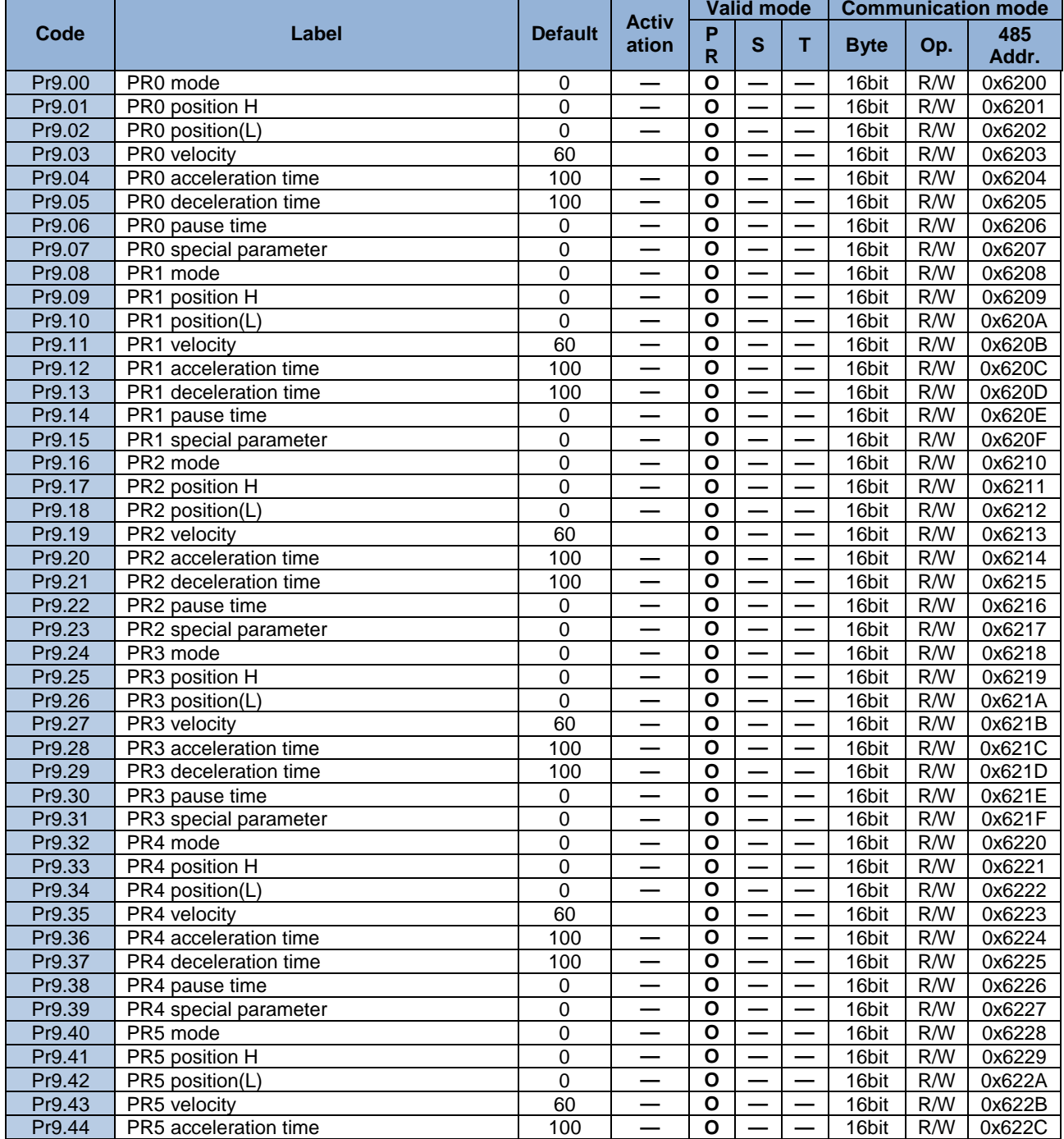

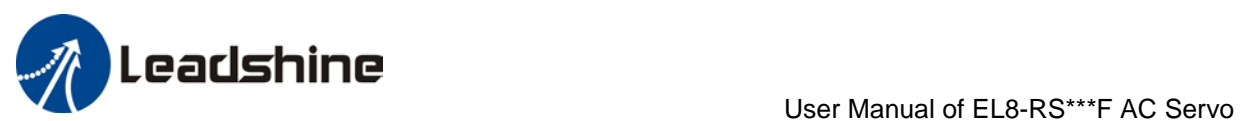

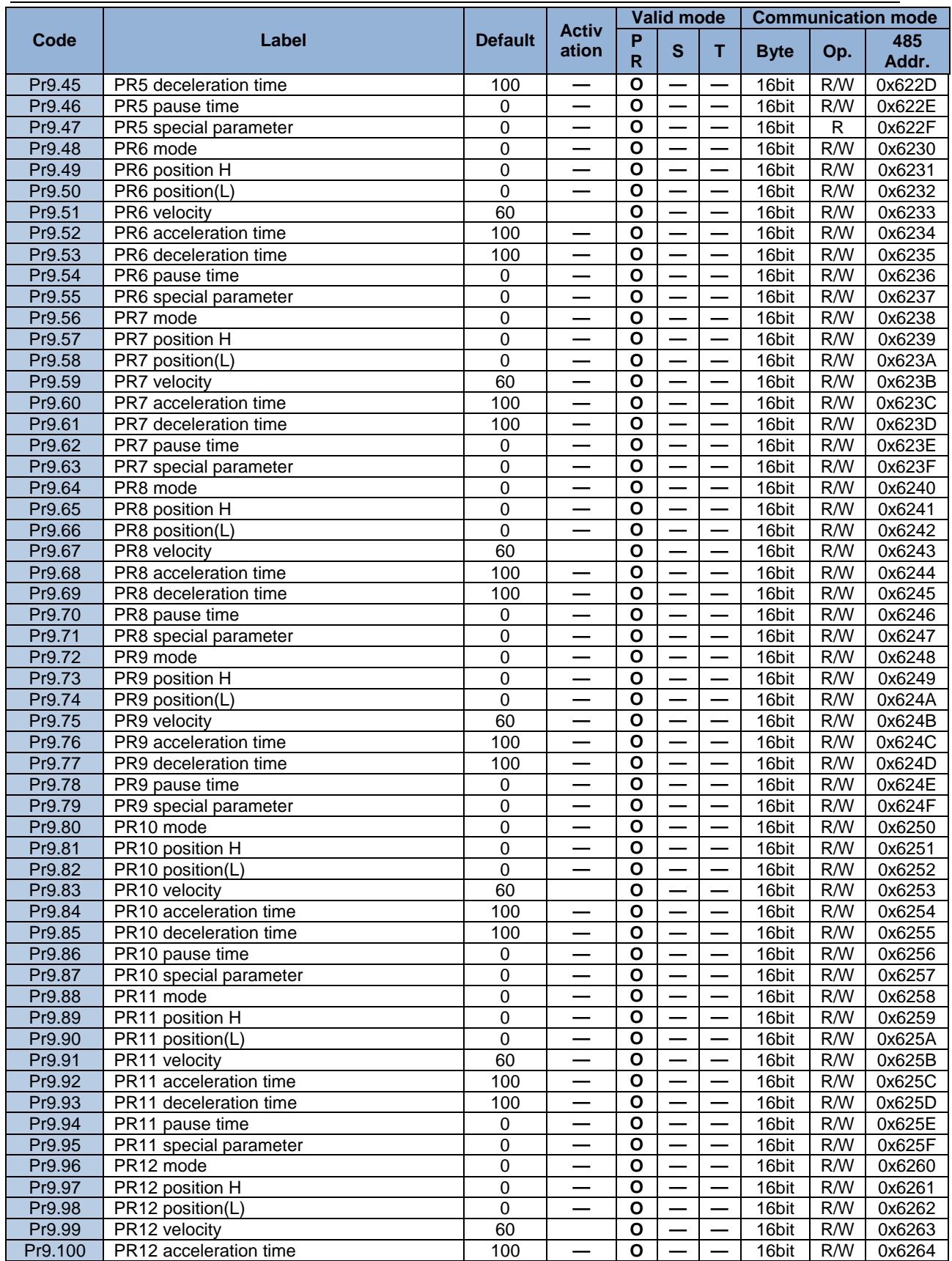

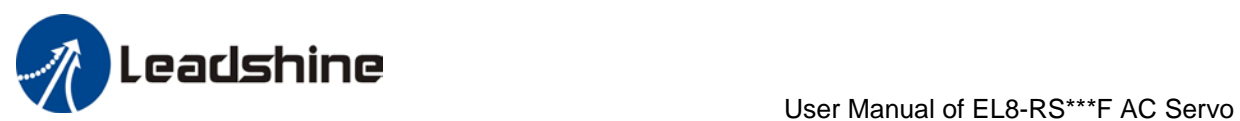

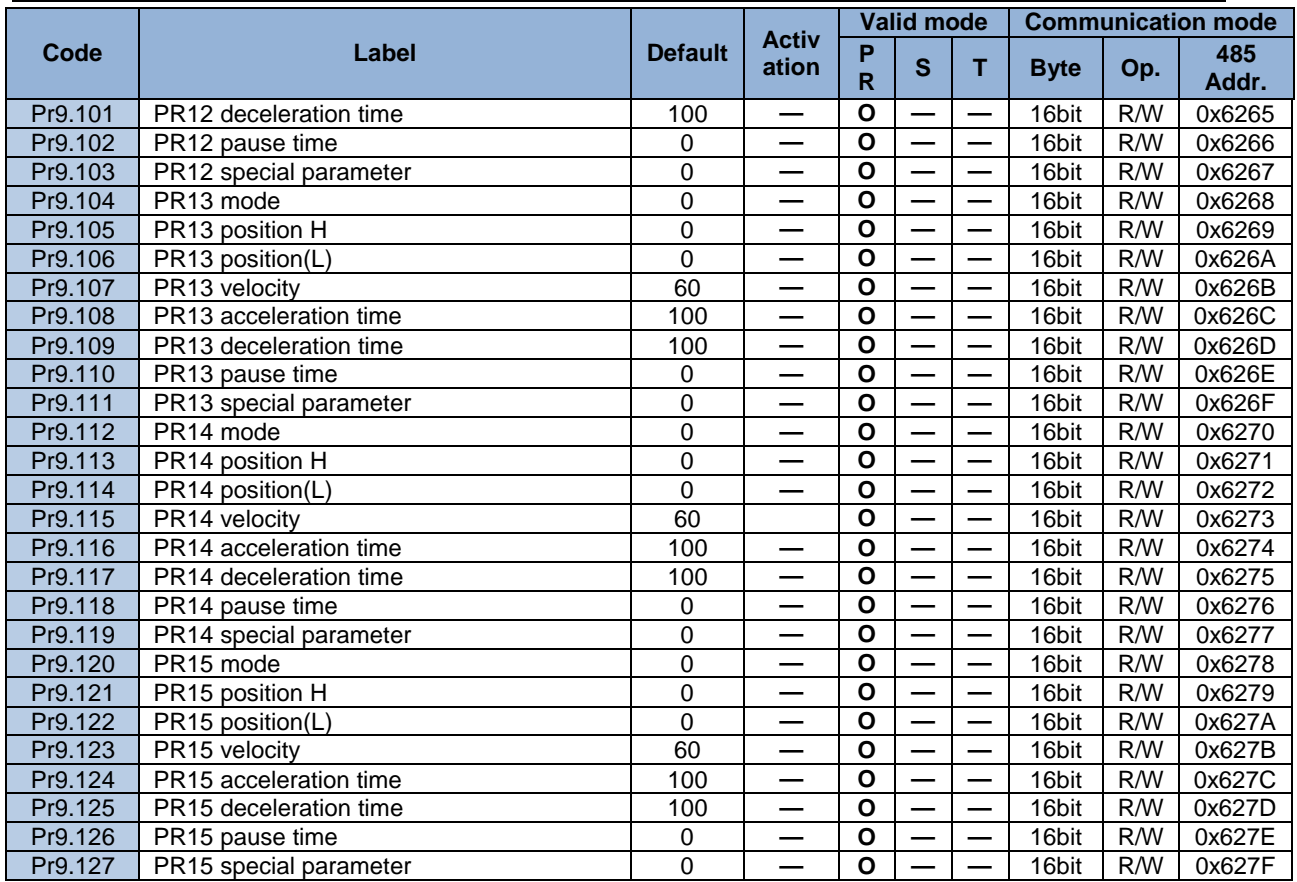

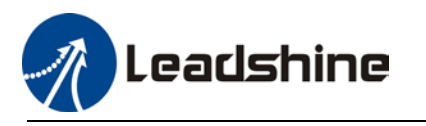

# **3.2 Parameters description**

# *9B*3.2.1 [Class 0] Basic Settings

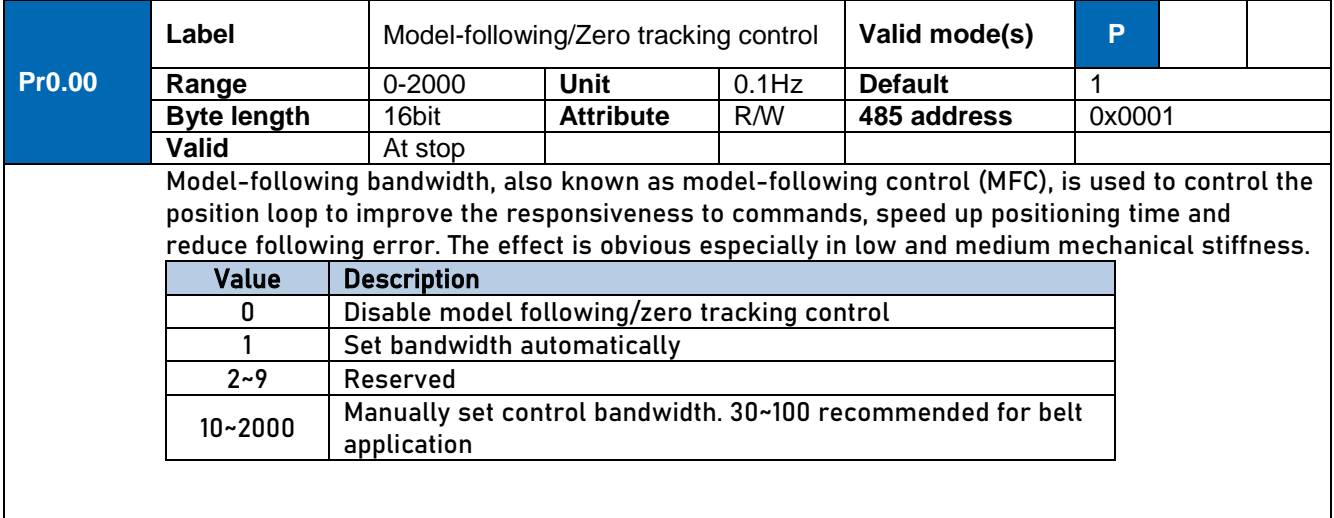

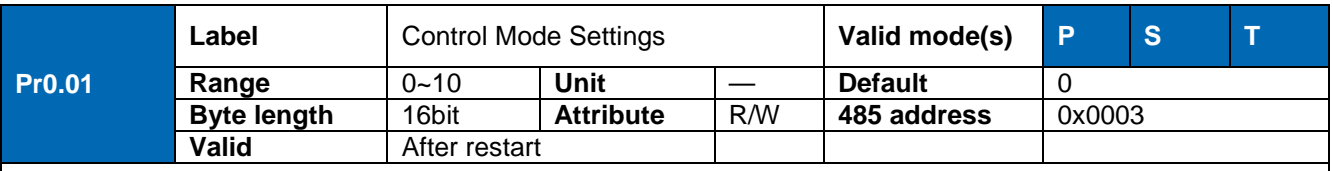

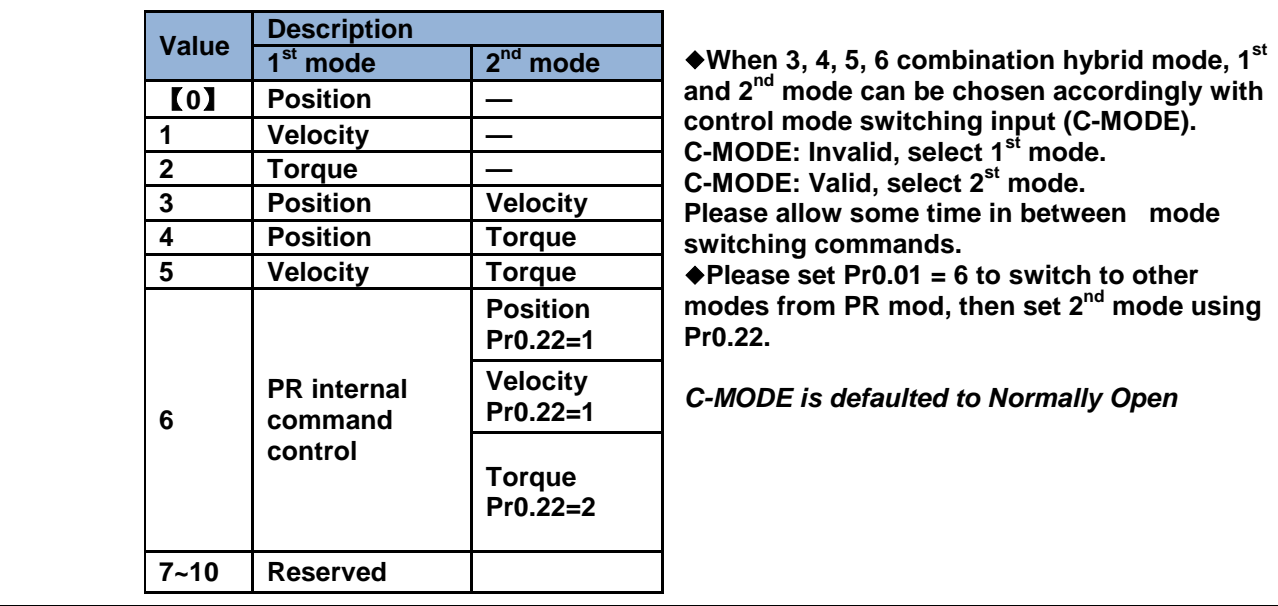

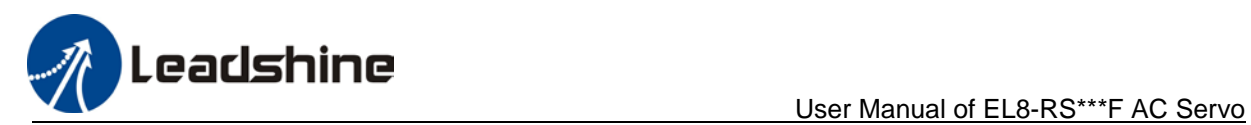

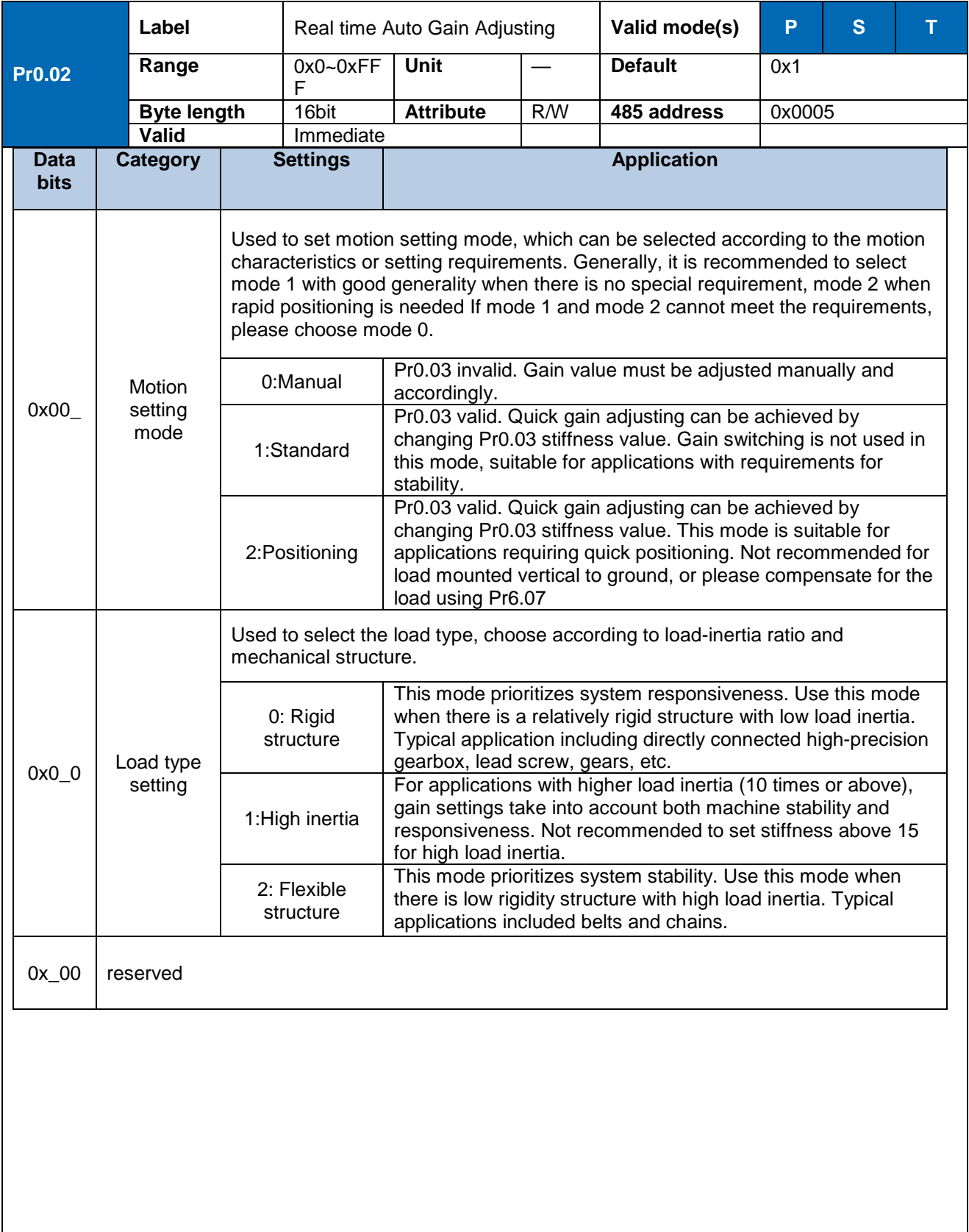

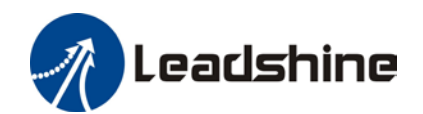

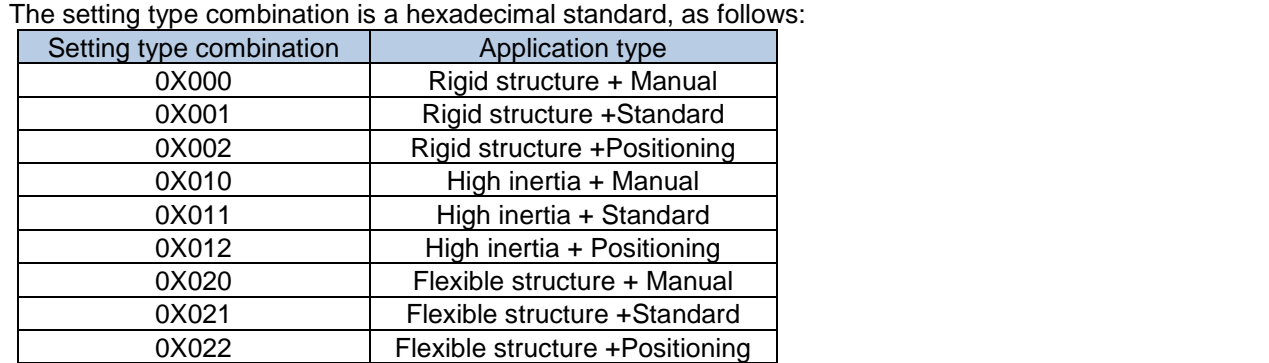

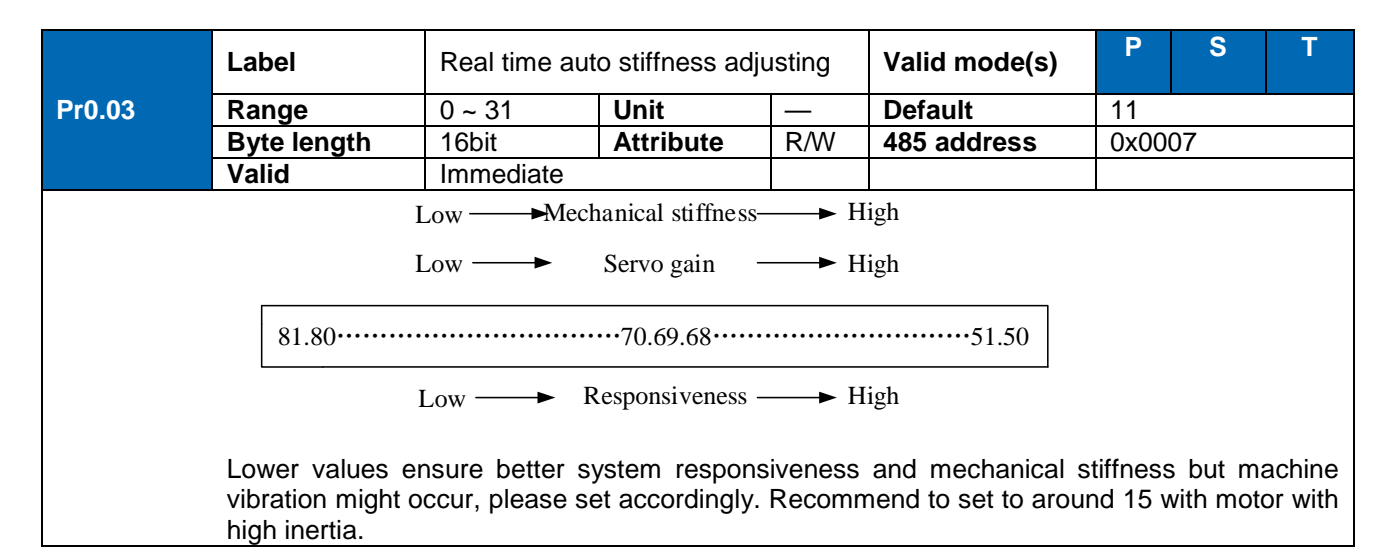

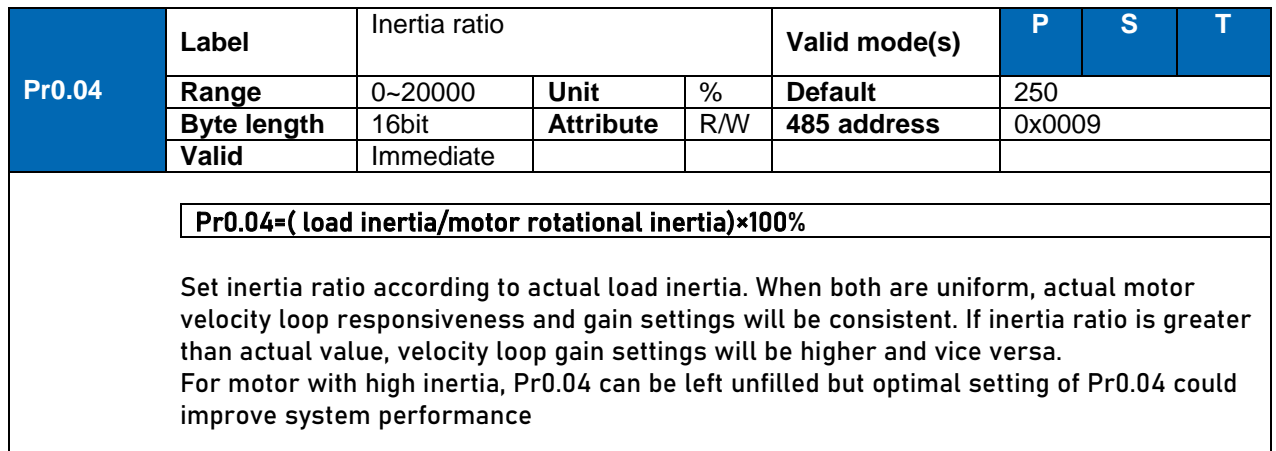

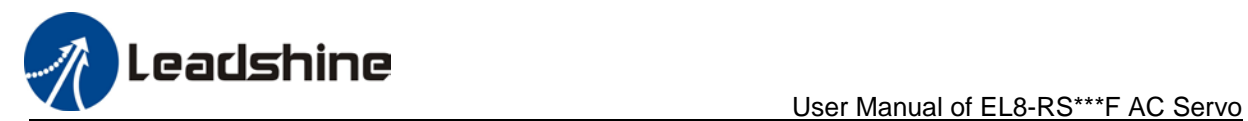

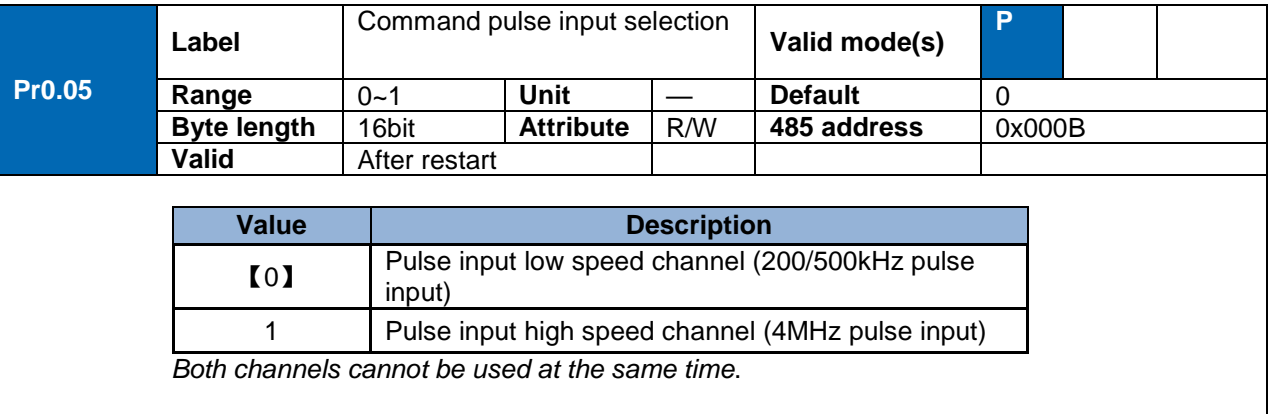

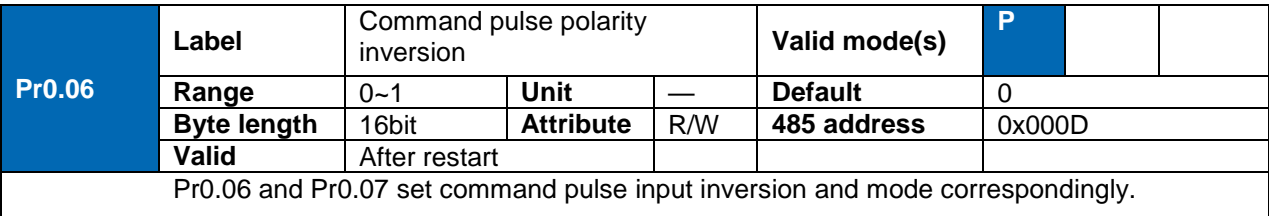

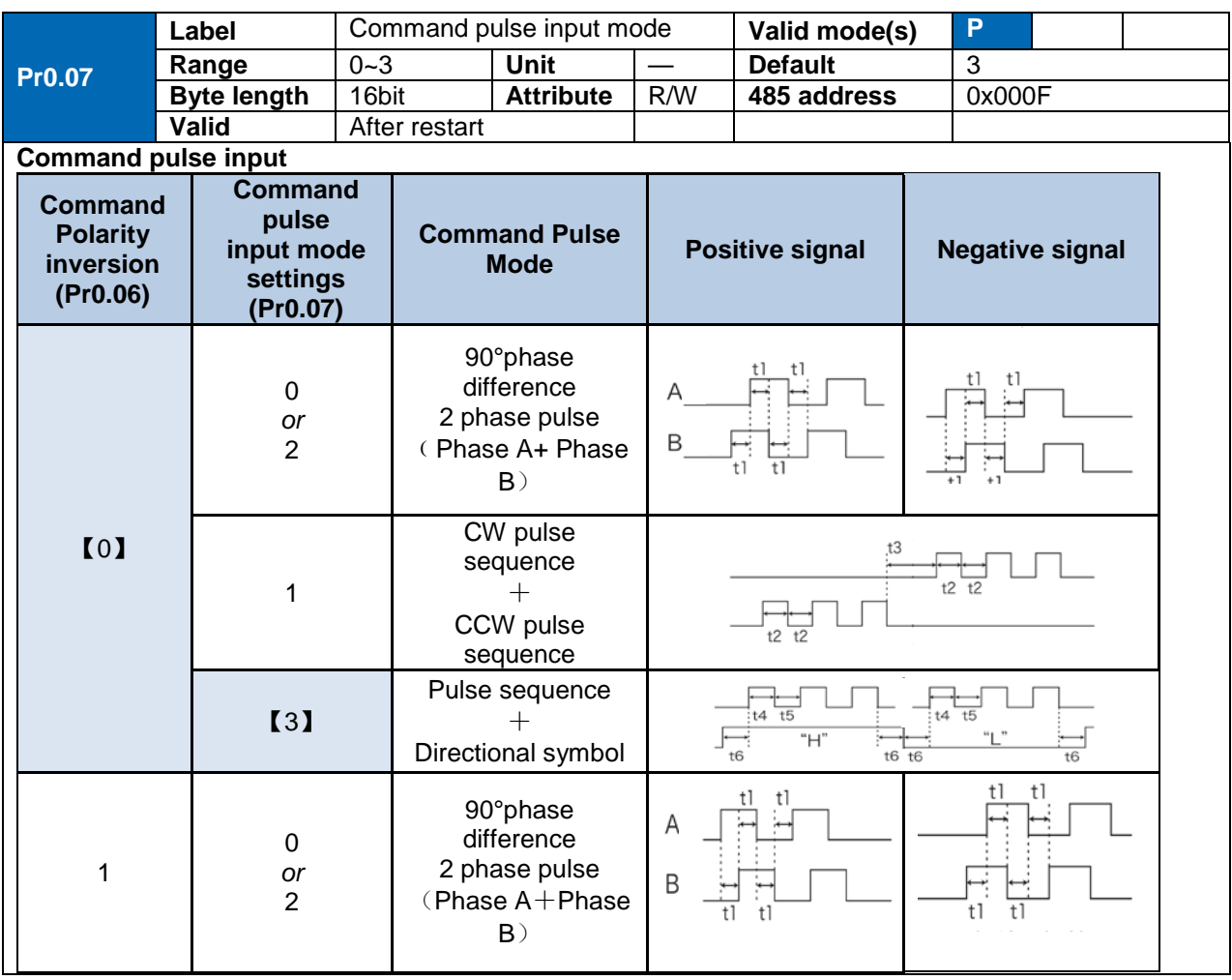

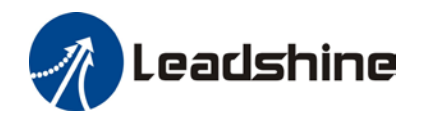

User Manual of EL8-RS\*\*\*F AC Servo

|             | CW pulse<br>sequence<br>CCW pulse<br>sequence | $t2$ $t2$<br>$t2$ $t2$                                                  |
|-------------|-----------------------------------------------|-------------------------------------------------------------------------|
| $\square 3$ | Pulse sequence<br>Directional symbol          | --<br>: t4 t5<br>: t4 t5<br><b>Mg</b> m<br>"Н"<br>t6<br>$t6$ $t6$<br>t6 |

### **Command pulse input signal max. frequency and min. duration needed**

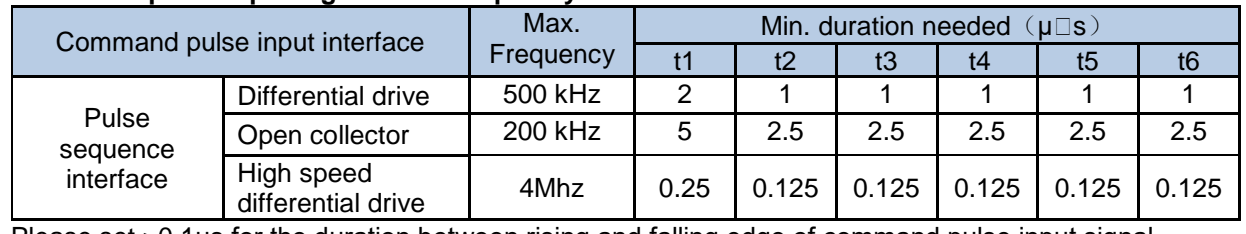

Please set >0.1μs for the duration between rising and falling edge of command pulse input signal. 1 revolution with 2500 pulses 2-phase pulse input when Pr0.07=0 or 2, Pr0.08 = 10000; 1 revolution with 10000 pulses 1-phase pulse input when  $Pr0.07=1$  or 3,  $Pr0.08 = 10000$ 

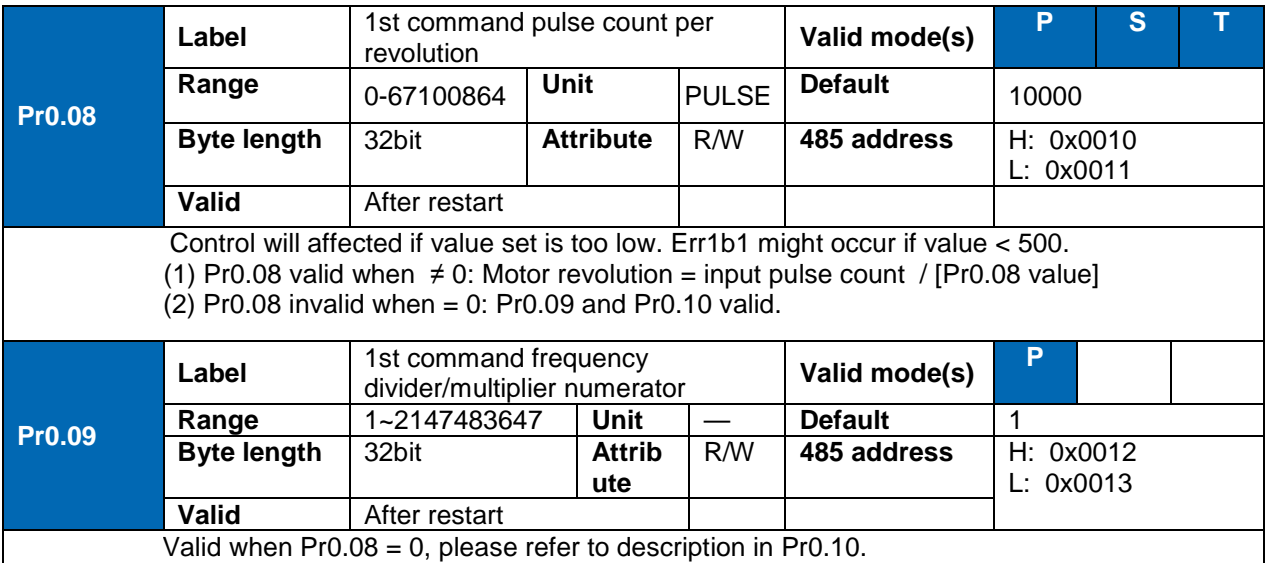

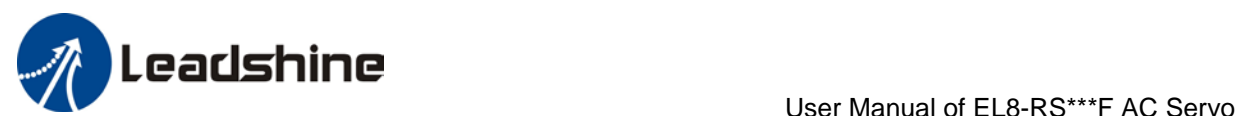

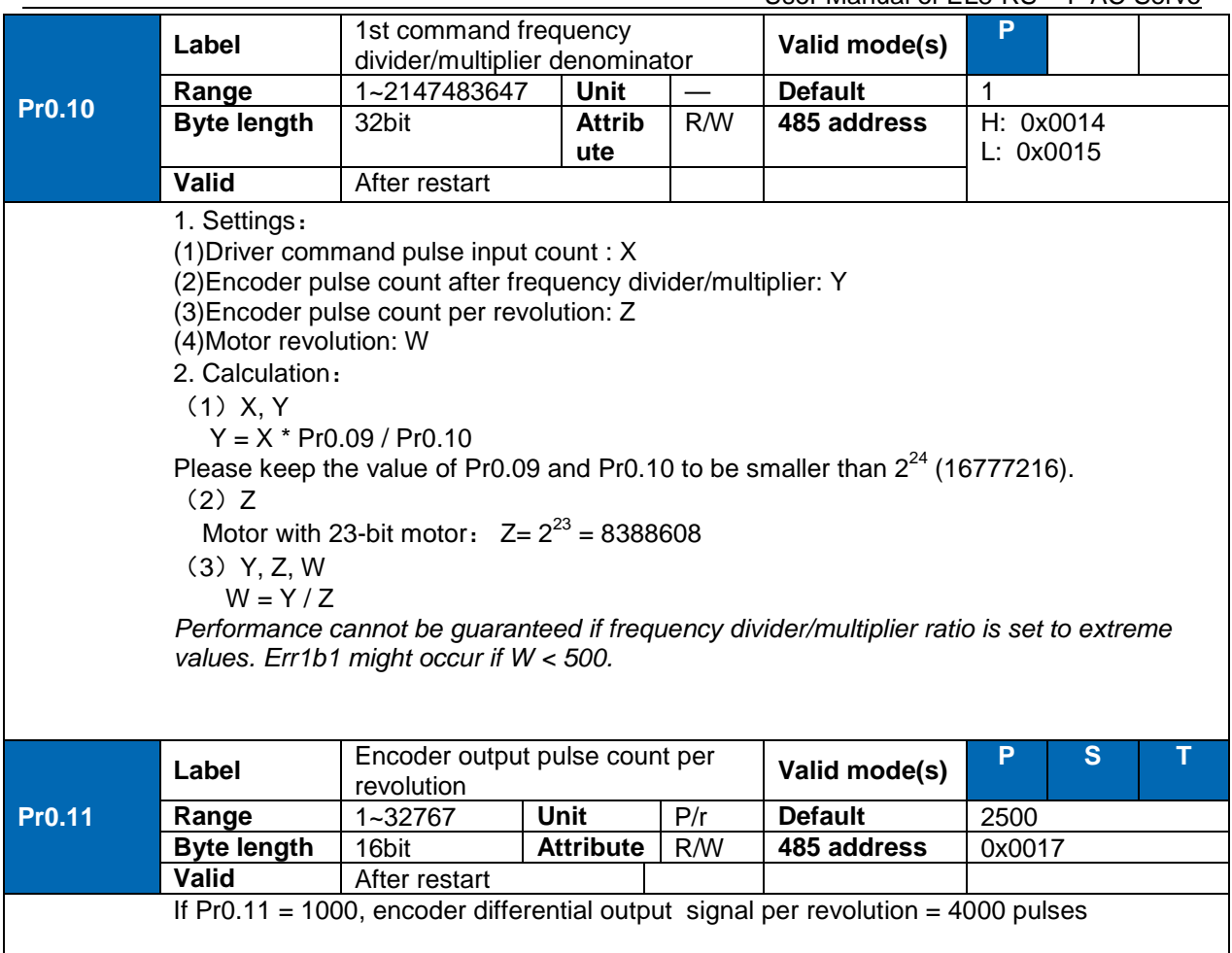

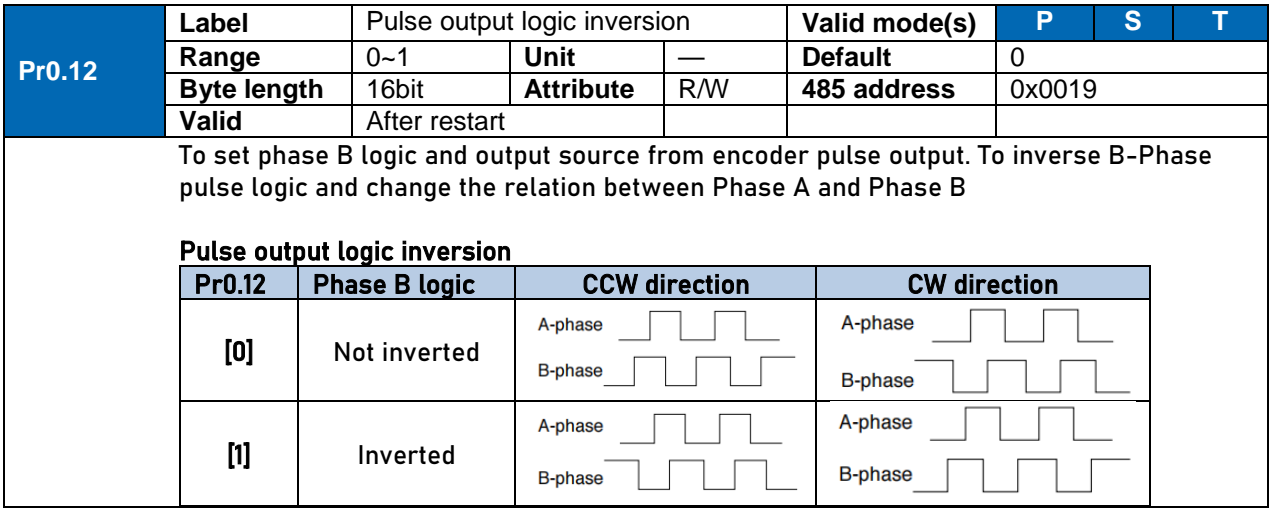

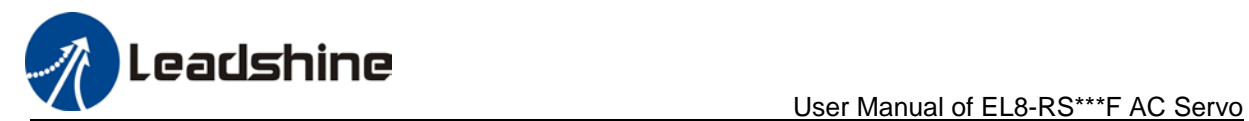

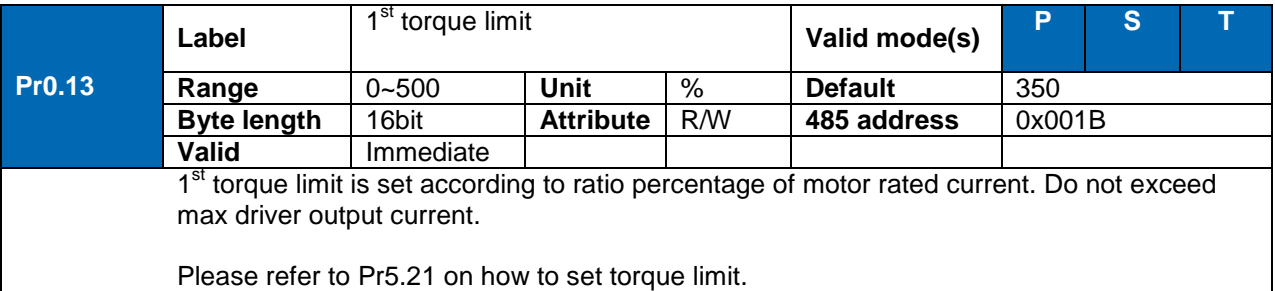

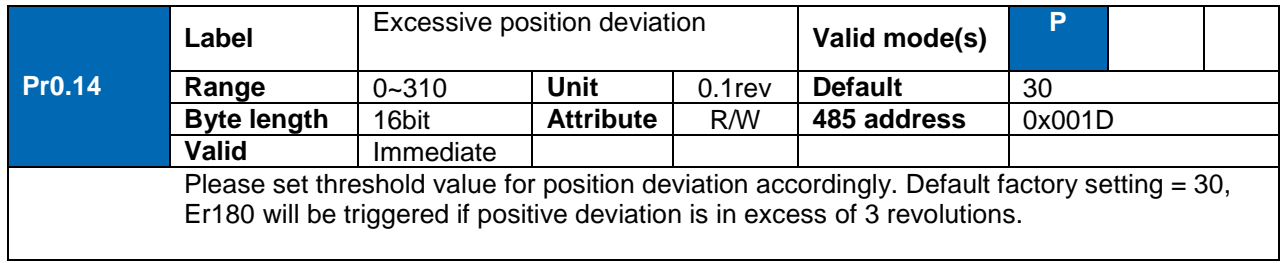

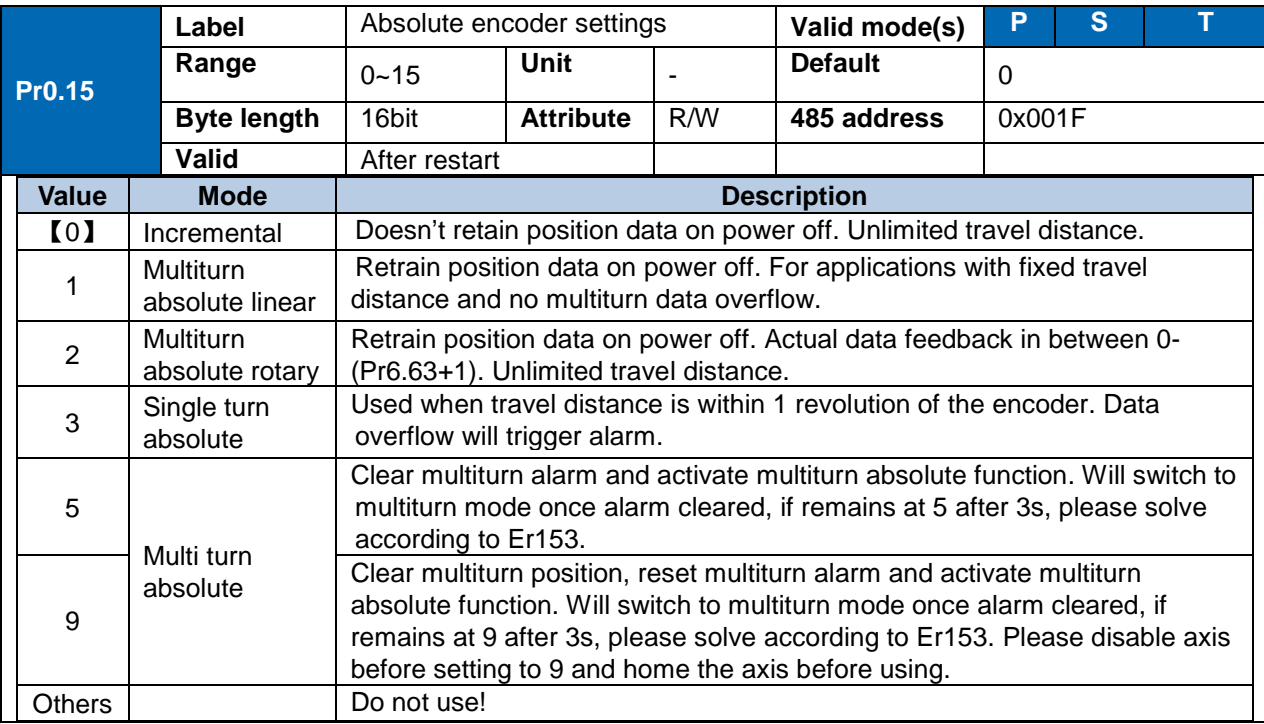

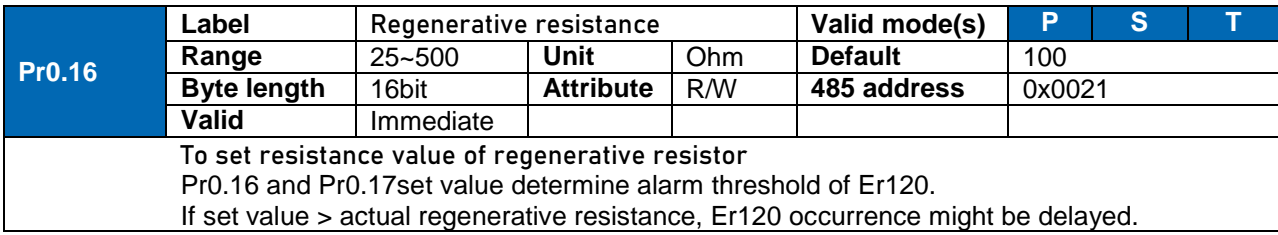

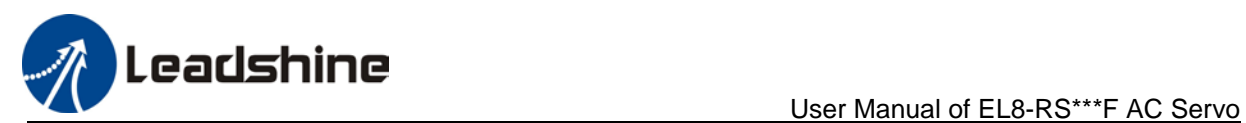

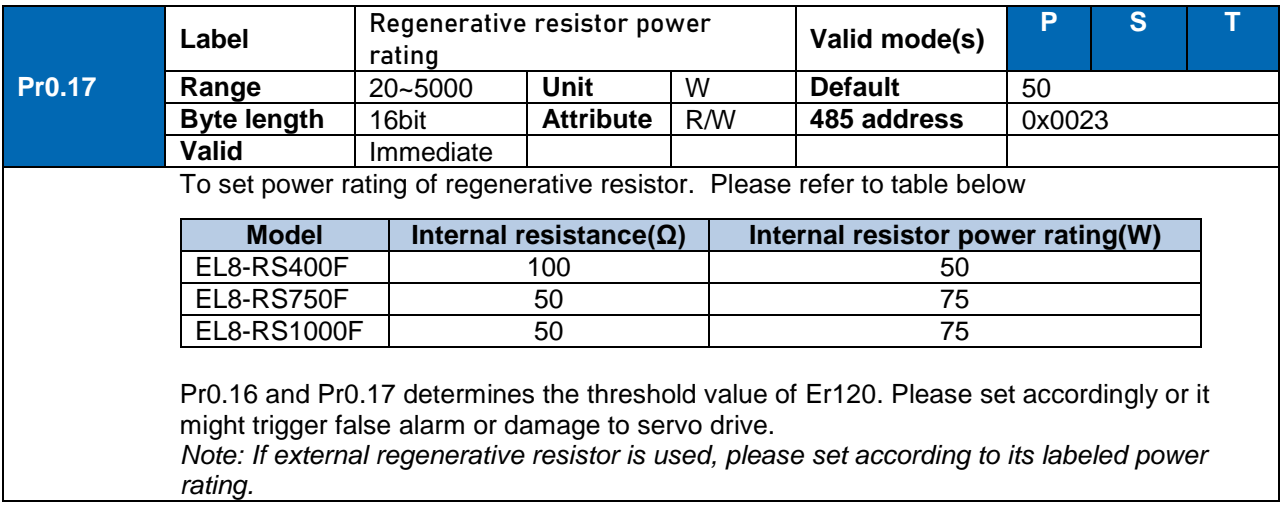

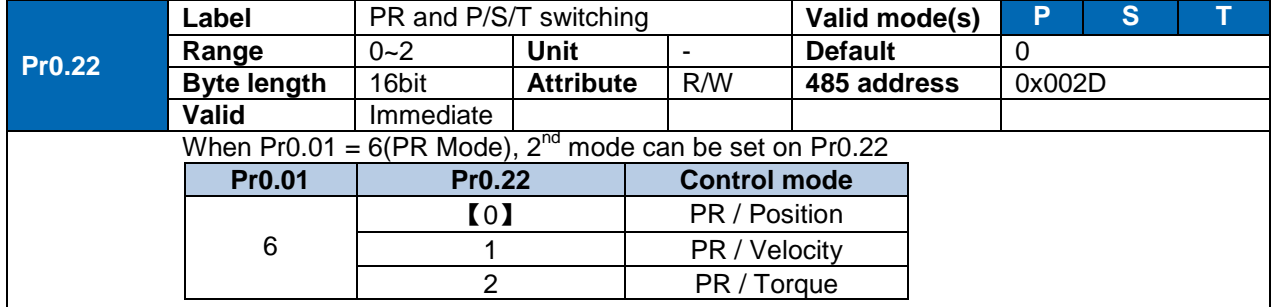

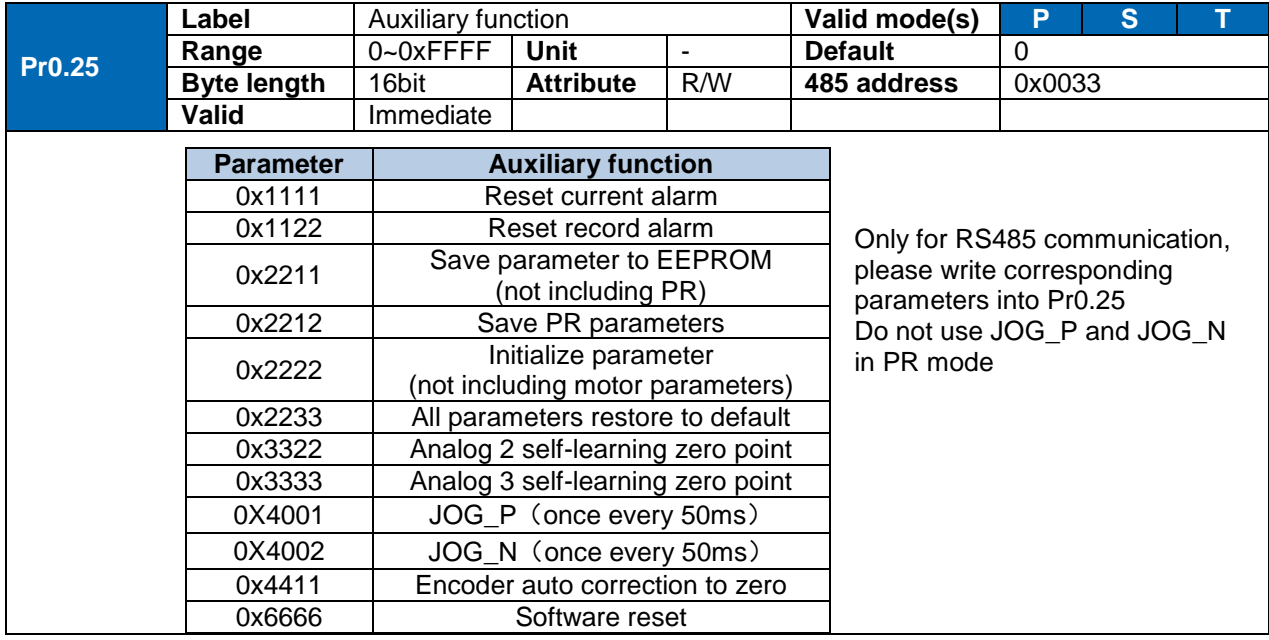

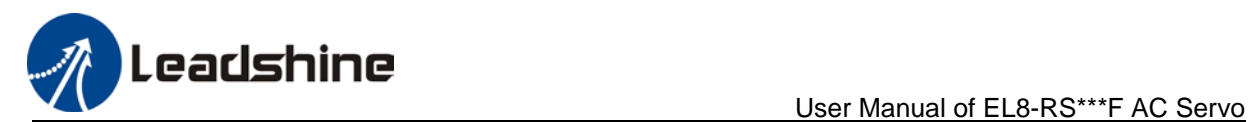

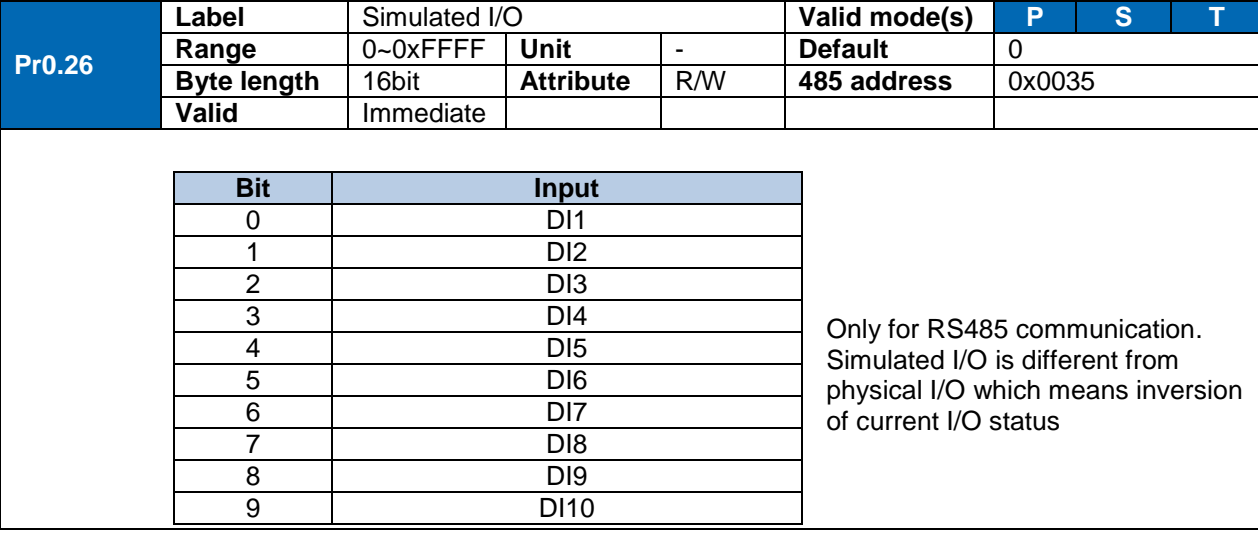

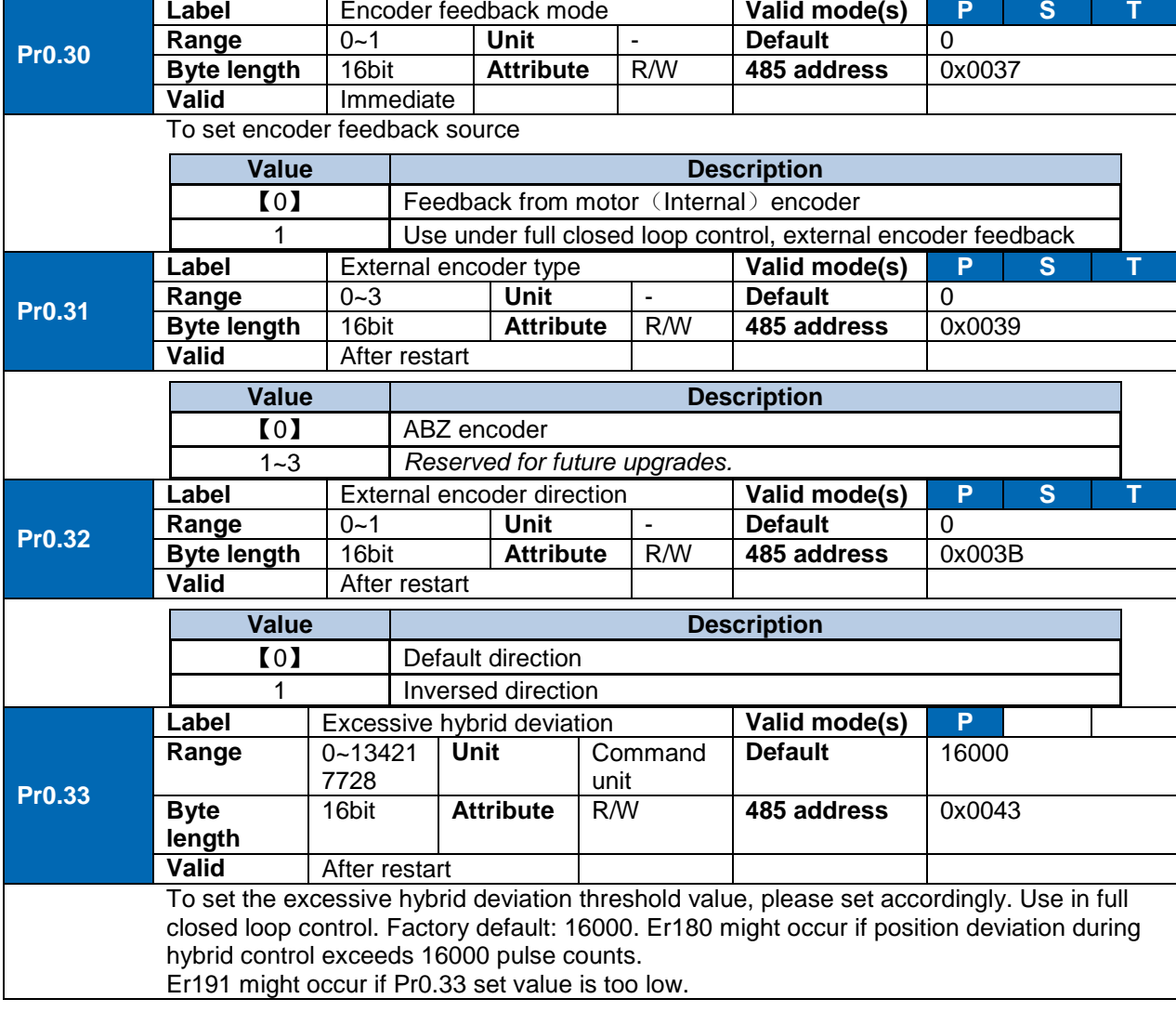

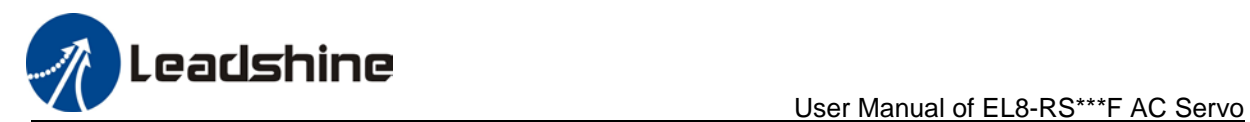

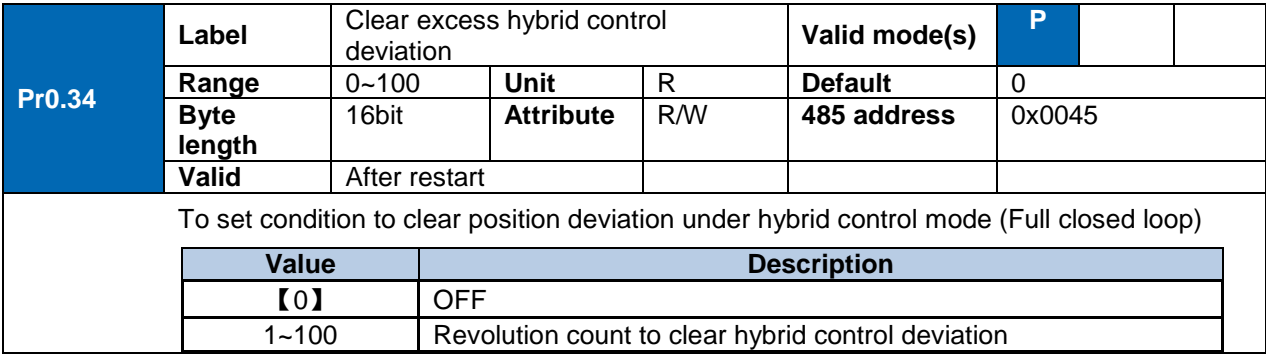

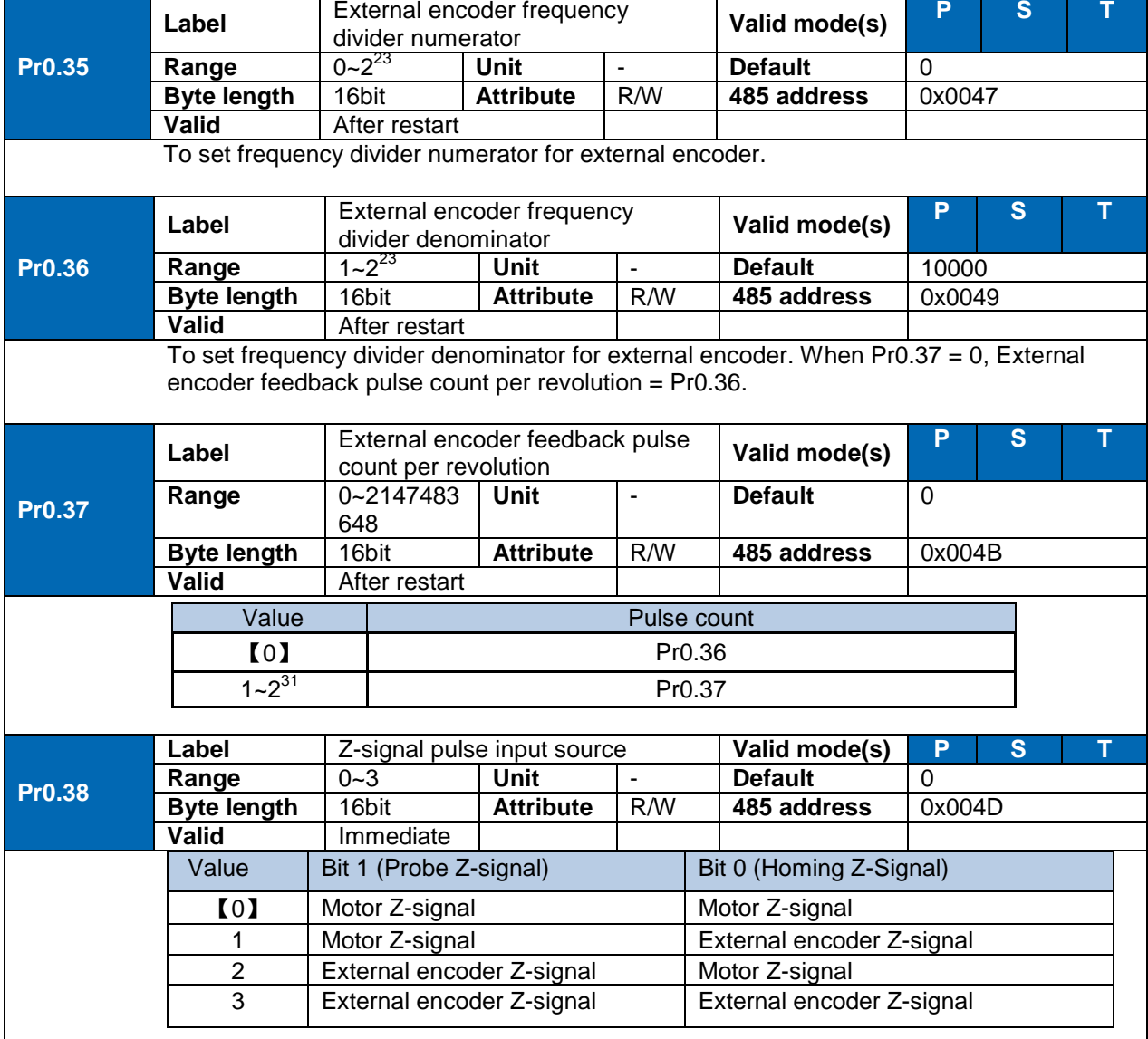

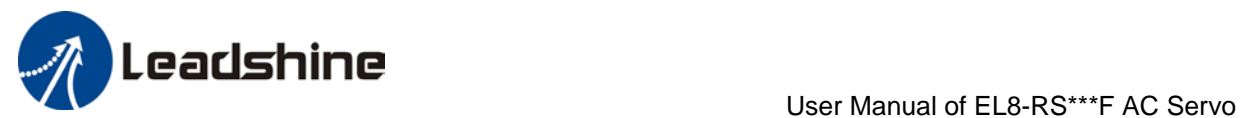

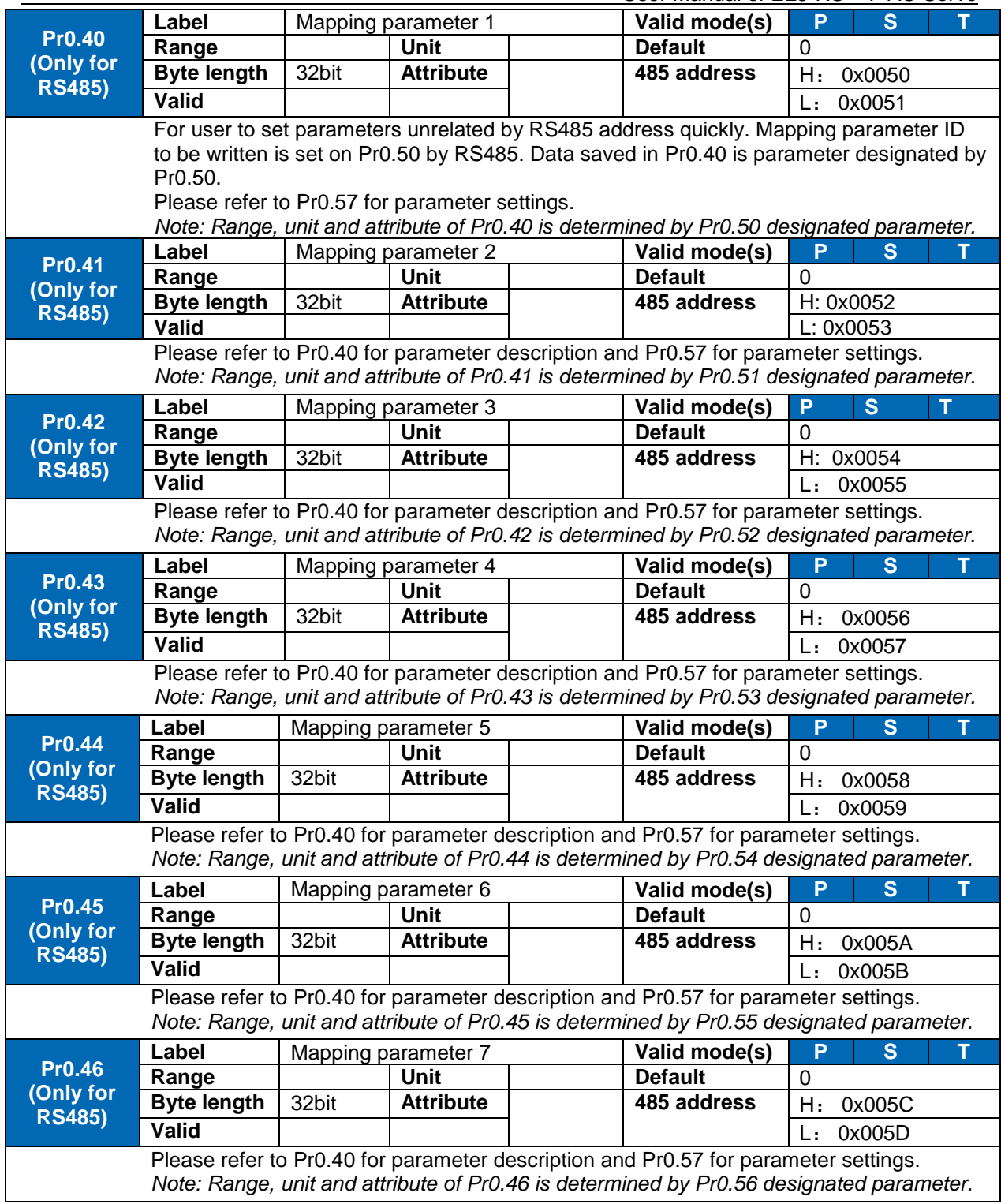

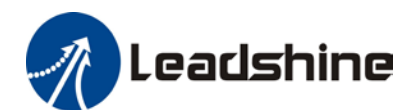

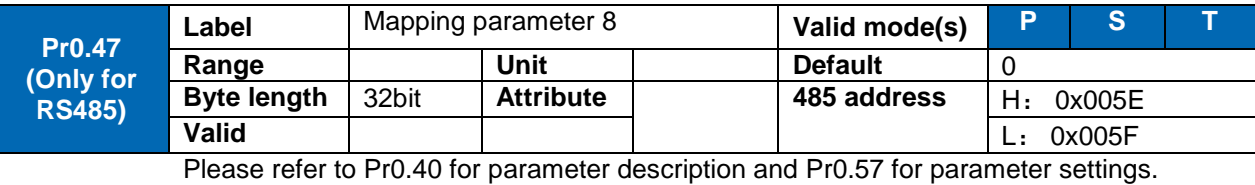

*Note: Range, unit and attribute of Pr0.47 is determined by Pr0.57 designated parameter.*

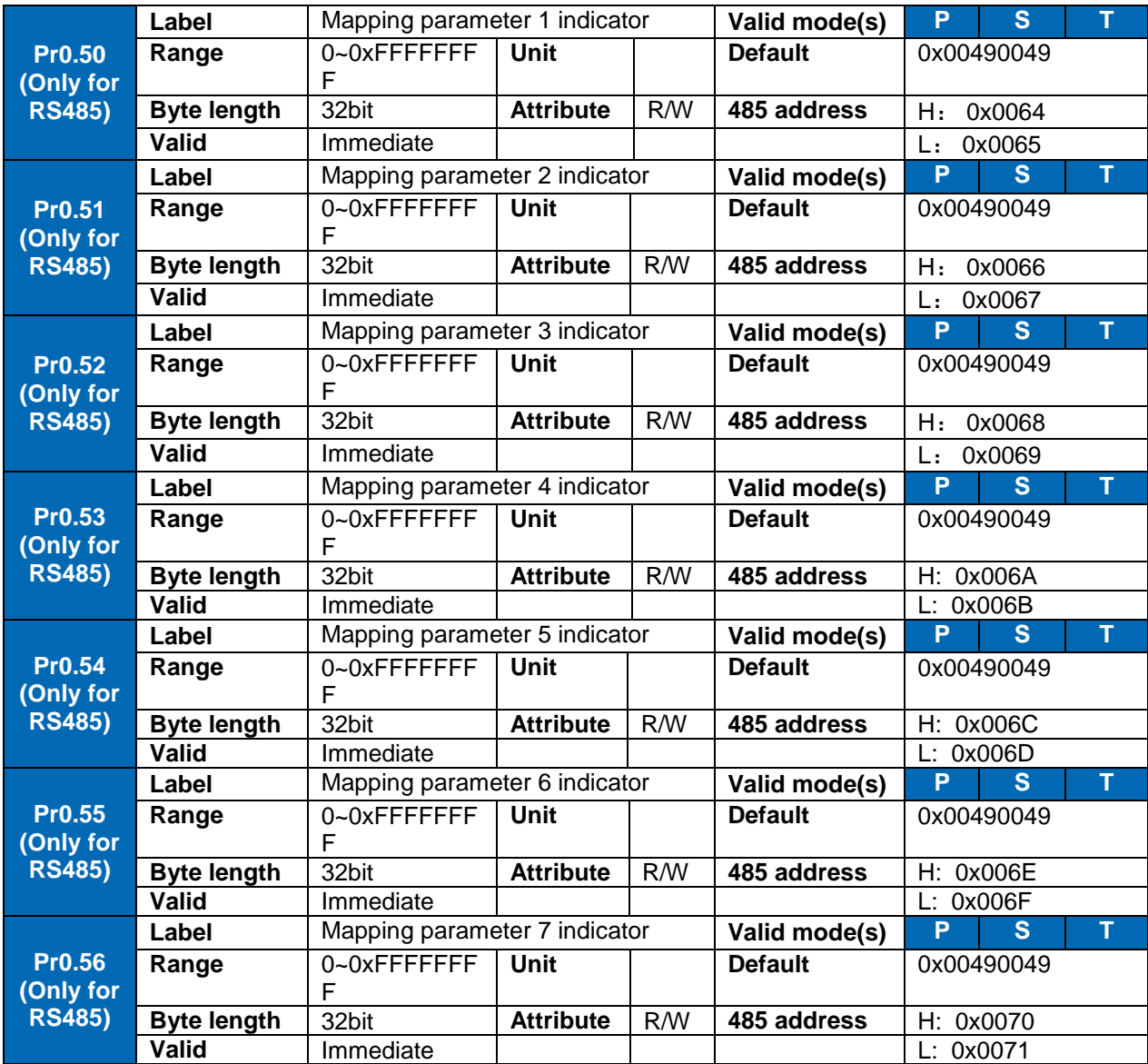

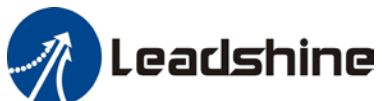

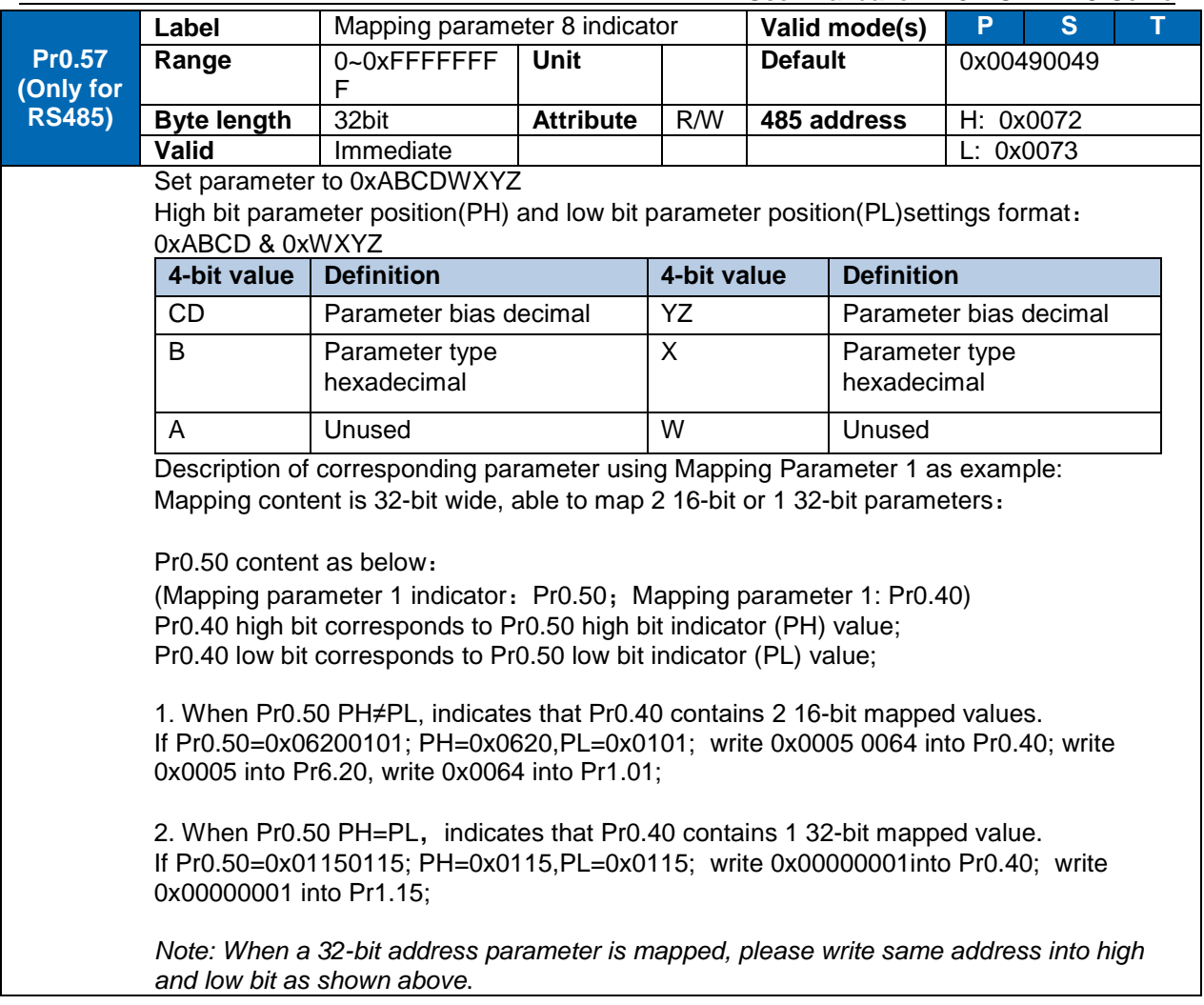

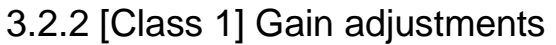

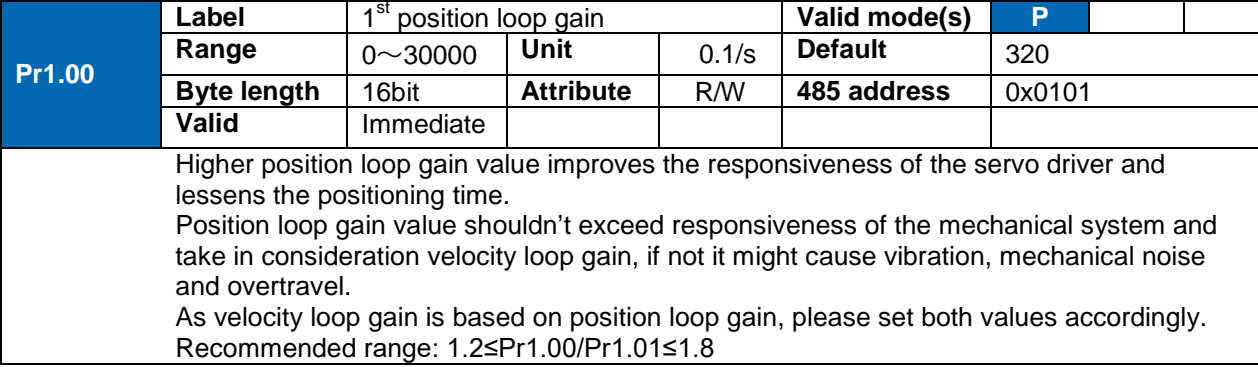

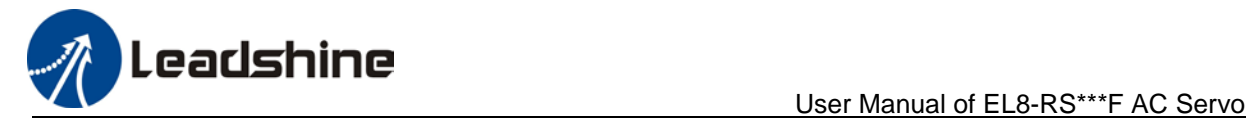

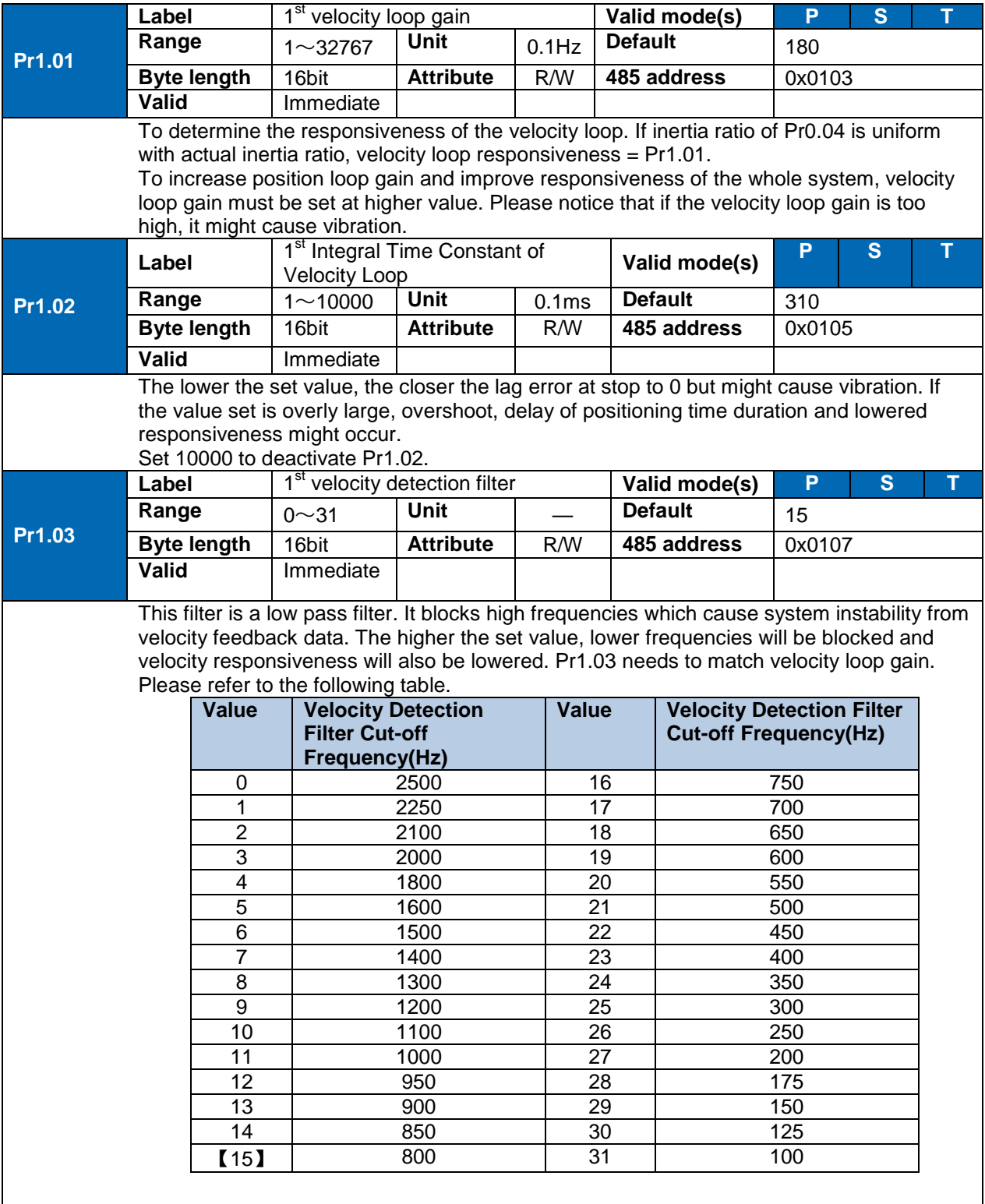

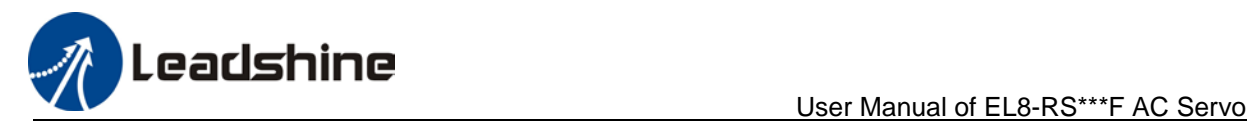

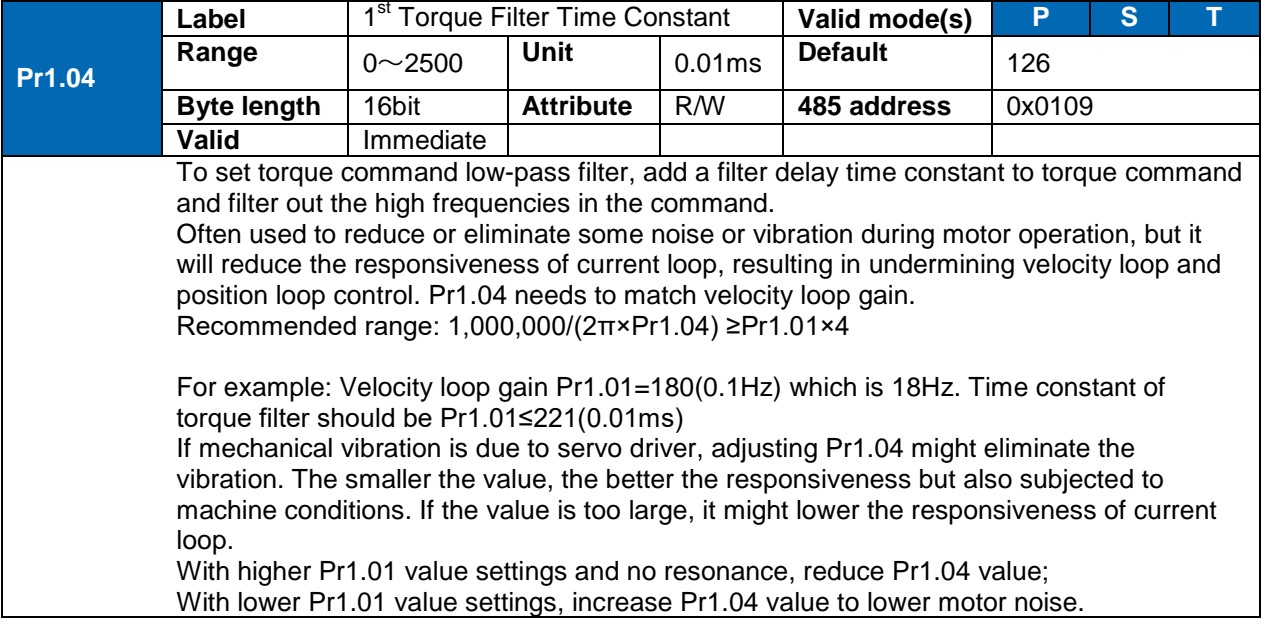

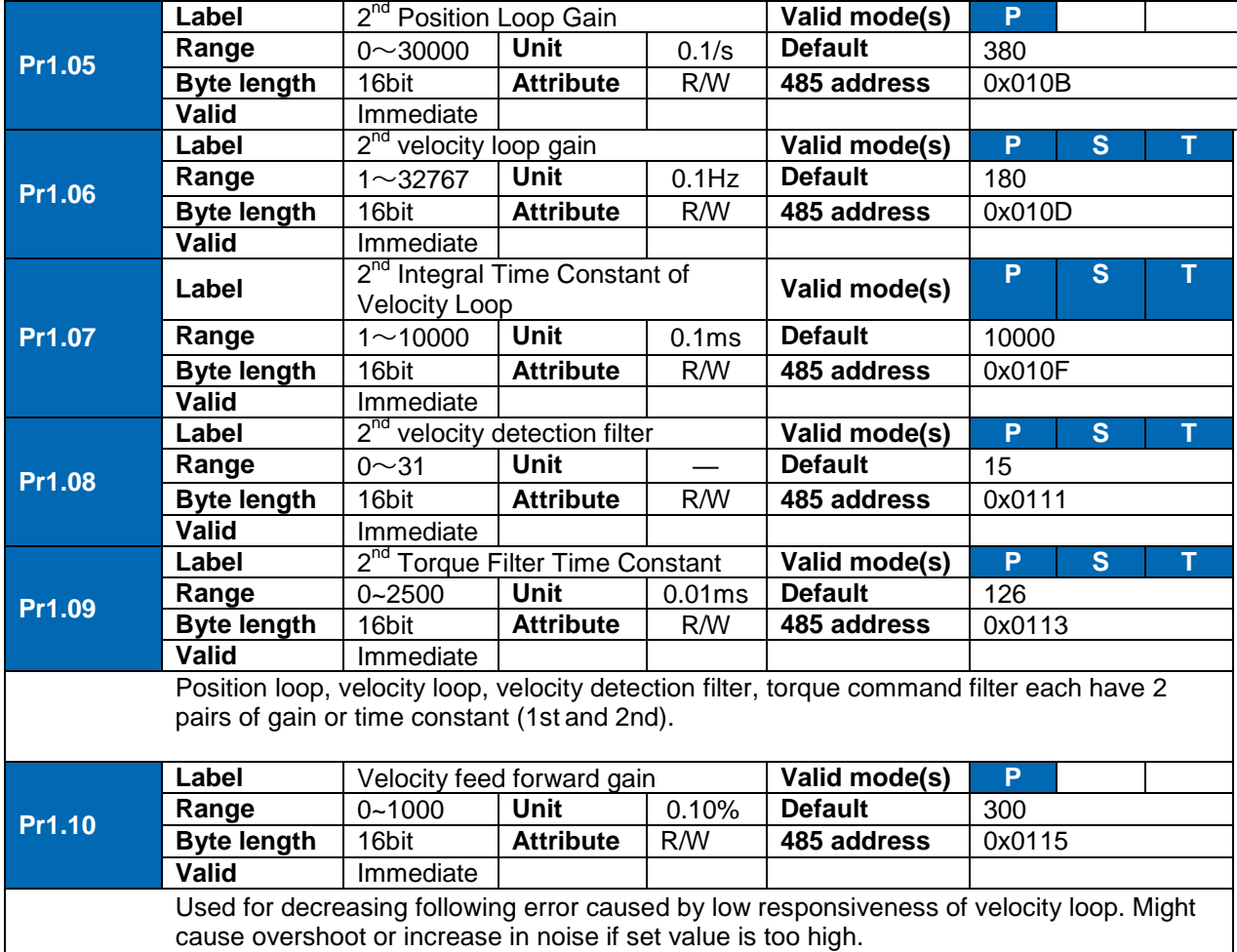

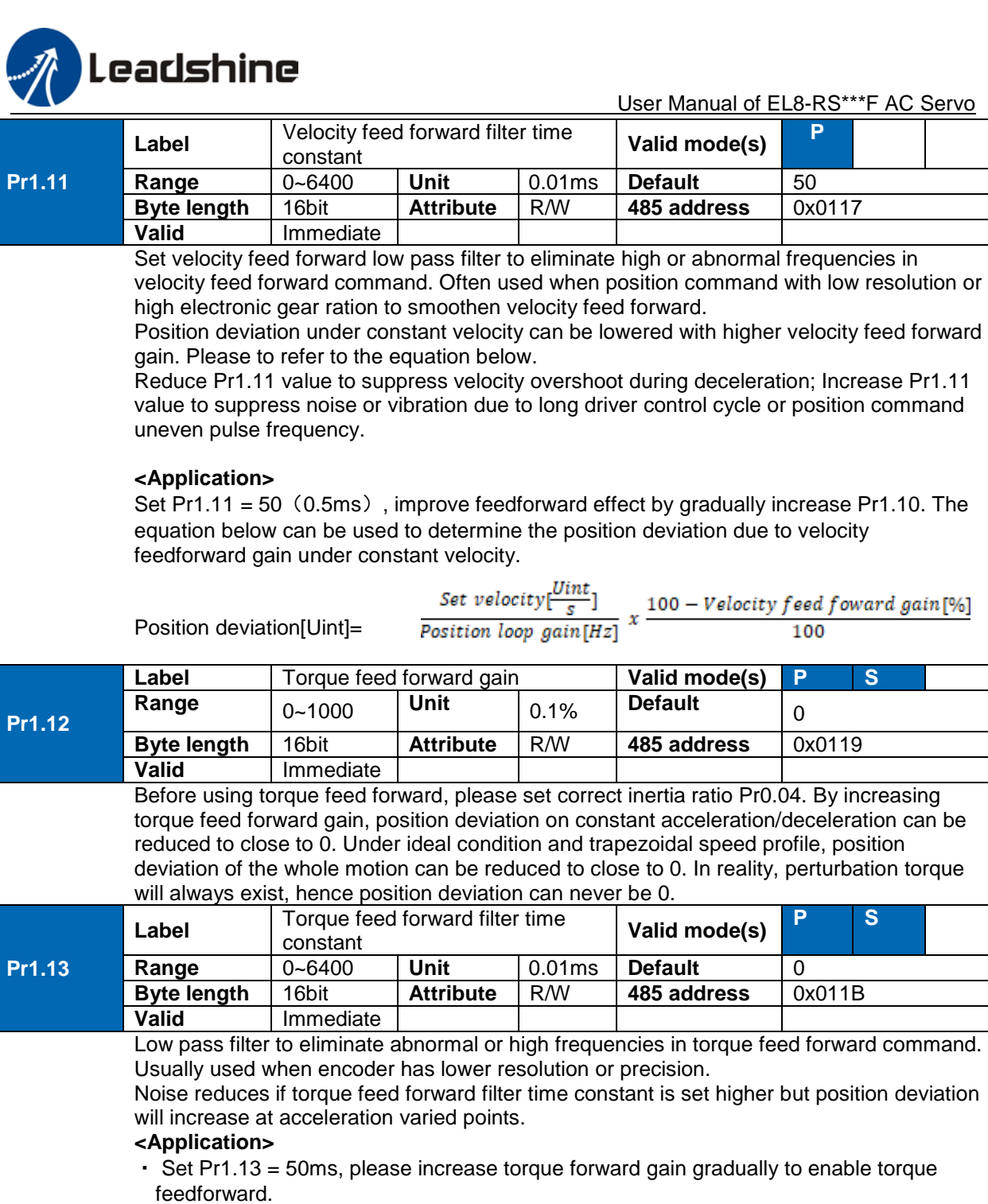

・By increasing Pr1.13, noise will reduce but position deviation will become larger.

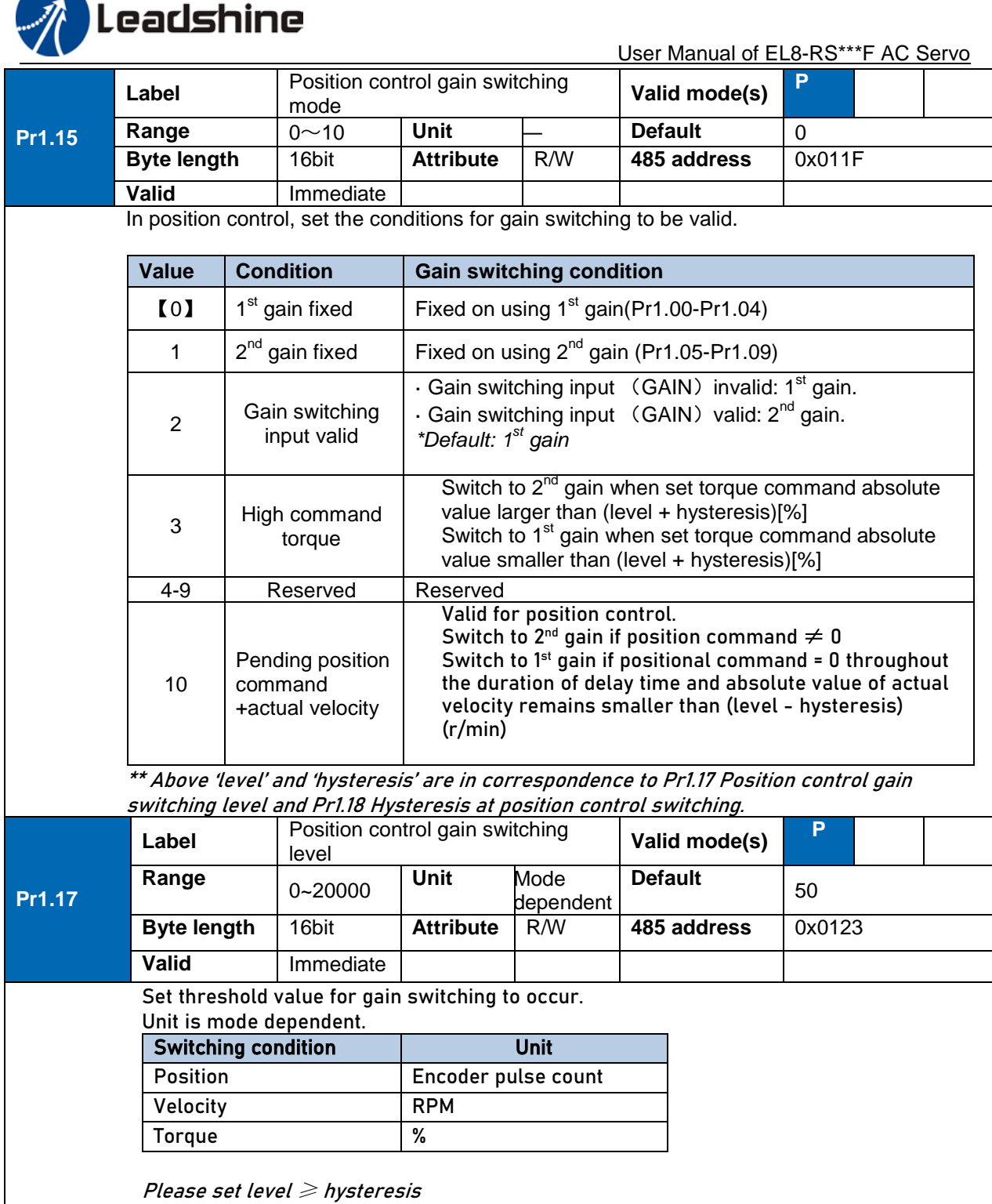

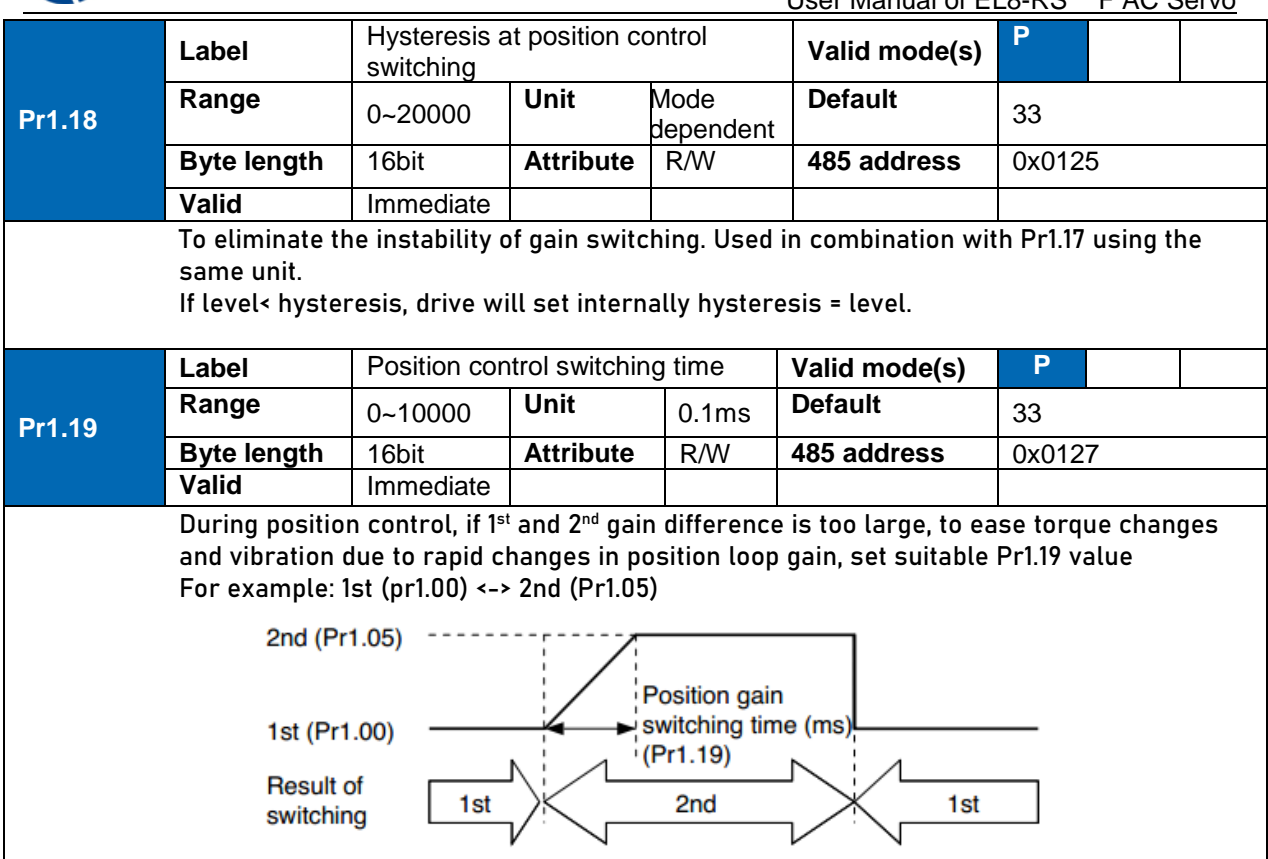

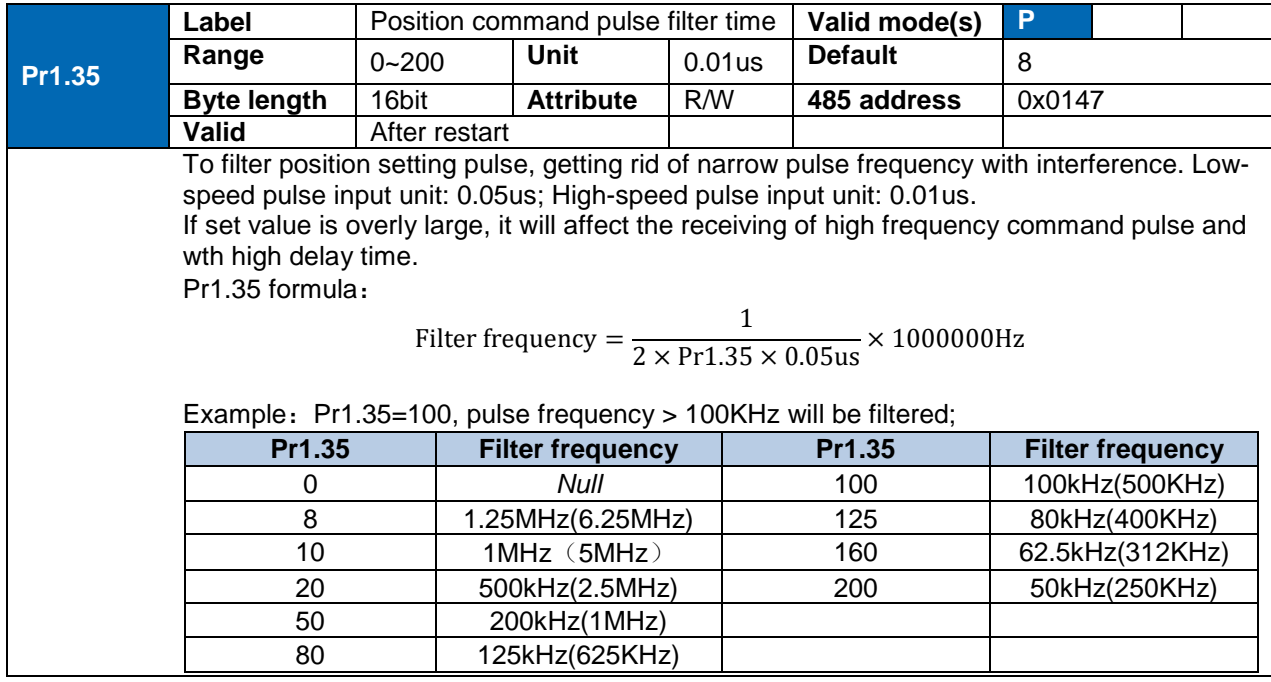

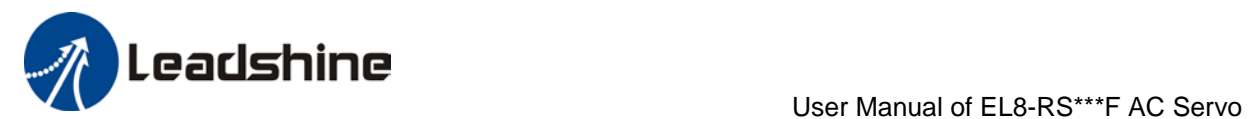

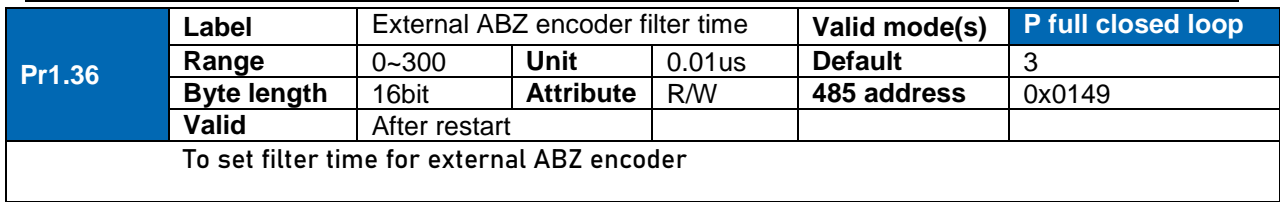

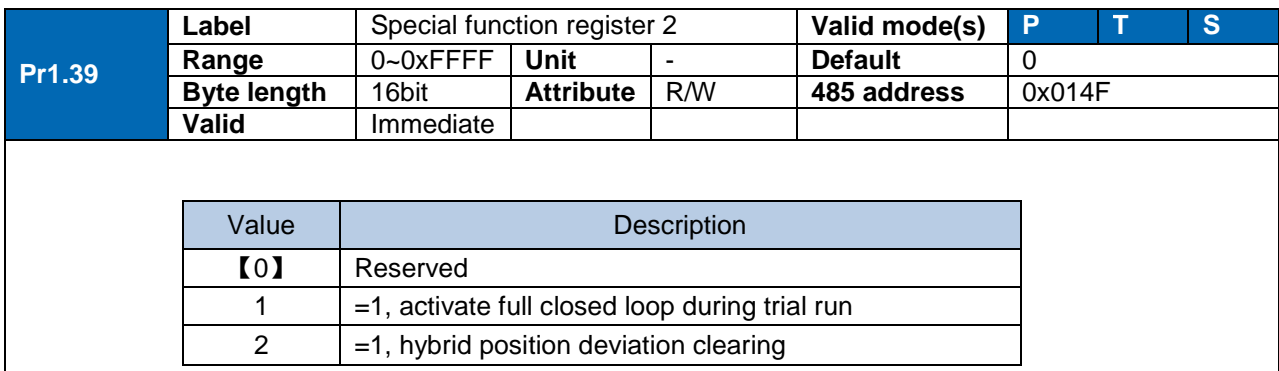

# *10B*3.2.3 [Class 2] Vibration suppression

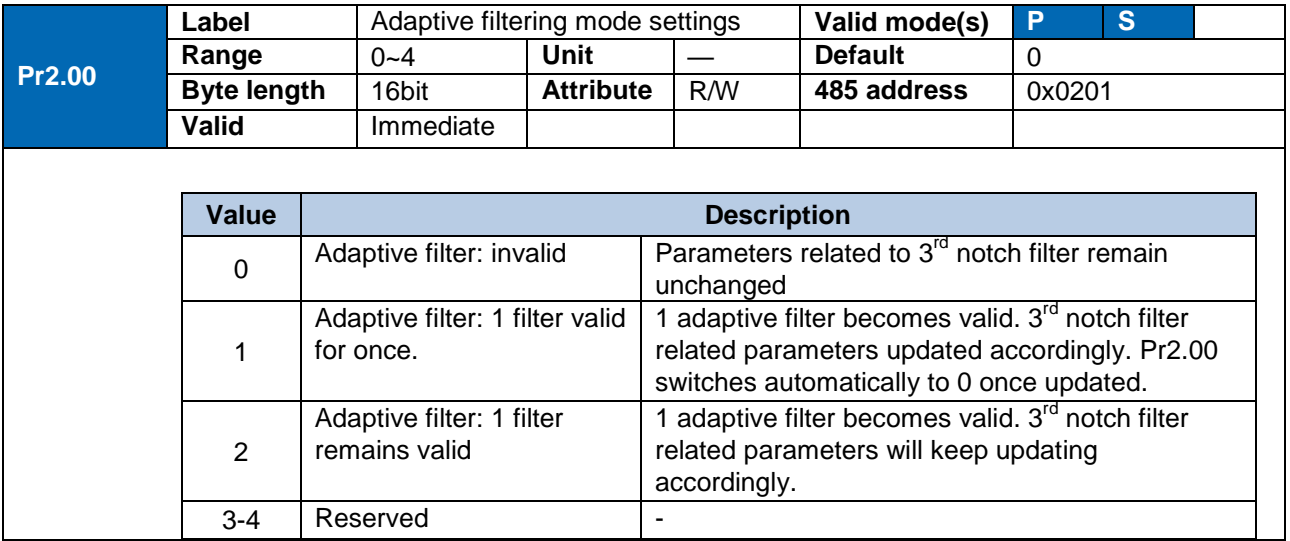

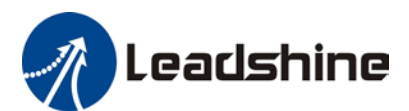

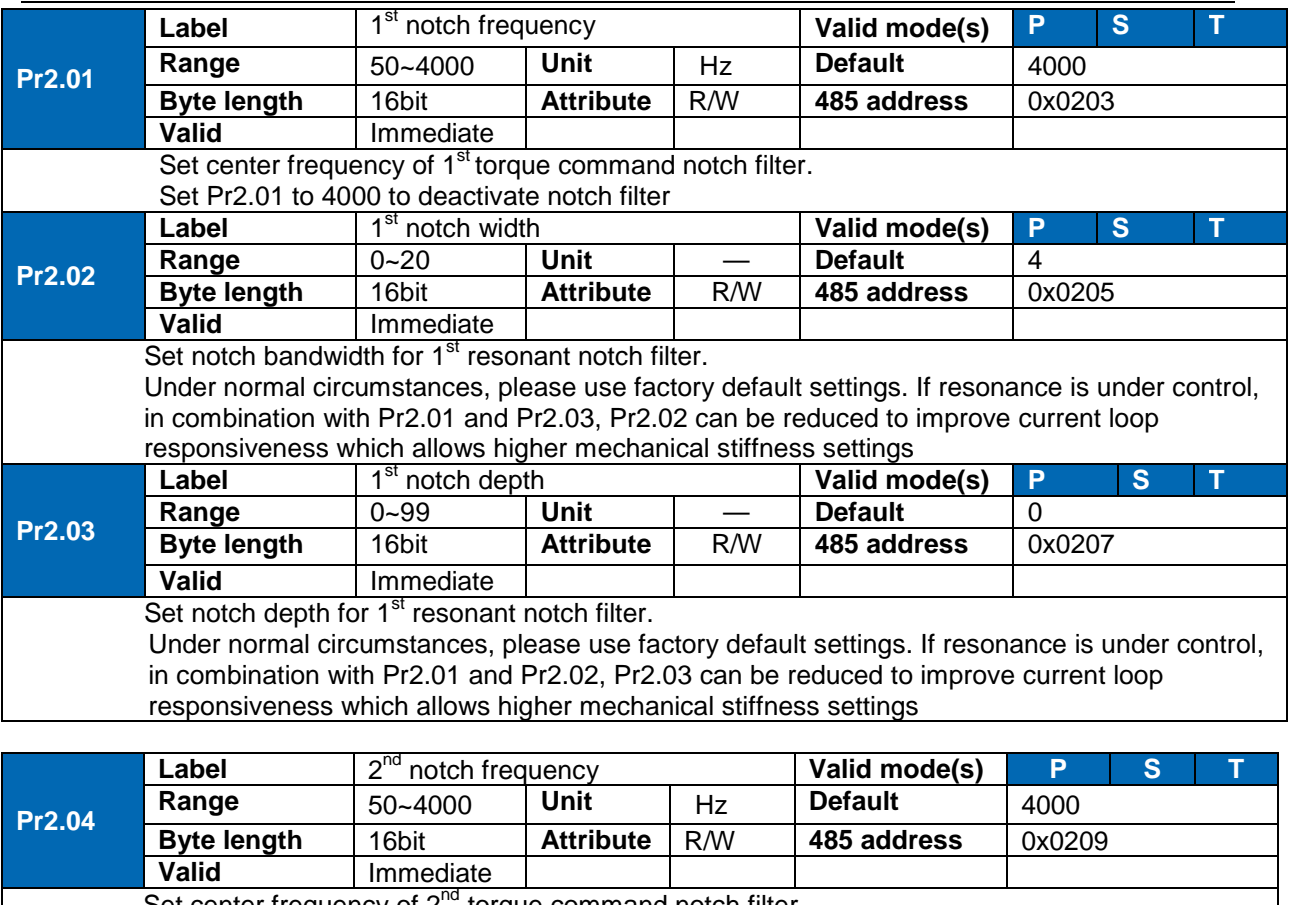

Set center frequency of  $2^{\text{nd}}$  torque command notch filter. Set Pr2.04 to 4000 to deactivate notch filter

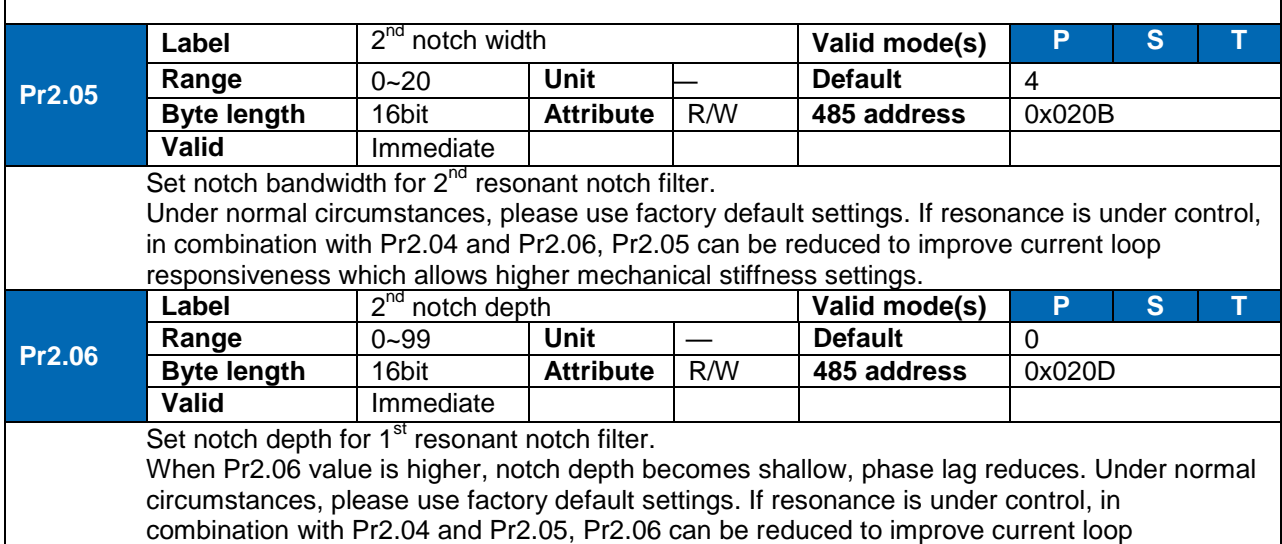

responsiveness which allows higher mechanical stiffness settings.

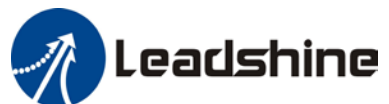

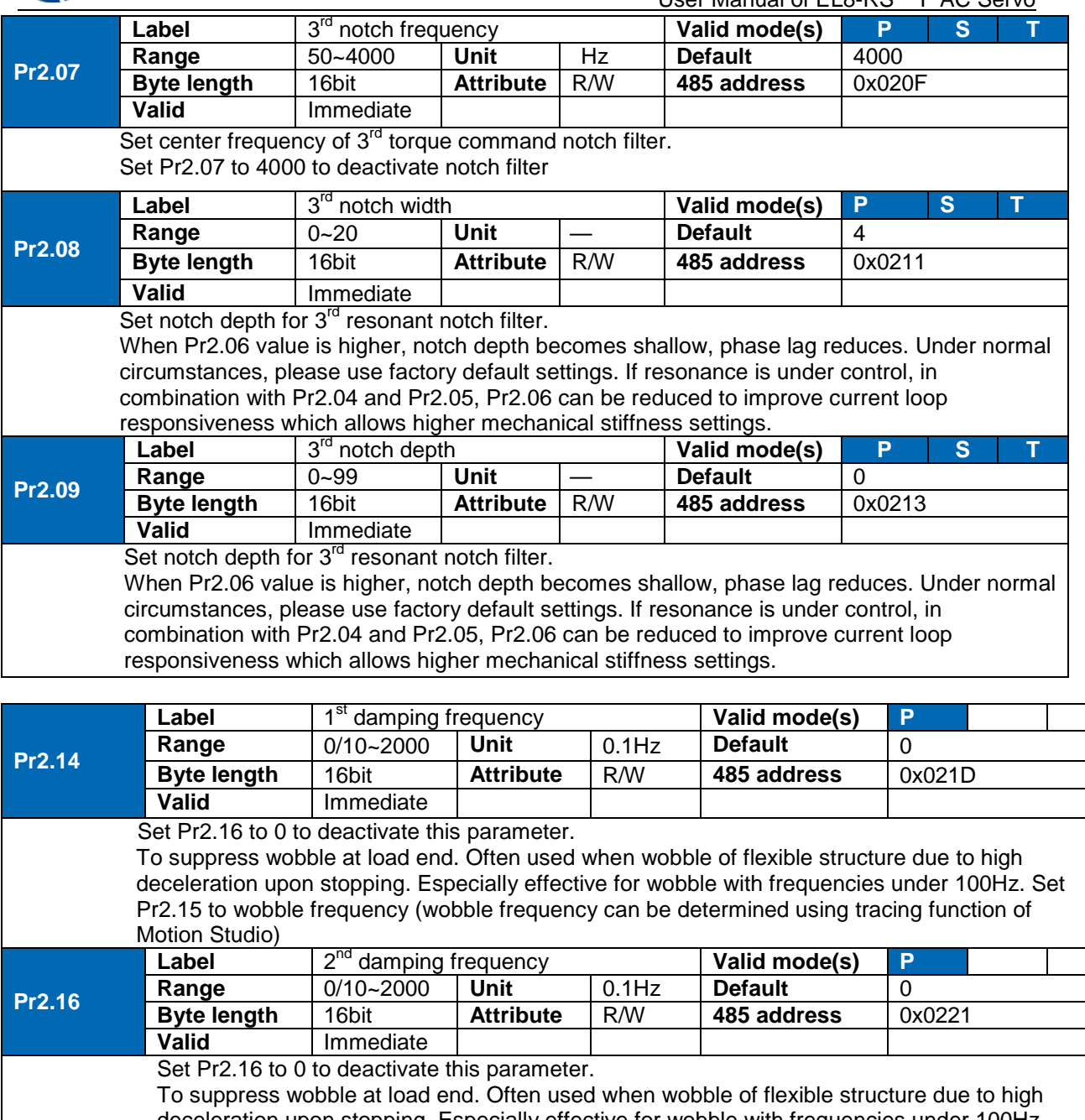

deceleration upon stopping. Especially effective for wobble with frequencies under 100Hz. Set Pr2.16 to wobble frequency (wobble frequency can be determined using tracing function of Motion Studio)

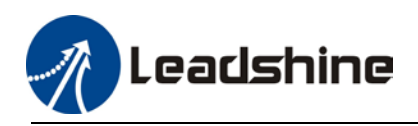

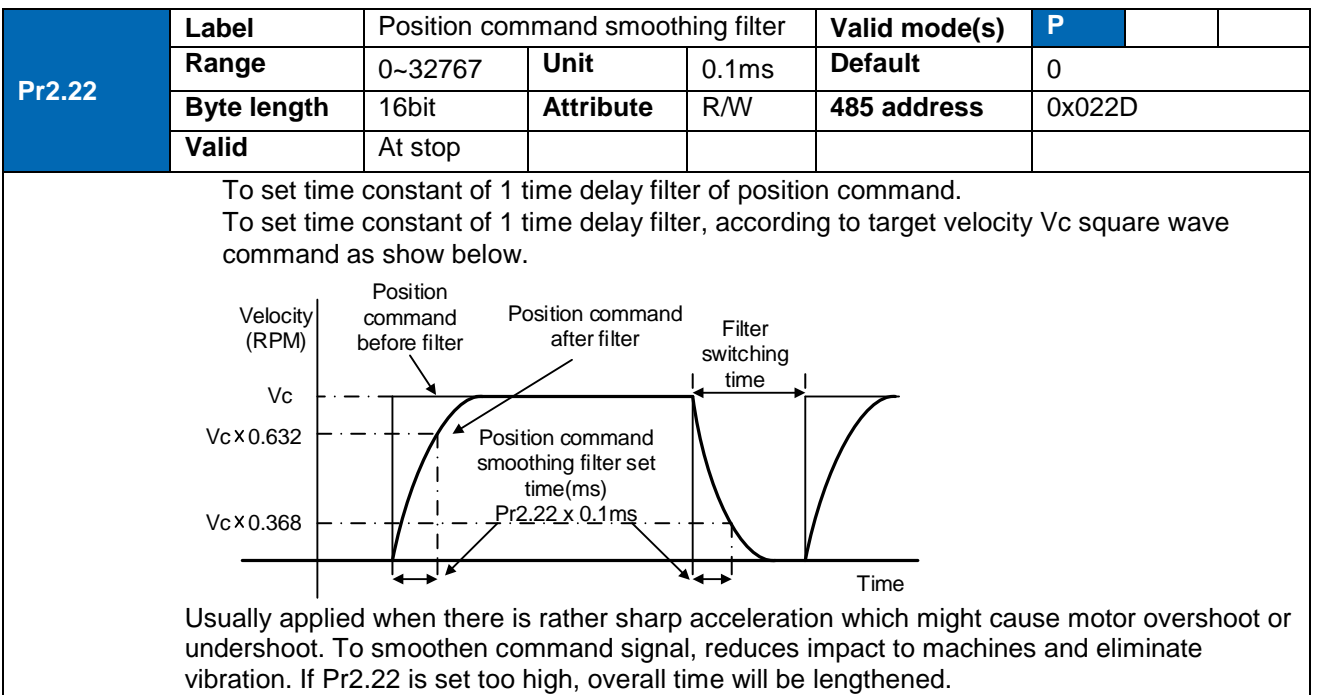

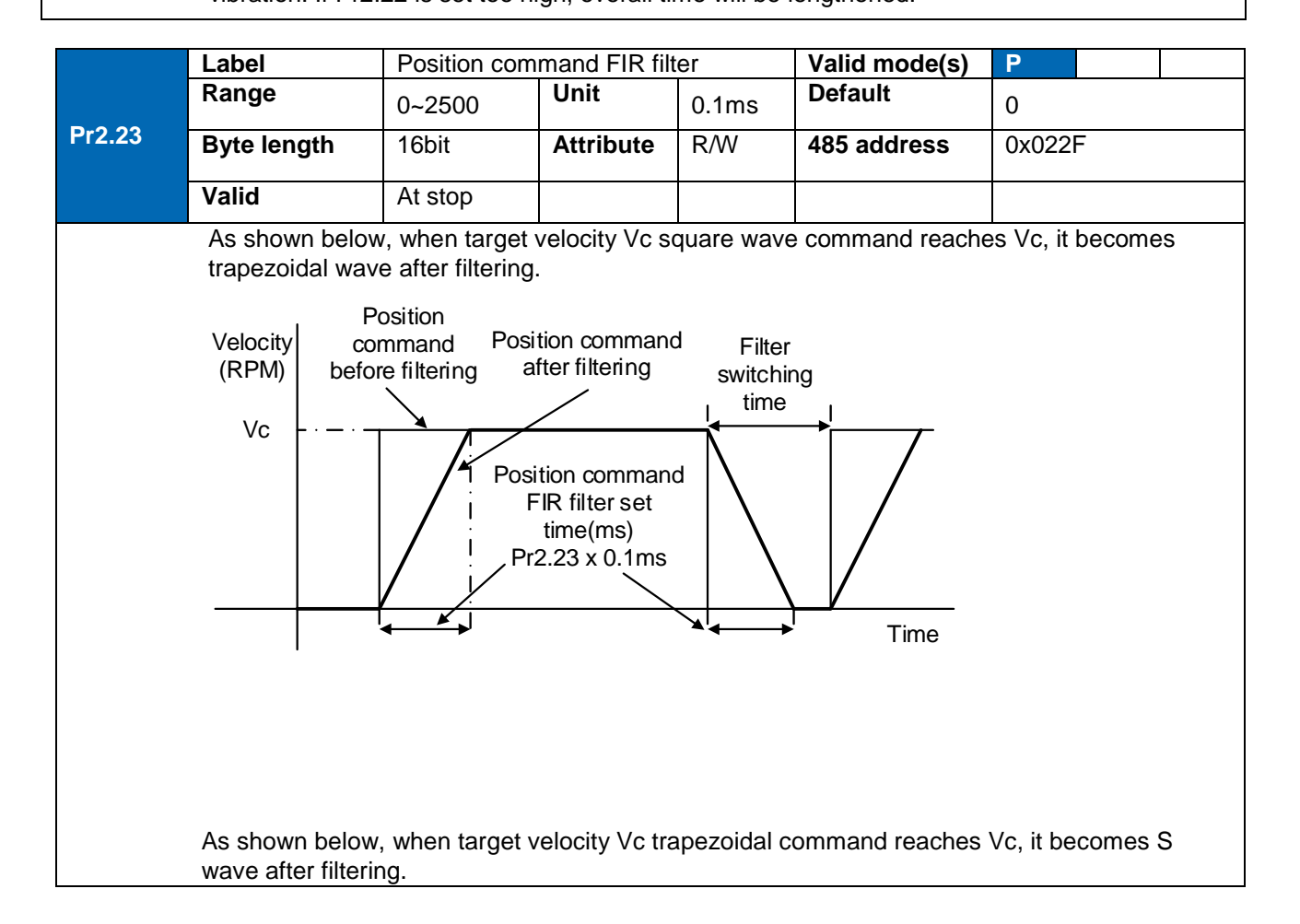

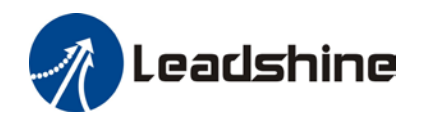

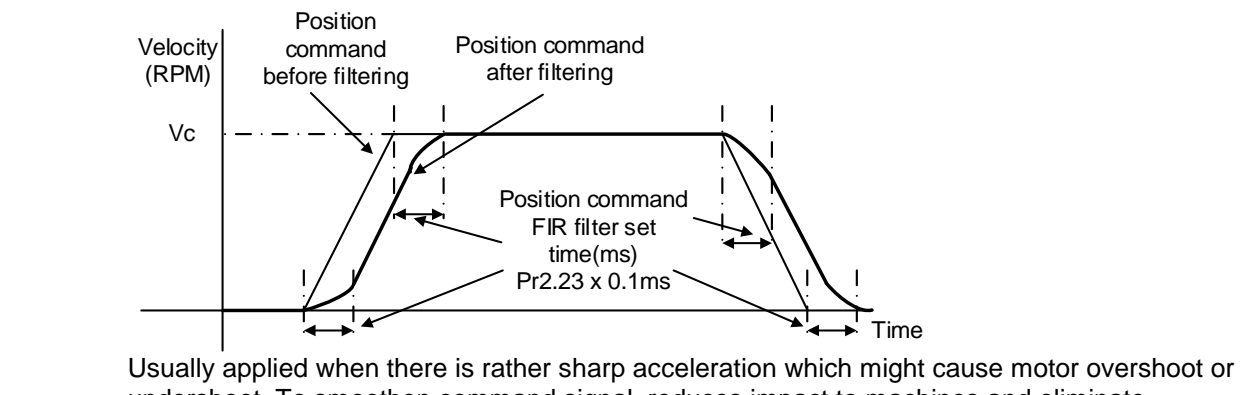

undershoot. To smoothen command signal, reduces impact to machines and eliminate vibration. If Pr2.23 is set too high, overall time will be lengthened.

*Note: Please wait for command to stop and after filter idle time to modify Pr2.23. Filter switching time = (Pr2.23 set value x 0.1ms + 0.25ms)*

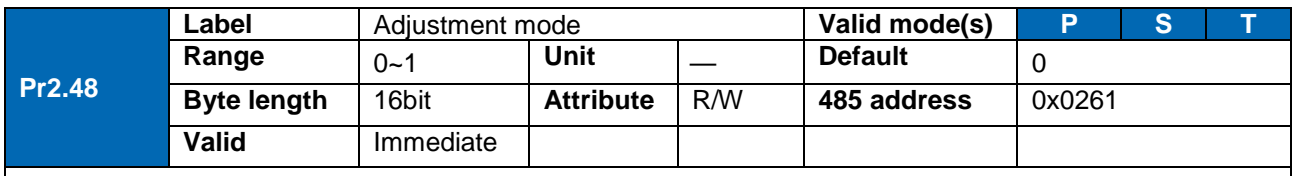

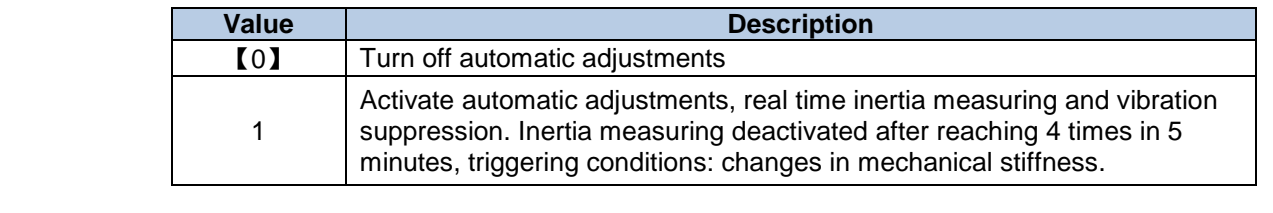

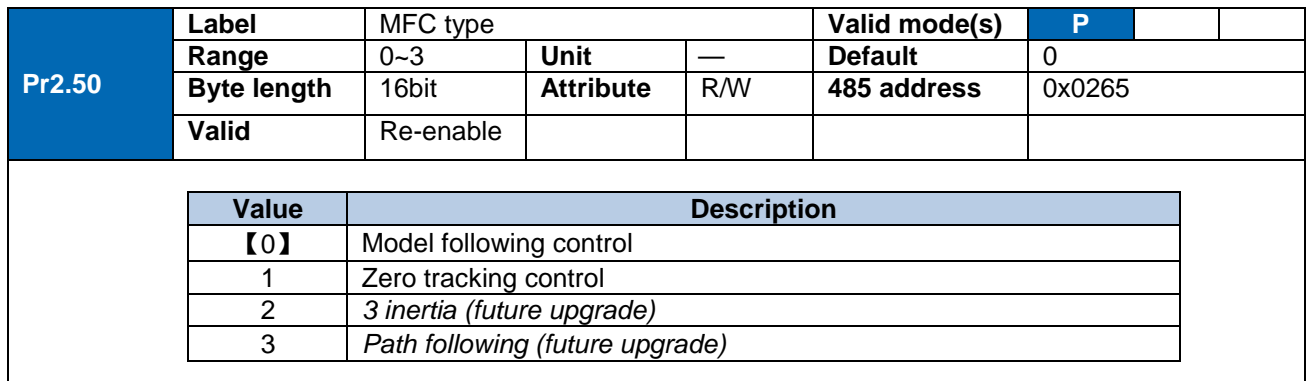

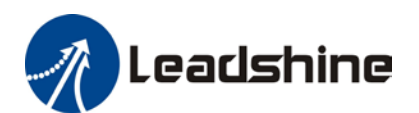

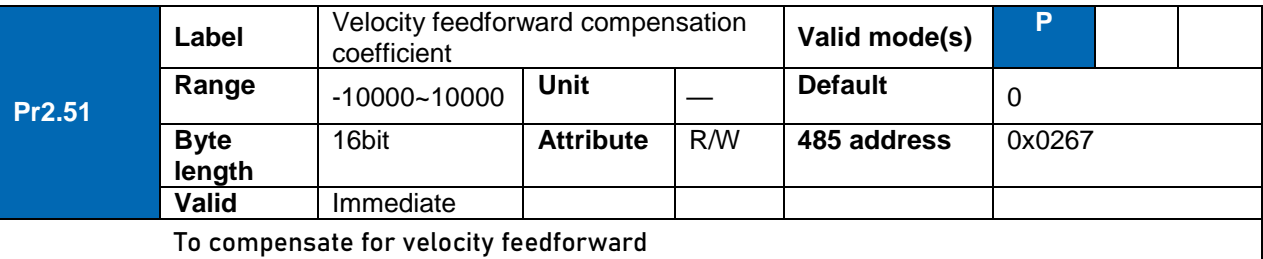

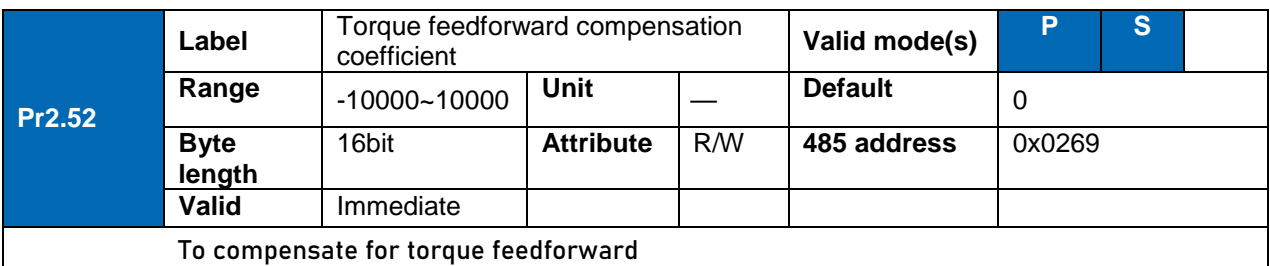

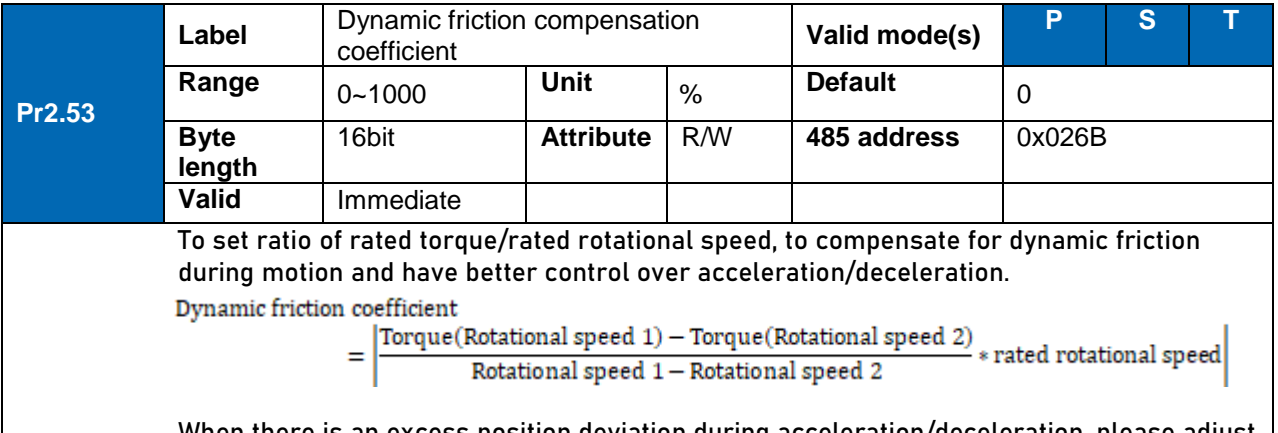

When there is an excess position deviation during acceleration/deceleration, please adjust Pr2.53 to reduce the deviation to 0.

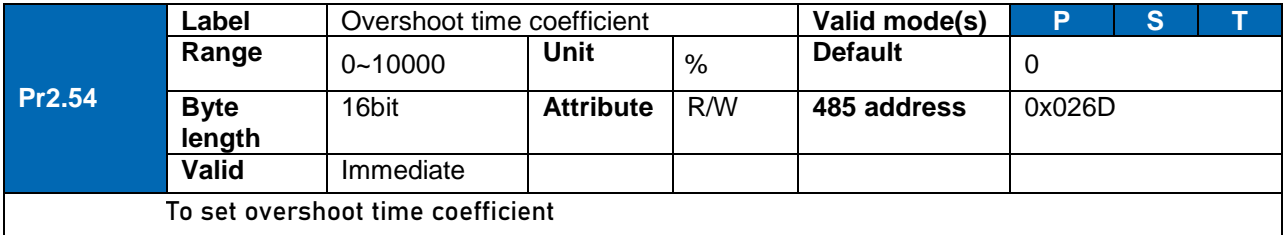

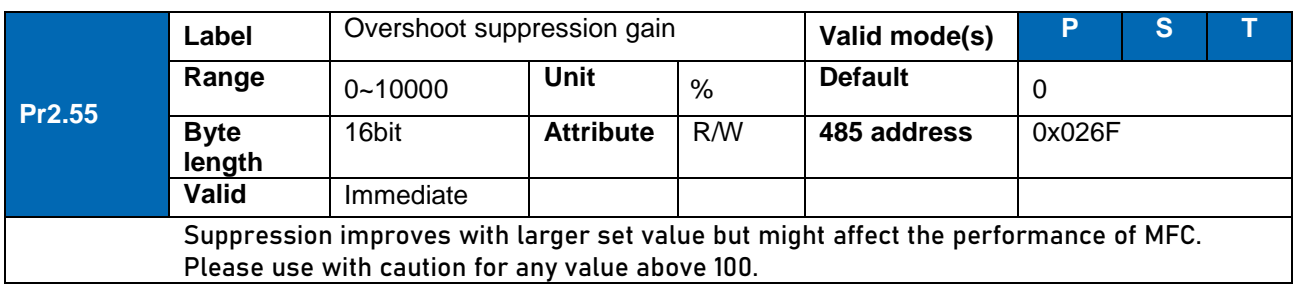

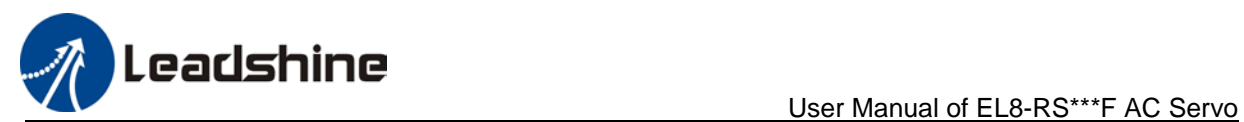

# *102B*3.2.4 [Class 3] Velocity/Torque control

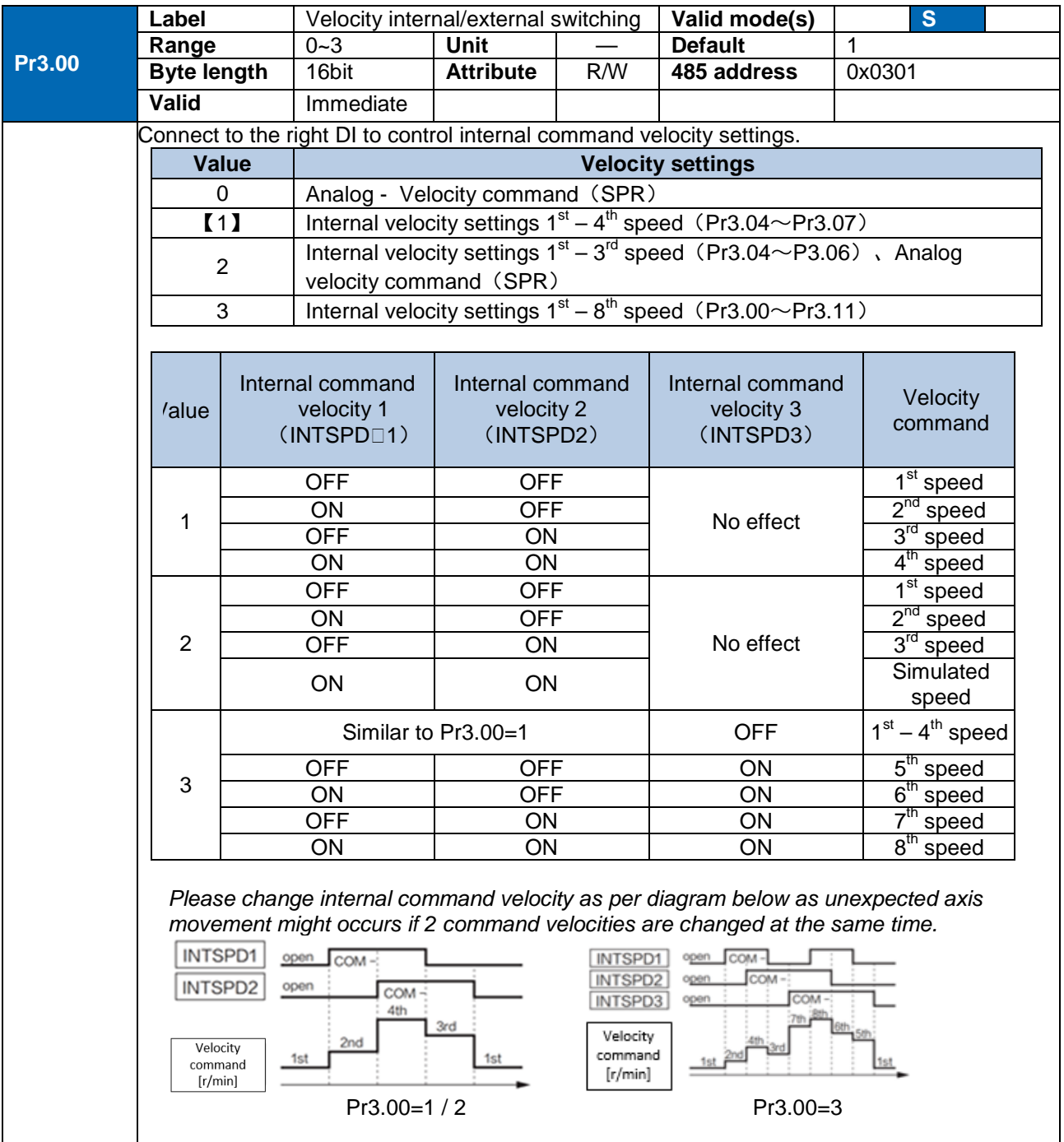

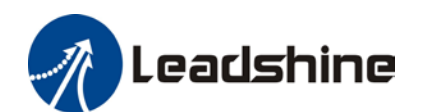

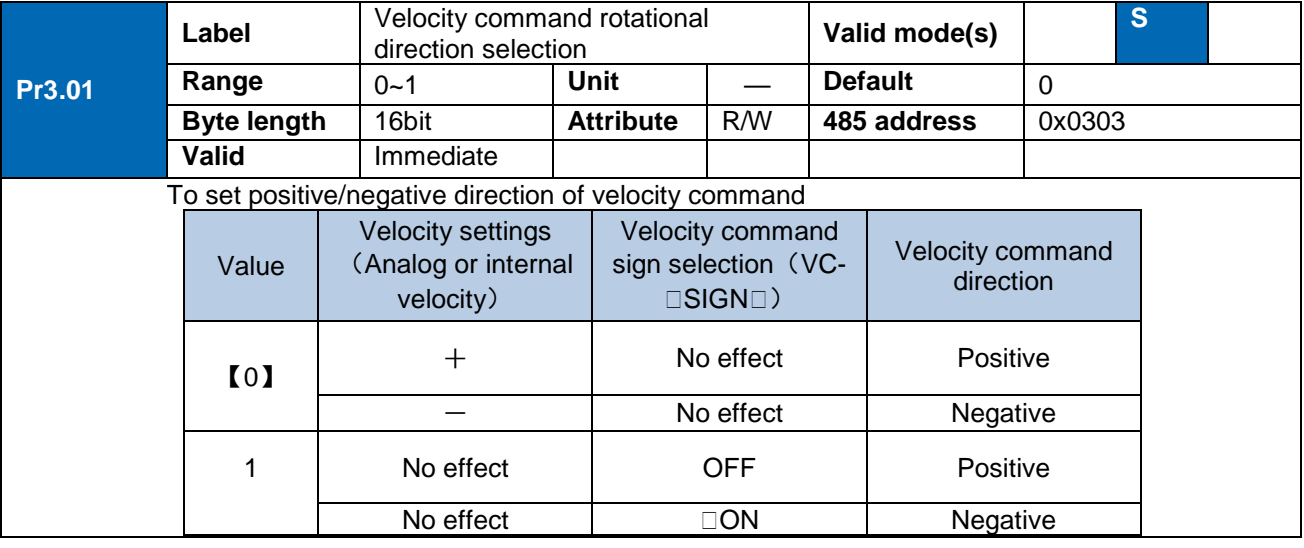

**Label**  $\sqrt{2}$  Velocity command input gain  $\sqrt{2}$  **Valid mode(s)**  $\sqrt{2}$ **Range** 10~2000 **Unit** (r/min)/V **Default** 500 **Pr3.02 Byte length** | 16bit | **Attribute** | R/W | 485 address | 0x0305 **Valid** Immediate To set gain changes from voltage added onto analog velocity command (SPR) to motor command velocity Pr3.02 sets command input voltage and rotational speed slope. Factory default: Pr3.02=500(r/min)/V. Hence 6V input: 3000 r/min 1. Do not supply more than ±10V power for analog velocity command (SPR). 2. If Pr3.02 set value is too large, it might cause vibration. Positive Velocity  $(r/min)$ 3000 10  $\overline{2}$ 4 6 8 10 Command input voltage (V) Default slope  $-3000$ Negative  $\overline{a}$ 

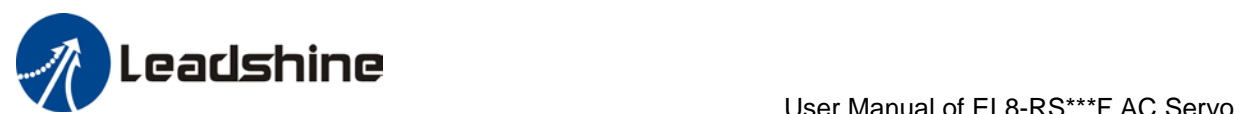

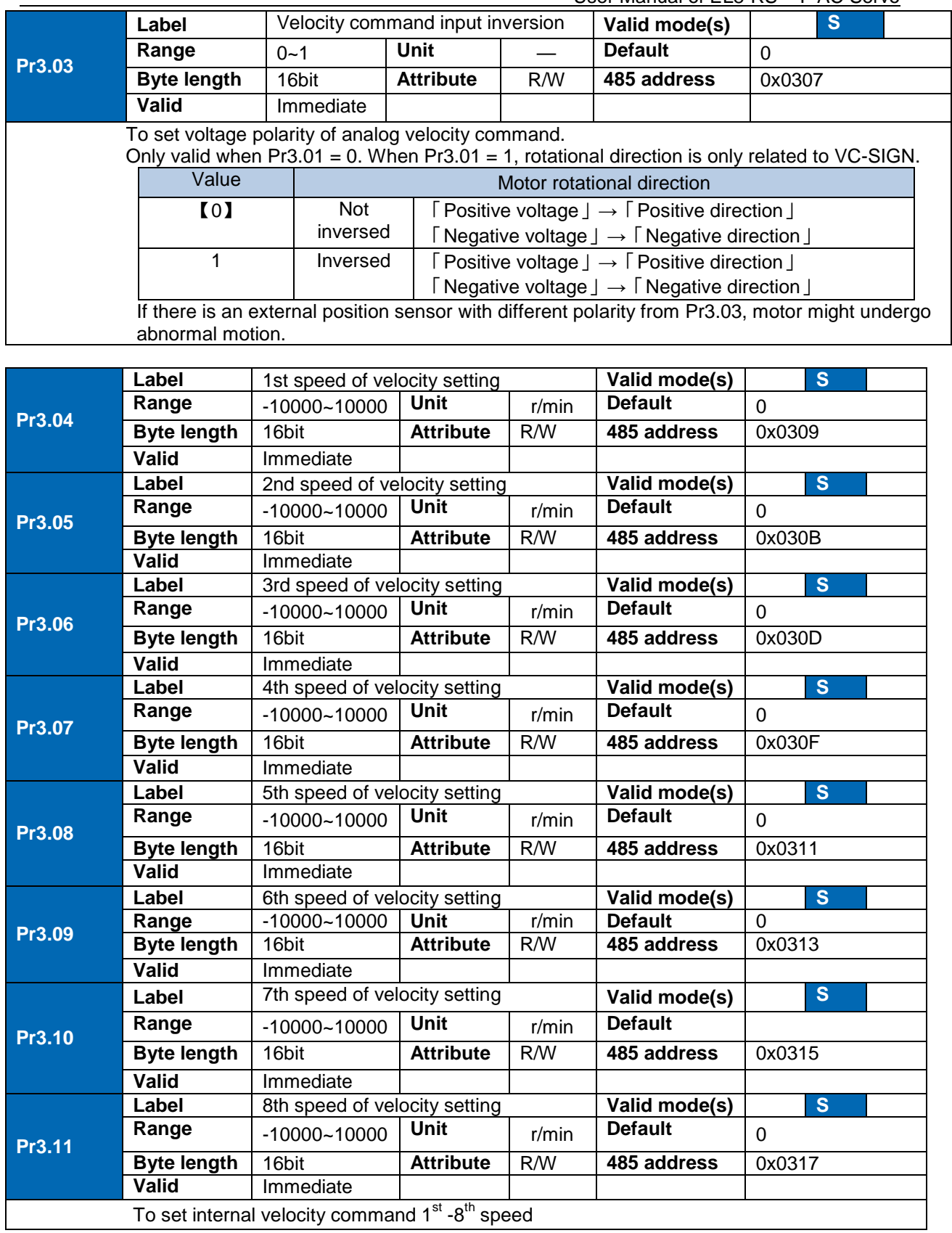

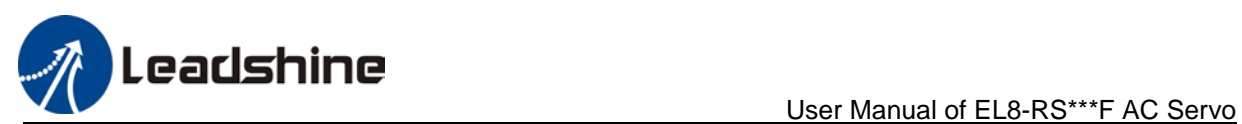

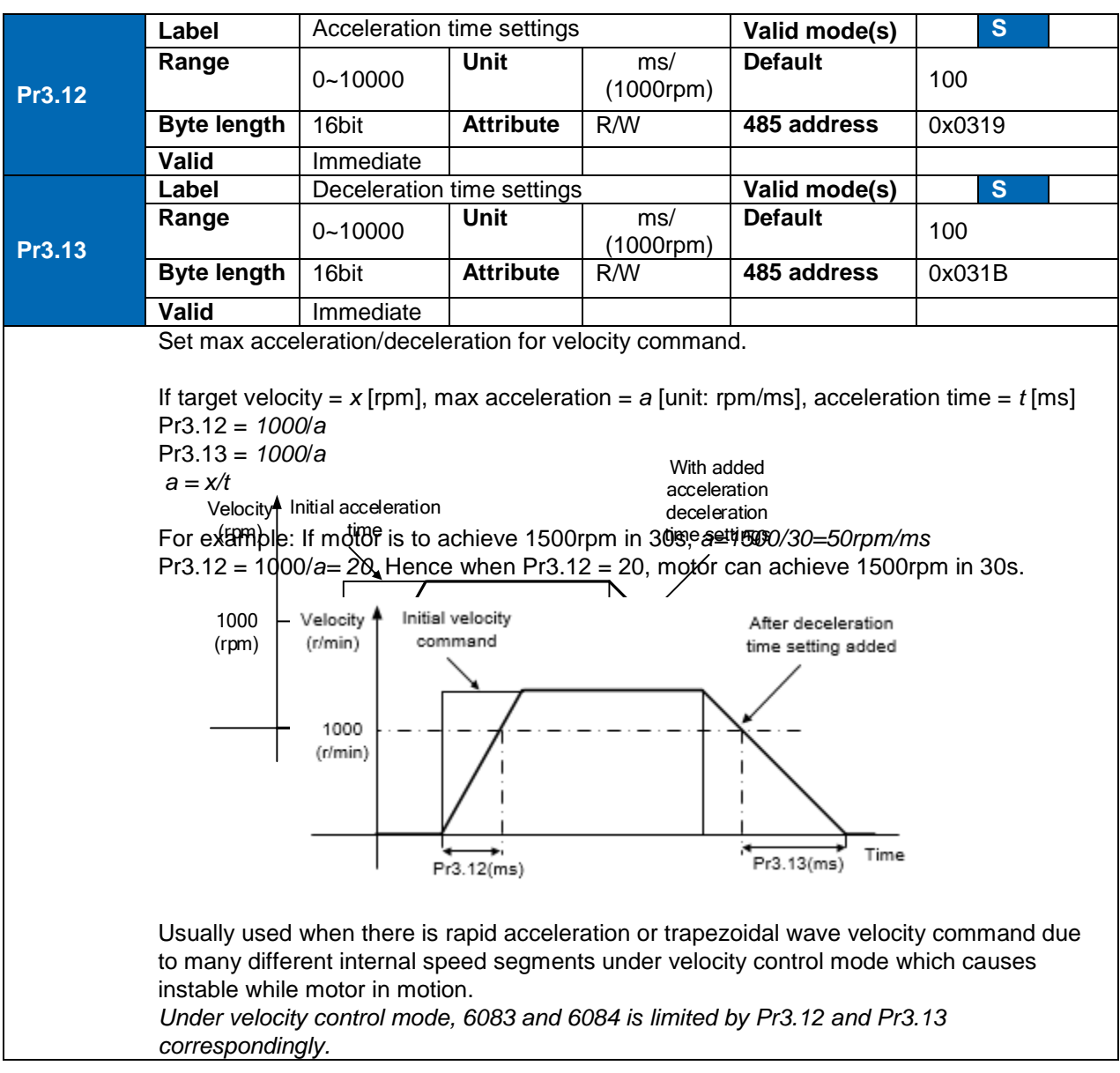
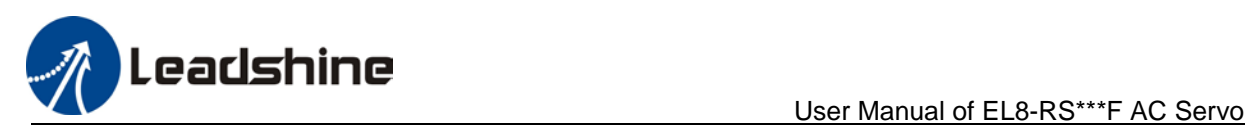

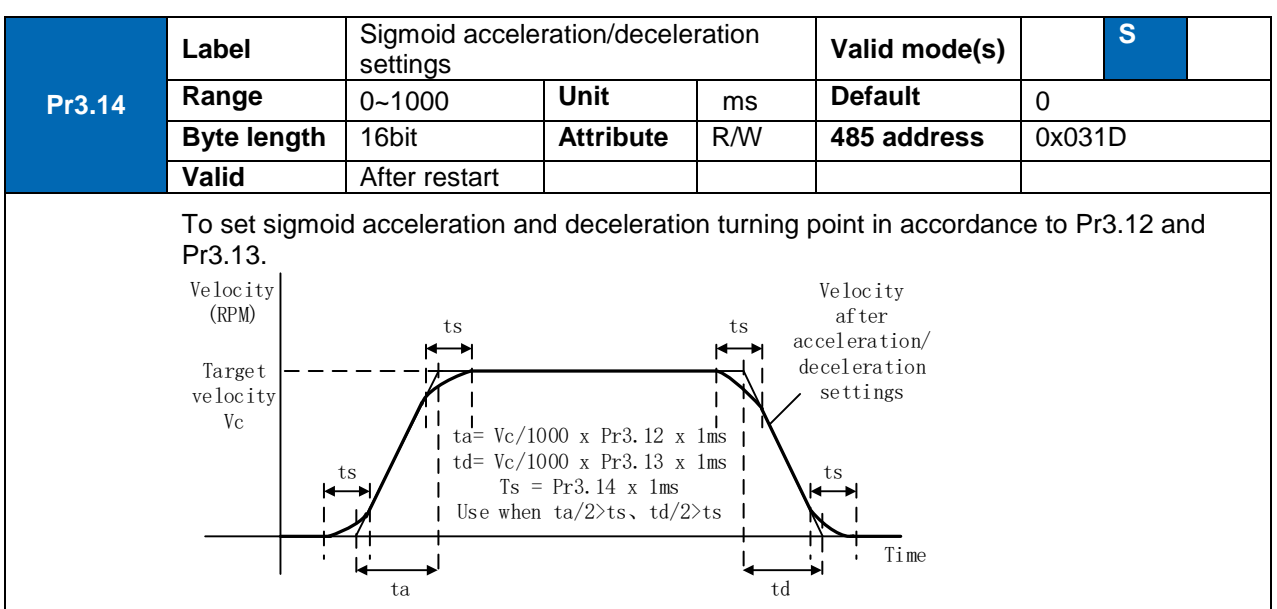

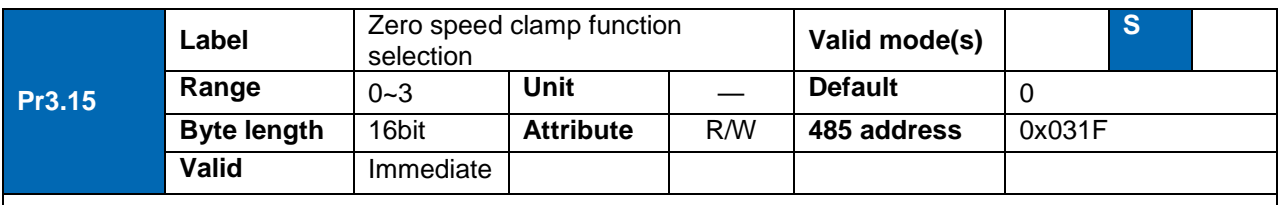

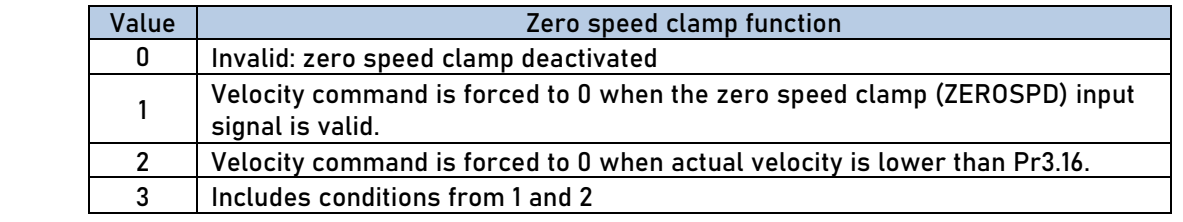

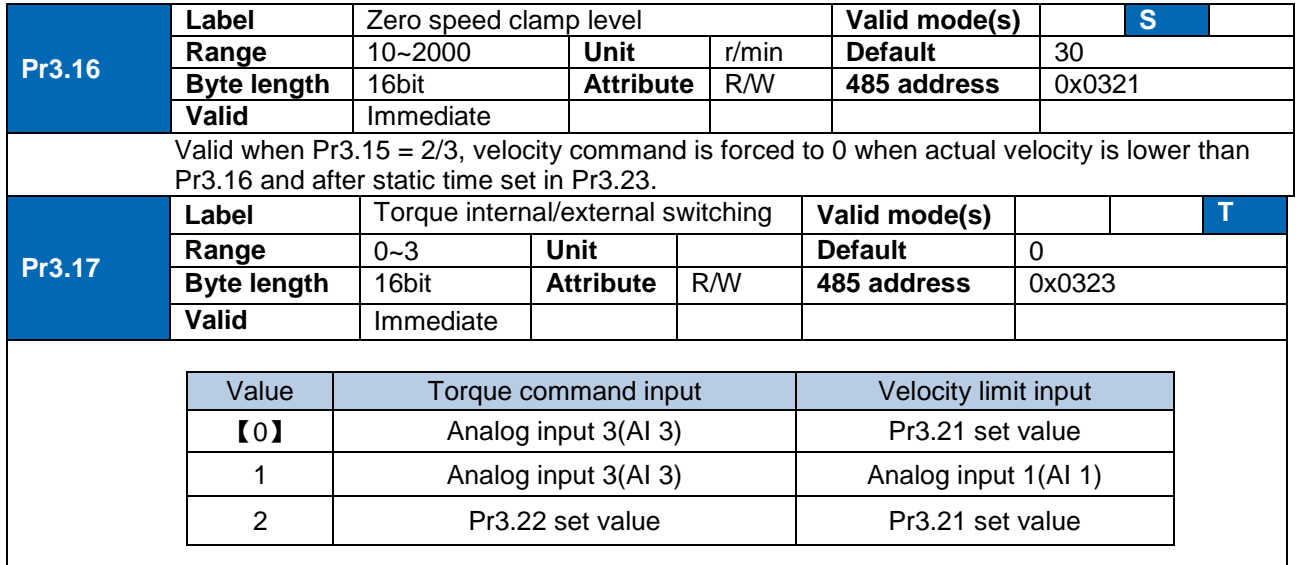

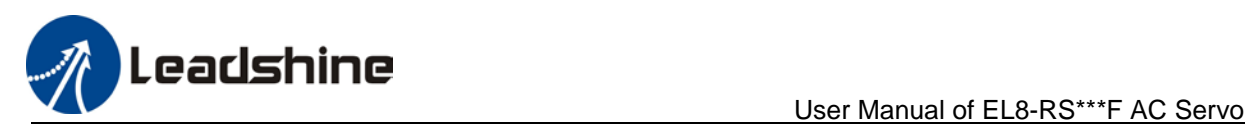

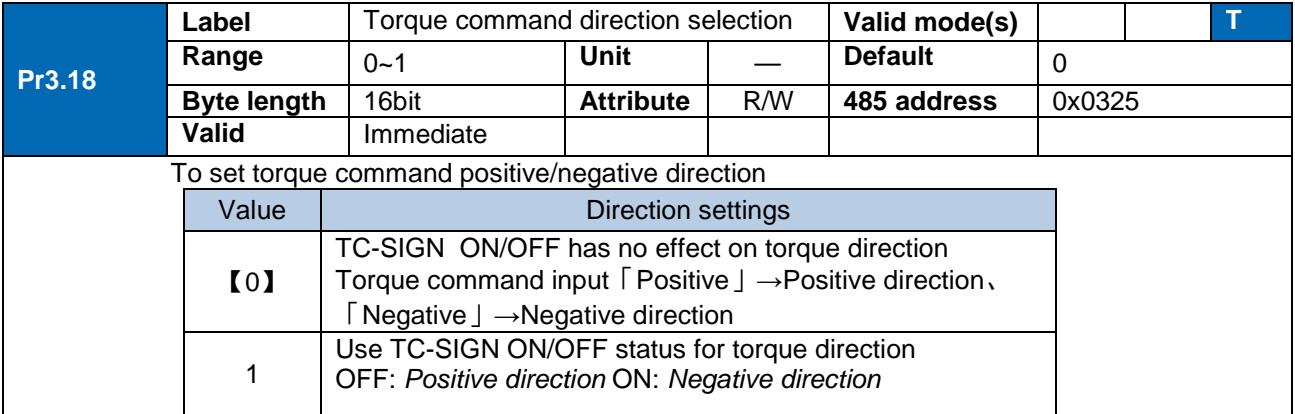

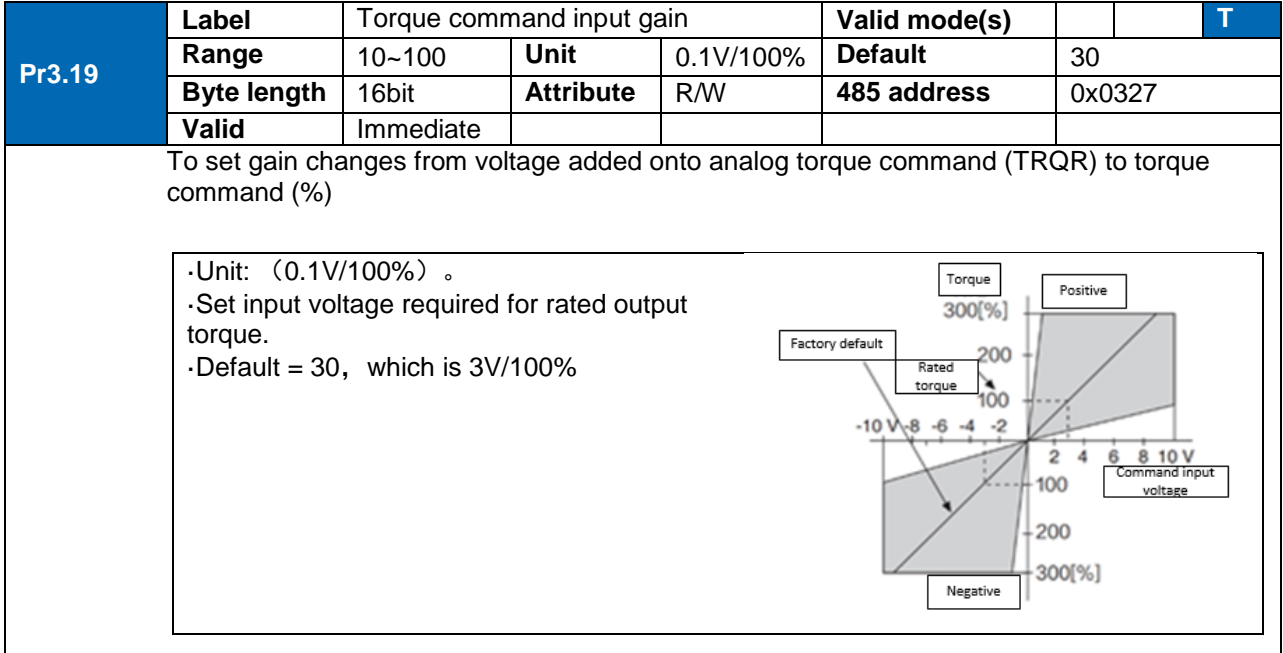

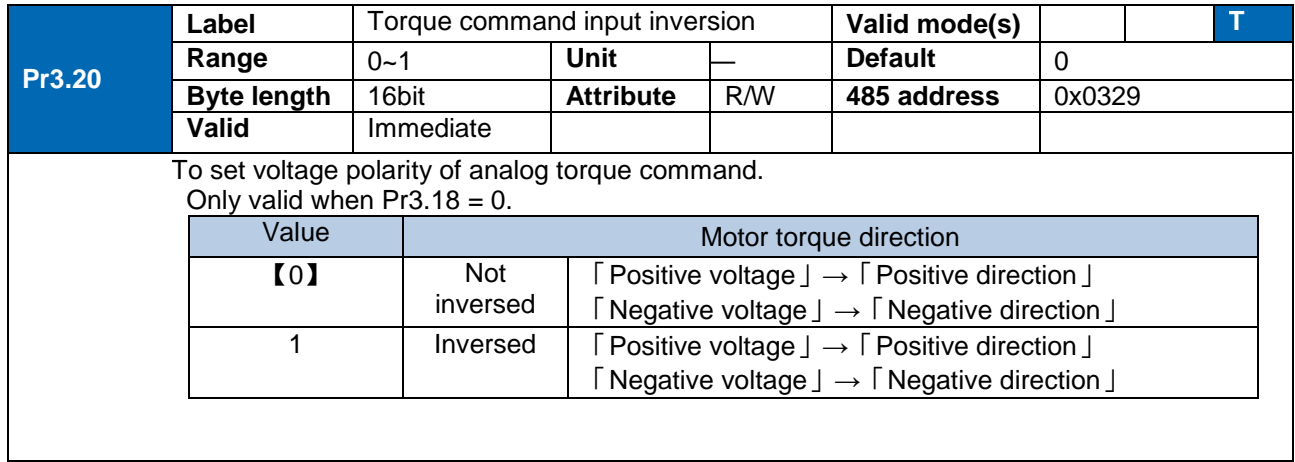

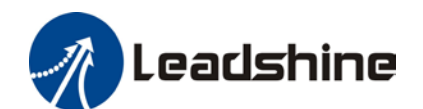

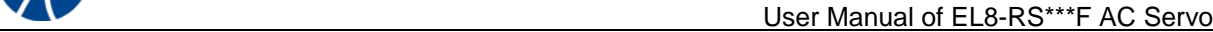

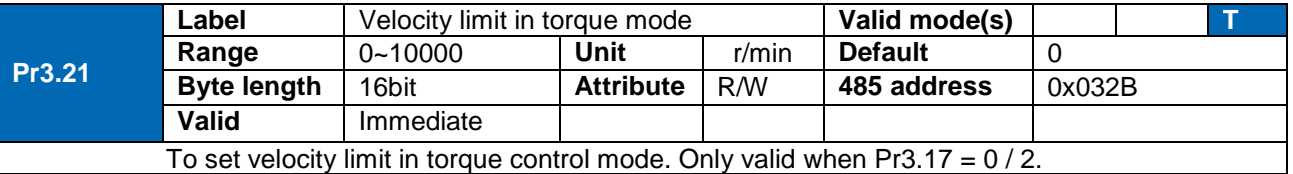

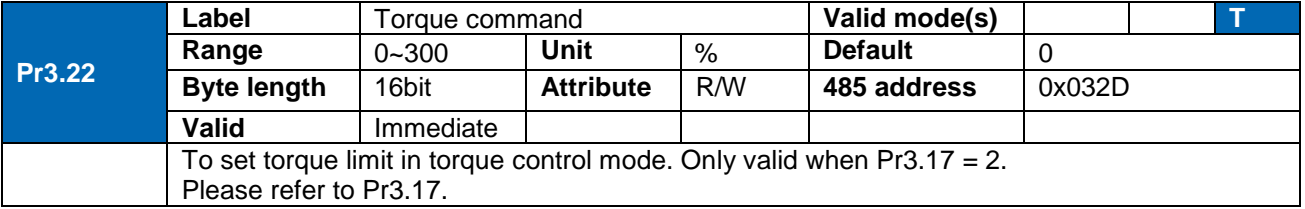

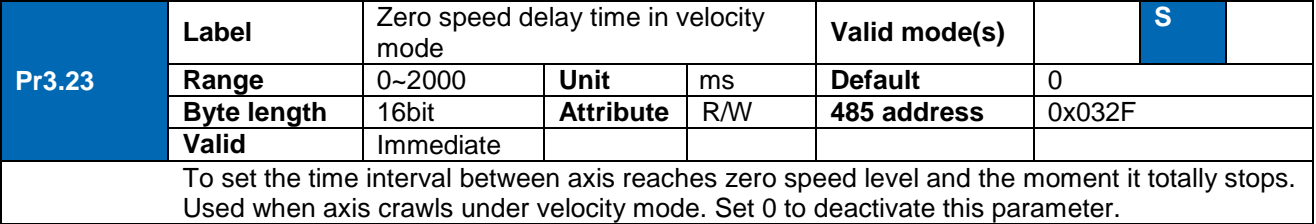

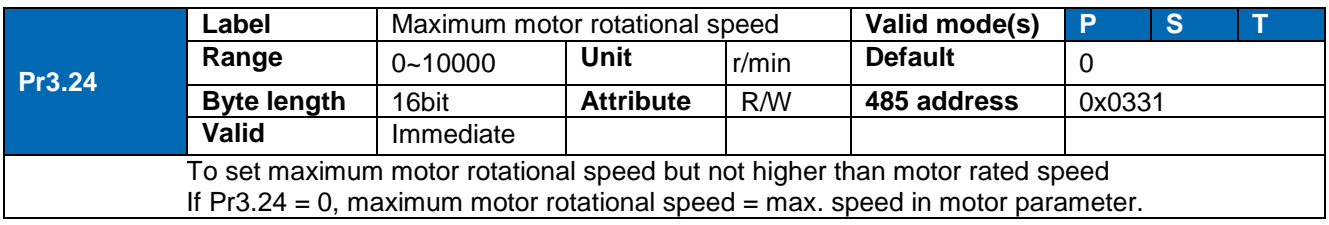

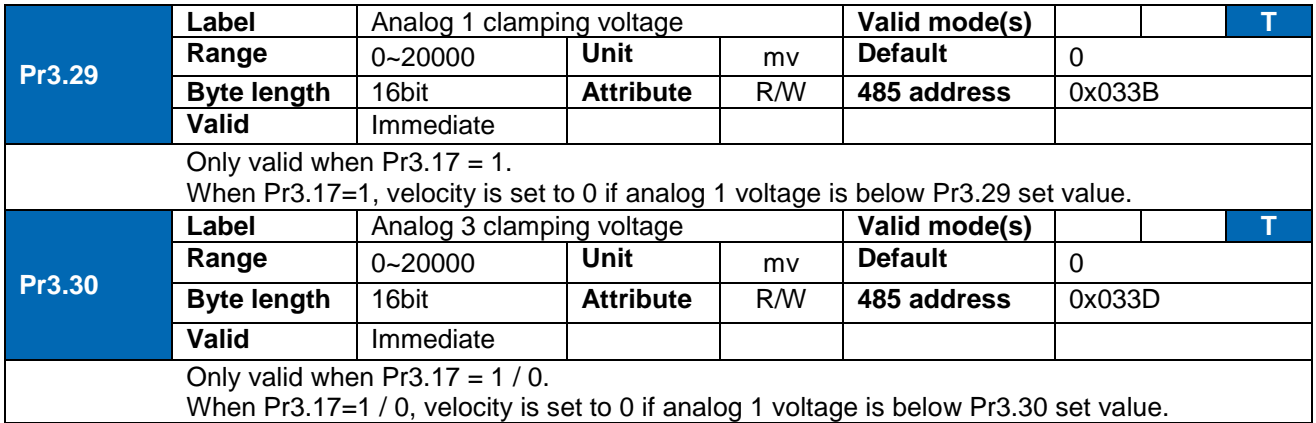

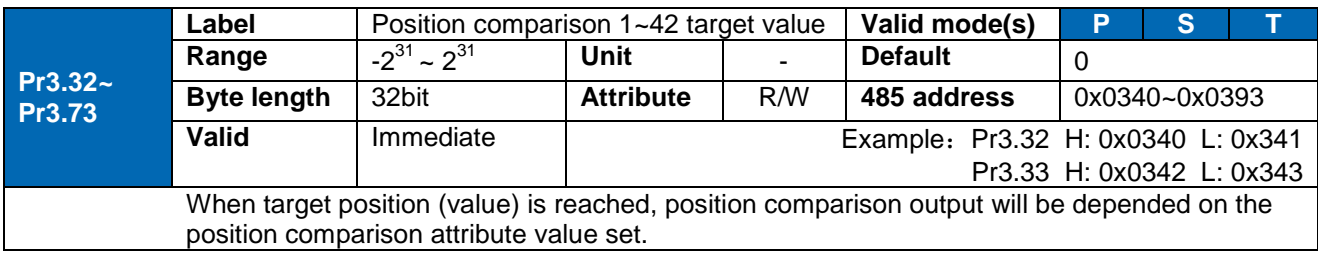

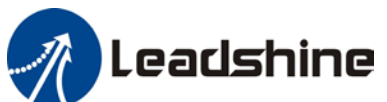

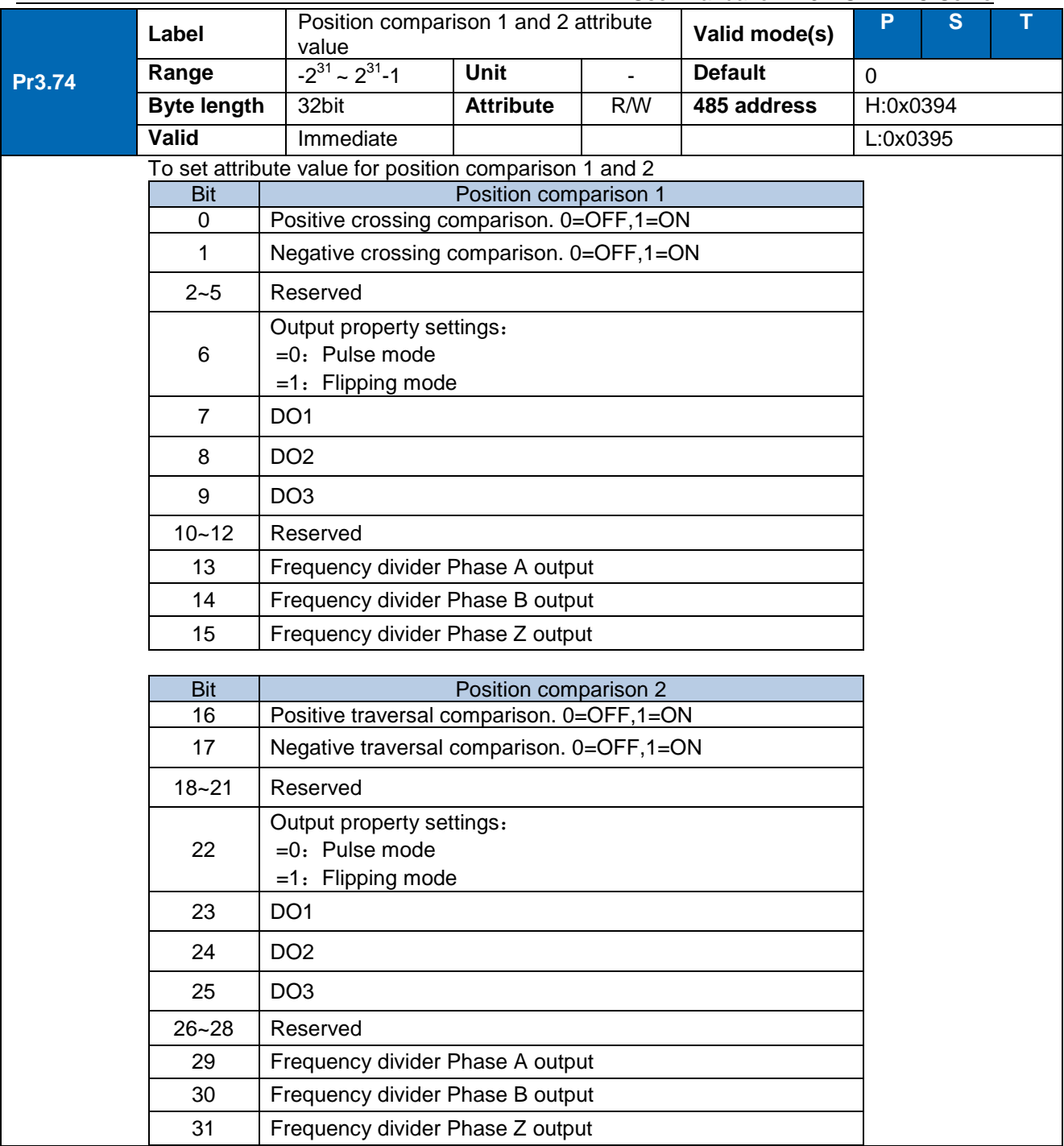

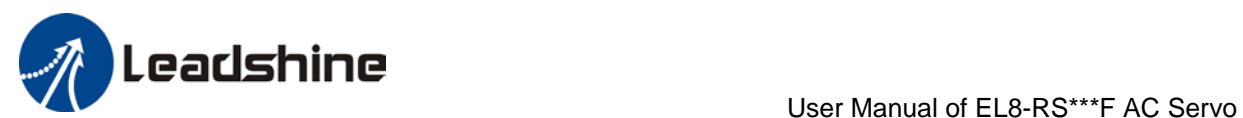

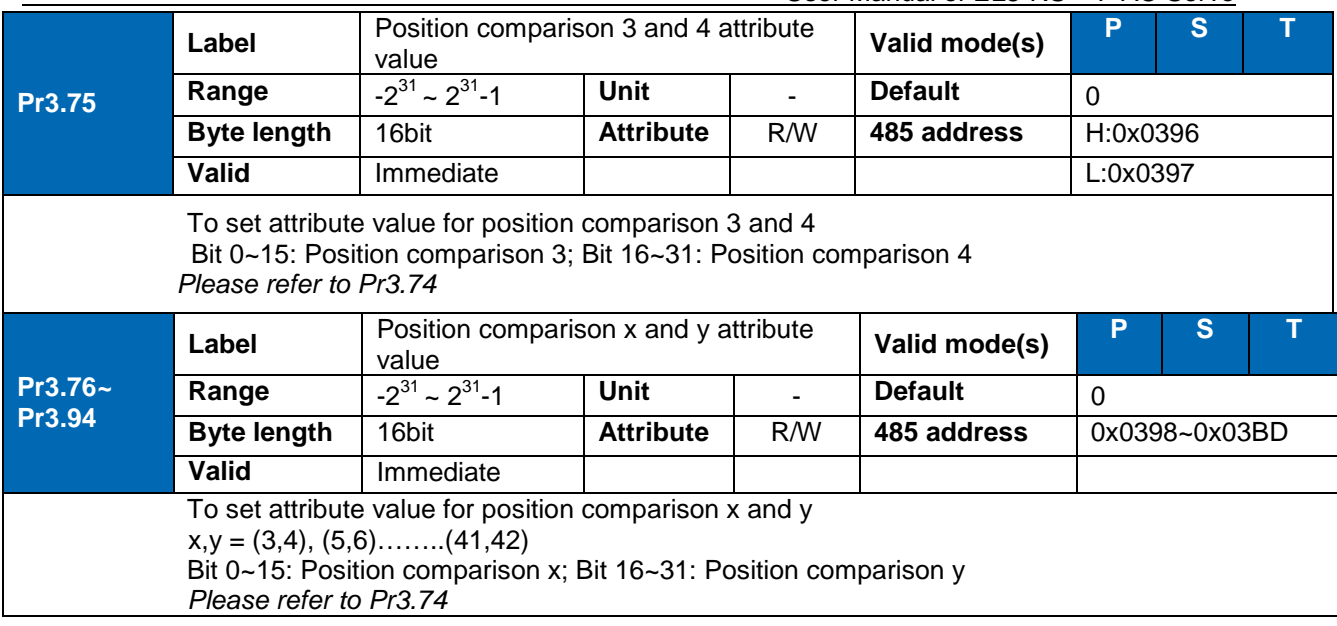

# *103B*3.2.5 [Class 4]I/O Monitoring Settings

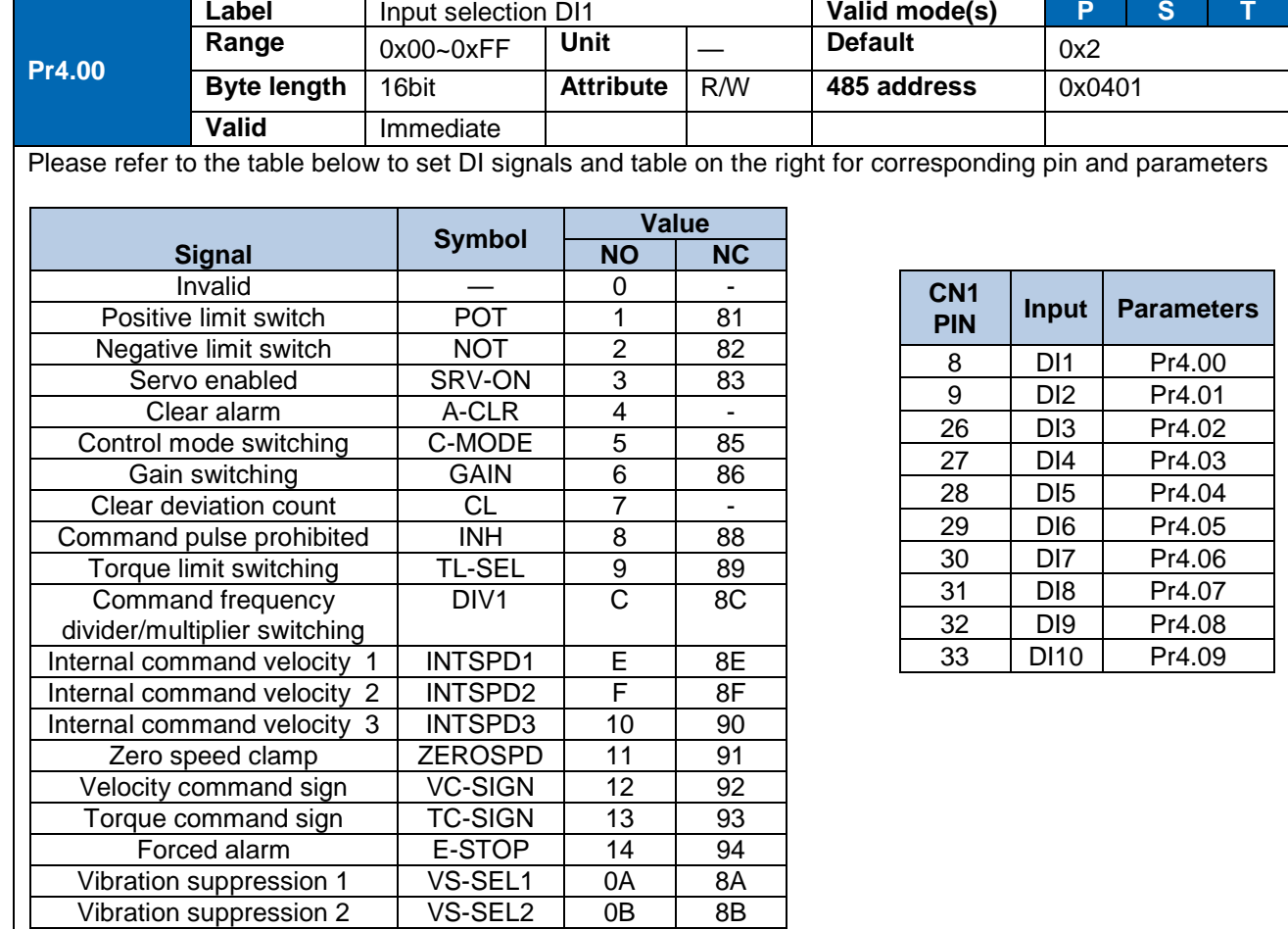

Leadshine

Please don't set anything other than listed in table above. **Normally open (NO) :** Valid when input = ON **Normally close (NC):** Valid when input = OFF Er210 might occur if same function is allocated to different channels at the same time

Servo enabled (SRV-ON) has to be allocated to enabled servo drive.

Inputs related to Pr-mode:

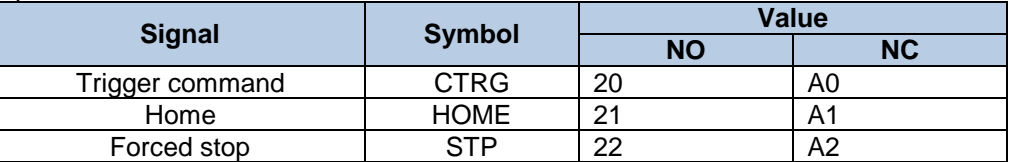

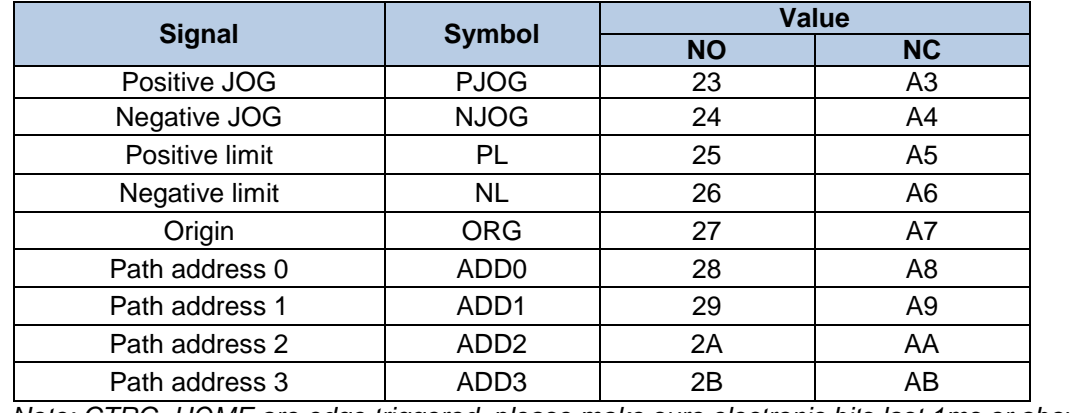

*Note: CTRG, HOME are edge triggered, please make sure electronic bits last 1ms or above.*

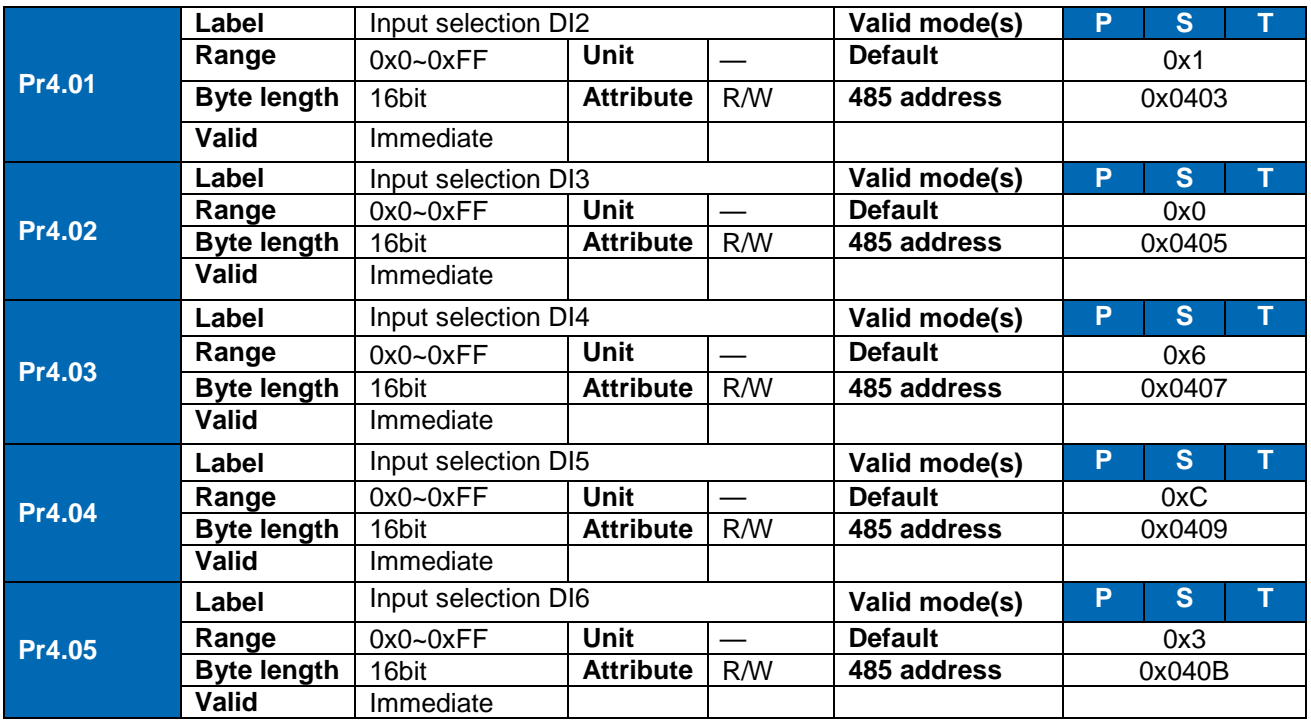

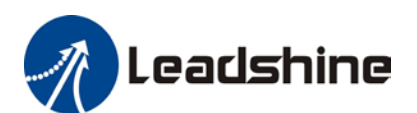

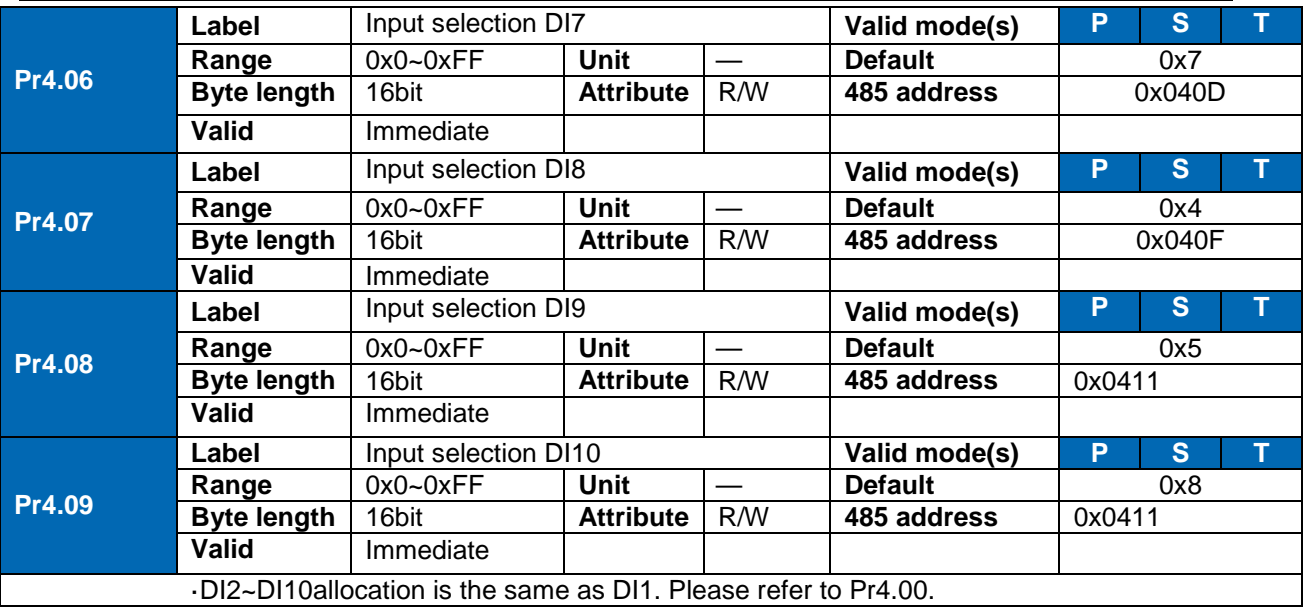

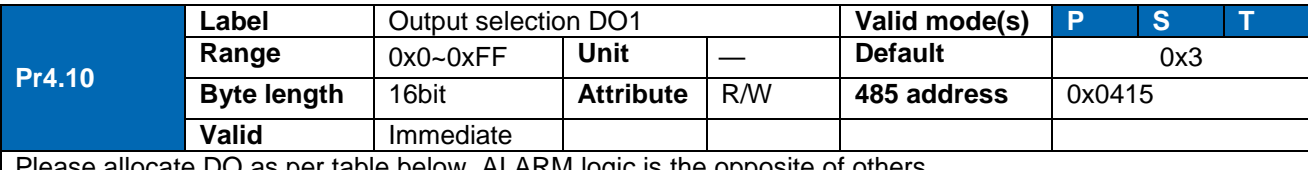

Please allocate DO as per table below. ALARM logic is the opposite of others

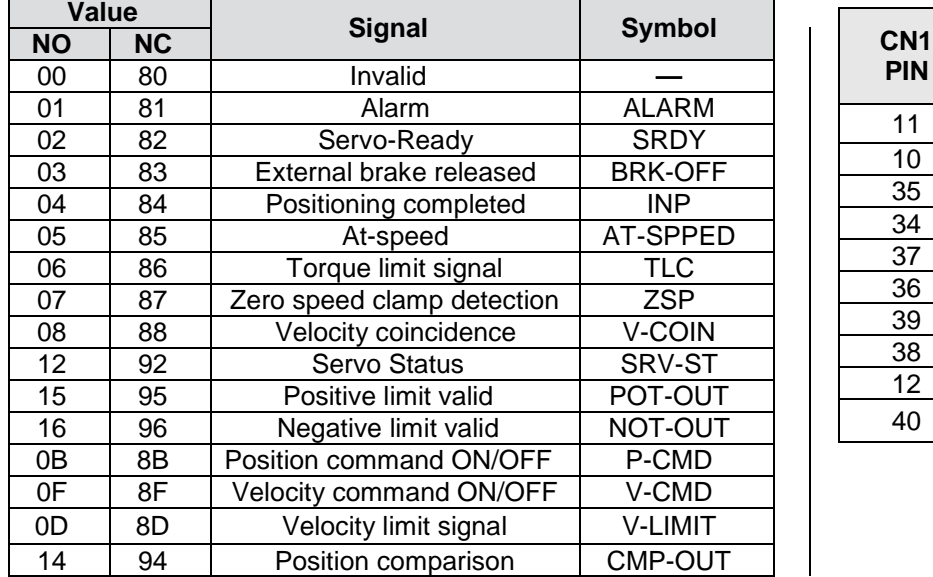

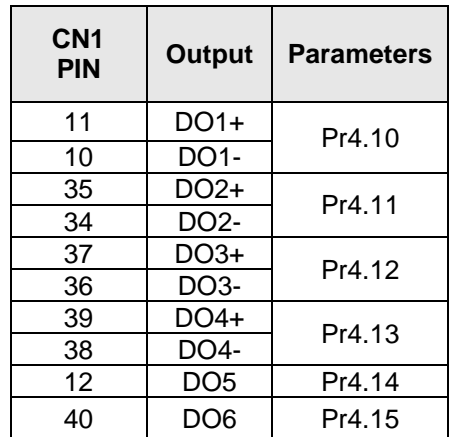

Same signal can be assigned to multiple different outputs.

Normally open(NO): Active low

Normally close(NC): Active high

Err212 might occur if output is allocated to signals other than listed in the table above.

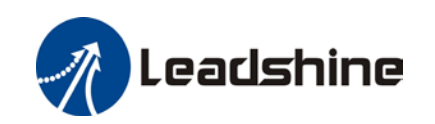

Outputs related to PR-mode

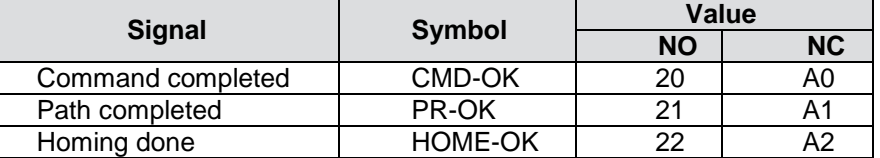

*Note: CMD-OK indicates PR command is sent by axis might not yet be in position. PR-OK indicates axis is in place.*

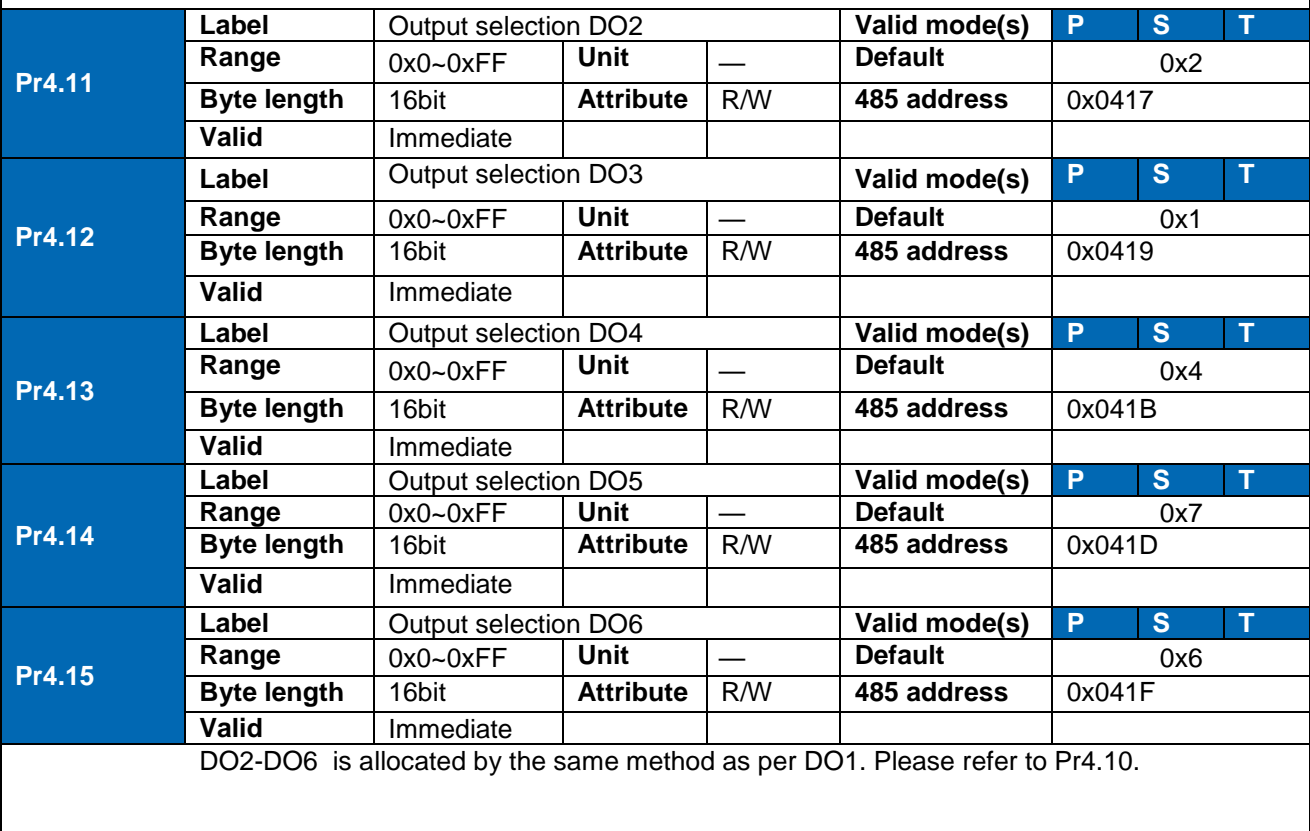

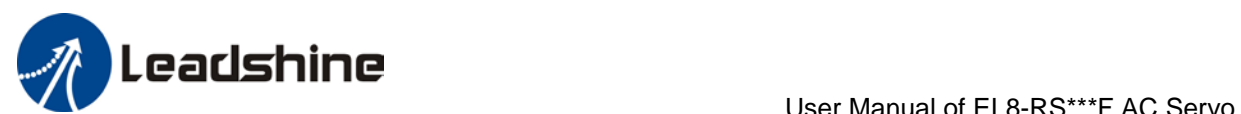

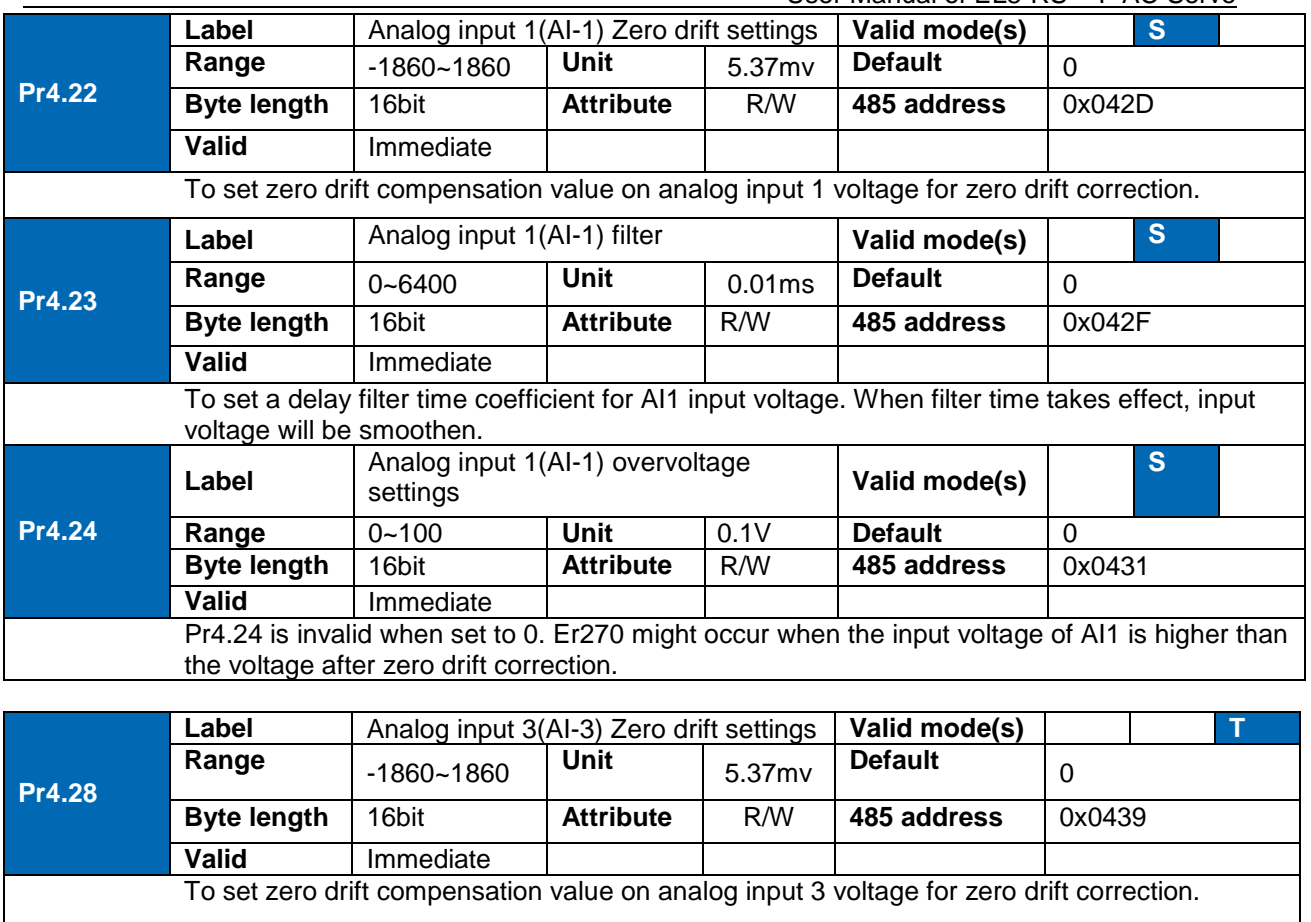

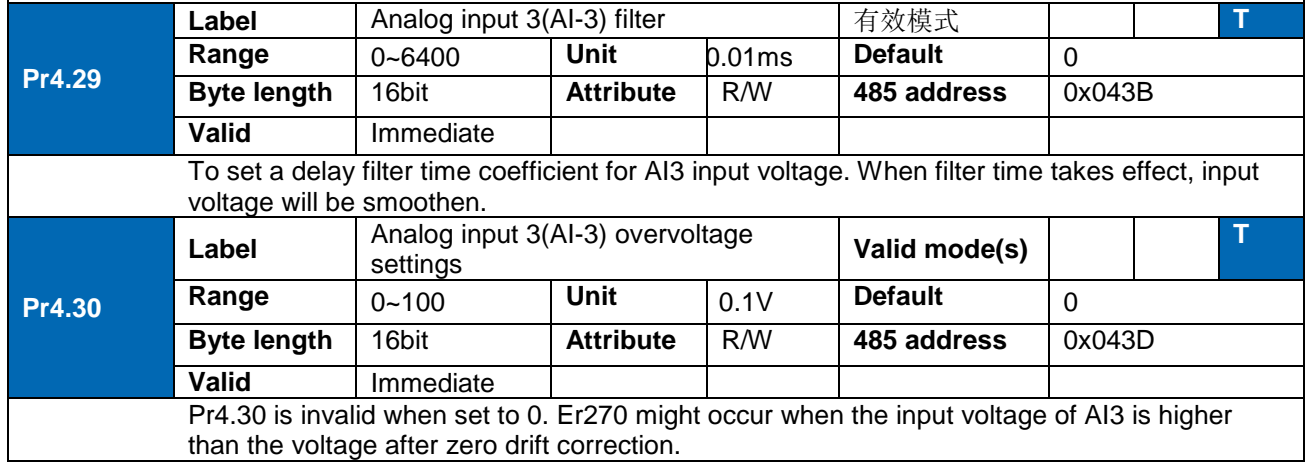

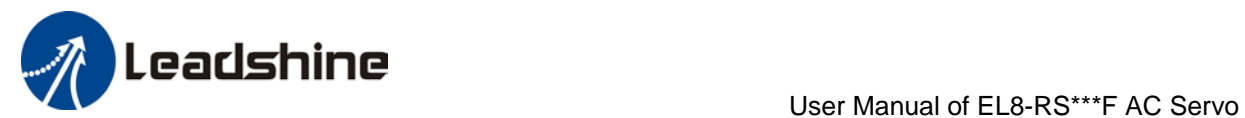

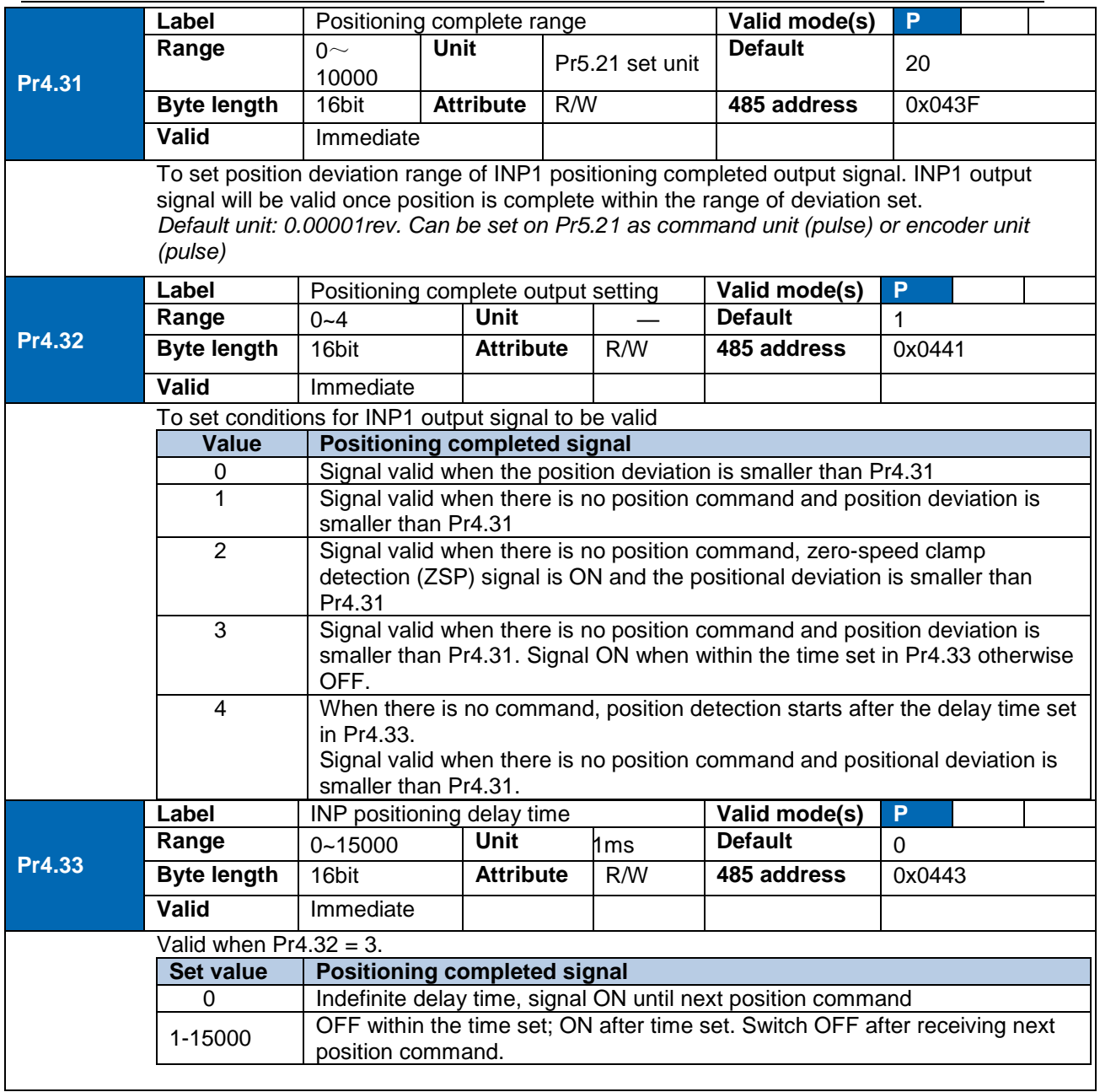

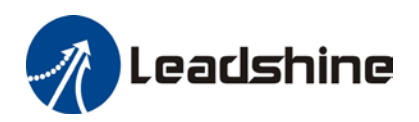

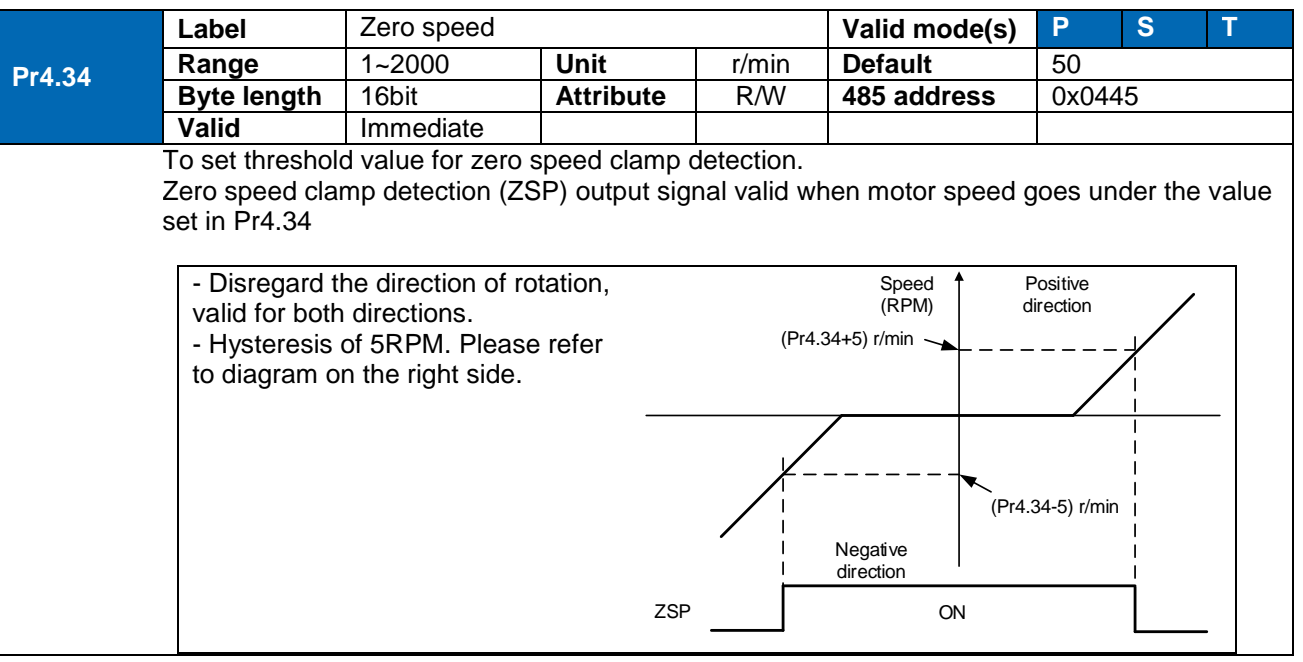

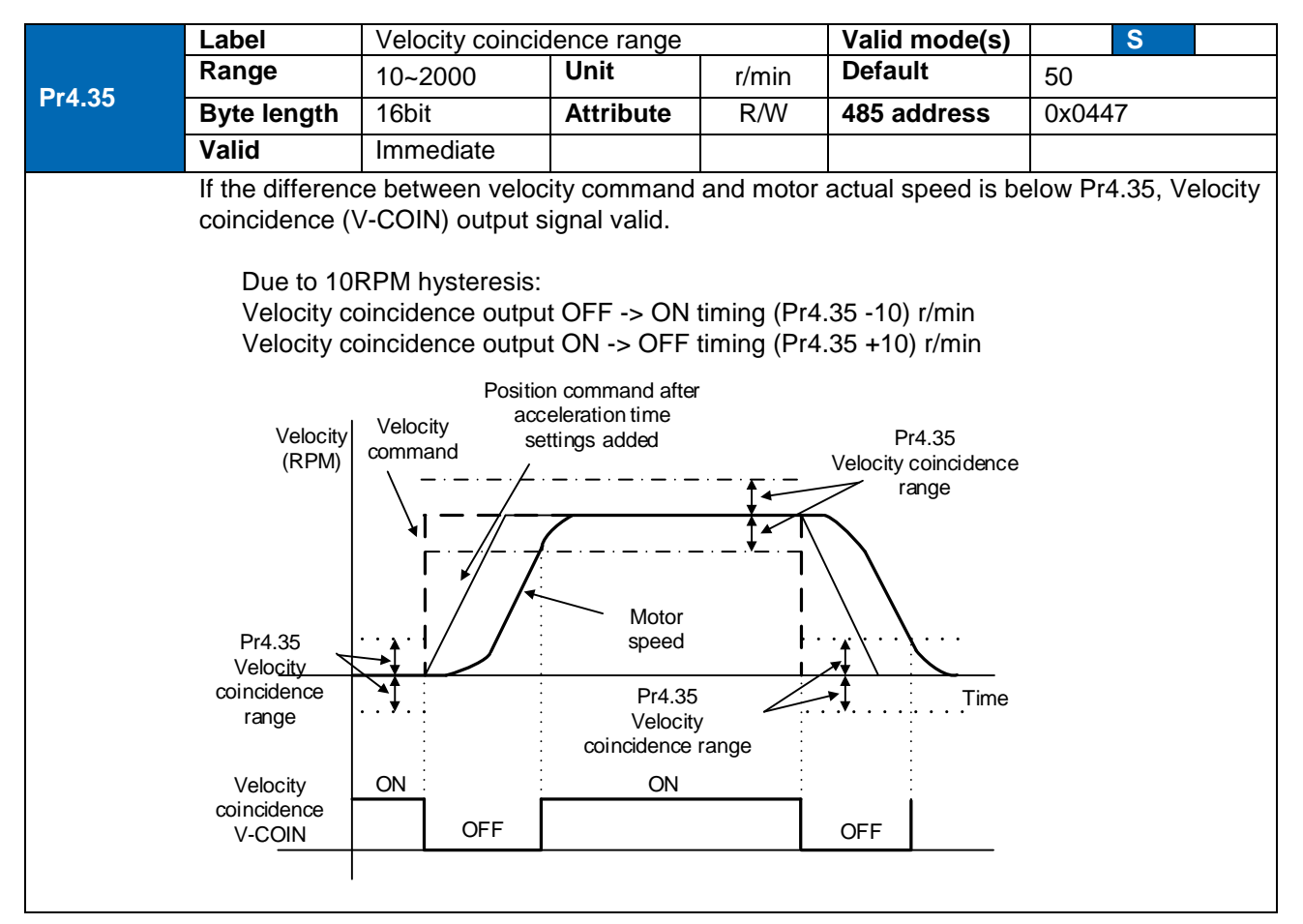

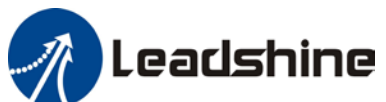

|                                                                                                    |                                                     |                                                                             |                  | User Manual of EL8-RS***F AC Servo |                                                                                                    |                         |  |  |  |  |  |  |
|----------------------------------------------------------------------------------------------------|-----------------------------------------------------|-----------------------------------------------------------------------------|------------------|------------------------------------|----------------------------------------------------------------------------------------------------|-------------------------|--|--|--|--|--|--|
|                                                                                                    | Label                                               | Arrival velocity                                                            |                  |                                    | Valid mode(s)                                                                                                    | $\overline{\mathbf{s}}$ |  |  |  |  |  |  |
| Pr4.36                                                                                                    | Range                                               | 10~2000                                                                     | <b>Unit</b>      | r/min                              | <b>Default</b>                                                                                                    | 1000                    |  |  |  |  |  |  |
|                                                                                                    | <b>Byte length</b>                                  | 16bit                                                                       | <b>Attribute</b> | R/W                                | 485 address                                                                                                    | 0x0449                  |  |  |  |  |  |  |
|                                                                                                    | Valid                                               | Immediate                                                                   |                  |                                    |                                                                                                    |                         |  |  |  |  |  |  |
| When motor velocity > Pr4.36, AT-speed output signal is valid.<br>Detection using 10RPM hysteresis.<br>Velocity                                                                                                    |                                                     |                                                                             |                  |                                    |                                                                                                    |                         |  |  |  |  |  |  |
|                                                                                                    | [r/min]<br>Motor Velocity<br>Pr4.36+10<br>Pr4.36-10 |                                                                             |                  |                                    |                                                                                                    |                         |  |  |  |  |  |  |
|                                                                                                    | $-(Pf4.36-10)$<br>$-(Pf4.36+10)$                    |                                                                             |                  |                                    |                                                                                                    | <b>Time</b>             |  |  |  |  |  |  |
|                                                                                                    | Arrival velocity<br>output<br>(AT-SPEED)            | <b>OFF</b><br>ON                                                            | <b>OFF</b>       |                                    | ON                                                                                                    |                         |  |  |  |  |  |  |
| Pr4.37                                                                                                    | Label                                               | Motor power-off delay time                                                  |                  |                                    | Valid mode(s)                                                                                                    | P<br>$\mathbf{s}$<br>T  |  |  |  |  |  |  |
|                                                                                                    | Range                                               | $0 - 3000$                                                                  | <b>Unit</b>      | 1 <sub>ms</sub>                    | <b>Default</b>                                                                                                    | 150                     |  |  |  |  |  |  |
|                                                                                                    | <b>Byte length</b>                                  | 16bit                                                                       | <b>Attribute</b> | R/W                                | 485 address                                                                                                    | 0x044B                  |  |  |  |  |  |  |
|                                                                                                    | <b>Valid</b>                                        | Immediate                                                                   |                  |                                    |                                                                                                    |                         |  |  |  |  |  |  |
| To set delay time for holding brake to be activated after motor power off to prevent axis from<br>sliding.<br>When $Pr5.06 = 0$ , SRV-ON signal is off, holding brake is activated (delay time is determined<br>by Pr4.39 or Pr6.14). Motor powered-off once delay time set in Pr4.37 is due. |                                                     |                                                                             |                  |                                    |                                                                                                    |                         |  |  |  |  |  |  |
| <b>Pr4.38</b>                                                                                                    | Label                                               | Holding brake release time                                                  |                  |                                    | Valid mode(s)                                                                                                    | P<br>S<br>т             |  |  |  |  |  |  |
|                                                                                                    | Range                                               | $0 - 3000$                                                                  | <b>Unit</b>      | 1 <sub>ms</sub>                    | <b>Default</b>                                                                                                    | $\Omega$                |  |  |  |  |  |  |
|                                                                                                    | <b>Byte length</b>                                  | 16bit                                                                       | <b>Attribute</b> | R/W                                | 485 address                                                                                                    | 0x044D                  |  |  |  |  |  |  |
|                                                                                                    | <b>Valid</b>                                        | Immediate                                                                   |                  |                                    |                                                                                                    |                         |  |  |  |  |  |  |
|                                                                                                    |                                                     | brake to be fully released before motor is set in motion.<br>OFF<br>SRV_ON_ |                  | ON                                 | To set delay time for holding brake to be released after motor power on. Motor<br>will remain at current position and input command is masked to allow holding<br>Off |                         |  |  |  |  |  |  |
|                                                                                                    |                                                     |                                                                             |                  | Brake released<br>(BRK_ON)         |                                                                                                    |                         |  |  |  |  |  |  |

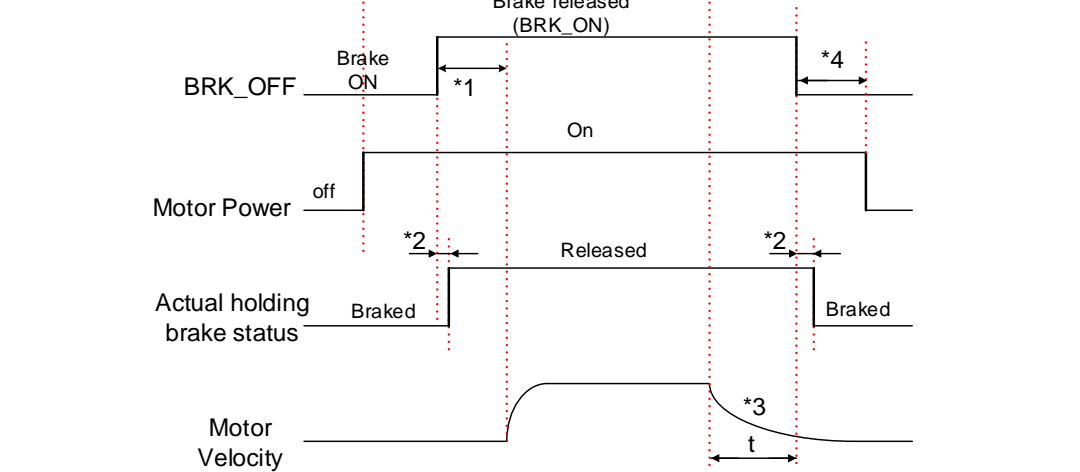

٦

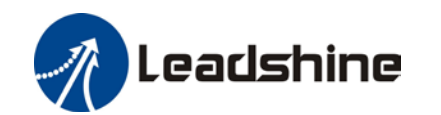

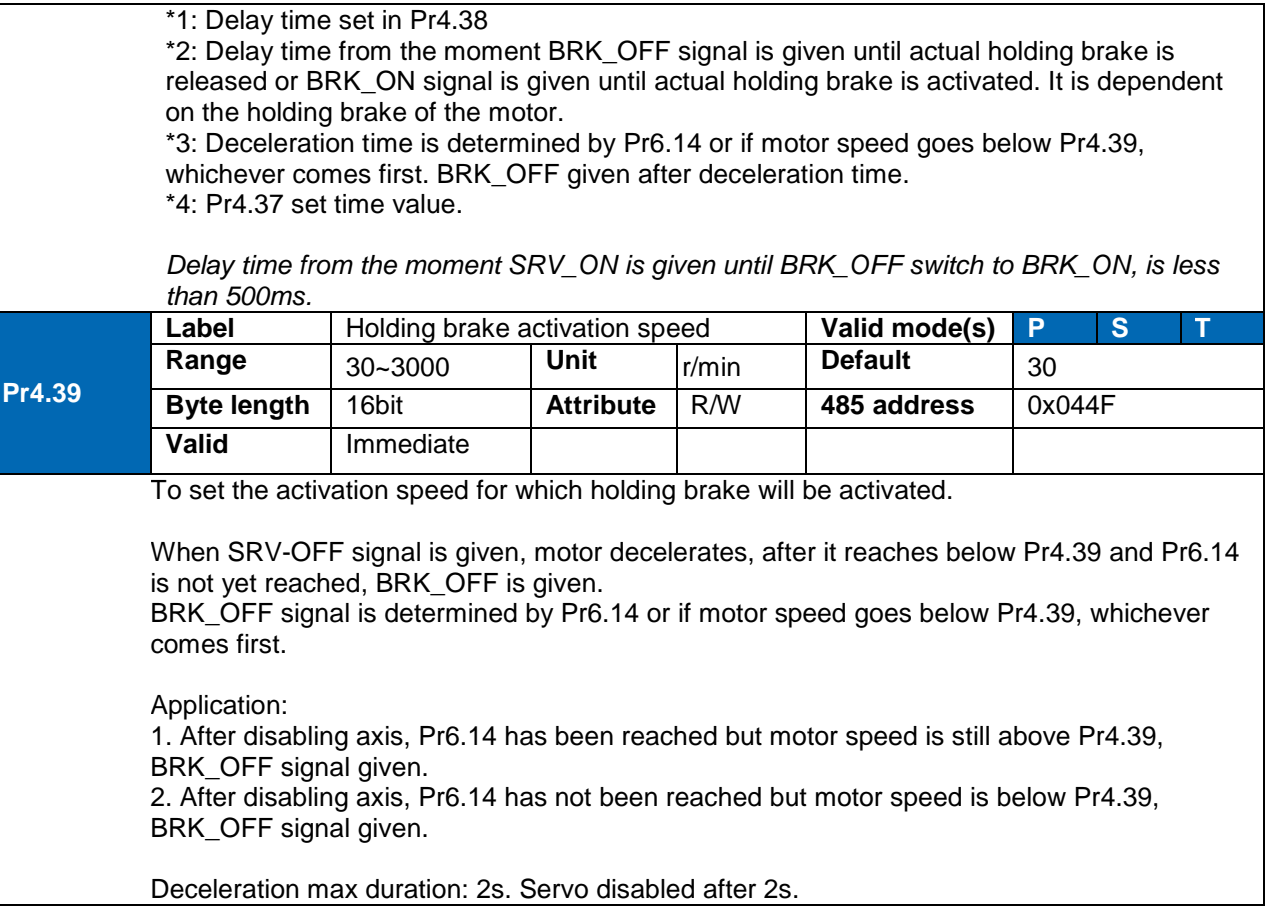

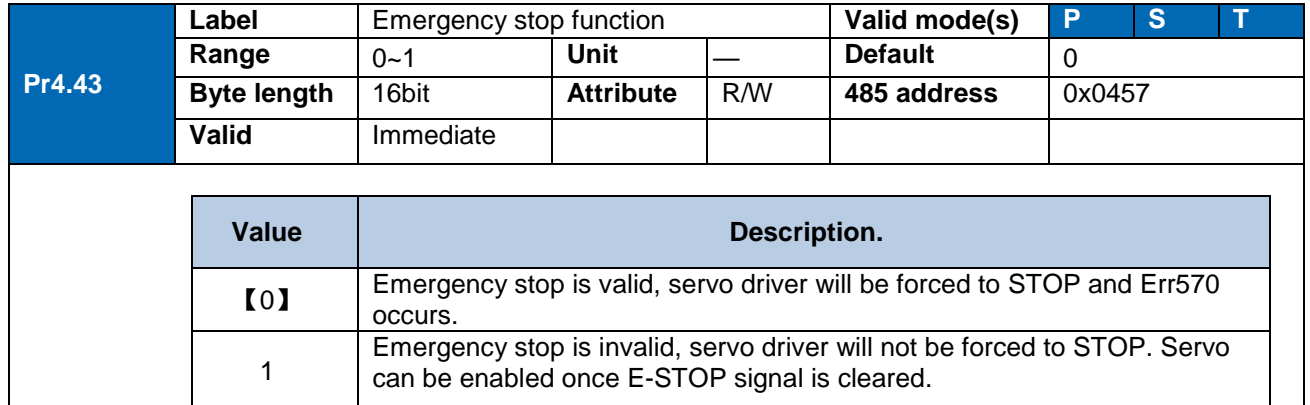

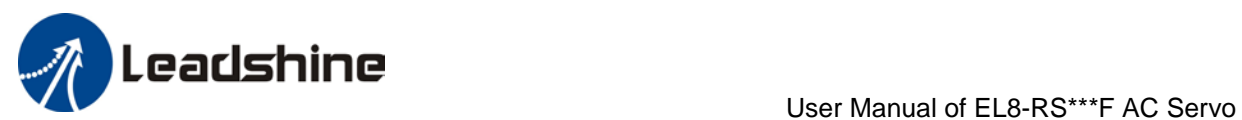

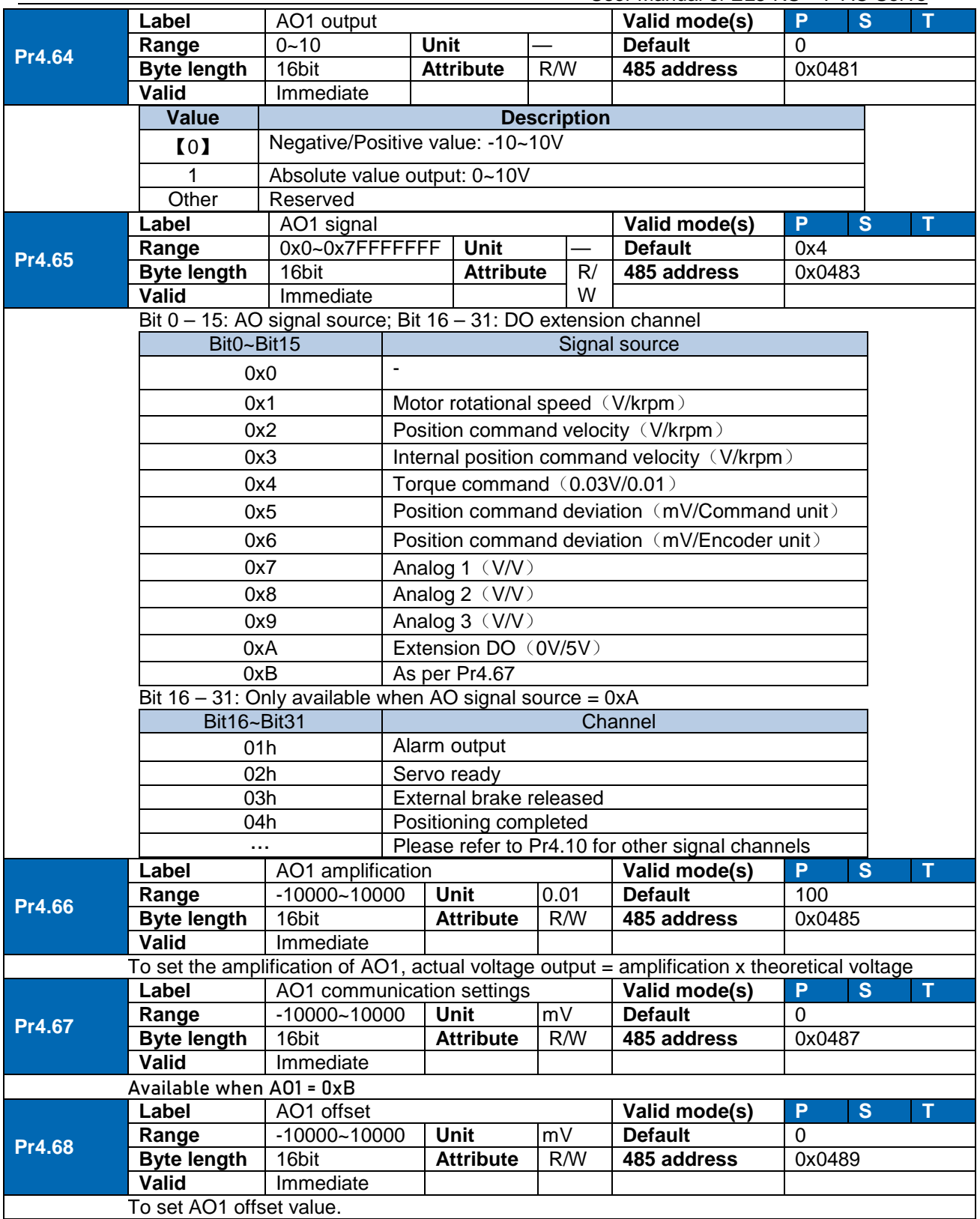

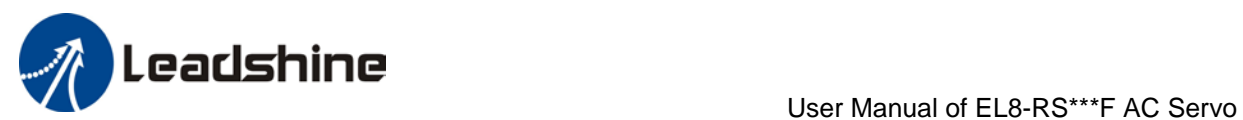

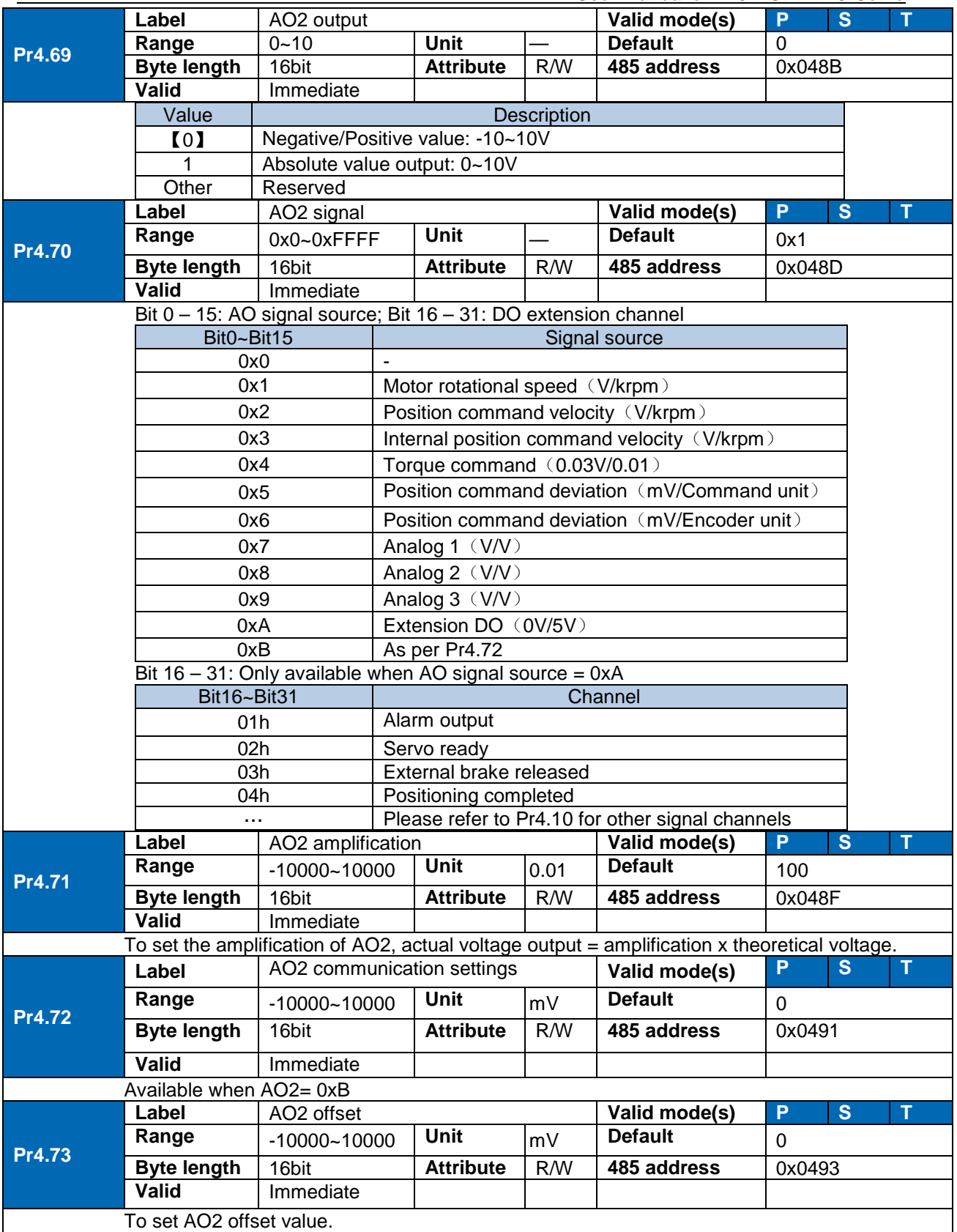

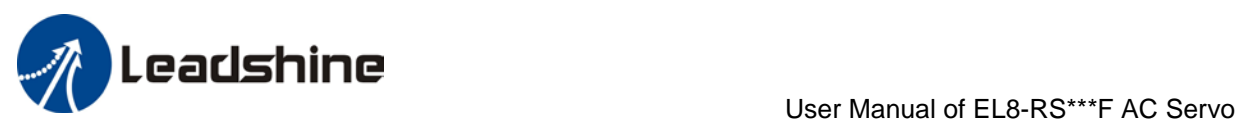

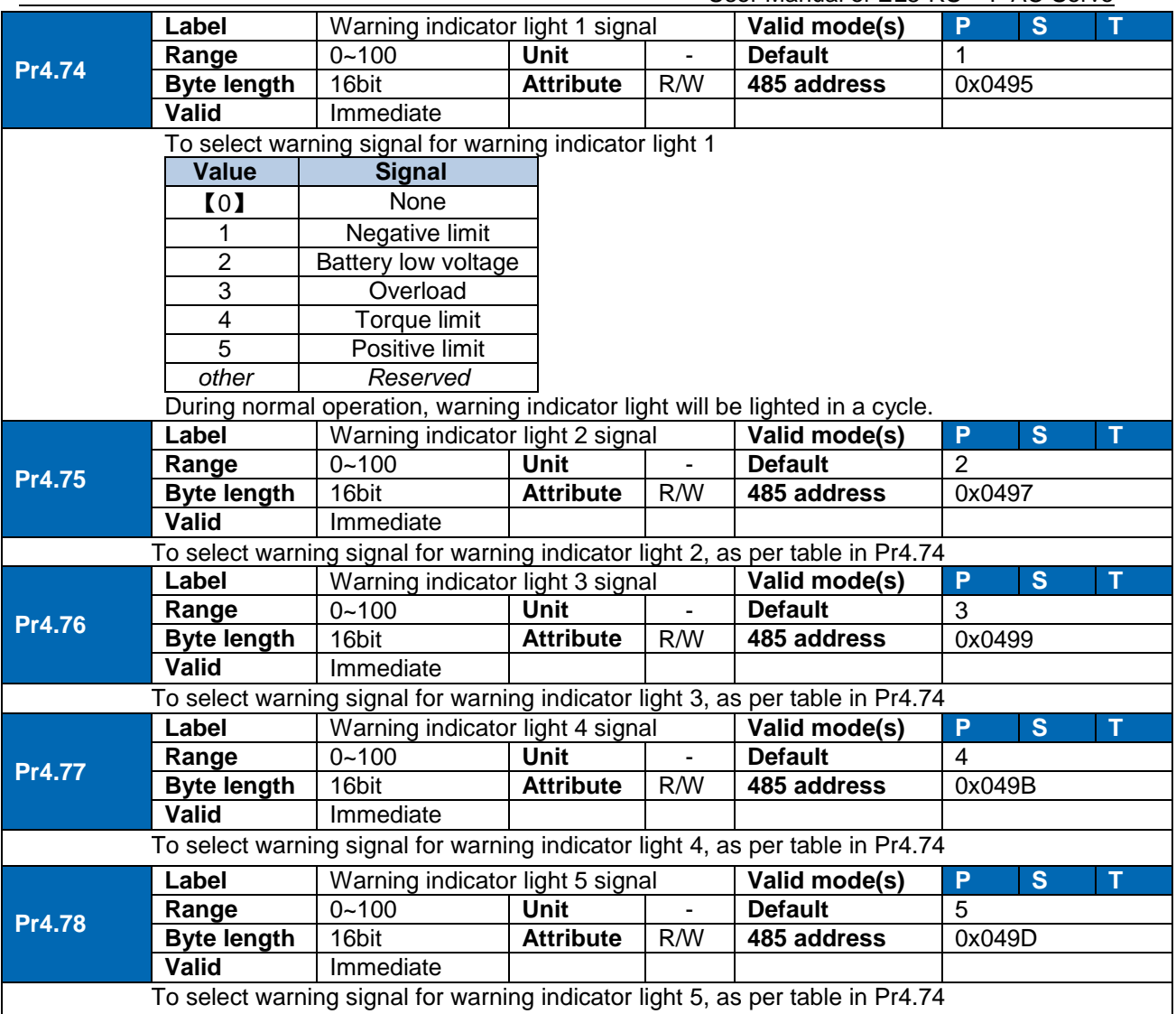

## *104B*3.2.6 [Class 5] Extension Settings

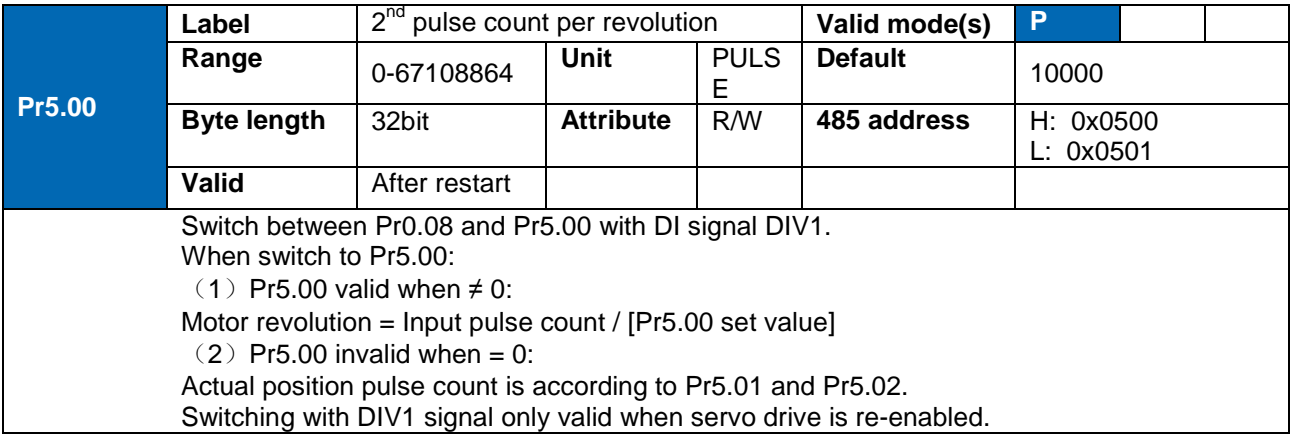

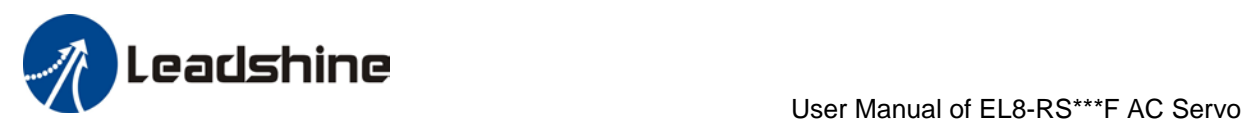

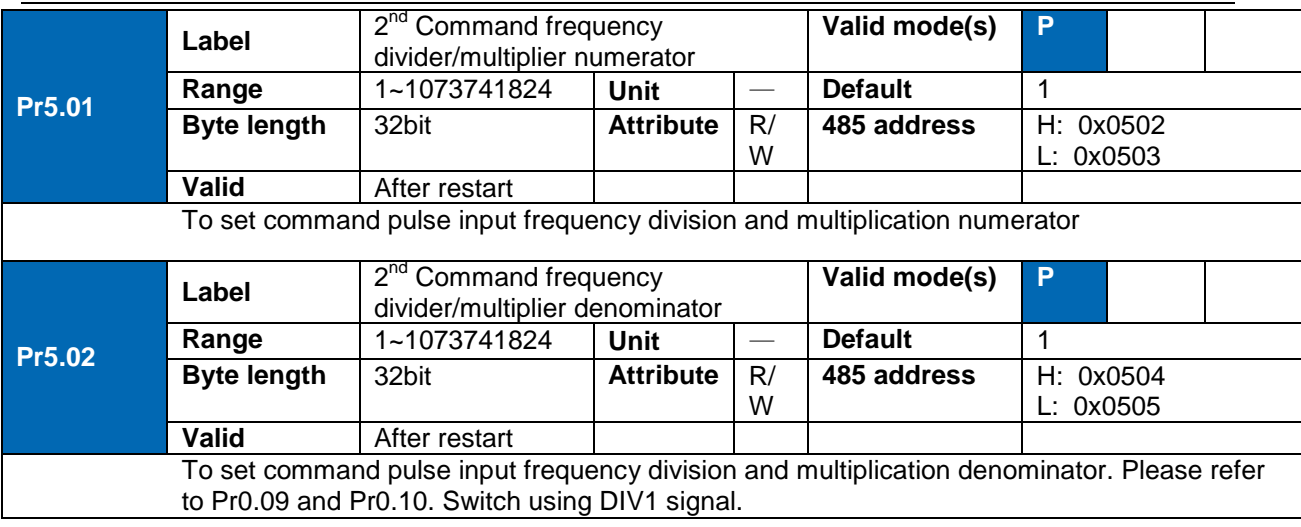

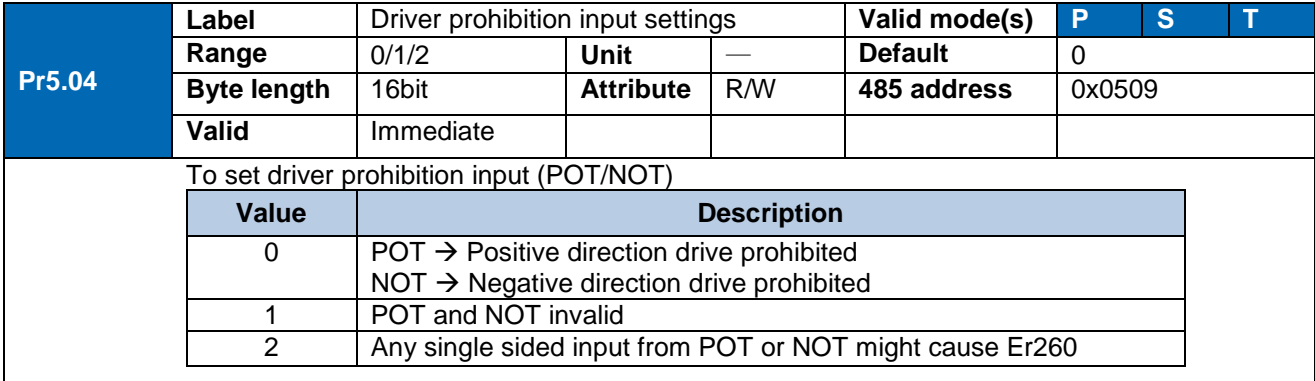

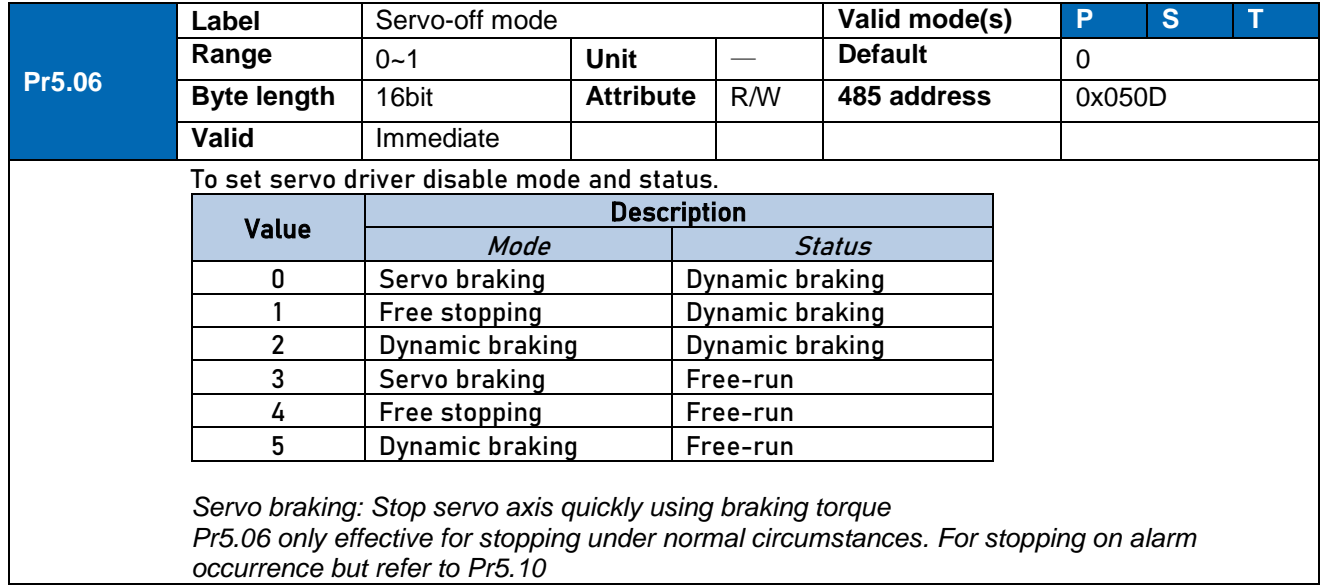

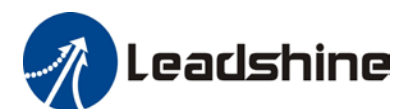

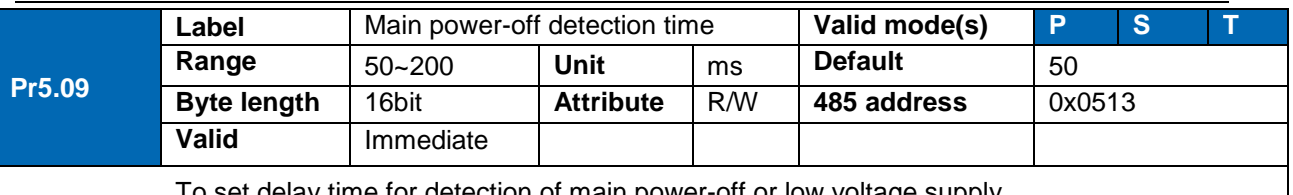

To set delay time for detection of main power-off or low voltage supply.

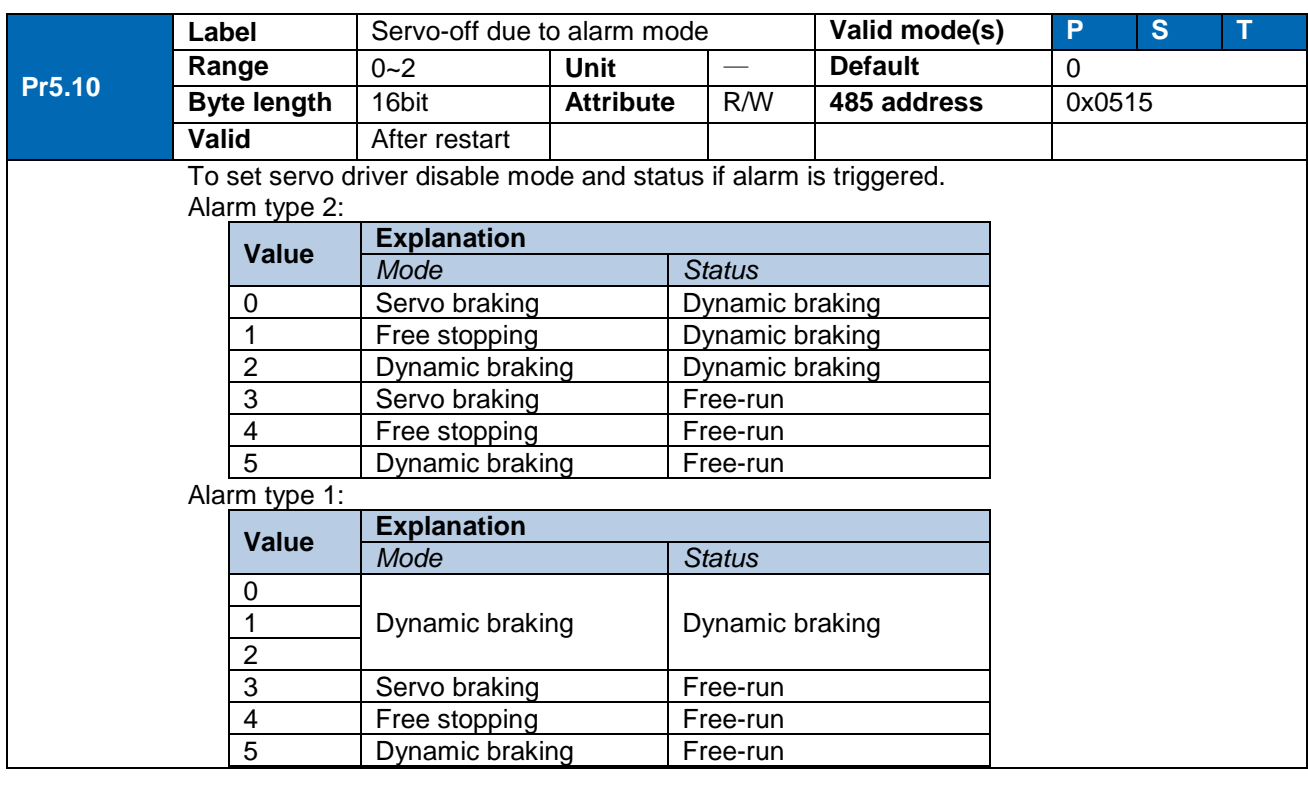

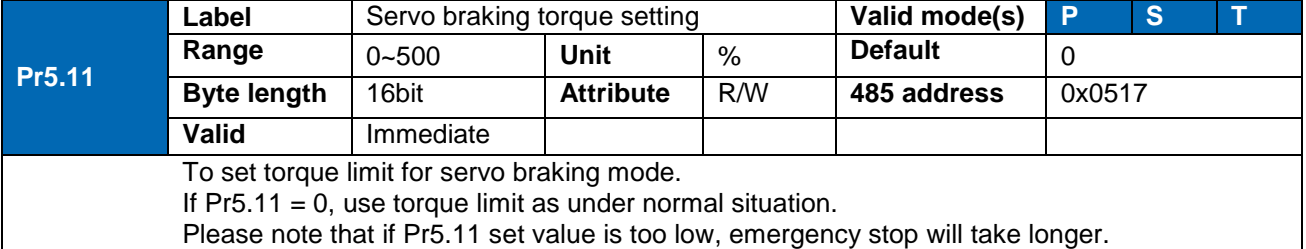

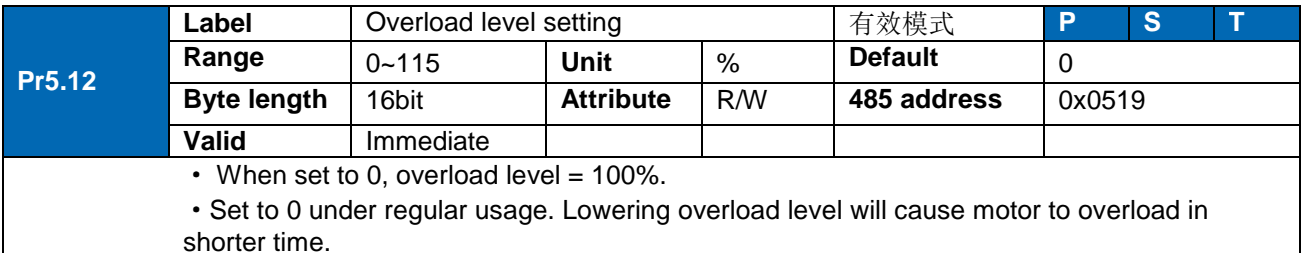

·Er100 occurs when driver output current higher than motor rated current (overload) Er101 occurs when driver output current lower than motor rated current

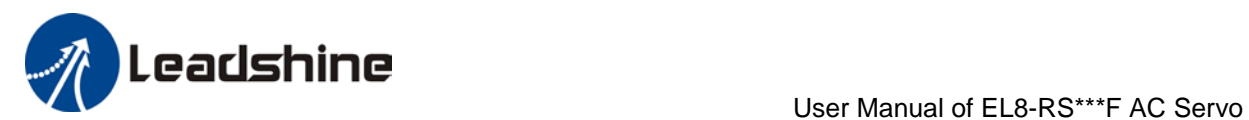

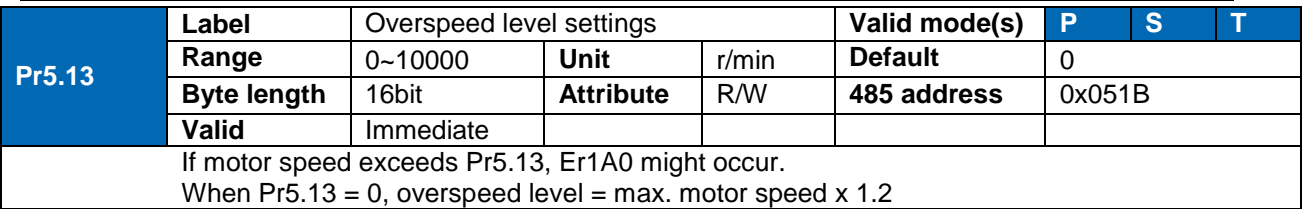

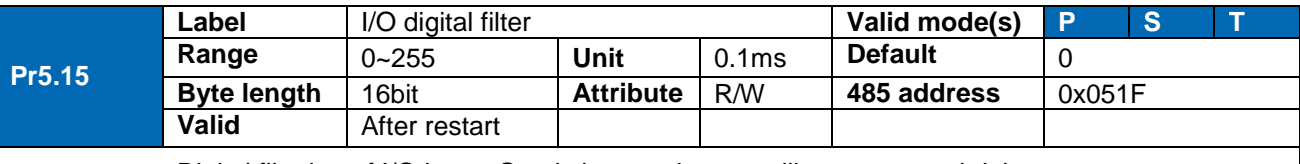

Digital filtering of I/O input. Overly large value set will cause control delay.

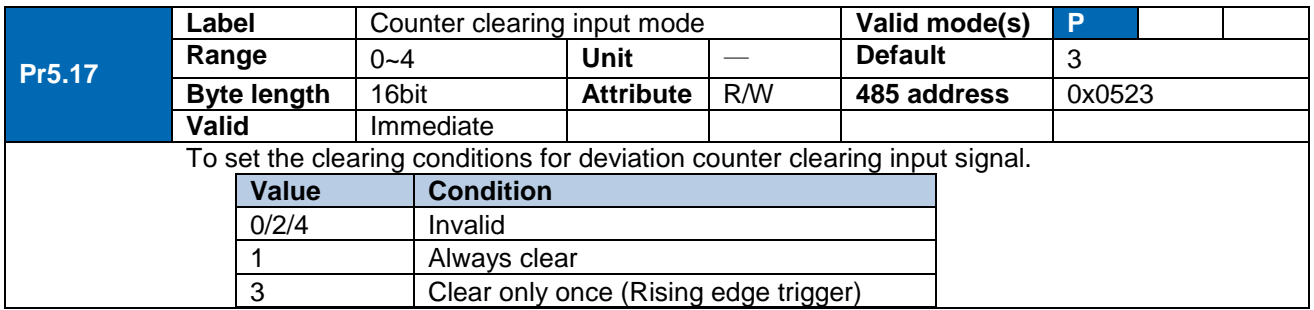

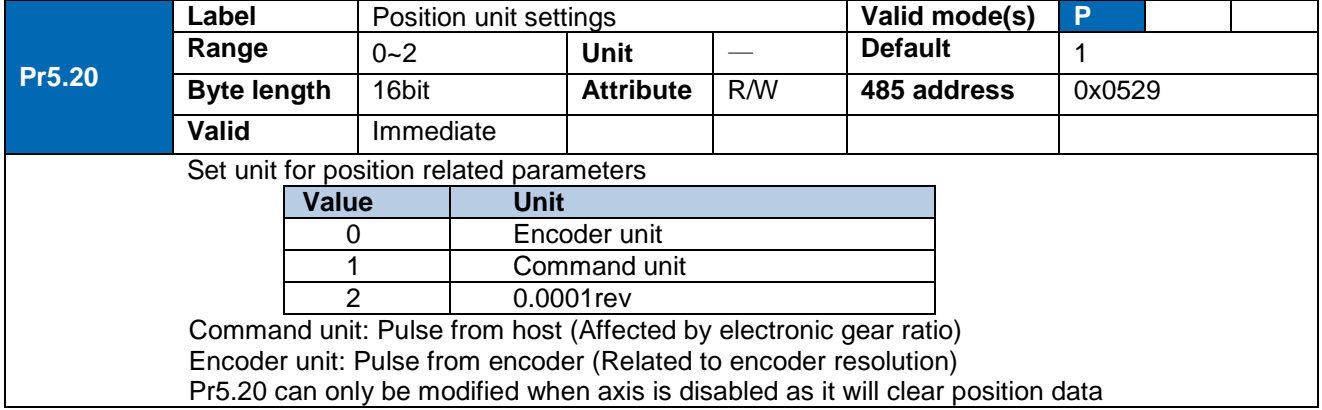

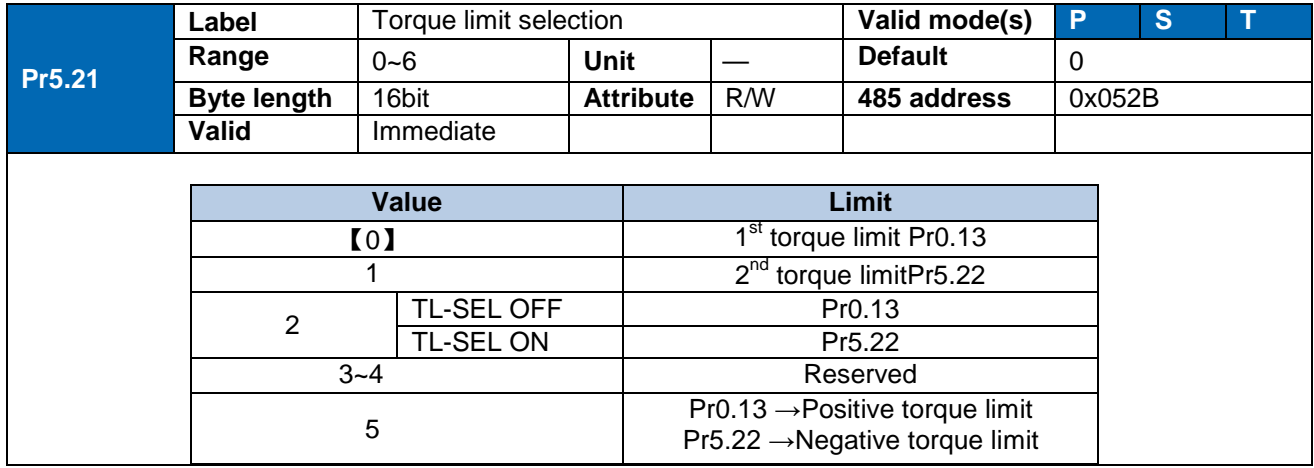

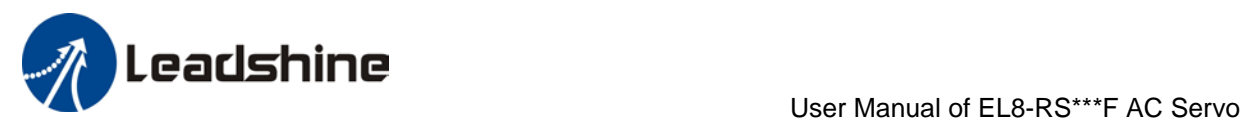

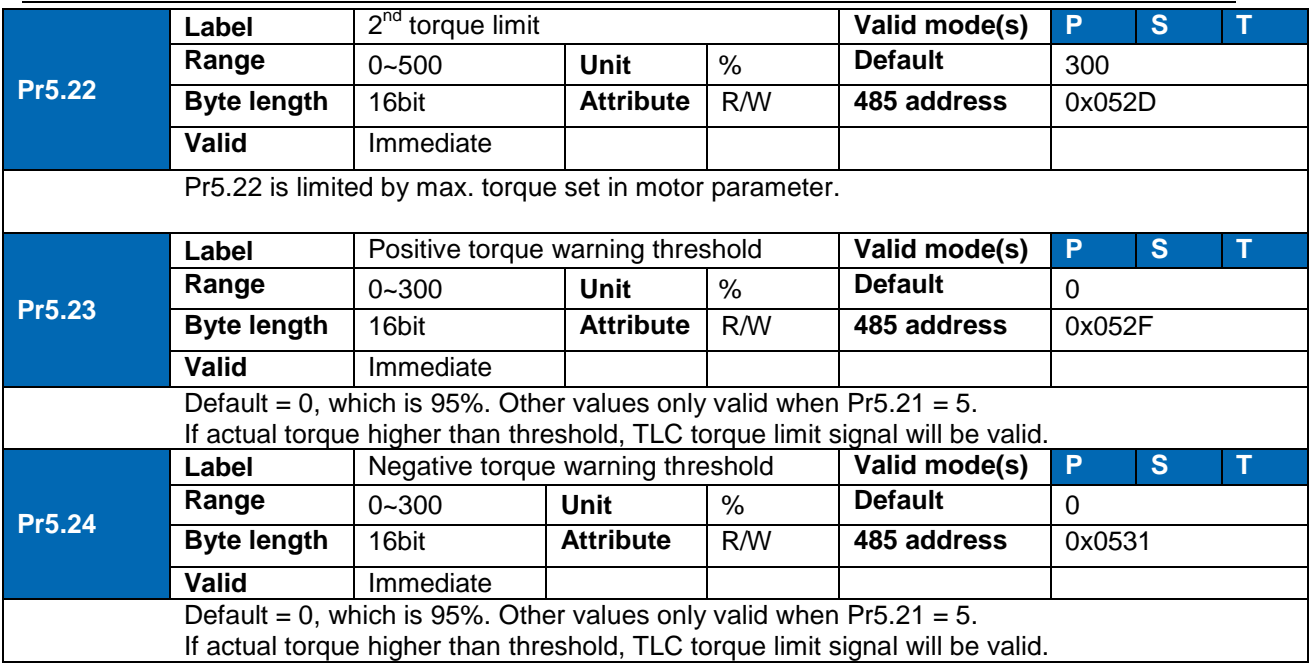

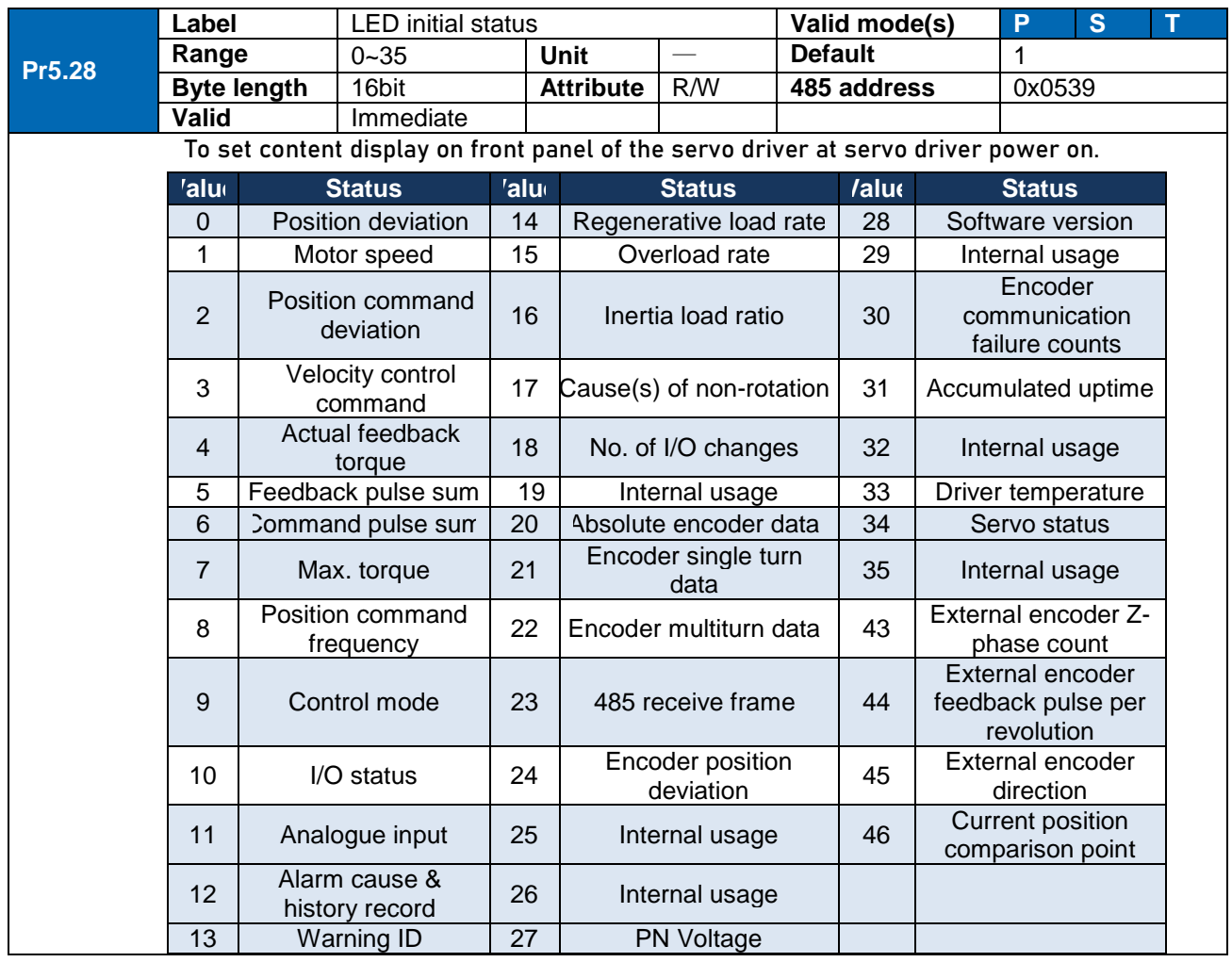

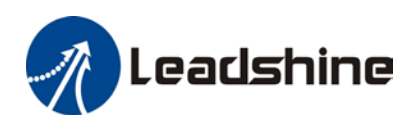

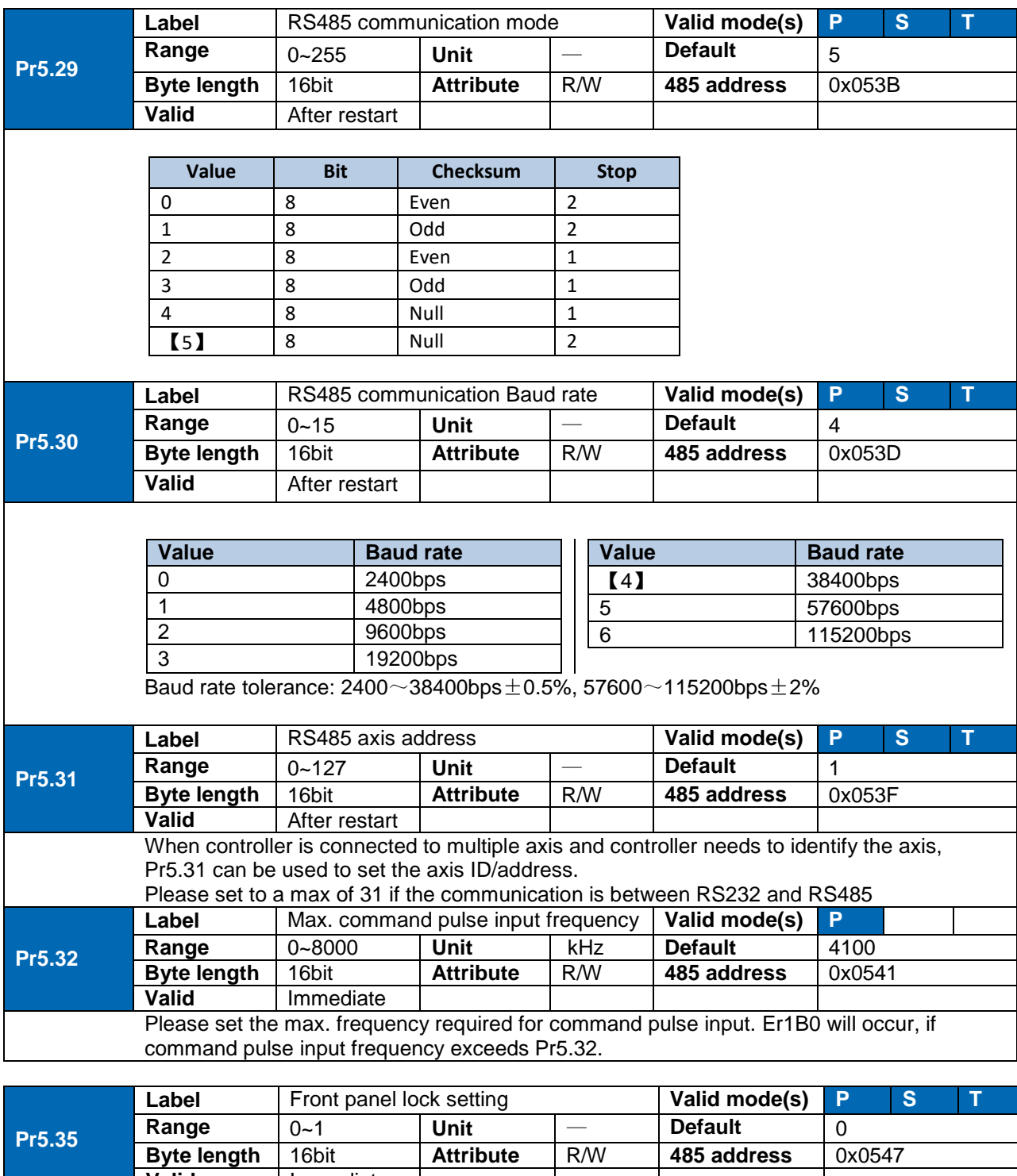

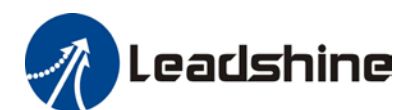

User Manual of EL8-RS\*\*\*F AC Servo

| Pr5.37                                                                              | Label                 | Torque saturation alarm detection<br>time | Valid mode(s)           |    | -S             |        |  |  |  |  |
|-------------------------------------------------------------------------------------|-----------------------|-------------------------------------------|-------------------------|----|----------------|--------|--|--|--|--|
|                                                                                     | Range                 | $0 - 5000$                                | Unit                    | ms | <b>Default</b> | 500    |  |  |  |  |
|                                                                                     | <b>Byte length</b>    | 16bit                                     | R/W<br><b>Attribute</b> |    | 485 address    | 0x0549 |  |  |  |  |
|                                                                                     | <b>Valid</b>          | Immediate                                 |                         |    |                |        |  |  |  |  |
| To set the delay time for detection of torque over limit under torque homing mode.  |                       |                                           |                         |    |                |        |  |  |  |  |
| Under homing mode, when torque exceeds limit and the time set in Pr5.37, TLC output |                       |                                           |                         |    |                |        |  |  |  |  |
|                                                                                     | signal will be valid. |                                           |                         |    |                |        |  |  |  |  |

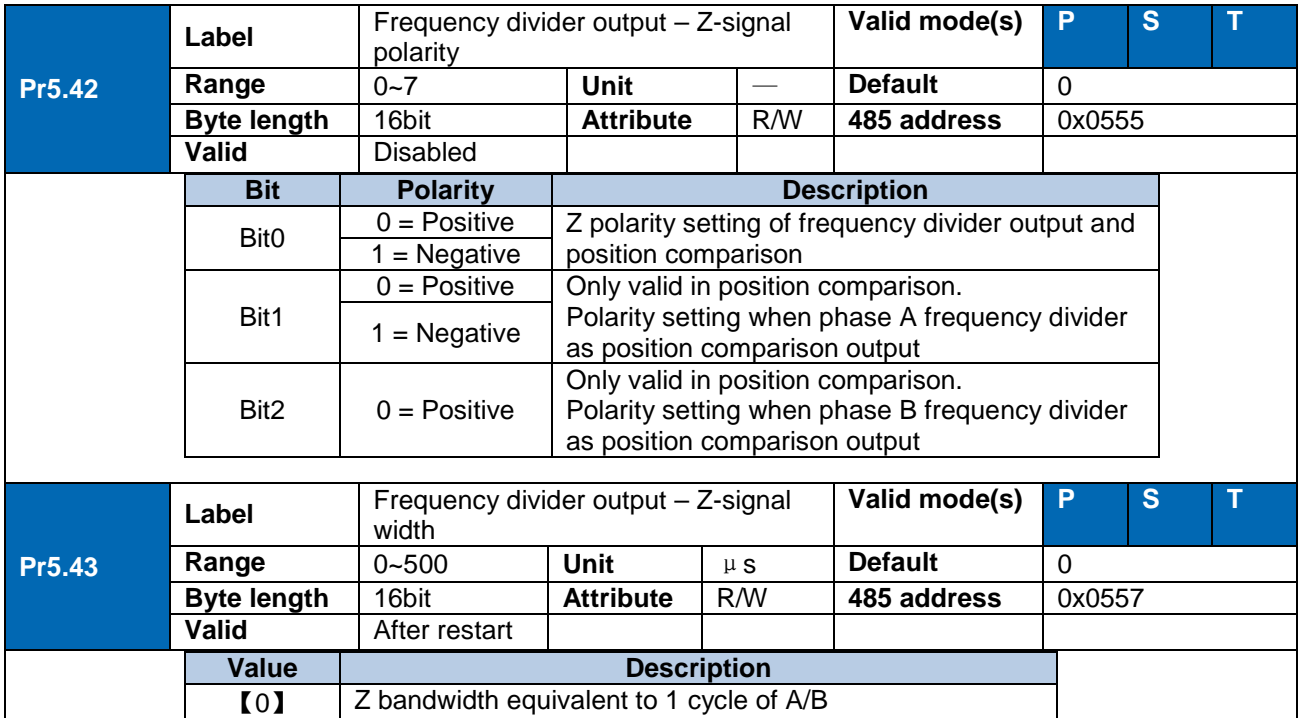

1~500 Delay setting on top of A/B cycle width

When Pr5.43 = 0, width of frequency divider output Z-signal is equivalent to width of 1 cycle of A/B, value set in Pr5.43 + A/B cycle width = delay setting.

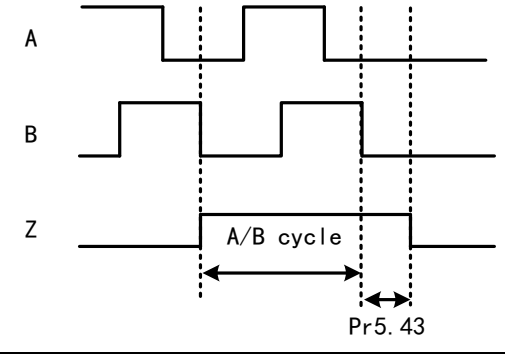

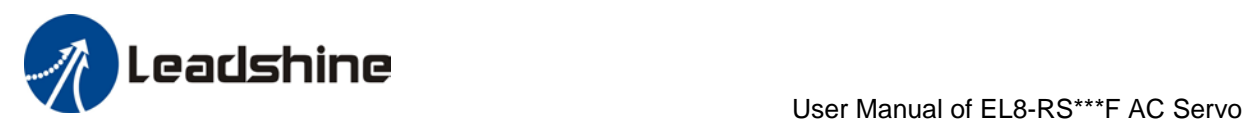

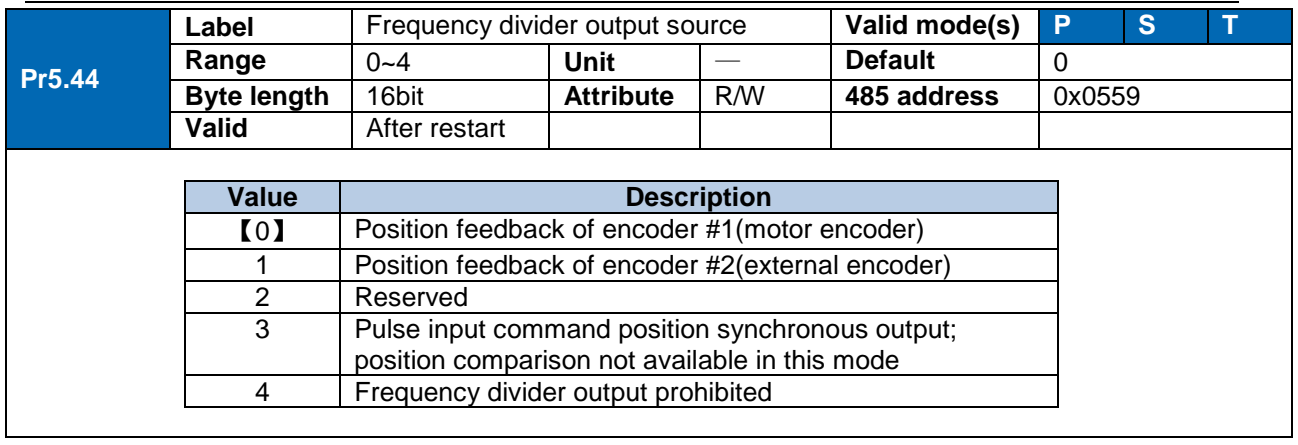

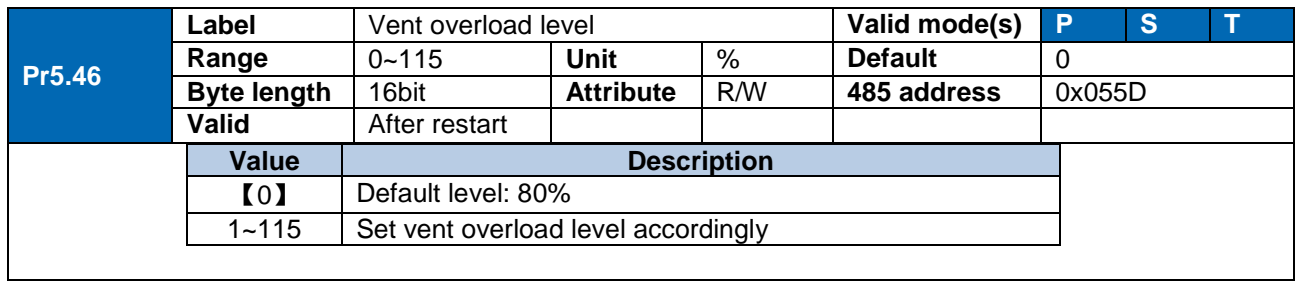

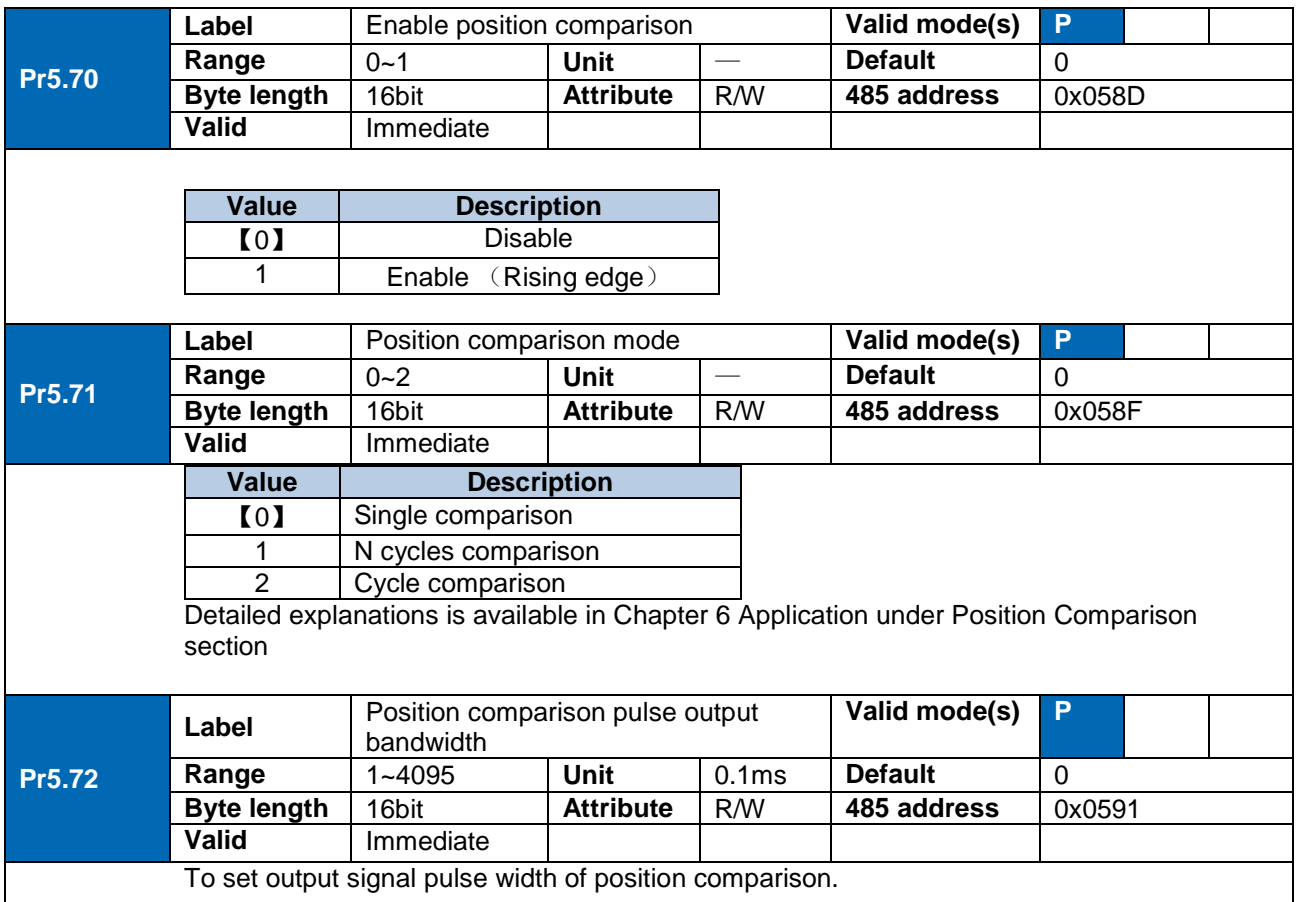

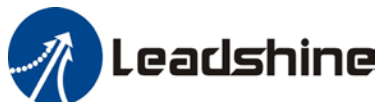

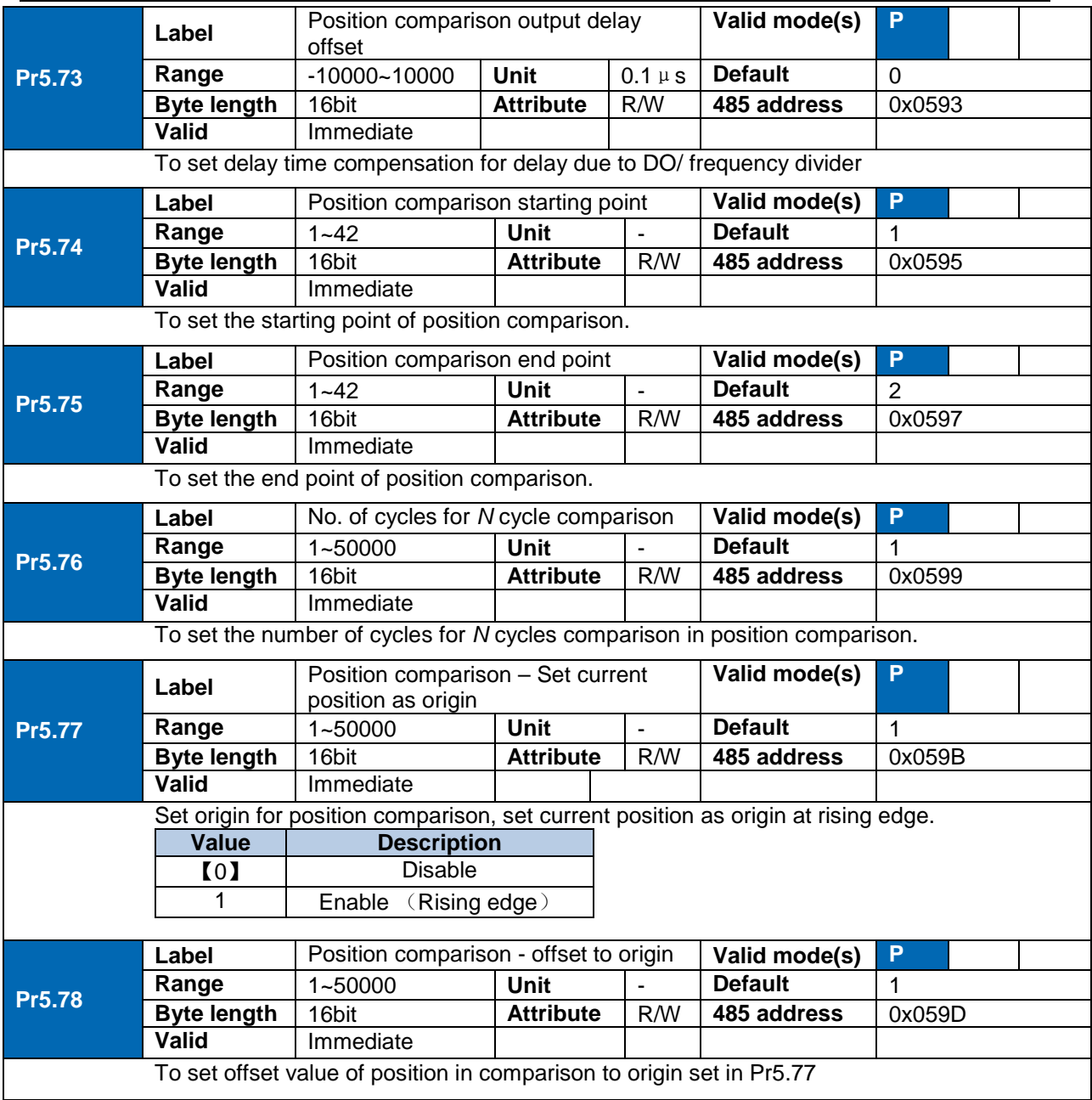

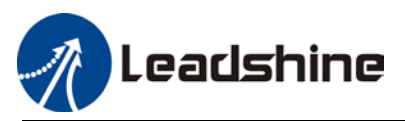

### *105B*3.2.7 [Class 6] Other settings

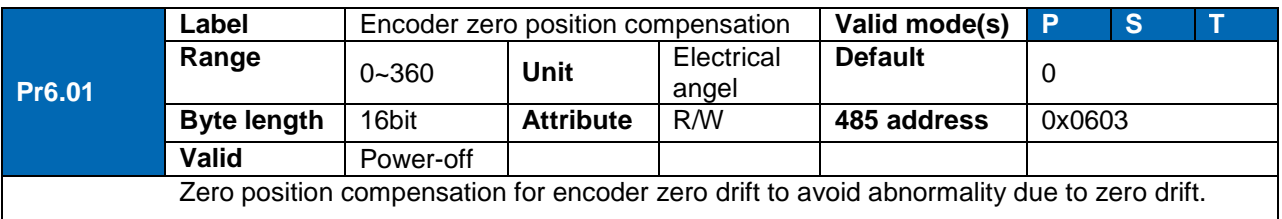

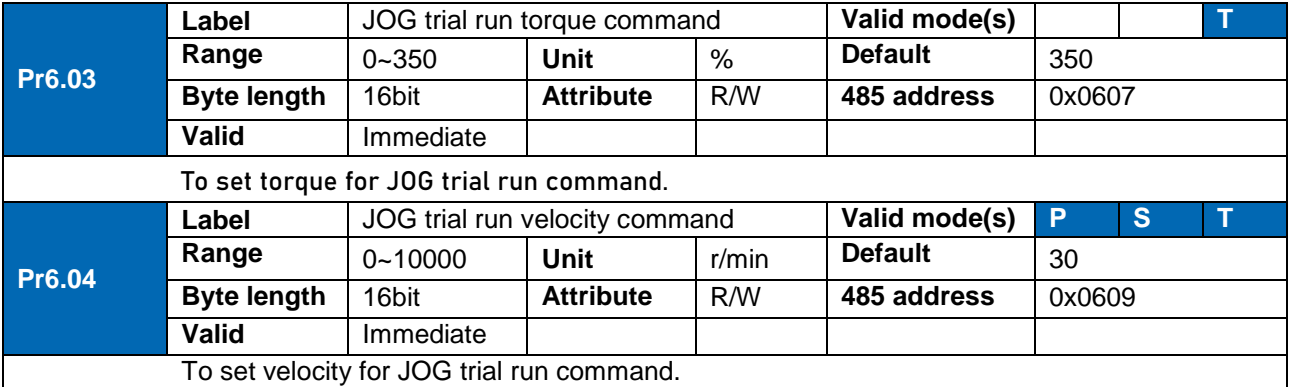

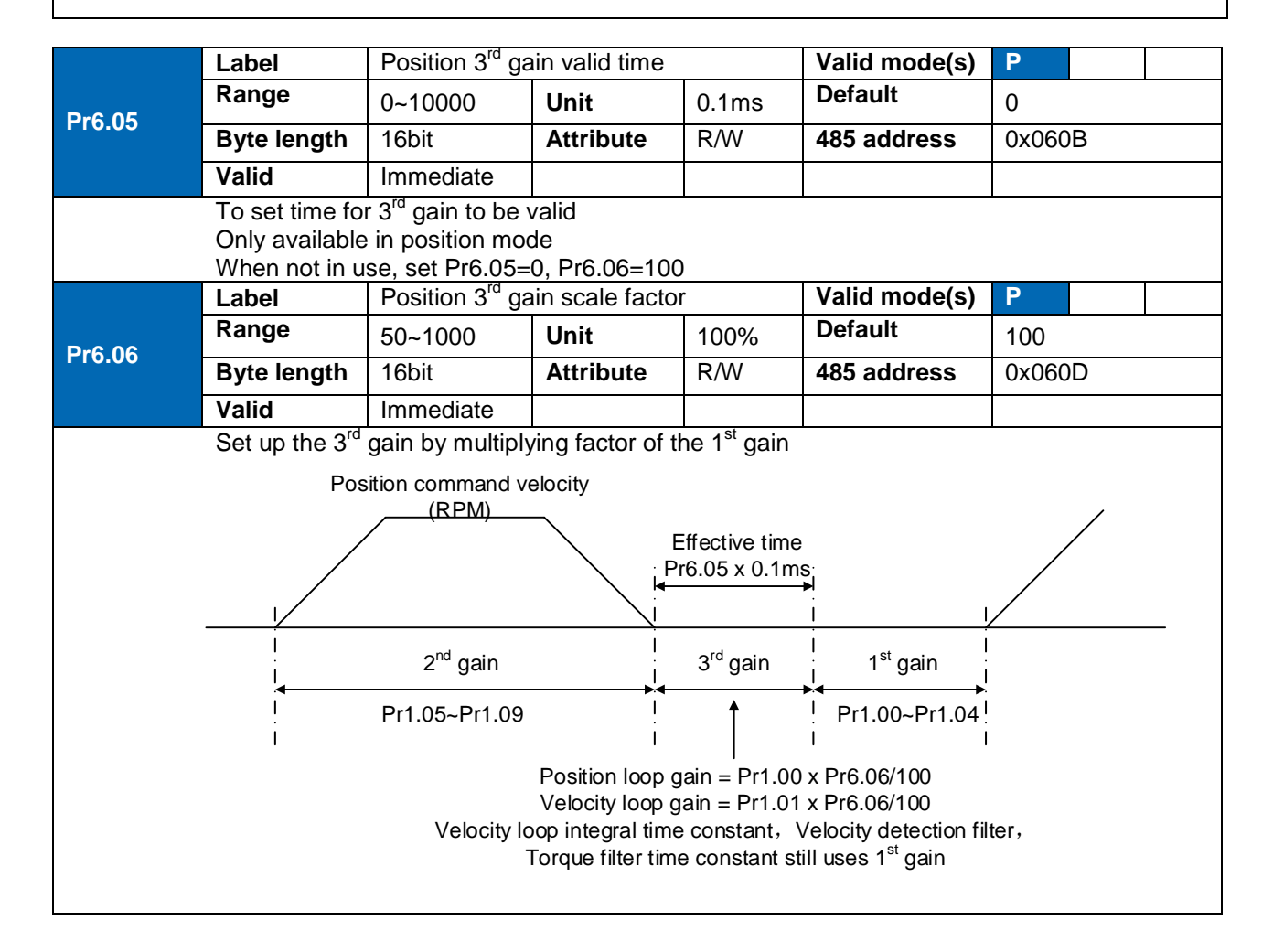

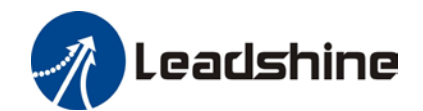

Above diagram is illustrated using Pr1.15 = 7.

 $3^{\text{rd}}$  gain= 1<sup>st</sup> gain \* Pr6.06/100

Only effective under position control mode. 3<sup>rd</sup> gain valid when Pr6.05  $\neq$  0. Set 3<sup>rd</sup> gain value in Pr6.06. When 2<sup>nd</sup> gain switches to 1<sup>st</sup> gain, it will go through 3<sup>rd</sup>, switching time is set in Pr1.19.

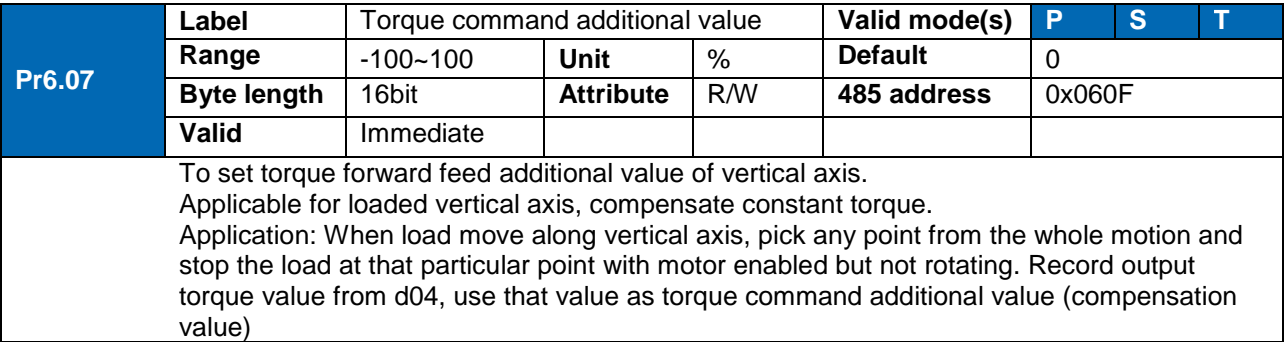

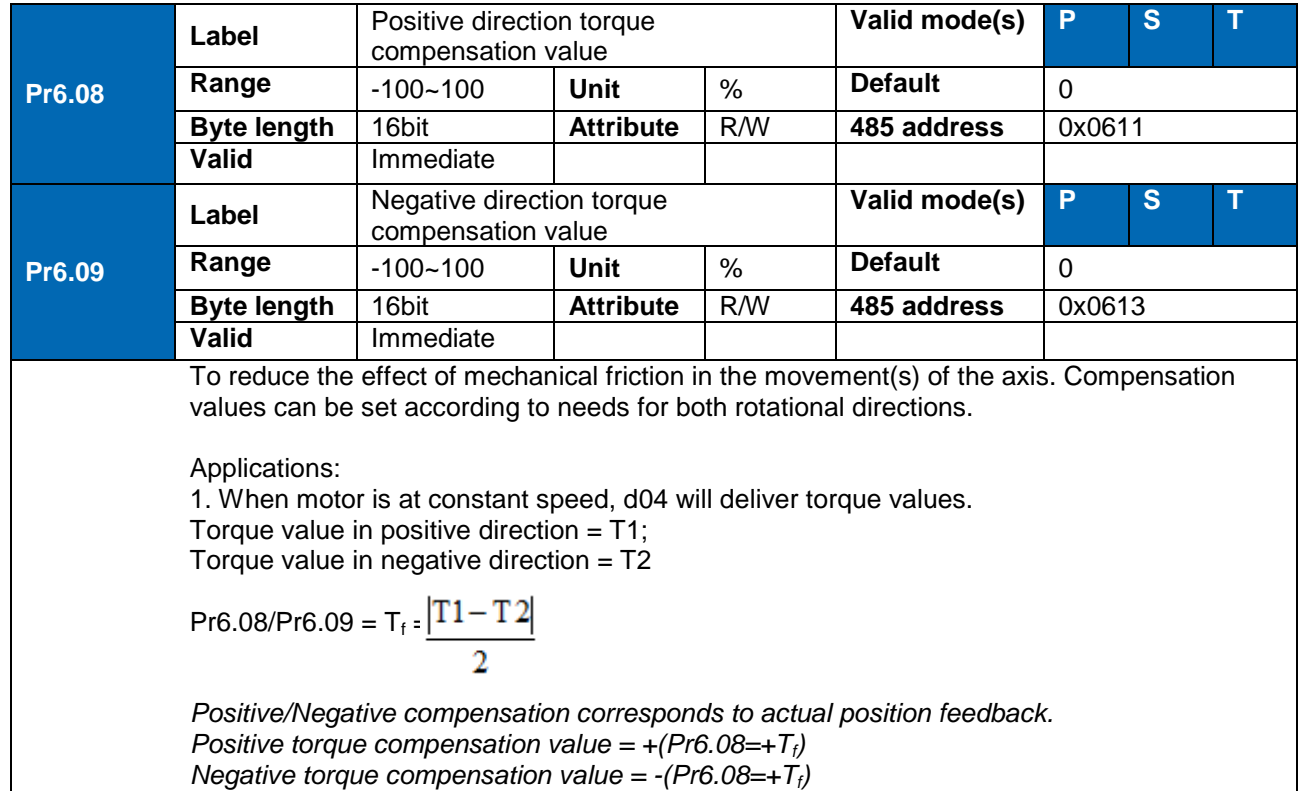

*Pr6.08 =x, Pr6.09=y; friction compensation value = |x-y|/2*

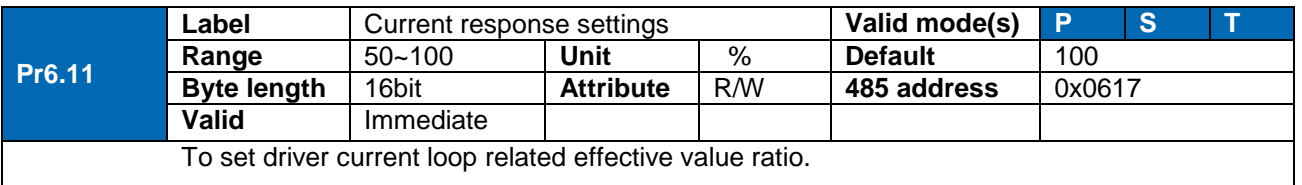

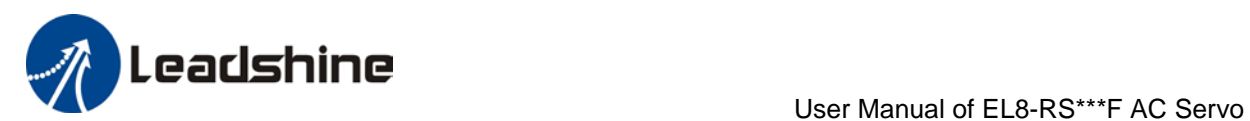

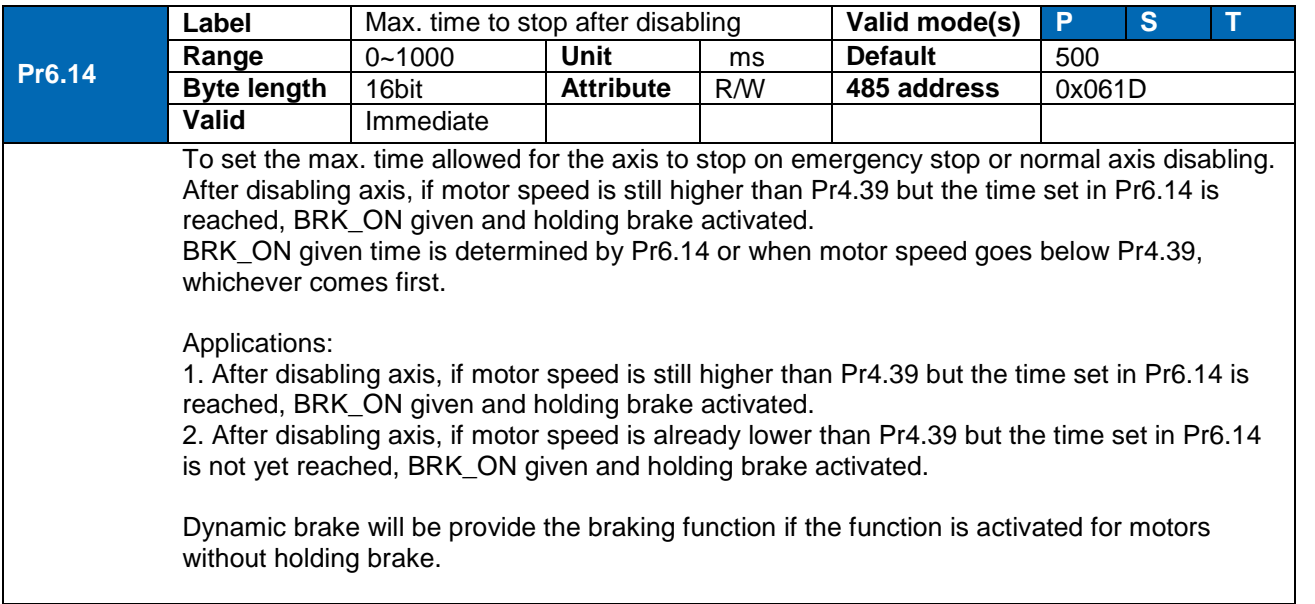

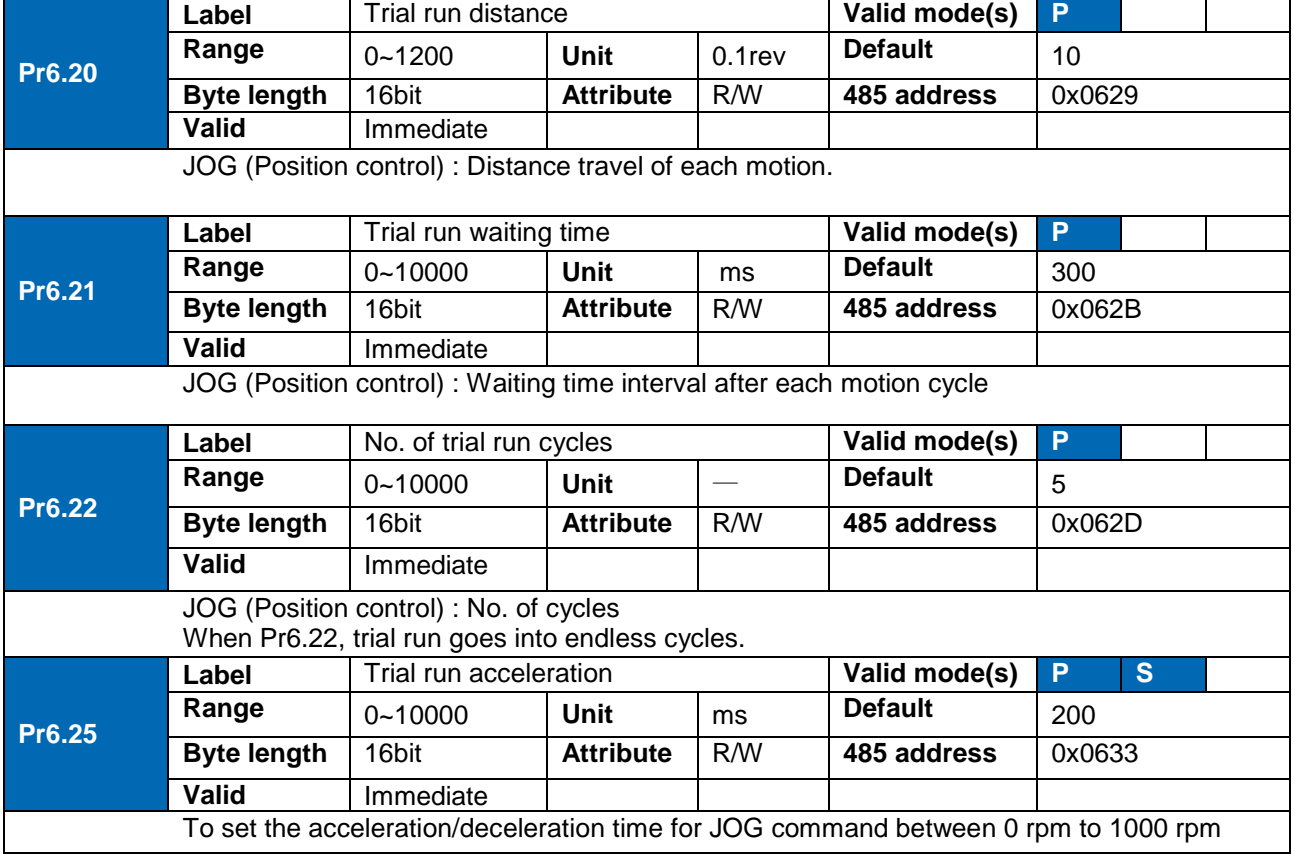

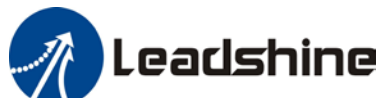

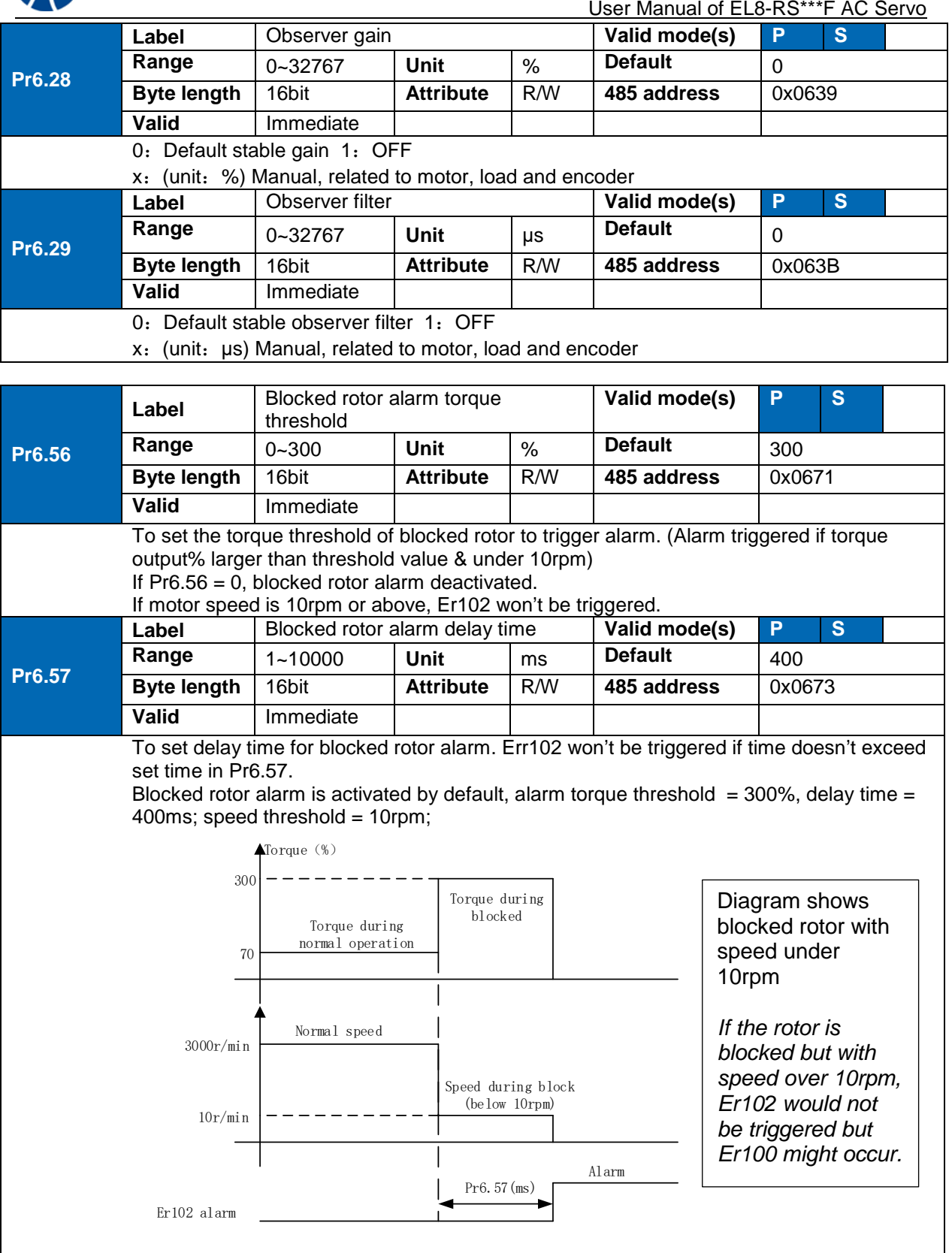

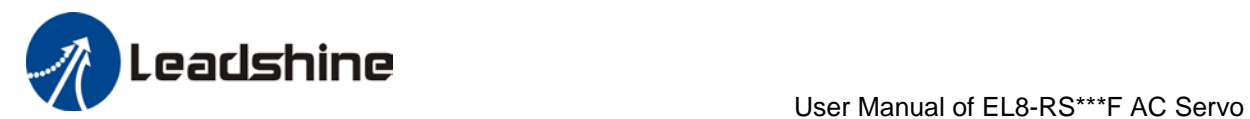

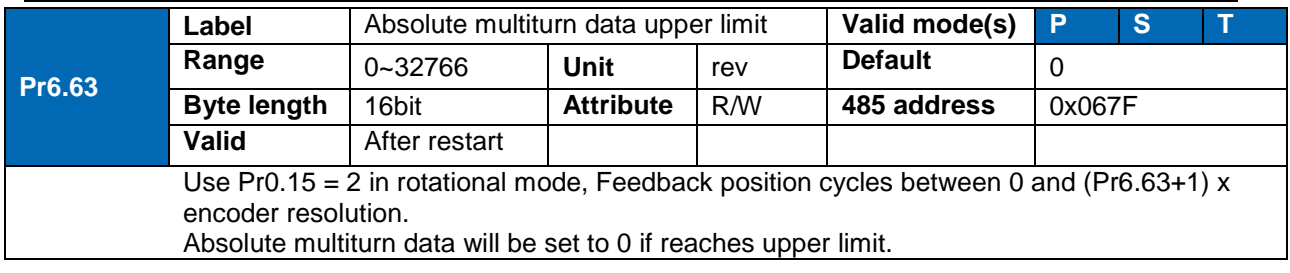

## 3.2.8 [Class 7] Factory settings

*\*Please take precaution when modifying Class 7 parameters. Might cause driver errors*

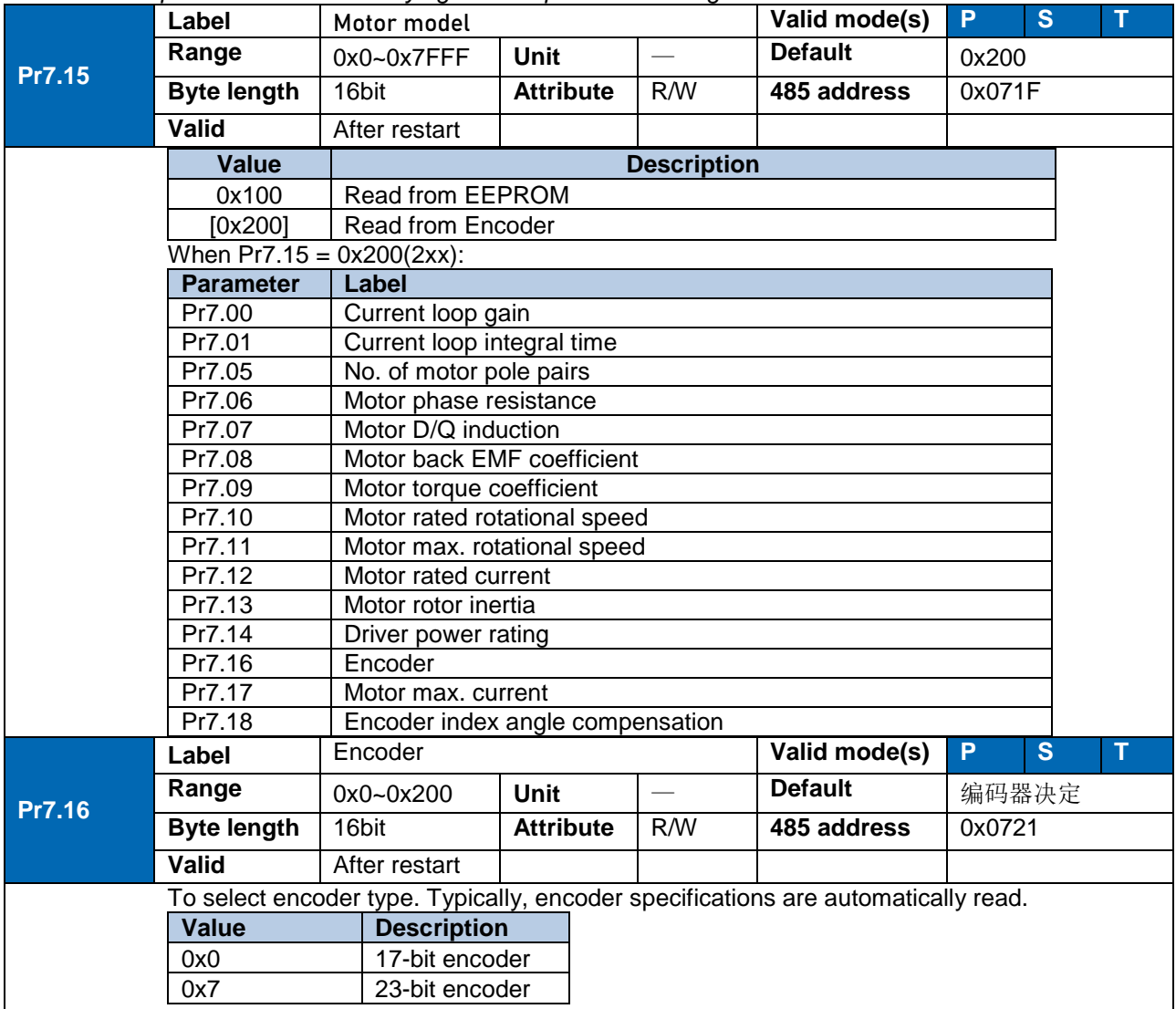

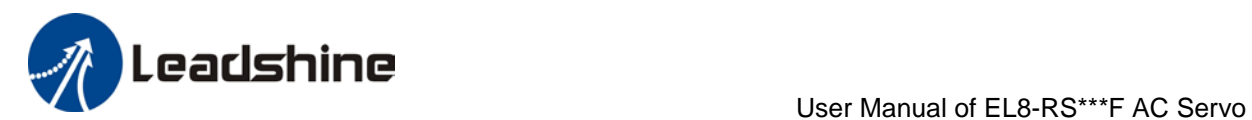

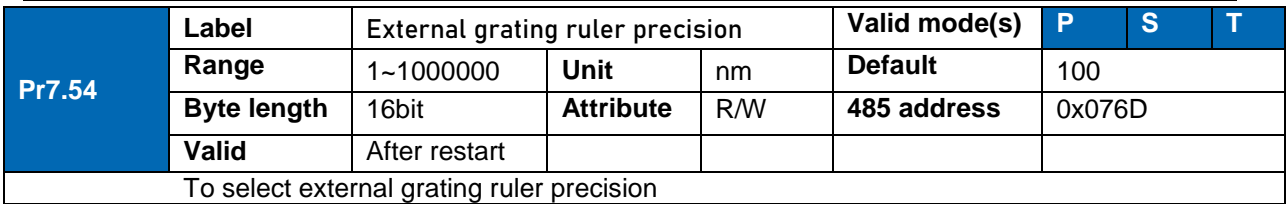

## 3.2.8 [Class B] Status Parameters

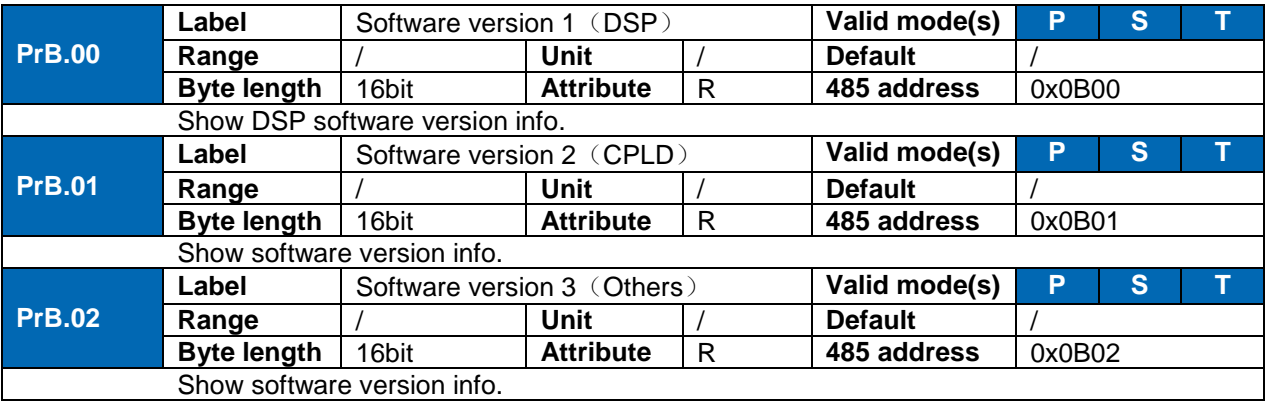

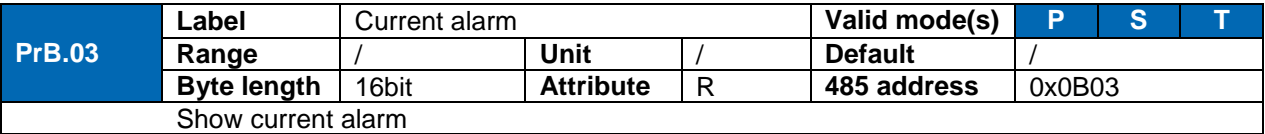

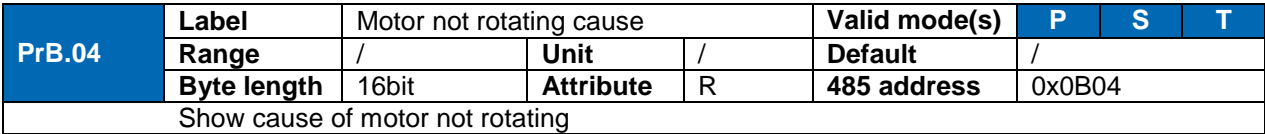

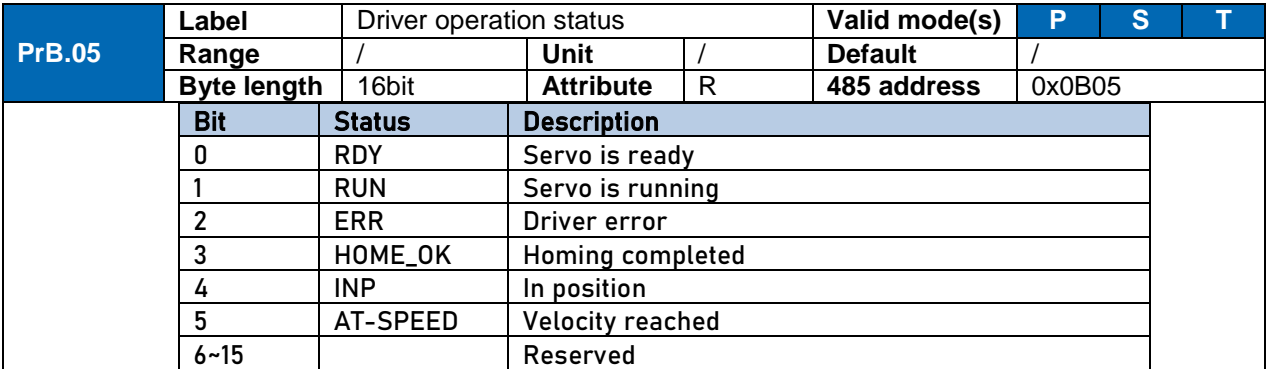

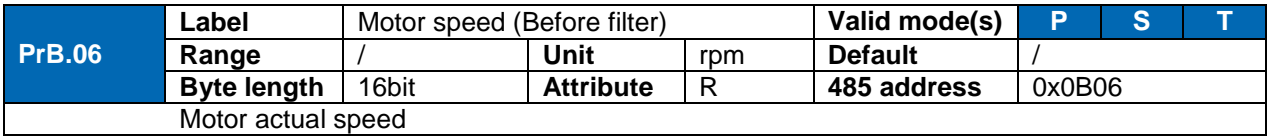

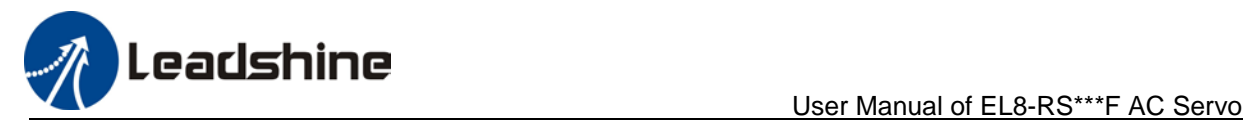

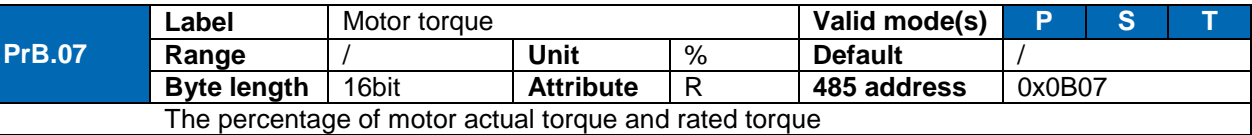

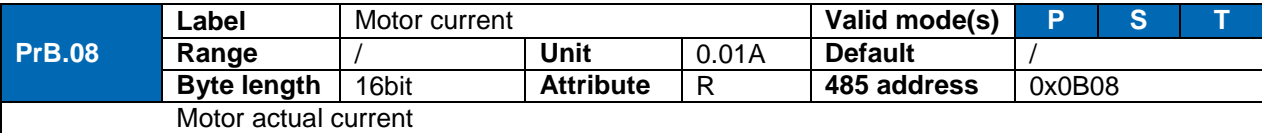

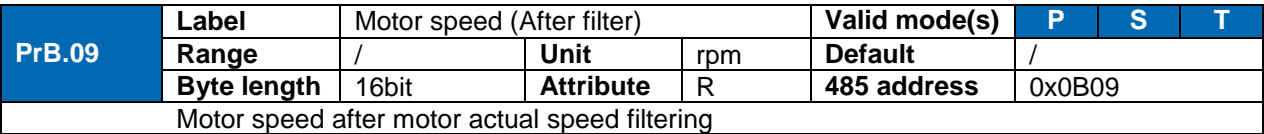

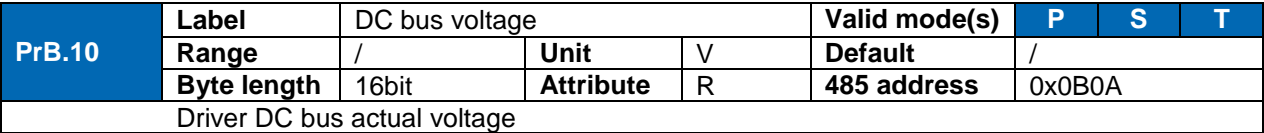

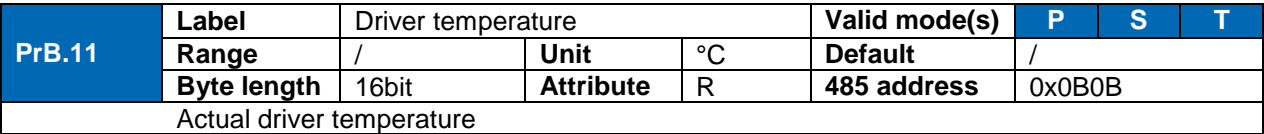

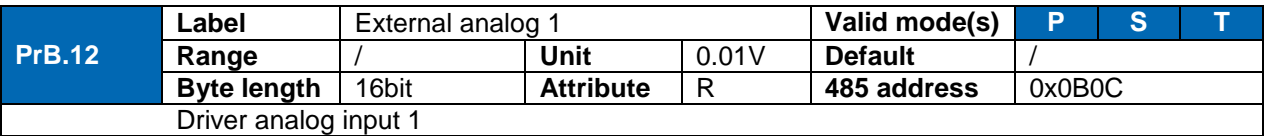

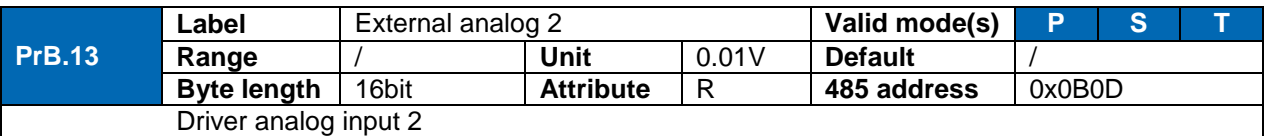

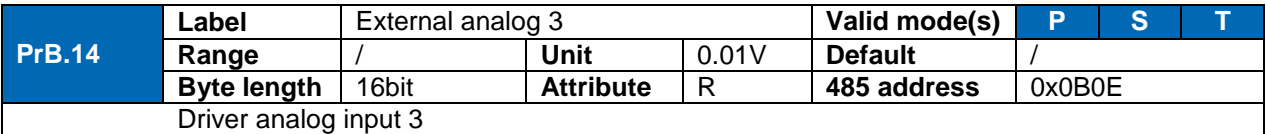

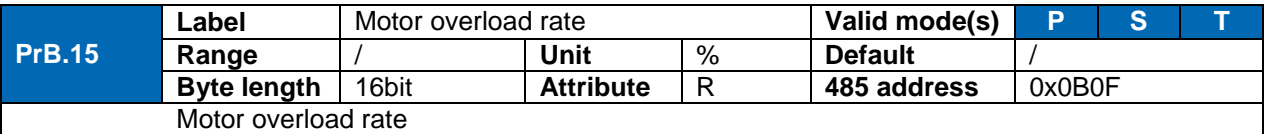

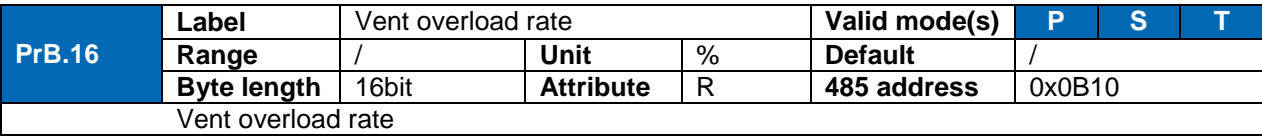

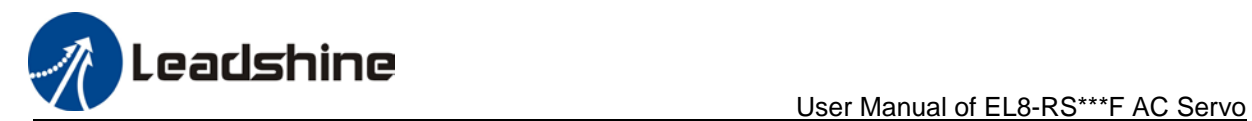

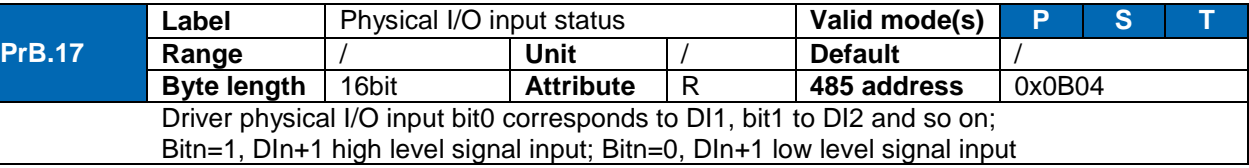

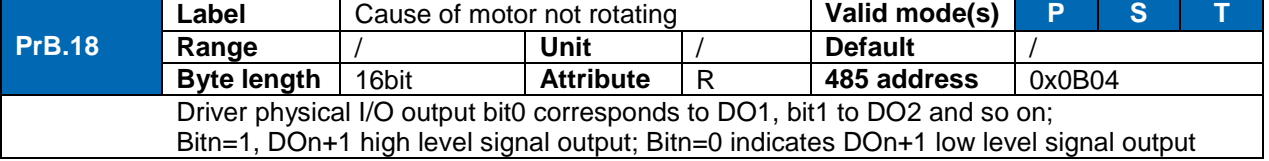

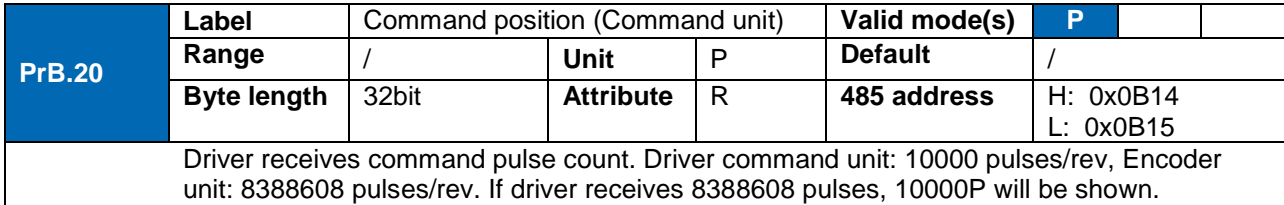

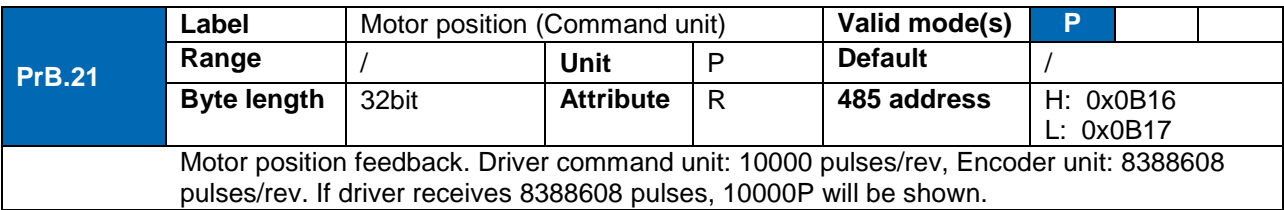

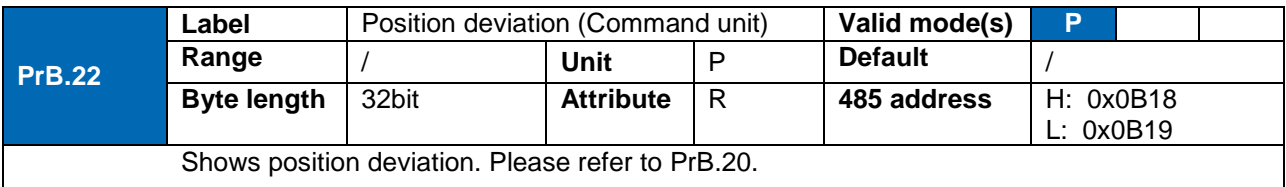

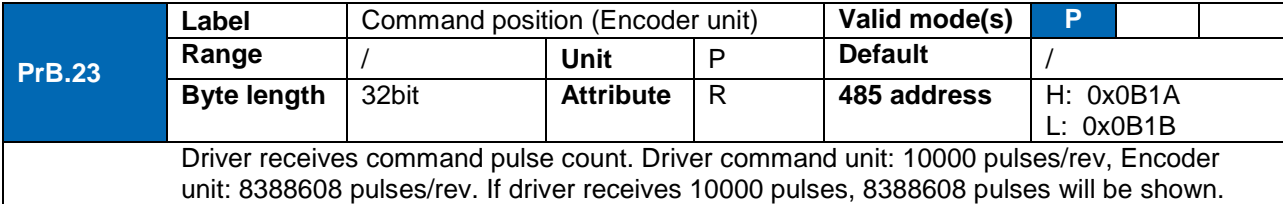

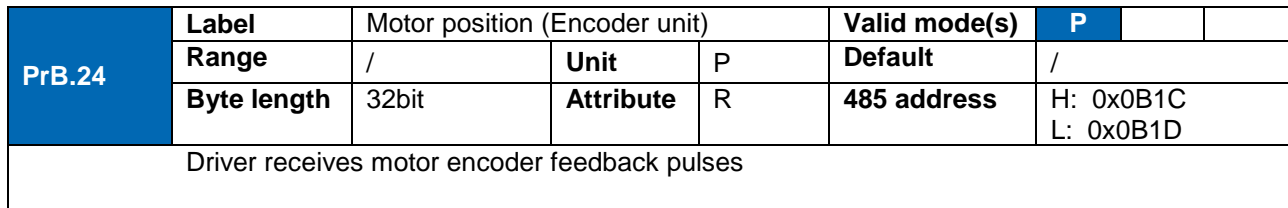

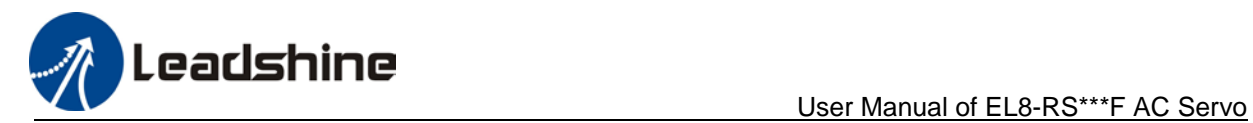

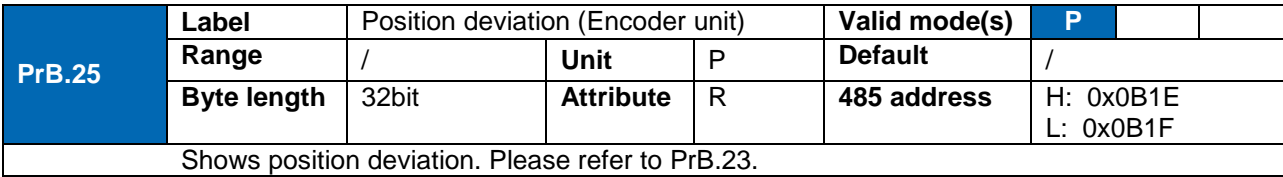

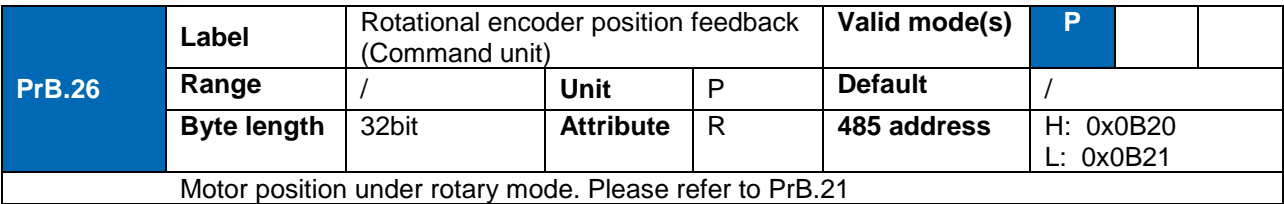

## 3.2.9 [Class 8] PR control parameters

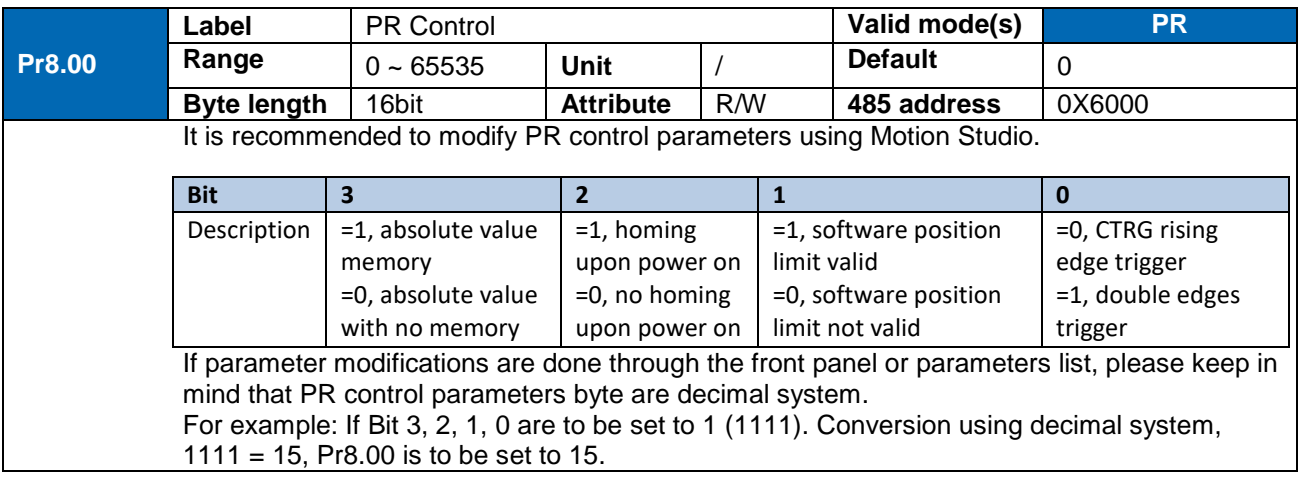

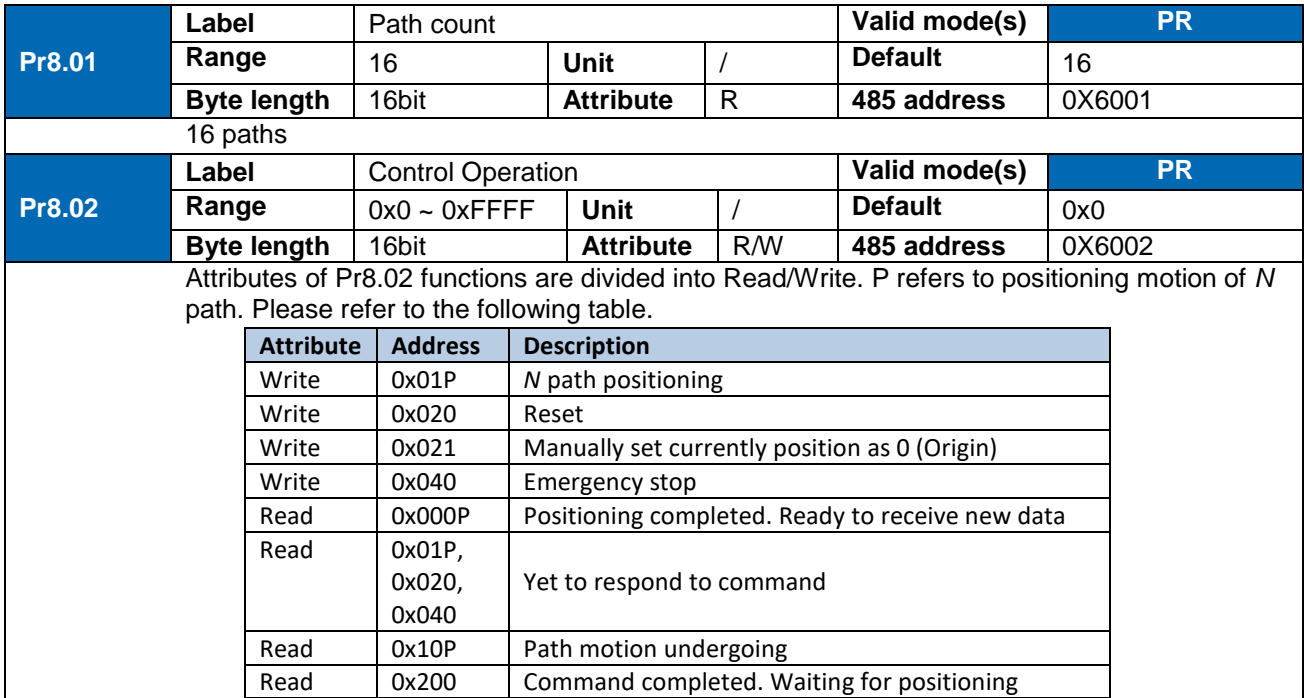

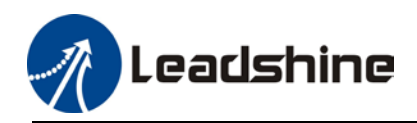

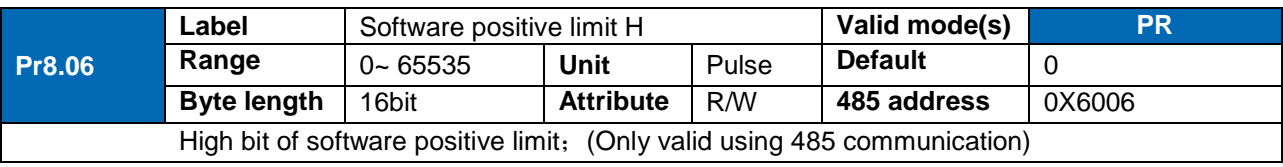

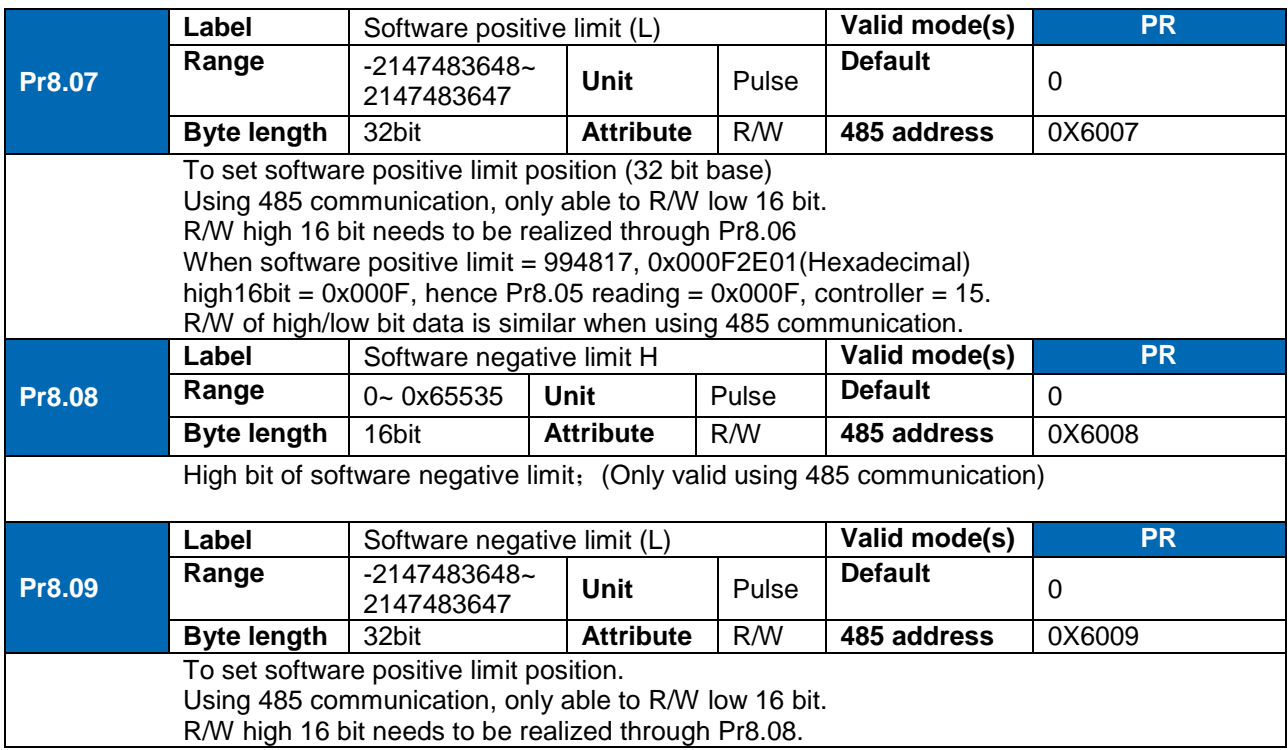

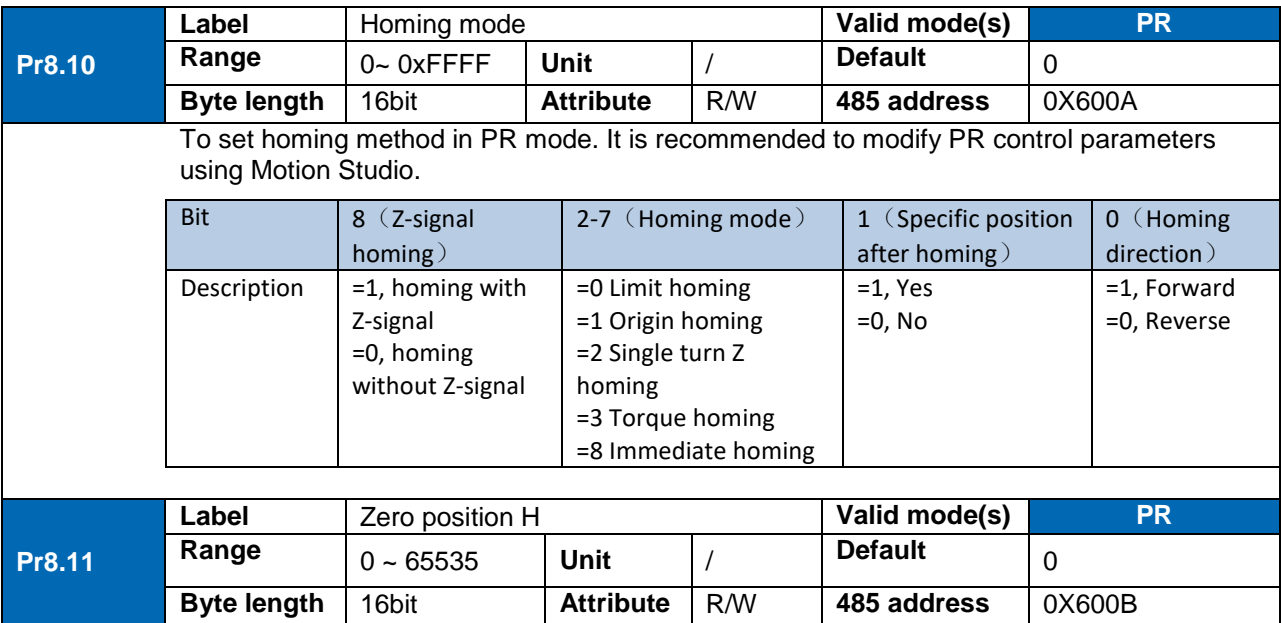

High bit of zero position; (Only valid using 485 communication)

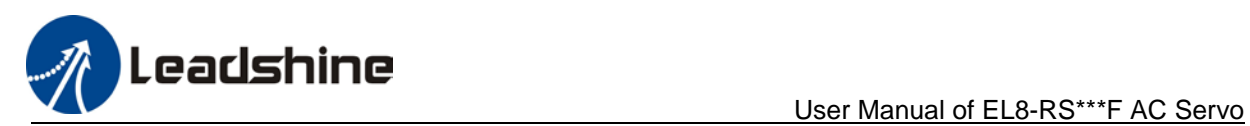

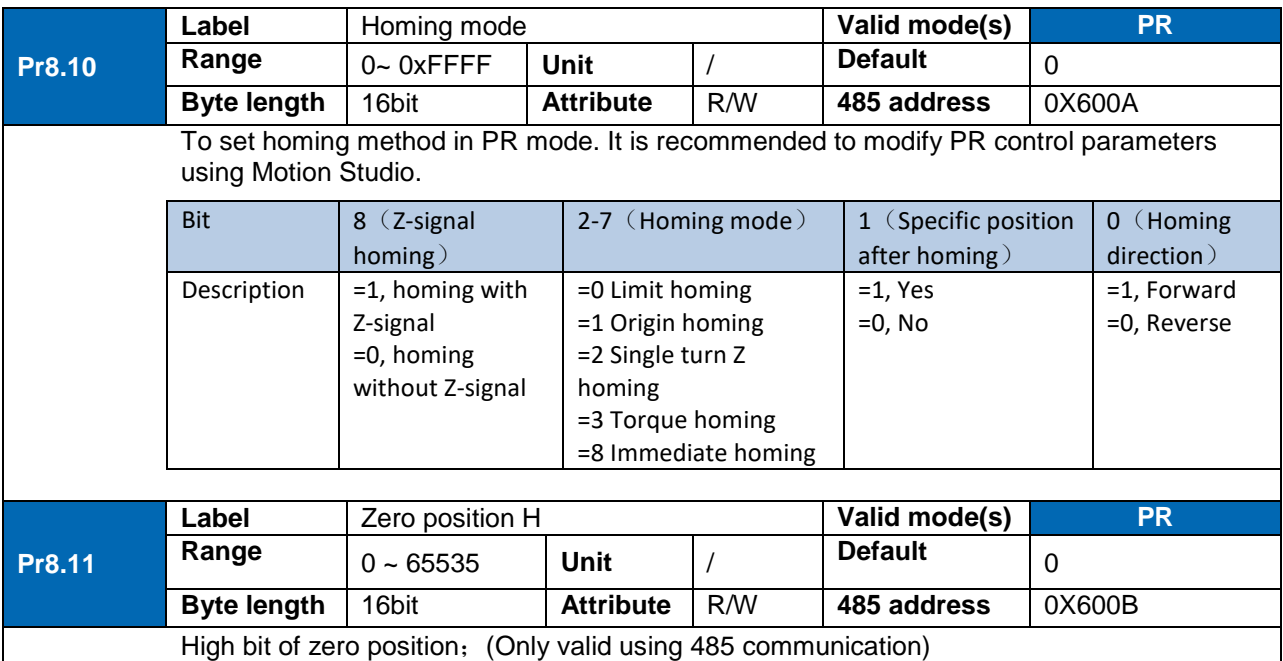

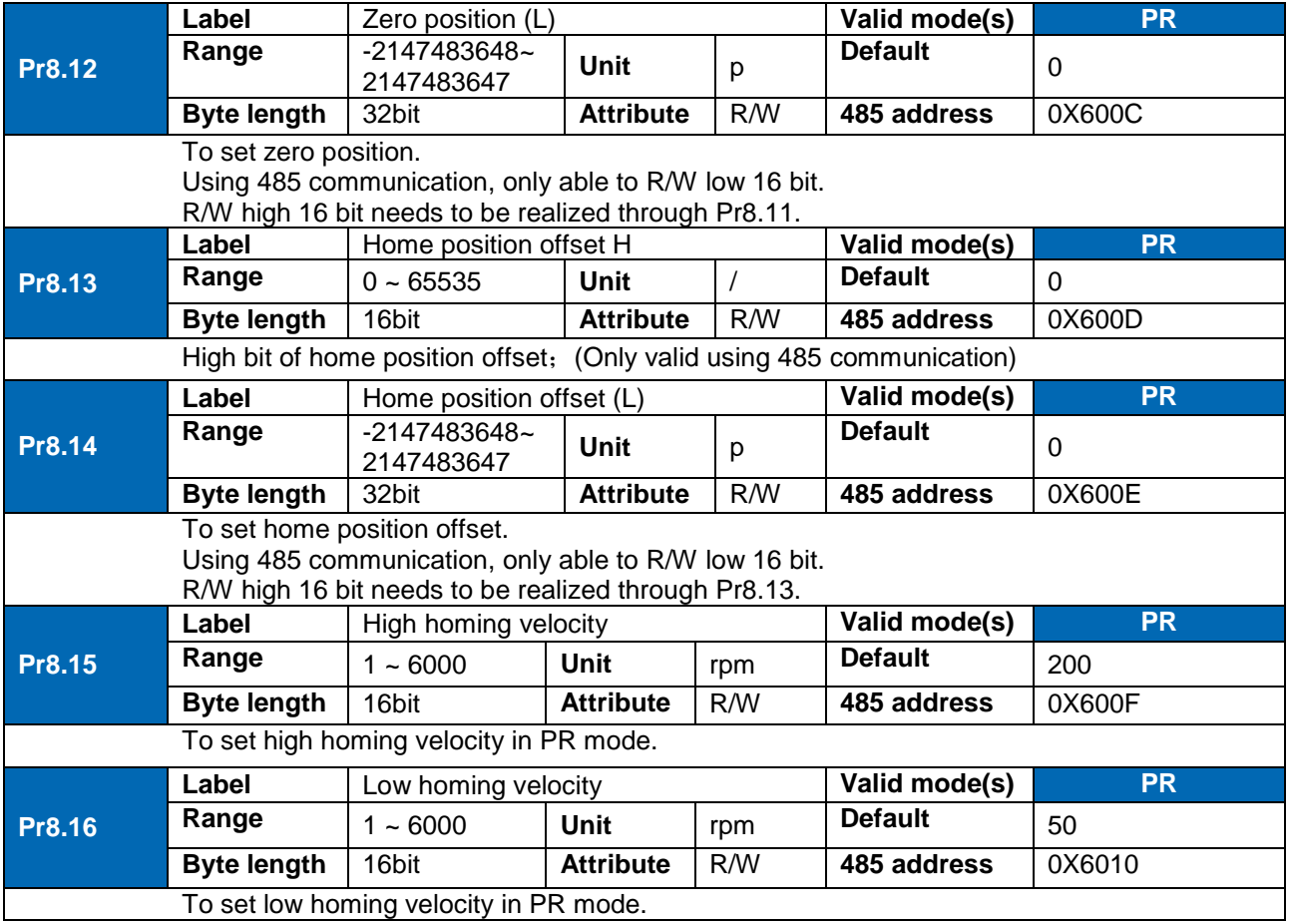

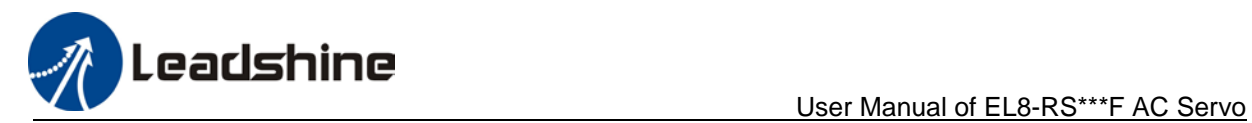

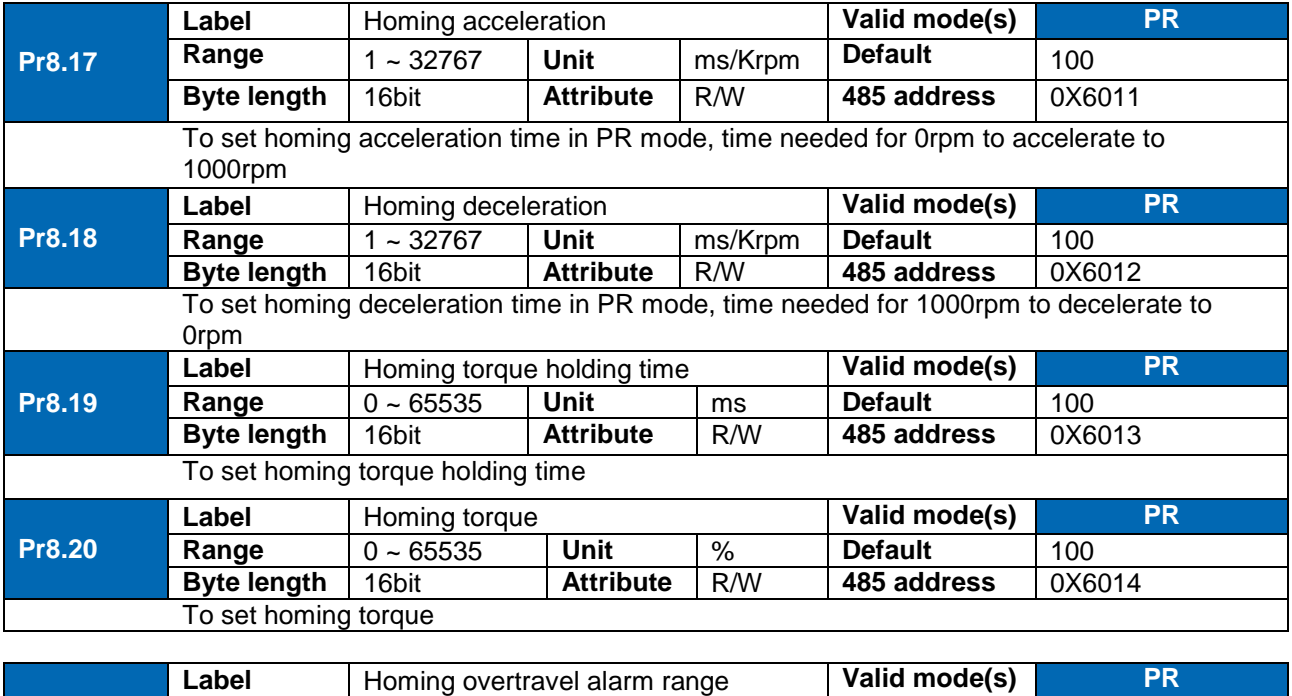

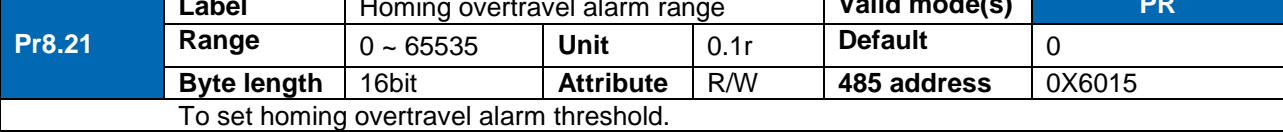

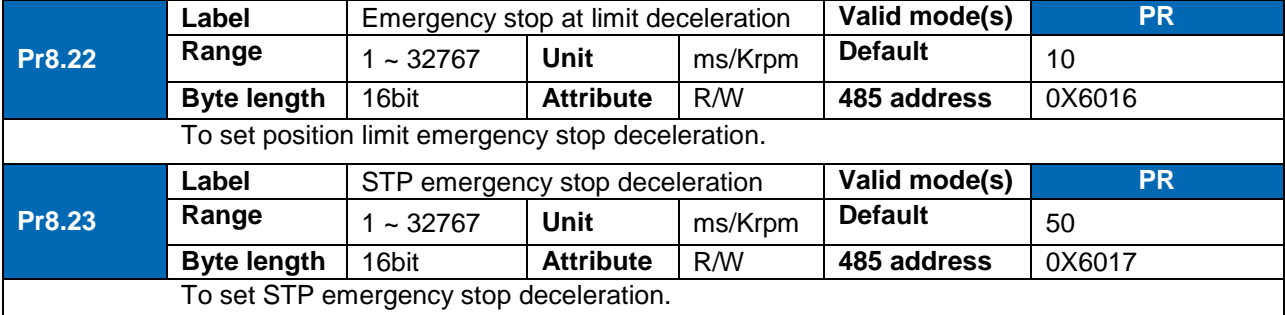

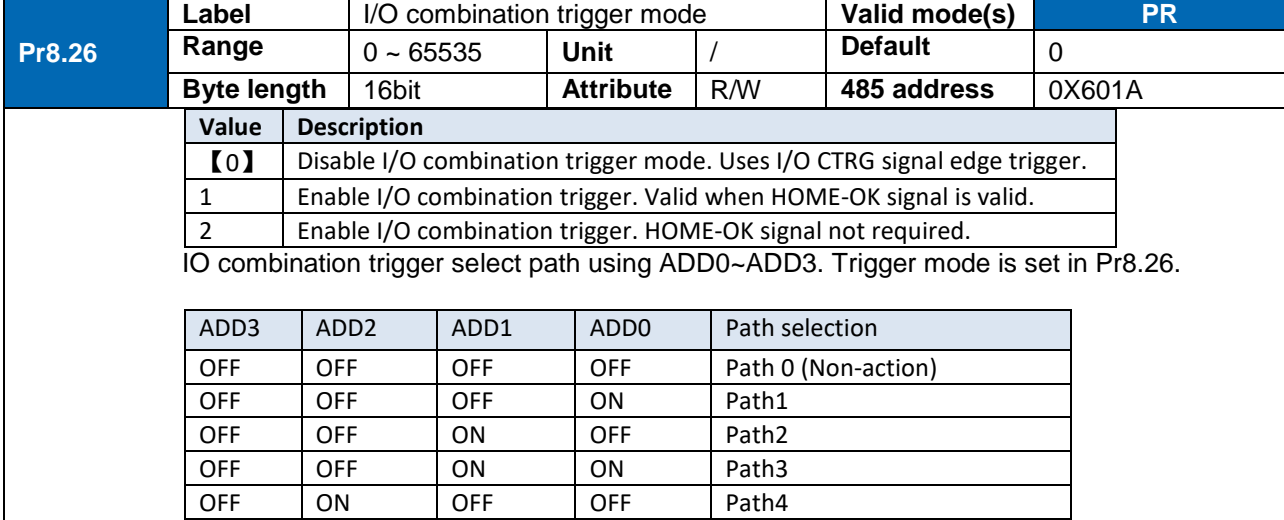
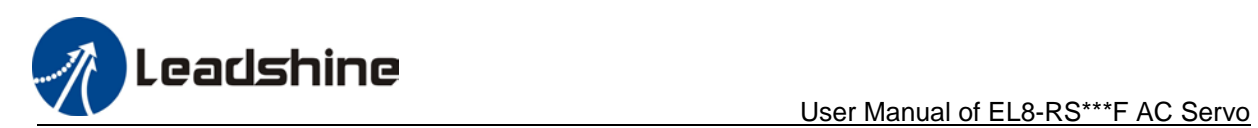

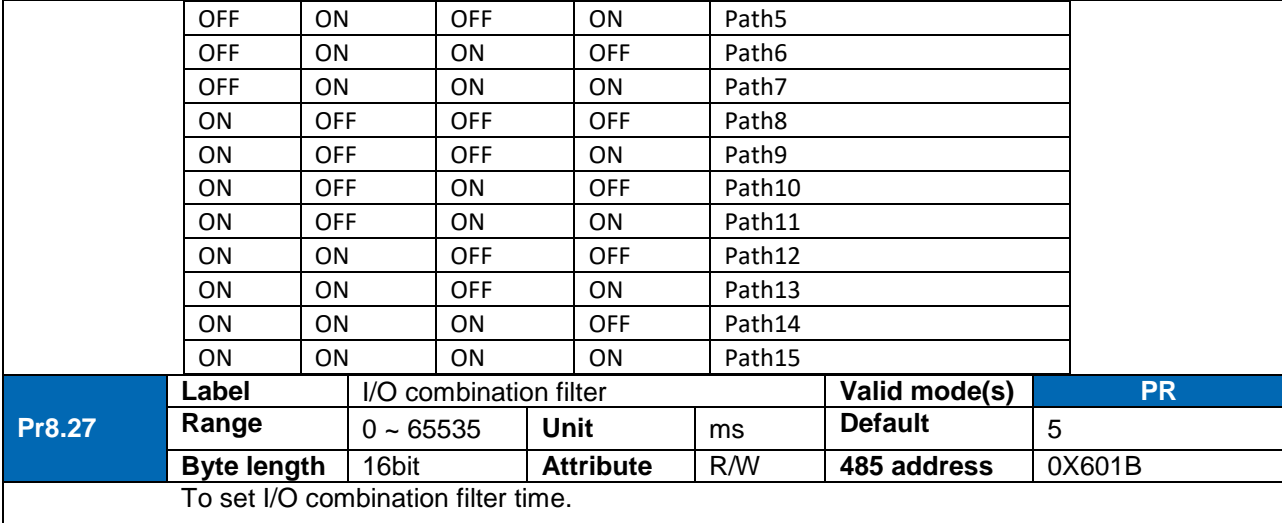

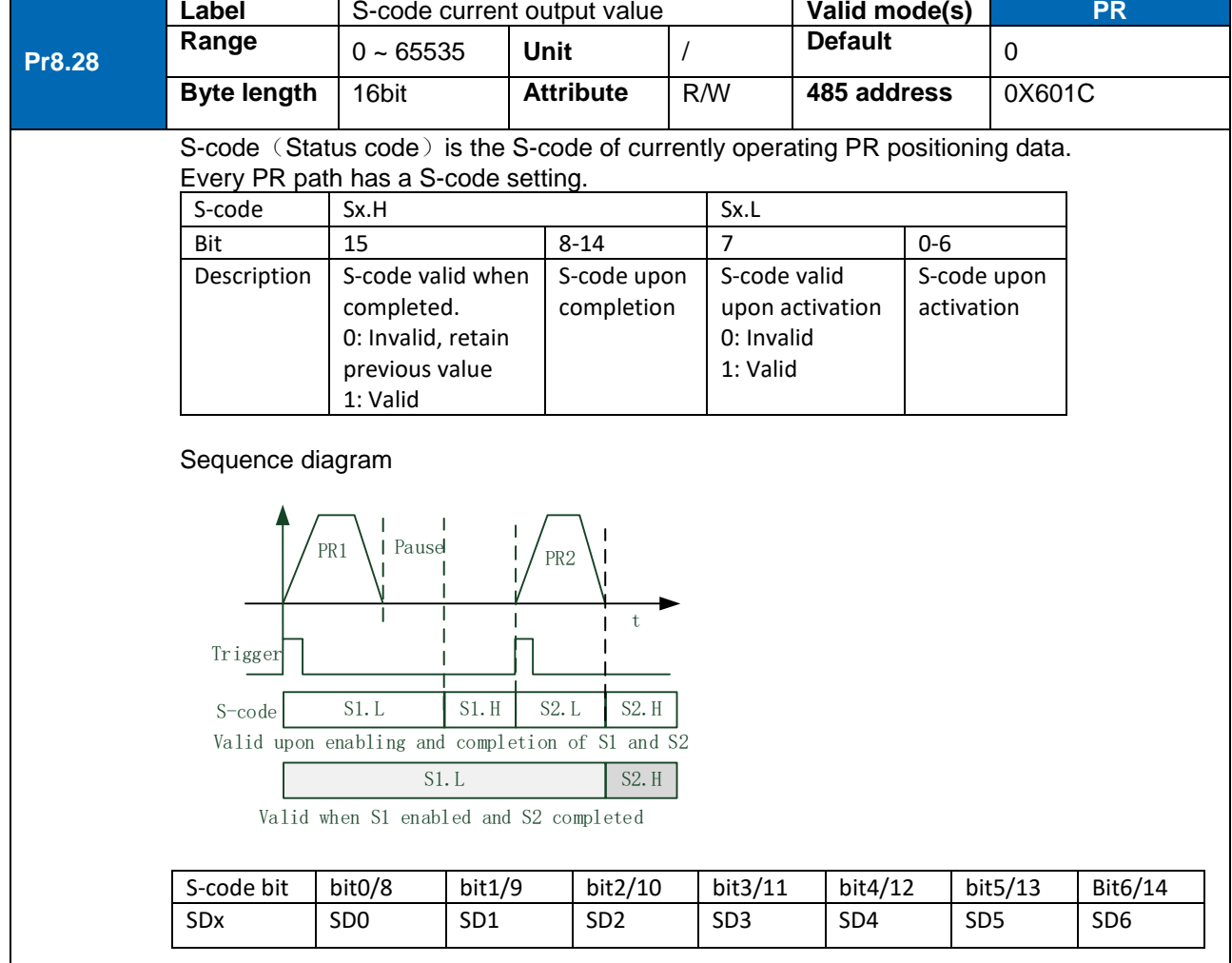

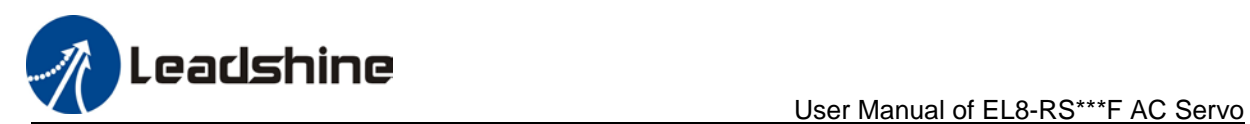

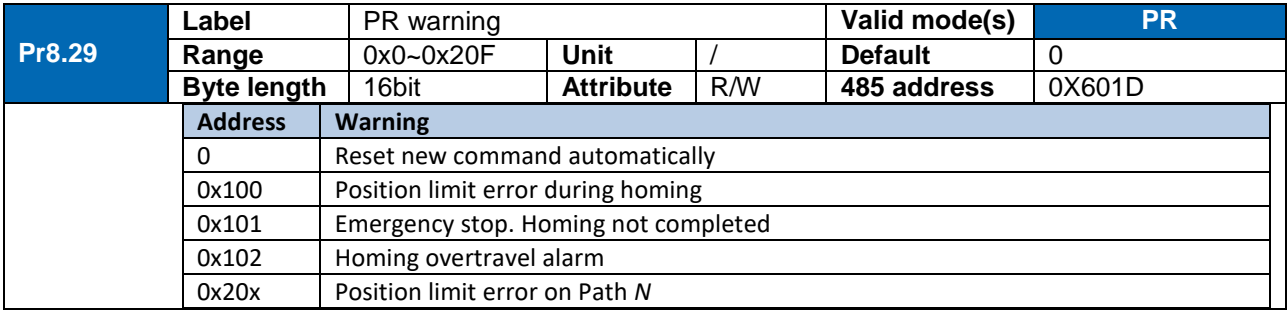

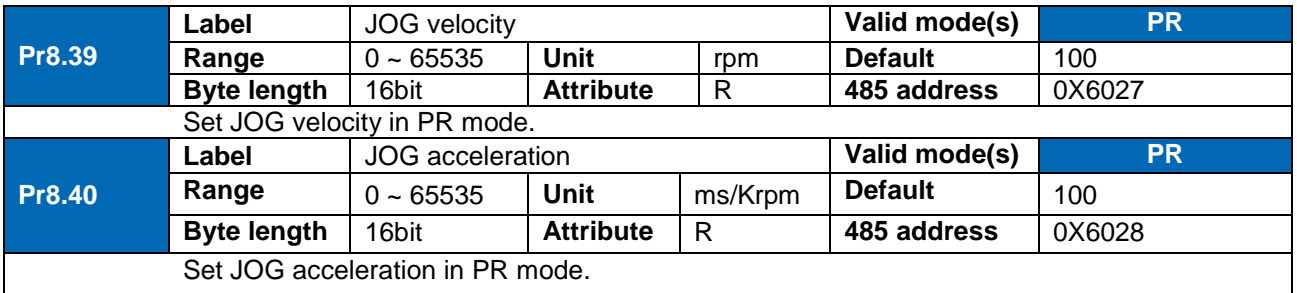

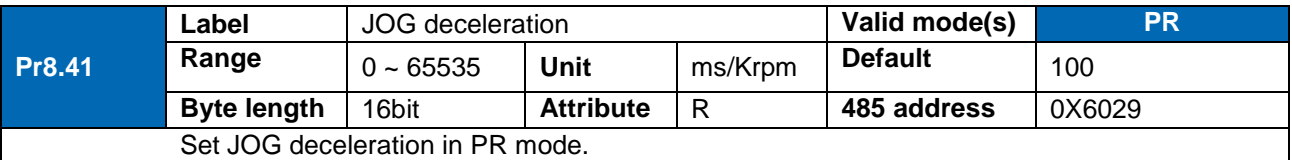

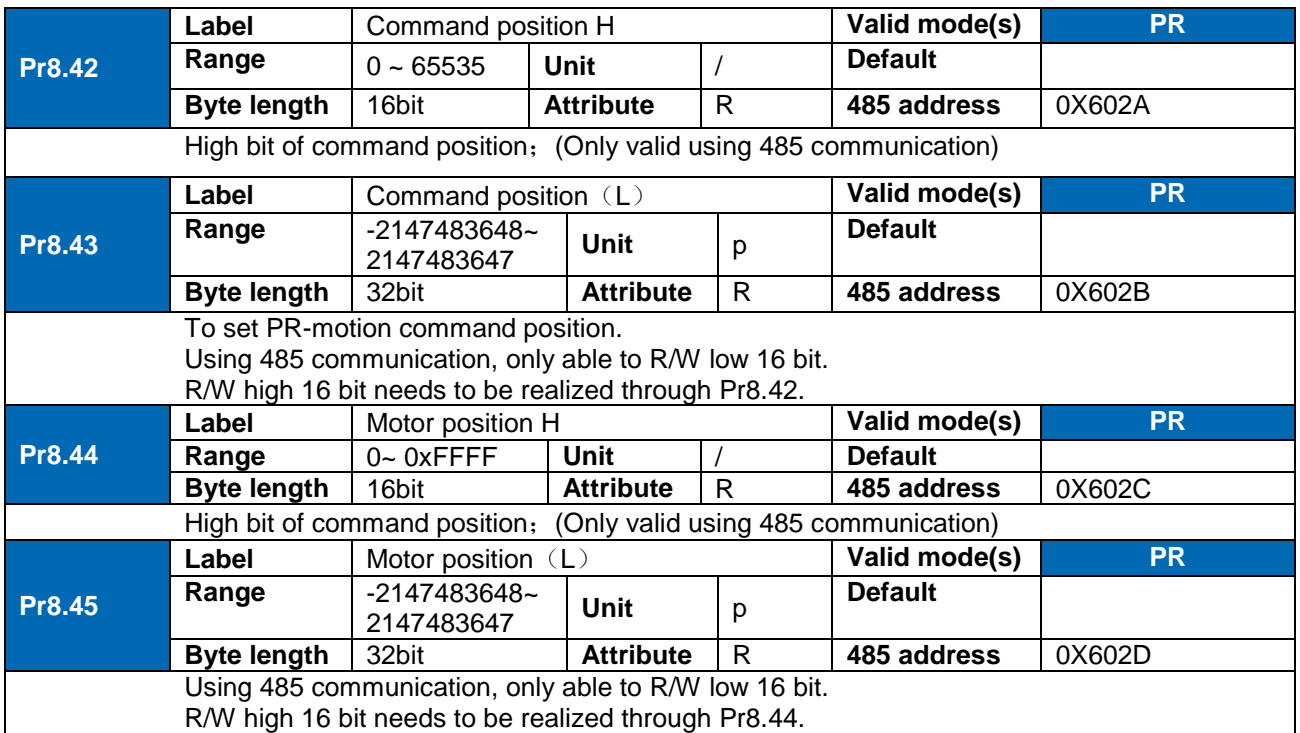

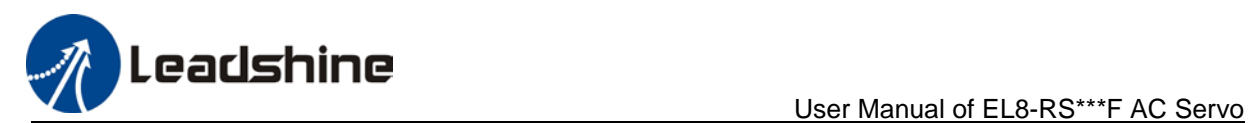

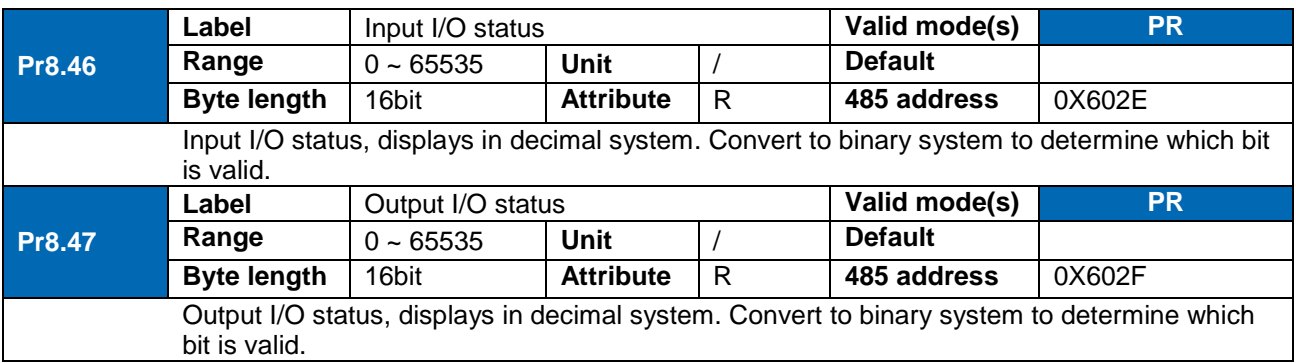

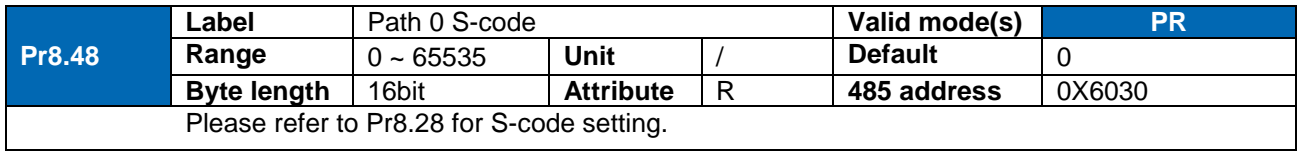

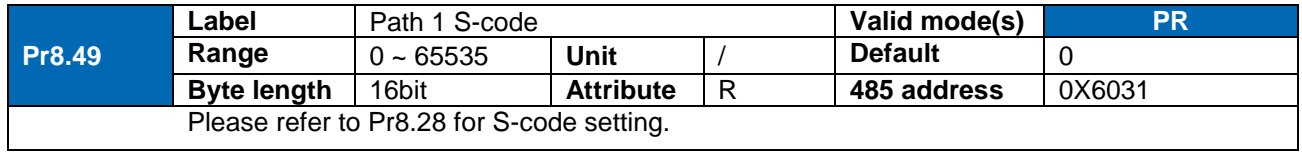

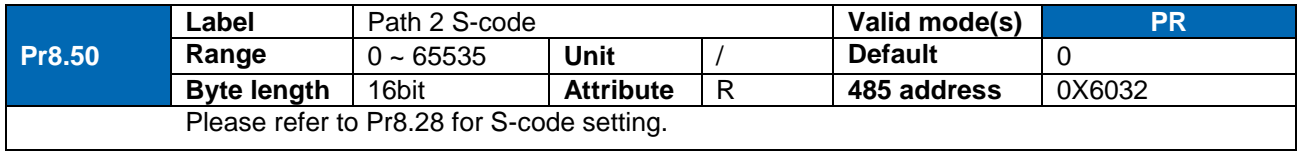

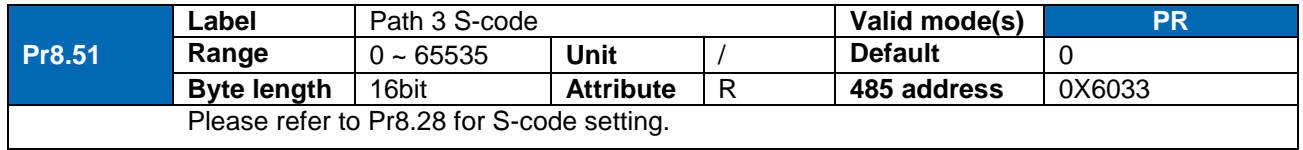

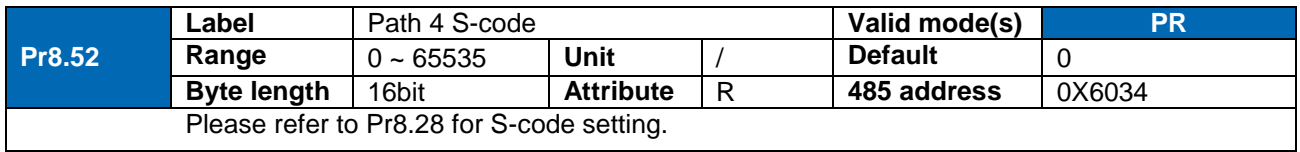

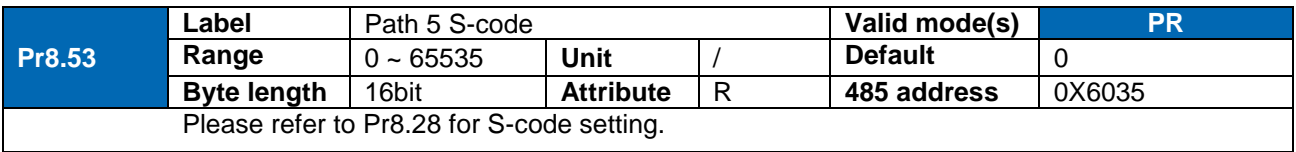

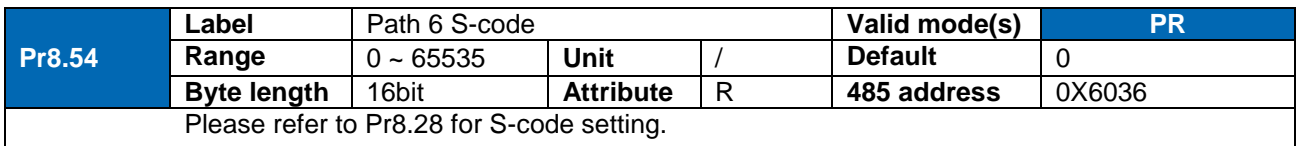

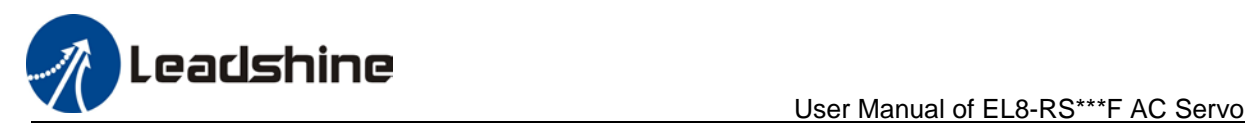

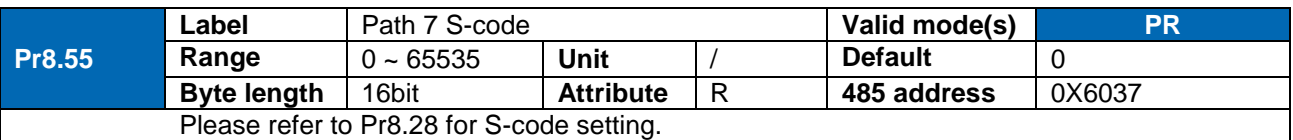

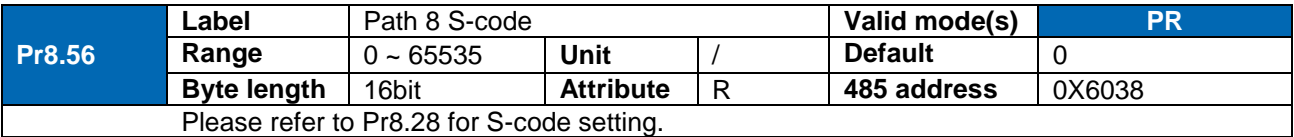

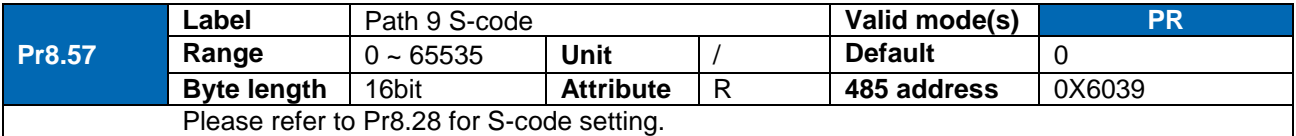

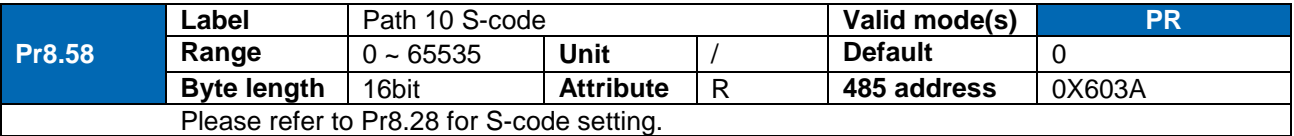

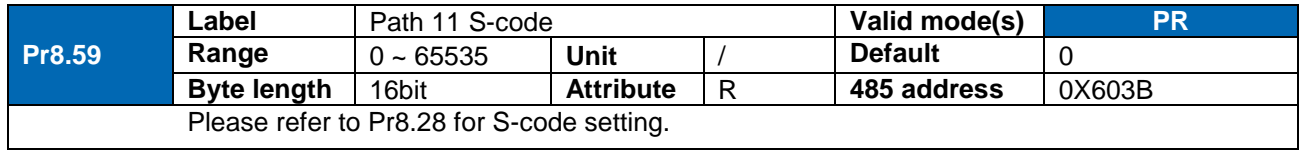

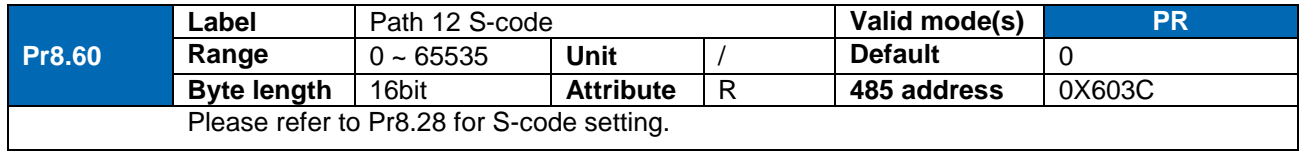

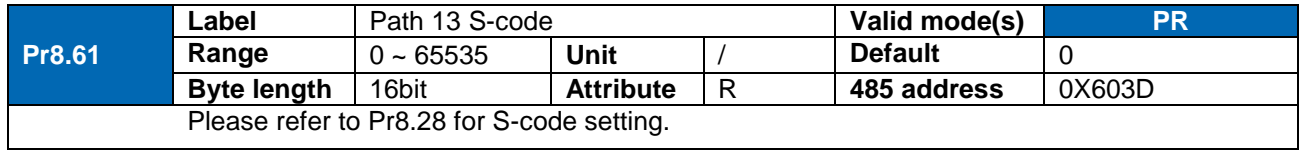

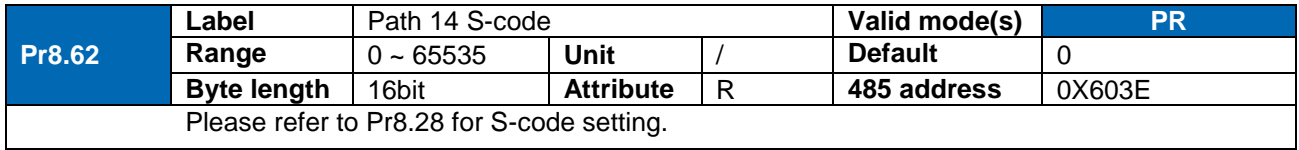

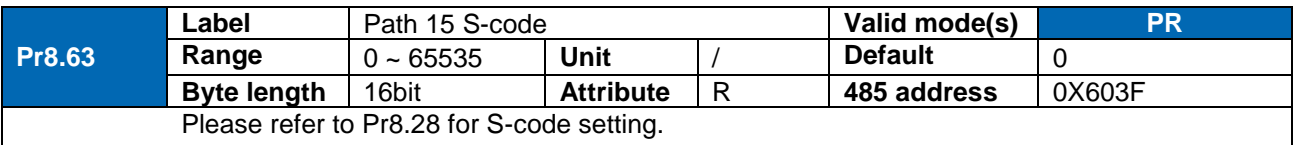

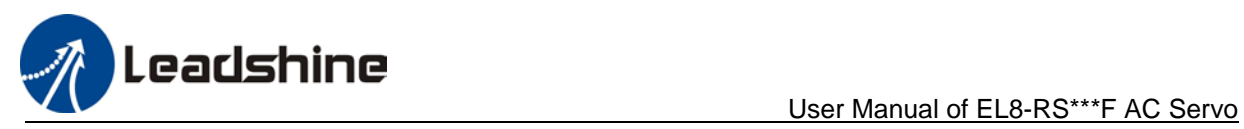

# 3.2.10 [Class 9] PR control path parameters

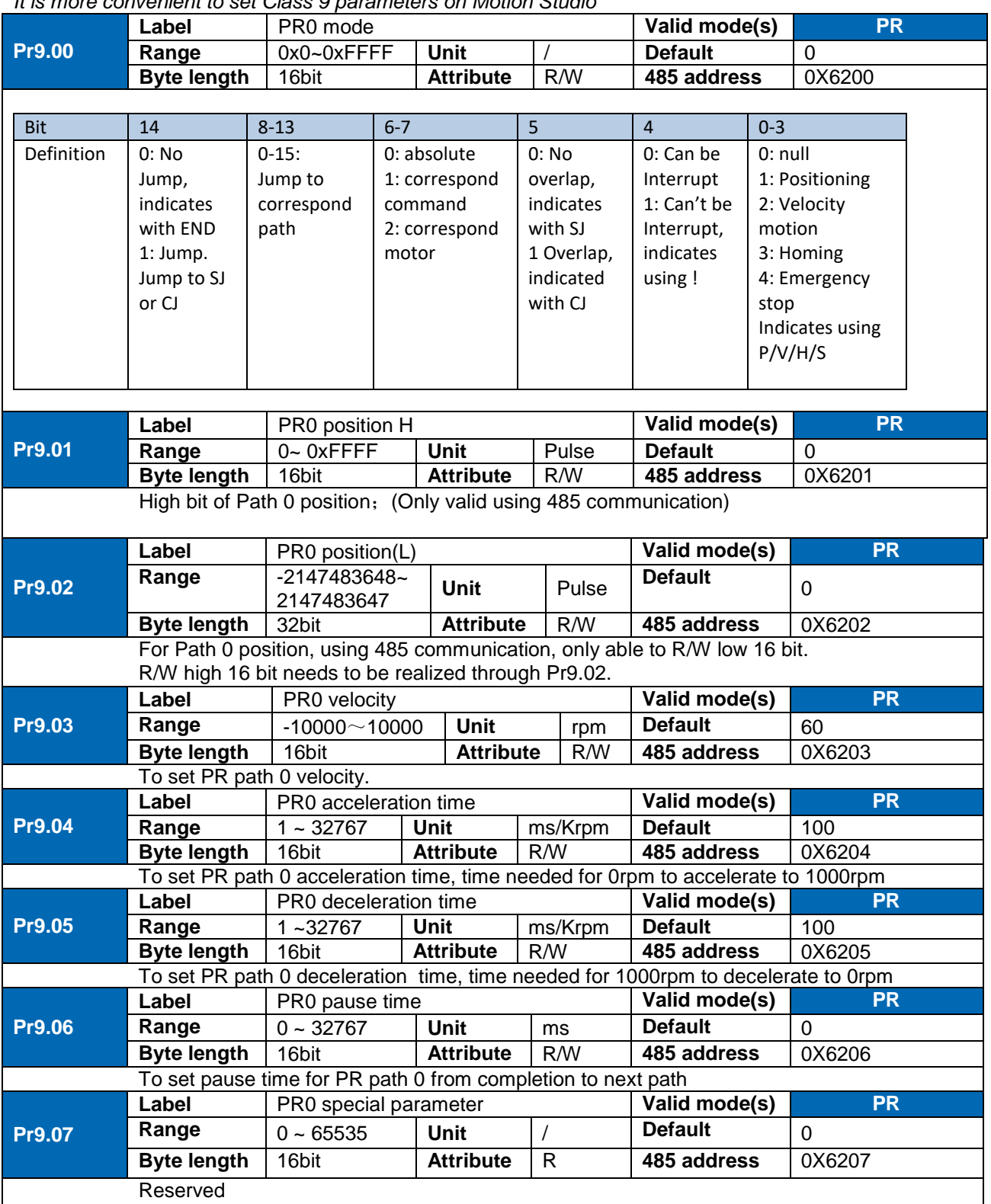

# *It is more convenient to set Class 9 parameters on Motion Studio*

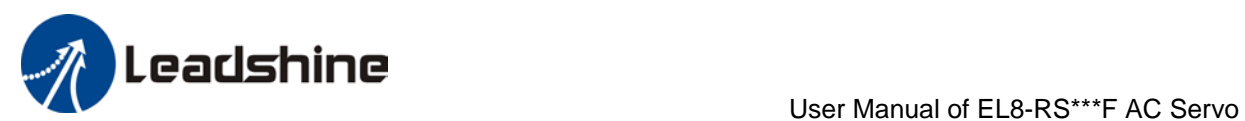

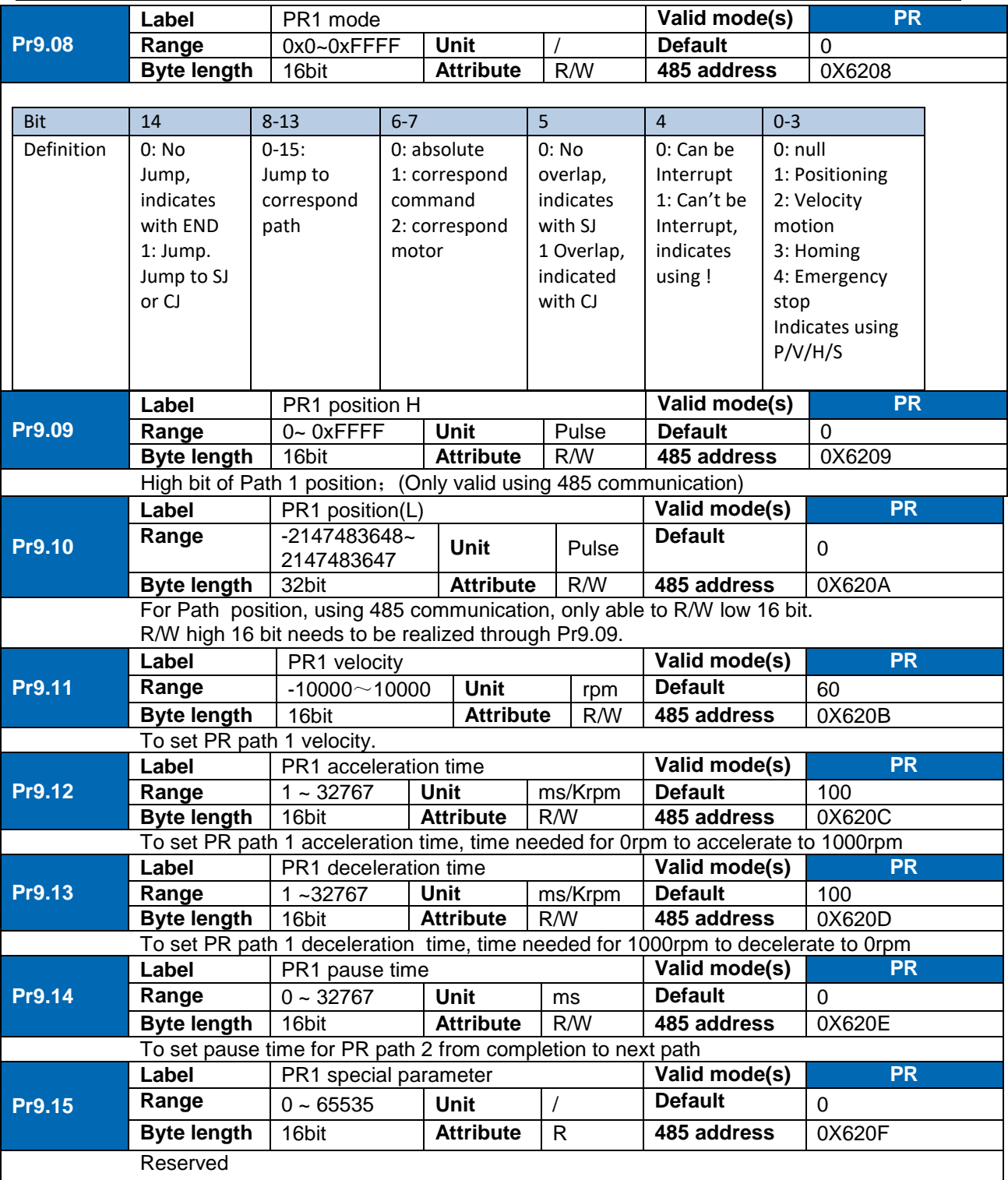

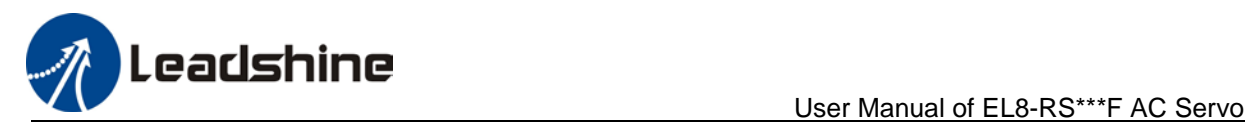

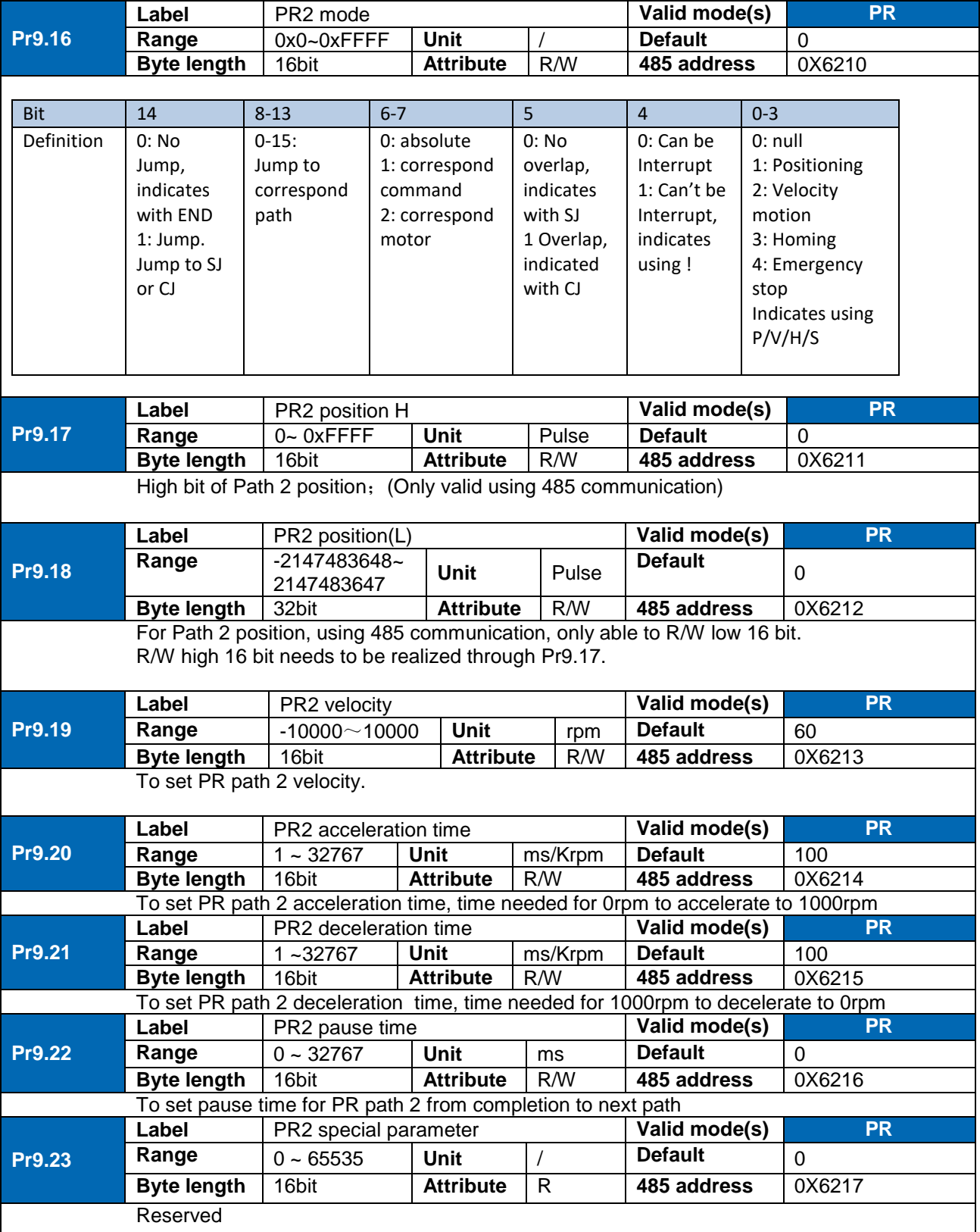

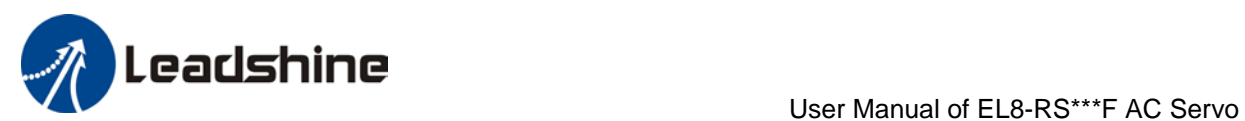

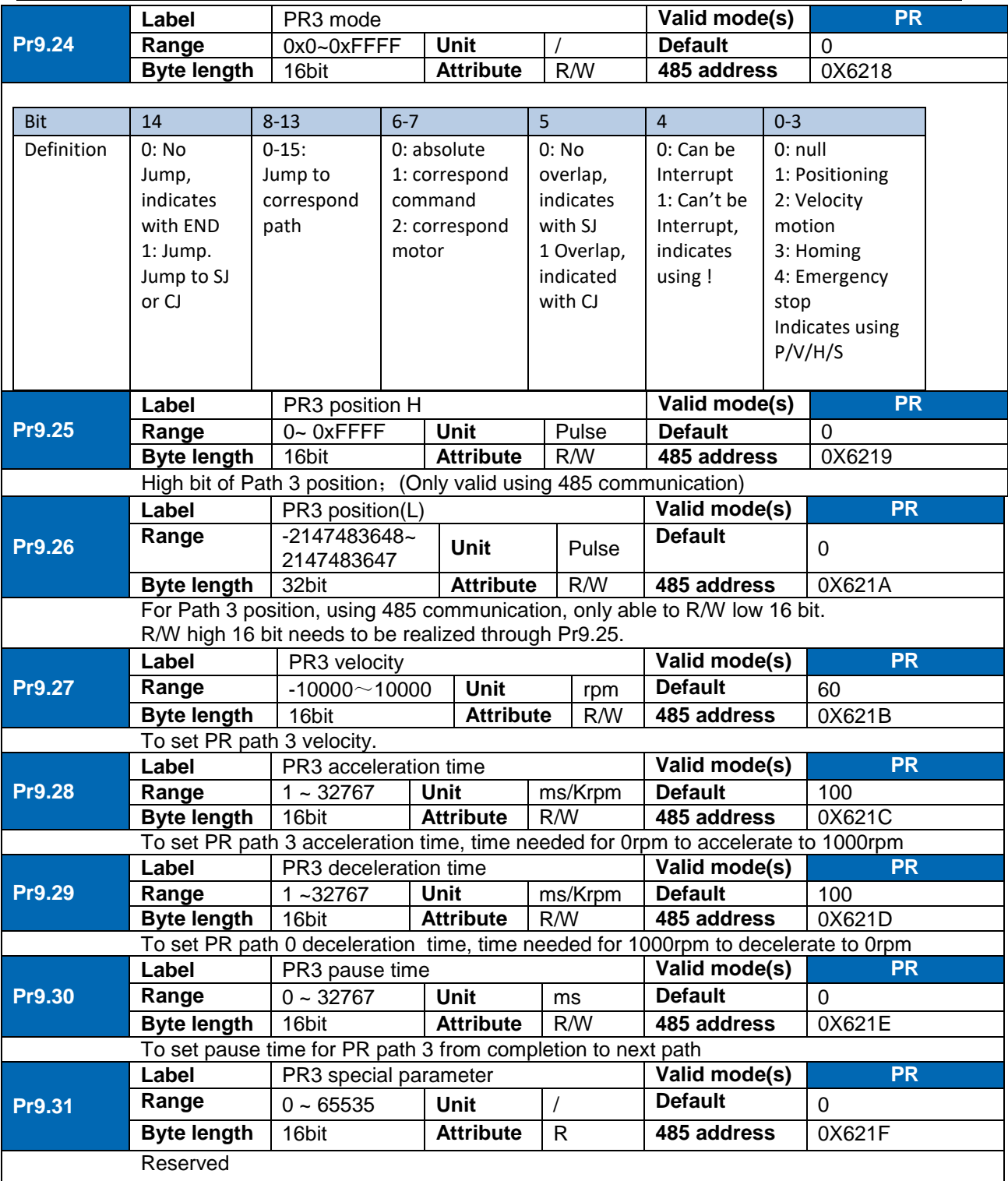

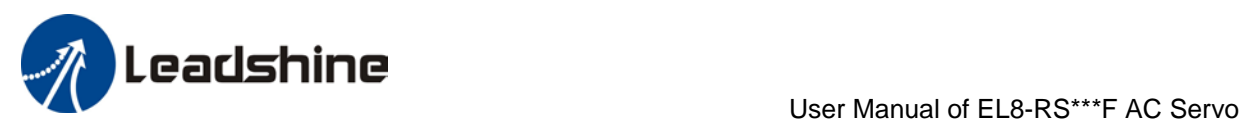

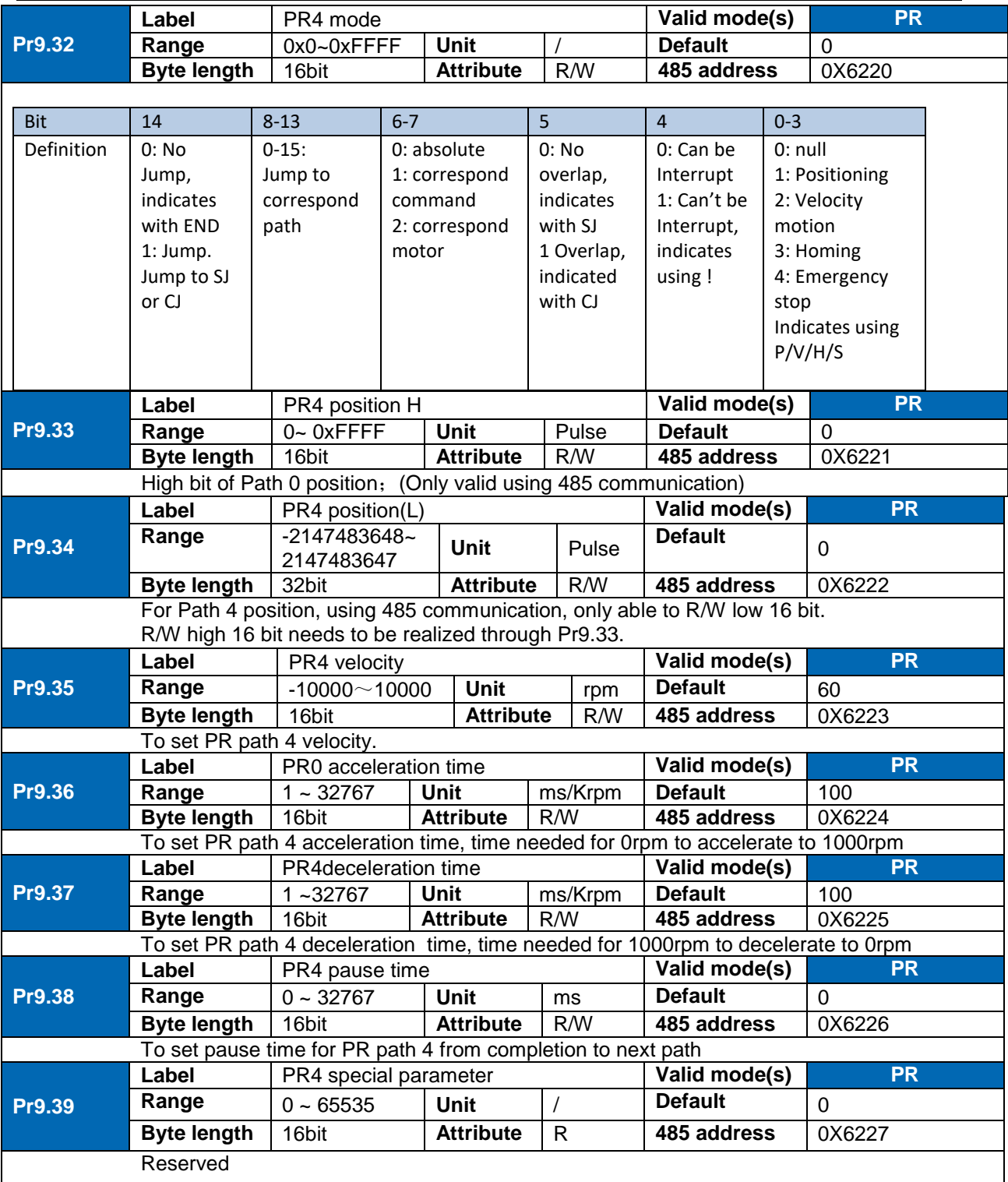

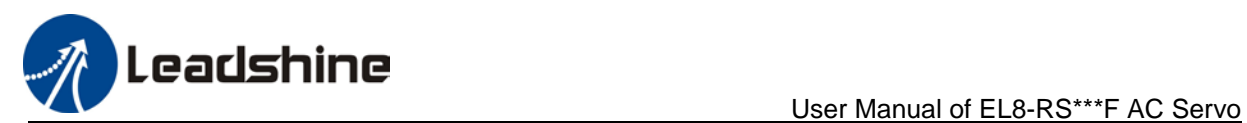

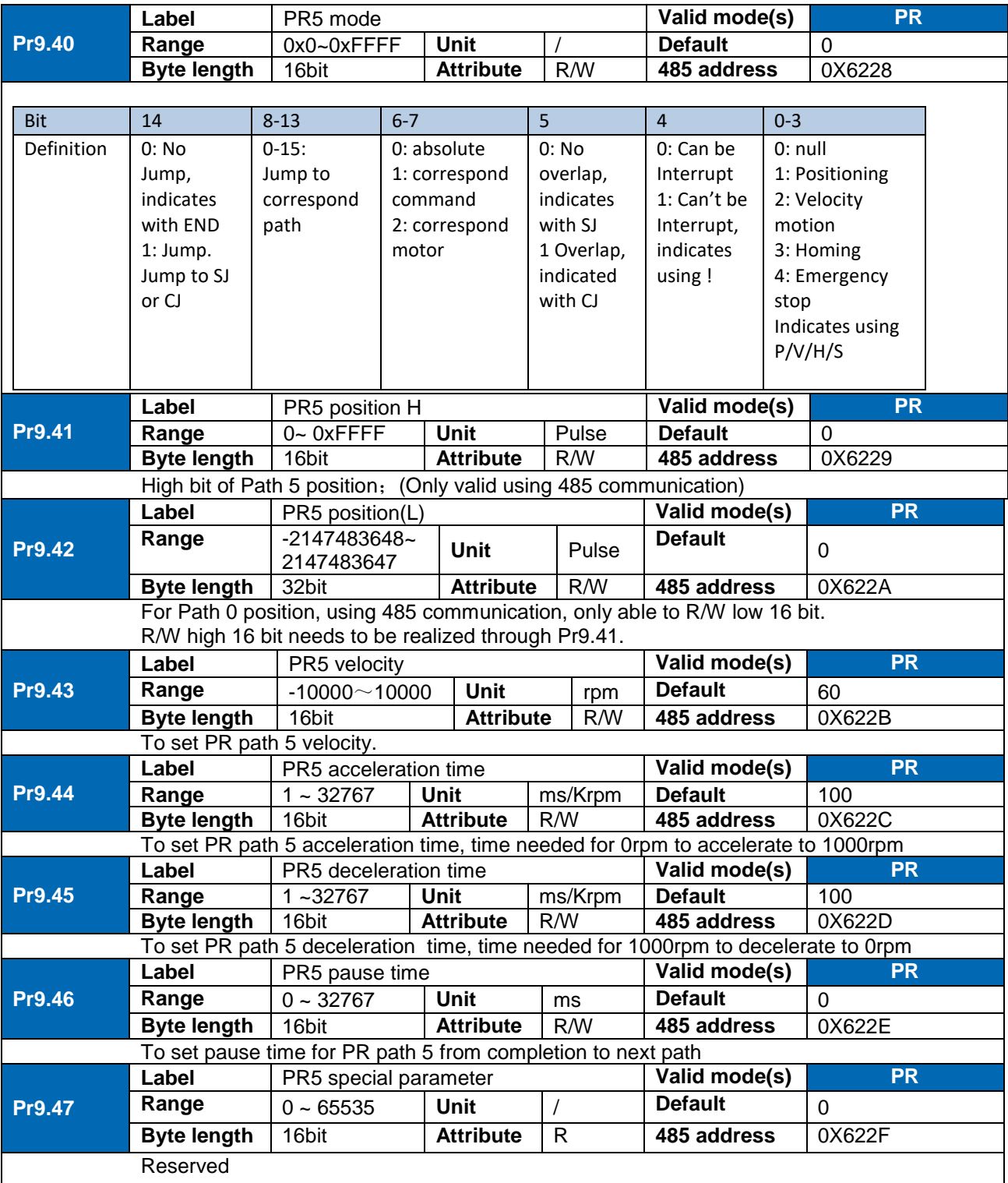

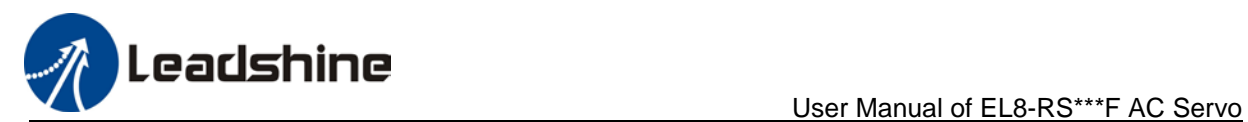

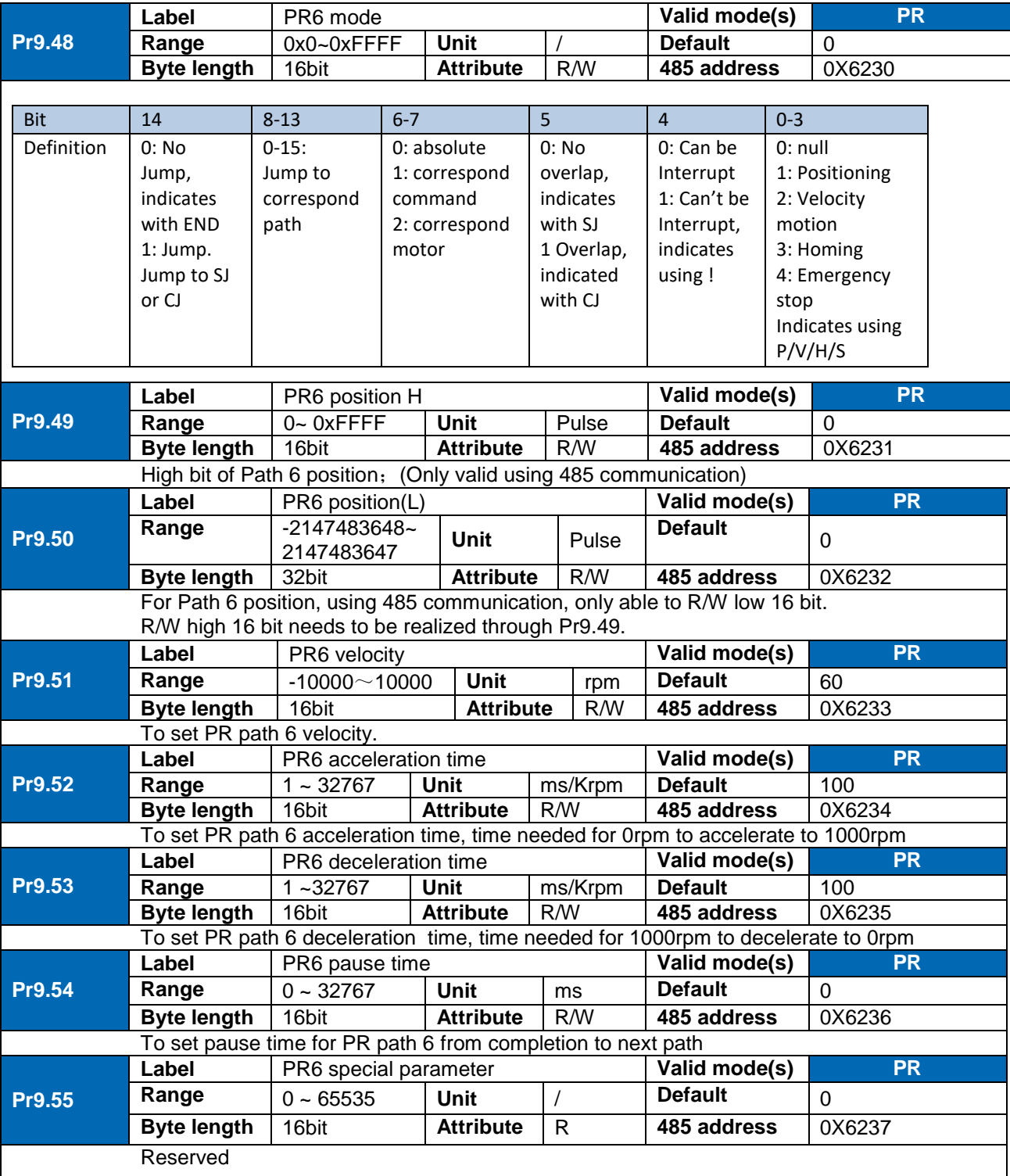

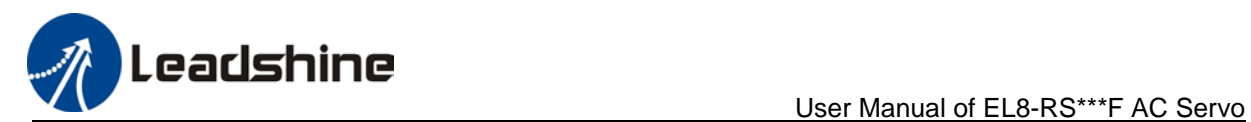

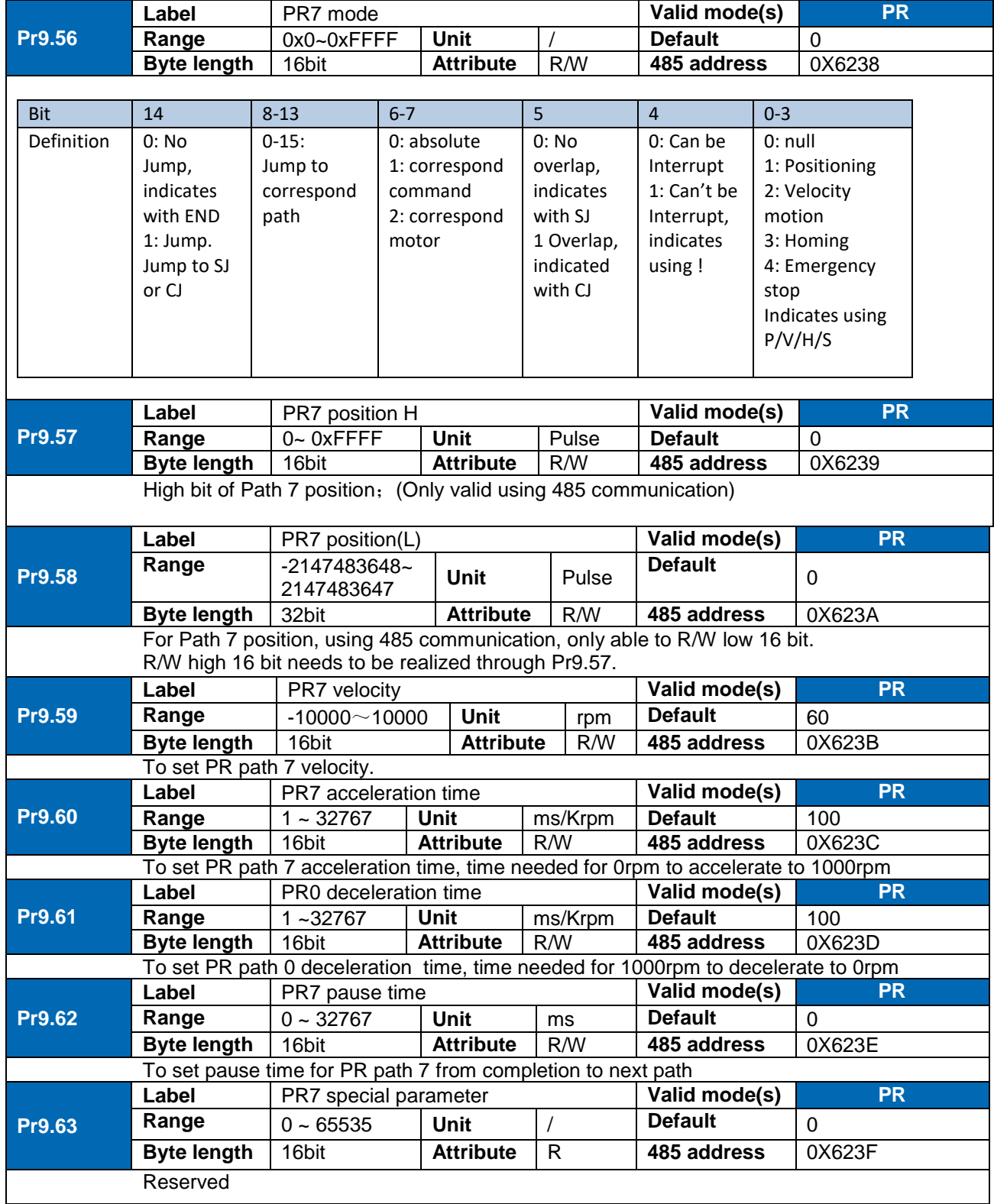

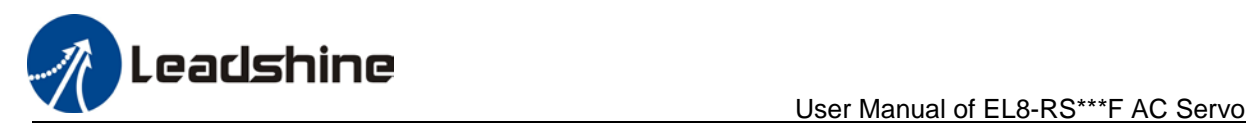

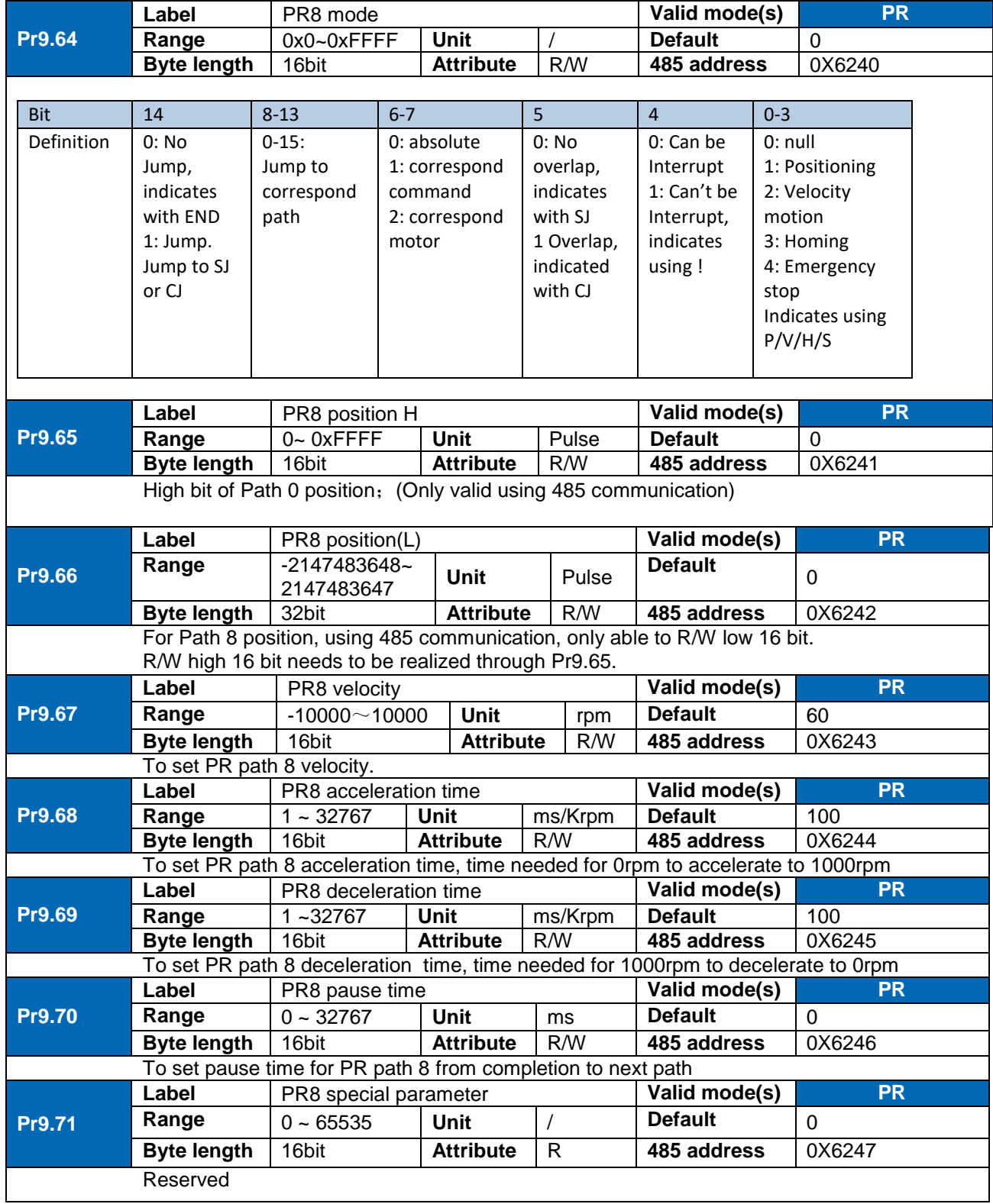

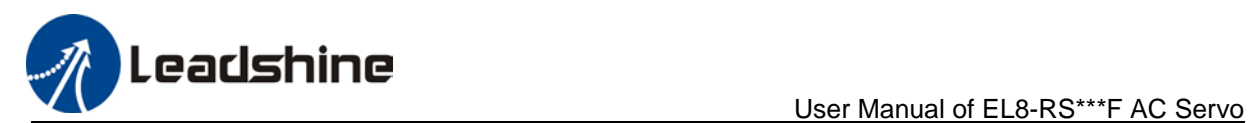

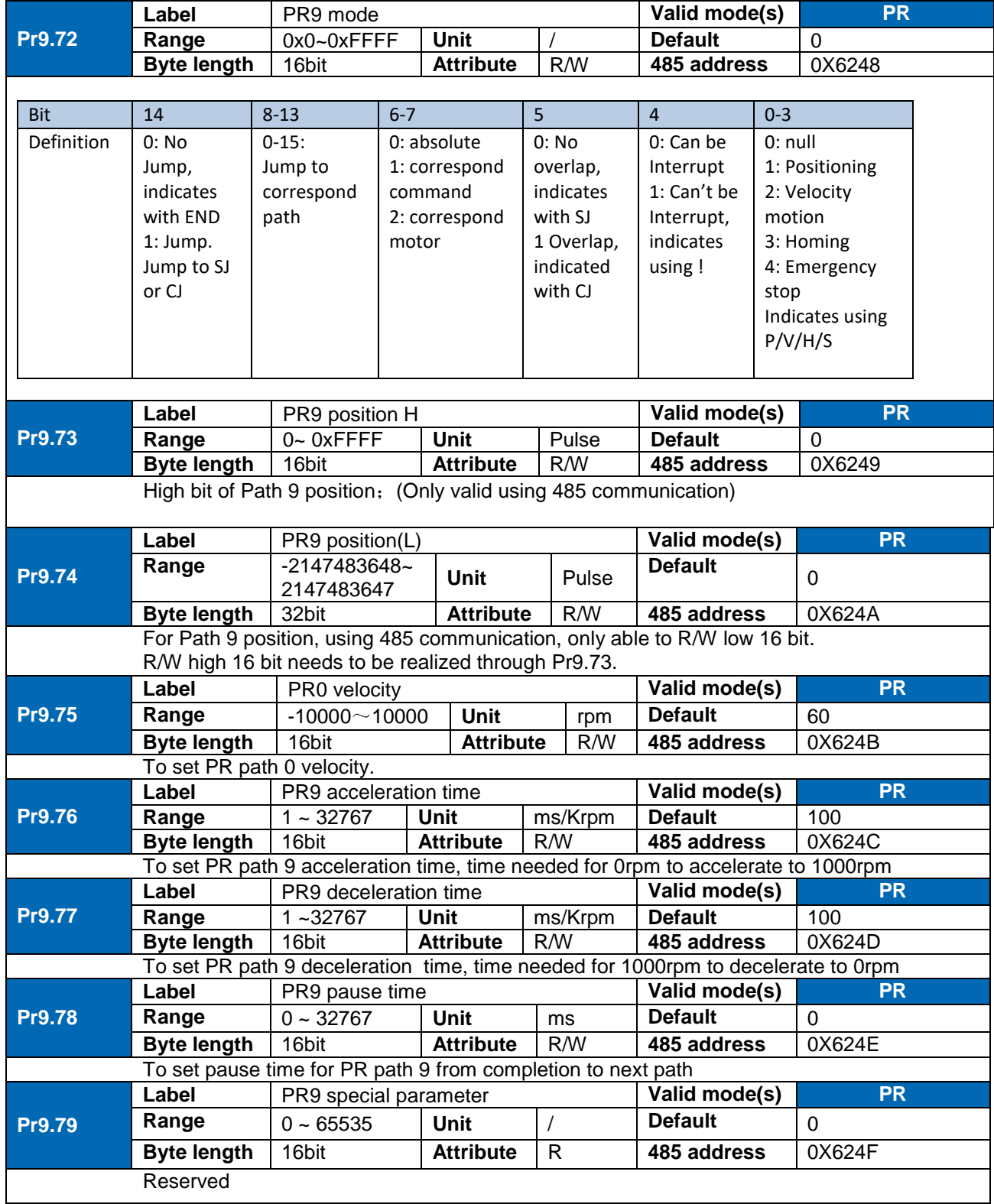

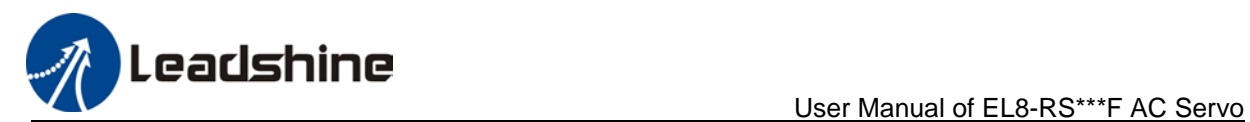

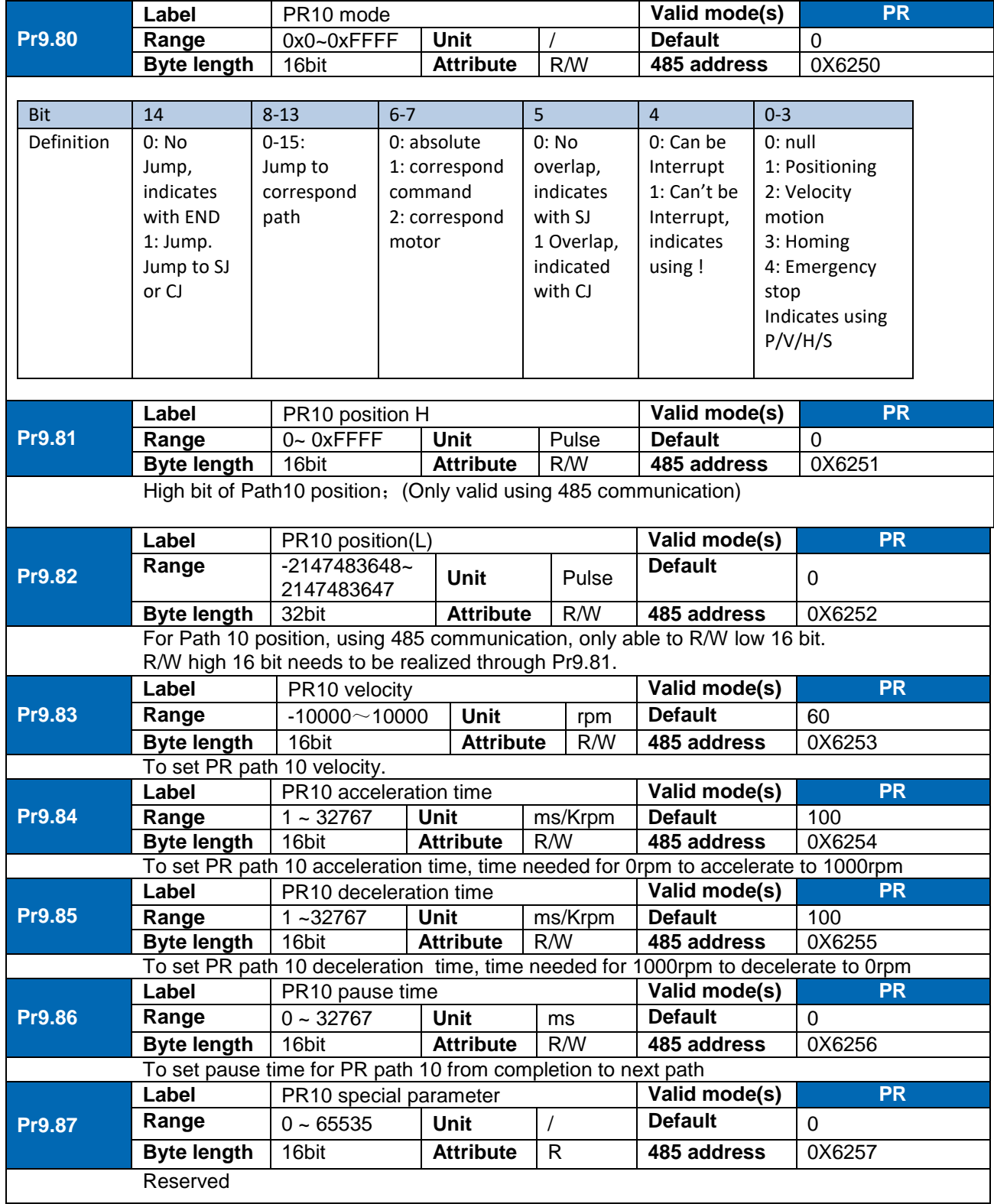

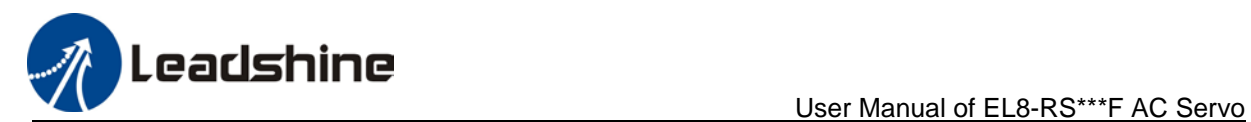

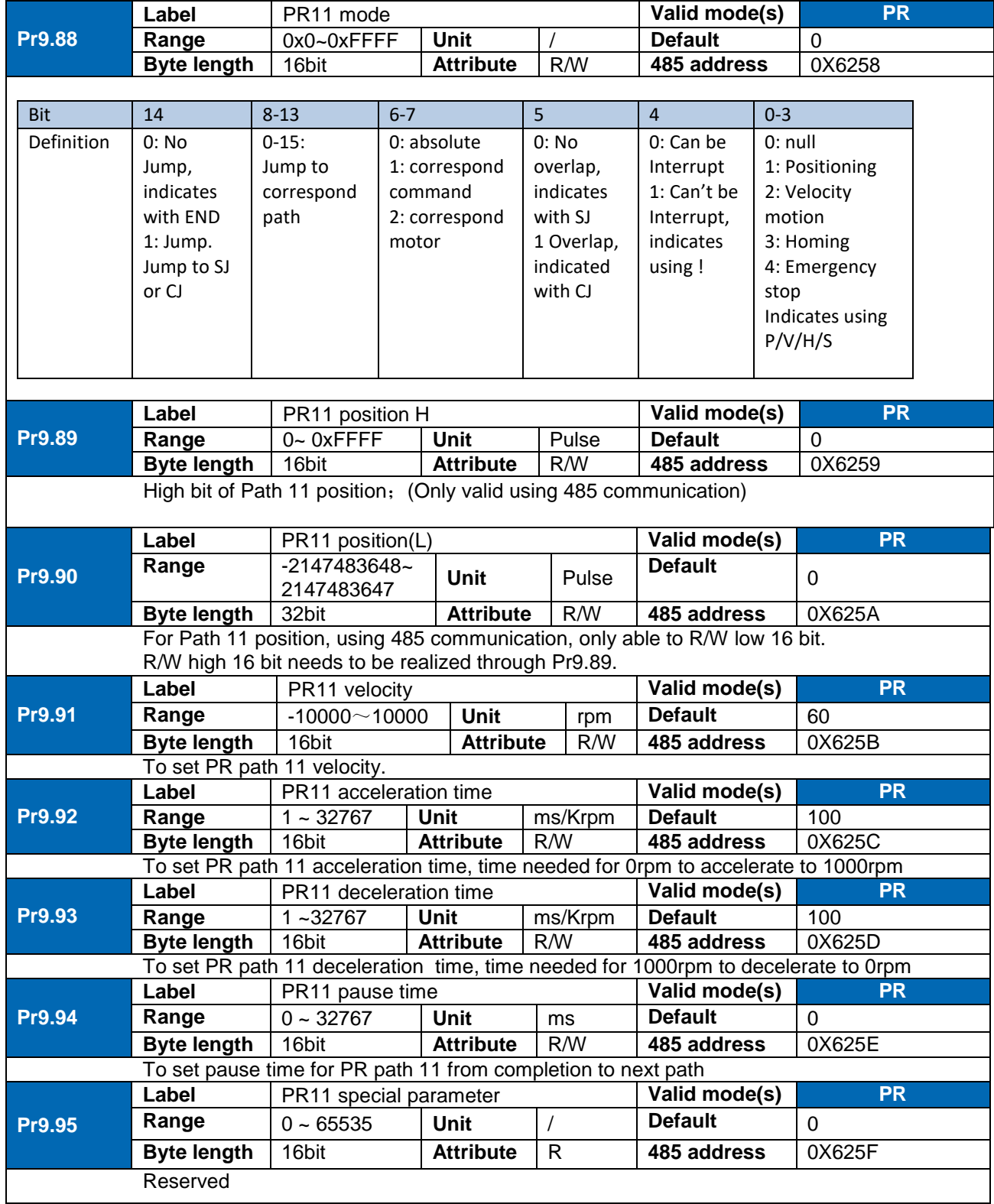

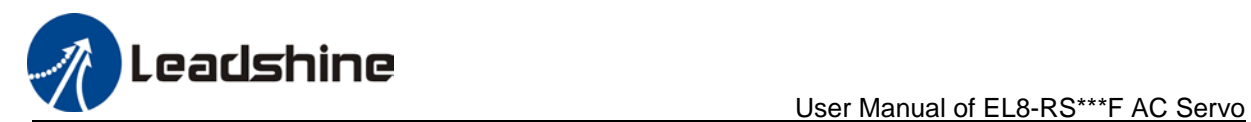

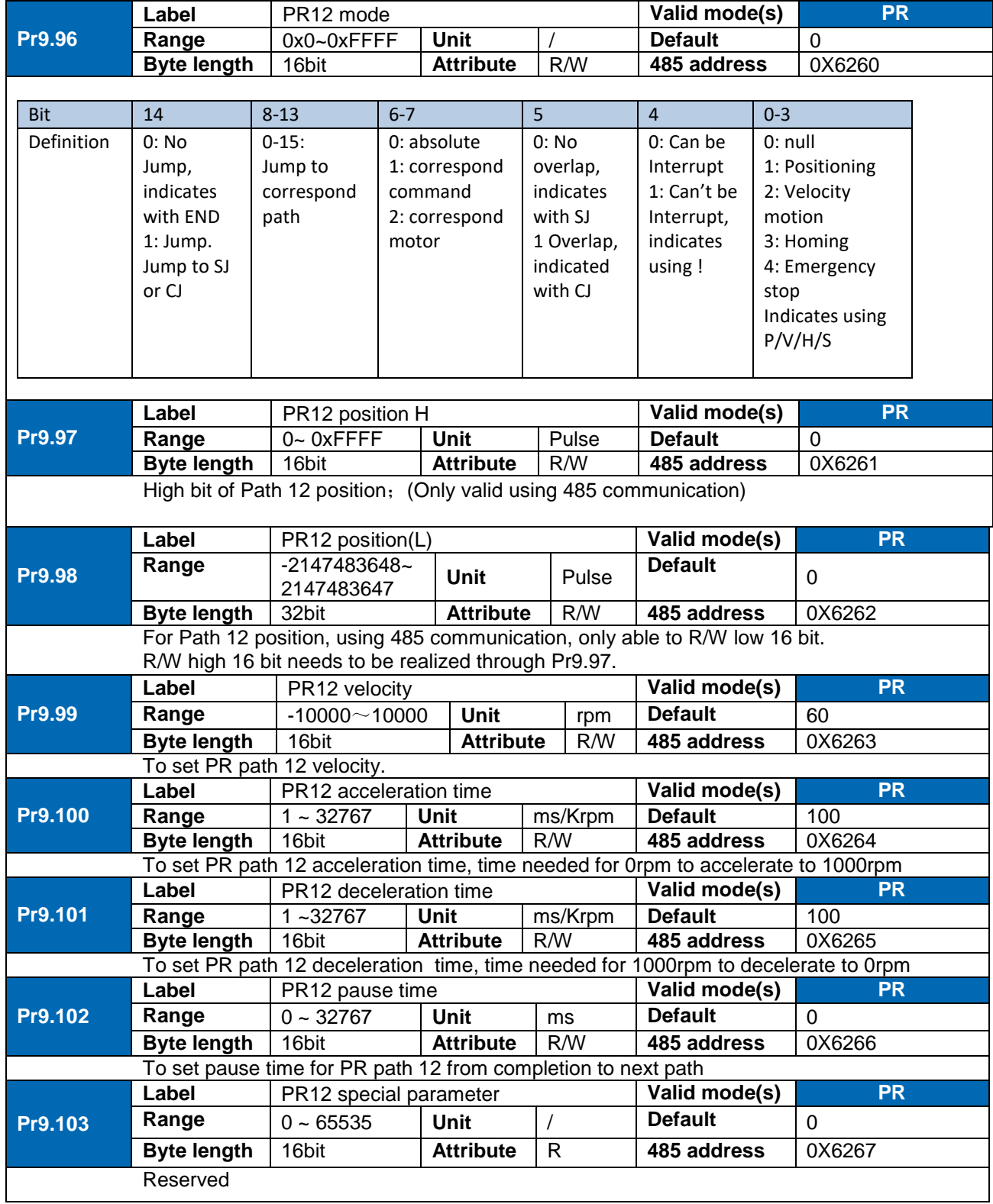

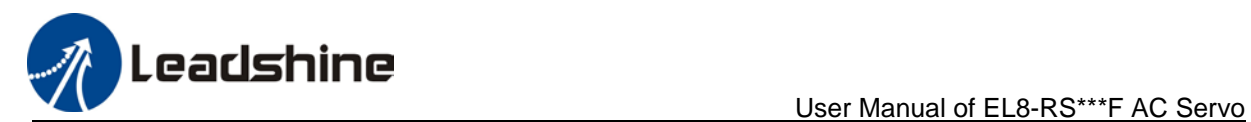

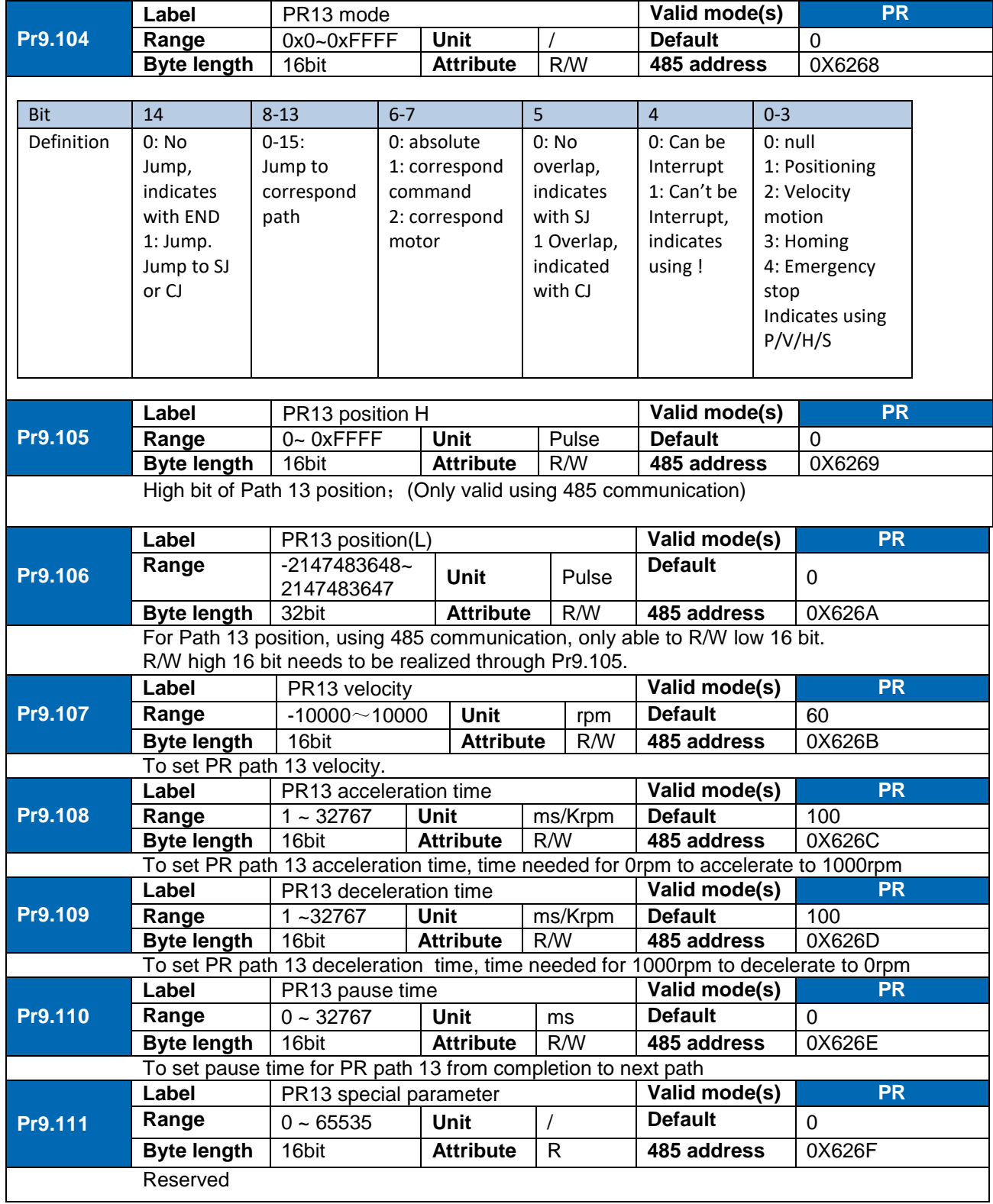

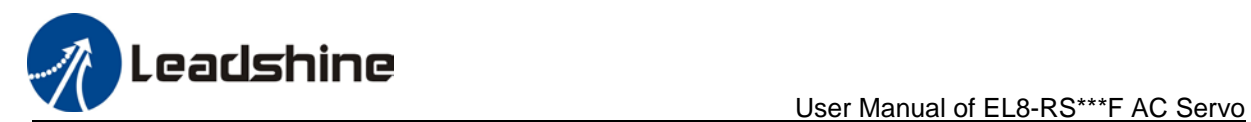

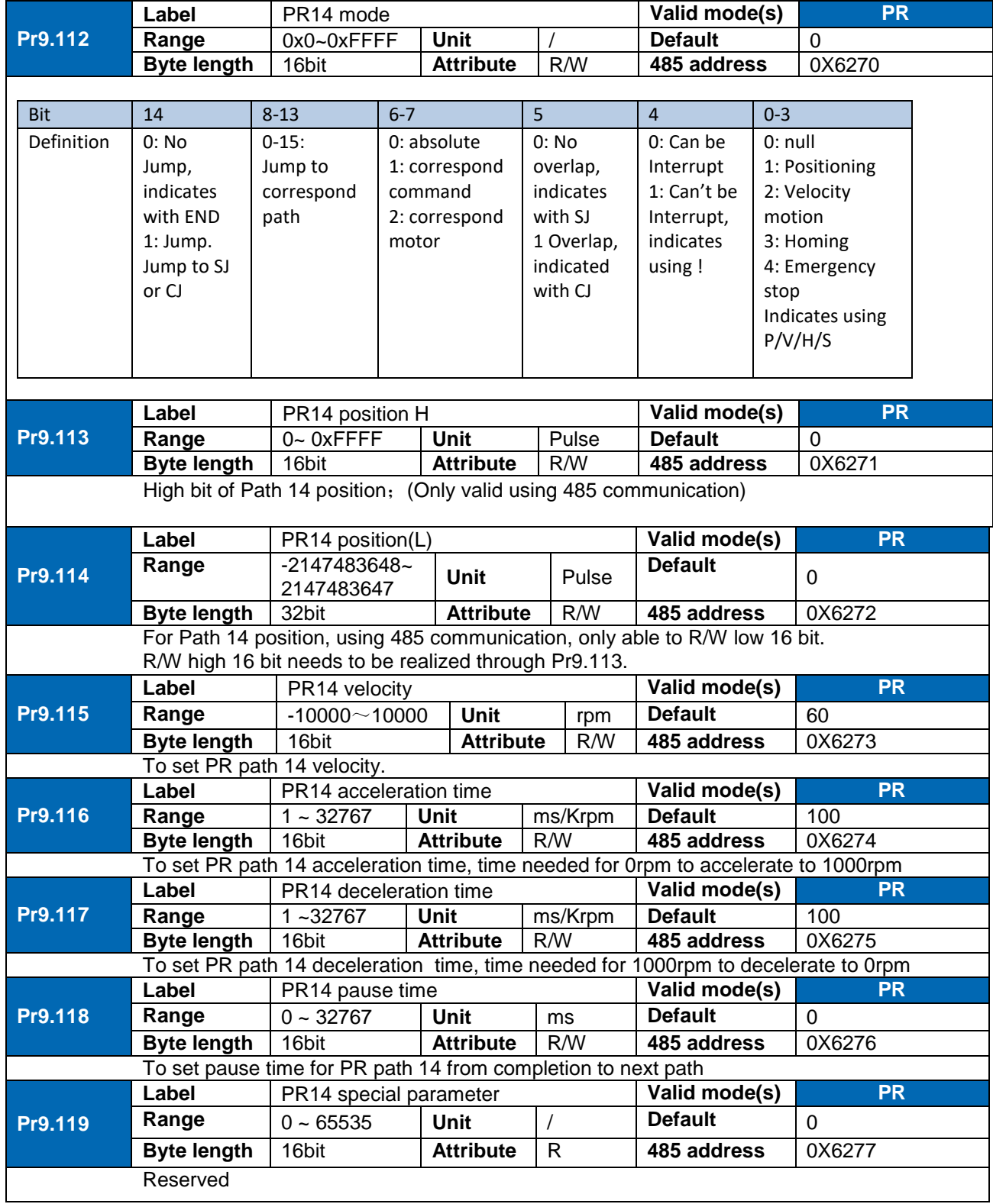

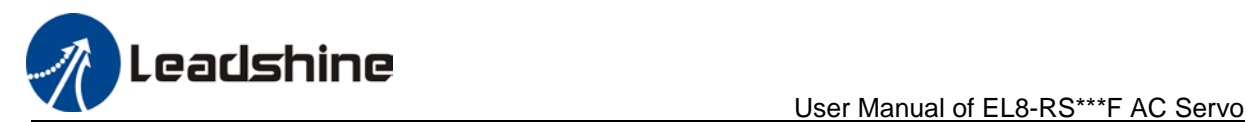

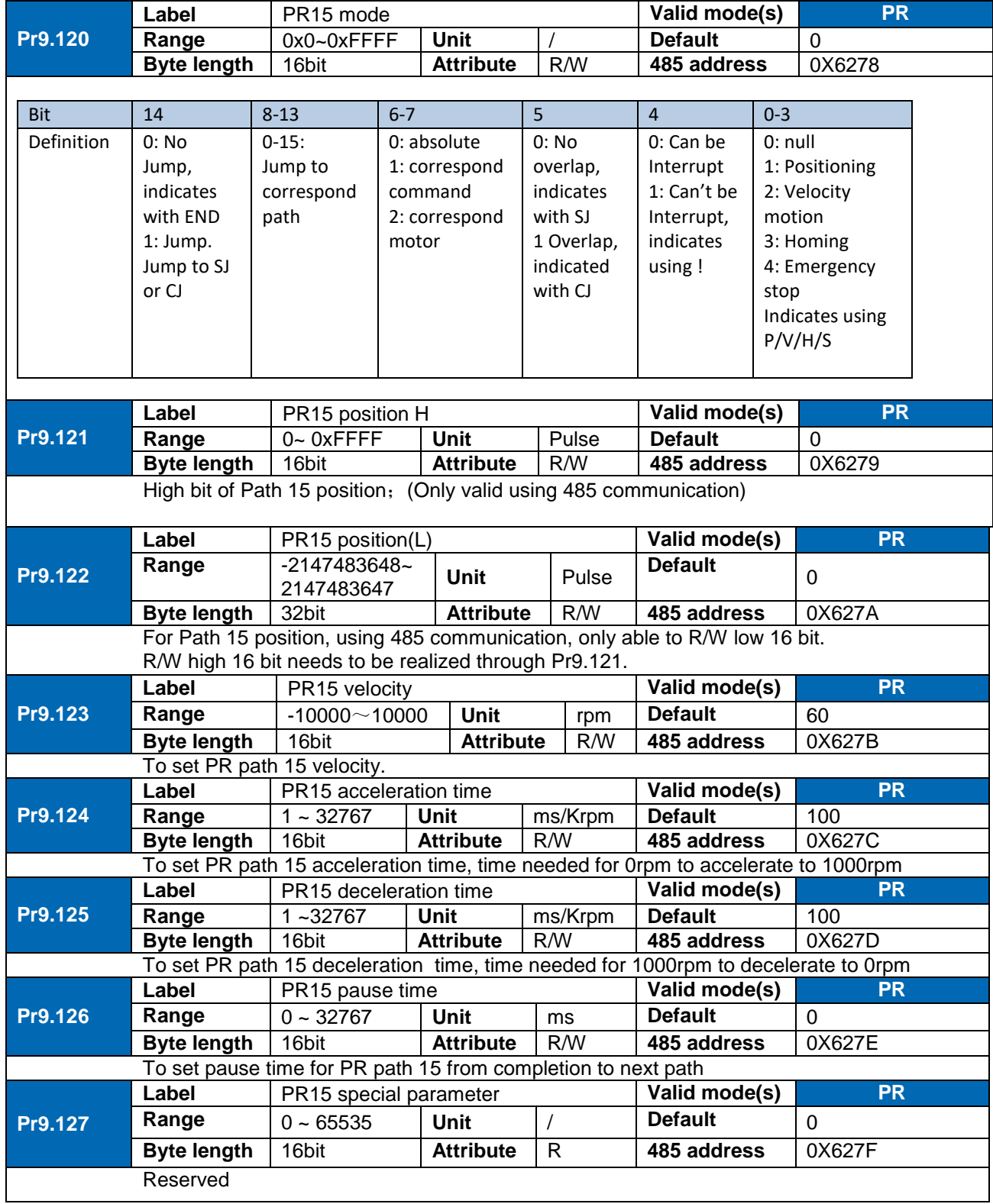

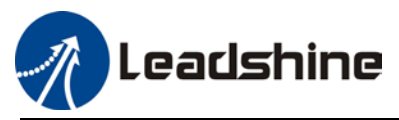

# **Chapter 4 Servo Drive Operation**

# 4.1 Servo enabled

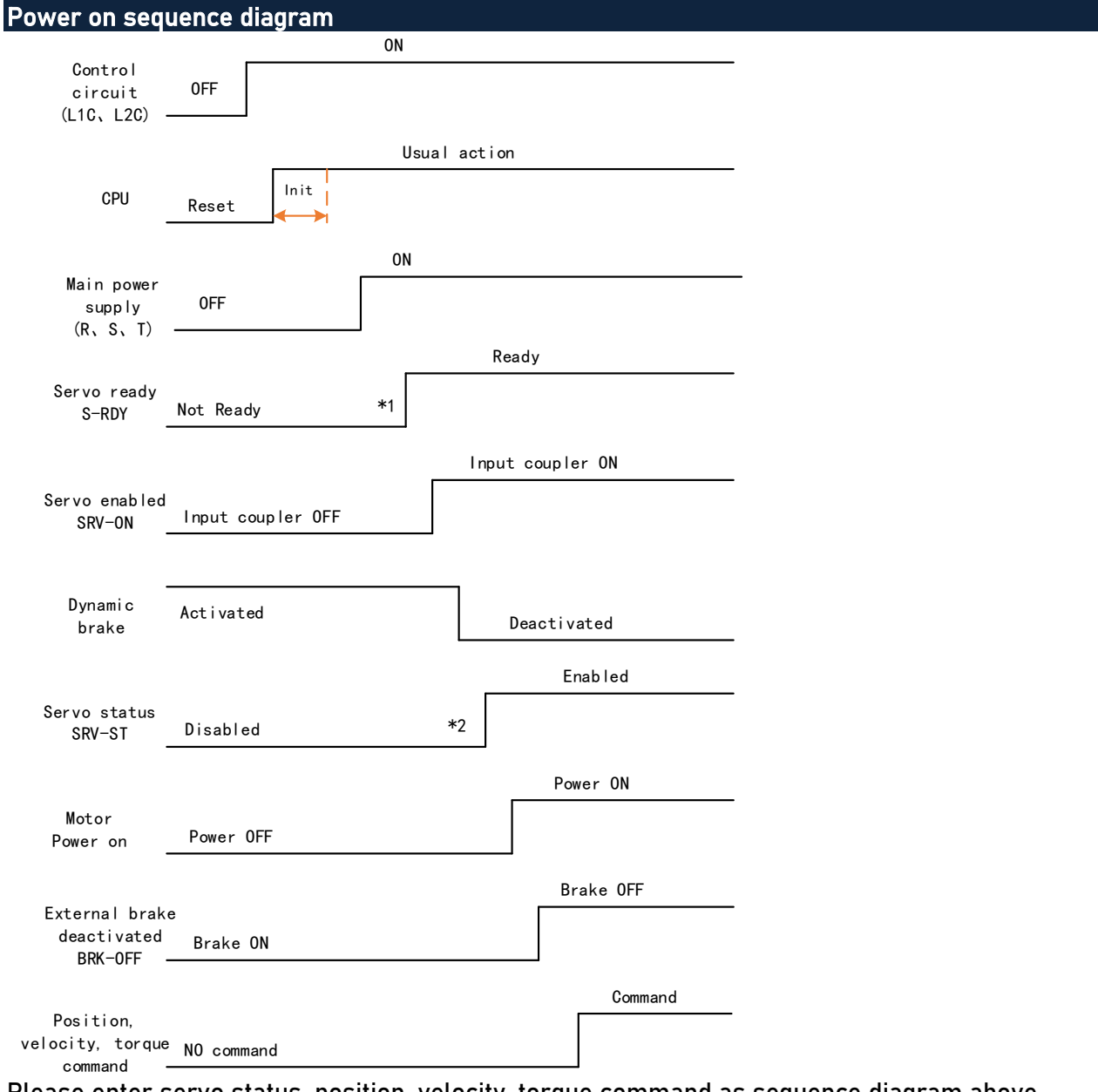

Please enter servo status, position, velocity, torque command as sequence diagram above. \*\* 1. S-RDY signal is given after CPU initialization and main power supply powered on. 2. SRV-ST signal is received when servo driver is enabled. Command input is not allowed yet.

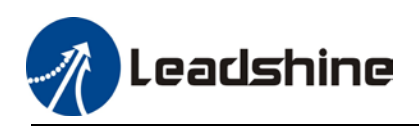

# 4.2 Servo stop

Servo stopping are of 3 different methods: Servo braking method, free stopping method, dynamic braking method.

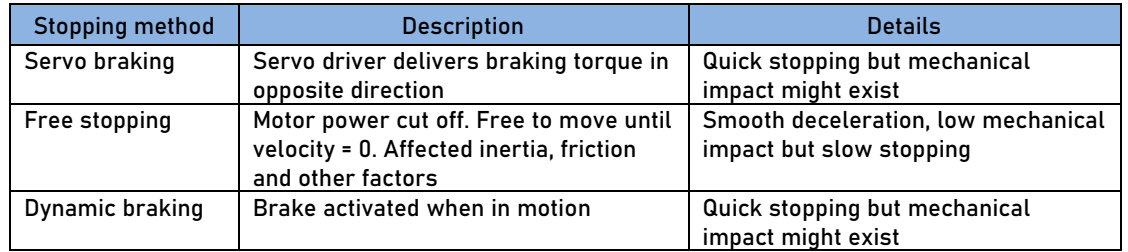

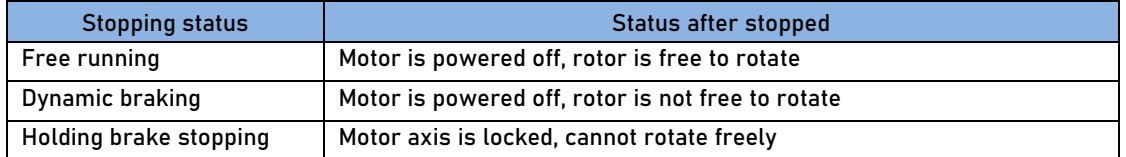

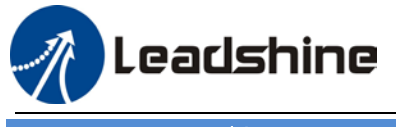

User Manual of EL8-RS\*\*\*F AC Servo

Motor stopping (Servo disabled) - Sequence Diagram

#### **Servo braking method. Status after stopping: Dynamic braking (Pr5.06 = 1)**

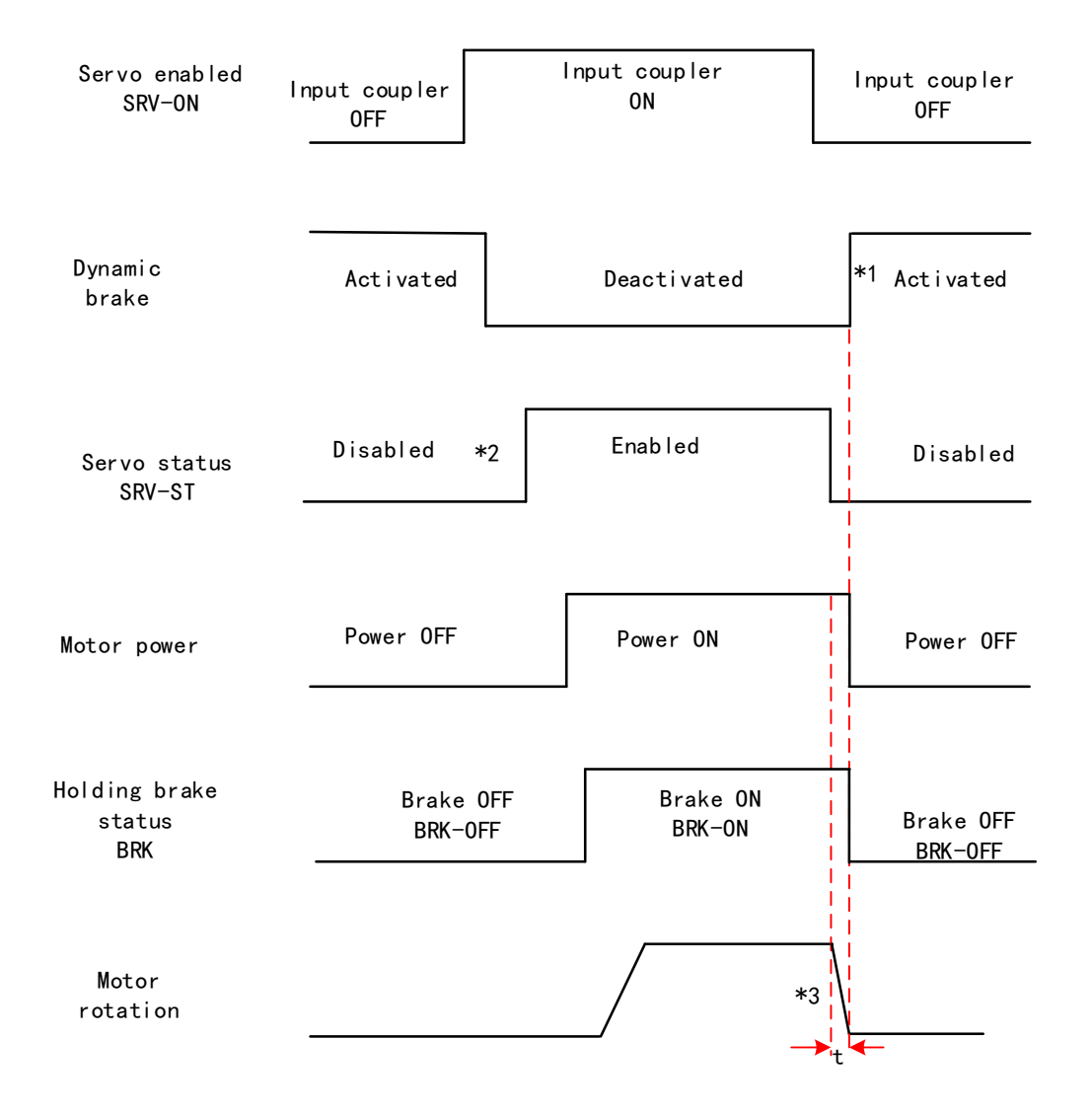

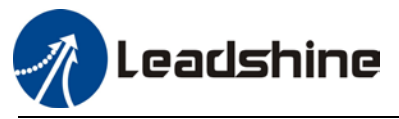

**Free stopping method. Status after stopping: Dynamic braking (Pr5.06 = 1)**

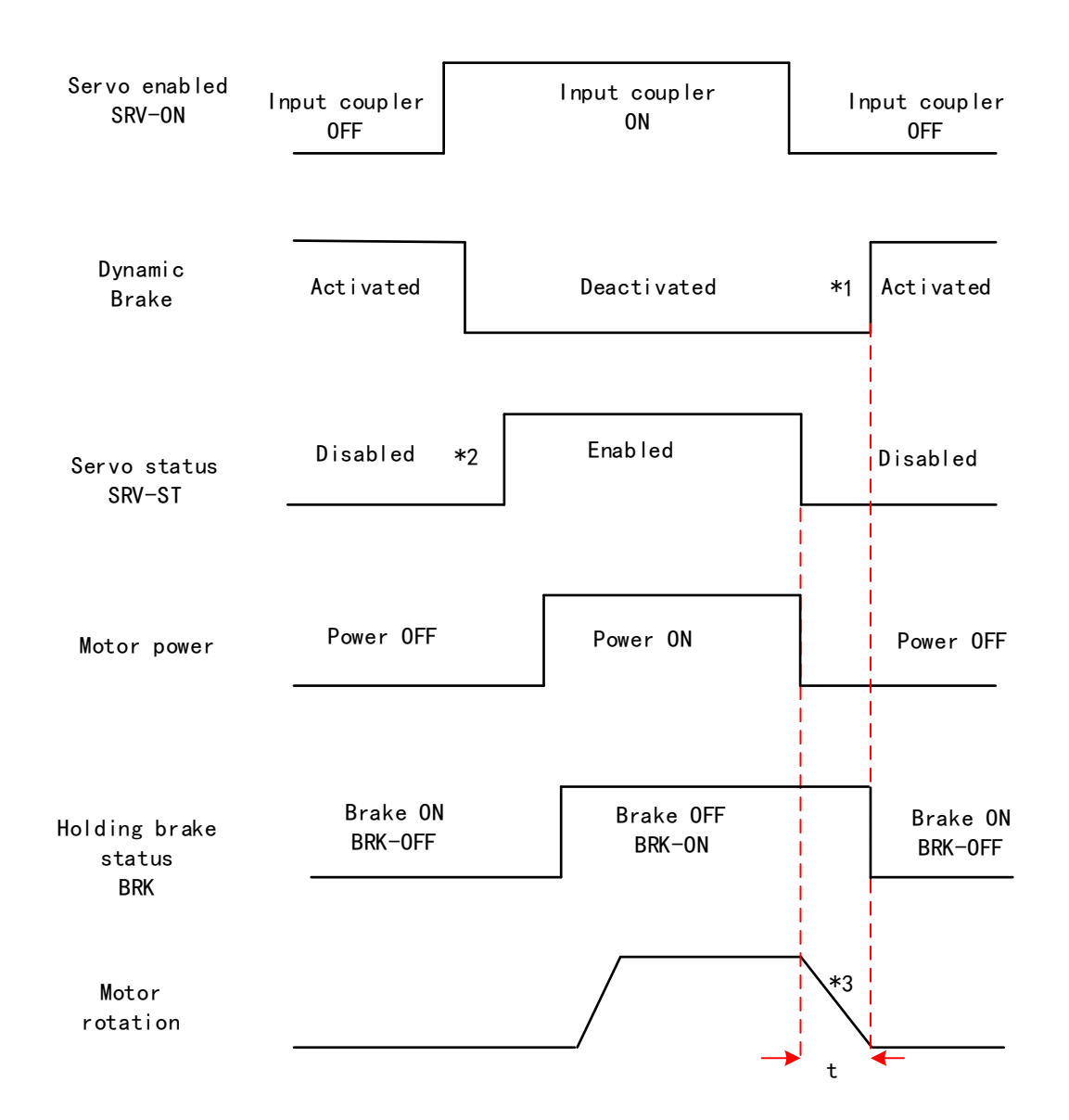

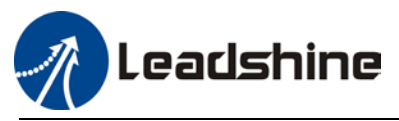

### **Dynamic braking method. Status after stopping: Dynamic braking (Pr5.06 = 2)**

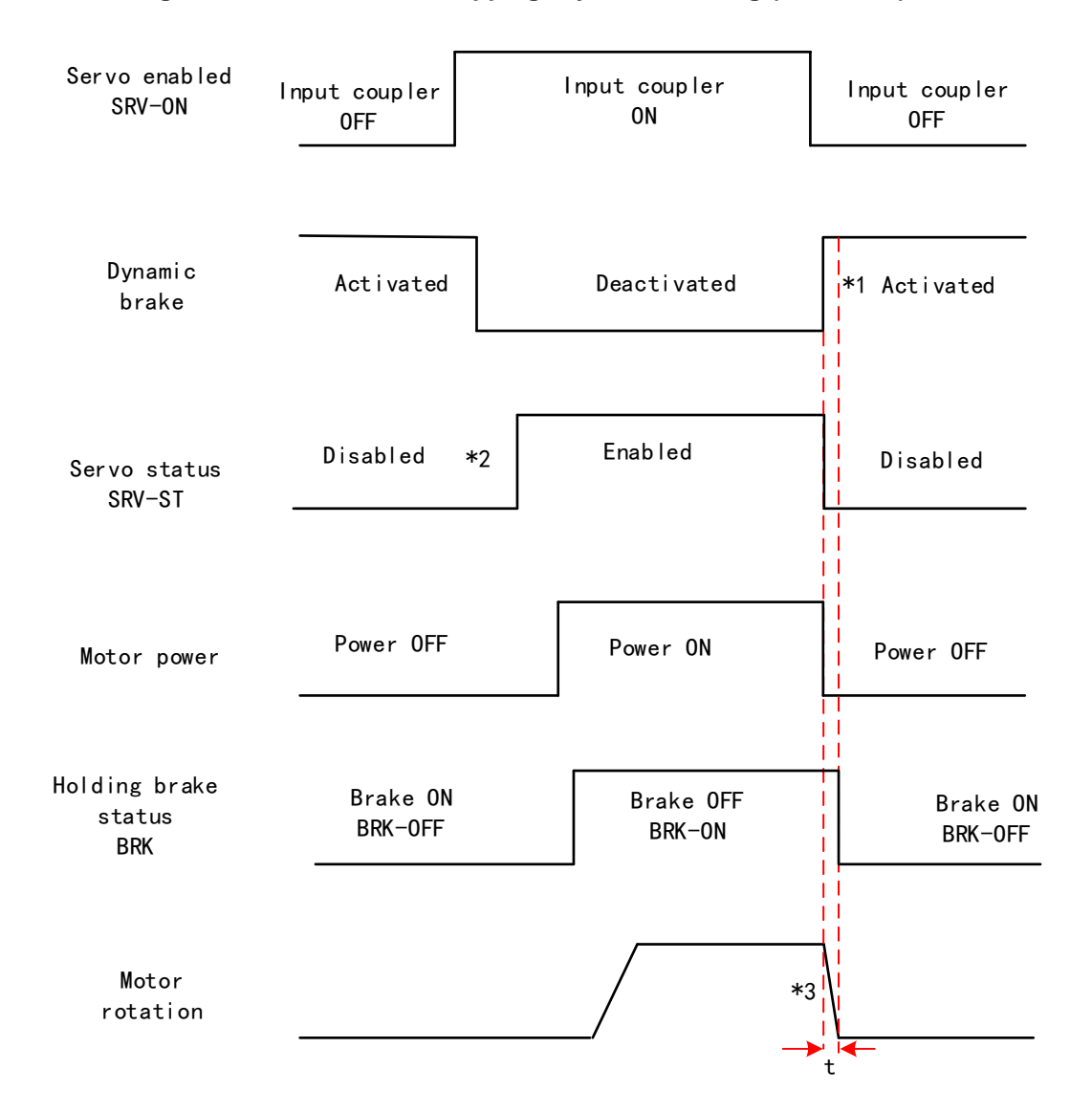

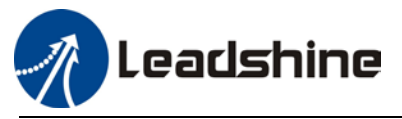

**Servo stopping method. Status after stopping: Free running (Pr5.06 = 3)**

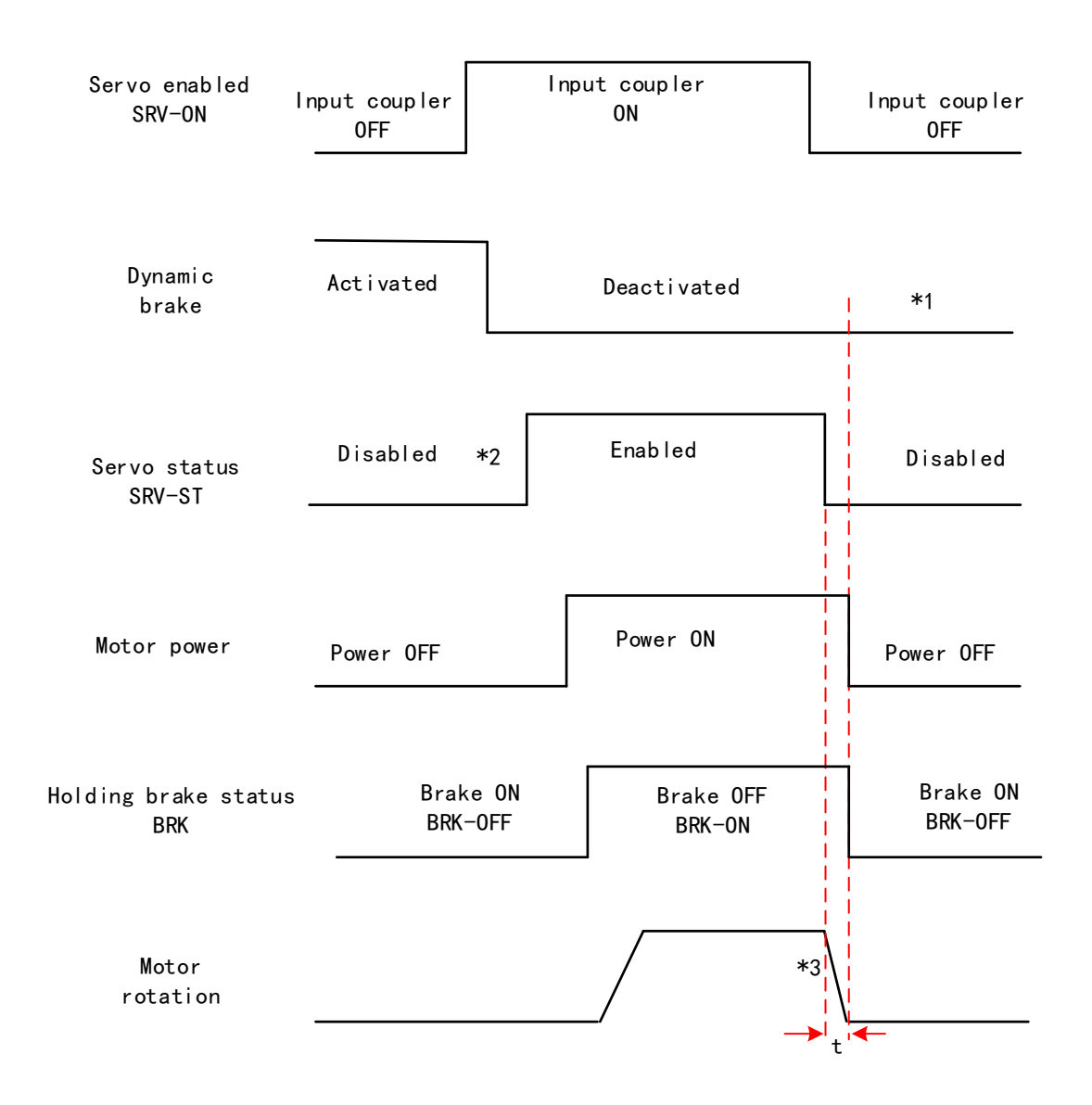

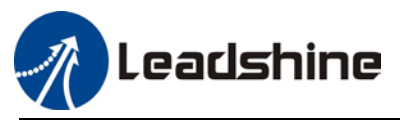

### **Free stopping method. Status after stopping: Free running (Pr5.06 = 4)**

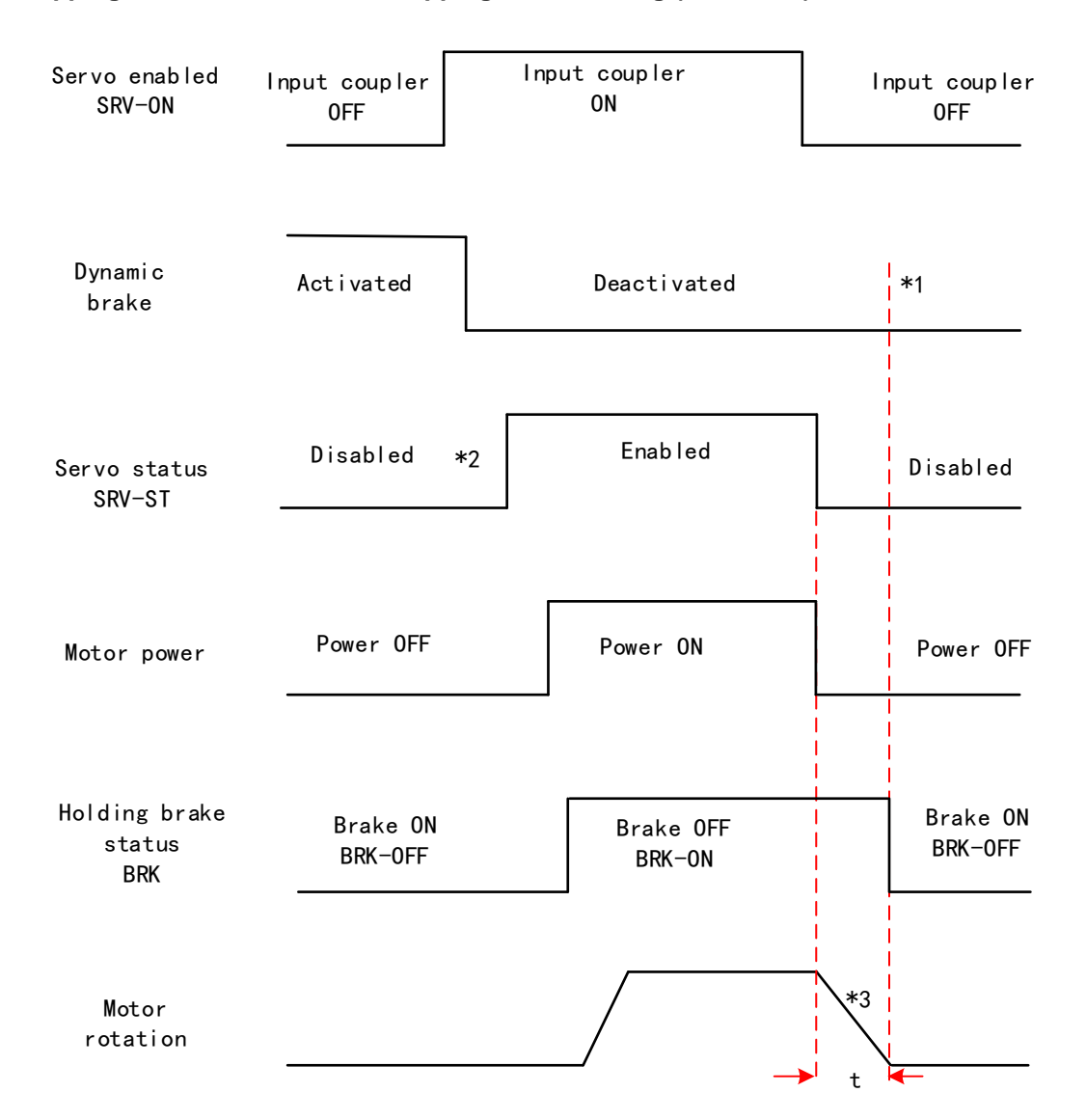

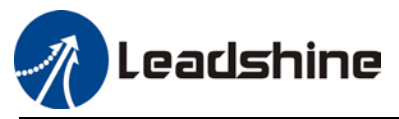

#### **Dynamic braking method. Status after stopping: Free running (Pr5.06 = 5)**

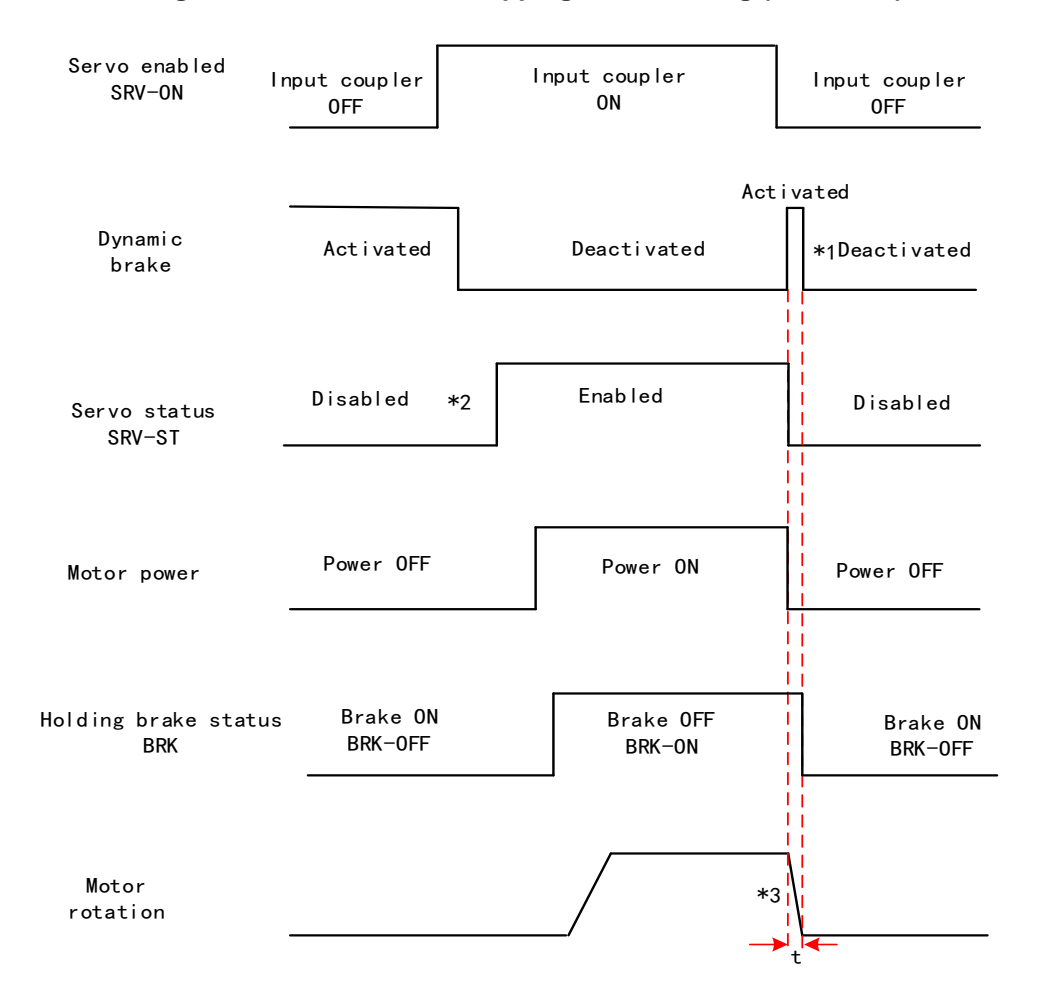

\*\* 1. Status after stopping is as defined in Pr5.06.

2. SRV-ST signal is received when servo driver is enabled. Command input is not allowed yet.

 3. Servo stopping method is as defined in Pr5.06; braking torque in opposite direction to decelerate the motor is as defined in Pr5.11. Deceleration time t is determined by whichever comes first between time set in Pr6.14 and time needed for motor to drop below velocity set in Pr4.39. After deceleration time t, dynamic braking will be off and holding brake signal will be set to OFF (Holding brake is activated. Although BRK-OFF signal is valid, actual activation of holding brake is dependent on whether the motor comes with holding brake).

 4. BRK-ON signal doesn't indicate the activation of holding brake but the validation of the signal. Holding brake is not applied when BRK-ON signal is valid. Same idea goes for BRK-OFF signal.

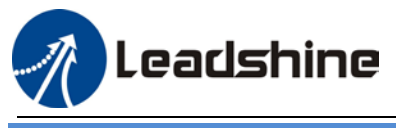

Stopping when alarm occurs – Sequence Diagram

#### **Servo braking method. Status after stopping: Dynamic braking**

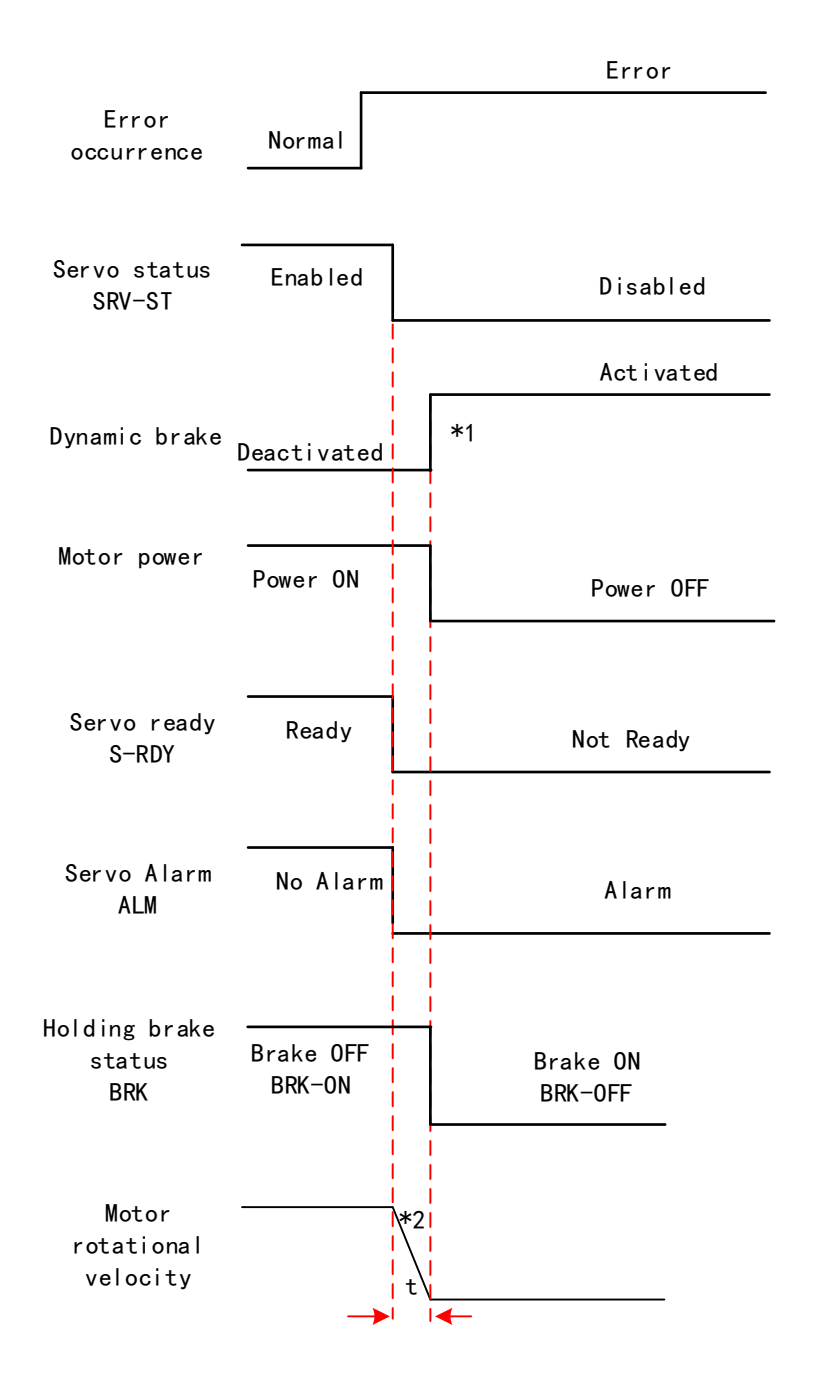

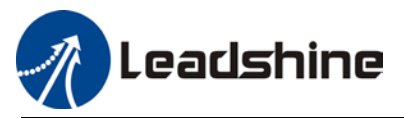

### **Free stopping method. Status after stopping: Dynamic braking**

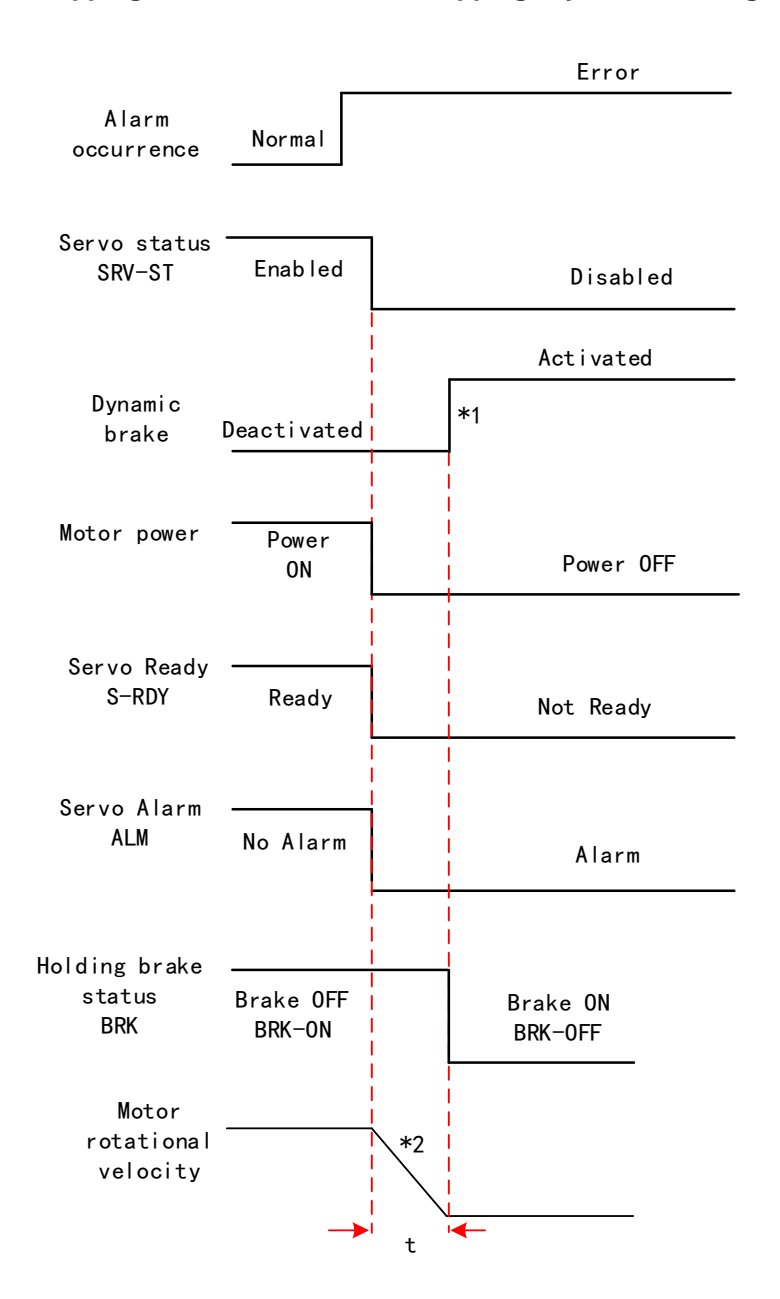

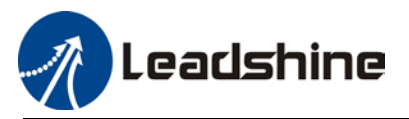

# Dynamic braking method. Status after stopping: Dynamic braking

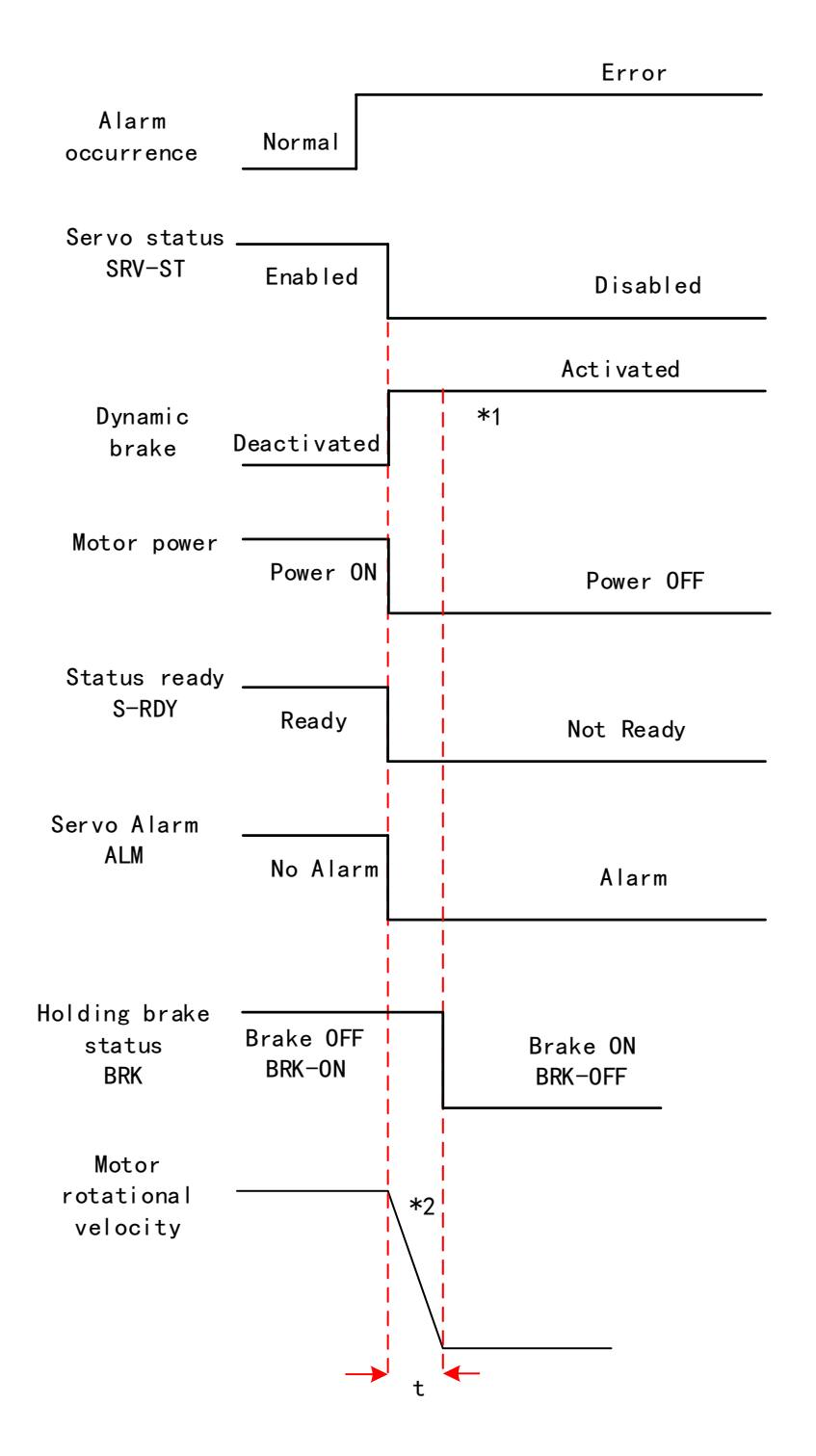

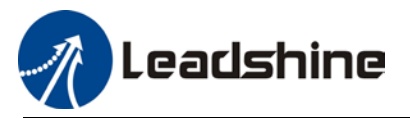

### Servo braking method. Status after stopping: Free running

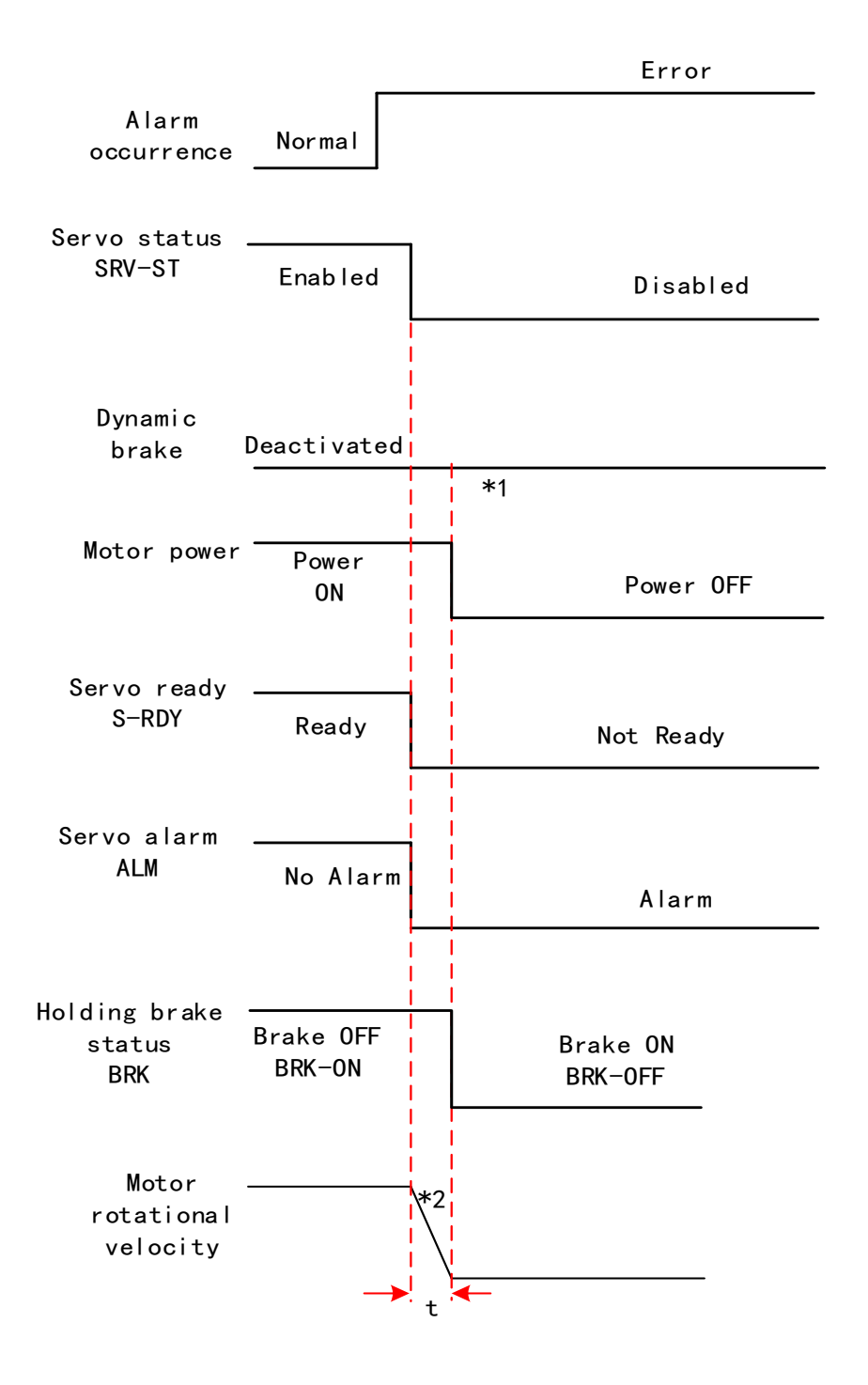

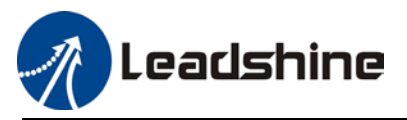

### Free stopping method. Status after stopping: Free running

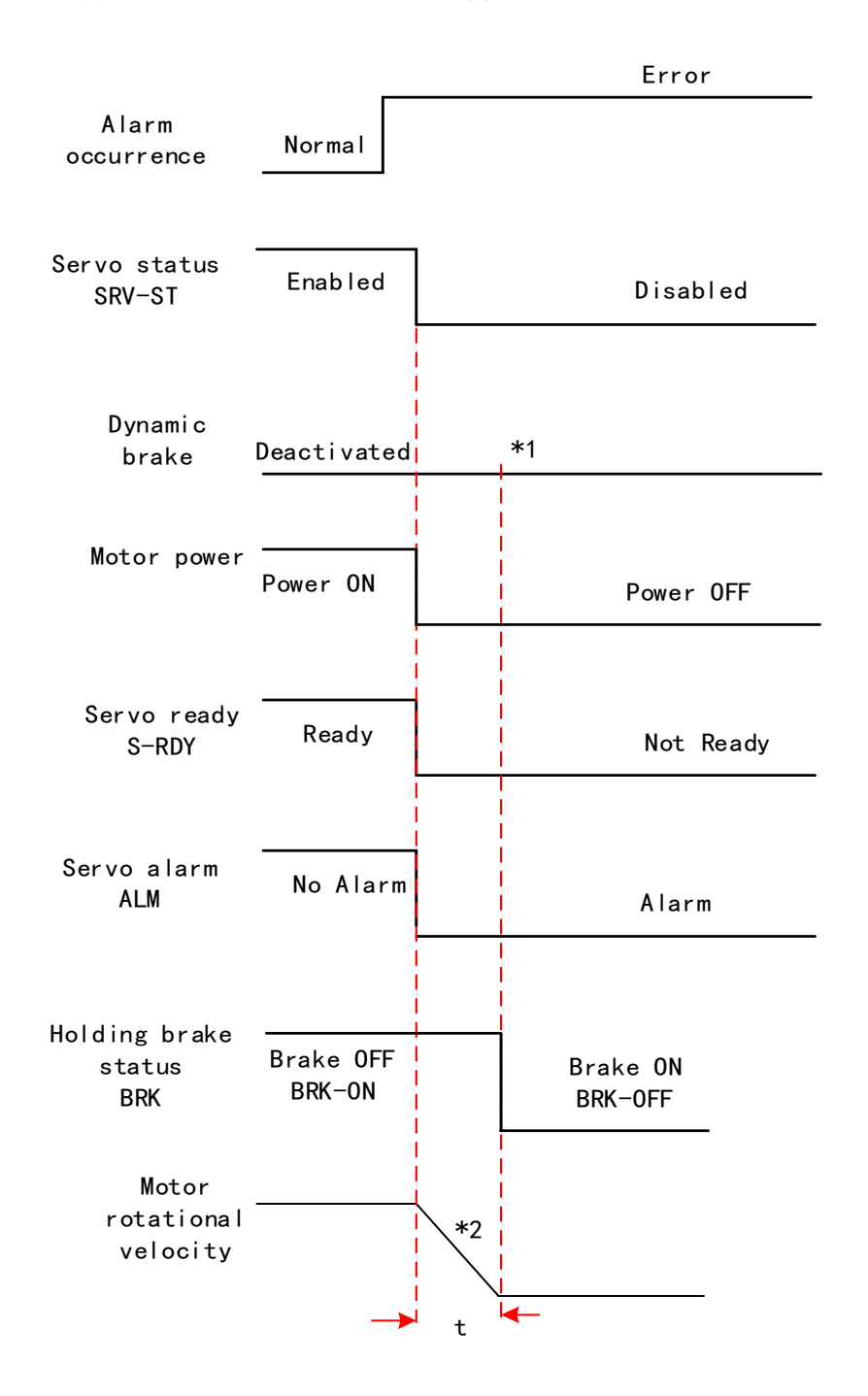

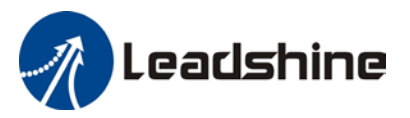

### Dynamic braking. Status after stopping: Free running

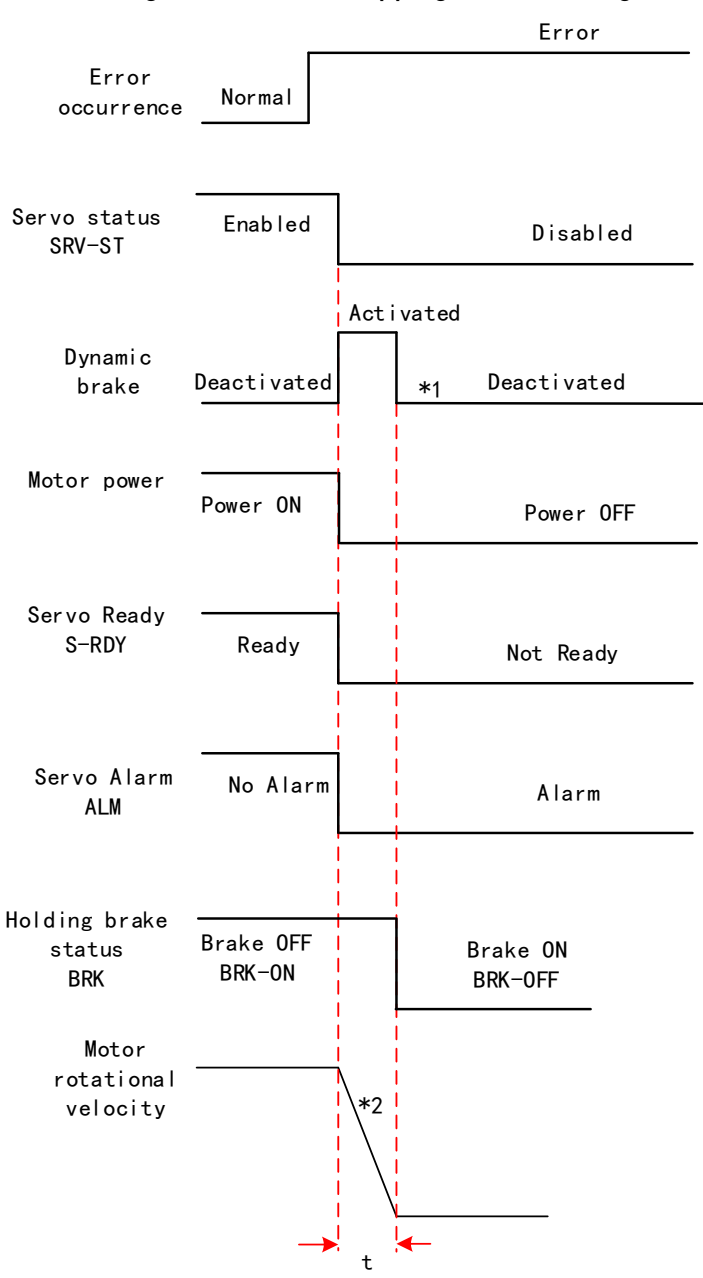

\*\* 1. Status after stopping is as defined in Pr5.10.

 2. Servo stopping method is as defined in Pr5.10. Deceleration time t is determined by whichever comes first between time set in Pr6.14 and time needed for motor to drop below velocity set in Pr4.39. After deceleration time t, dynamic braking will be off and holding brake signal will be set to OFF (Holding brake is activated. Although BRK-OFF signal is valid, actual activation of holding brake is dependent on whether the motor comes with holding brake).

3. BRK-ON signal doesn't indicate the activation of holding brake but the invalidation of the signal. Holding brake is not applied when BRK-ON signal is valid. Same idea goes for BRK-OFF signal.

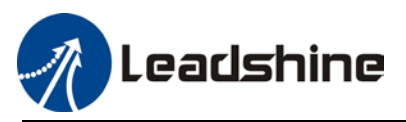

User Manual of EL8-RS\*\*\*F AC Servo

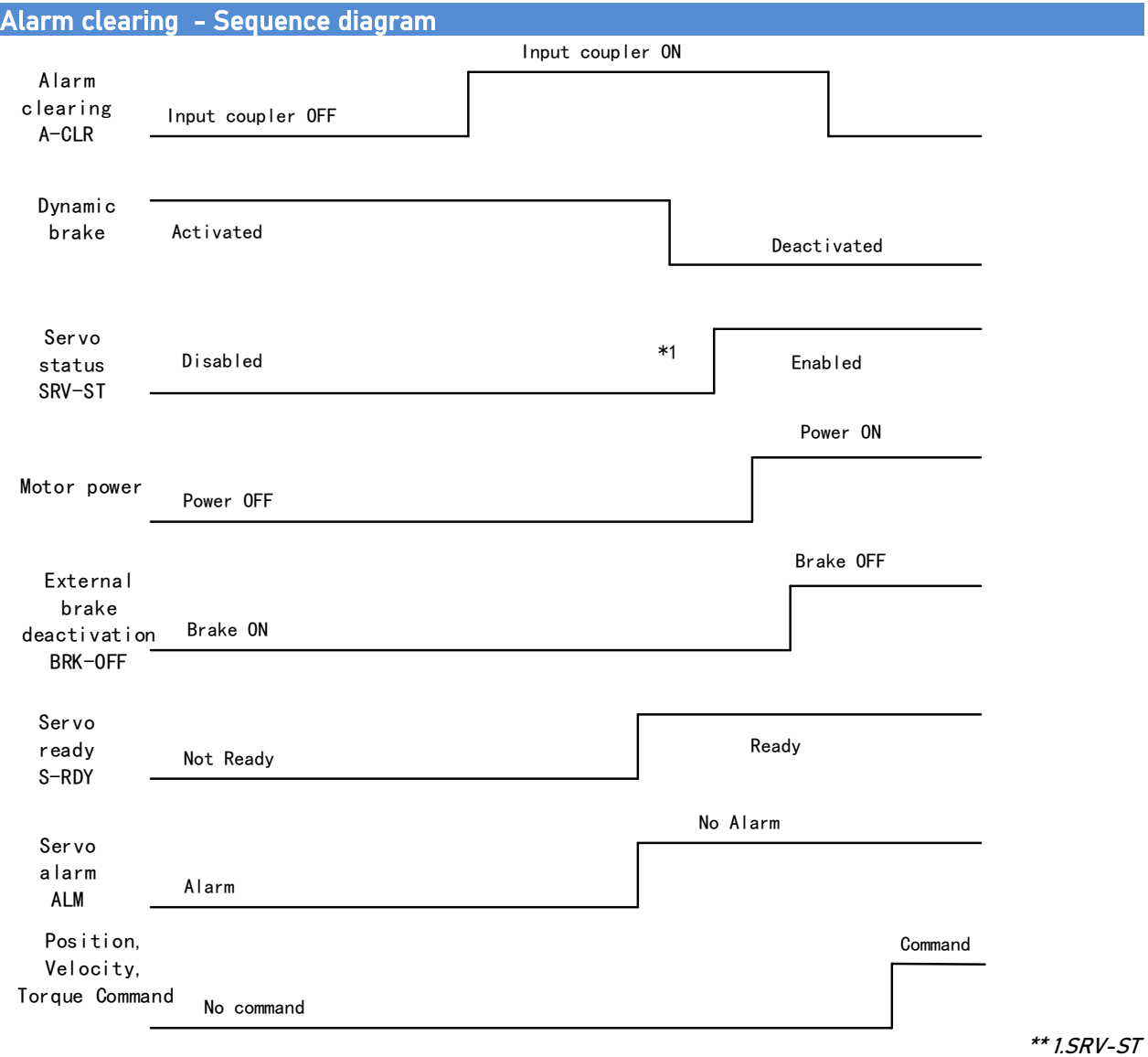

signal is received when servo driver is enabled. Command input is not allowed yet

 2. BRK-OFF signal doesn't indicate the deactivation of holding brake but the invalidation of the signal. Holding brake is applied when BRK-OFF signal is invalid.

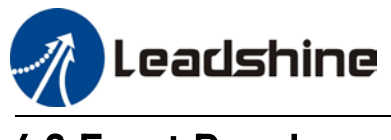

# 4.3 Front Panel

Servo Drive front panel consists of 5 push buttons , a 8-segments display and 5 green LED as warning indicators. Can be used for displaying of status, alarms, functions, parameters setting and auxiliary functions.

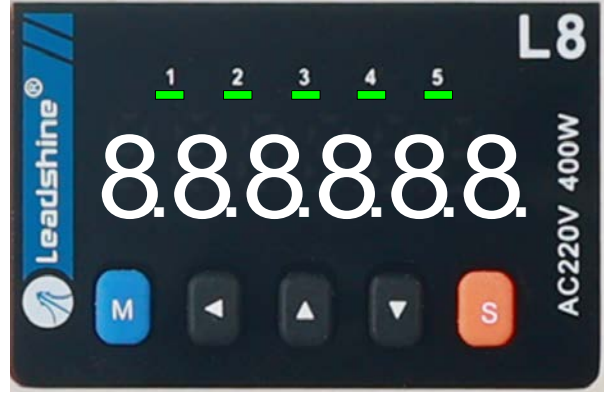

Front panel

## Buttons and functions

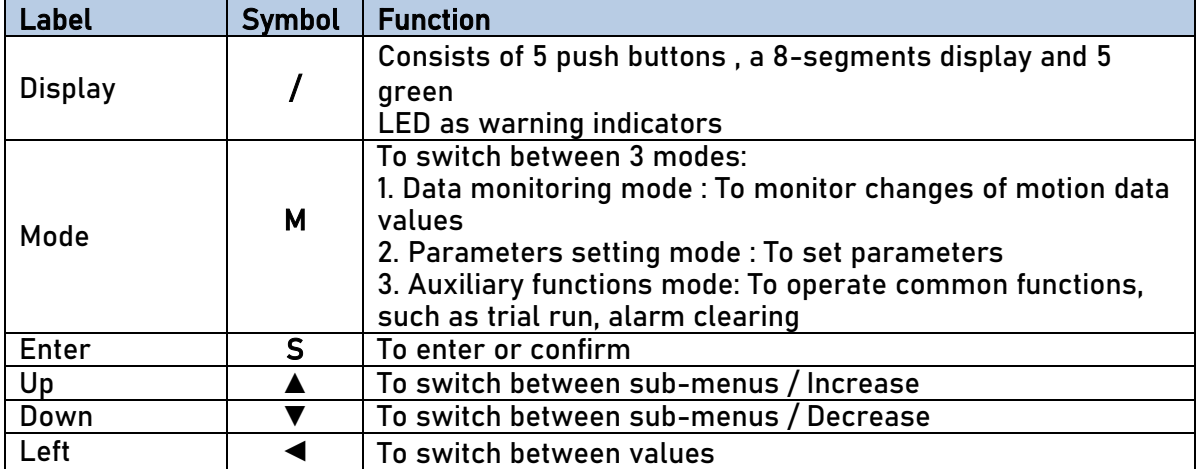
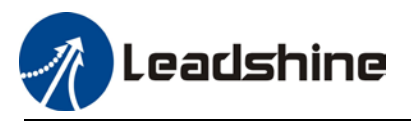

# 4.4 Panel Display and Operation

## 4.4.1 Panel Operation

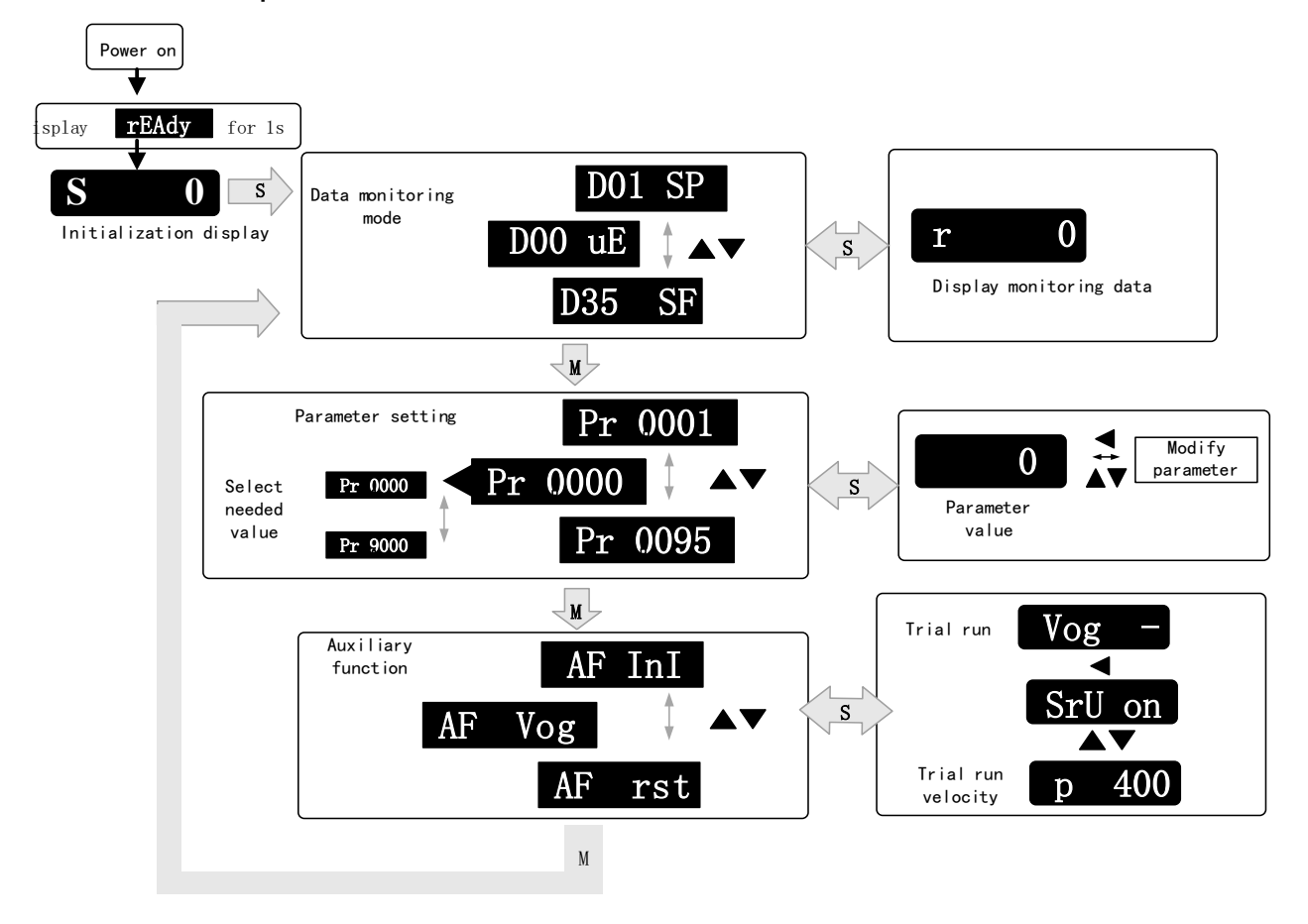

## Flow diagram of panel operation

(1) **rEAdY** will be displayed for about 1 second after driver is powered on. Then, automatically enters data monitoring mode and displays initial data value. Otherwise, alarm code will be displayed if error occurs.

(2) Press M key to switch between modes.

Data monitoring mode  $\rightarrow$  Parameters setting mode  $\rightarrow$  Auxiliary functions mode

Alarm code will be displayed regardless of any mode if alarm occurs. Press M to switch to other modes.

(3) Press  $\blacktriangle_{0}$ r $\nabla$  to select the type of parameters in data monitoring mode. Press S to confirm.

(4) Press<sup>4</sup> to select current segment in parameters settings mode. Press $\blacktriangle$  or  $\blacktriangledown$  to increase/decrease the value of segment. Press S to confirm the modified value(s) and save the parameters.

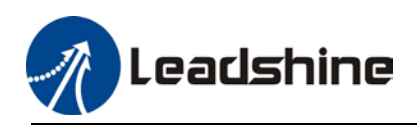

### Front Panel Locking

To prevent any misuse of the front panel, it can be locked. Limitations when locked are as shown below.

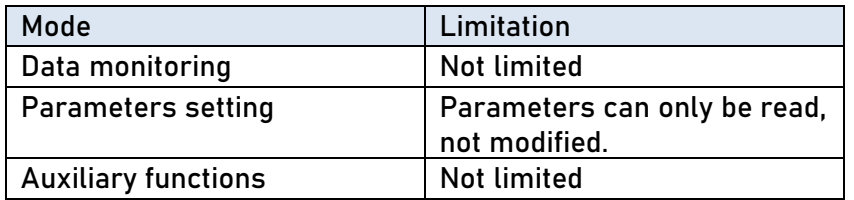

### To lock and unlock the front panel

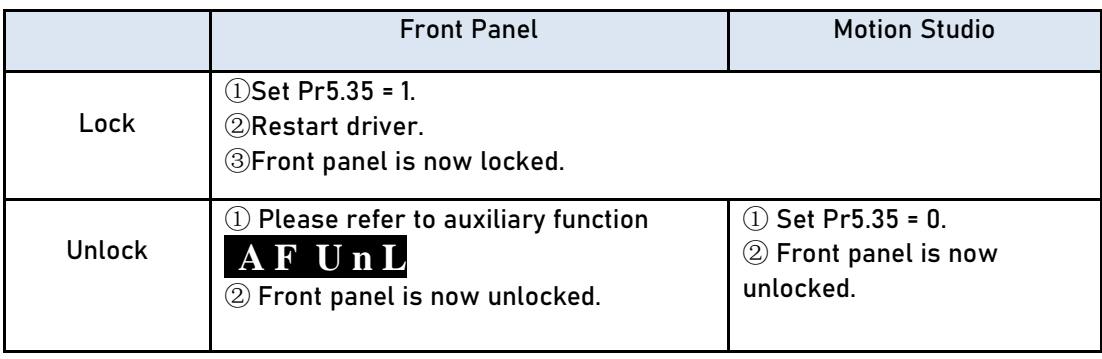

## 4.4.2 Data Monitoring Mode

EL8 series servo driver offers the function to monitor different types of data in data monitoring mode. After entering this mode, press S to monitor any data that starts with d. Press S again to get back to data monitoring mode and M to switch to any other modes.

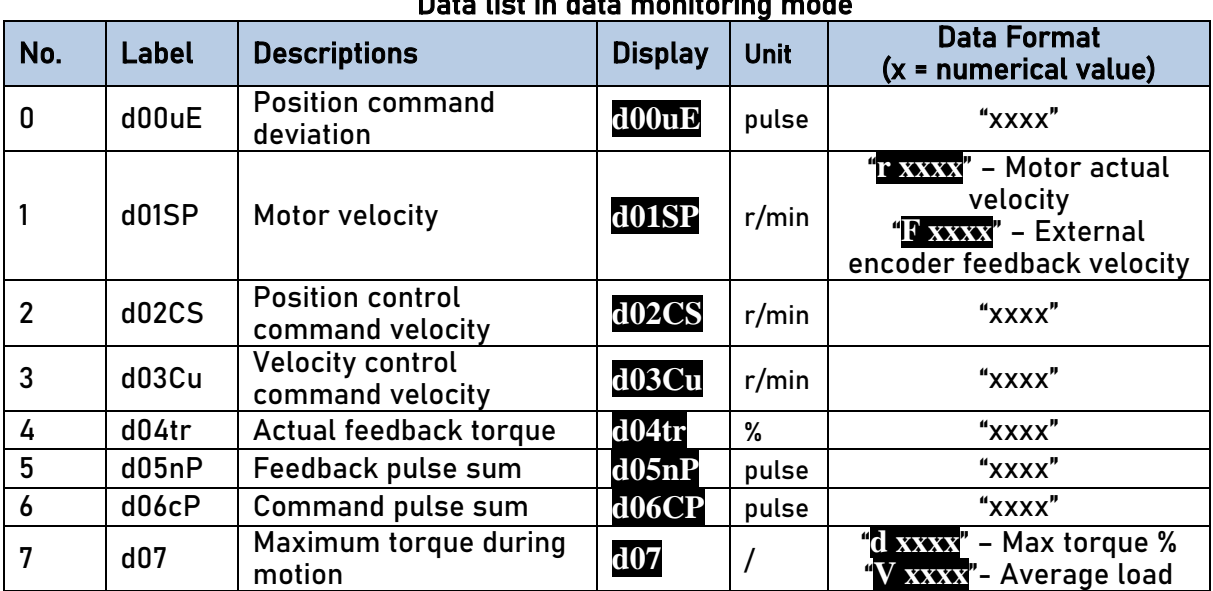

## Data list in data monitoring mode

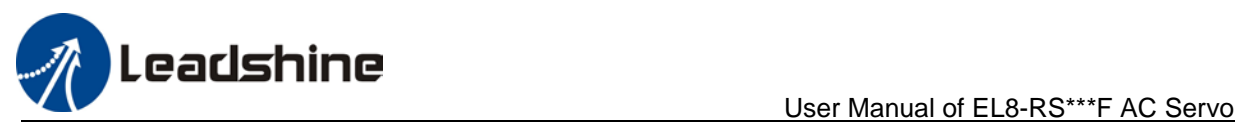

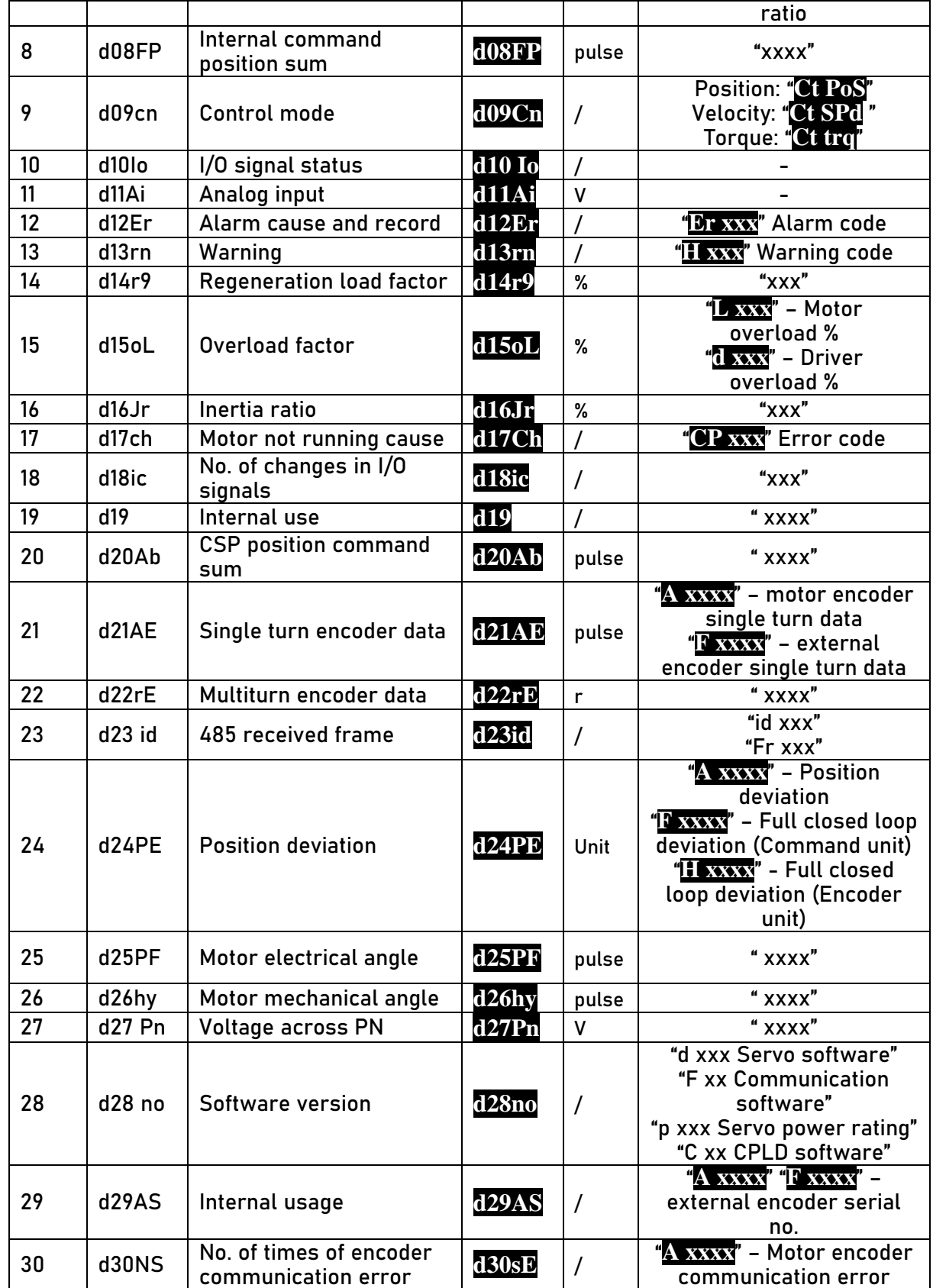

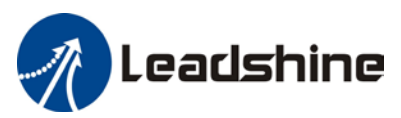

User Manual of EL8-RS\*\*\*F AC Servo

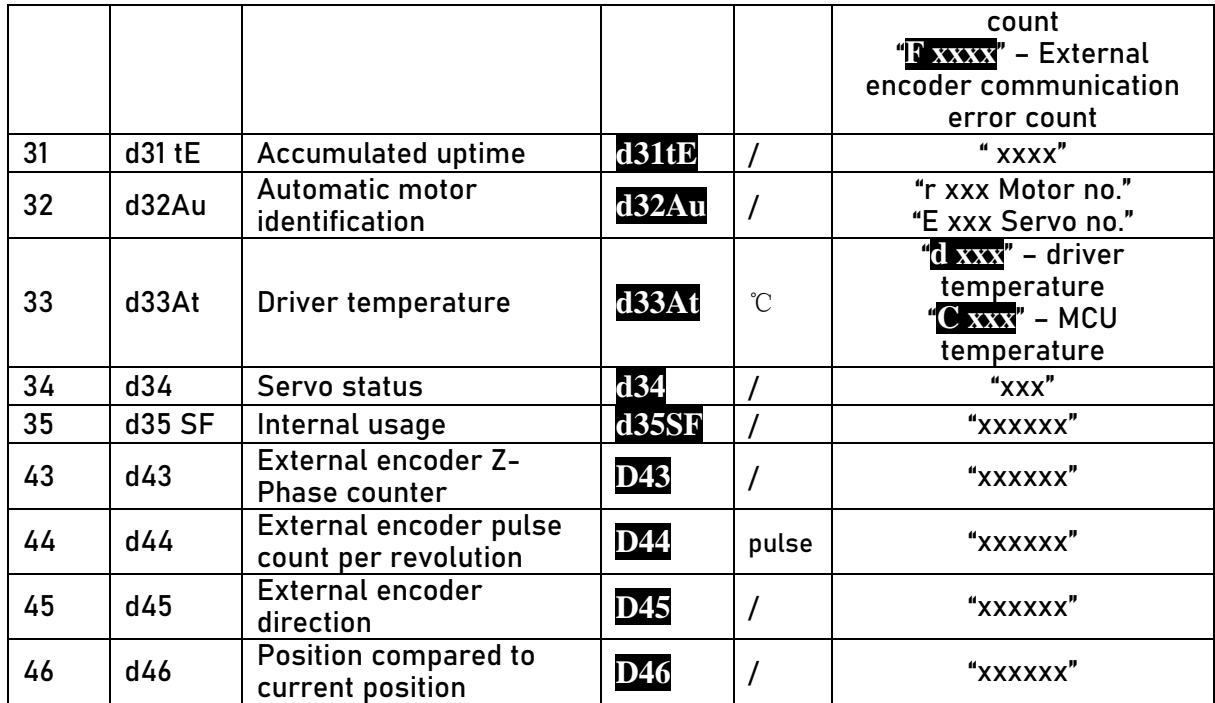

## **Description of data monitoring function**

When using the front panel to monitor data, data is divided in low/high bit and positive/negative.

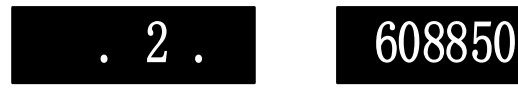

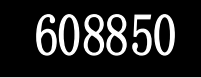

High bit: 1<sup>st</sup> and 2<sup>nd</sup> values on the right has two decimal points Low bit:  $1<sup>st</sup>$  and  $2<sup>nd</sup>$  values on the right has no decimal point.

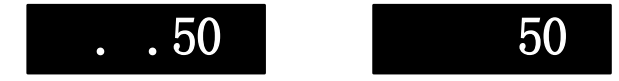

Positive:  $1<sup>st</sup>$  and  $2<sup>nd</sup>$  values on the left has no decimal point. Negative:  $1<sup>st</sup>$  and  $2<sup>nd</sup>$  value s on the left has two decimal points

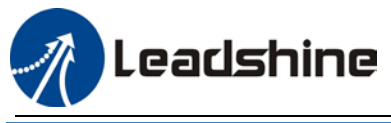

### 1. d00uE Position command deviation

Shows high bit and low bit of position deviation

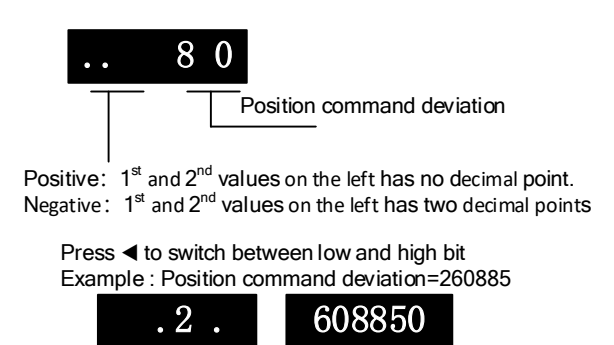

High bit:  $1<sup>st</sup>$  and  $2<sup>nd</sup>$  values on the right has two decimal points Low bit:  $1<sup>st</sup>$  and  $2<sup>nd</sup>$  values on the right has no decimal point.

## 2. d01SP Motor velocity, d02CS Position control command velocity, d03CU Velocity control command velocity, d04 tr Actual torque feedback

**d04 tr** reflects actual current.

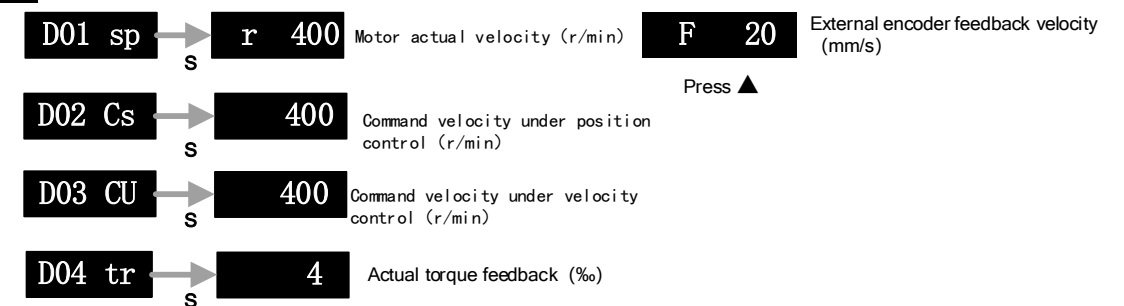

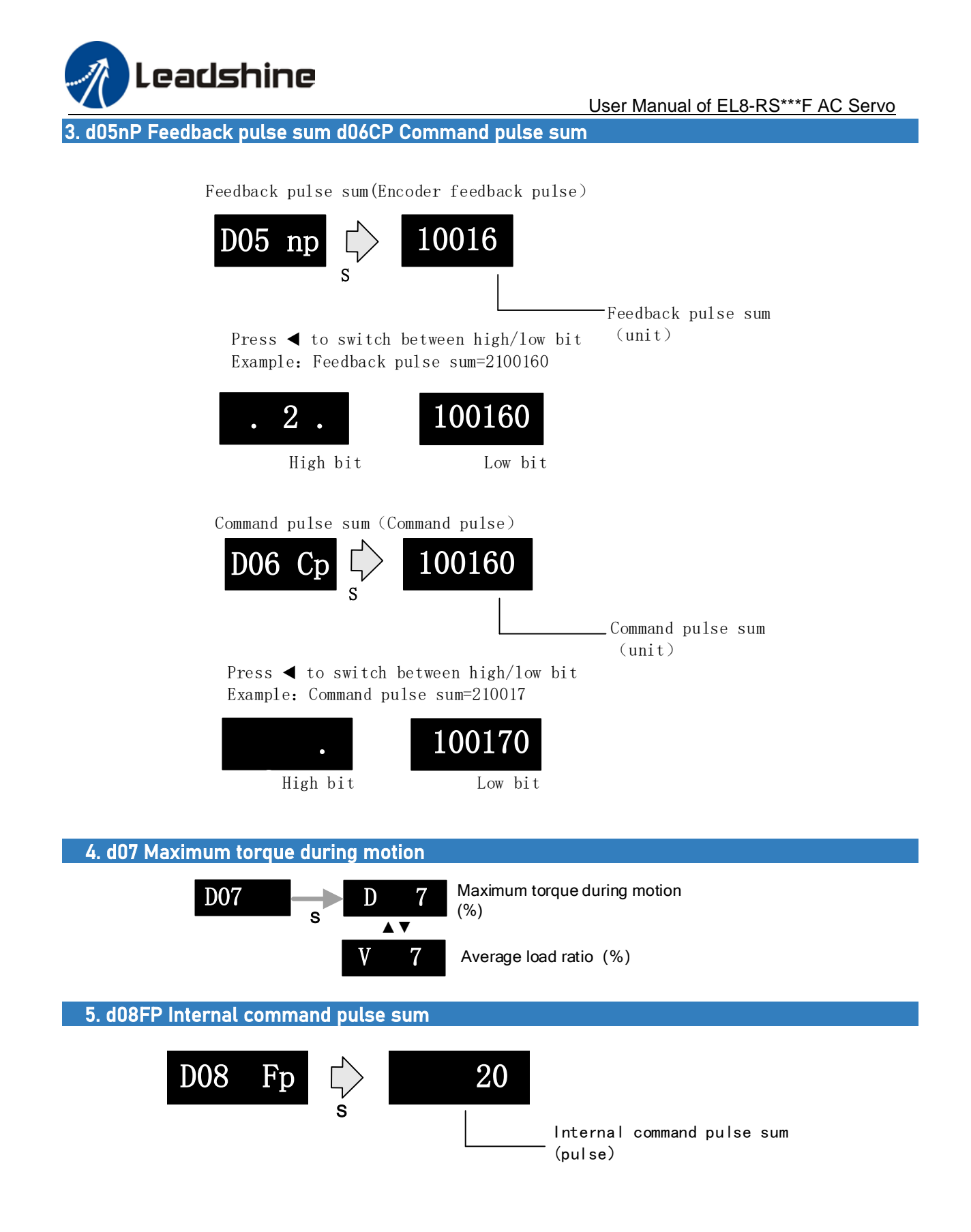

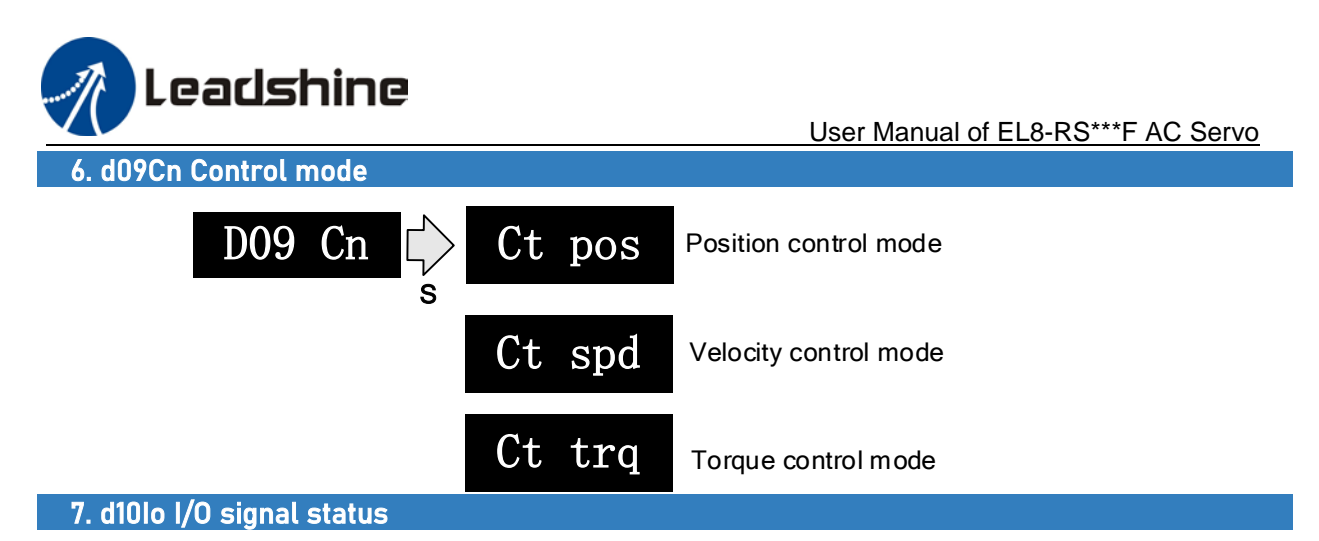

When the top half of the digital tube is lighted, the signal is valid; when the bottom half of the digital tube is lighted, the signal is not valid. Decimal points represent I/O status, input when lighted, output when not lighted.

■ Input: From low to high bit(Right to left) DI1, DI2....DI10. Decimal point is lighted to represent input signals.

> In the example below, DI1, DI8 and DI10 input signal is valid; DI2-DI7, DI9 input signal is invalid.

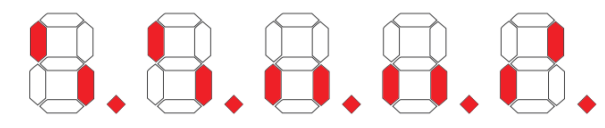

■ Output: From low to high bit(Right to left) DO1,DO2....DO10. Decimal point is not lighted to represent output signals.

In the example below, DO1 output signal is valid; DO2-DO10 output signal is invalid.

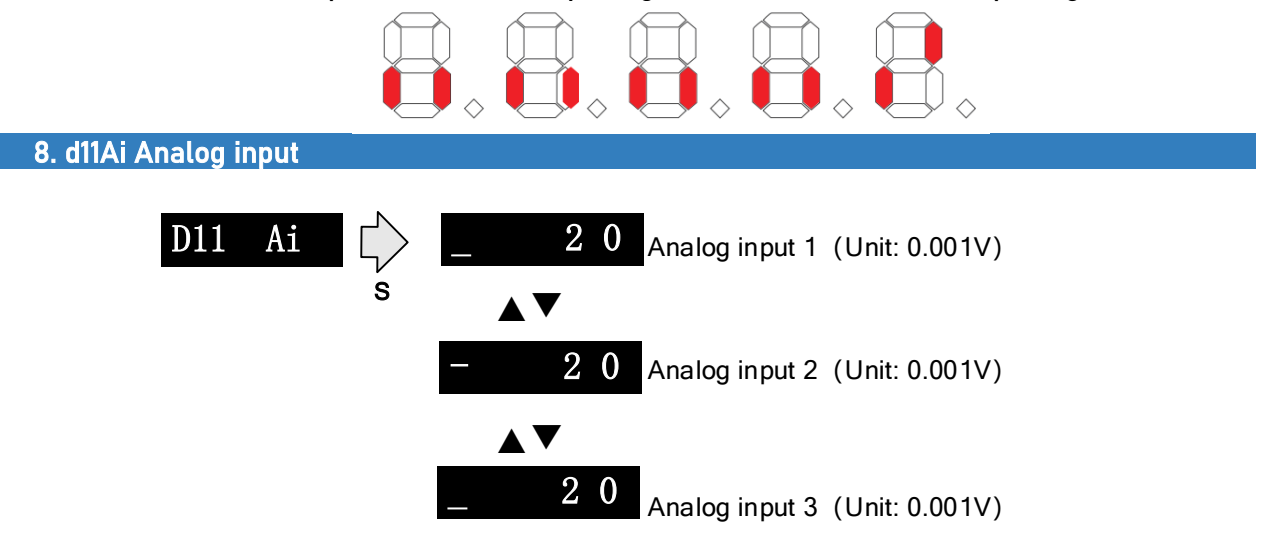

3 analog inputs can be monitored through d11. Left most bar at the top: 1<sup>st</sup> analog input; at the middle:  $2^{nd}$  analog input; at the bottom  $3^{rd}$  analog input. Points on  $4^{th}$  and  $5^{th}$  value means negative value.

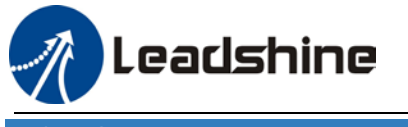

9. d12Er Alarm cause and historical record

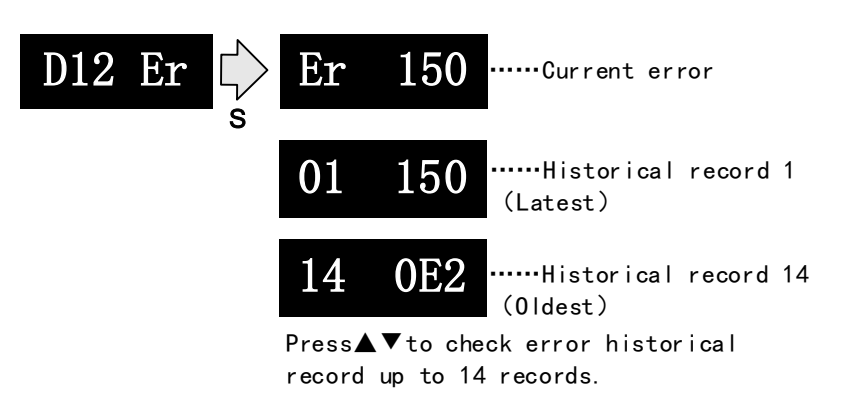

Please refer to the alarm list table in chapter 9 for alarms that can be recorded.

10. d14rg Regenerative load factor d15oL Overload factor

Regenerative load factor (Er120 might occur, if the value increases indefinitely)

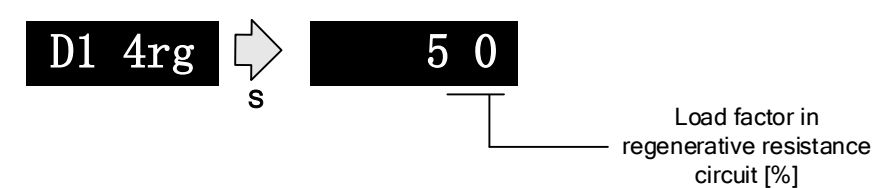

Overload factor (Er100 might occur, if d increases indefinitely

Er101 might occur, if L increases indefinitely)

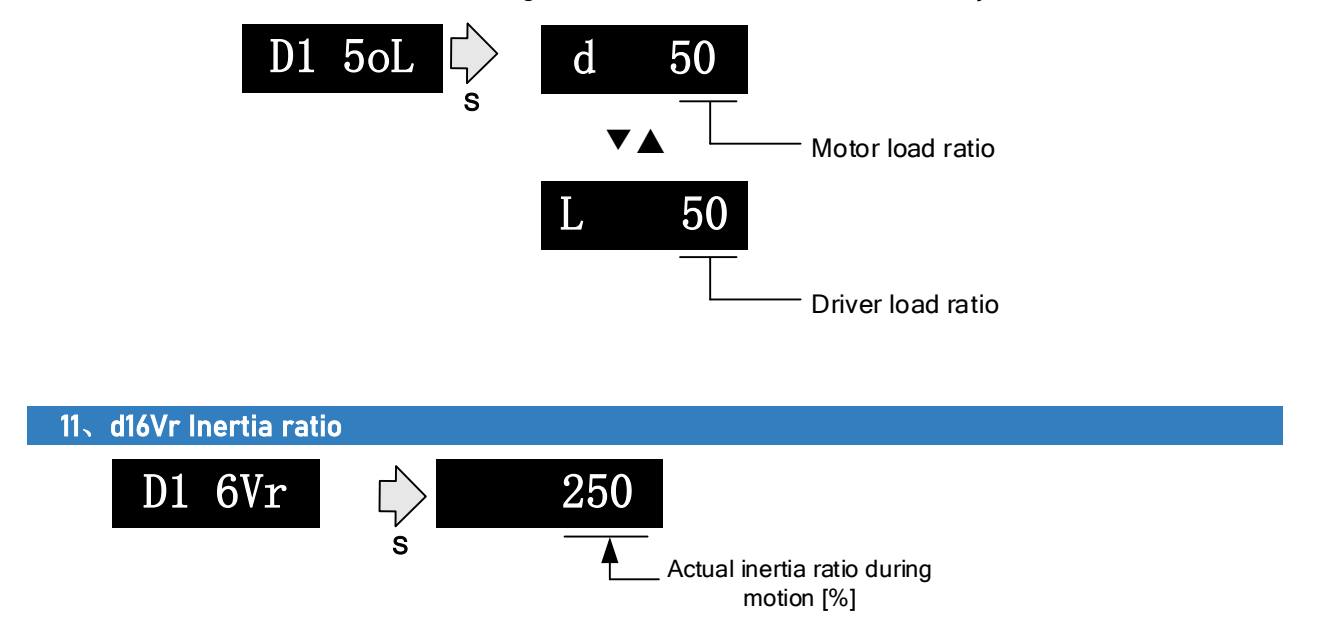

 Use auxiliary function **AF\_GL** or Motion studio to measure the inertia ratio. The result will be shown on **D1 6Vr**, hold M to write the value in Pr0.04.

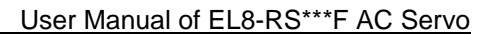

12、d17Ch Motor not running cause

eadshine

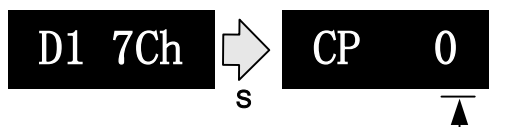

Error code of motor

# not running<br>"d17Ch" Motor <u>No Running Cause - Codes & Descriptions</u>

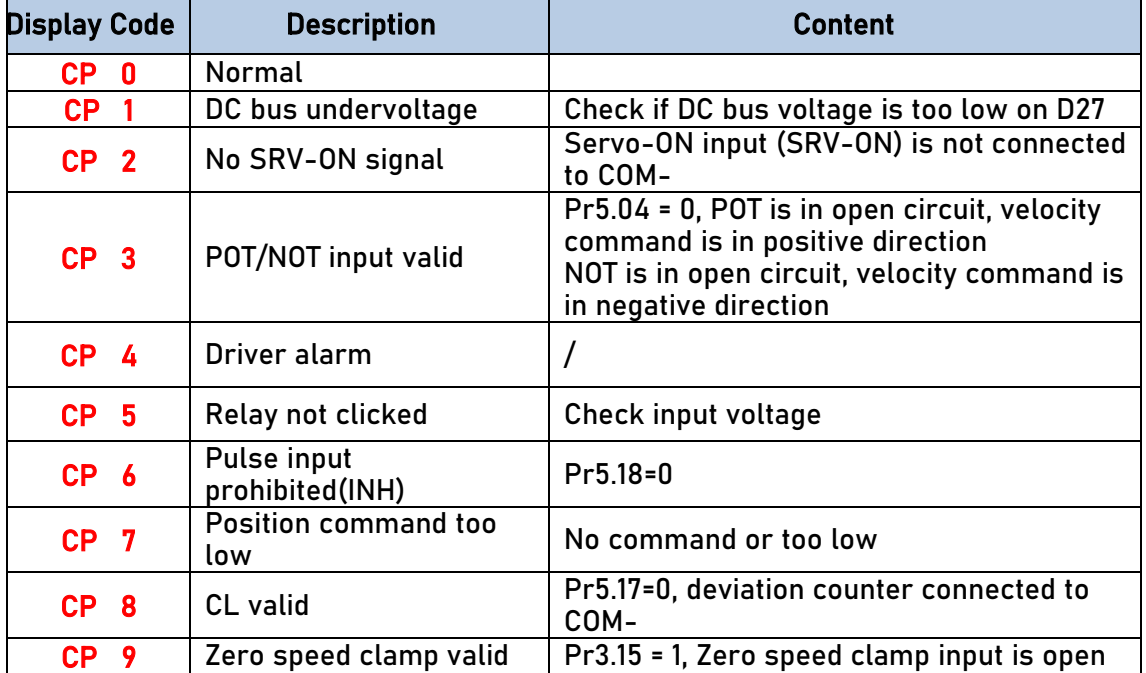

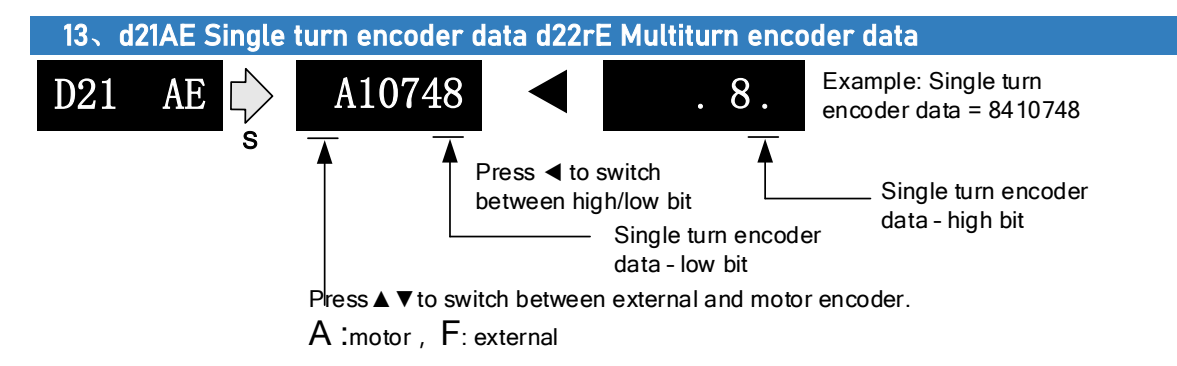

 For 23-bit encoder, single turn encoder data = 0~8388607.Each value corresponds to certain position in a single revolution of the rotor, clockwise motion as negative, counter clockwise motion as positive. When counter clockwise single turn data > 8388607, multiturn data +1, clockwise single turn data < 0, multiturn data -1.

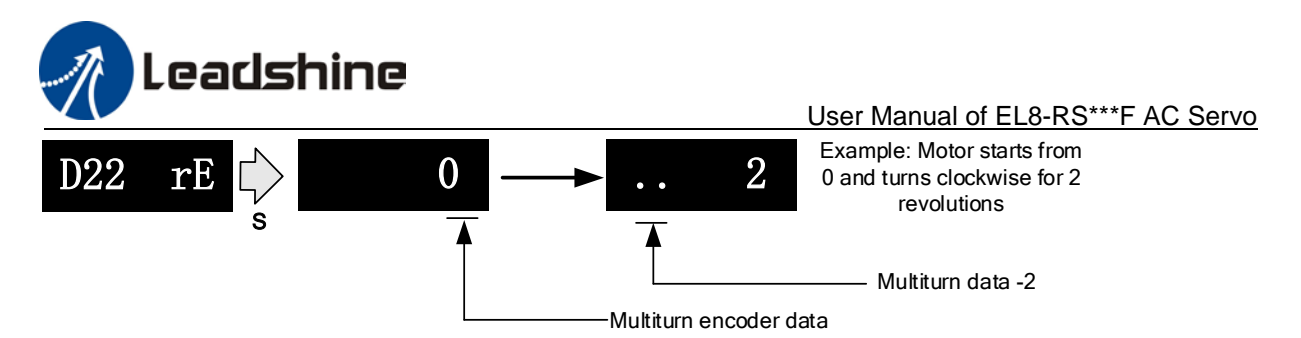

 Multiturn encoder data range:-32768~+32767, As no. of revolution goes over range,32767 will jump to - 32768、 -32767(counter clockwise); -32768 will jump to 32767、 32766 (clockwise)

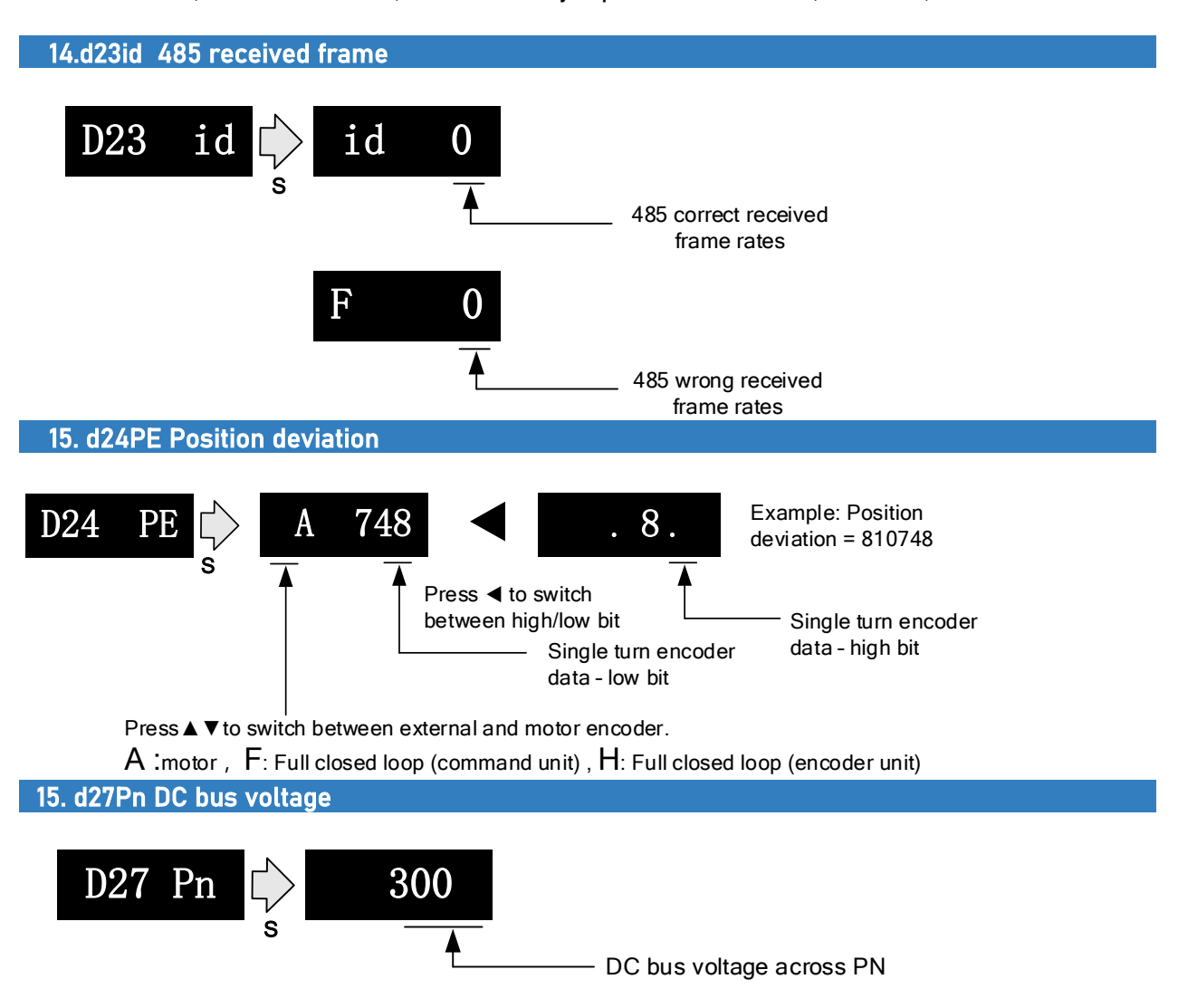

eadshine User Manual of EL8-RS\*\*\*F AC Servo d28no Software version  $0.028$  no  $\left\vert \downarrow\right\rangle$  d  $0.024$  .....Servo firmware version 024 S ▲▼ C 000 ....CPLD Version ▲▼  $\mathbf{F}$  013 .....Communication software ▲▼  $\mathbf{P} \quad 400$  .....Servo drive power rating 17. d31tE Accumulated operation time D31 tE 1 2 5 6 S Accumulated uptime (hour) Press ◀ to switch between high/low bit  $L_{\text{ow bit}}$  1 2 5 6  $\longleftrightarrow$  .0. High bit 18. d34 Servo driver status display Driver status: 402 state machine, EtherCAT communication, running mode, running 402 State Machine OFF(1: Top tube on) Ready(2:Mid tube on) Running mode ON(3:Top, Mid, Bottom tube  $(1/3/4/6/8/9/A,$ on) Other no supported) Operation(  $\textcolor{blue}{\mathbf{0}}$  : Enabled) Sporderont **C** PrimerCAT Communication Status<br>Emergency stop(Side tubes on) 0 OFF Running mode 0 OFF **r** n : Rotation Other status  $(-)$ 1 Init 2 Pre-Op  $S t$ : Stop 4 Safe-Op 8 Op - Others

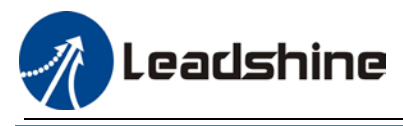

Display setting at power on

■ Default setting for initialization display settings at power on is **d34**, if any other display is required, please set on Pr5.28.

Please refer to Pr5.28 for any display content required on the front panel during initialization

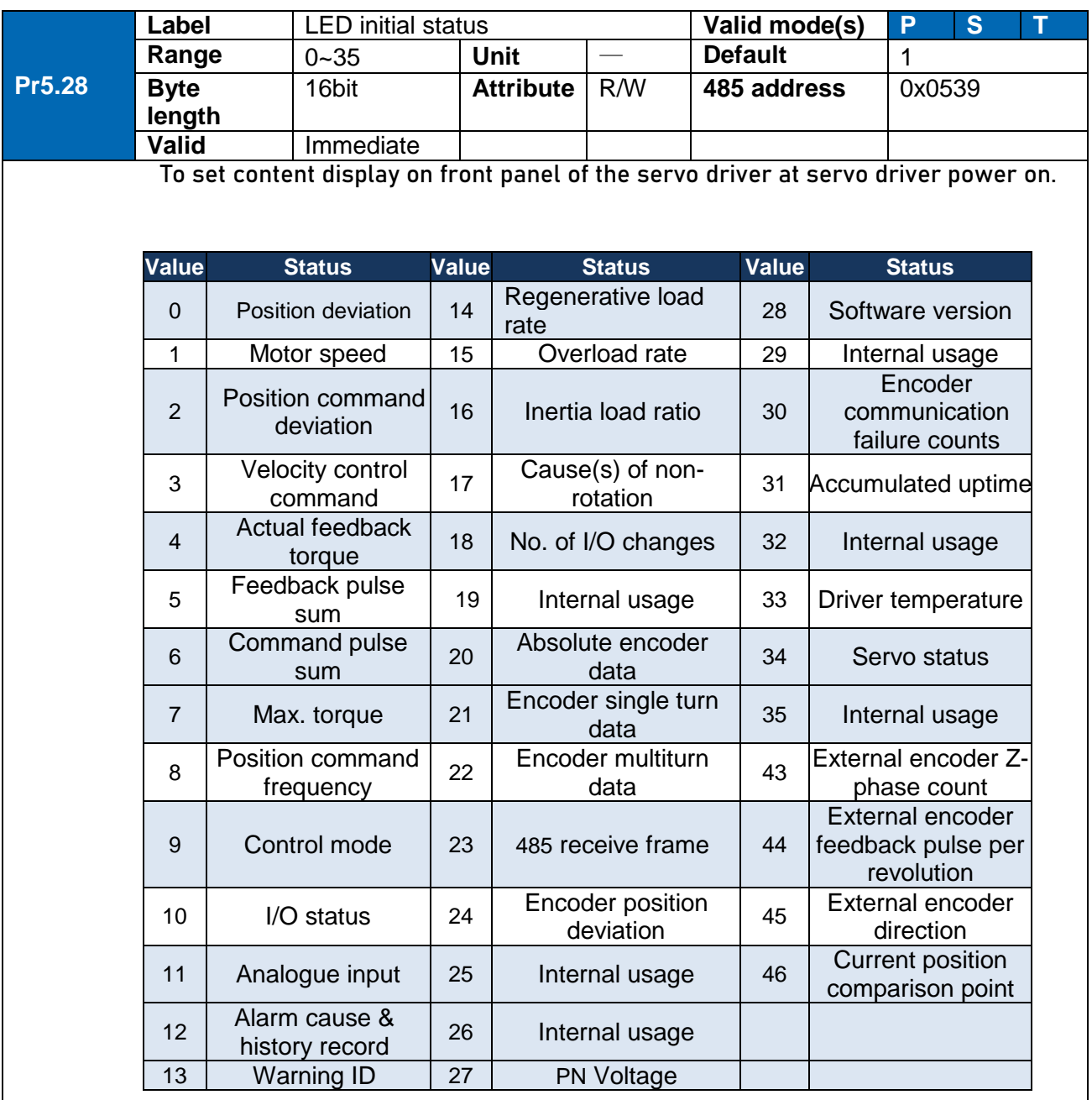

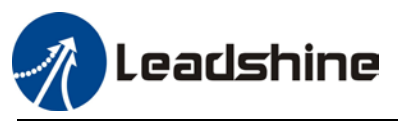

# 4.5 Parameters saving

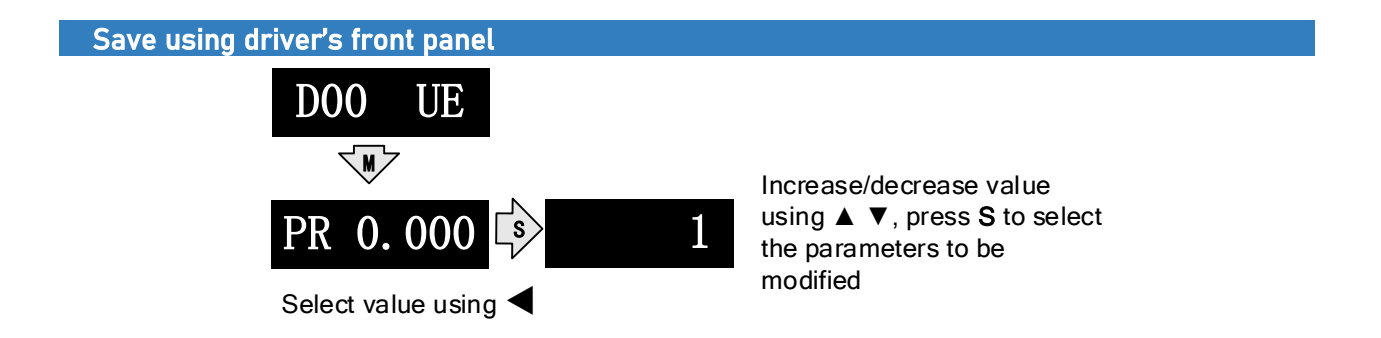

After modifying the selected parameter to desired values, press S to confirm and save the changes. If the parameter is modified but user does not want to save the changes, press M to exit without saving. Some parameter modifications will only take effect after the driver is restarted.

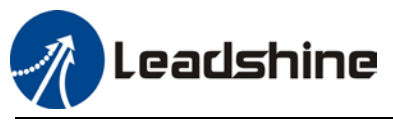

# 4.6 Auxiliary function

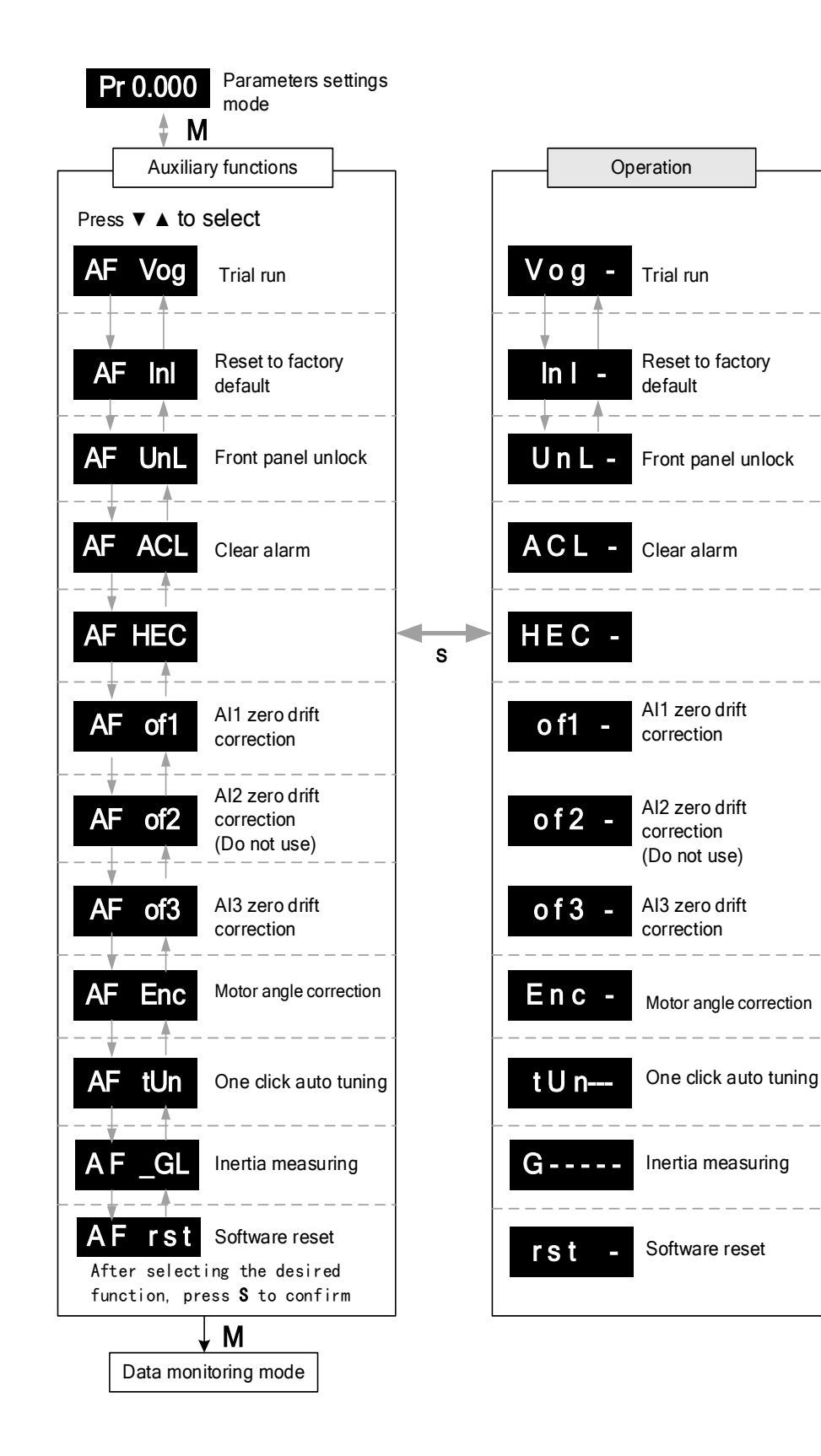

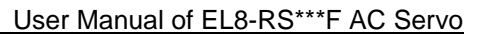

# Leadshine

## AF Vog Trial run

- $\triangleright$  Please disable servo driver before performing any trial run.
- $\triangleright$  Please don't modify gain related parameters during trial run to prevent any occurrence of mechanical vibrations.
- $\triangleright$  Only use trial run when Pr0.01 set to 0, 1, 6.
- Please check Pr6.04 (JOG velocity) and Pr6.25 (JOG acceleration) before running.
- $\triangleright$  Press S to exit trial run.

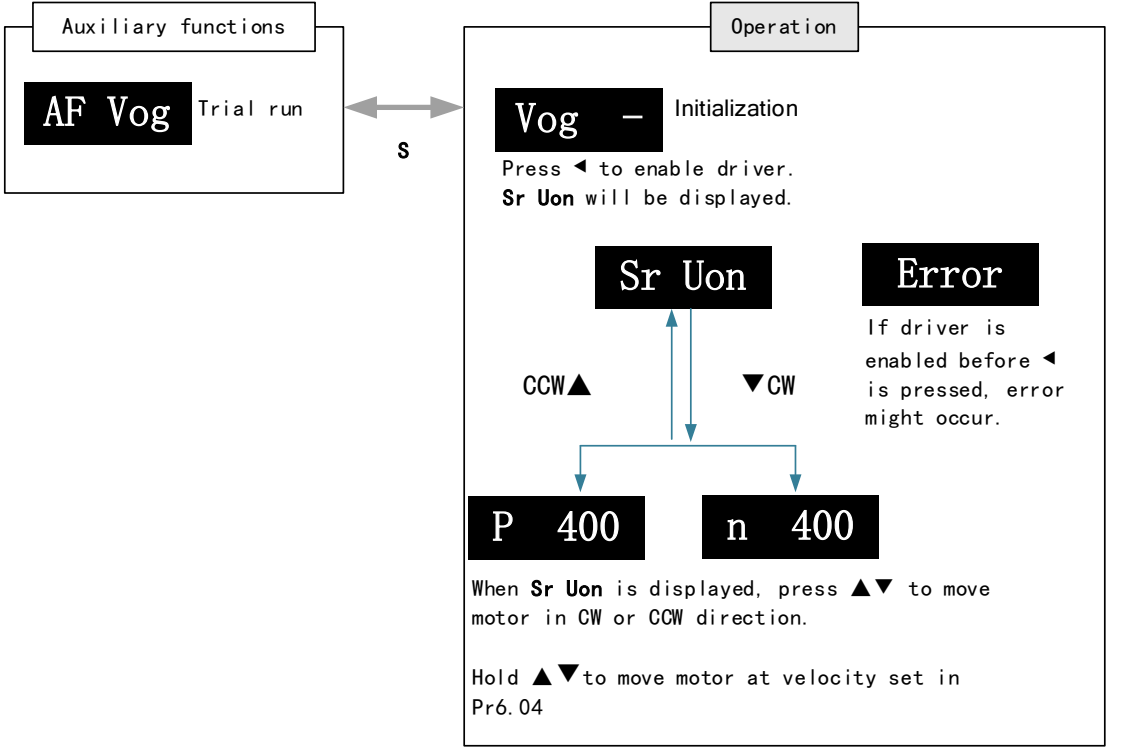

## AF Inl Reset to factory default

To reset parameters settings to factory default. Can be used to reset parameters using auxiliary function on front panel or using object dictionary.

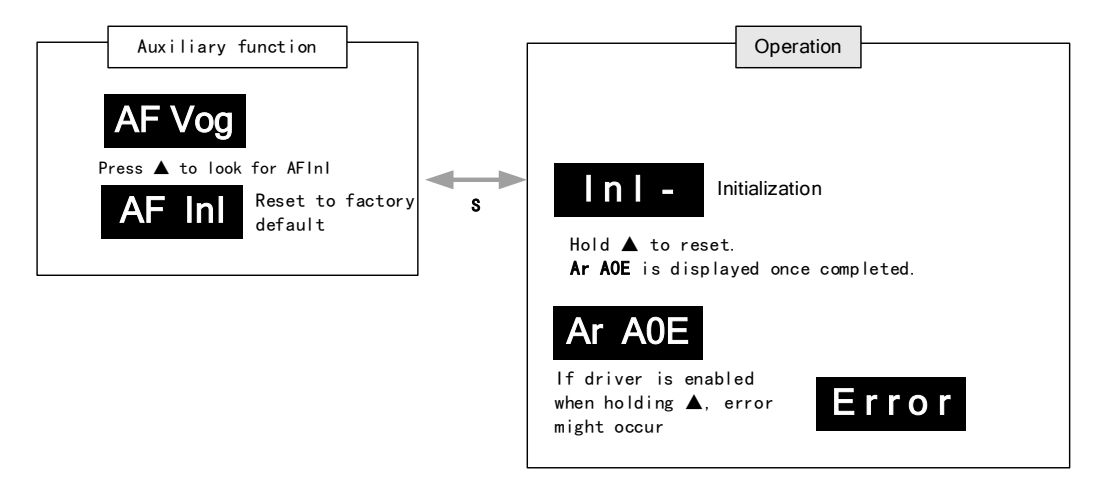

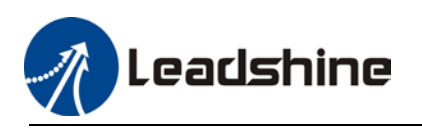

User Manual of EL8-RS\*\*\*F AC Servo

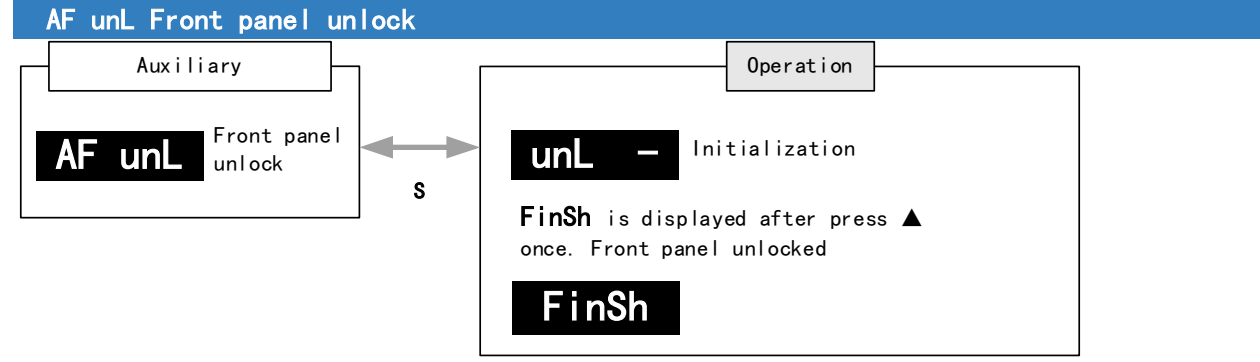

## AF ACL Clear alarm

Alarm can be cleared using this auxiliary function but before that, the error needs to be solved and driver needs to be restarted.

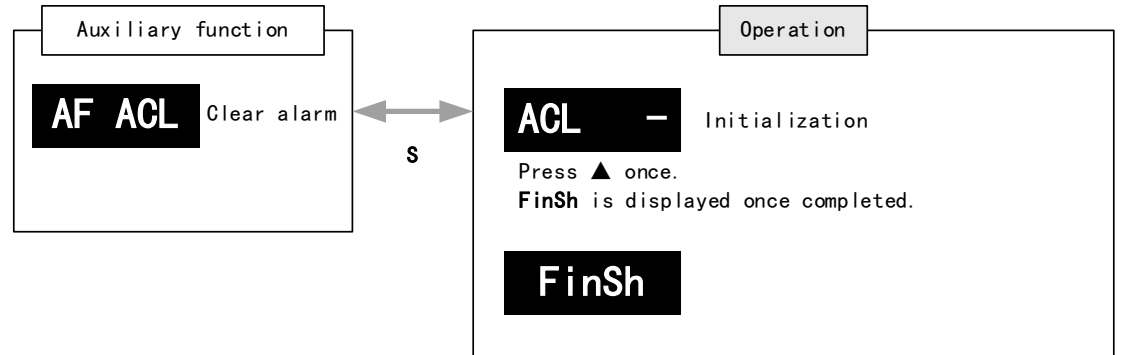

For alarms that can be cleared using this function, please refer to table in Chapter 9.

## AF of1 - AF of3 Analog input AI1-3 zero drift correction

#### Auto adjustment of analog input zero drift settings

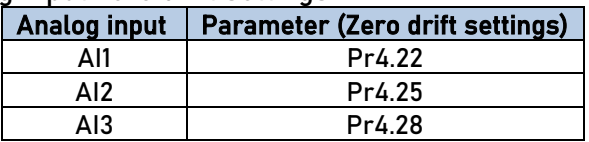

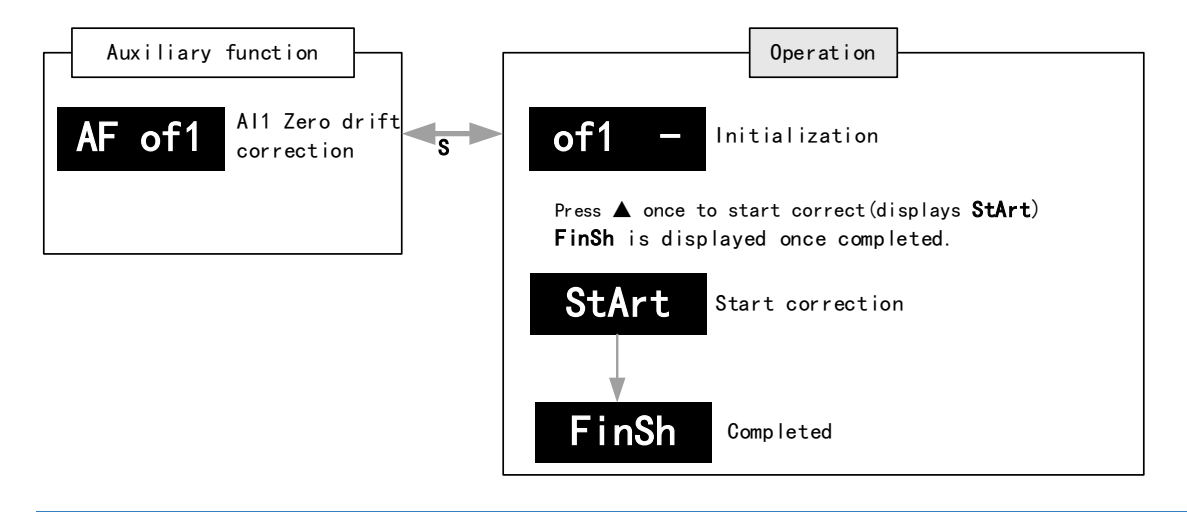

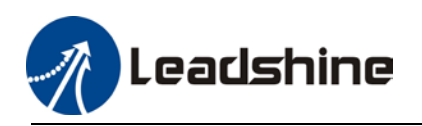

#### User Manual of EL8-RS\*\*\*F AC Servo

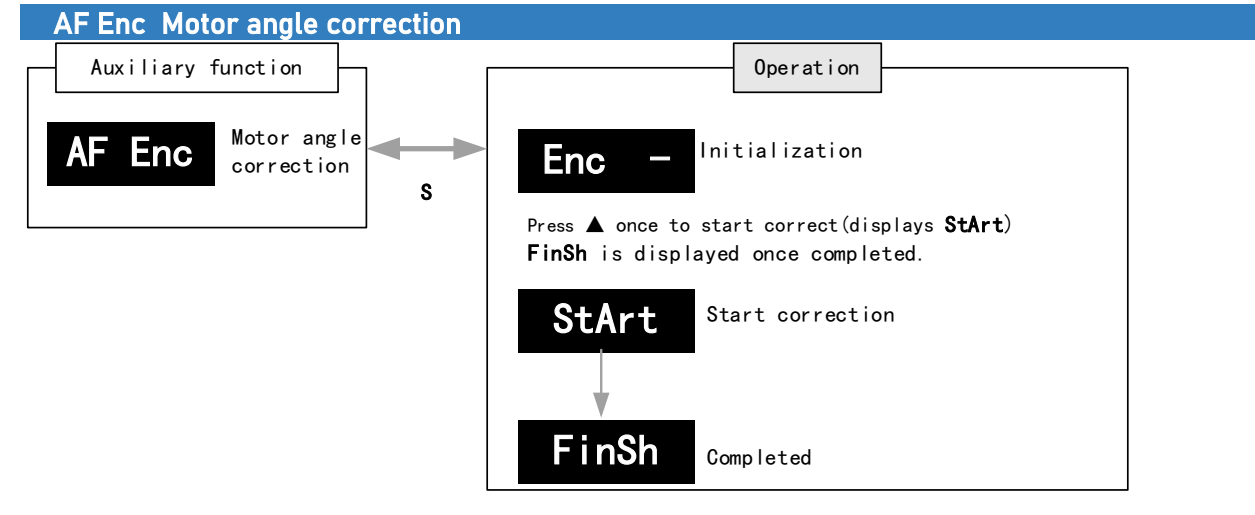

AF\_GL Inertia measuring

Please make sure: 1. Velocity < 300RPM, average velocity duration < 50ms 2. Acceleration/Deceleration time < 500ms Press S to exit and disable the driver once completed.

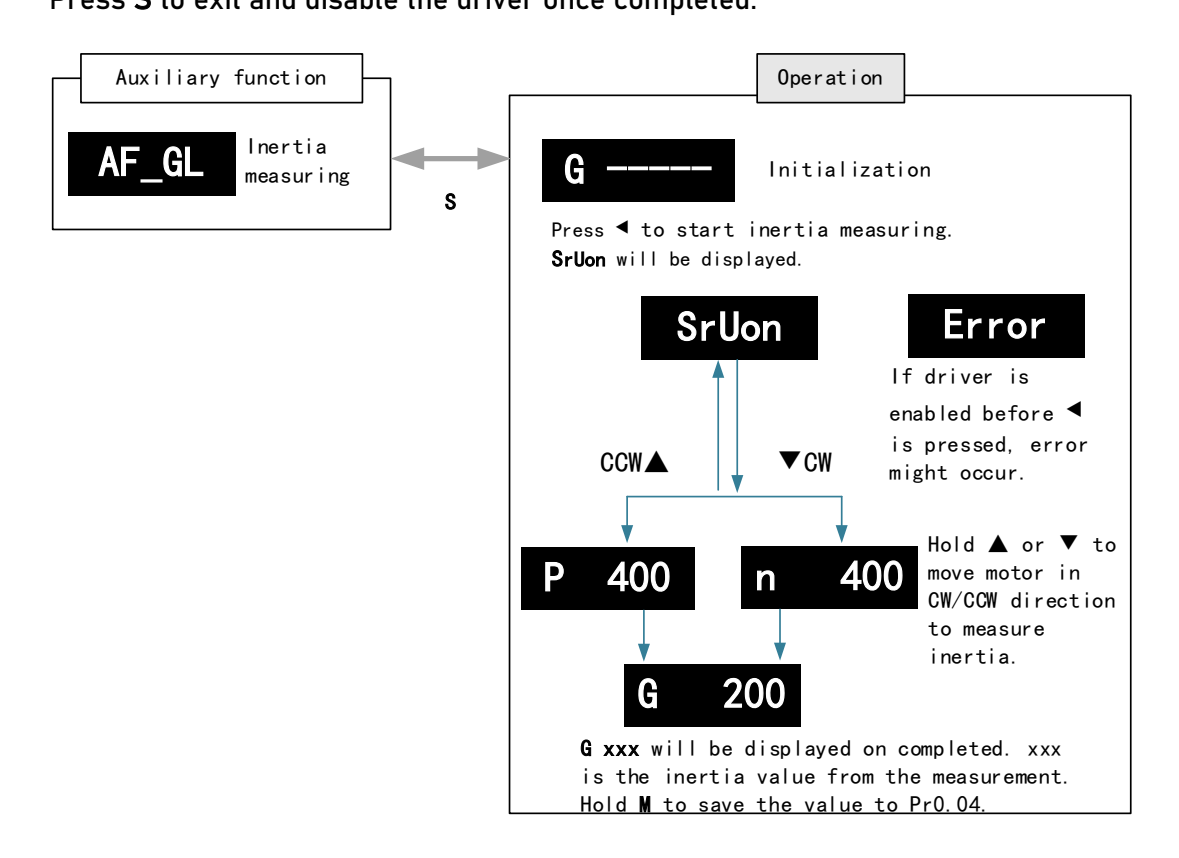

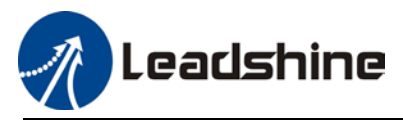

### AF rSt Software reset

Software reset is used mainly on parameters modification that takes effect only after driver restart.

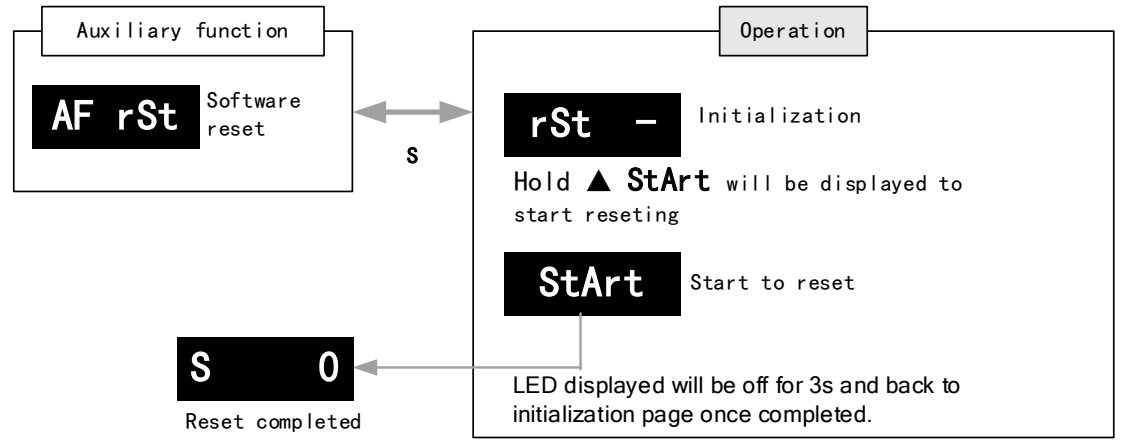

### AF\_tun One click auto tuning

One click auto tuning can be applied by operating the front panel. Set simple movement range and movement range has to be more than 0.5 motor revolution.

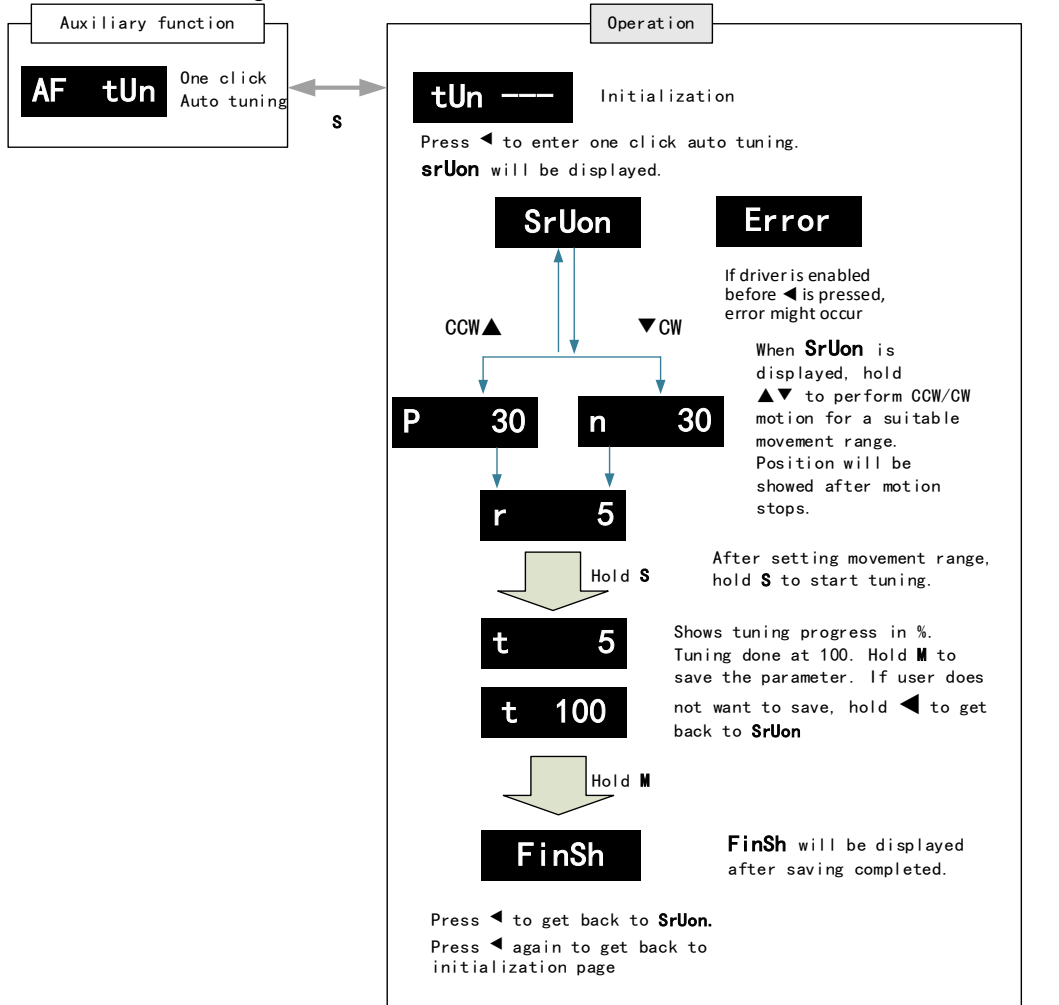

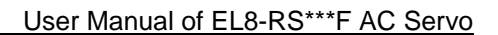

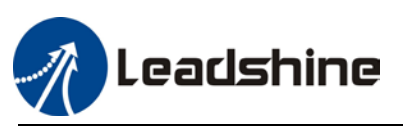

# 4.7 Front panel warning indicator

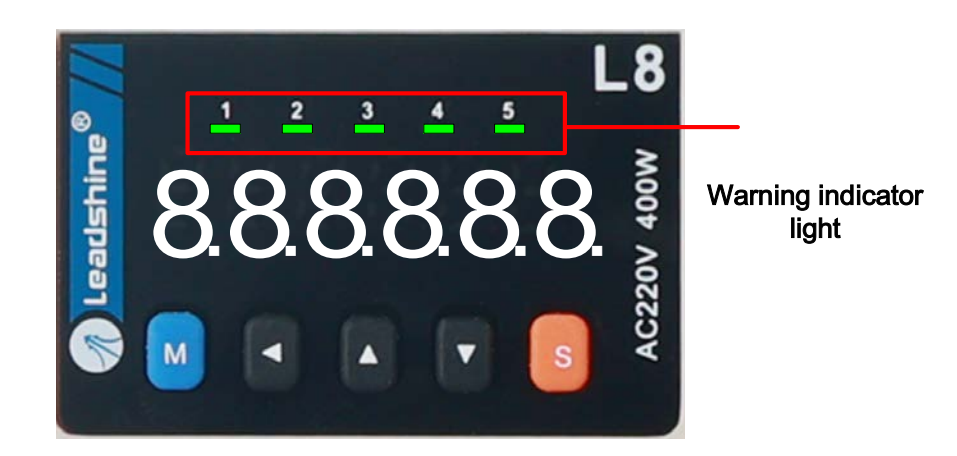

## Warning indicator light status

- 1. Servo powered on but disabled: All 5 LEDs off
- 2. Servo powered on and enabled: All 5 LEDs lighted in cycles.
- 3. Warning status: All 5 LEDs lighted in accordance to assigned signals. Please refer to the table below.

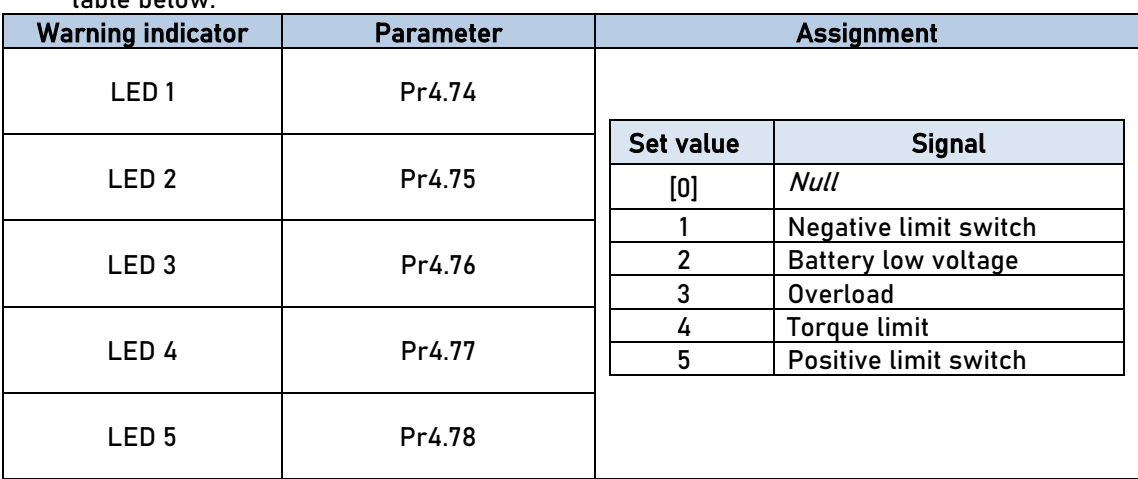

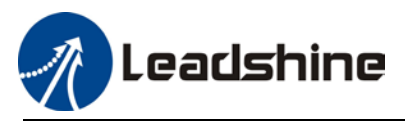

# 4.8 Get Started with Driver Operation

## 4.7.1 Checklist before operation

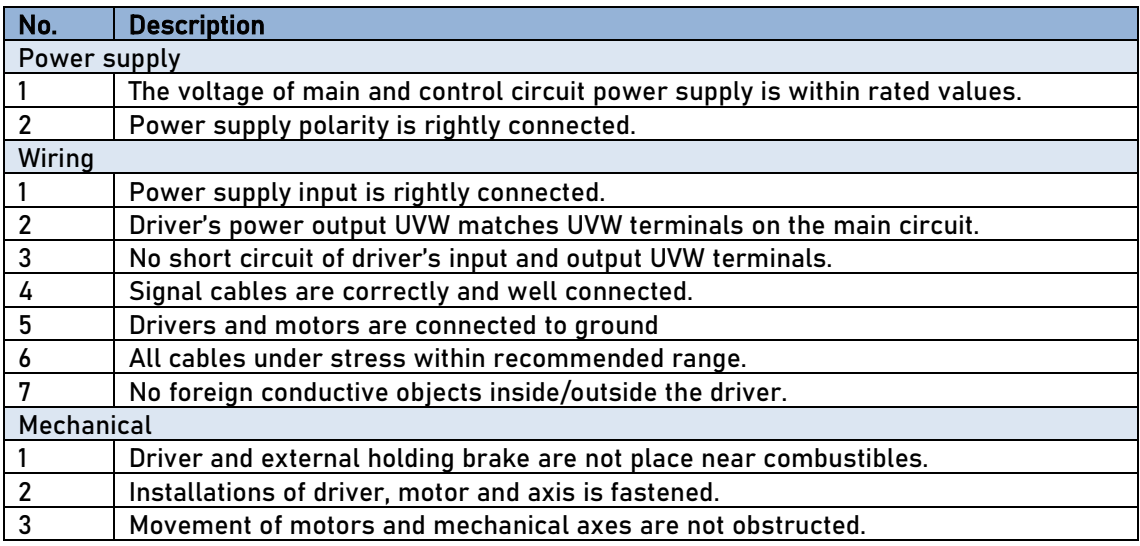

## 4.7.2 Power On

Connect 220V power supply into main power supply R, S, T terminals and 220V power supply into control circuit power supply L1C, L2C. After power on, light indicator will light up and front panel will display rEAdY, then LED initial status will be displayed. Driver is ready for operation if no alarm occurs.

## 4.7.3 Trial Run

Servo drive must be disabled before performing trial run. For safety precautions, please JOG under minimal velocity.

#### Related Parameters

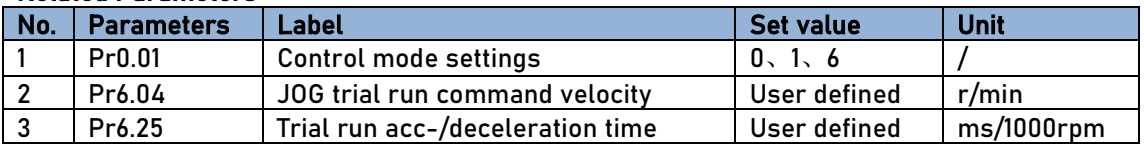

- **Please make sure the mechanical axis is within the range of motion and travelled distance should** not be too long to avoid collision.
- Set optimal velocity and acceleration for trial run (not too high!)
- **Do not modify any gain related parameters during motion to avoid vibration.**

Please refer to "Section 4.5 AF\_Vog Trial Run" for detailed explanations on how to perform trial run using front panel operation. Or refer to Motion Studio user manual for details guide on how to perform trial run using Motion Studio.

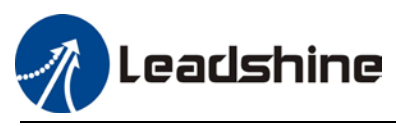

# **Chapter 5 Control Mode**

Control modes for EL8-RSF series AC servo drives can be divided into 3 categories: Position control mode, Velocity control mode and Torque control mode. RS models also come with a hybrid control mode which is a combination of any 2 modes which are above.

- Position control mode determines position through pulse count. External input pulse frequency determines rotational speed, mainly through motion controller, control card (5V pulse), PLC (24V pulse). Due to the ability of position control mode to control velocity and position tightly, it is usually use in positioning devices. It is the most widely used control mode for servo drives.
- Velocity control mode controls rotational speed through digital I/O or communication command settings. Mainly use in application where speed stability is required.
- Torque control mode is used in applications where forced applied on production material is restricted, mainly winding or scrolling devices. For example, coil winding machines or optical fiber cable production. Torque settings change according to the coil winding diameter as to maintain stable force output throughout the process.

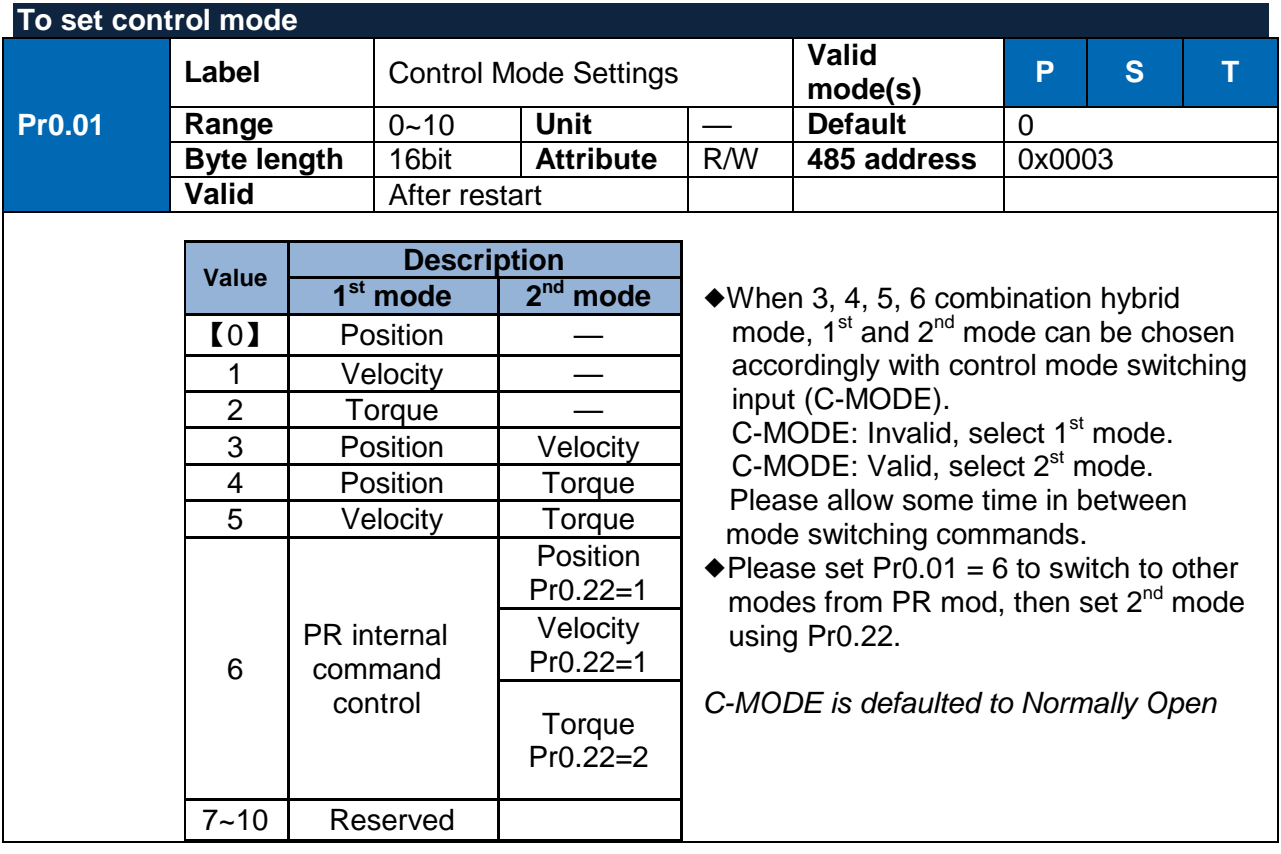

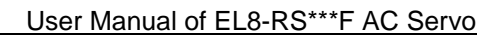

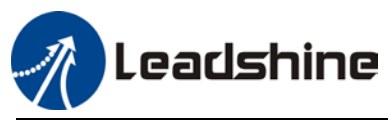

# 5.1 Position control

Position control determines rotational speed by frequency of external input pulse and angle of rotation through pulse count using 5V pulse from motion controller, control card or 24V pulse for PLC. Applies where precise positioning is required.

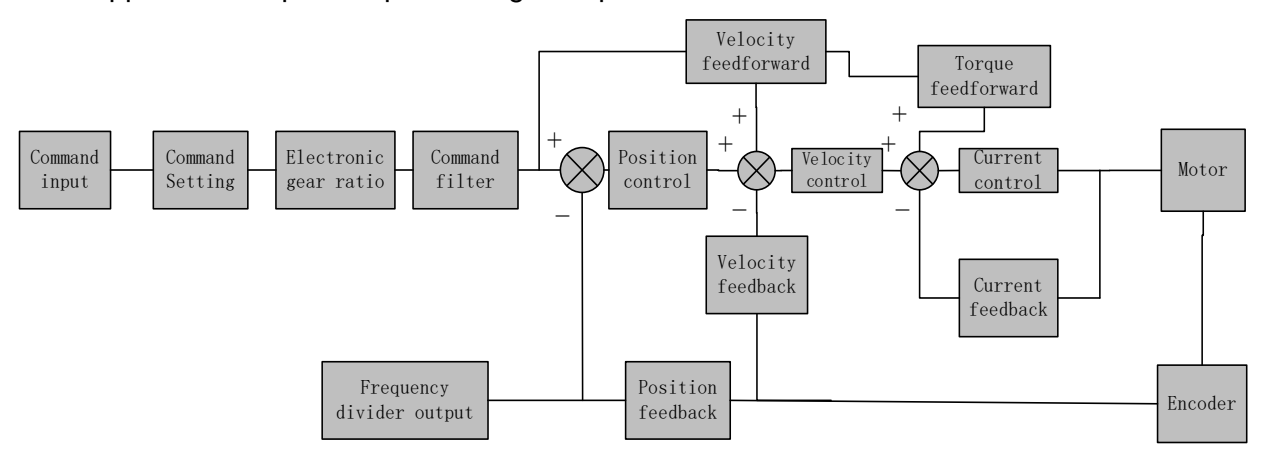

Set  $Pr0.01 = 0$  to activate position control mode.

Please set related servo parameters according with the following diagram.

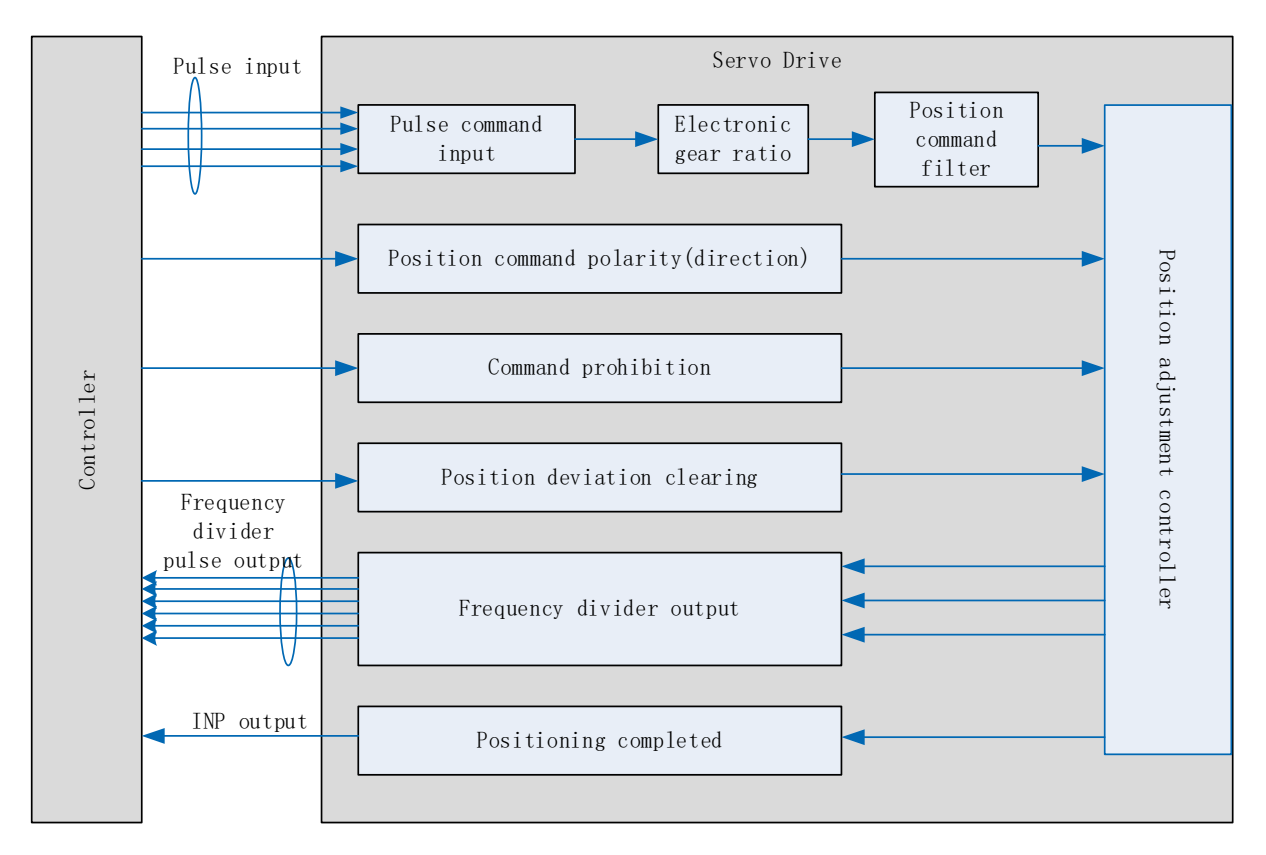

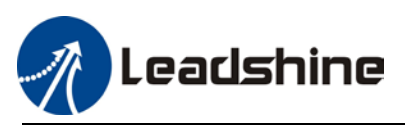

## 5.1.1 Pulse input and direction settings

Position command (pulse) input method:

- 1. A and B phase pulse
- 2. Positive/Negative direction pulse
- 3. Pulse count + symbol

Set pulse mode, rotational direction and max. pulse input frequency according to actual need

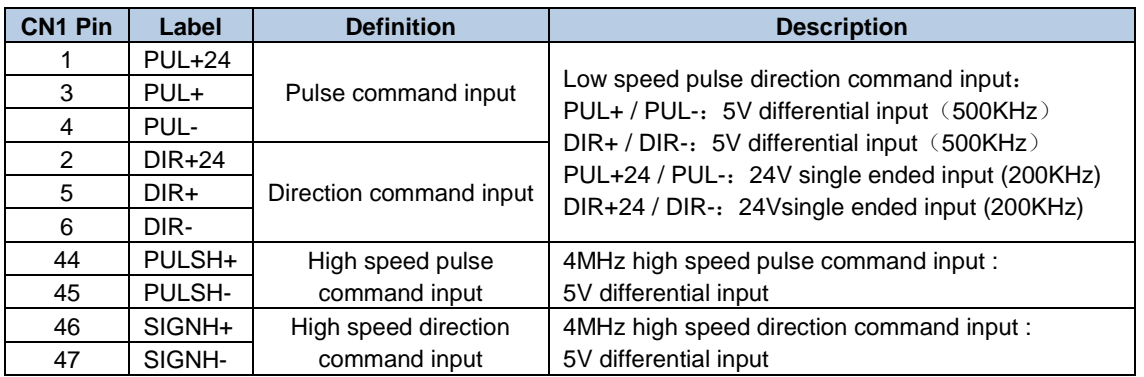

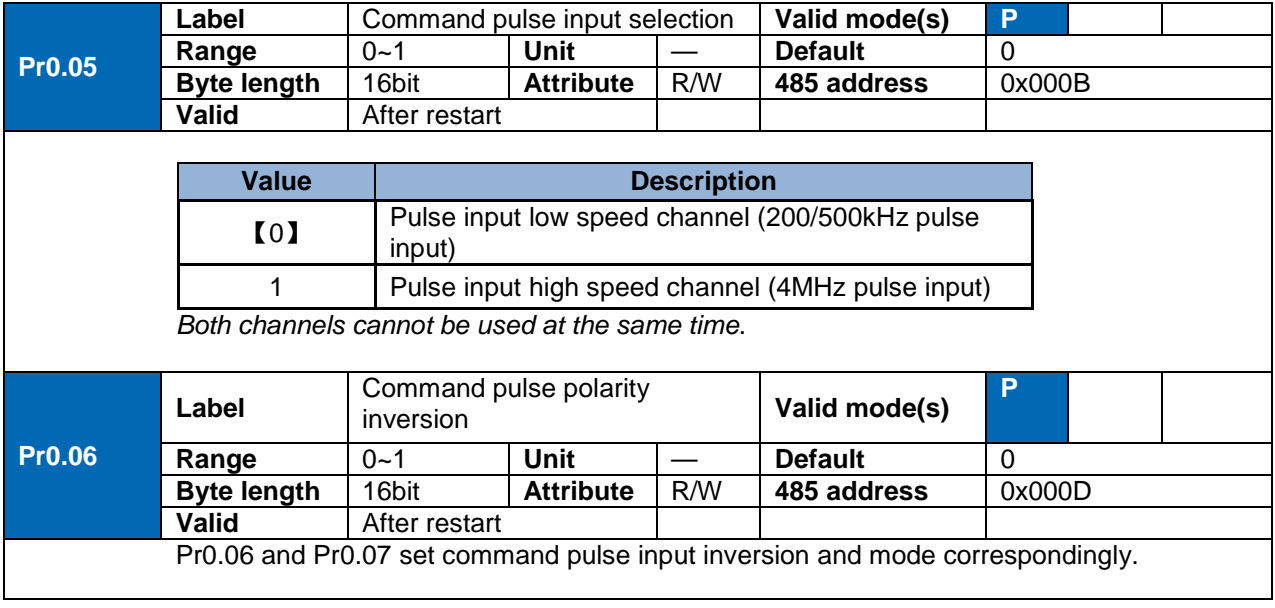

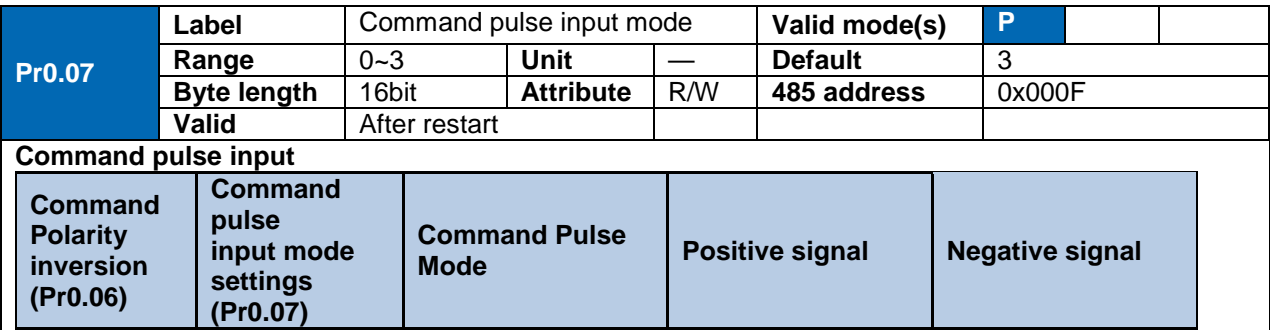

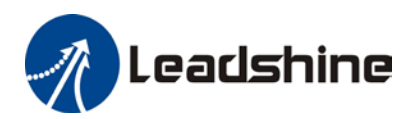

## User Manual of EL8-RS\*\*\*F AC Servo

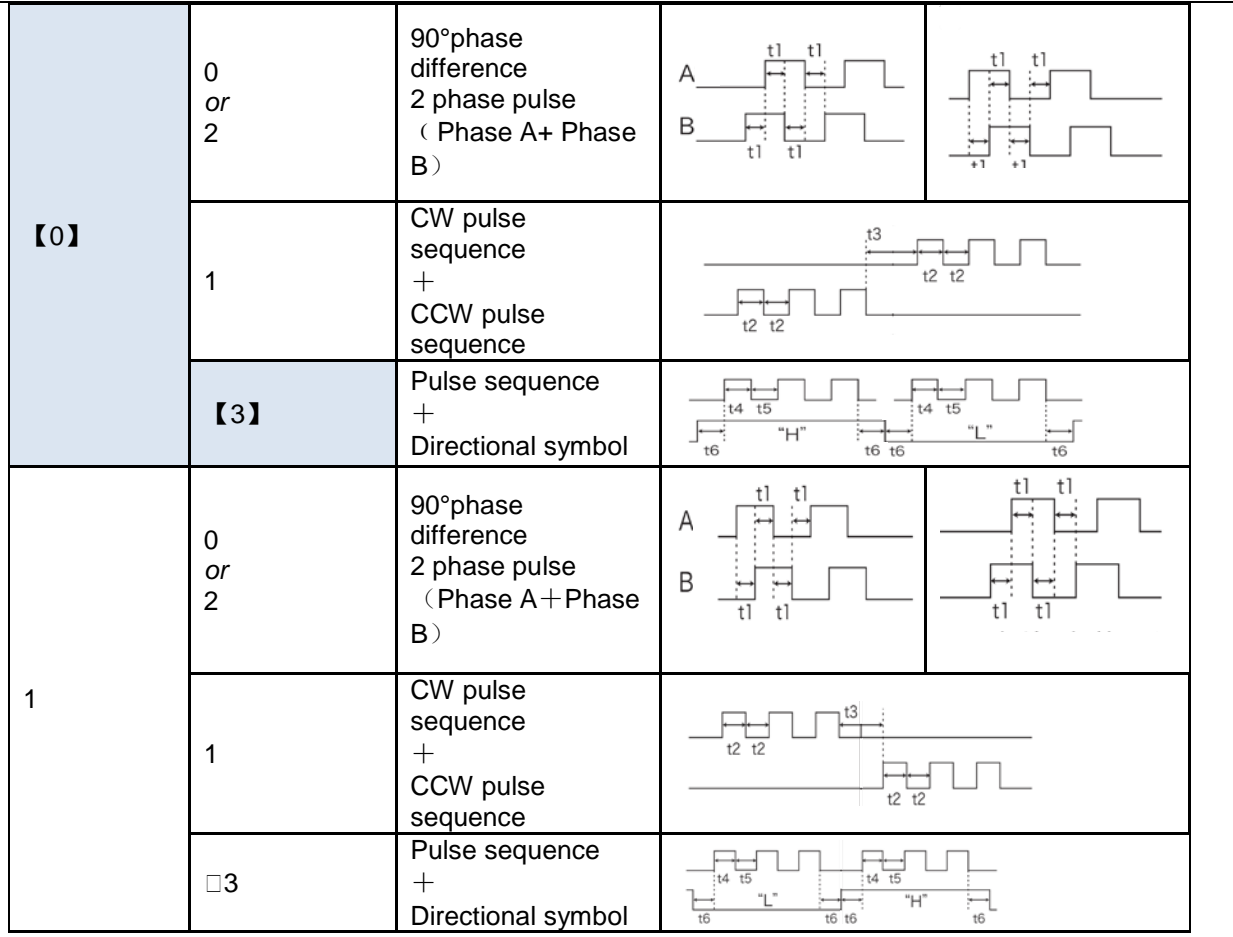

#### **Command pulse input signal max. frequency and min. duration needed**

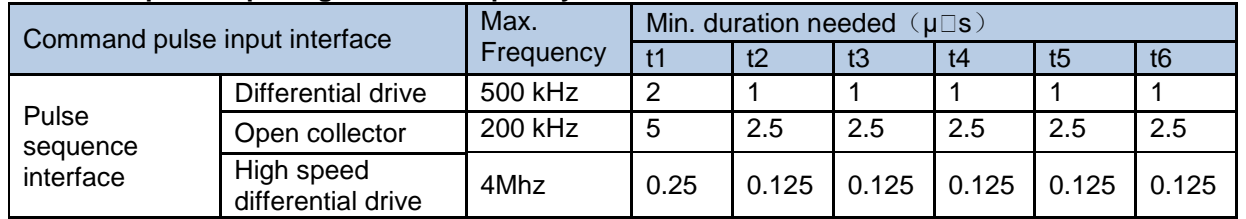

Please set >0.1μs for the duration between rising and falling edge of command pulse input signal.

1 revolution with 2500 pulses 2-phase pulse input when Pr0.07=0 or 2, Pr0.08 = 10000;

1 revolution with 10000 pulses 1-phase pulse input when  $Pr0.07=1$  or 3,  $Pr0.08 = 10000$ 

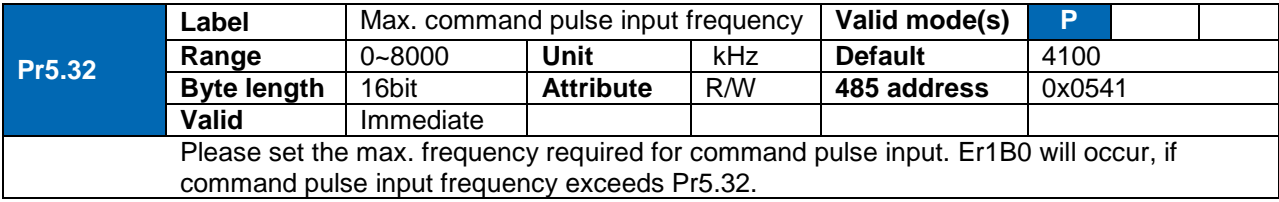

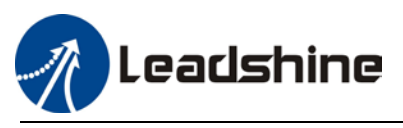

## 5.1.2 Electronic Gear Ratio

To realize correspondent motor rotational angle to arbitrarily set input command input by multiplying pulse command input from controller and coefficient of frequency divider/multiplier. Motor might not reach target velocity due to insufficient pulse output from controller. This function can be used to solve this issue by increasing pulse command frequency.

- 1. When Pr0.08 = 0, Pr0.09 and Pr0.10 will be valid. Other than that, Pr0.08 set value will be valid.
- 2. EL8-RSF series supports 2 independent sets of electronic gear ratio. The 2 sets can be switch by delivering a command frequency divider/multiplier input DIV1. Both sets of electronic gear ratio is set up using Pr0.08, Pr0.09 and Pr0.10; Pr5.00, Pr5.01 and Pr5.02.

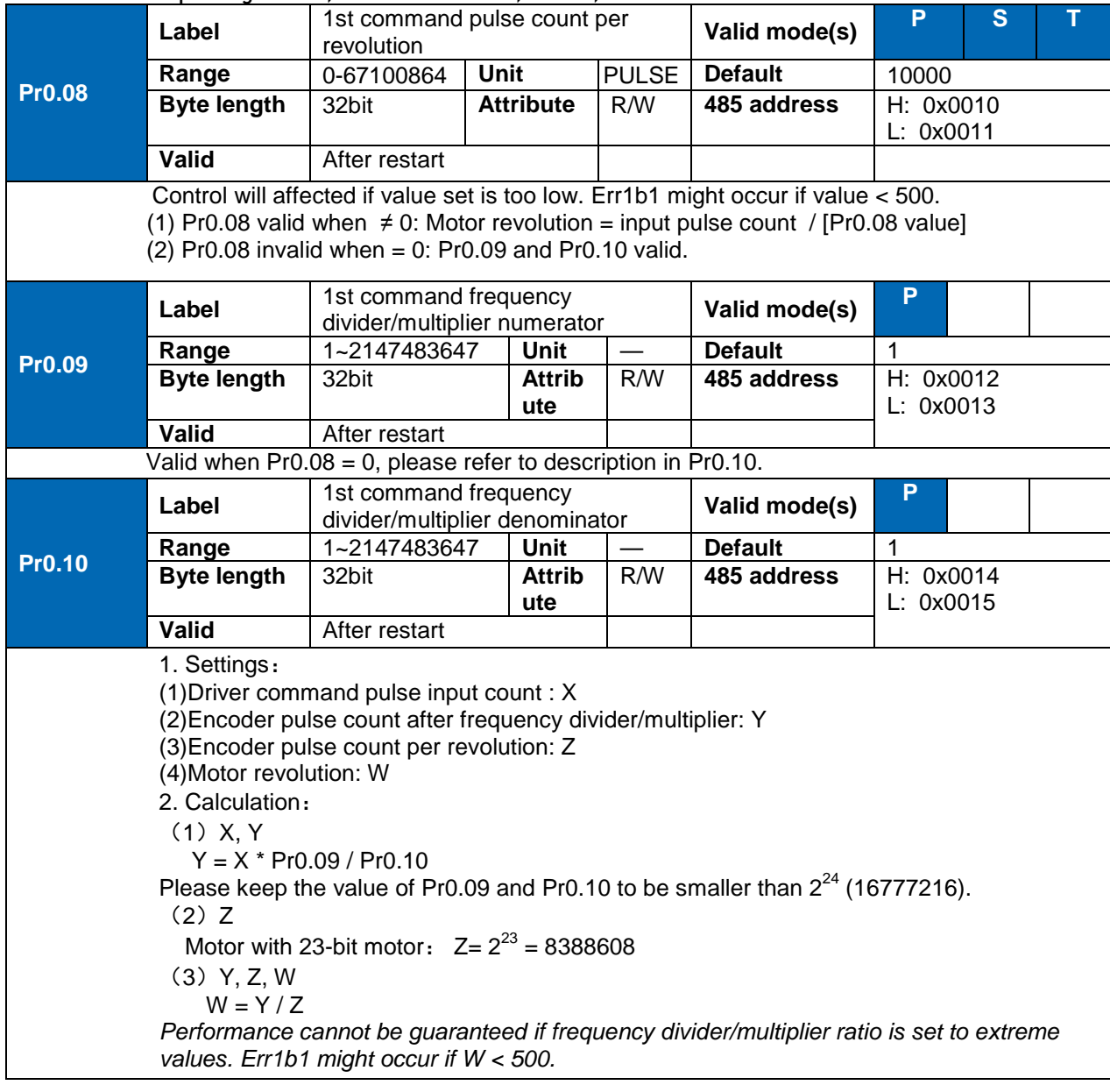

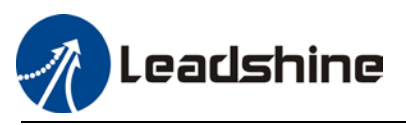

## 5.1.3 Position command filter

Position command filter is to filter position command after electronic gear ratio frequency dividing/multiplying. Including position command smoothing filter and position command FIR filter.

Position command filter should be added for the following cases:

- 1. Position command pulse from controller has not yet to undergo acceleration/deceleration (with steep acceleration/deceleration).
- 2. Low command pulse frequency
- 3. Electronic gear ratio = 10 times or above

Position command filter can smoothen position command and motor rotation will be more stable

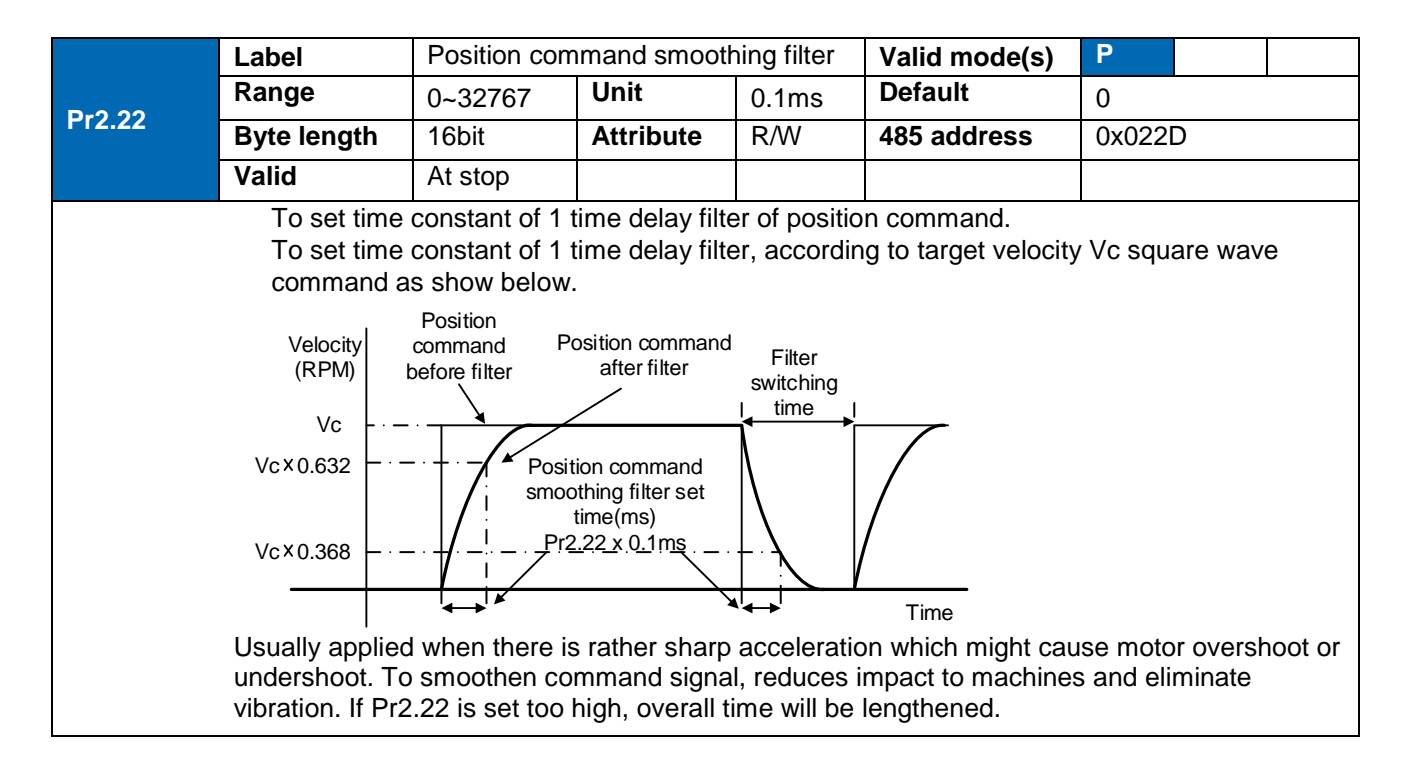

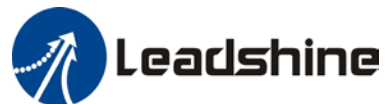

User Manual of EL8-RS\*\*\*F AC Servo

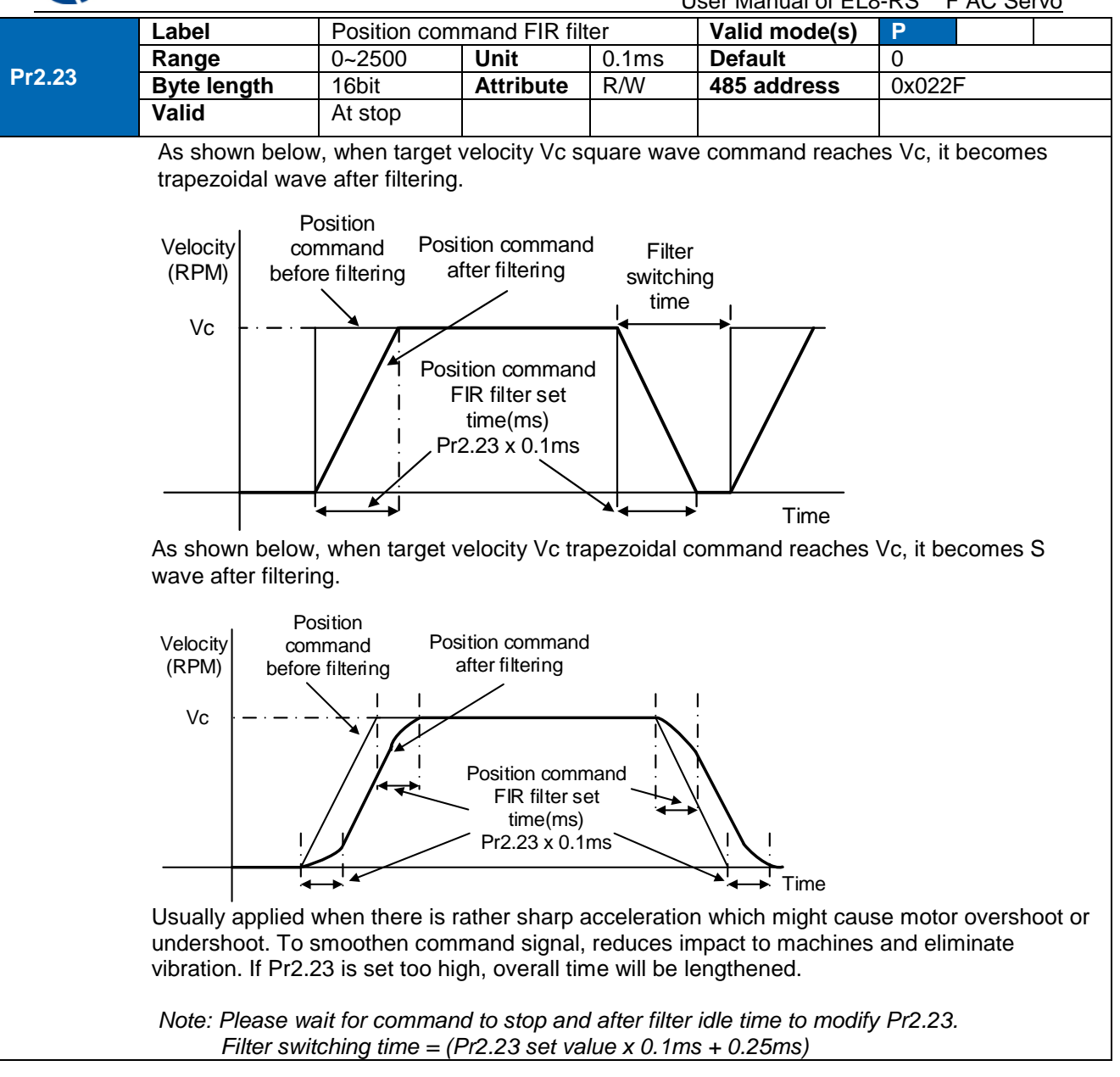

## 5.1.4 Frequency divider output

Frequency divider output indicates position command pulse or encoder feedback position pulse which is A and B phase pulse output.

Frequency divider output delivers motor encoder or external encoder position feedback to controller using ABZ phase pulses

*\*\*Encoder Z-signal width ≥ 62.5ms, or equivalent to an A/B signal cycle. If frequency divider output Z-signal width has to be widen, set through Pr5.43.*

*\*When Pr5.43 = 0, frequency divider Z-signal width is similar to width of single A/B cycle. If Pr5.43 = 1~500, set delay based on A/B cycle width.*

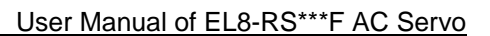

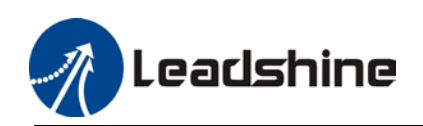

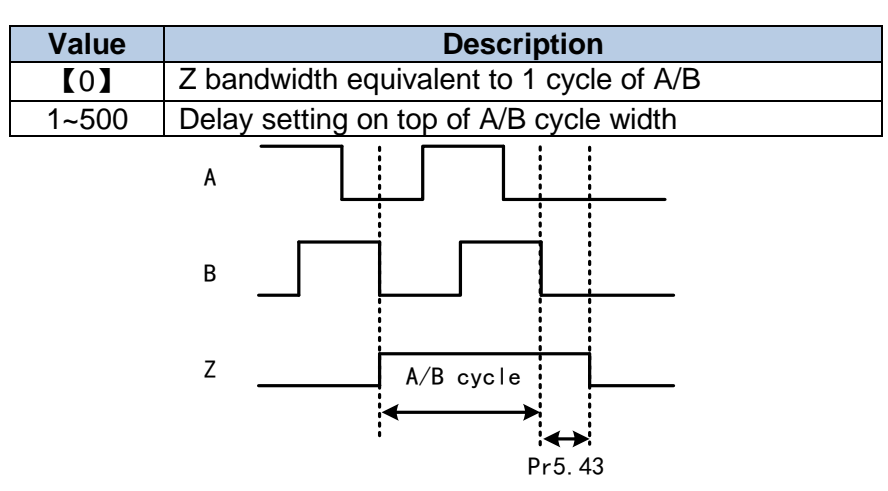

### **Related parameters**

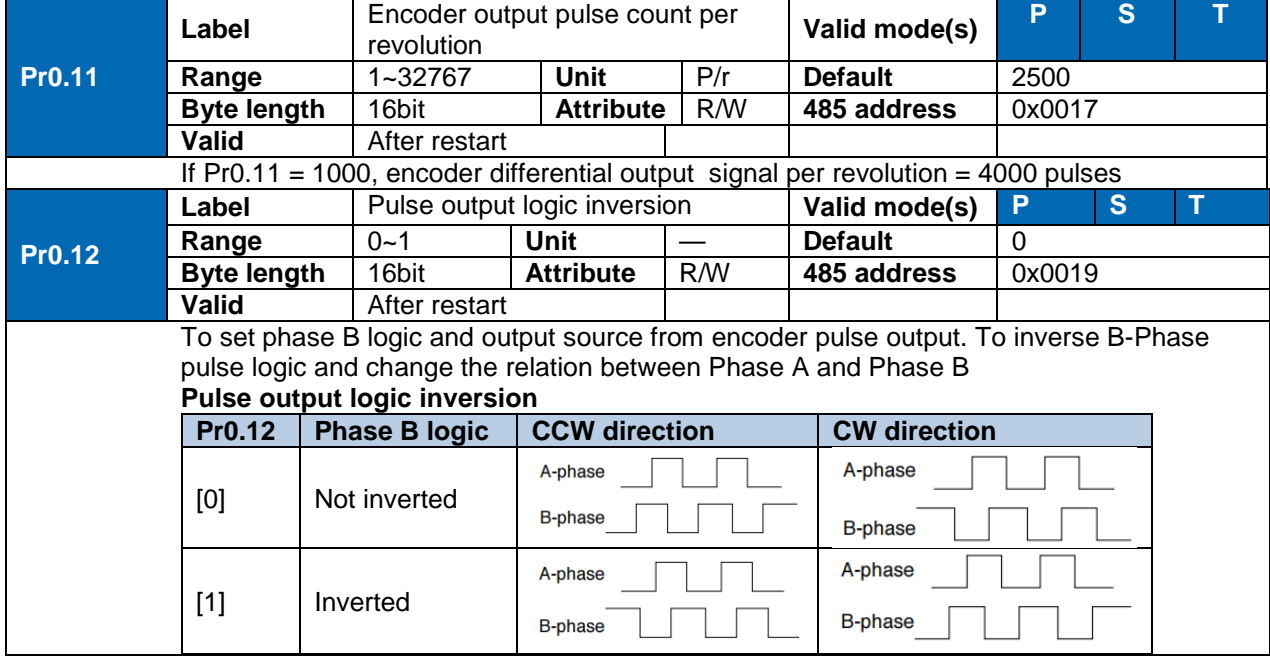

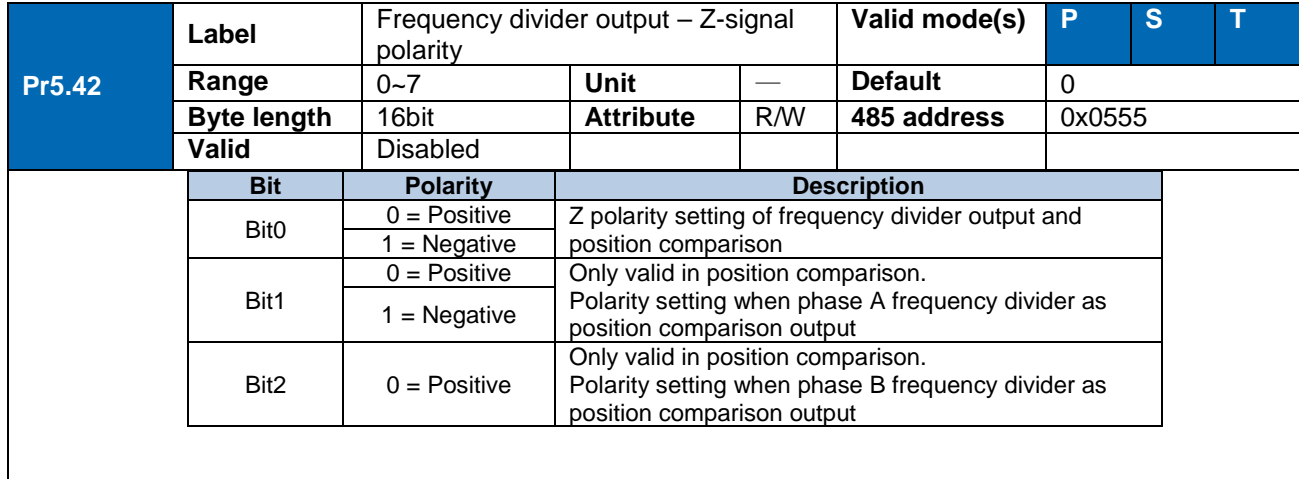

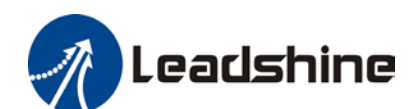

User Manual of EL8-RS\*\*\*F AC Servo

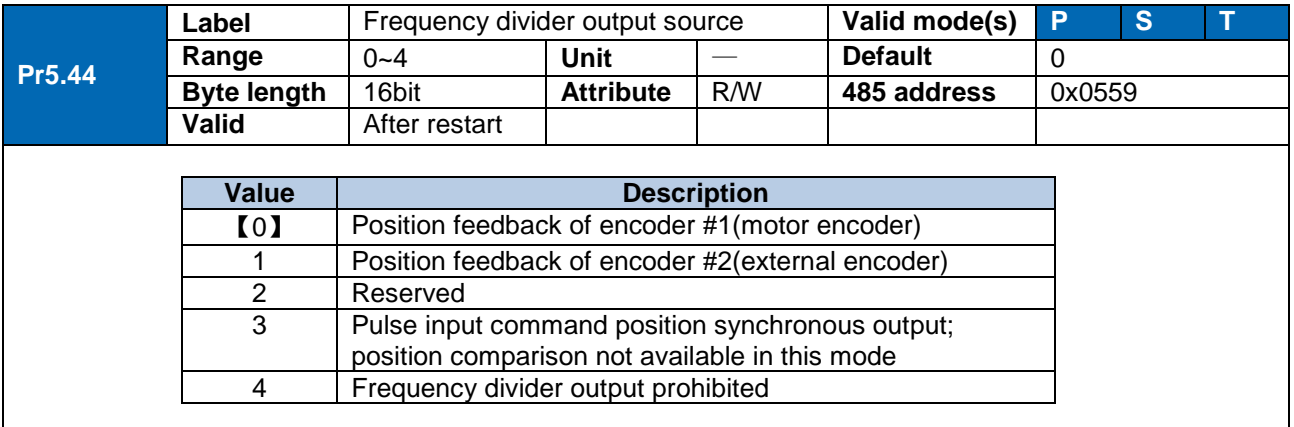

## 5.1.5 Positioning completed INP signal output

INP signal output will be valid when position deviation is within the range when positioning is completed. Set unit in Pr5.20.

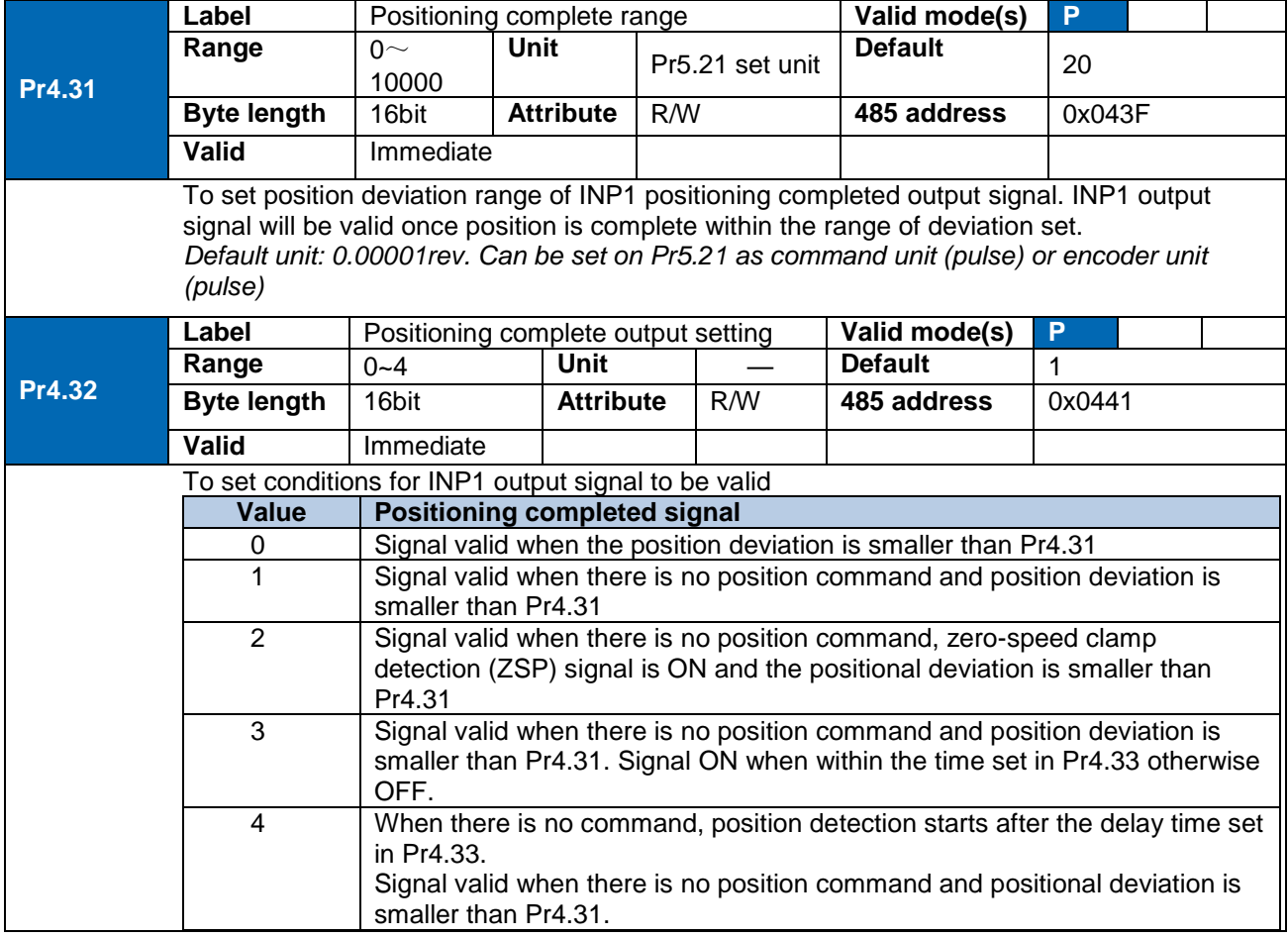

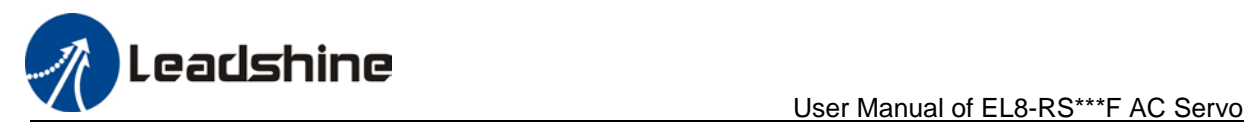

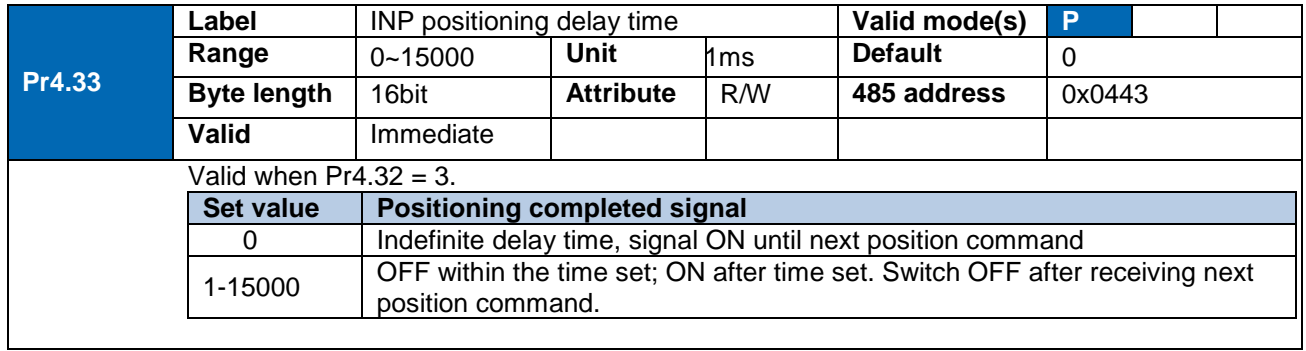

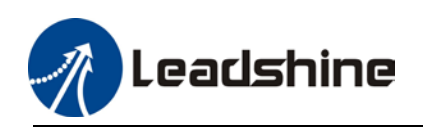

# 5.2 Velocity control mode

Velocity mode precisely controls motor rotational speed/direction using analog velocity command or internal related parameters. There are 4 types of velocity control modes for EL8- RSF series AC Servo Drives: Analog control, internal velocity 4 speeds, internal velocity 8 speeds and analog + internal velocity control.

Set  $Pro.01 = 1$  to activate velocity control mode.

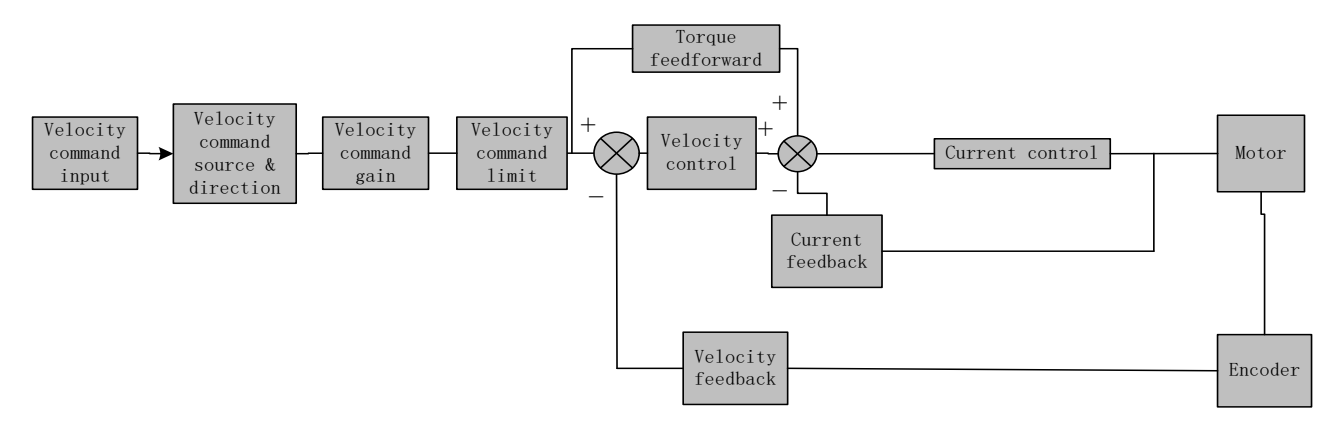

## Please set related servo parameters according with the following diagram.

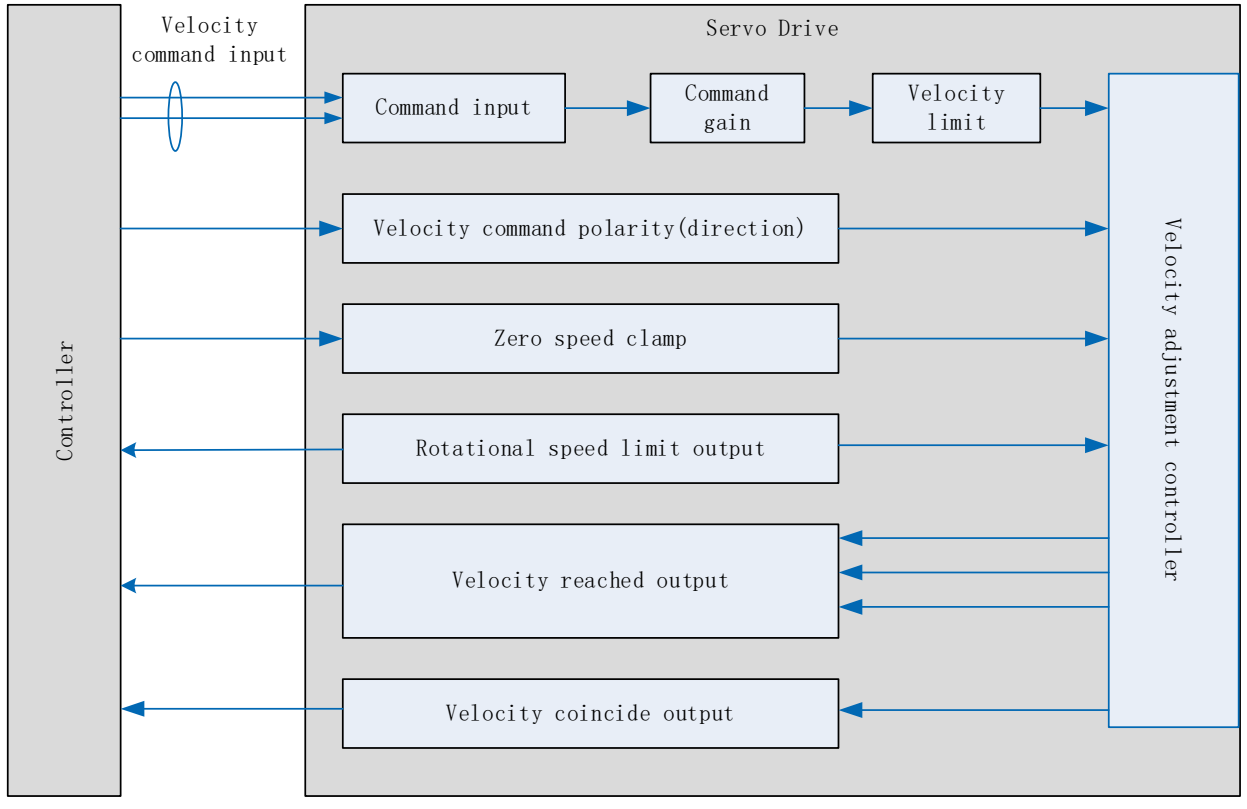

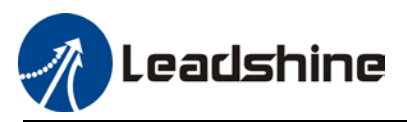

## 5.2.1 Velocity command input control

## Set velocity control mode in Pr3.00

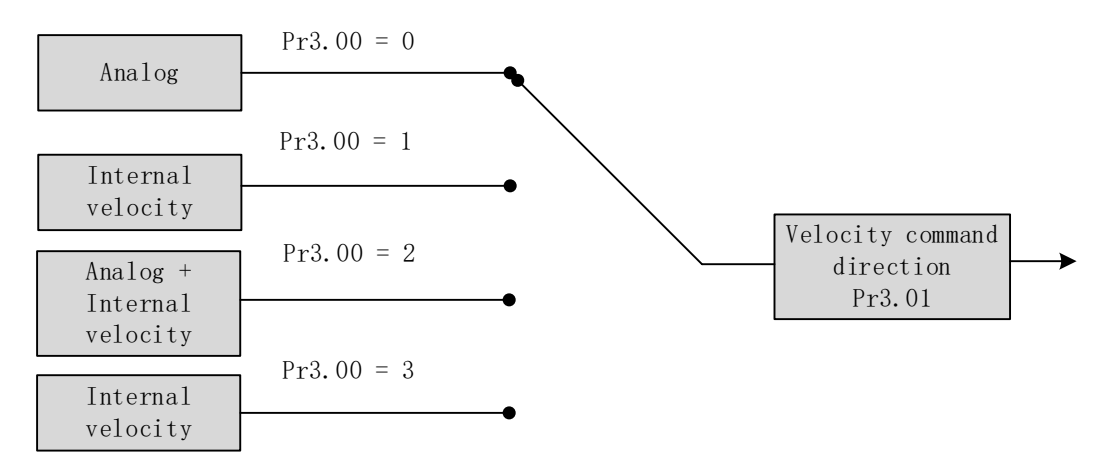

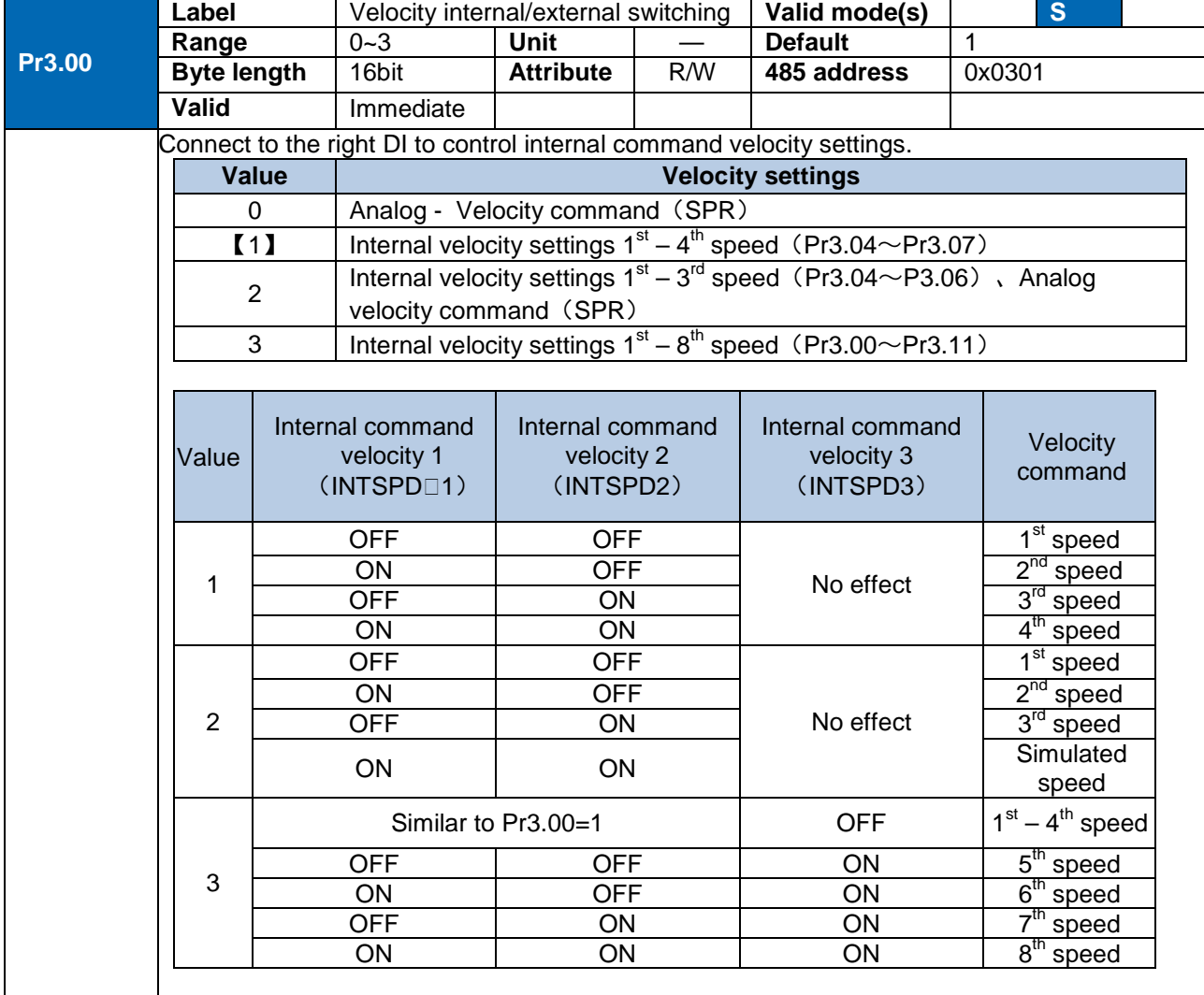

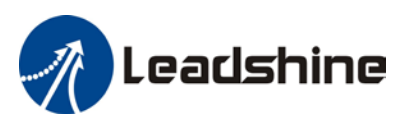

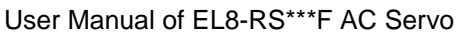

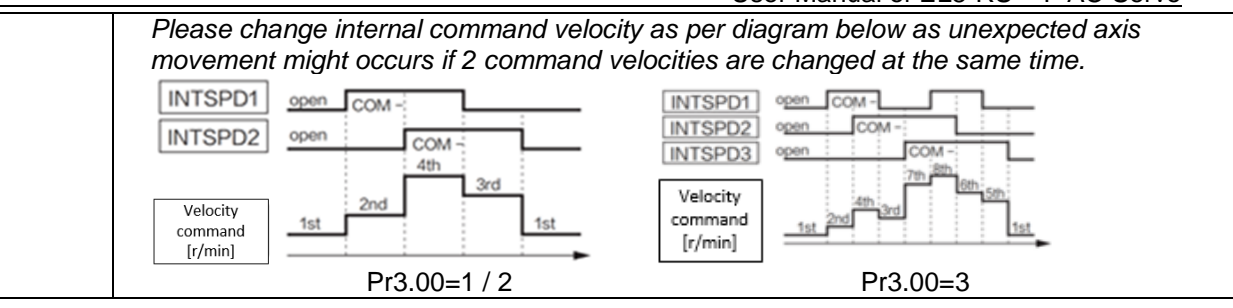

#### **Velocity command direction settings**

Switch velocity command direction using I/O. Assign VC-SIGN to corresponding DI terminal, velocity command direction will be in accordance to DI signal.

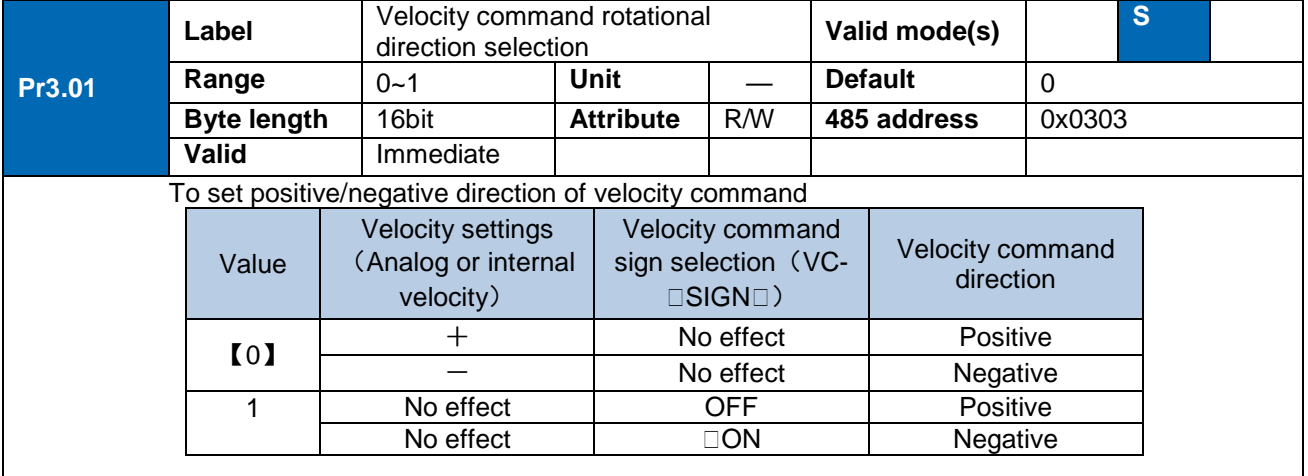

#### **Velocity command input inversion**

#### Set Analog-Velocity command (SPR) voltage polarity

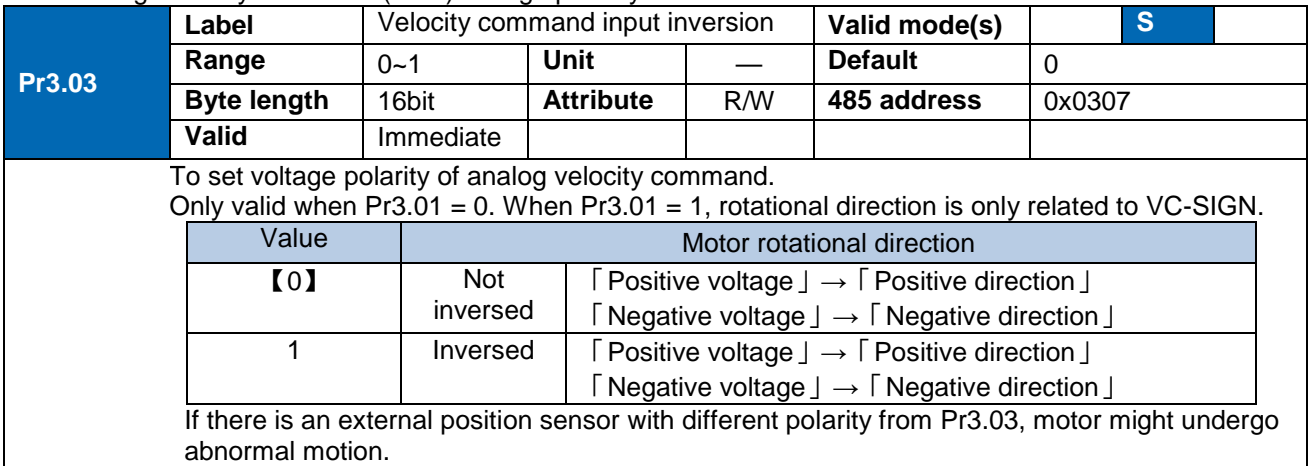

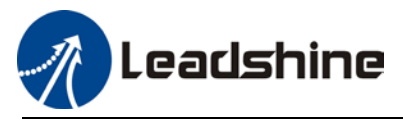

#### User Manual of EL8-RS\*\*\*F AC Servo

#### **Velocity command input gain**

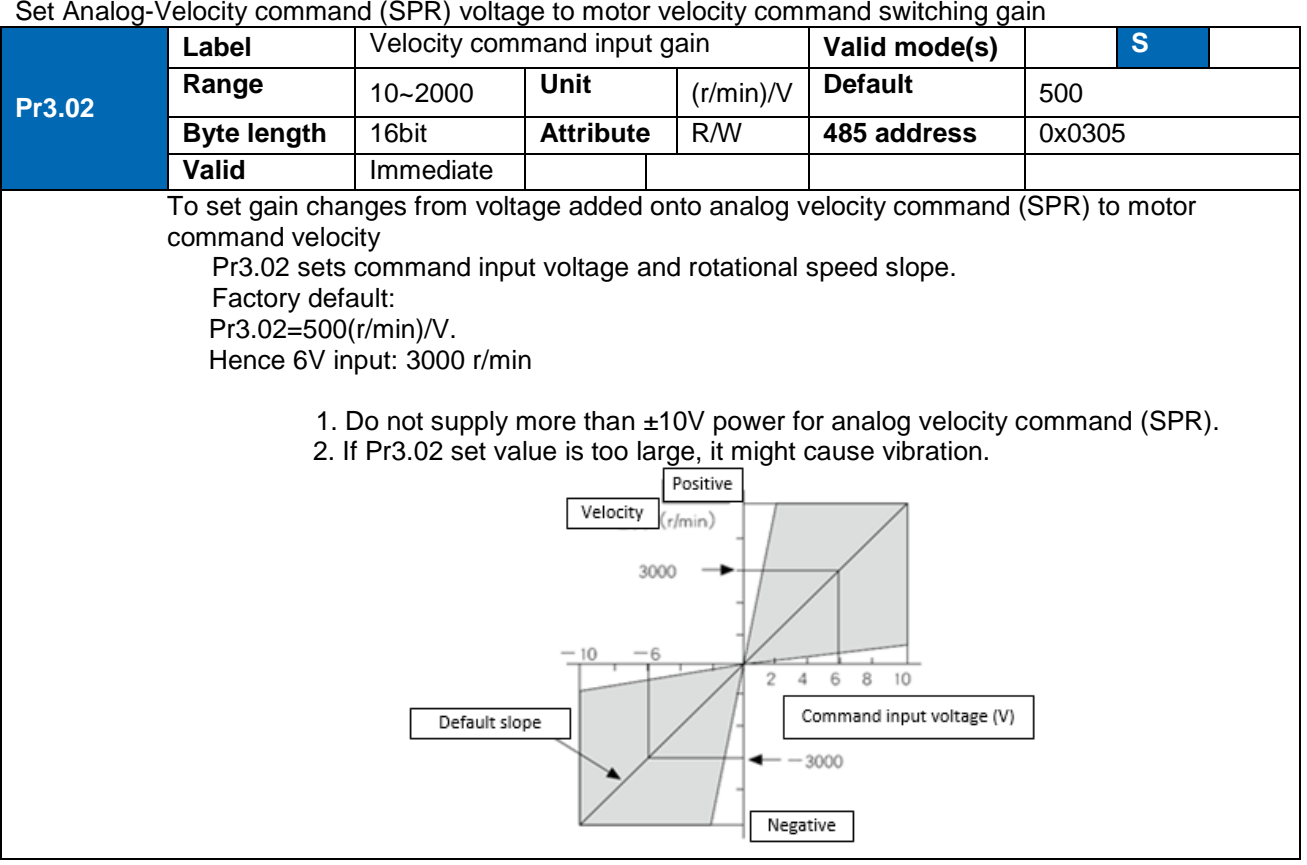

## 5.2.2 Velocity command acceleration/deceleration

Acceleration/Deceleration is added onto velocity command input to control velocity. This function is valid when entering step-like velocity command or internal velocity settings is used to realize motor soft start. Use Sigmoid acceleration/deceleration to reduce vibration and impact due to changes in velocity.

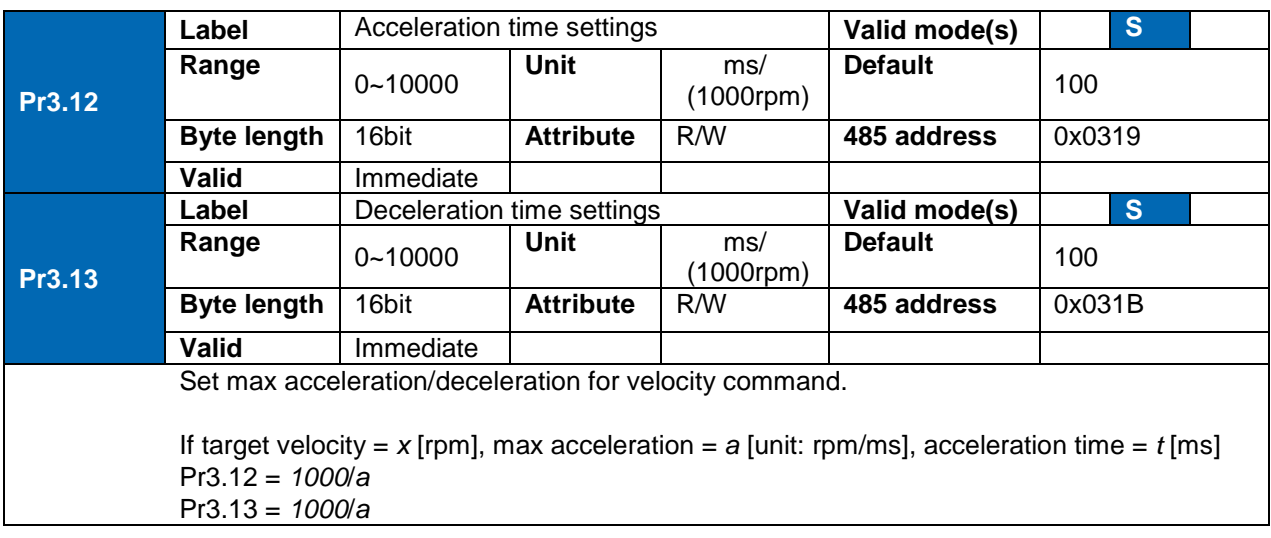

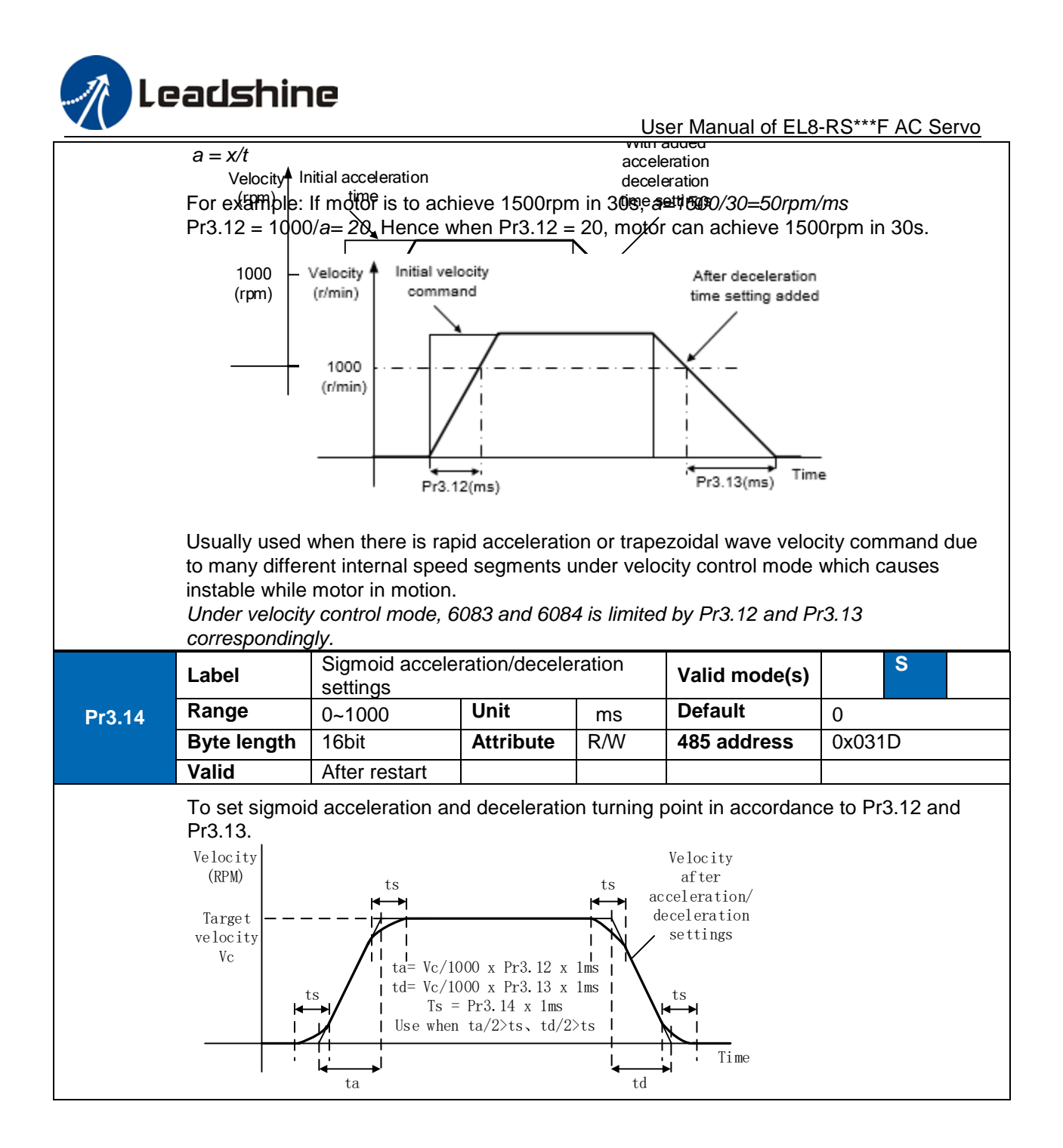

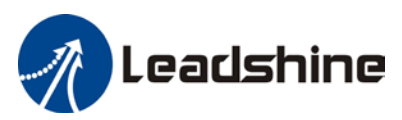

## 5.2.3 Velocity reached signal AT-SPEED output

Velocity reached signal AT-SPEED output will be valid when motor velocity reached set speed in Pr4.36. This output function can be assigned through I/O configurations, please refer to Pr4.10. When velocity matches set conditions, assigned I/O terminal will be ON, signal will be valid.

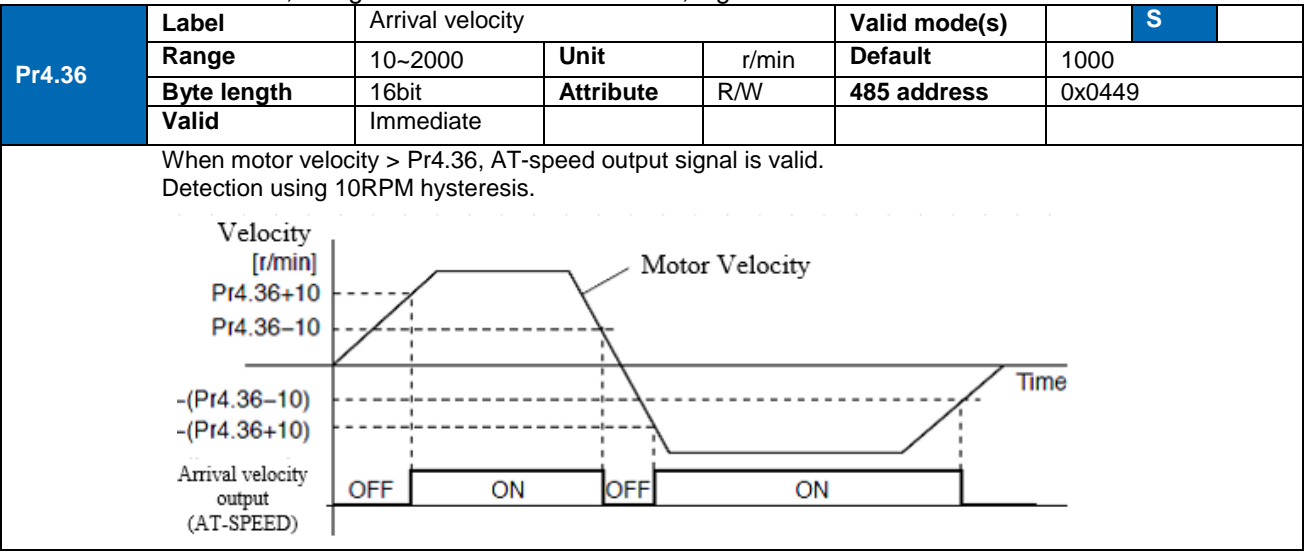

## 5.2.4 Velocity coincidence V-COIN signal output

V-COIN signal output will be valid when velocity command (before acceleration/deceleration) coincides with motor velocity. Velocity is considered to be coincided if the difference between velocity command before acceleration/deceleration from servo drive and motor velocity is within the value set in Pr4.35. This output function can be assigned through I/O configurations, please refer to Pr4.10. When velocity matches set conditions, assigned I/O terminal will be ON, signal will be valid. In Position signal in PV mode is in synchronization with V-COIN signal.

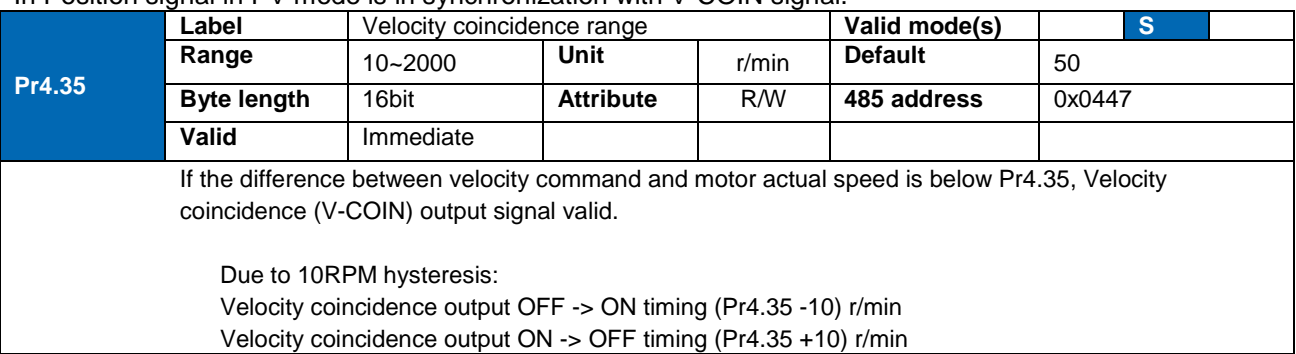
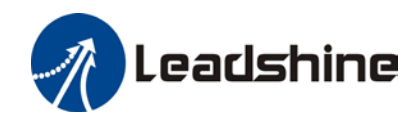

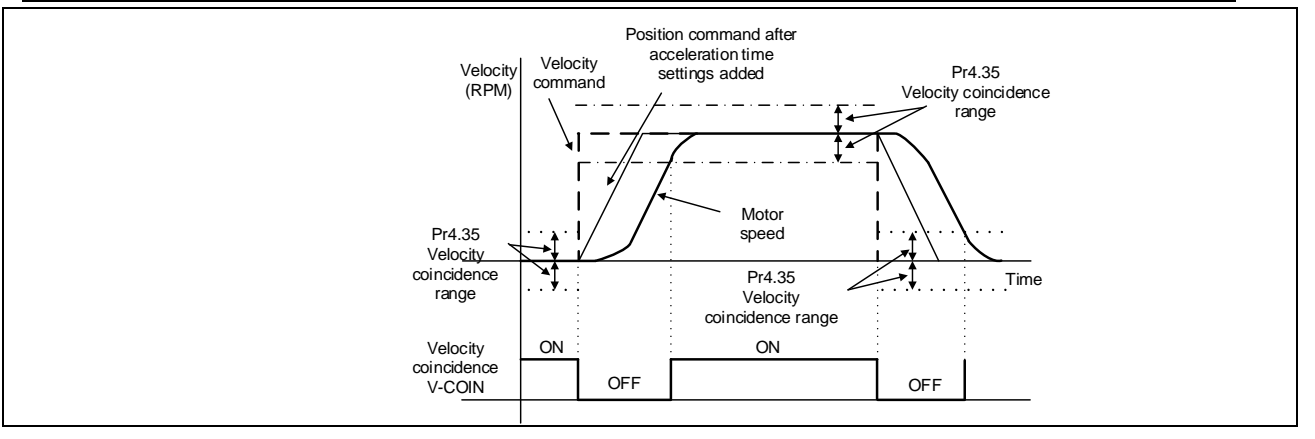

## 5.2.5 Zero Speed Clamp

Forced set velocity command to 0 using zero speed clamp to avoid servo axis from crawling at low velocity.

This input function can be assigned through I/O configurations, please refer to Pr4.00.

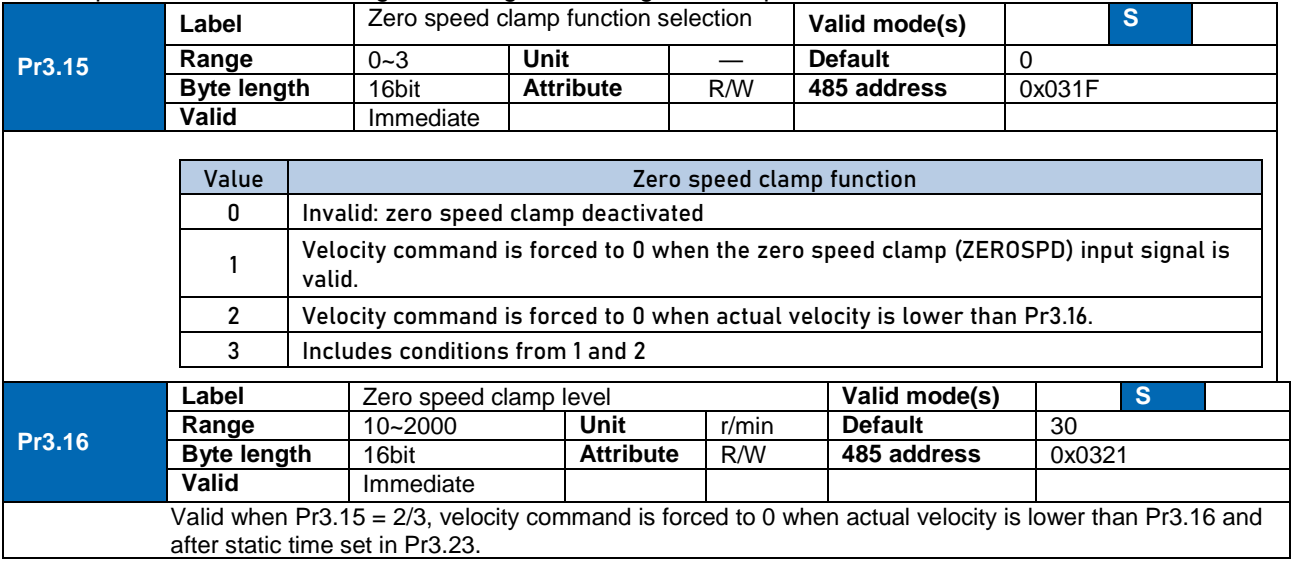

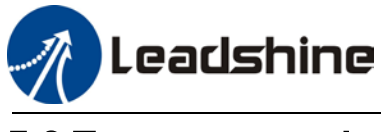

## 5.3 Torque control

Torque control mode is to the size of motor asserted torque through external analogue input or directly from set value internally. This control mode is applicable where torque is the main control and limiting factor.

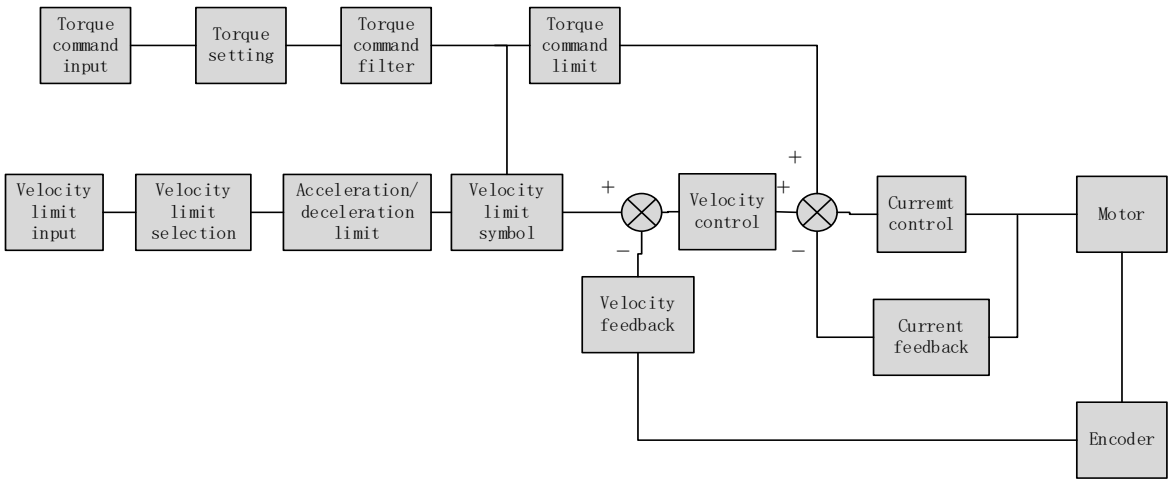

Using Motion Studio or front panel on servo drive, set Pr0.01 = 2 to activate torque control mode. Please set related servo parameters according with the following diagram.

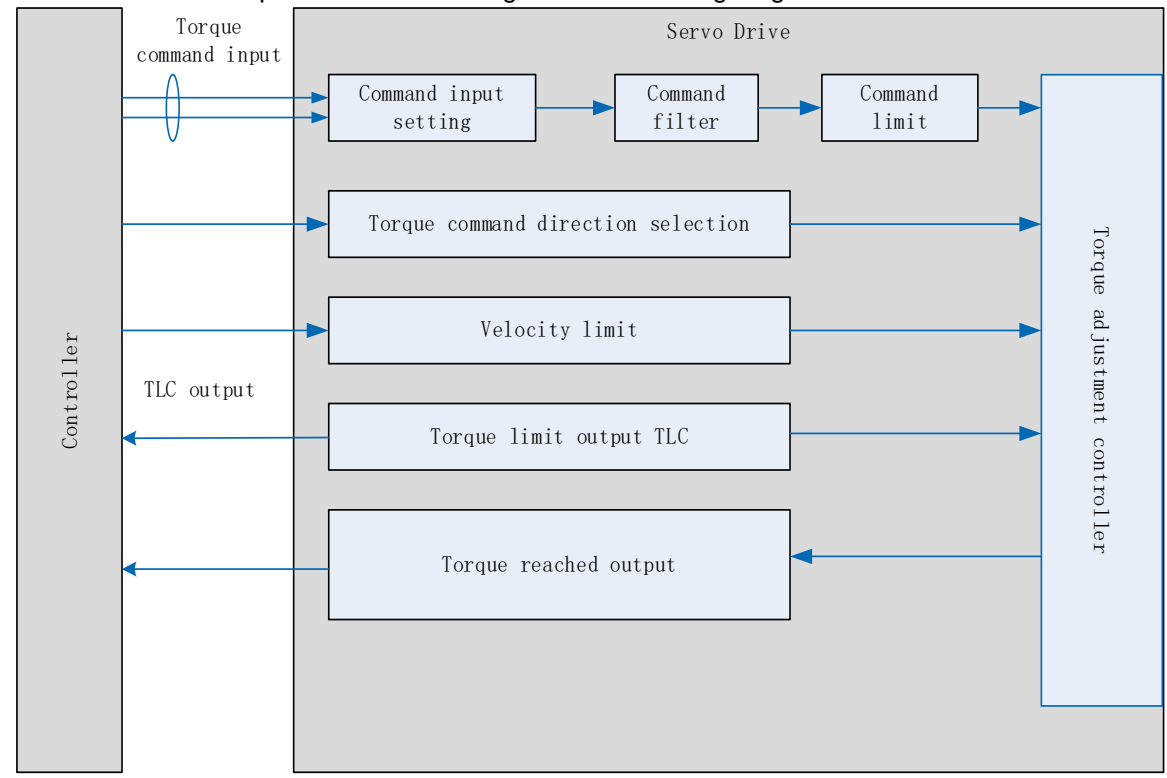

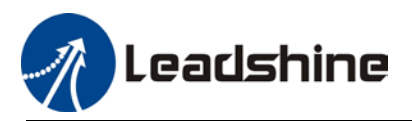

## 5.3.1 Torque command input control

### **Torque control mode settings**

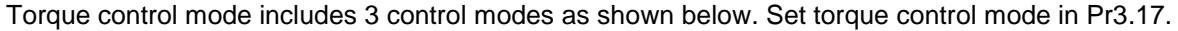

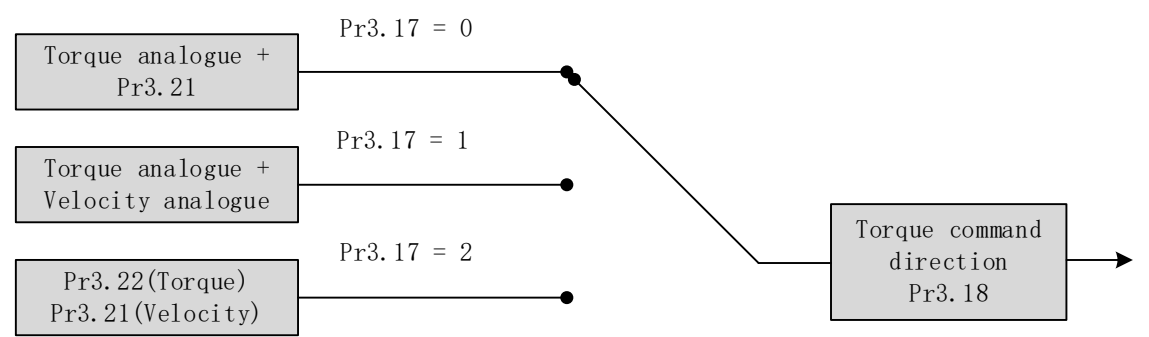

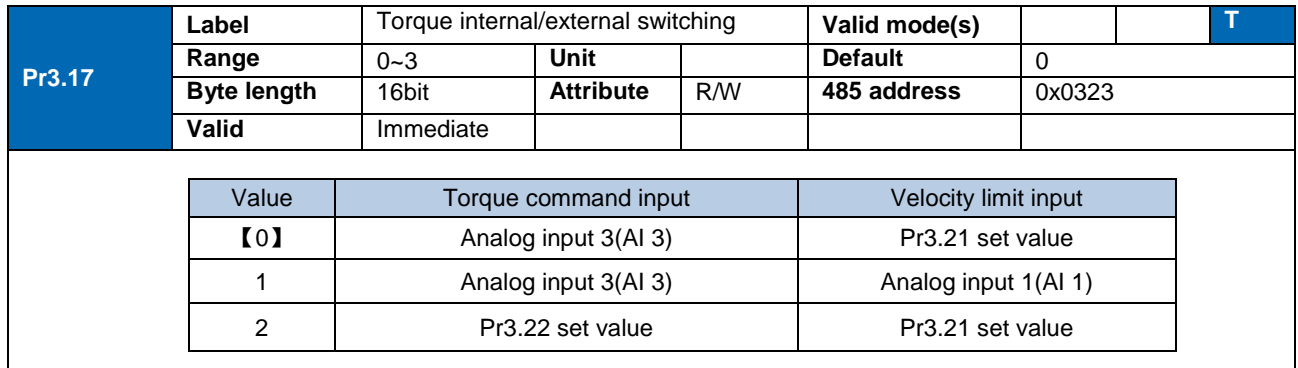

#### **Torque command direction settings**

To switch velocity command direction through DI. Assign TC-SIGN signal to corresponding DI terminal and determine velocity command direction through digital input signal.

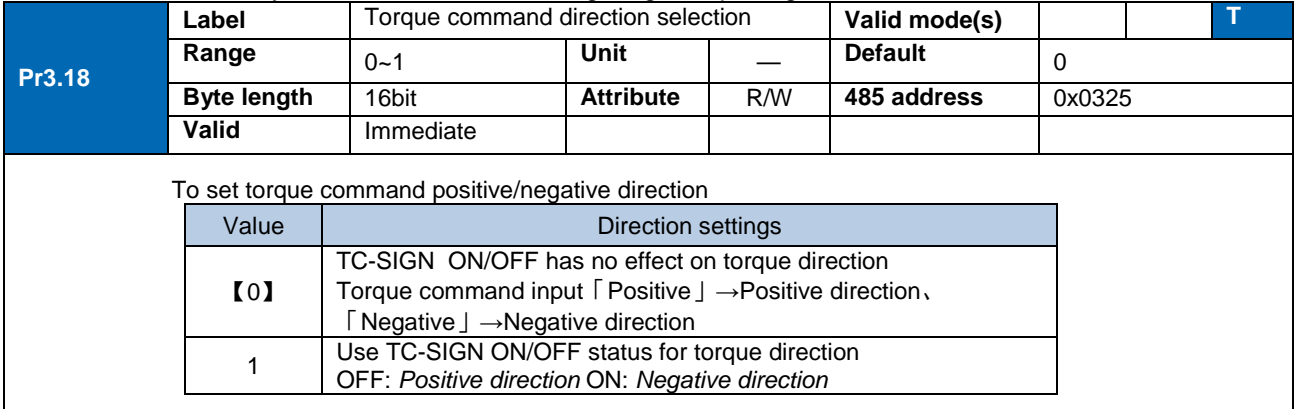

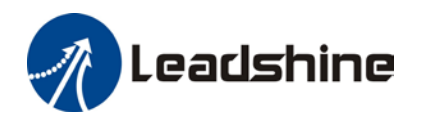

## **Torque command input inversion**

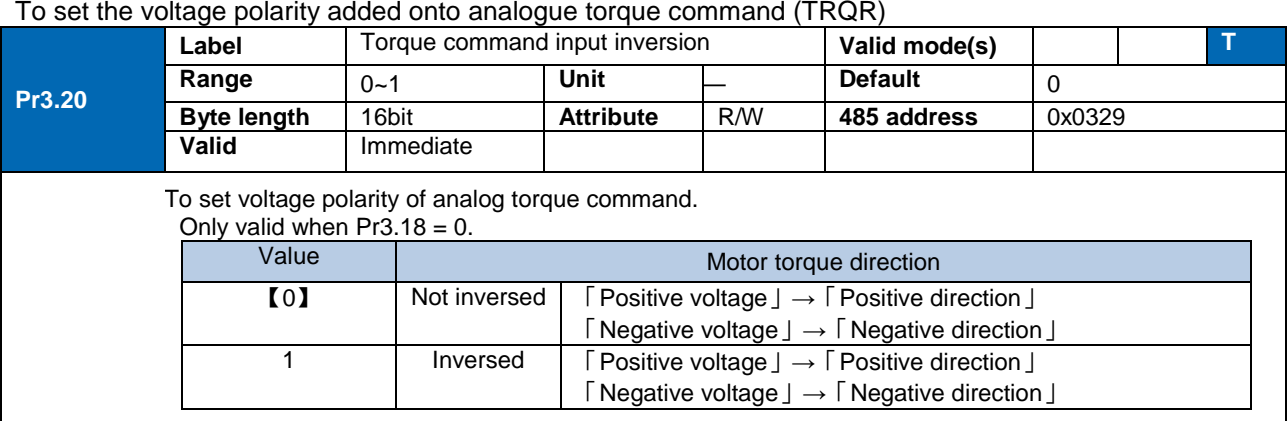

#### **Torque command input gain** To set voltage added on to switching gain of motor torque command from analog torque command(TRQR) **Label** Torque command input gain **Valid mode(s) T Range** 10~100 **Unit** 0.1V/100% Default 30 **Pr3.19 Byte length** 16bit **Attribute** R/W **485 address** 0x0327 **Valid** Immediate To set gain changes from voltage added onto analog torque command (TRQR) to torque command (%) ·Unit: (0.1V/100%)。 Torque Positive ·Set input voltage required for rated output 300[%] torque. Factory default  $\cdot$ Default = 30, which is 3V/100% 200 torque  $\frac{1}{100}$  $-10\sqrt{-8} - 6 - 4$  -2 6 8 10 V<br>Command input  $\dot{2}$ 4 100 voltage 200 300[%] Negative

## 5.3.2 Torque velocity limit

### To set velocity limit in torque mode for safety reasons.

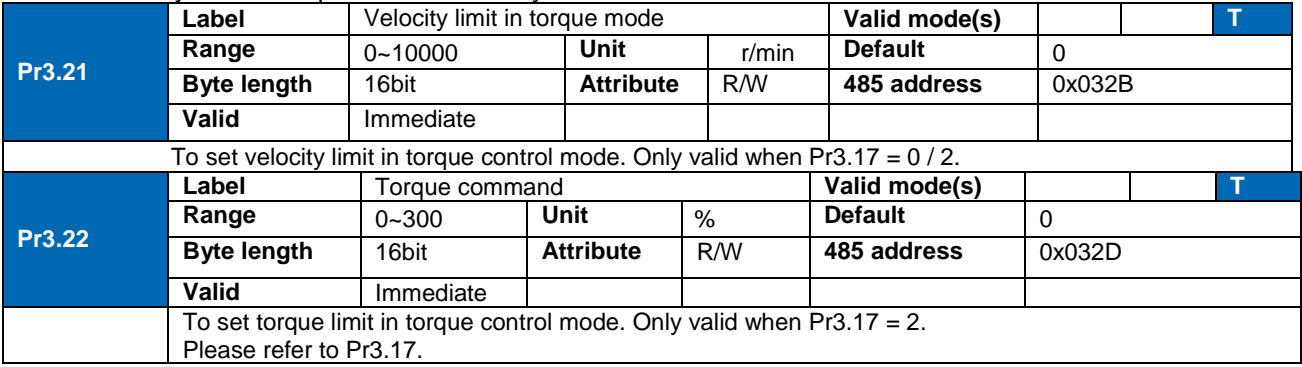

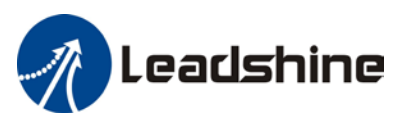

# 5.3.3 Torque limit (TL-SEL)

This input function can be assigned through I/O configurations, please refer to Pr4.00. To set torque limiting method.

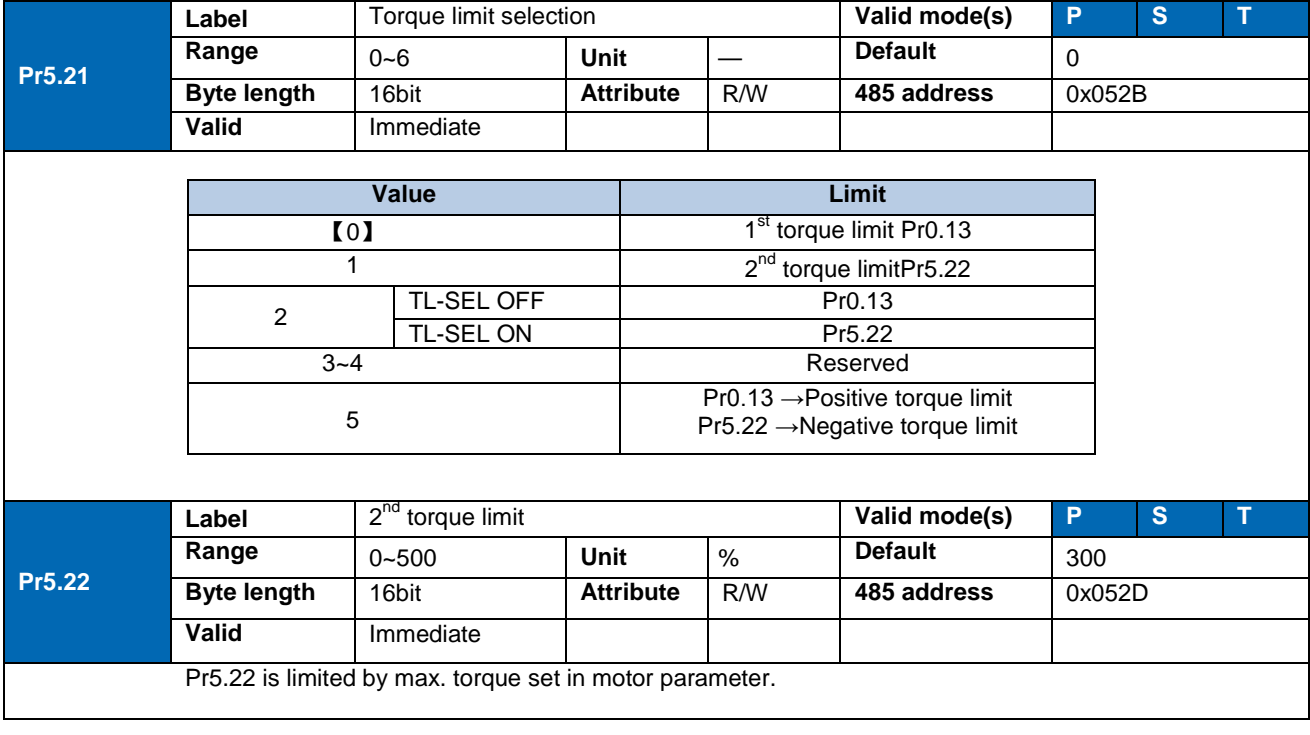

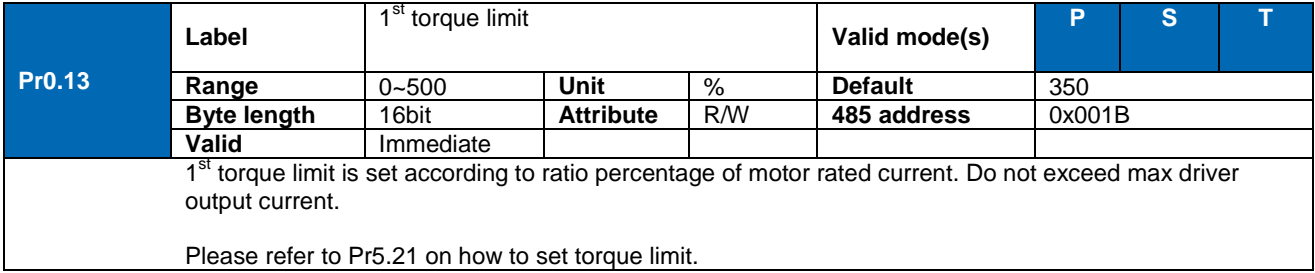

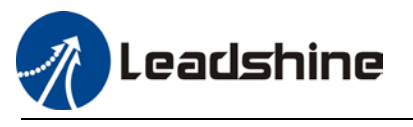

# 5.4 Hybrid Control Mode

Hybrid control mode is for servo drive to be able to switch between different modes during operation. Hybrid control mode consists of the 3 listed below:

- Position-velocity mode
- Position-torque mode
- Velocity-torque mode

Set Pr0.01 to select the hybrid control mode needed through Motion Studio or servo drive front panel.

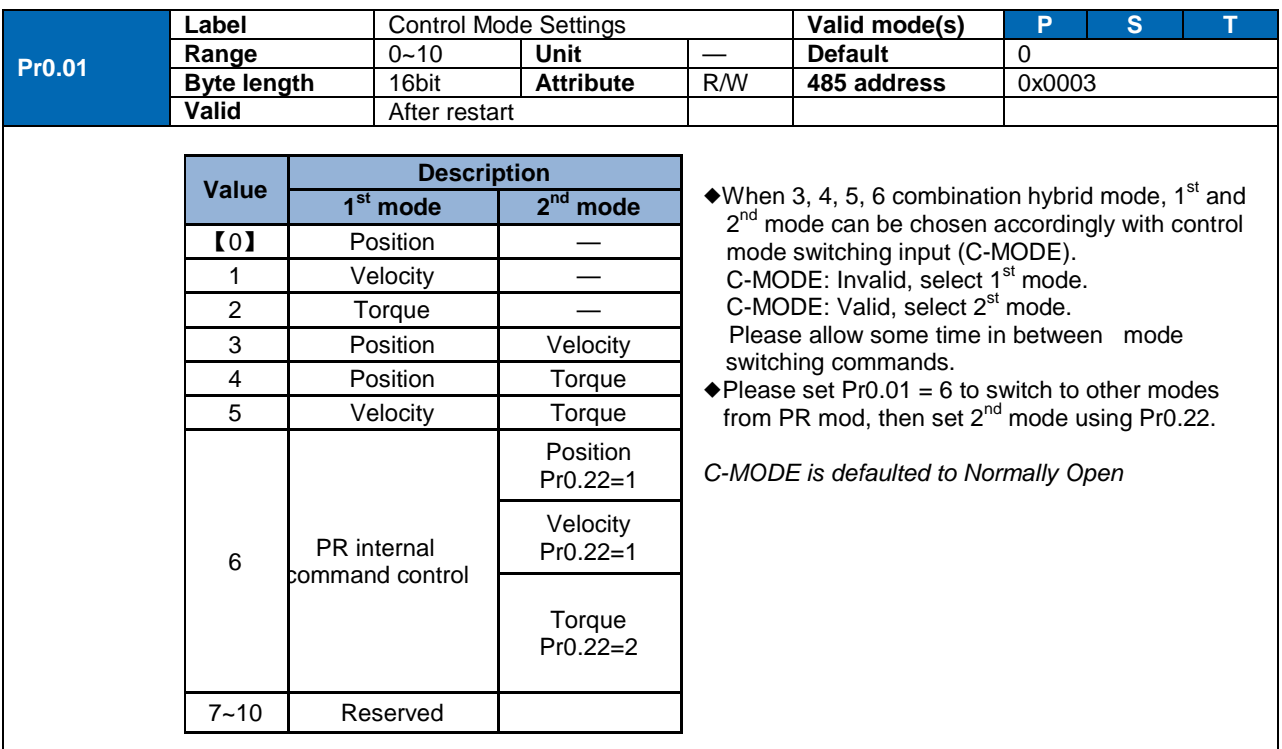

When Pr0.01 = 3/4/5, please set assign C-MODE mode switching signal to one of the DI terminal and make sure the logic is valid.

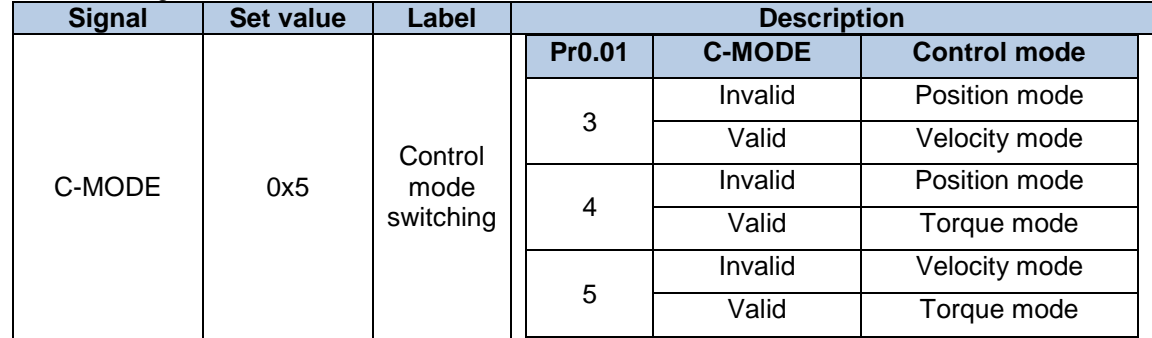

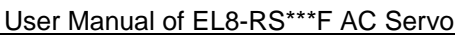

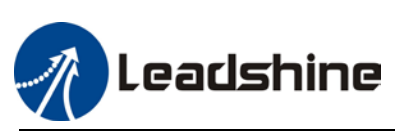

# **Chapter 6 Application Case**

# 6.1 Gain Adjustment

In order for servo driver to execute commands from master device without delay and to optimize machine performance, gain adjustment has to be done yet.

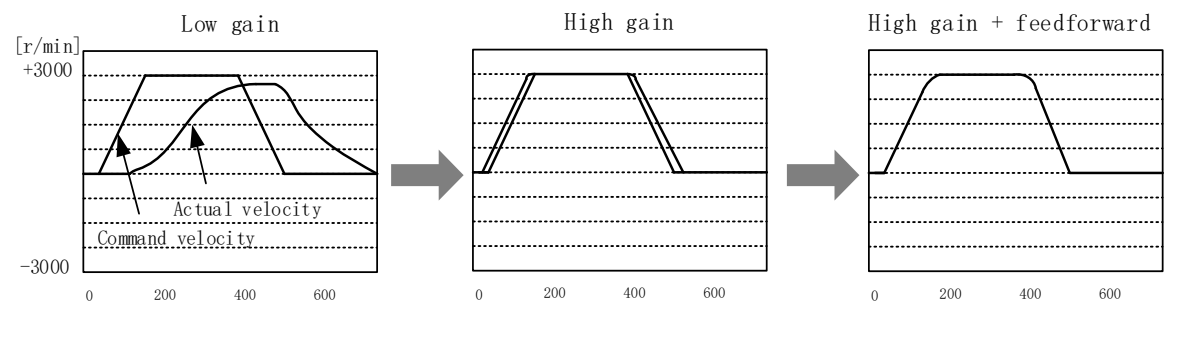

**Velocity loop integral time constant**: 31ms

**Velocity loop integral time constant**: 31ms

**Position loop gain**: 320 (0.1/s) **Position loop gain**: 900 (0.1/s) **Position loop gain**: 900 (0.1/s) **Velocity loop gain**: 180 (0.1Hz) **Velocity loop gain**: 500 (0.1Hz) **Velocity loop gain**: 500 (0.1Hz) **Velocity loop integral time constant**: 31ms

Servo driver gain adjustment is done in combination with a few other parameters (Inertia ratio, Position loop gain, Velocity loop gain and Filters settings). These parameters will have an effect on each other so it always advisable to tune each parameter according in order to achieve optimal machine performance. Please refer to the steps below

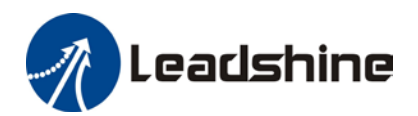

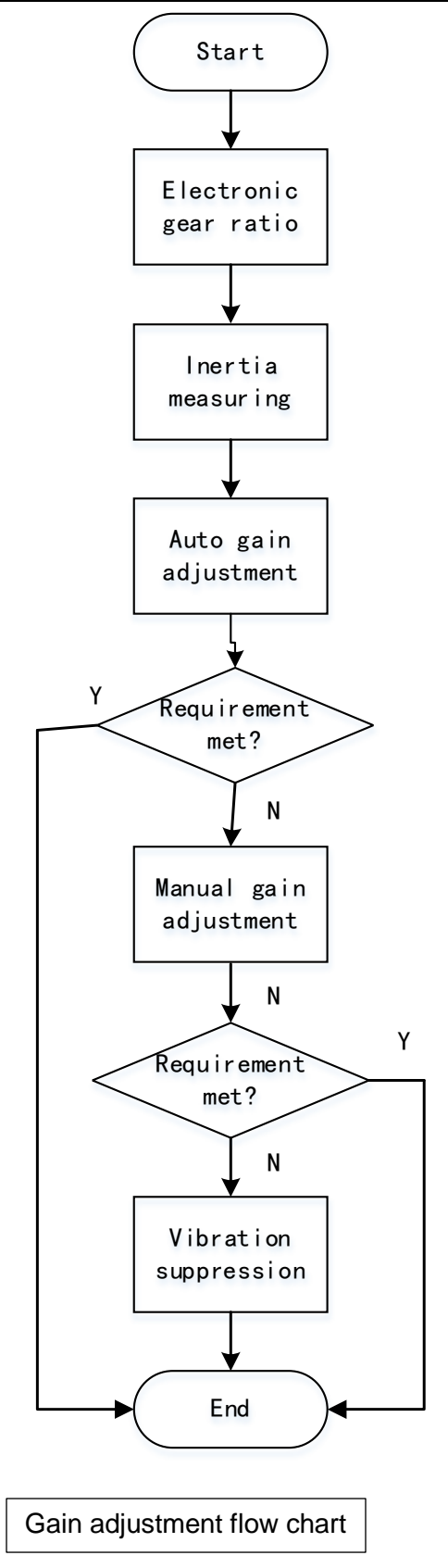

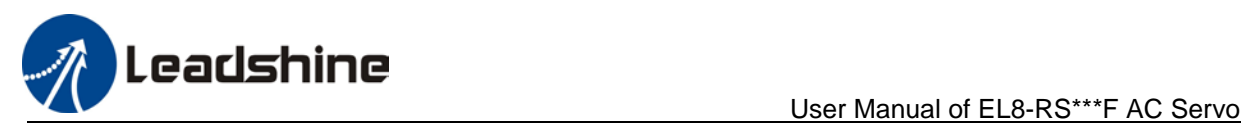

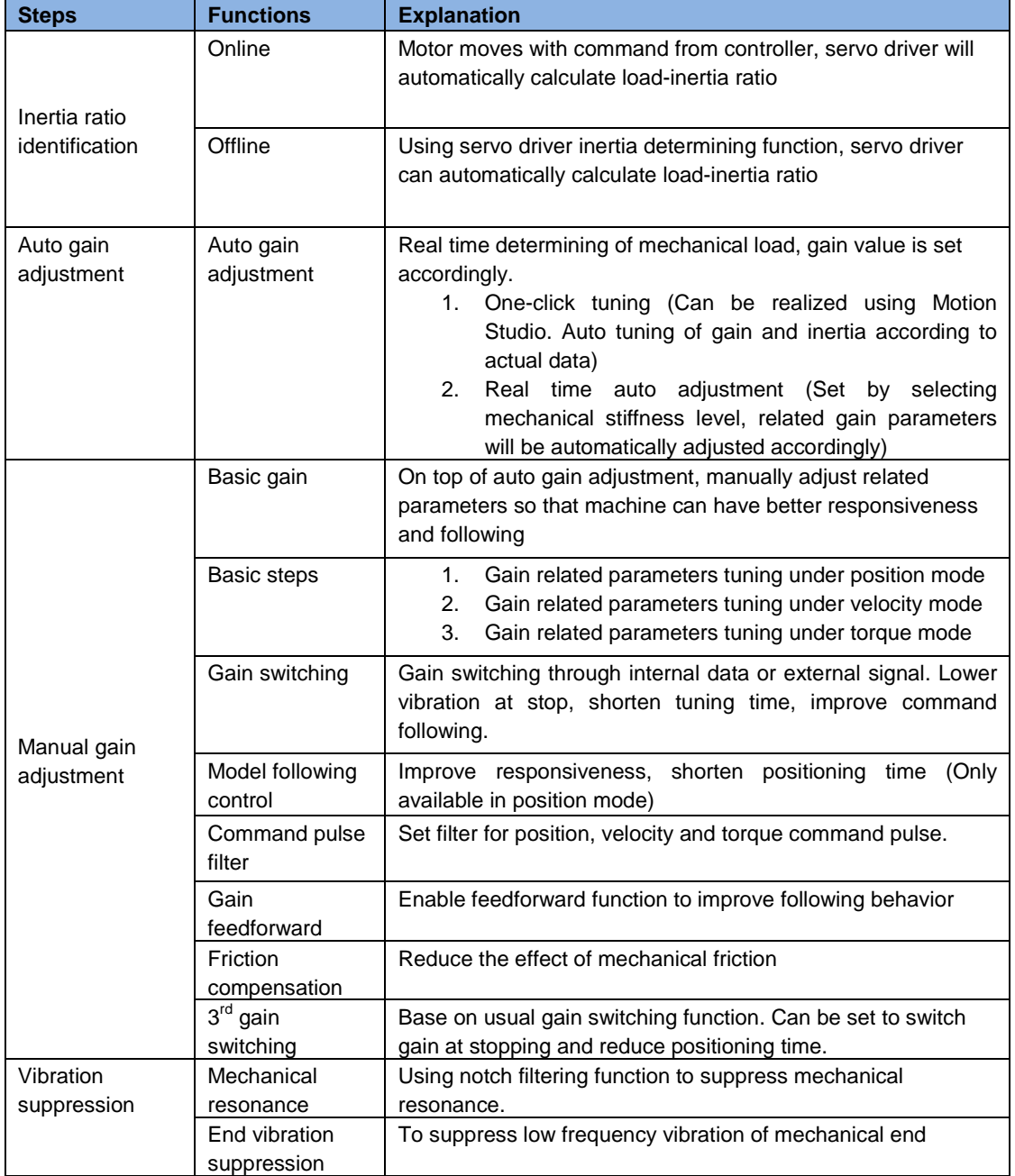

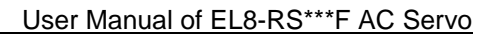

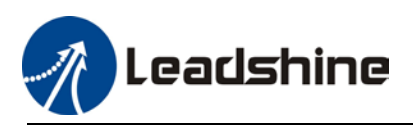

## 6.2 Inertia ratio identification function

Inertia ratio = Total mechanical load rotational inertia / Motor rotational inertia

Inertia ratio is an important parameter. Setting a suitable value can help with the precise tuning of the servo system. Inertia ratio can be set manually and also be determined automatically through servo driver

To make sure accurate inertia ratio identification

- 1. Max rotational velocity at 400rpm
- 2. Acceleration/deceleration time above 100ms
- 3. Stable load torque without large variation.

## **Online inertia determination**

Enable motor using controller. Let motor run at above 400rpm, make sure there are acceleration, constant velocity and deceleration phase during the whole run. Cycle through 2-3 times to calculate load-inertia ratio. Result can be found on the front panel d16 or through Motion Studio system monitoring page. Enter the calculated value into Pr0.04 and save.

## **Offline inertia determination**

Can be achieved through driver front panel or on Motion Studio Please make sure: 1. Servo driver is disabled.

> 2. Axis is within safe and allowed range and limit switch is not triggered to prevent axis from over travelling.

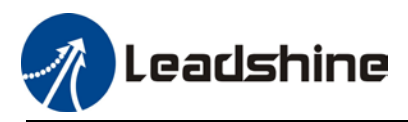

**Auxiliary function to determine inertia on front panel**

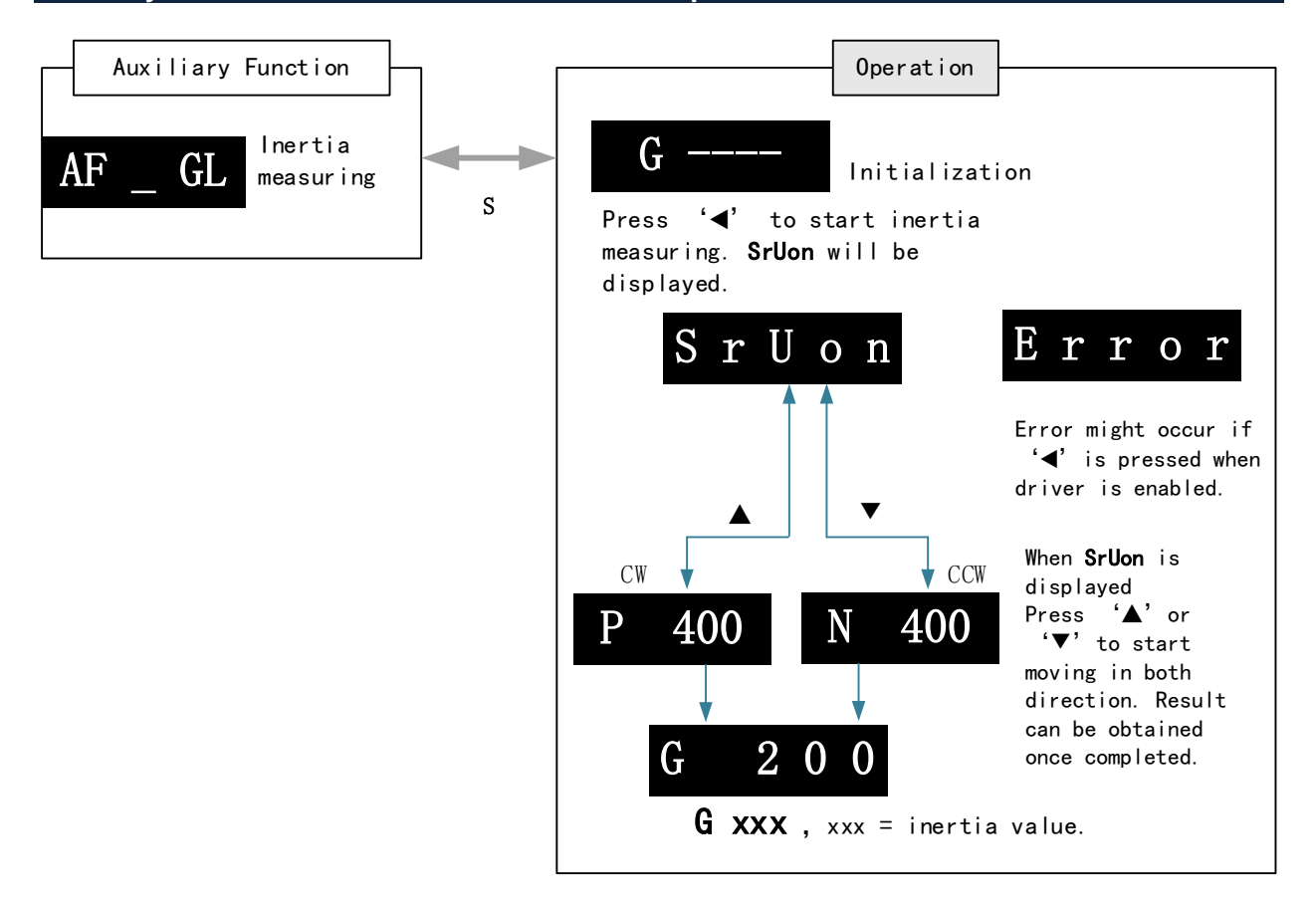

### **Steps:**

1、Set the trial run velocity **Pr6.04**. Value set shouldn't be too large, please keep it at around **400 r/min**.

- 2、Enter **AF\_GL** for auxiliary function Inertia ratio determination into front panel
- 3、Press S once to enter. "**G---**" will be displayed on the front panel.
- 4、Press < once to display "StUon"

5. Press  $\blacktriangle$  or  $\nabla$  once to start to calculate the inertia.

6、After the calculation is done, G **xxx** will be displayed and **xxx** is the value of inertia calculated.

7、Write the corresponding value into Pr0.04. Please refer to for parameter saving on servo driver.

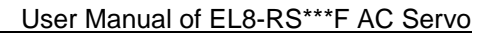

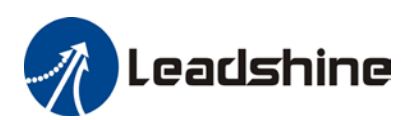

## **Inertia measuring using Motion Studio**

- 1. Start Motion Studio and maneuver to inertia ratio identification page under performance tuning. Set trial run velocity Pr6.04 and acc-/deceleration time Pr6.25, click on 'Upload' to upload parameters to servo driver.
- 2. Tick "Prohibit external enabling" and click on "servo on".
- 3. Click and hold "CCW" to start the motor. Current position will show motor cycles of revolution. Click on POS 1 to save current position as starting point. Click and hold "CW" to start the motor again. Click on POS 2 to save current position as ending point.
- 4. Set the waiting time between each cycle in Pr6.21 and no. of cycles in Pr6.22. Click on 'Run' and motor will run according to the parameters set.

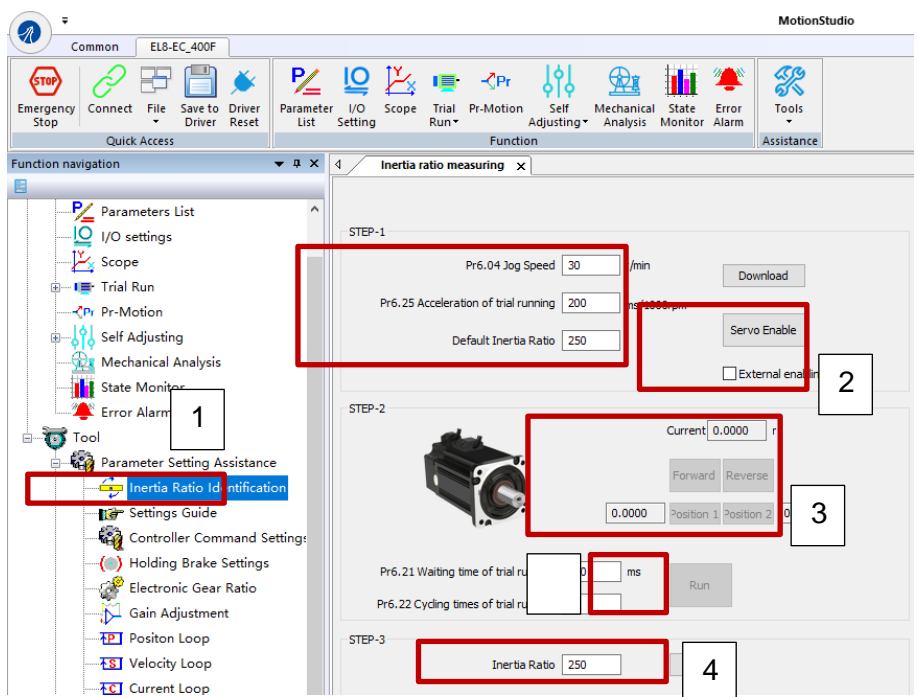

5. After the calculation is done, inertia ratio will be calculated automatically and click on 'write' to enter the calculated value into Pr0.04.

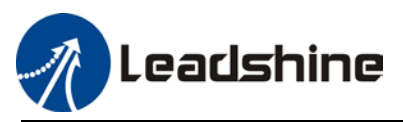

6. Click on "Parameter List" to enter parameters management to check or modify Pr0.04. Then, click on "Save" to save parameters to driver.

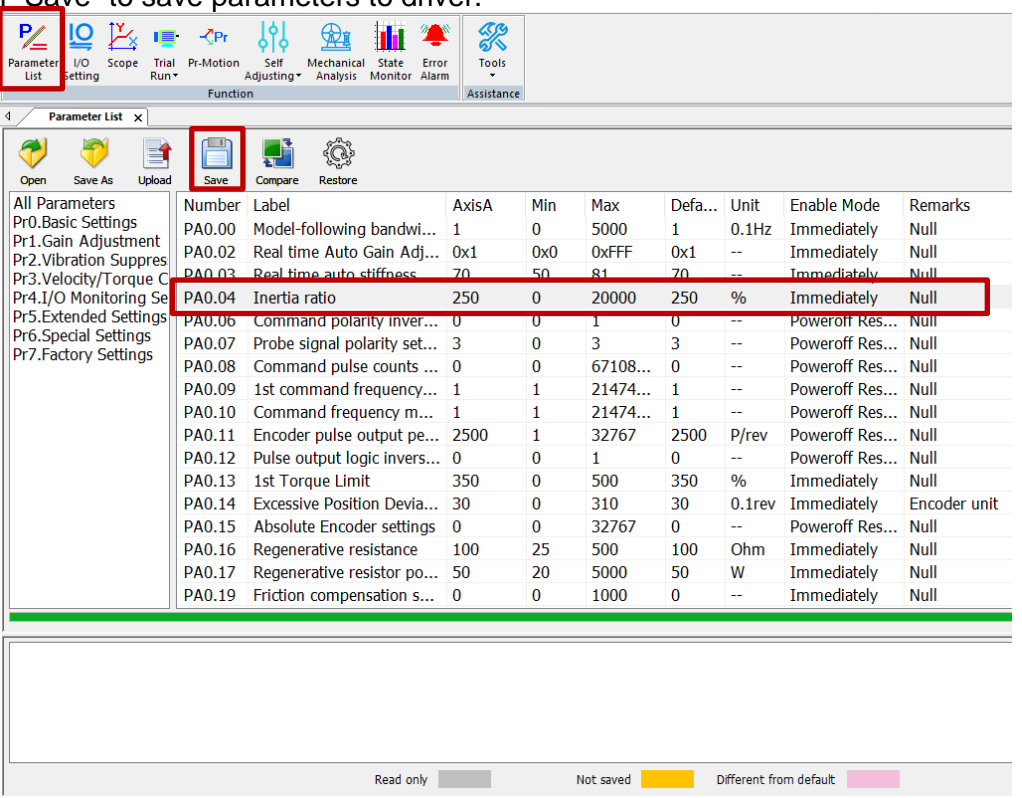

*Please take note:*

- *1. Trial run velocity and distance should be optimal to prevent any axis from bumping into objects.*
- *2.It is recommended to move only in 1 direction for vertically mounted axis. Take precaution before moving the axis.*
- *3.For applications with higher frictional drag, please set a minimal travel distance.*

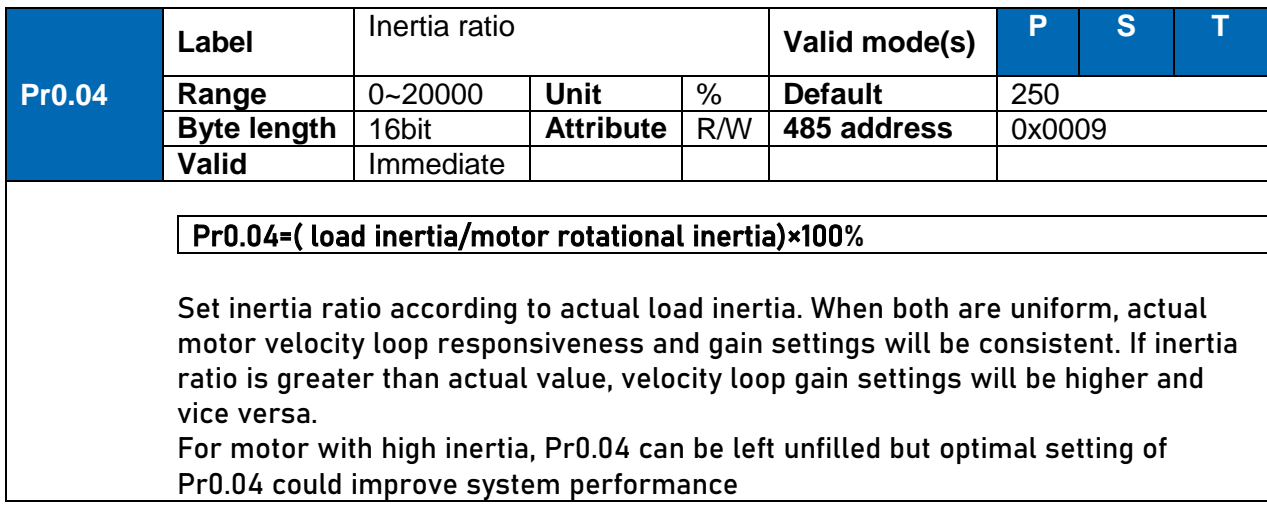

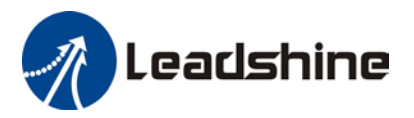

### **Common issues**

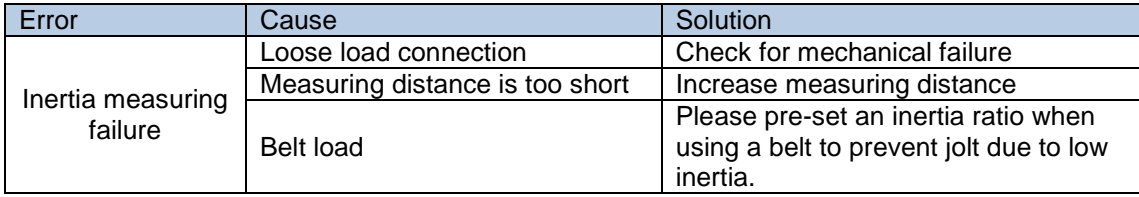

# 6.3 Easy Tuning

## 6.3.1 Single parameter tuning

Set a mechanical stiffness level and the driver will automatically tune the parameters accordingly, including inertia measuring and vibration suppression to fulfill responsiveness and stability needs. At same time, more advanced functions can be applied, for example: Command pulse filter, low frequency vibration suppression, etc.

Recommended for applications where inertia changes is minute. Single parameter tuning is more complicated to set up compared to one-click tuning. Use single parameter tuning when one-click tuning doesn't fulfill the needs.

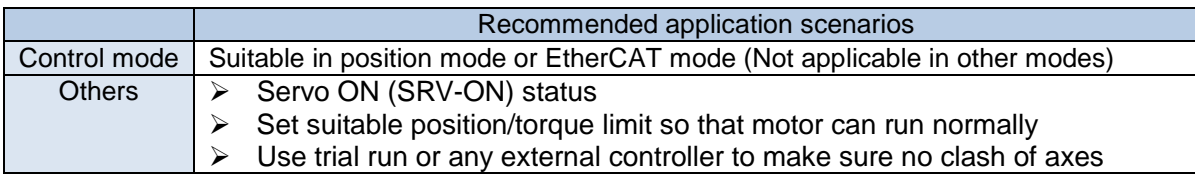

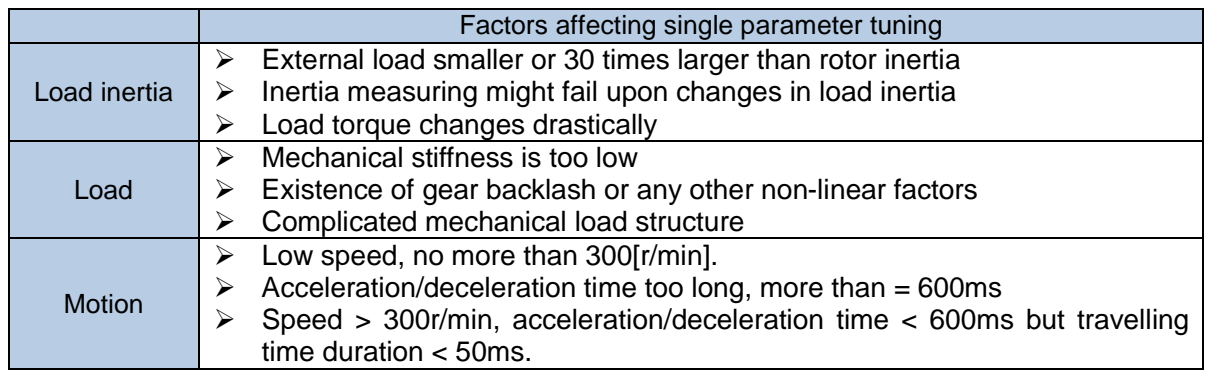

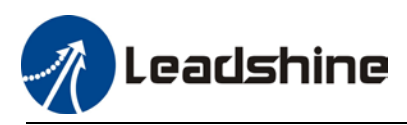

# 6.3.2 One-click Tuning

This function is able to automatically tune the most optimal gain parameters for the specific applications after the axis is in operation and learning. Corresponding paths and responsiveness level need to be set before using this function. Please refer to the flow chart below. Parameter will be saved to parameters file and can be used on similar axes.

Recommended for applications where inertia changes is minute.

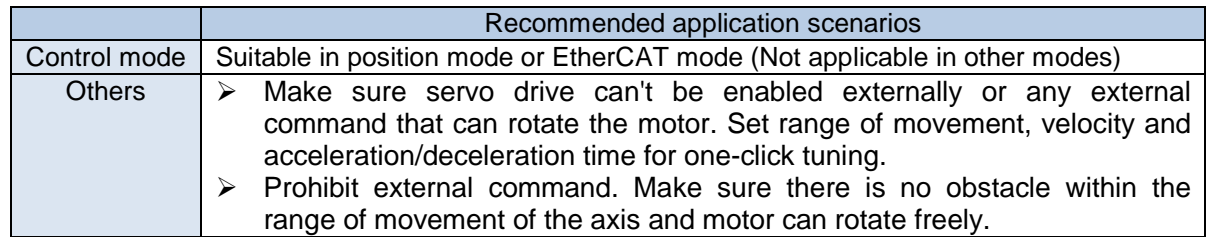

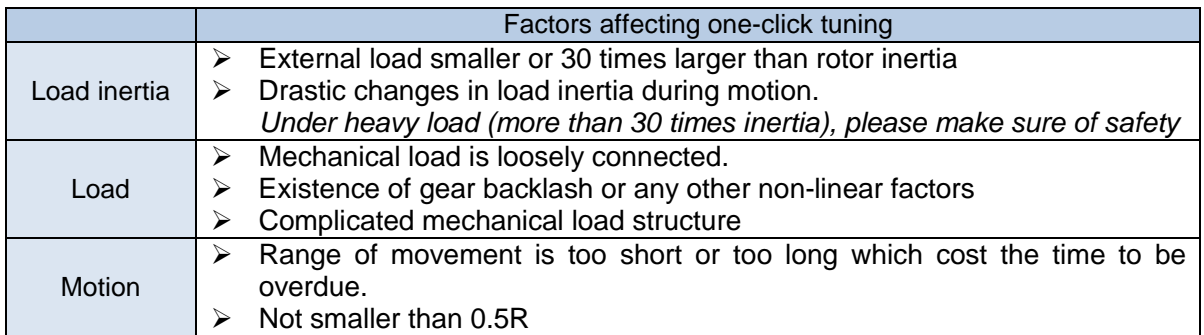

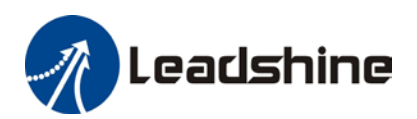

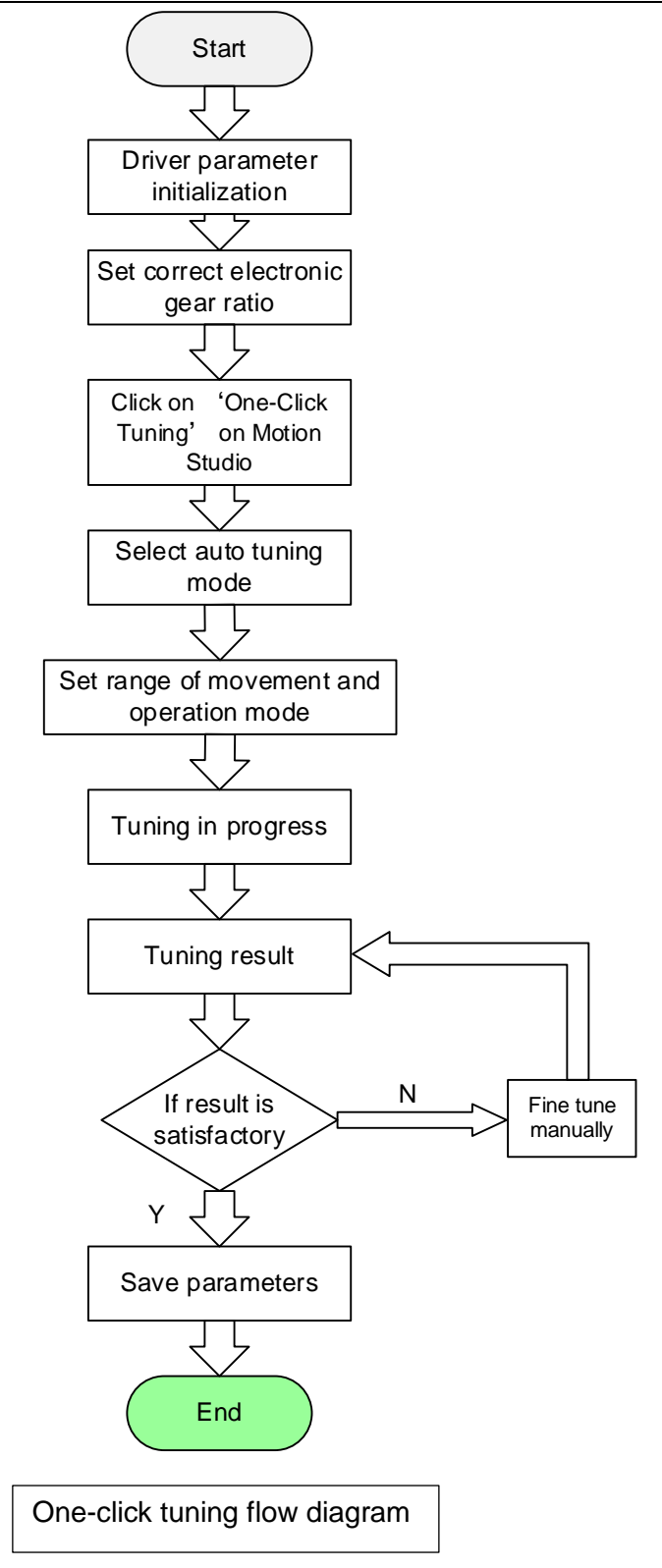

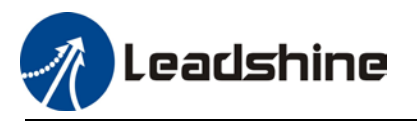

# 6.4 Auto gain adjustment

This function will measure real time mechanical properties and set gain values in accordance to mechanical stiffness. Can be used in any control mode

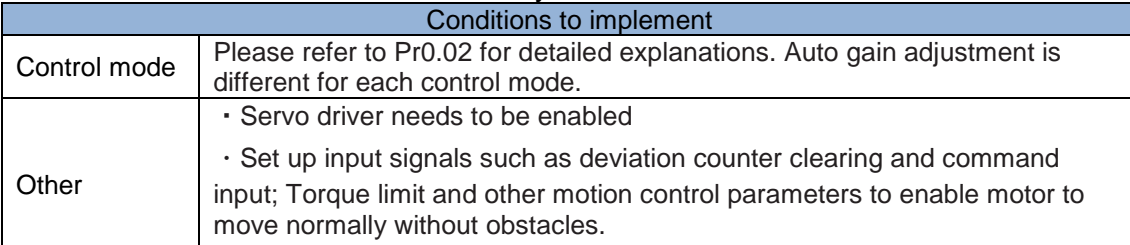

Under certain conditions, external factors might affect automatic gain adjustment functions. If the conditions as listed exist or unfavorable, please disable the automatic gain adjustment function.

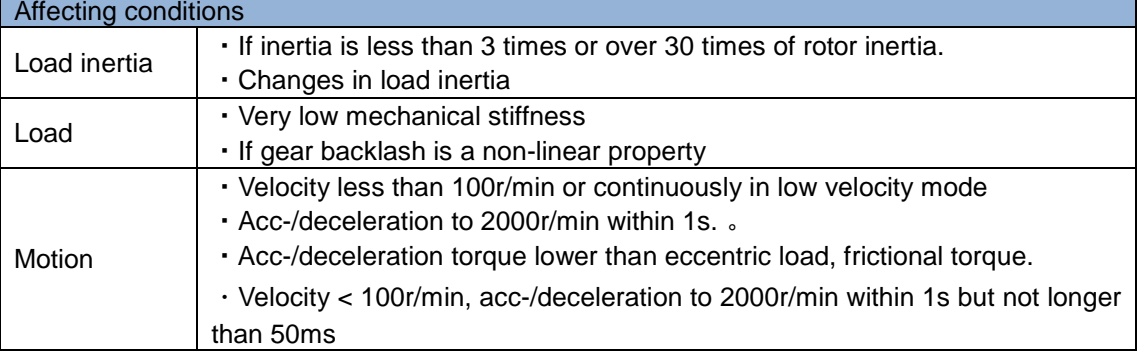

To enable automatic gain adjustment:

Disable the servo driver.

Set Pr0.02 = 0x01/0x11 or 0x02/0x12. Then, set Pr0.03

Servo enabled. Run motion as normal to start measuring load properties. Related parameters will be automatically set.

Increase motor responsiveness by increasing Pr0.03. Please check if there is any vibration before setting Pr0.03 to max. value.

Save the parameters.

Please take note:

- Please stop the motor before modifying any parameter. Pr0.02 only takes effect after saving modified parameter values into EEPROM and restarting the driver.

- After enabling the servo driver for the first time or when increasing Pr0.03, mechanical noise or vibration might occur for the first run, it is normal. If it persists, please set Pr0.03 to lower value.

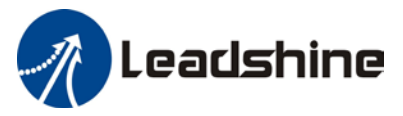

#### **Parameters that change in accordance to real time gain adjustment**

There are 2 types of auto gain adjustment methods:

Standard mode (Pr0.02 = 0x\_1): Basic mode, prioritizing on stability, gain switching is disabled. Actual gain auto adjustment as accordance to Pr0.03.

Gain related parameters that change as shown below.

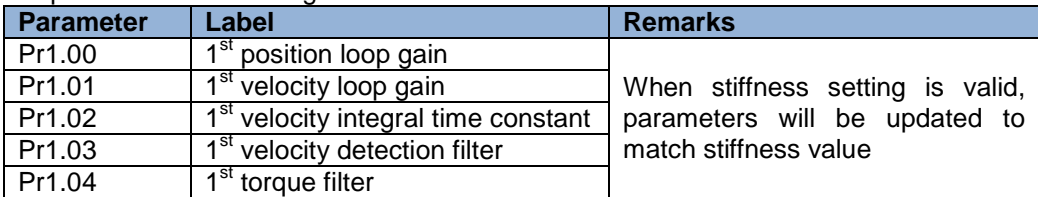

Gain related that doesn't change

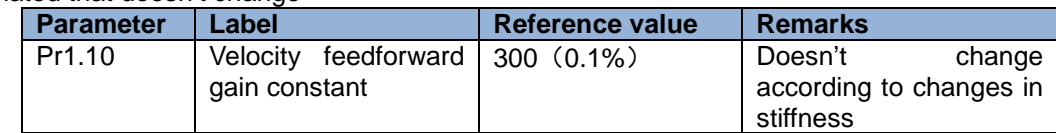

Positioning mode (Pr0.02=0x2): Prioritizing positioning. Usually applies on horizontal axis without variable load, ball screws with lower friction, gain switching enabled. Stiffness level of 2<sup>nd</sup> position loop gain is 1 level higher than  $1<sup>st</sup>$  position.

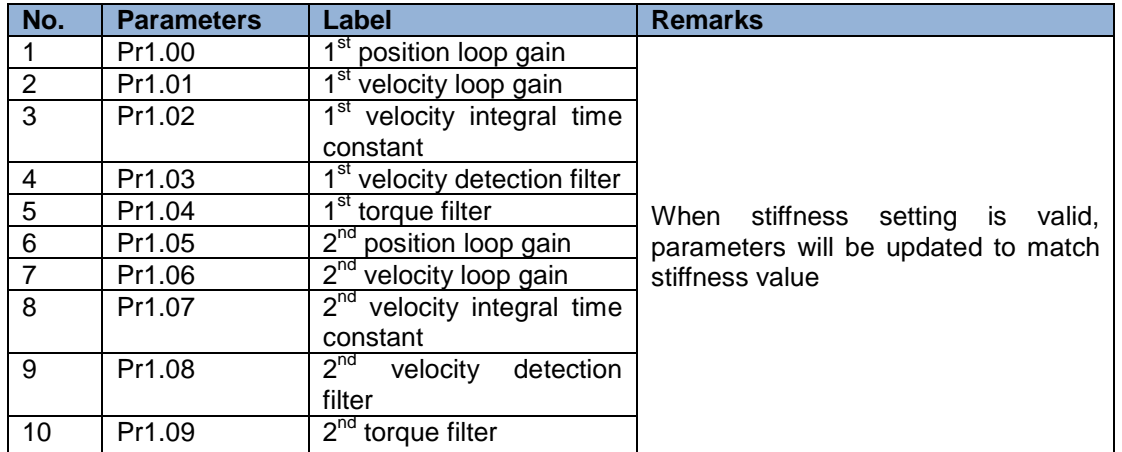

If auto gain adjustment is valid, the parameters listed above can't be manually modified. Only when Pr0.02 = 0x00 or 0x10, can the gain related parameters be modified manually.

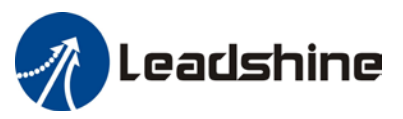

## **Gain related parameters that don't change with the real time gain adjustment**

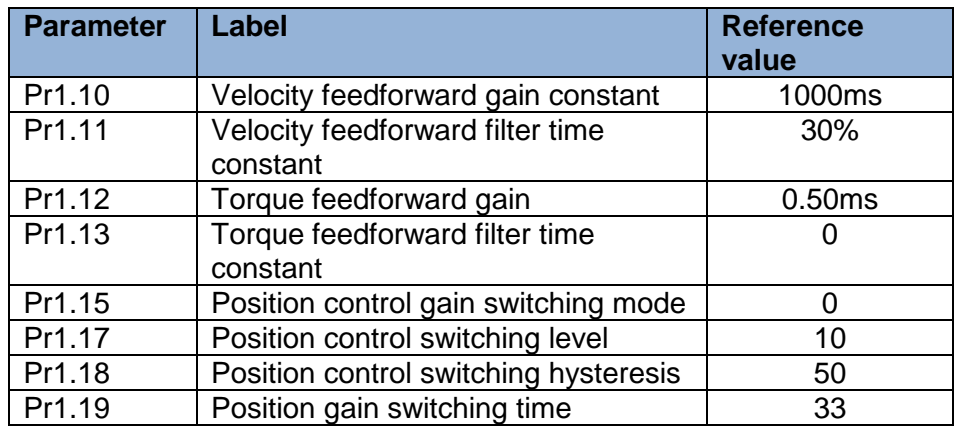

## **Types of mechanical load**

Please select mechanical load according to load-inertia ratio and mechanical structures:

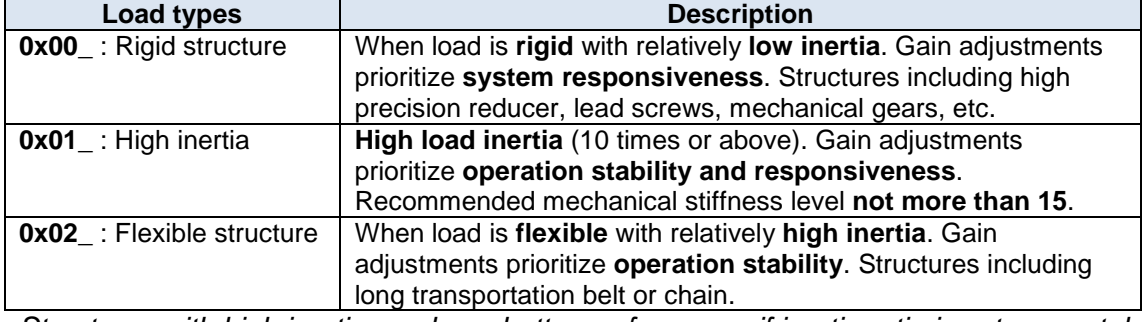

*Structures with high inertia can have better performance if inertia ratio is set accurately.*

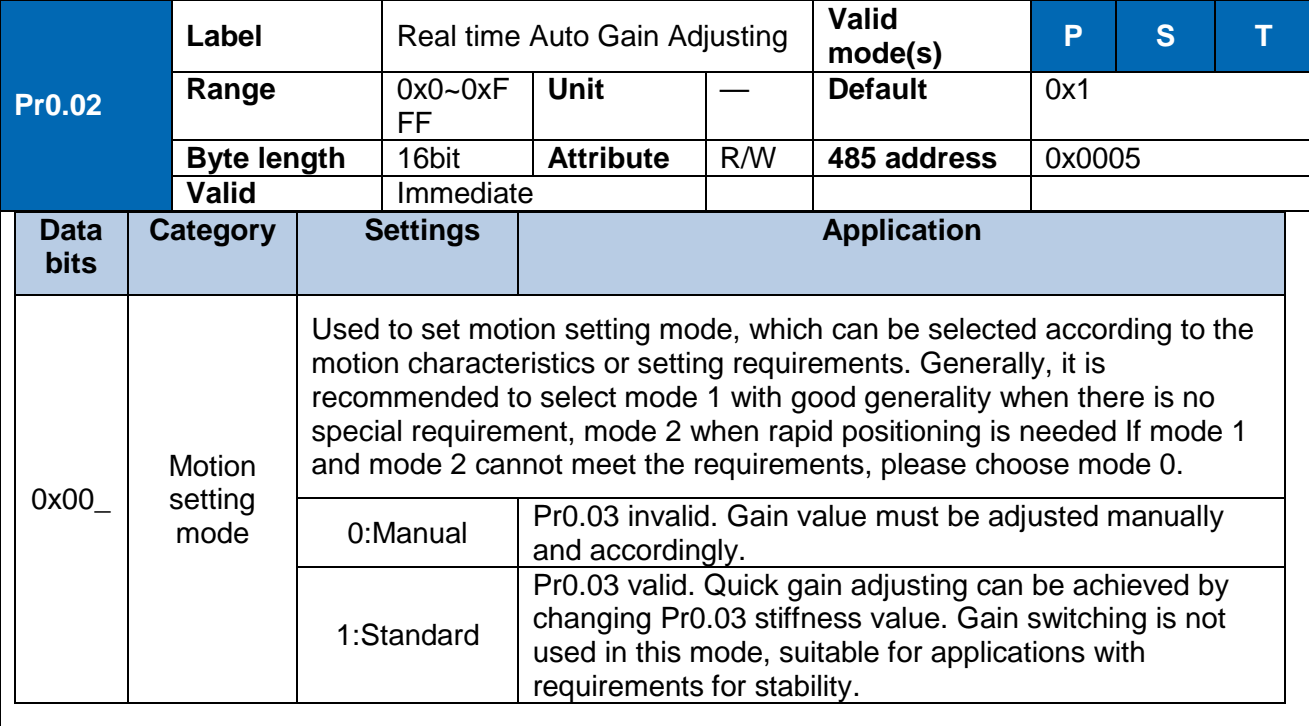

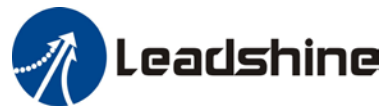

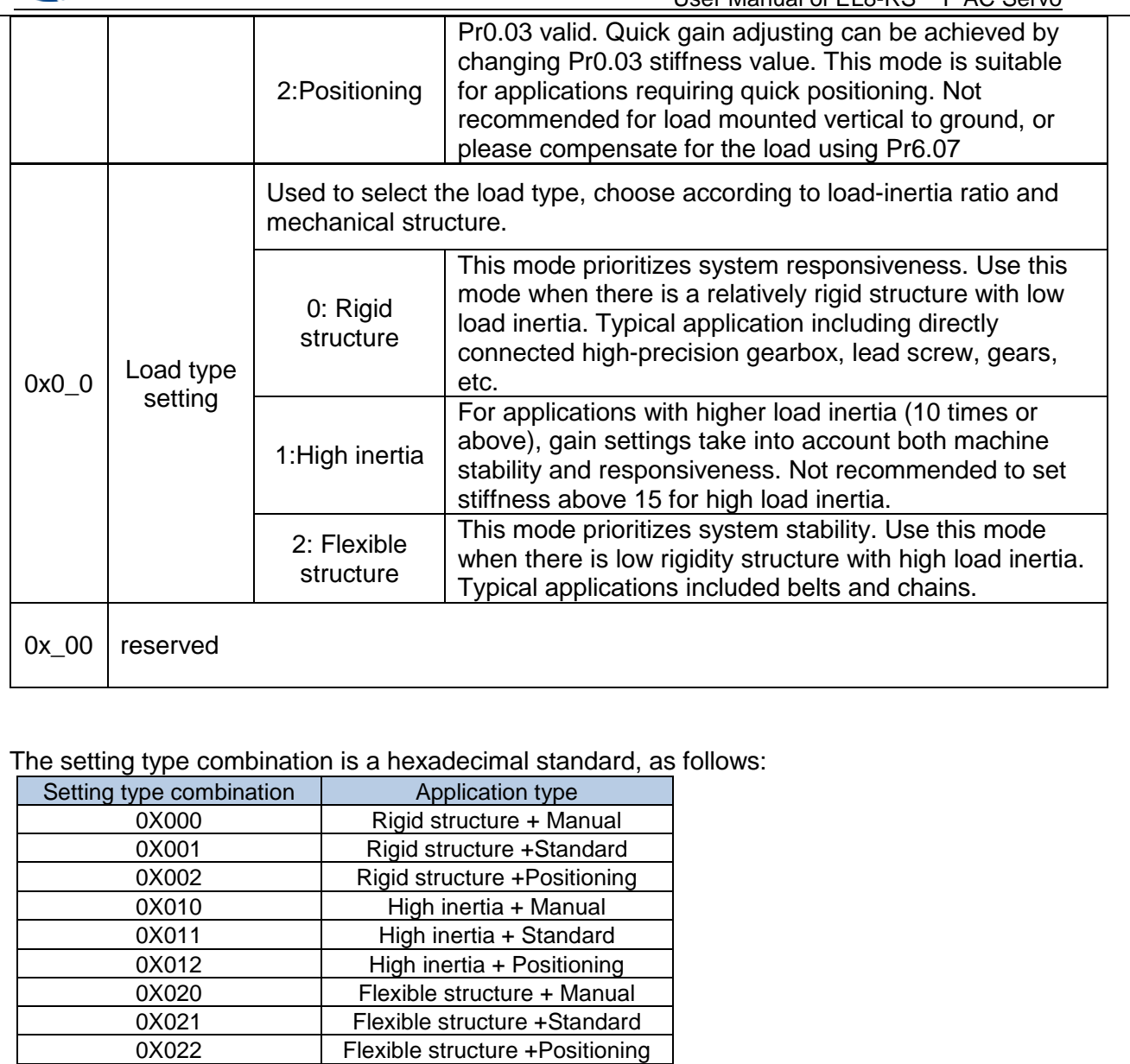

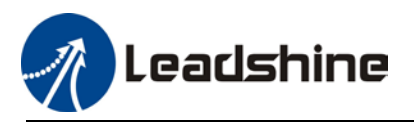

## **Gain parameters settings table**

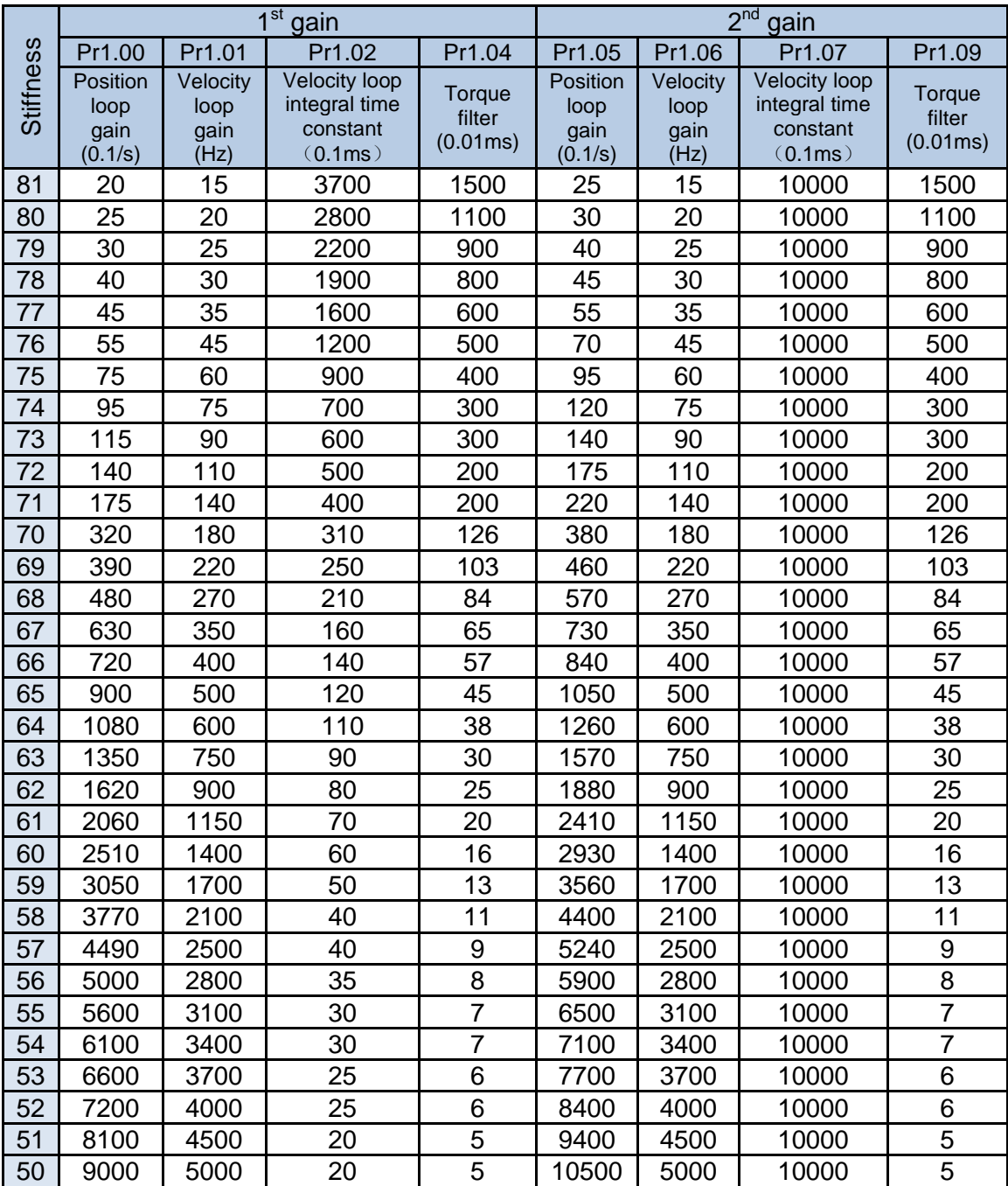

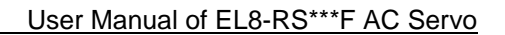

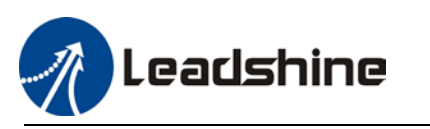

# 6.5 Manual gain adjustment

Due to limitation of load conditions, automatic gain adjustment might not achieve expected performance. Control can be improved through manual gain adjustment

The servo system is made up of 3 control loops. From outer to inner: position loop, velocity loop, current loop as shown in the diagram below.

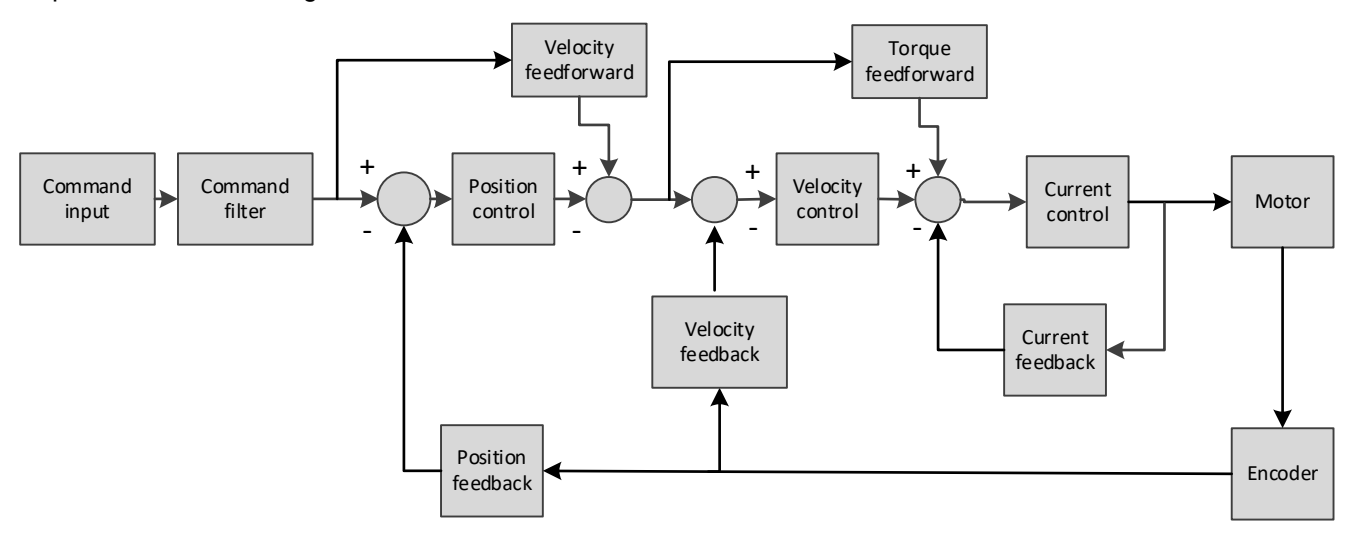

Inner control loop demands higher responsiveness. In order to avoid system instability, please tune in accordance to this principle. Current loop gain usually satisfies the responsiveness demand without tuning. When gain adjustment is done under position control mode, in order to keep the system stabile, position and velocity loop gain have to be increased at the same time to make sure the responsiveness of the position loop is lower than velocity loop.

## **Steps to tuning (Position and velocity control)**

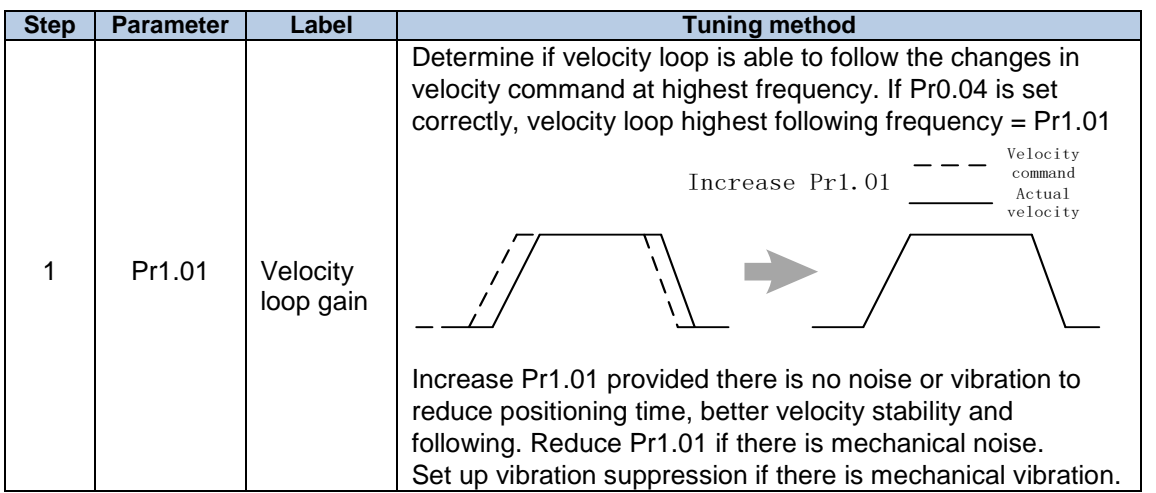

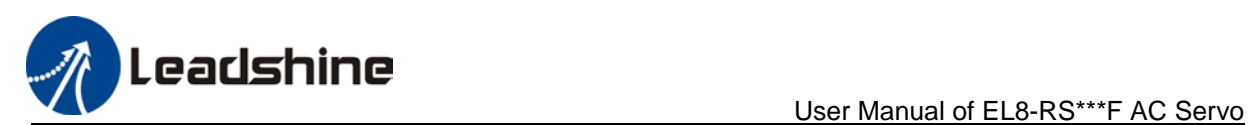

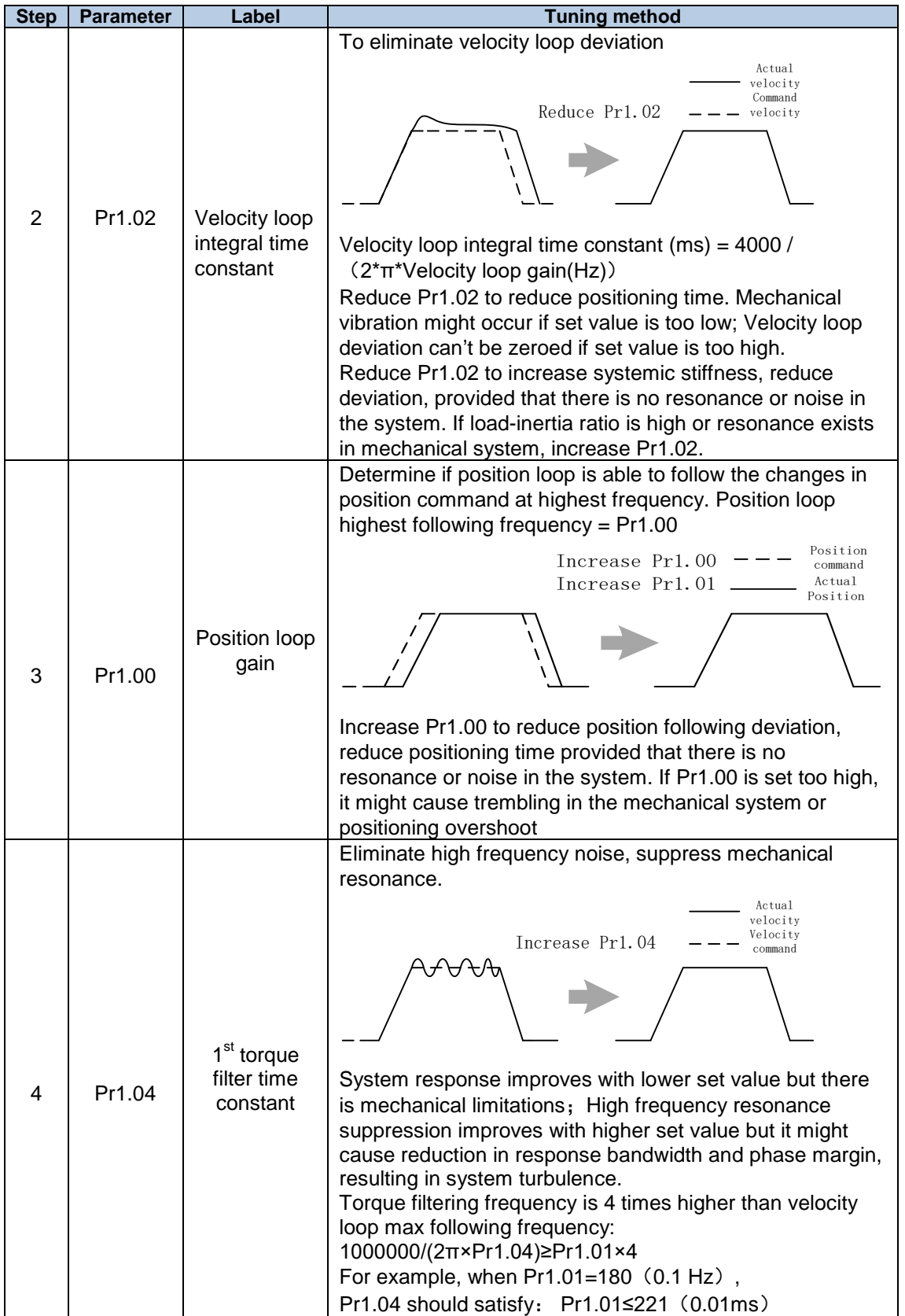

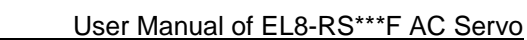

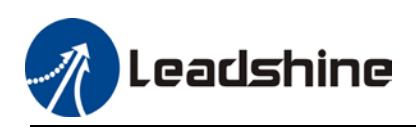

- **1.** If vibration occurs with increasing Pr1.01, please modify Pr1.04 to suppress vibration.
- **2.** If the parameters are set too high, it might cause current loop response to reduce.
- **3.** To suppress vibration at stop, increase Pr1.01 and decrease Pr1.04.
- **4.** Decrease Pr1.04 if motor vibrates too much at rest.
- **5.** Pr1.04 cannot be set to overly high value as it might cause control system instability because the torque loop response is much higher than velocity loop.

For servo gain, if any one of the parameters is changed, please modify other gain related parameters accordingly. Make sure to the change at around 5% and follow the rules as below.

1. Increase responsiveness

- a) Reduce torque command filter time
- b) Increase velocity loop gain
- c) Decrease velocity loop integral time
- d) Increase position loop gain
- 2. Decrease responsiveness, prevent vibration and over shoot
	- a) Reduce position loop gain
	- b) Increase velocity loop integral time
	- c) Reduce velocity loop gain
	- d) Increase torque filter time

## 6.5.1 Parameters adjustment under different control modes

Under different control mode, parameters adjustment has to be adjusted in this order: "Inertia measuring" -> "Auto gain adjustment"->" Manual gain adjustments"

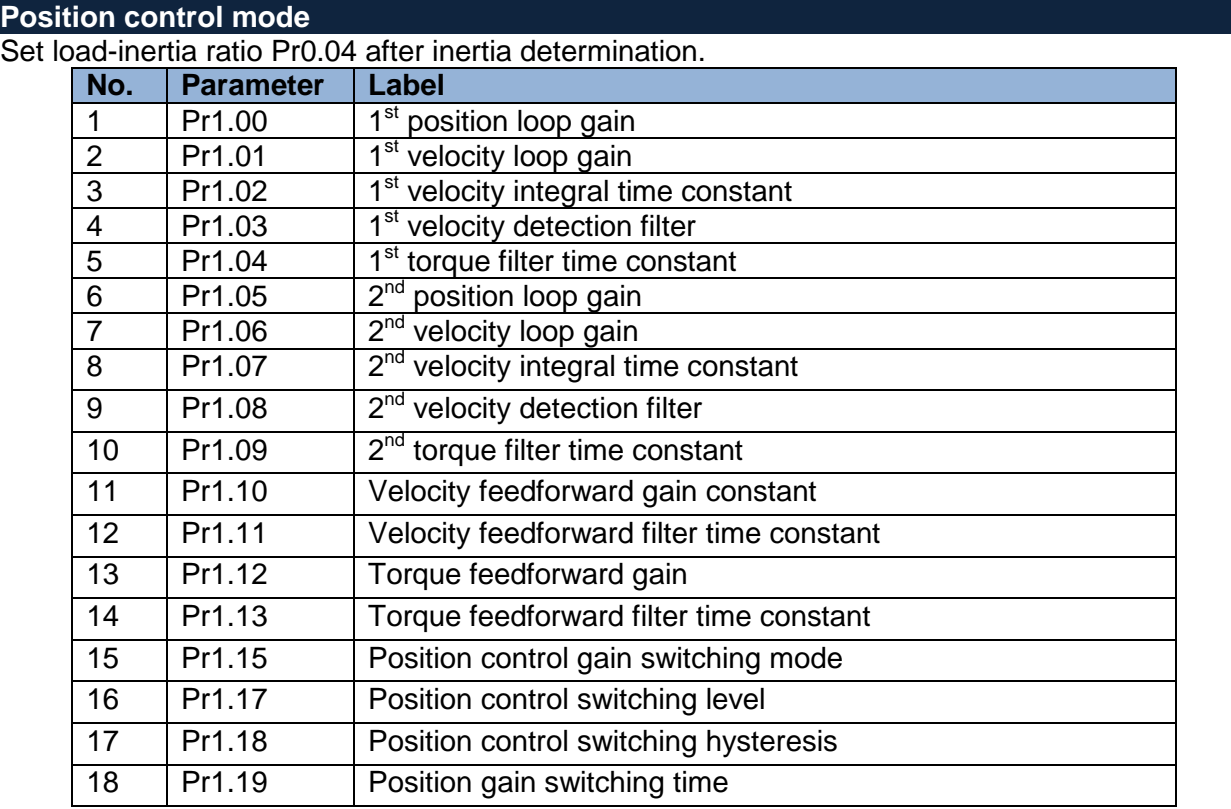

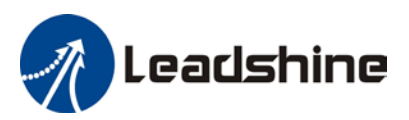

and  $2^{nd}$  gain initial values are obtained by automatic gain adjustment

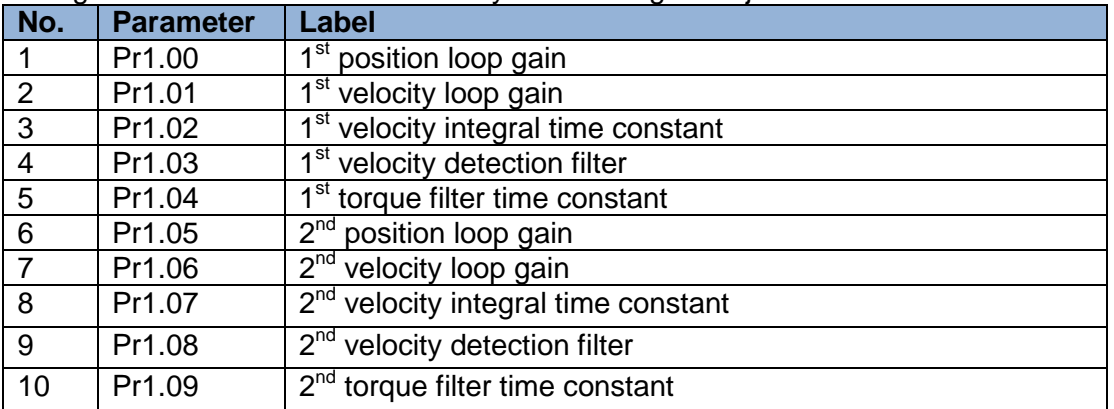

### Manually adjusted gain parameters

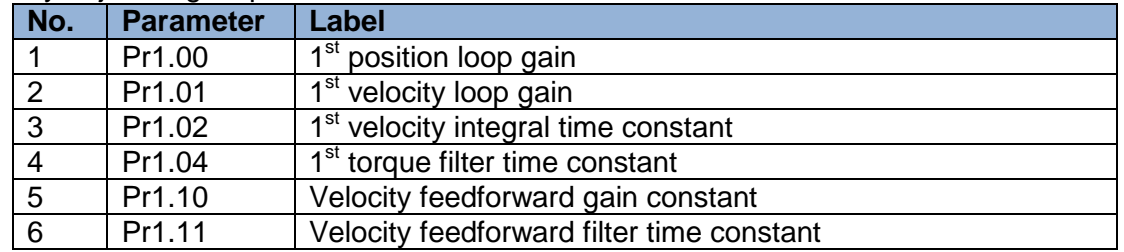

## **Velocity control mode**

Velocity control mode parameters adjustment is pretty similar to position control mode. Except for position loop gain Pr1.00 and Pr1.05, velocity feedforward gain (Pr1.10)

### **Torque control mode**

Parameters adjustment for torque control mode has to be differentiate into 2 conditions:

- 1. When actual velocity reaches velocity limit, adjustment will be as per velocity control mode. Motor will switch from torque control to velocity limit as velocity control.
- 2. When actual velocity doesn't reach velocity limit yet, Except for position loop gain, velocity loop gain and feedforward gain, parameter adjustments as per velocity control mode.

If there is no velocity limit and control is through torque command, please deactivate torque and notch filter, set velocity limit to max. value and increase velocity loop gain to as high as possible.

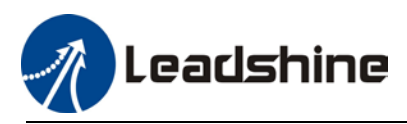

## 6.5.2 Gain switching

Gain switching function can be triggered internally in servo driver. Only valid under position or velocity control mode. Following effects can be realized by gain switching:

- 1. Switch to lower gain when motor stops to suppress vibration
- 2. Switch to higher gain when motor is moving at a low velocity to shorten positioning time
- 3. Switch to higher gain when motor is moving at a high velocity to improve command following behavior.

Diagram below shows gain switching when motor stops.

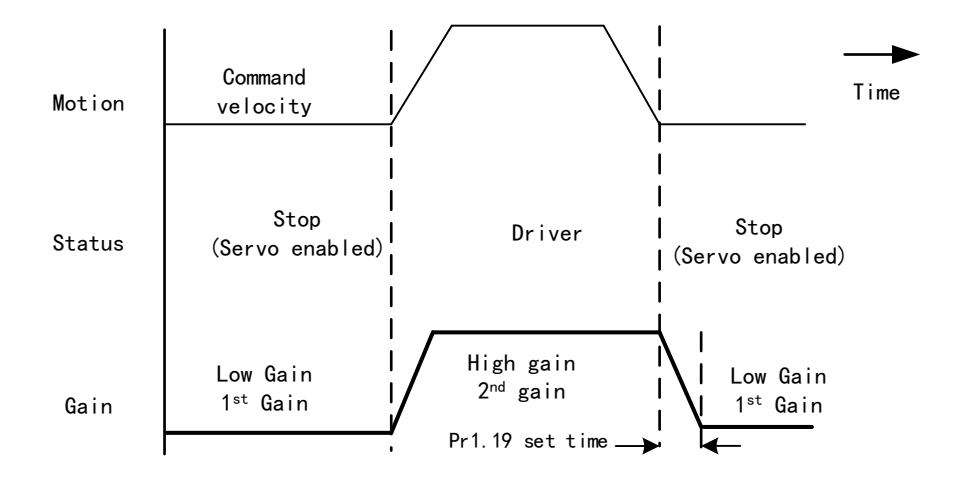

 $1<sup>st</sup>$  gain (Pr1.00-Pr1.04) and  $2<sup>nd</sup>$  gain (Pr1.05-Pr1.09) switching can be realized through manual and positioning mode. Switching condition is set through Pr1.15. Gain switching is invalid under standard mode.

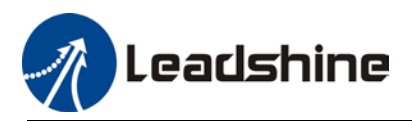

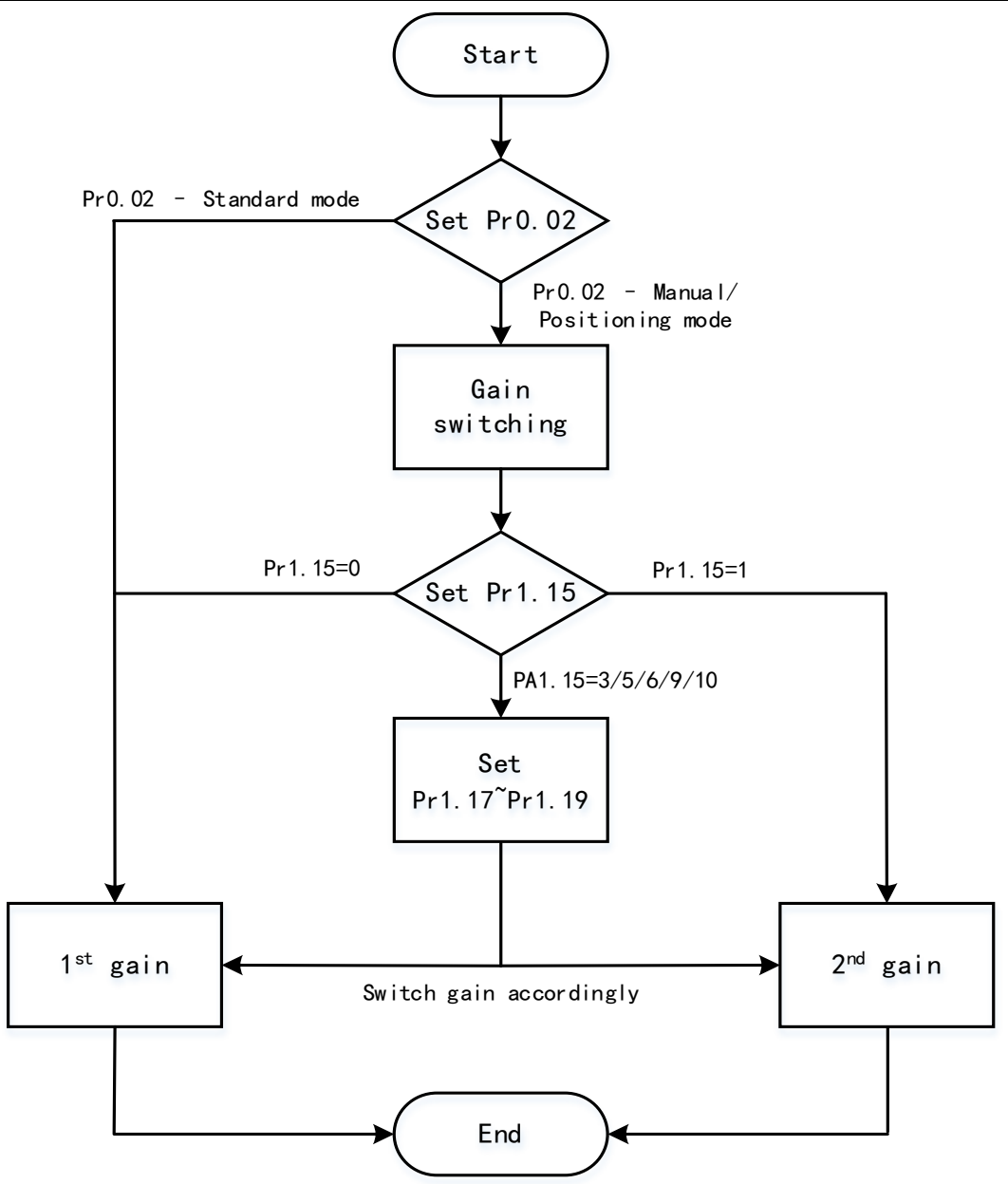

### **Related parameters on gain switching**

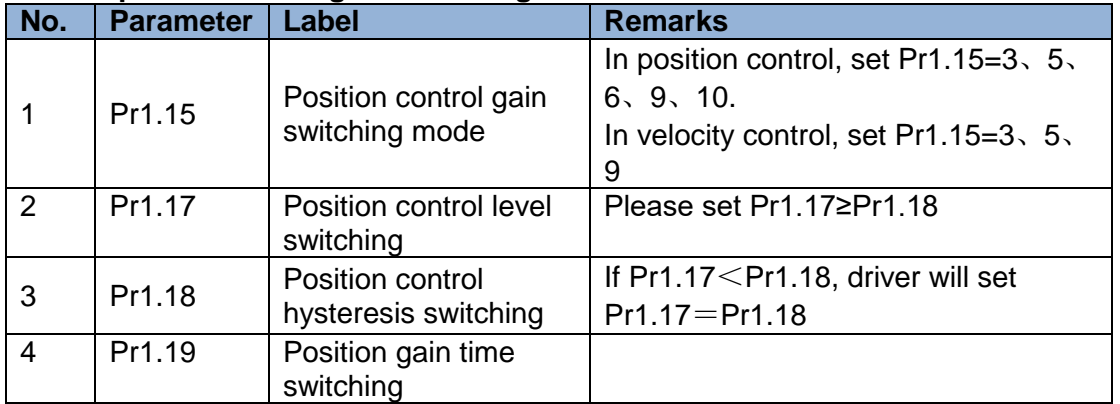

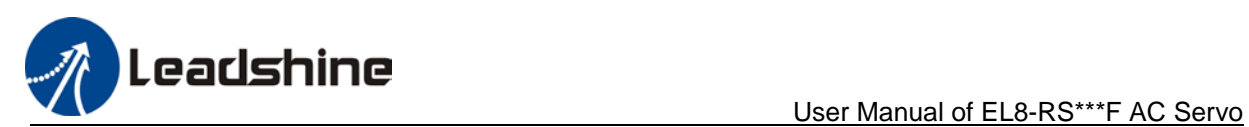

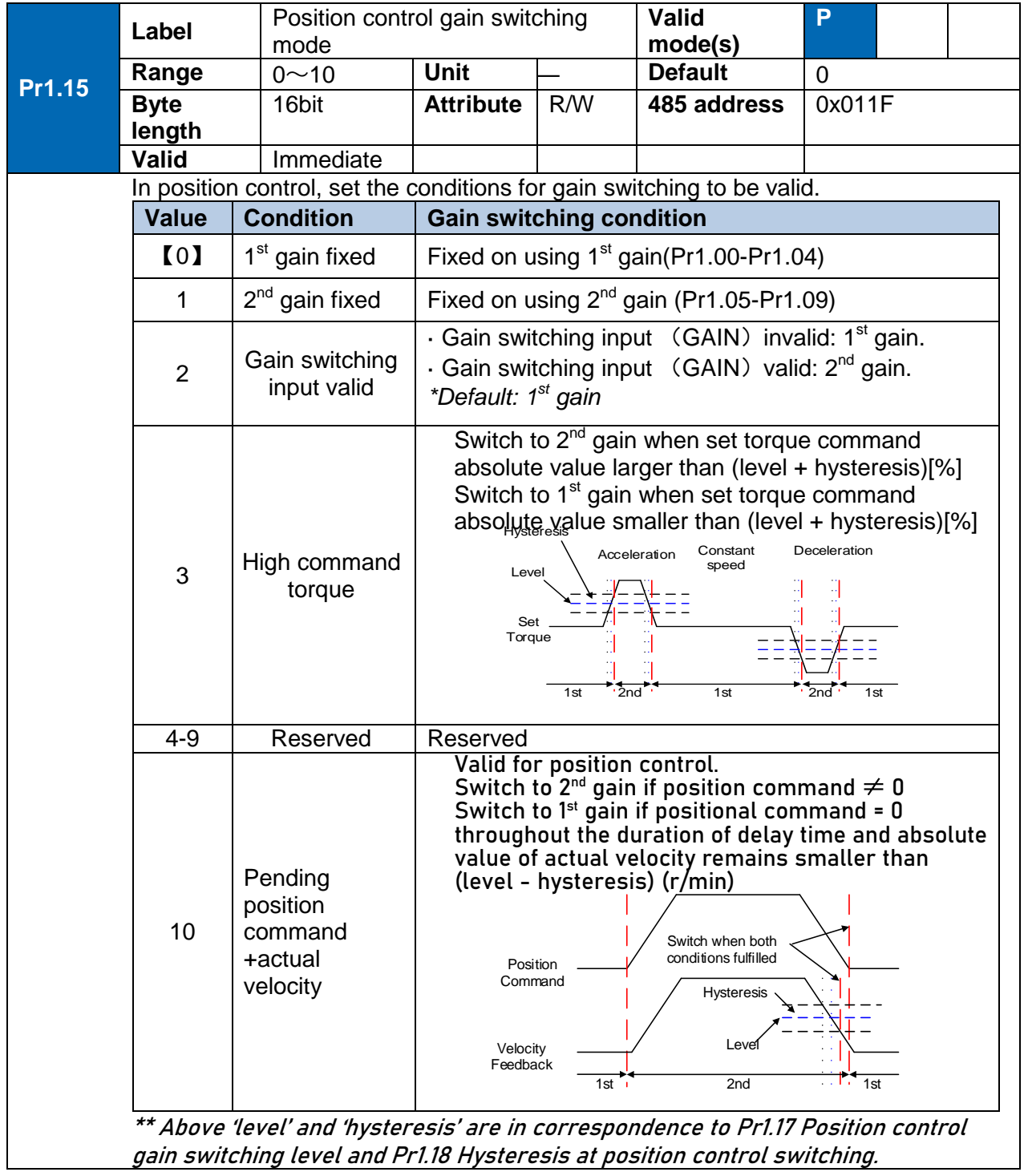

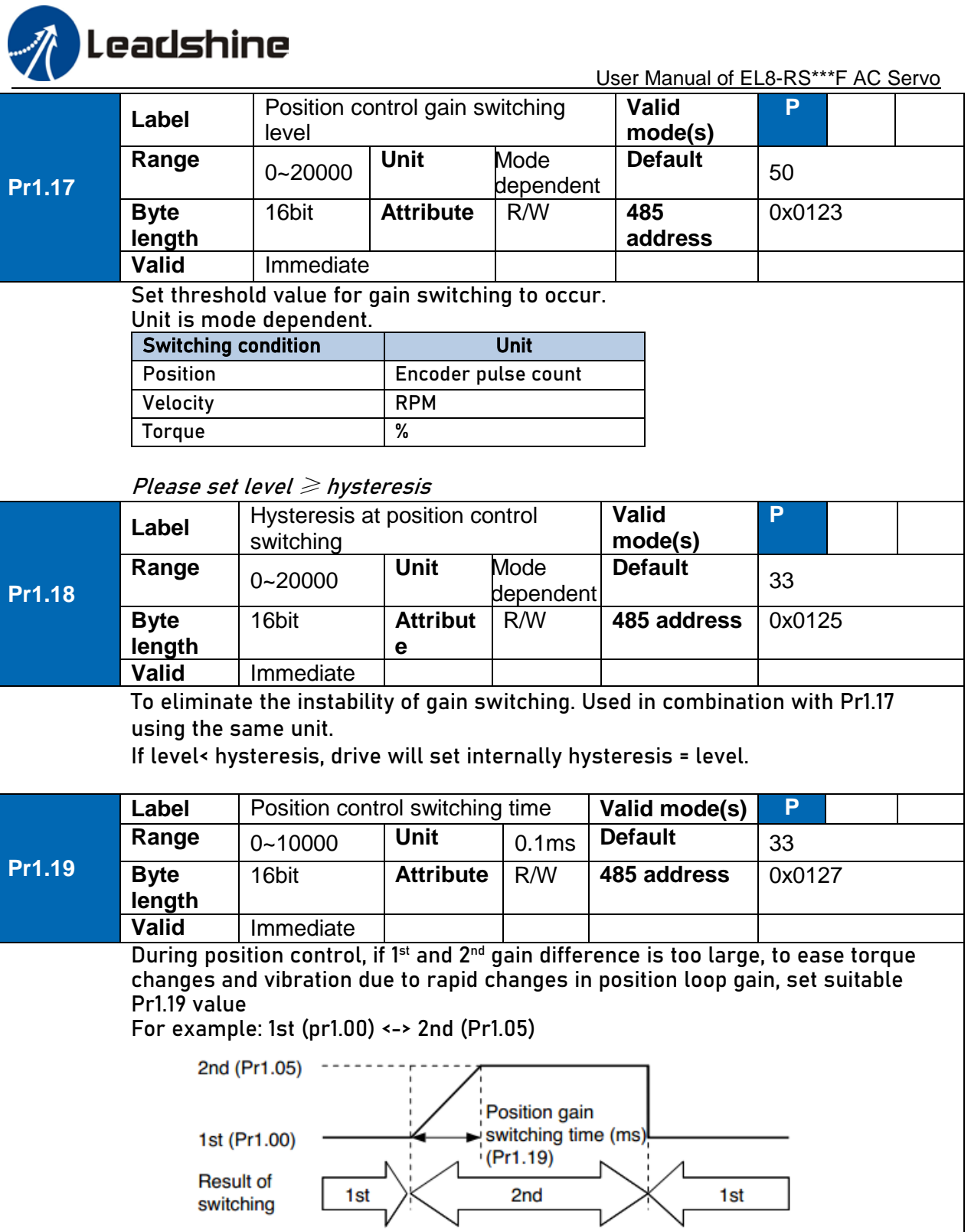

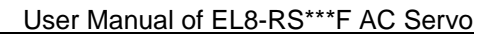

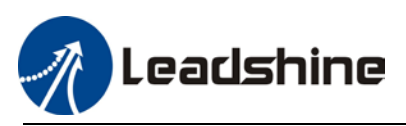

# 6.5.3 3<sup>rd</sup> gain switching

Besides switching between 1<sup>st</sup> and 2<sup>nd</sup> gain, a 3<sup>rd</sup> gain switching is added to set gain at the moment of stopping to reduce positioning time.

Only available under position mode and Pr6.05  $\neq$  0, set Pr6.06 for 3<sup>rd</sup> gain value. When 2<sup>nd</sup> gain switches to 1<sup>st</sup> gain, it has to go through 3<sup>rd</sup> gain, switching time is set in Pr1.19.

Diagram below shows when  $Pr1.15 = 7$ .

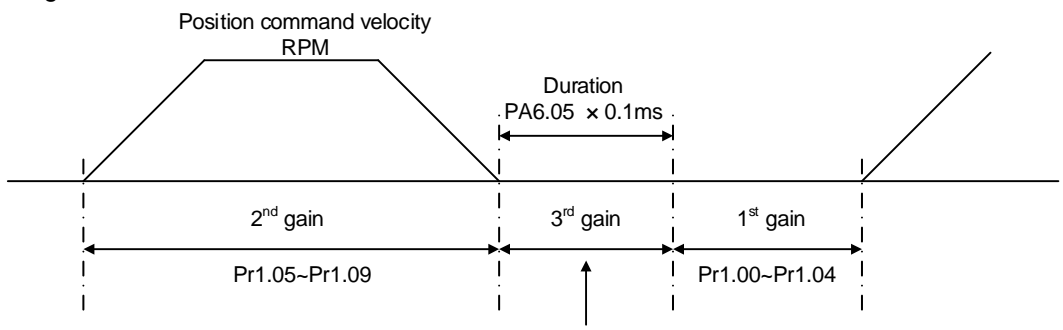

Position loop gain =  $Pr1.00 \times Pr6.06/100$ Velocity loop gain =  $Pr1.01 \times Pr6.06/100$ Velocity loop integral time constant, velocity detection filter, torque filter time constant will still be applied in  $1<sup>st</sup>$  gain

### Related parameters

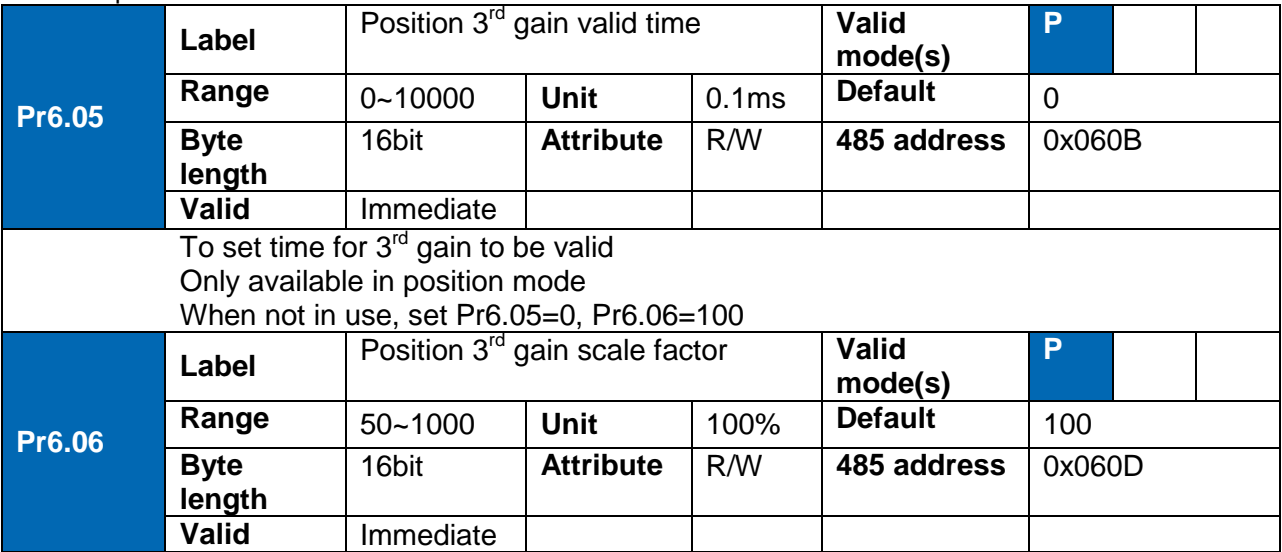

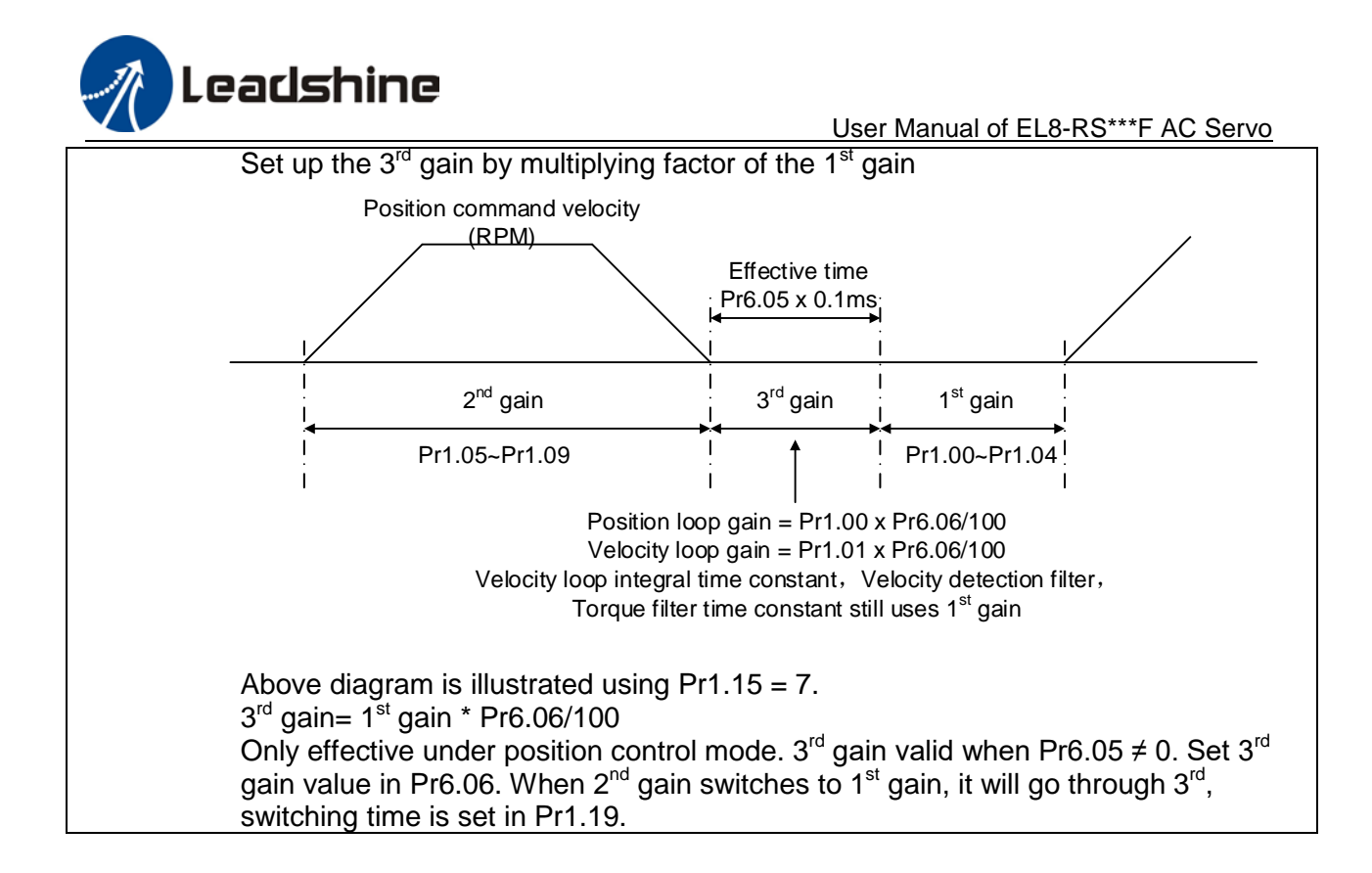

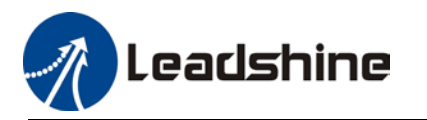

# 6.6 Model following control

Model following control is a type of closed loop control system. First, an ideal model is constructed and acts as a reference for actual model in a closed loop control. Model following control can be treated as a control mode with 2 flexibilities: Model reference can be used to improve command responsiveness and closed loop control used to increase responsiveness of the system towards interference. They don't affect each other.

Model following control can be used in position loop control to increase responsiveness to commands, reduce positioning time and following error. This function is only available in position control mode.

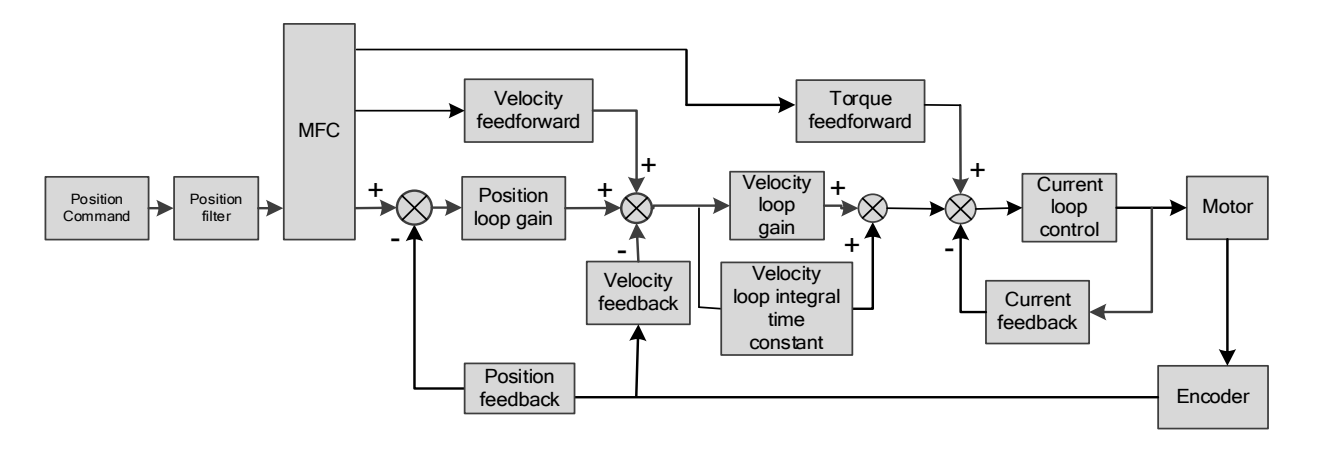

### **To adjust model following control**

- 1. Automatic adjustment Set model following bandwidth Pr0.00 = 1 for automatic adjustment. Now, Pr0.00 = Pr1.01, model following bandwidth is adjusted automatically according to different velocity loop gain.
- 3. Manual adjustment
	- Please used manual adjustment if
	- Automatic adjustment is not satisfactory.
	- Responsiveness needs further improvement in comparison with automatic adjustment.
	- **There is a need to set servo gain or model following control parameters manually.**

### **Steps to manually adjust**

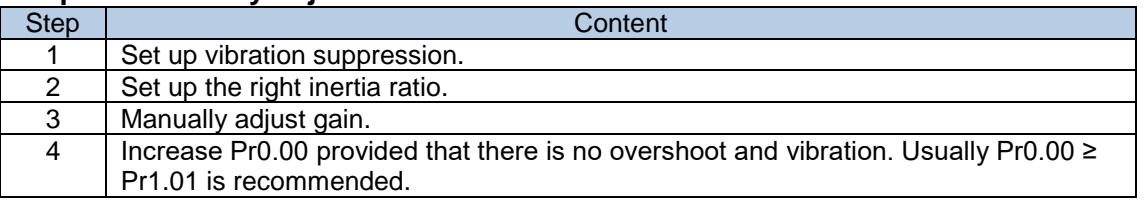

Model following bandwidth determines the responsiveness of the servo system. Increase the value set will increase responsiveness and reduce positioning time. Overshoot can be prevented if it is set at a lower value but responsiveness will be lowered. Model following bandwidth shouldn't be too large for mechanical structure with lower stiffness, excessive position deviation alarm might occur under high velocity.

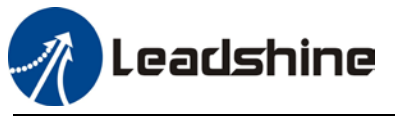

# 6.7 Zero tracking control

Zero tracking control (ZTC) is able to realize a zero position deviation during acceleration/deceleration. This function increase multi axis precision and master-slave following. Recommended application:

#### **1. Multi axis**

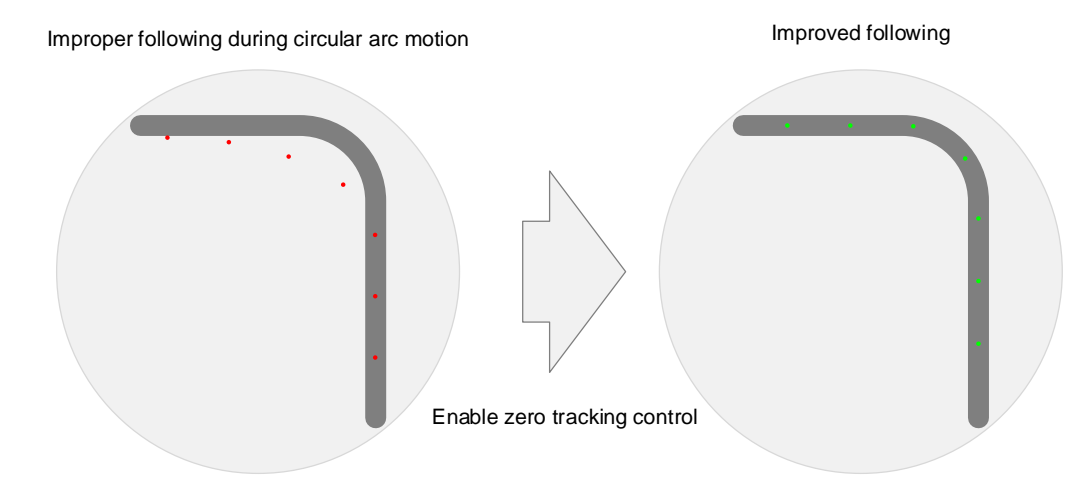

### **2. Master-slave following**

Used when driving axis sends frequency divider signal to lead following axis to improve the following control.

- *ZTC only available under position control mode.*
- *ZTC can only be enabled when Pr0.00 is valid.*
- *Model following control (MFC) and Zero Tracking Control (ZTC) cannot be used together at the same time.*

Zero tracking control can achieve better performance with the following limiting factors.

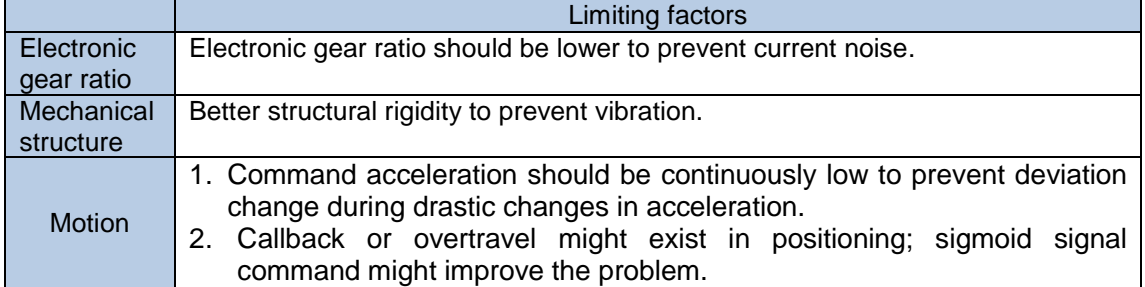

#### **Related parameters**

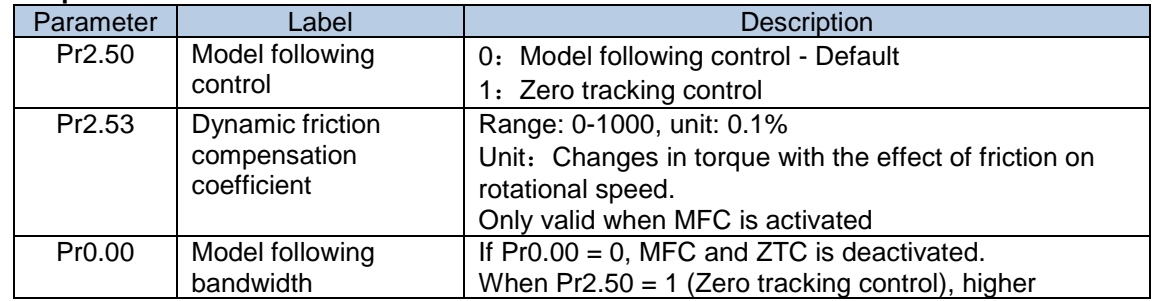

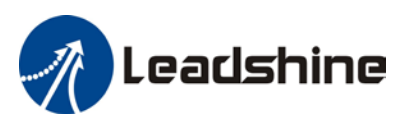

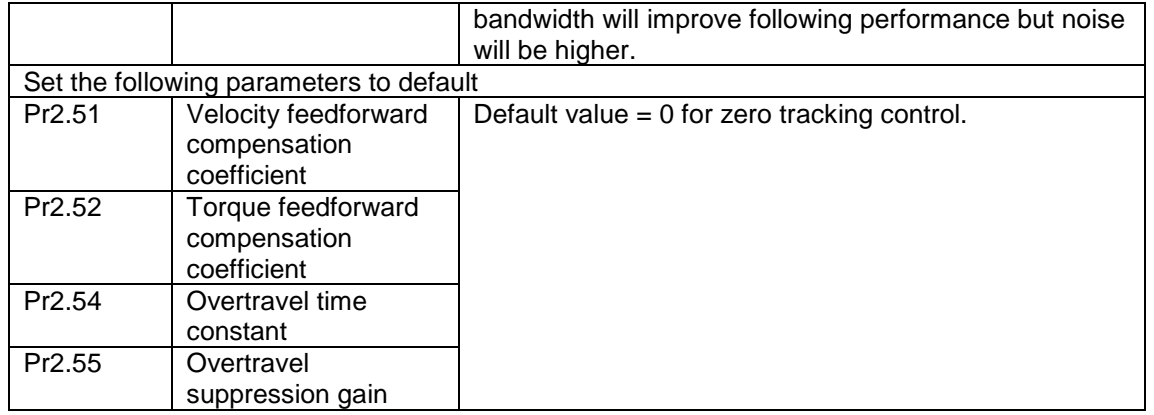

# 6.8 Feedforward gain

In position control or full closed loop control, velocity feedforward is calculated by comparing the velocity control command calculated internally and velocity command calculated from position feedback. Comparing to control only using feedbacks, this will reduce position deviation and increase responsiveness. Besides, by comparing the torque needed during motion from velocity control command in comparison with velocity feedback, torque feedback can be calculated to improve system responsiveness.

Servo drive uses 2 kinds of feedforward gain: Velocity feedforward and torque feedforward. Velocity feedforward can be used in position control mode. By using it, it can reduce position deviation during constant velocity and increase responsiveness to velocity command. In position control mode, using feedforward gain, able to reduce position deviation during constant acceleration/deceleration and increase responsiveness to torque command. In velocity control mode, using feedforward gain, able to reduce velocity deviation during constant velocity and increase responsiveness to torque command.

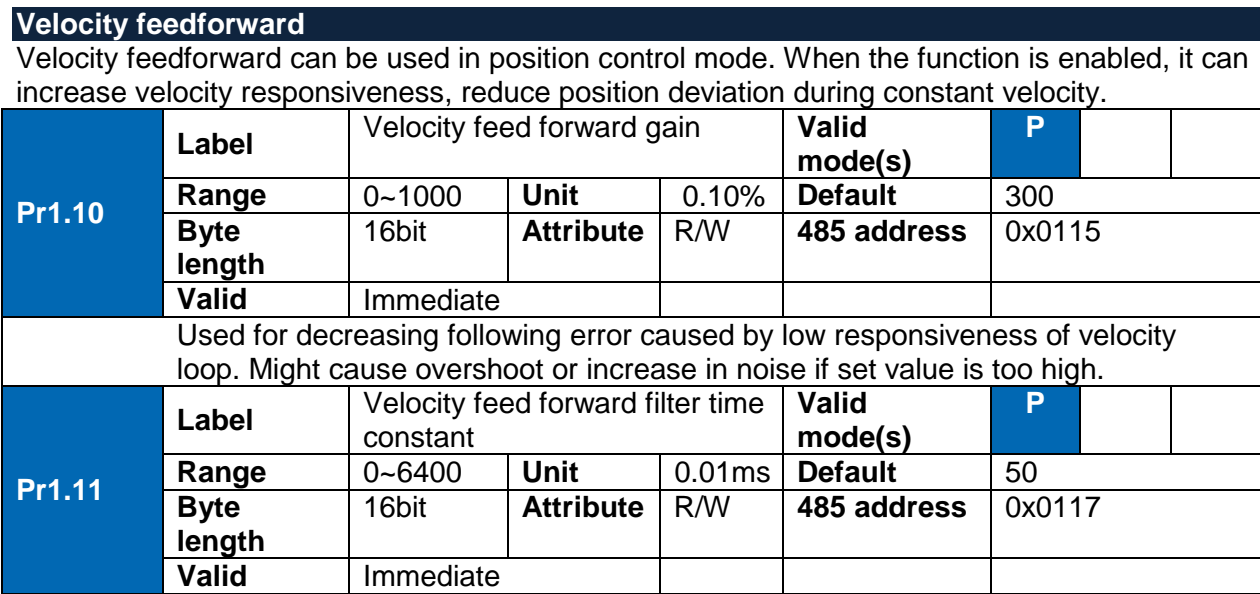

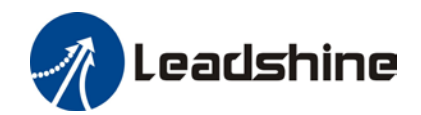

Set velocity feed forward low pass filter to eliminate high or abnormal frequencies in velocity feed forward command. Often used when position command with low resolution or high electronic gear ration to smoothen velocity feed forward. Position deviation under constant velocity can be lowered with higher velocity feed forward gain. Please to refer to the equation below.

Reduce Pr1.11 value to suppress velocity overshoot during deceleration; Increase Pr1.11 value to suppress noise or vibration due to long driver control cycle or position command uneven pulse frequency.

## **<Application>**

Set Pr1.11 = 50  $(0.5 \text{ms})$ , improve feedforward effect by gradually increase Pr1.10. The equation below can be used to determine the position deviation due to velocity feedforward gain under constant velocity.

Set velocity $\frac{Unit}{s}$ ]  $100 - Velocity feed forward gain [\%]$ Position loop  $gain[Hz]$  x Position deviation[Uint]= 100

## **Velocity feedforward application**

Set Pr1.11 to around 50 (0.5ms), then tune Pr1.10 from 0 to bigger values until the velocity feedforward achieves better performance. Under constant velocity, the position deviation in a motion will decrease as the velocity feedforward gain increase.

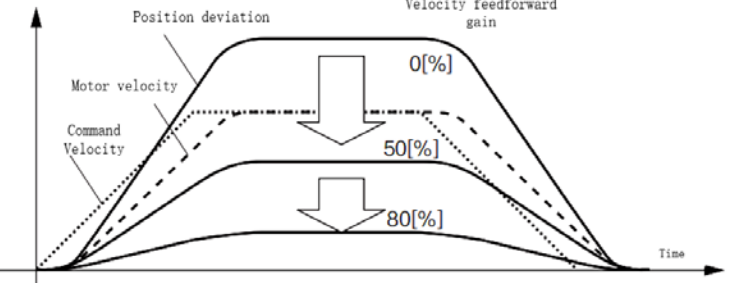

## **Steps to tuning:**

- 1. Increase Pr1.10 to increase responsiveness but velocity overshoot might occur during acc- /deceleration.
- 2. By reducing Pr1.11, velocity feedforward would be more effective and vice versa. Pr1.10 and Pr1.11 need to be tuned to a balance.
- 3. If mechanical noise exists under normal working conditions, please increase Pr1.11 or use position command filter (1 time delay/ FIR smoothing filter)

### **Torque feedforward**

Position control mode: Torque feedforward can increase the responsiveness of torque command, decrease position deviation during constant acc-/deceleration.

Velocity control mode: Torque feedforward can increase the responsiveness of torque command, decrease velocity deviation during constant velocity.

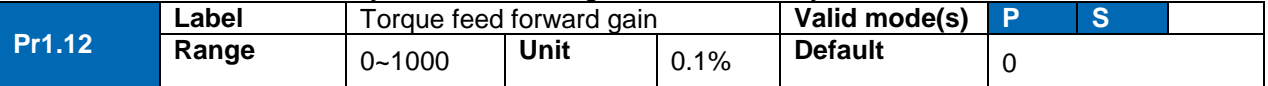

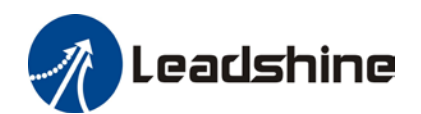

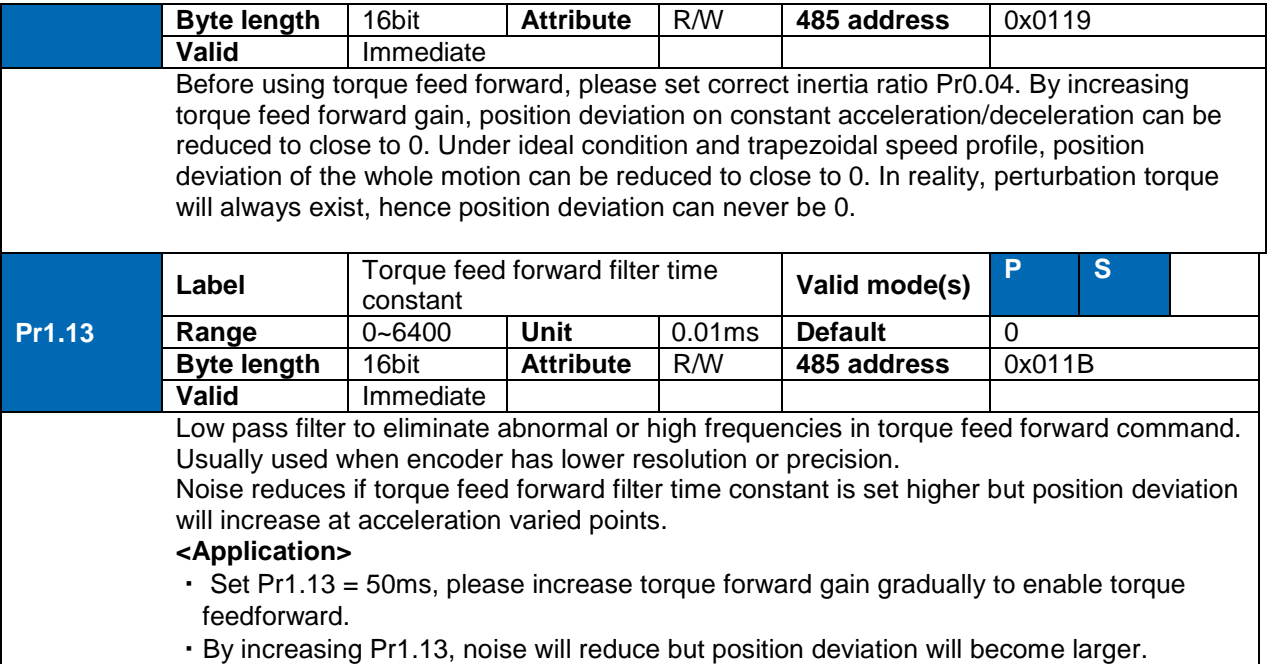

## **Torque feedforward application**

Set Pr1.13 to around 50 (0.5ms), then tune Pr1.10 from 0 to bigger values until torque feedforward achieves better performance. Under constant acc-/deceleration, the position deviation in a motion will decrease as the velocity feedforward gain increase.

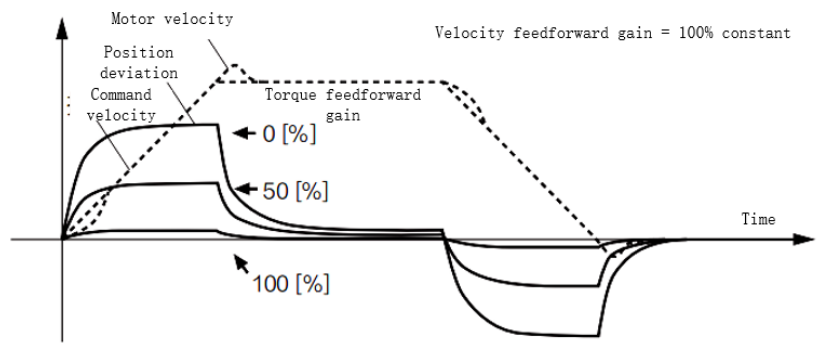

## **Steps to tuning:**

- 1. Increase Pr1.12 to increase responsiveness but velocity overshoot might occur during acc- /deceleration.
- 2. By reducing Pr1.13, torque feedforward would be more effective and vice versa. Pr1.12 and Pr1.13 need to be tuned to a balance and reduce noise.
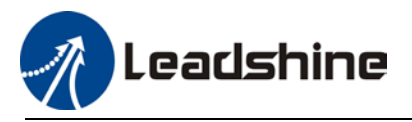

## 6.9 Friction compensation function

This function is to compensation for changes in load to reduce the effect of friction in motion. The compensation value is directional.

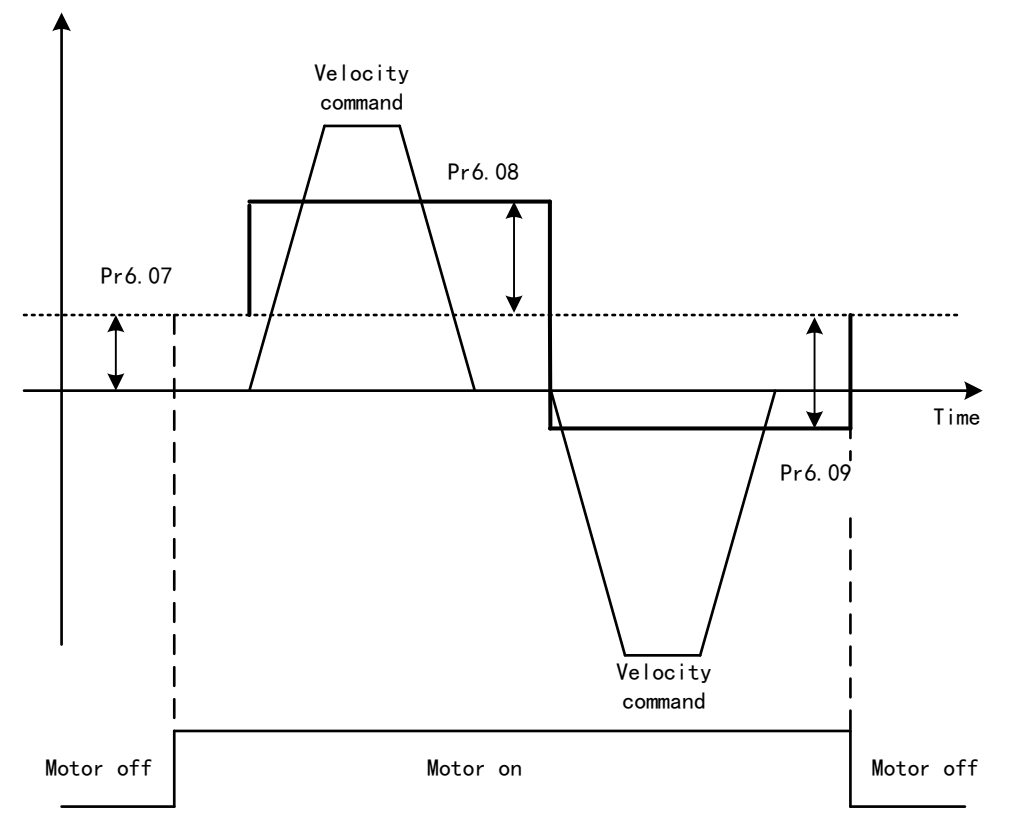

Vertically loaded axis: A constant eccentric load torque is applied on the motor. By adjusting Pr6.07, positioning deviation due to different motional direction can be reduced. Belt-driven axis: Due to large radial load with dynamic frictional torque. Positioning time delay and deviation can be reduced by adjusting Pr6.08 and Pr6.09.

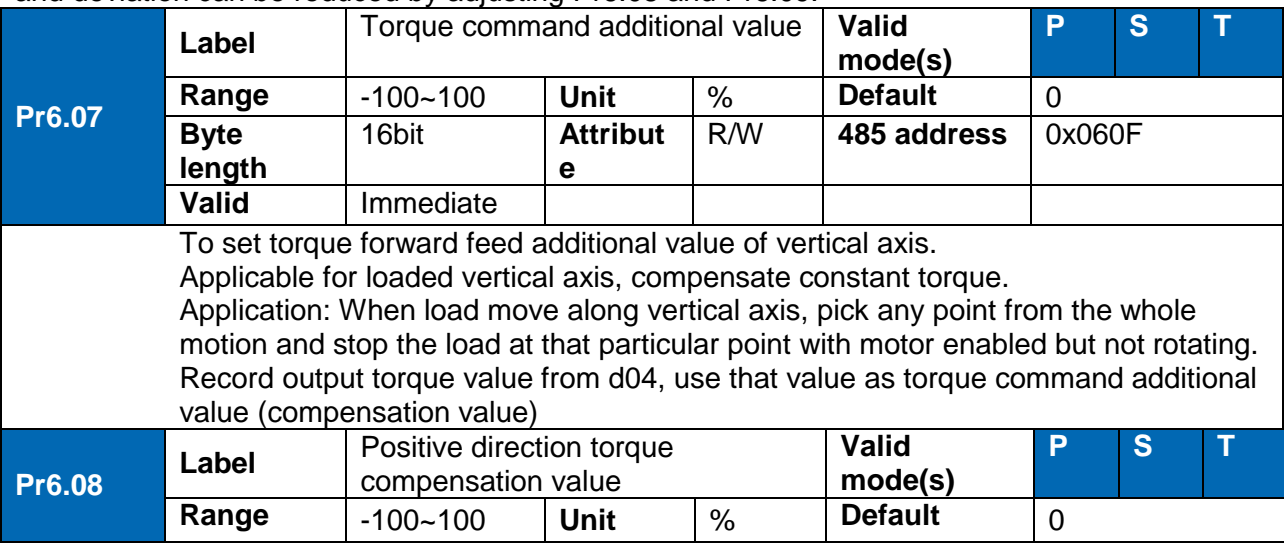

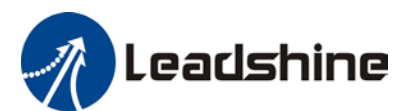

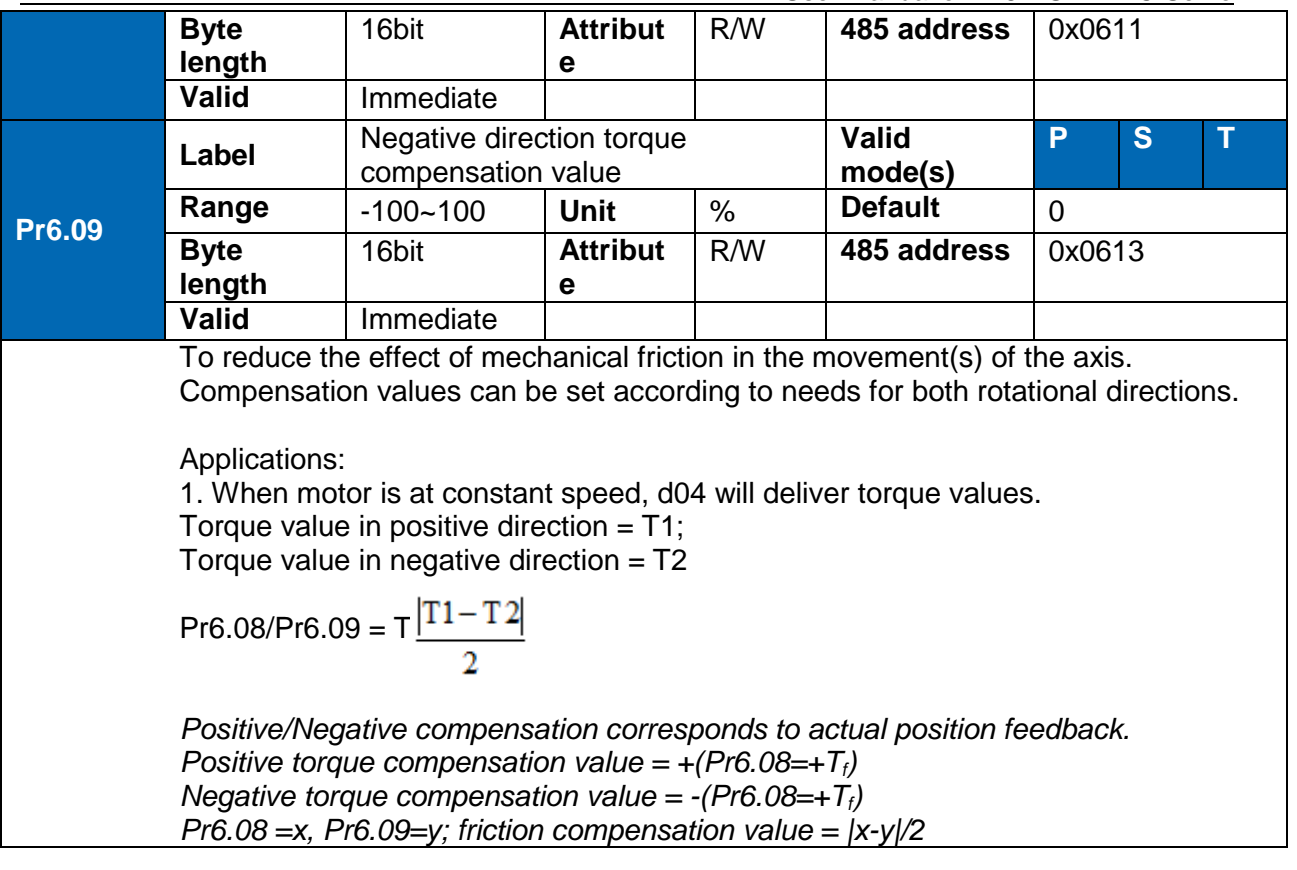

## 6.10 Safety Functions

### **Max. motor rotational speed limitation**

Motor rotational speed limits can be set on Pr3.24. If command speed is 1500r/min, but Pr3.24 is set to 1000r/min, motor rotational speed will only go up to 1000r/min. Motor overspeed threshold value can be set in Pr5.13, if the rotational speed is exceeded during

operation, Er1A0 might occur.

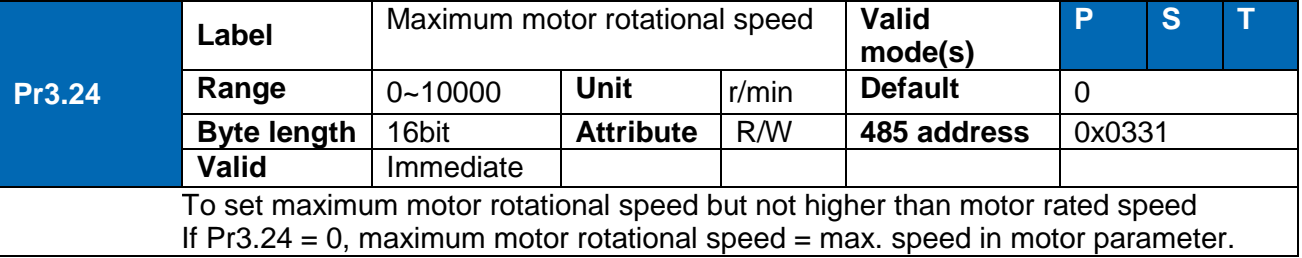

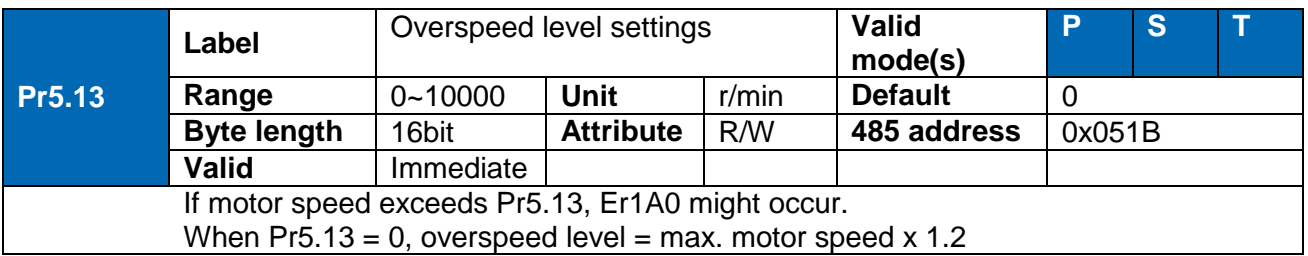

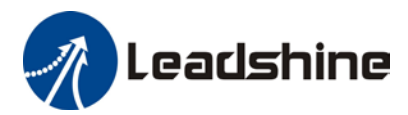

### **Max. duration for motor to stop after disabling**

Set max time duration for motor to stop after disabling. If the time taken for motor to stop exceeds the duration set in Pr6.14 and motor speed is still higher than Pr4.39, holding brake will be activated. If motor doesn't have holding brake, dynamic braking will be activated to force stop the motor.

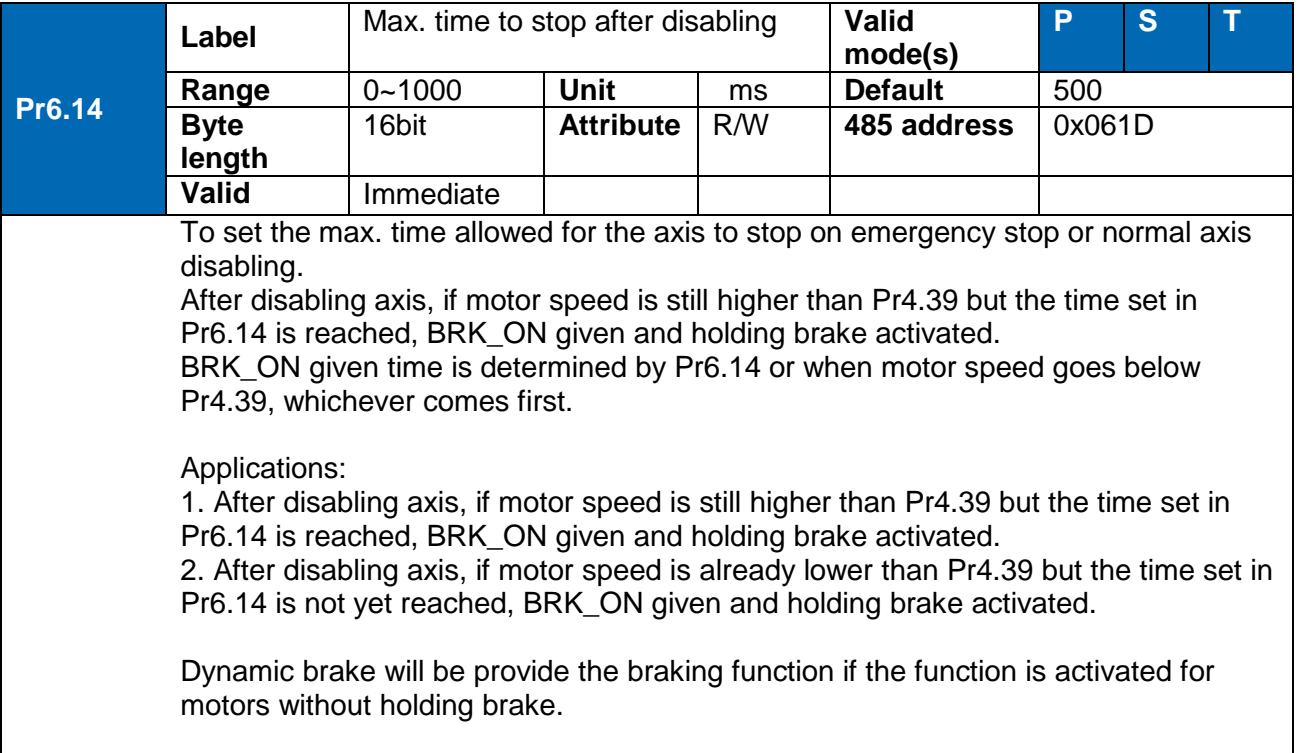

### **External brake deactivation output signal BRK-OFF**

Please refer to Pr4.11 to set up the I/O output function parameters. When enabled and timing conditions are fulfilled, the set I/O output will deliver ON signal.

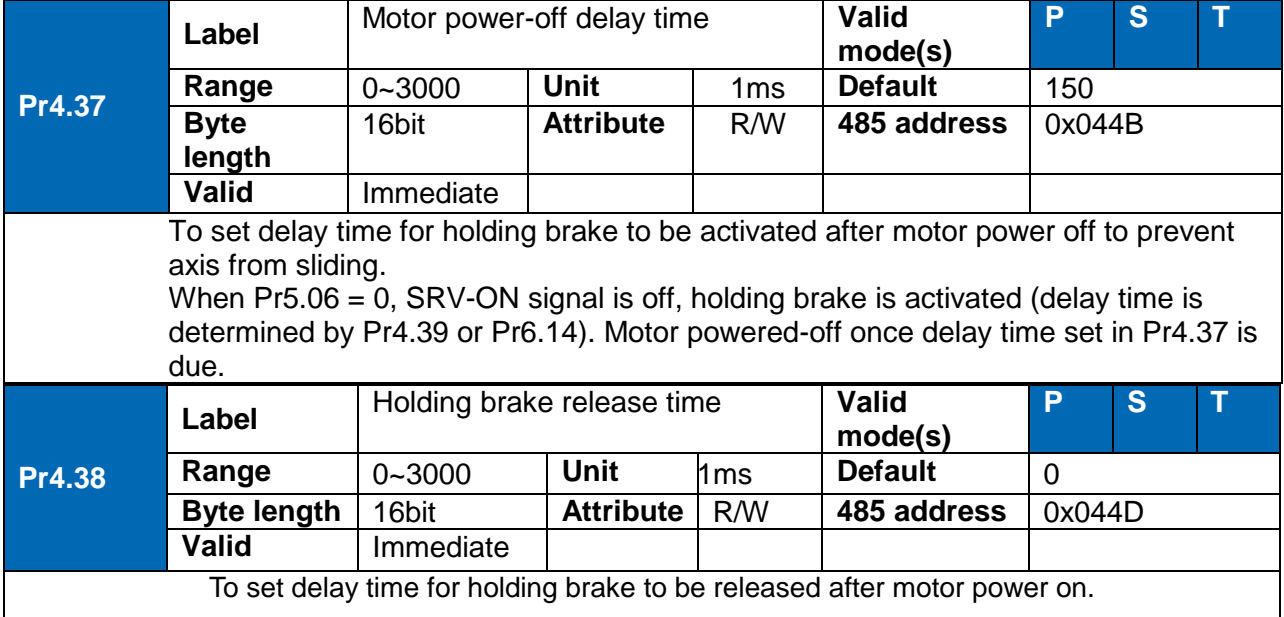

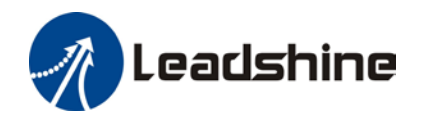

User Manual of EL8-RS\*\*\*F AC Servo

Motor will remain at current position and input command is masked to allow holding brake to be fully released before motor is set in motion.

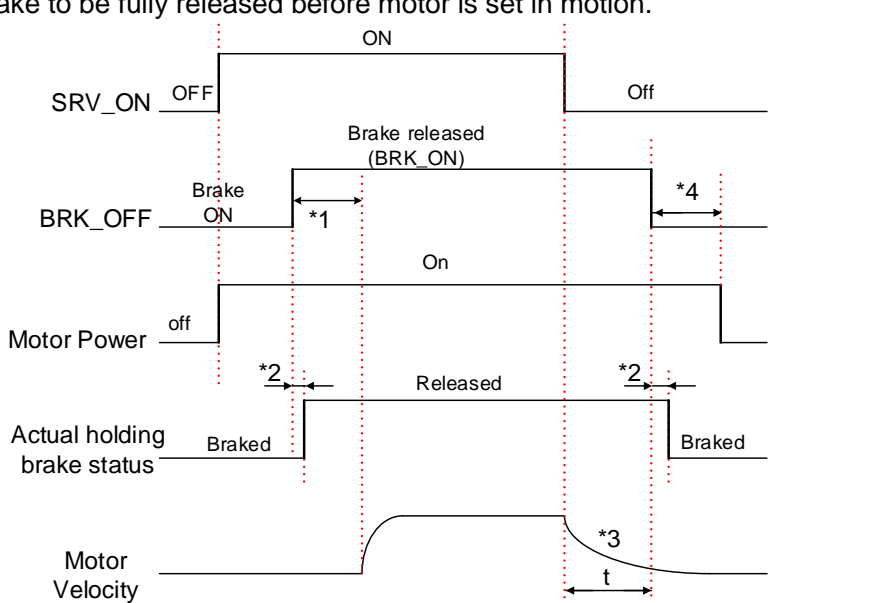

\*1: Delay time set in Pr4.38

\*2: Delay time from the moment BRK\_OFF signal is given until actual holding brake is released or BRK\_ON signal is given until actual holding brake is activated. It is dependent on the holding brake of the motor.

\*3: Deceleration time is determined by Pr6.14 or if motor speed goes below Pr4.39, whichever comes first. BRK OFF given after deceleration time. \*4: Pr4.37 set time value.

*Delay time from the moment SRV\_ON is given until BRK\_OFF switch to BRK\_ON, is less than 500ms.*

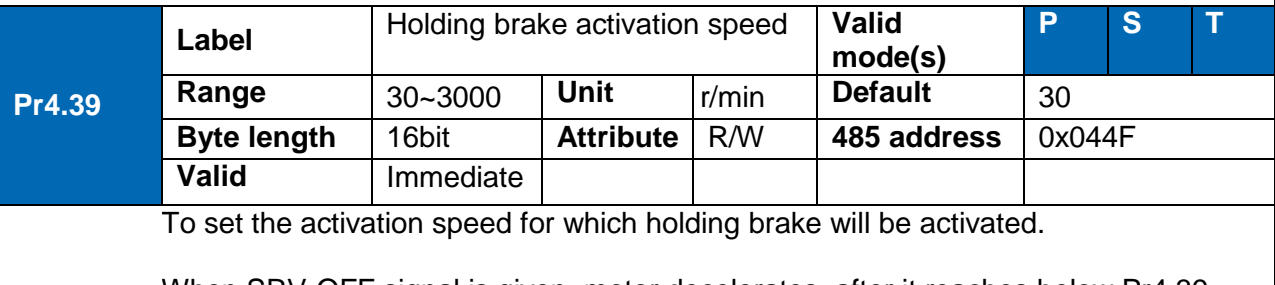

When SRV-OFF signal is given, motor decelerates, after it reaches below Pr4.39 and Pr6.14 is not yet reached, BRK\_OFF is given.

BRK\_OFF signal is determined by Pr6.14 or if motor speed goes below Pr4.39, whichever comes first.

Application:

1. After disabling axis, Pr6.14 has been reached but motor speed is still above Pr4.39, BRK\_OFF signal given.

2. After disabling axis, Pr6.14 has not been reached but motor speed is below Pr4.39, BRK\_OFF signal given.

Deceleration max duration: 2s. Servo disabled after 2s.

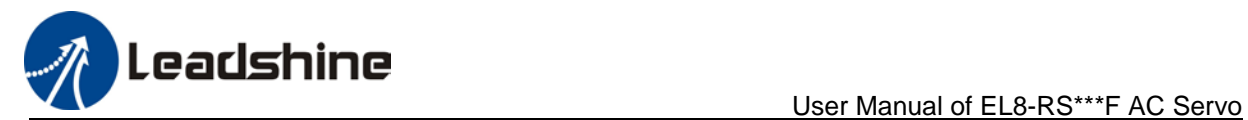

### **Servo stopping mode**

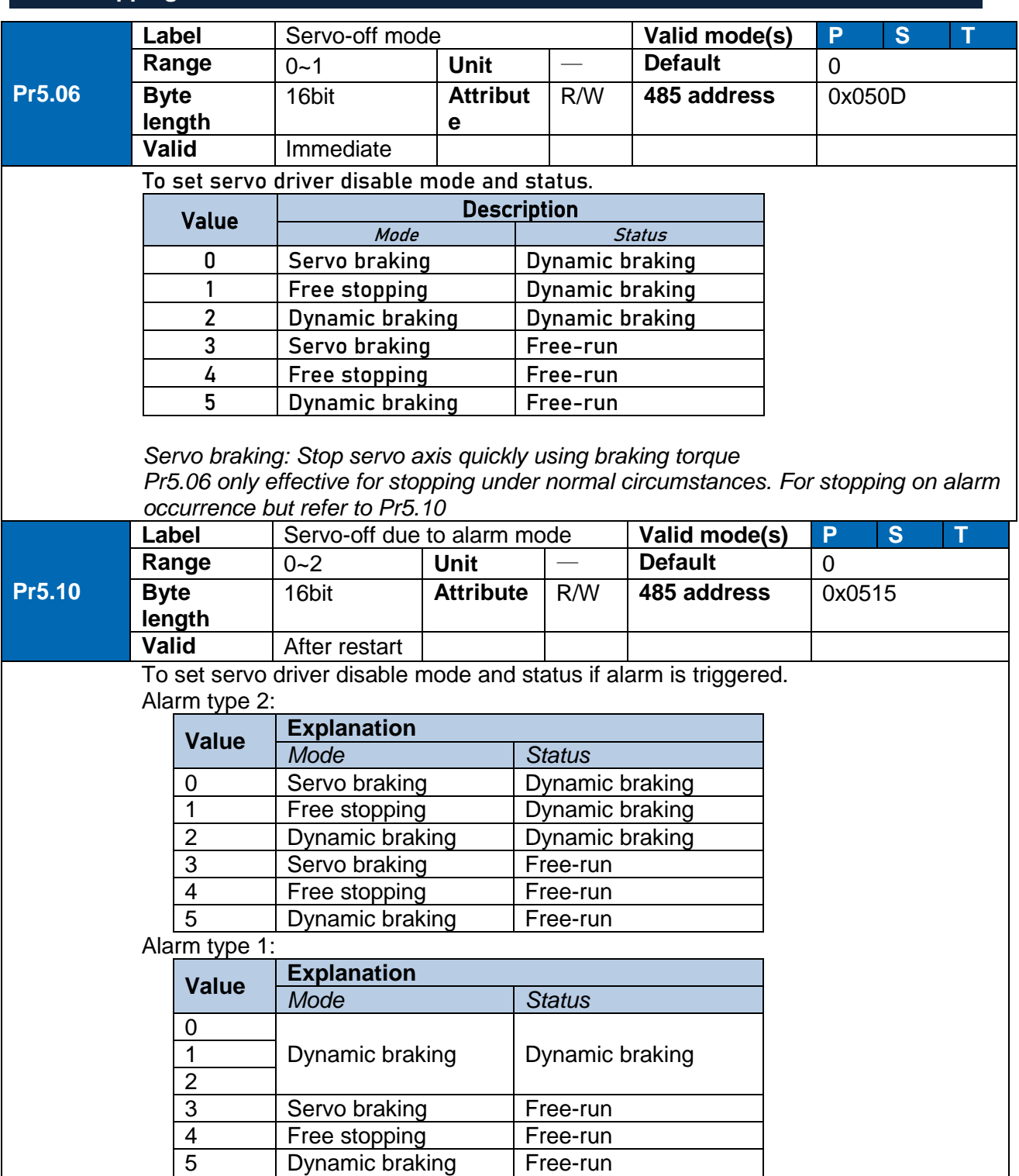

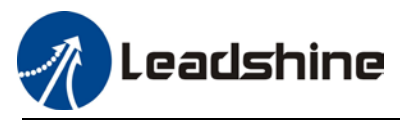

### **Emergency stop function**

Emergency stop is used when an alarm occurs or a servo prohibition signal is received when servo driver is enabled.

Method 1: Set up Pr4.43 to enable the function

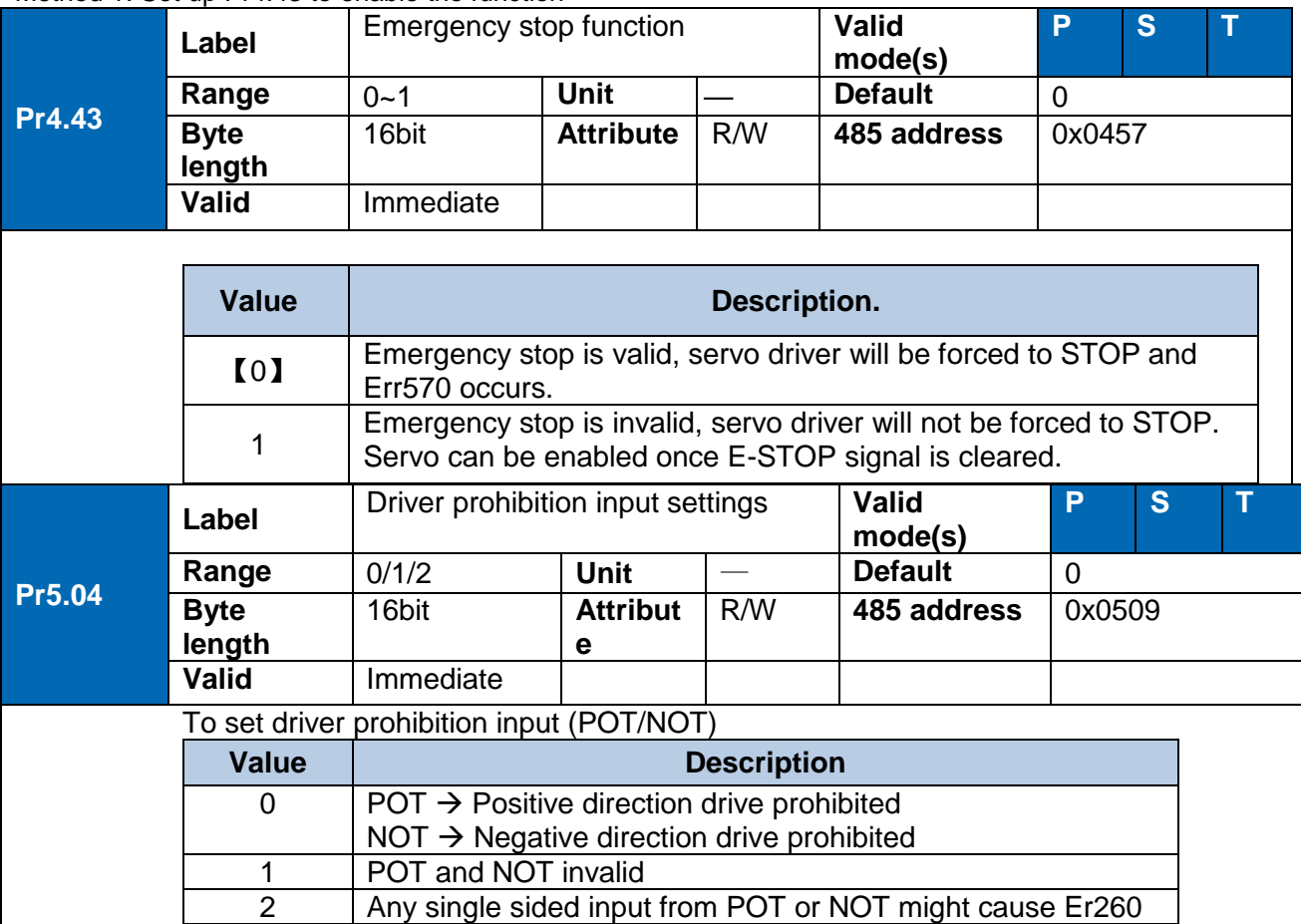

Method 2: Using 605Ah object dictionary through master device to activate this function.

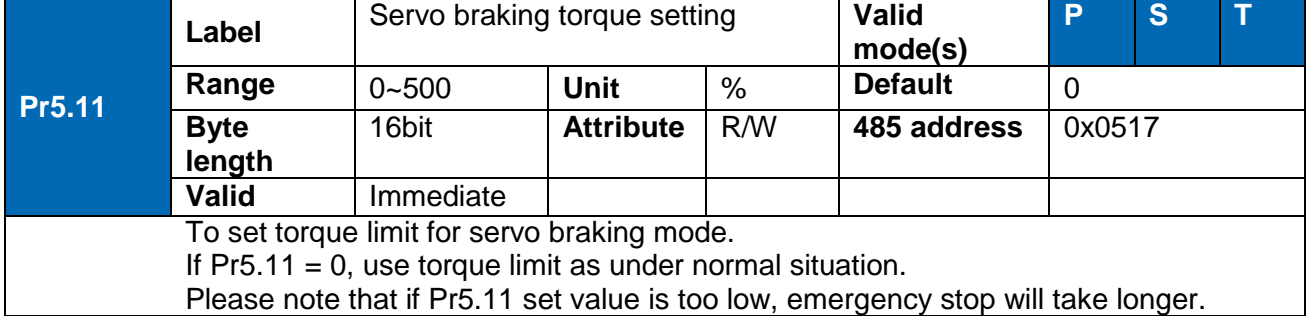

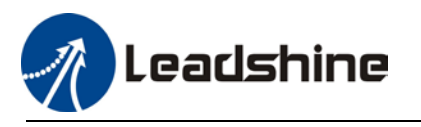

### 6.11 Vibration Suppression

### 6.11.1 Mechanical resonance suppression

Mechanical system has certain resonance frequencies. When servo gain is increased, resonance might occur at around mechanical resonant frequencies, preventing gain value from increasing. In such situation, notch filter can be used to suppress resonance to set higher gains or lower vibration. To suppress mechanical resonance:

- 1. Torque command filter time constant Set filter time constant to reduce gain at around resonant frequencies Torque command filter blocked frequencies (Hz) fc=1/ [2πxPA1.04(0.01ms)×0.00001)]
- 2. Notch filter Notch filter suppress mechanical resonance by reducing gain at certain frequencies. When notch filter is correctly set, resonance can be suppressed and servo gain can be increased.

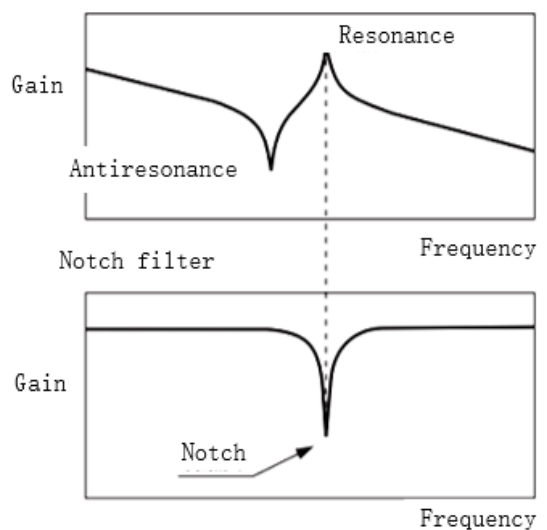

Mechanical Resonance

- **Notch filter bandwidth** Center frequency of the notch filter, frequency bandwidth with reduction of -3dB.
- **Notch filter depth** The ratio between input and output of center frequency. When depth  $= 0$ , center frequency output is totally off and when depth  $= 100$ , Hence when notch filter depth is set at lower value, the depth is higher and better at suppressing mechanical resonance but it might cause system instability.

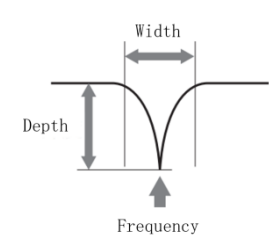

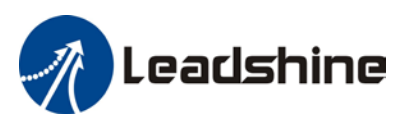

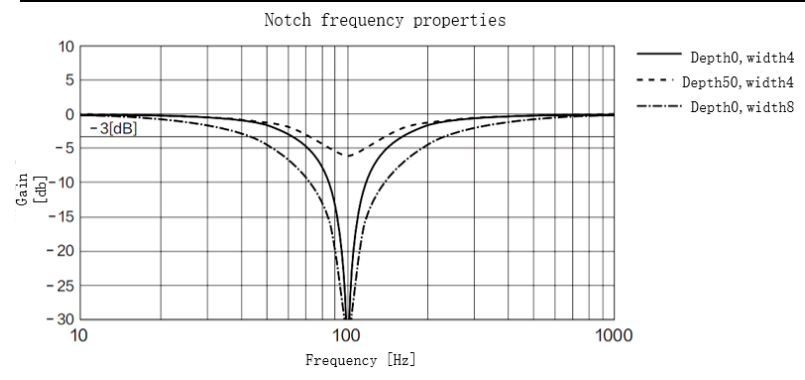

If the analytic result from mechanical properties analysis tool doesn't show any obvious peak but vibration did occur, it might not be due to mechanical resonance, it may be that servo gain has reached its limit. This kind of vibration can't be suppressed by using notch filter, only by reducing gain and torque command filter time.

### **To use notch filter**

Automatic notch filter

- 1. Set Pr2.00  $=$  1 for auto notch filter adjustment
- 2. If Pr0.03 stiffness increases, 3<sup>rd</sup> group of notch filter (Pr2.07/Pr2.08/Pr2.09) updates automatically when driver is enabled.  $Pr2.00 = 0$ , auto adjustments stop. If resonance is suppressed, it means self-adjusting notch filter is working. If resonance occurs when mechanical stiffness increases, please use manual notch filter, set filter

### Manual notch filter

There are 2 ways to use manual notch filter.

frequency to actual resonant frequency.

1. After enabling self-adjusting notch filter, set the values from  $3<sup>rd</sup>$  group of filters to 1<sup>st</sup> group of notch filter (Pr2.01/Pr2.02/Pr2.03), see if resonance is suppressed. If there is other resonance, set Pr2.00 = 1, then set the values from  $3<sup>rd</sup>$  group of filters to  $2<sup>nd</sup>$  group of notch filter (Pr2.04/Pr2.05/Pr2.06)

2. Get resonant frequency, notch filter bandwidth and depth and set it into the corresponding parameters through Motion Studio.

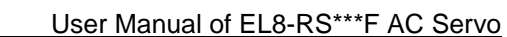

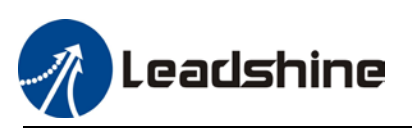

### 6.11.2 End vibration suppression

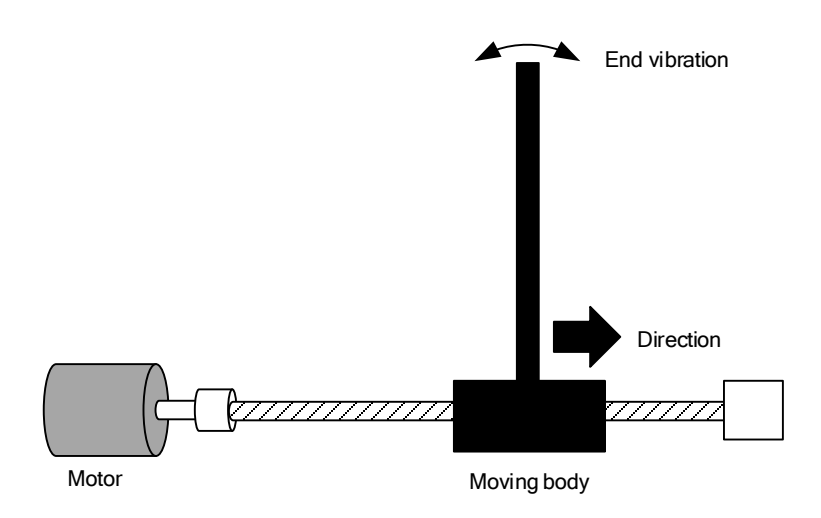

If the mechanical has an end that is long and heavy, it might cause end vibration at emergency stop and affect the positioning. Usually happens on long armed axis with loose end. The frequency is usually within 100Hz which is lower than mechanical resonant frequencies. It is called low-frequency resonance which can be prevented by applying low frequency suppression function.

To apply low frequency suppression

- 1. Trace current/ position deviation waveform when motion stops.
- 2. Measure the vibration cycle T1 of current waveform.
- 3. Convert T1 into low frequency resonance by F1 = 1/T1
- 4. Write F1 into Pr2.14
- 5. If some other low frequency resonance occurs, please repeat step 1-3 and write F2 into Pr2.16.

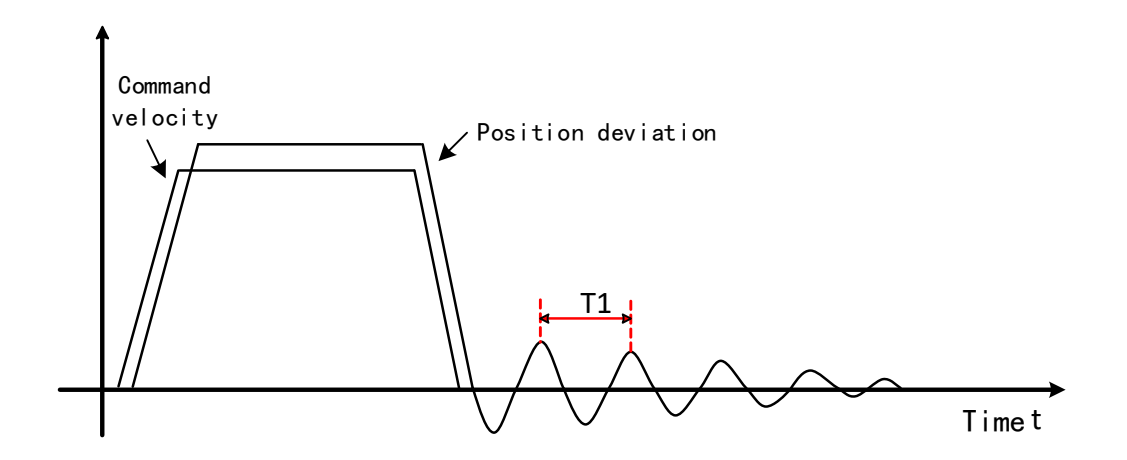

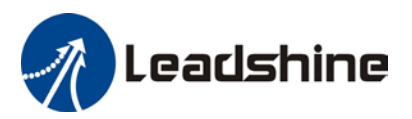

The result of suppressing low frequency resonance

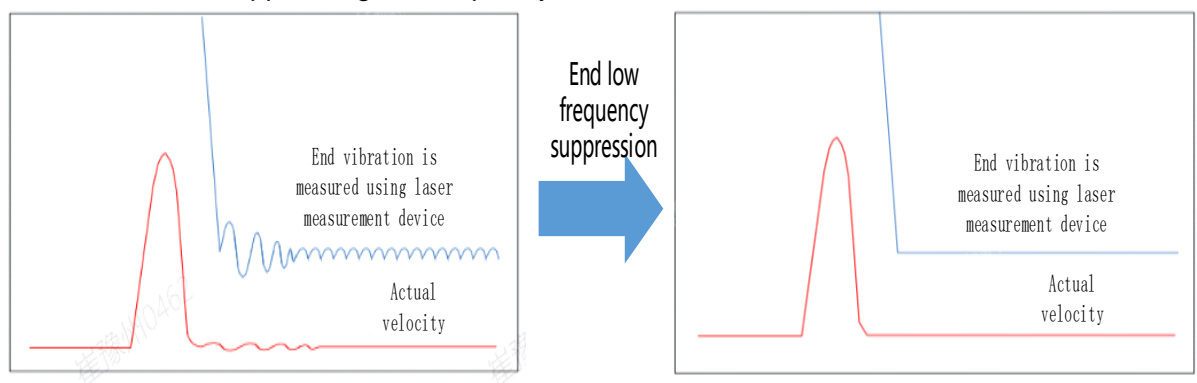

## 6.12 Mechanical properties analysis

To determine mechanical and set up notch filter parameters to suppress vibration caused by resonance.

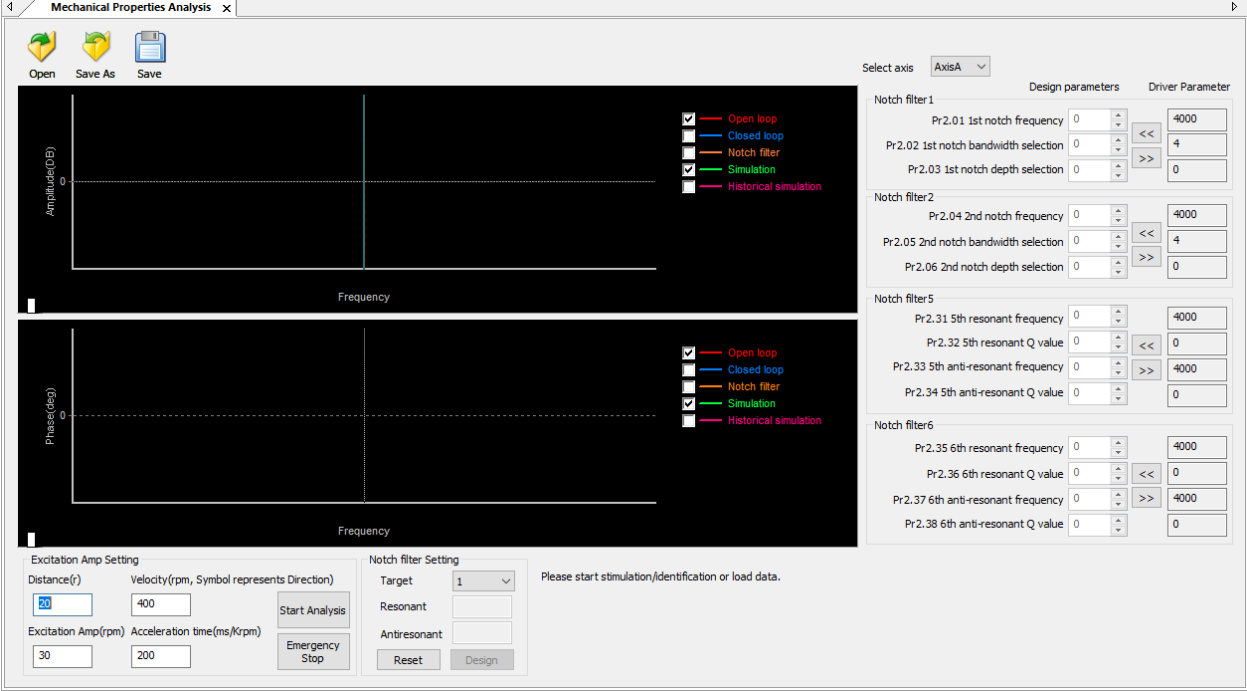

To avoid strong vibration, please first set lower excitation amplitude. However, if the set value is too low, data waveform will include some degree of distortion.

If vibration occurs during tests which can't be reduce through lowering electrical current excitation, it might be due to excessive gain. Please lower velocity gain and set notch filter as accordance from the mechanical properties analysis. Or might be due to inertia settings (Pr0.04) is too large, please use optimal inertia ratio value.

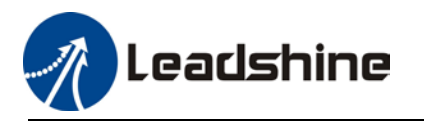

## 6.13 Position comparison

Position comparison is achieved by using instantaneous position data in comparison with preset position in position parameters. When the condition(s) is fulfilled, a pulse width configurable DO signal or ABZ/OCZ signal through frequency divider will be delivered. This function is operated in CPLD, without communication delay between processors hence it is suitable for application where high velocity motion is required.

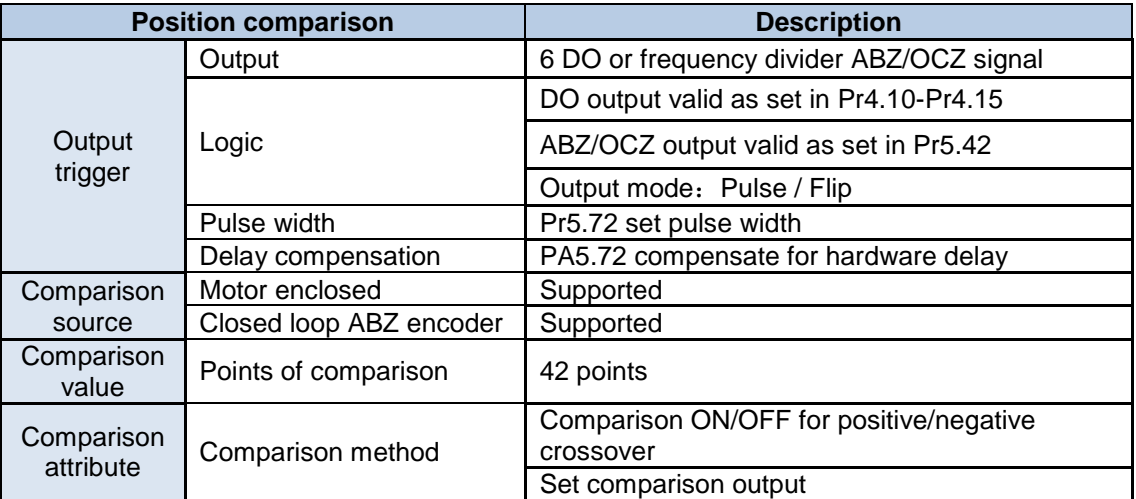

Please assign DO as CMP-OUT or ABZ-signal as position comparison output.

#### **Related parameters**

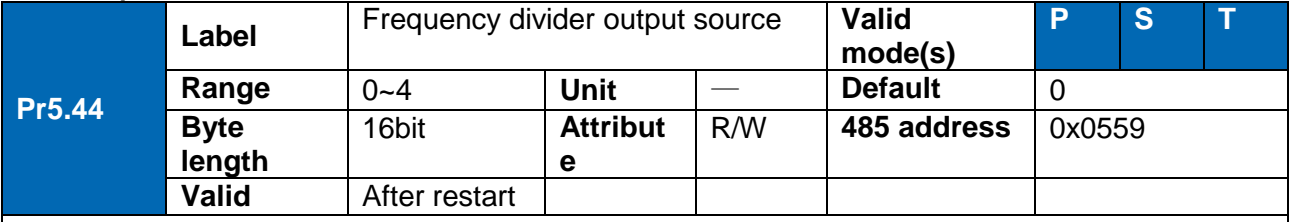

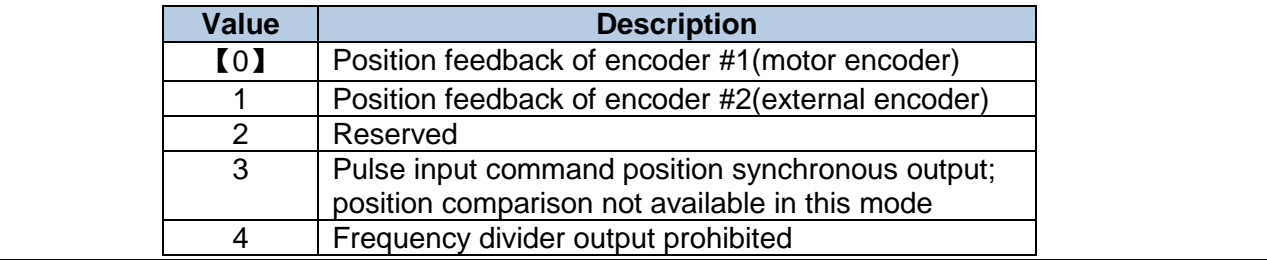

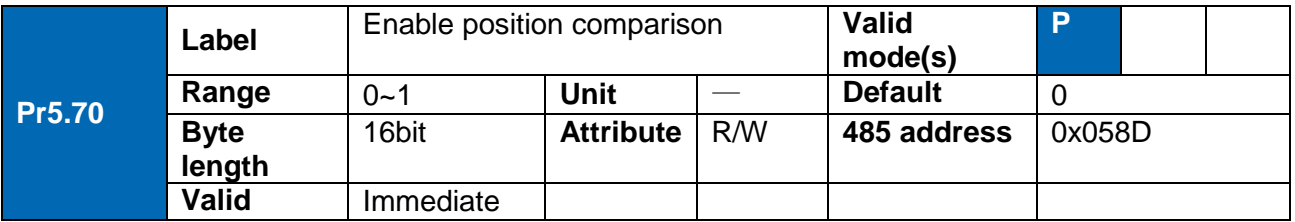

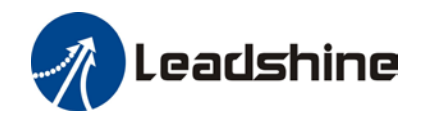

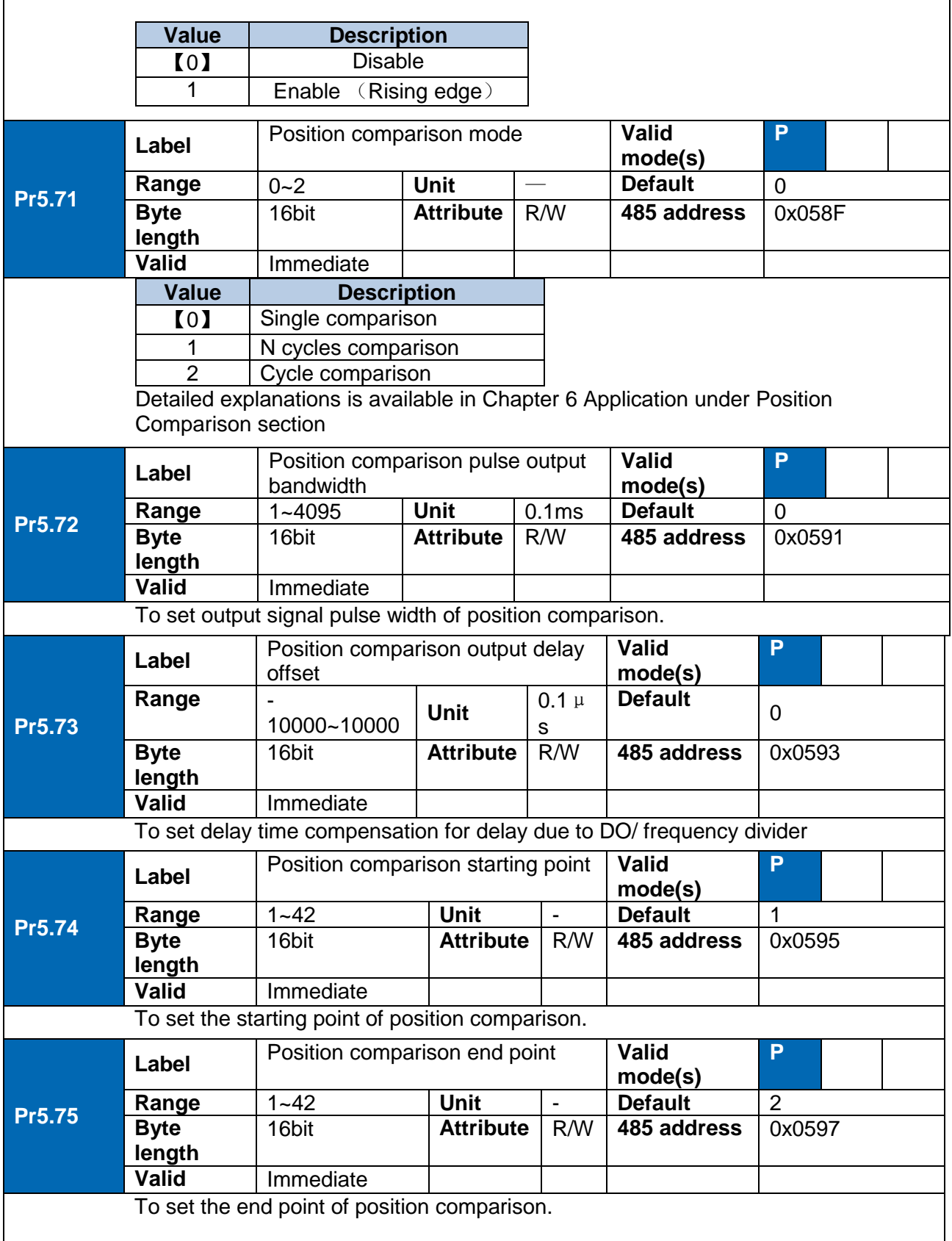

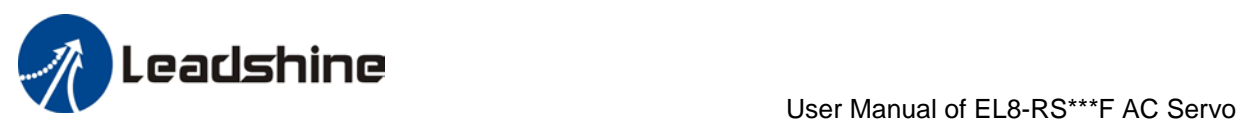

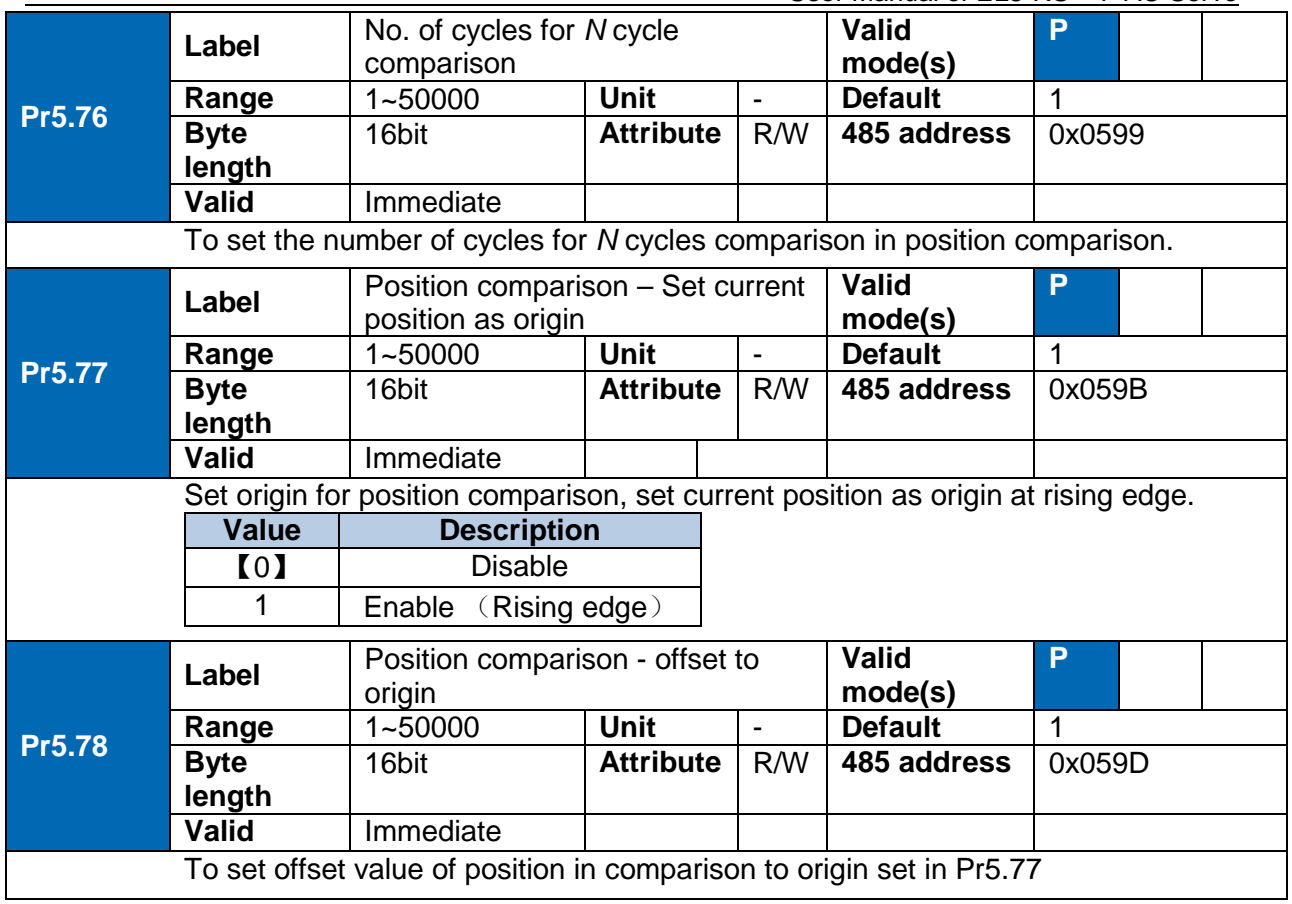

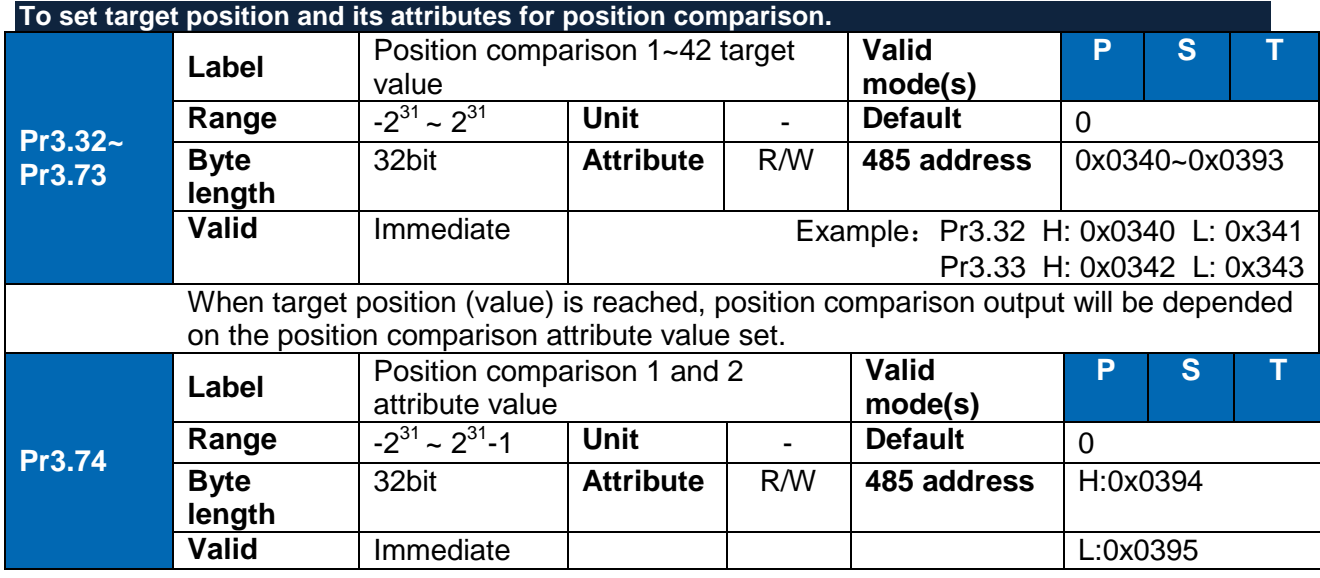

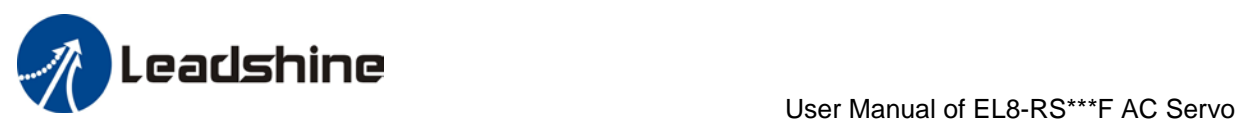

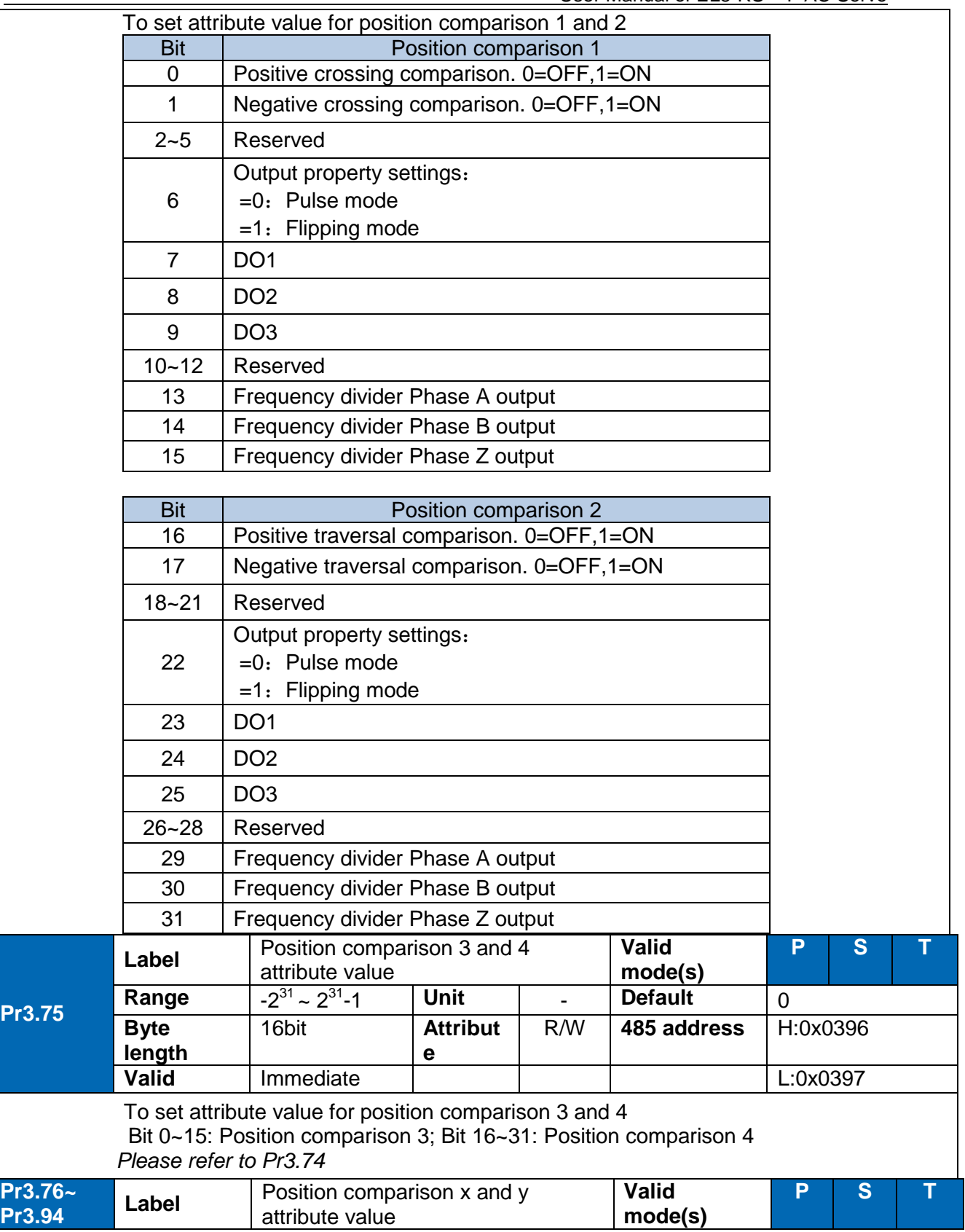

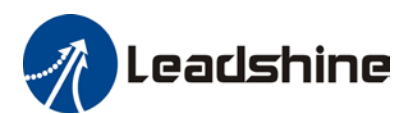

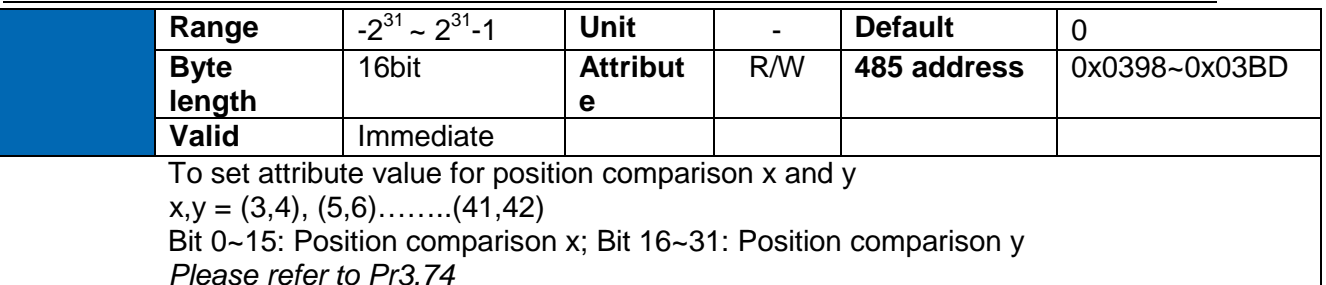

### **Working principle**

### **Enable position comparison Pr5.70**

Position comparison function enabled when Pr5.70 is set to 1. Comparison status will be updated as position comparison starting point. When Pr5.70 is set to 0, position comparison ends and status clears.

### **Single position comparison**

Position comparison ends right after  $1<sup>st</sup>$  position comparison, current comparison value will be reset to 0. Function only enables after position comparison enabling signal is detected. The actual position feedback Pr5.80 is absolute and added on top of the previous comparison, will not be reset to zero.

### **Cycle comparison**

Position comparison does not end right after  $1<sup>st</sup>$  position comparison, current comparison value will be set as position comparison starting point. Actual position feedback Pr5.80 will be cleared after every comparison. Under cycle comparison, target position is relative increment. After previous comparison, actual position feedback will be cleared and restart counting, in comparison with new target position.

#### **N Cycle comparison**

Number of cycles is set in Pr5.83. When the number of cycles set reached, position comparison function is turned off.

#### **Position comparison output width Pr5.72**

When position comparison condition(s) fulfilled, output can be delivered through DO or frequency divider ABZ/OCZ signal. Signal pulse width can be set in Pr5.72. Please make sure the output signal width is less than the travel between 2 target positions.

#### **Position comparison target position**

42 target positions. Target position value and its corresponding attributes can be set in Pr3.32~Pr3.94.

- **Position comparison starting point Pr5.74** Indicates the first comparison point. For example, if Pr5.74 is set to 5, position comparison will start from 5<sup>th</sup> target position.
- **Position comparison end point Pr5.75** Indicates the last comparison point. For example, if Pr5.75 is set to 7, position comparison will stop at  $7<sup>th</sup>$  target position.
- **Position comparison – Offset to origin Pr5.78** When Pr5.77 is triggered, Pr5.80 actual position will automatically be set as Pr5.78 offset value.

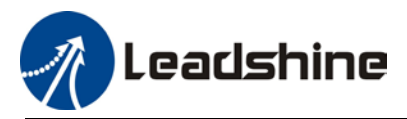

### **Applying position comparison**

When the attribute of position comparison is set to positive crossing, position feedback becomes larger, position comparison will be enabled; if position feedback becomes smaller, it indicates negative crossing and position comparison will be disabled.

Diagram below shows position comparison point 1 as positive crossing and position comparison point 2 as negative crossing. When position comparison point 2 is positively crossed, position comparison will be disabled.

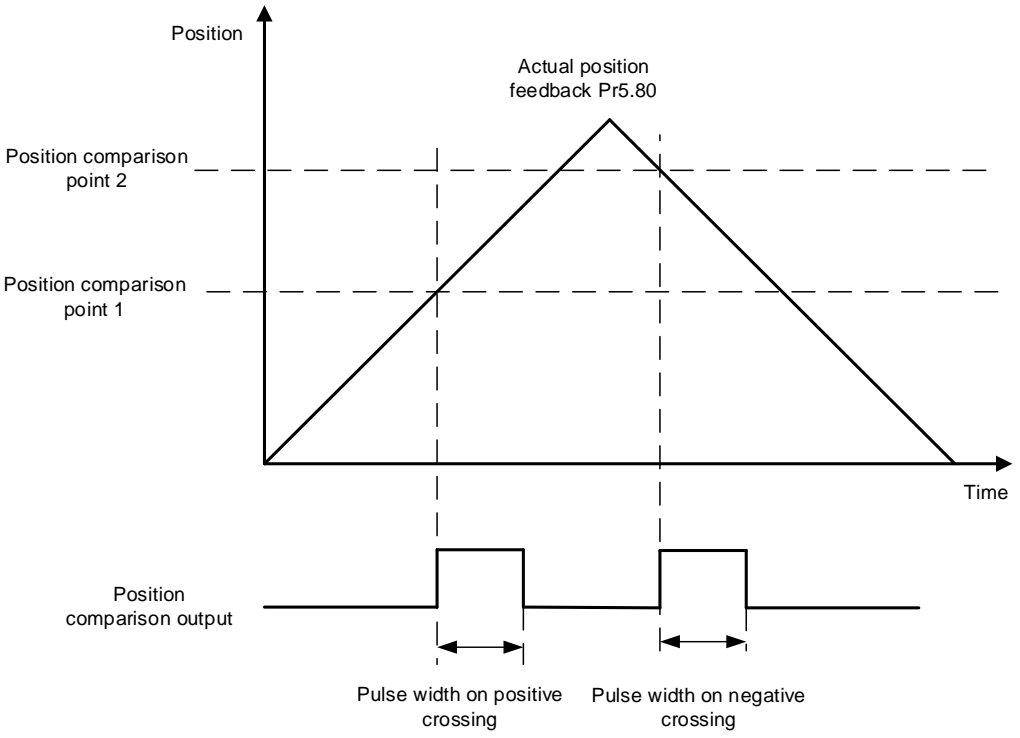

When multiple position comparison points are set, make sure the travel time between 2 comparison points are larger than the output pulse width as position comparison will be temporarily disabled during output.

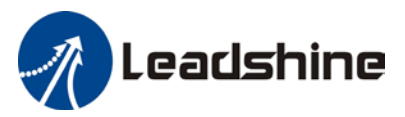

Diagram below shows travel time between 2 points is smaller than output pulse width

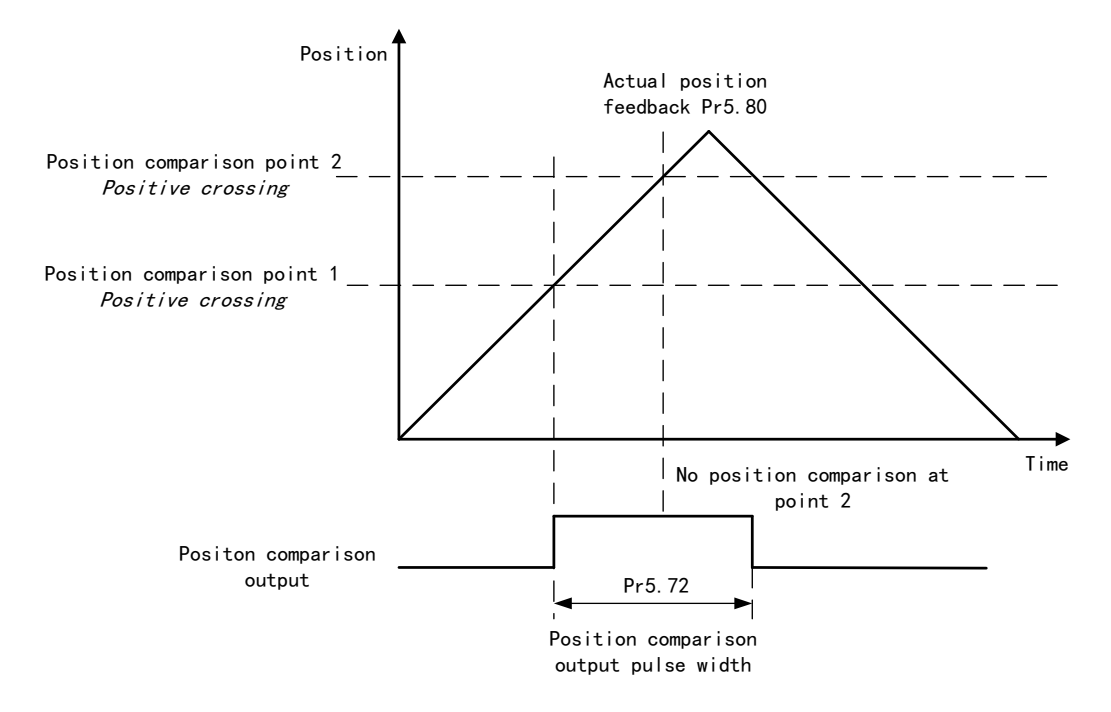

When stopping at position comparison point, there will only be 1 pulse output.

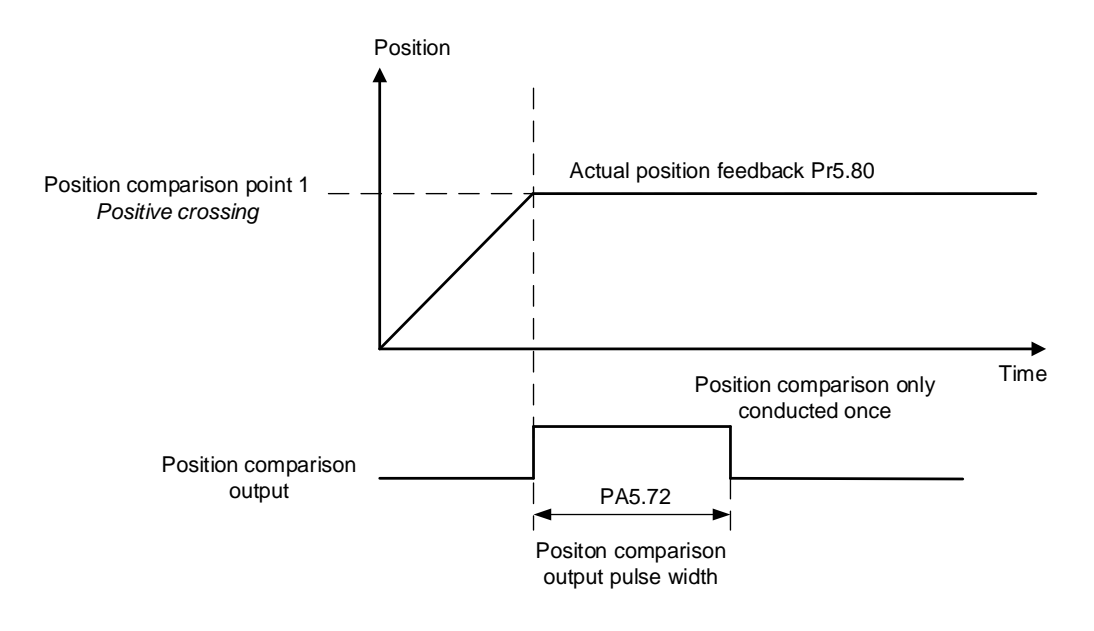

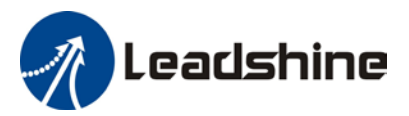

In overturn mode, output pulse width will be overturned.

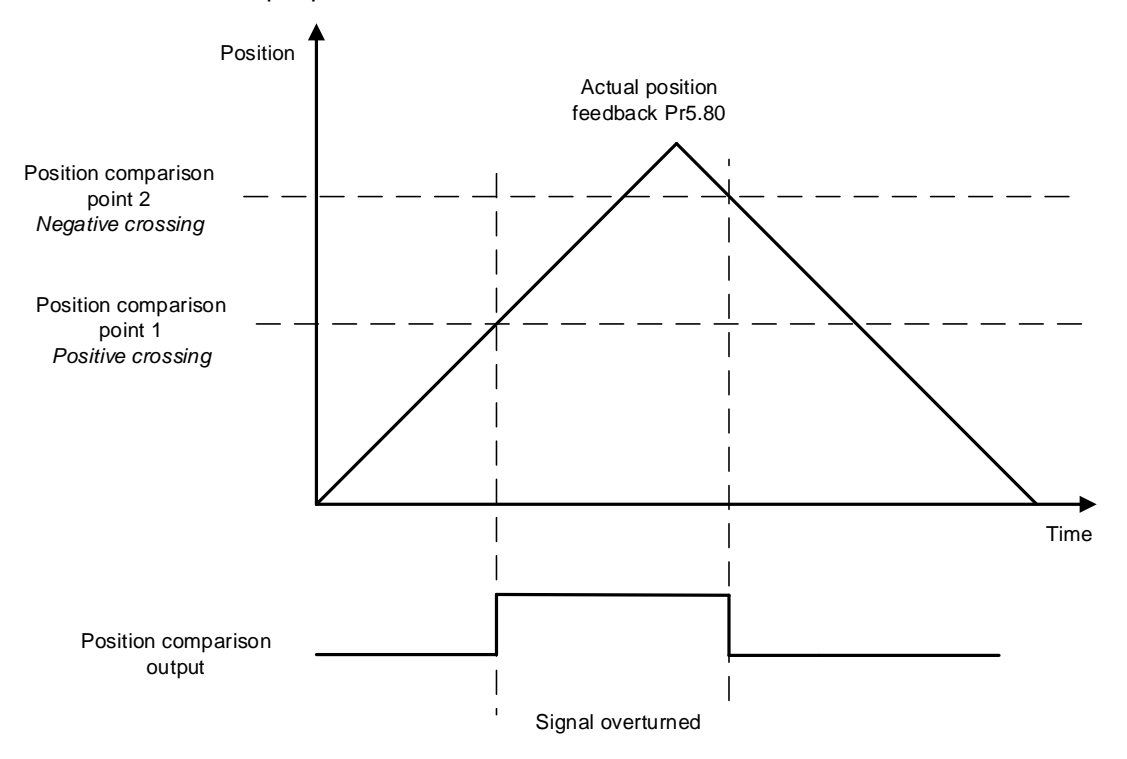

## 6.14 Black box

Black box is a function which allows users to set conditions or data to be captured whenever error occurs. The data will be recorded by black box at the moment of error occurrence and automatically saved. Thus, through Motion Studio, user can analyze cause of the problem with the aid of black box data. Black box is deactivated by default. It is user configurable to choose whether to overwrite current data or when to overwrite the data in black box.

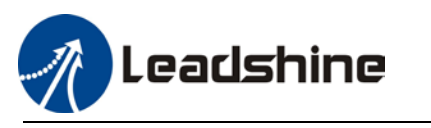

## 6.15 Full closed loop control

Full closed loop control utilizes external position sensor (i.e. grading ruler) to get an actual position feedback to implement position control. This control can compensate for lead screw tolerance and any changes due to temperature.

Parameters setting needs to make sure a smooth axis motion profile. No overtravel or abnormal noise at stopping.

### **1. Set external encoder**

External encoder type can be set accordingly in Pr0.31. At the moment, only ABZ incremental encoder is supported.

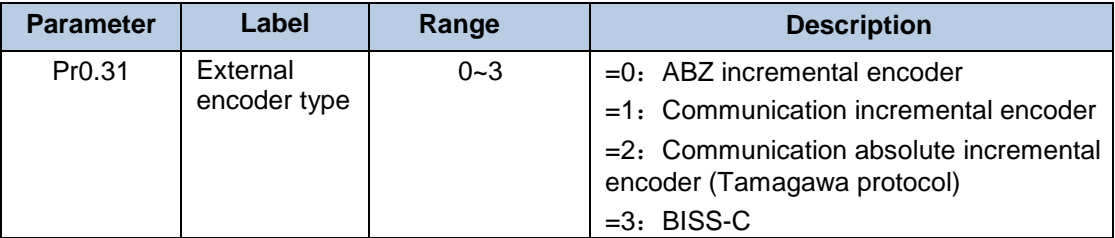

### **2. Set direction of external encoder**

Please make sure the direction of the external encoder is the same as the motor encoder to prevent motor runaway.

- a) Enter position JOG mode. Jog the motor in the same direction at low velocity. Monitor if the feedback value of d21 absolute encoder single turn position and d21\_1 external encoder are changing in the same trend. If they are not the same, inverse the setting of Pr0.32.
- b) The feedback value of d21 and d21\_1 can be verified by pushing the axis and monitoring the trend of the changes. Please make sure the servo axis is disabled.
- c) Use trial run to set up a reciprocating motion. Max velocity  $>$  200rpm. If d49 = 1 after several cycles of motion, set Pr0.32 to 1; d48 External encoder feedback pulse count per revolution.

### **3. Set external encoder feedback pulse count**

When Pr0.37 = 0, set external encoder feedback pulse count per revolution in Pr0.36. If the lead size of lead screw and encoder accuracy are known, please calculate using the formula below and enter the result into Pr0.36.

$$
Pr0.36 = \frac{Lead size of lead screw (mm)}{Encoder accuracy (\frac{\mu m}{pulse})}
$$

*23-bit encoder resolution = 8388608 pulses*

Please make sure the parameters are set correctly to avoid excessive position deviation especially after long range motion. This may trigger excessive hybrid control deviation error alarm.

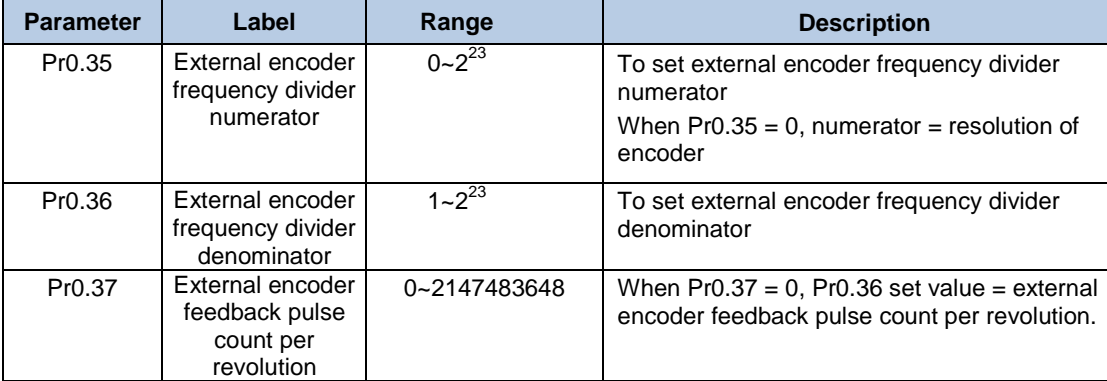

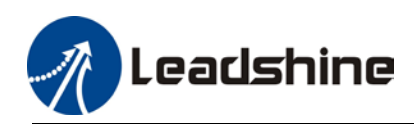

#### **4. Set alarm threshold**

Excessive hybrid deviation (Pr0.33)

To set alarm threshold value for the position deviation between motor actual position and external encoder actual position. Er191 might occur if position deviation exceeds alarm threshold value.

Clear hybrid control deviation (Pr0.34)

Use to set the condition to clear hybrid control deviation (Only in full closed loop control mode)

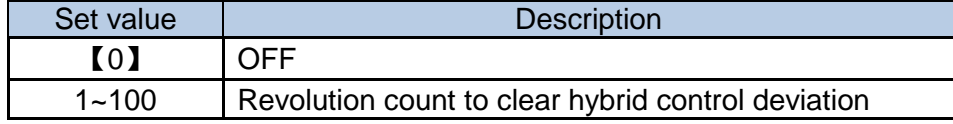

### **5. Set encoder feedback mode**

Set Pr0.30 = 1 to enable external encoder feedback, this is to activate full closed loop control. Pr0.01 needs to be set to 1 to enable this function. Please restart driver after modifying this parameter.

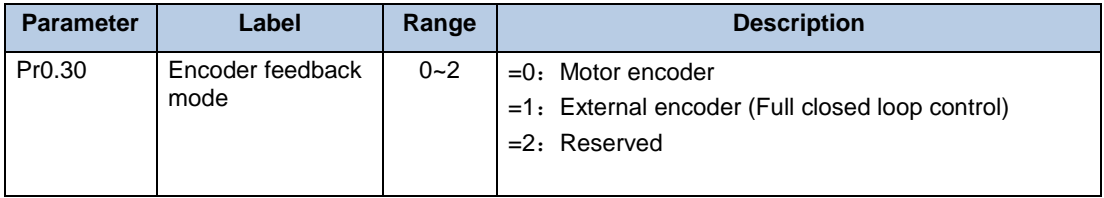

## 6.16 Multiturn absolute encoder

Multiturn absolute encoder records the position and the revolution counts of the motor. When driver is powered-off, multiturn absolute encoder will backed up the data using battery and after powering on, the data will be used to calculated absolute mechanical position and there is no need for a mechanical homing process. Use widely in robotic arms and CNC machines.

If it is the first time using the encoder, please home the mechanical axis and initialize the absolute position of the encoder to zero. Set up a homing point and only home when there is an alarm. Please stop the axis before reading any position data to prevent inaccuracy.

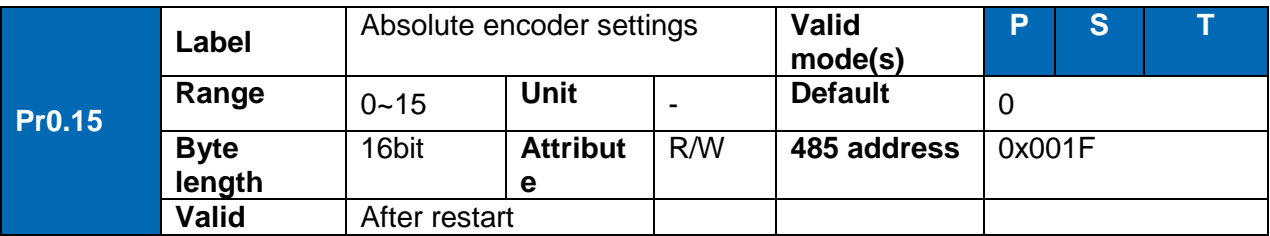

### 6.16.1 Parameters setting

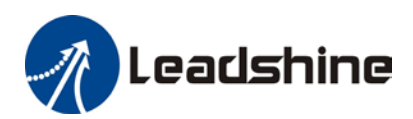

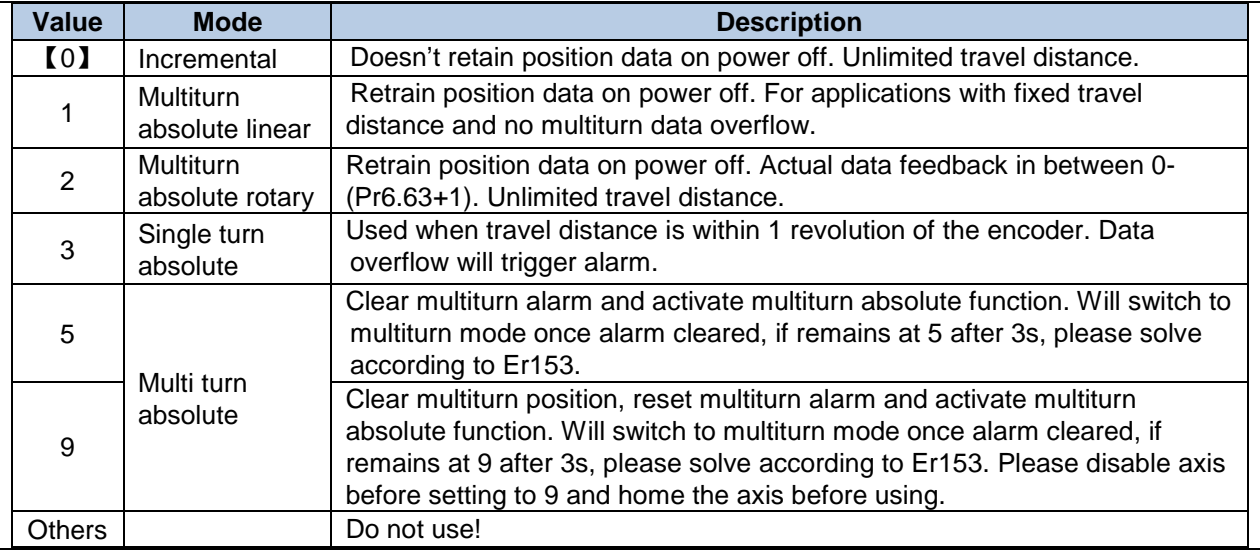

### 6.16.2 Read absolute position

1、Steps:

1) First, select a motor with multiturn absolute encoder, install battery and confirm whether the driver version supports the specific motor;

2) Set Pr0.15 = 1. If it is the first time of installation, Err153 will occur because battery is newly installed and position data is invalid. Please home the axis and initialize the absolute position of the encoder to zero.

3) When absolute homing point is set and there is no fault with the battery, the alarm will be cleared

4) Finally, the user can read the absolute position. Position won't be lost even if the driver is powered off.

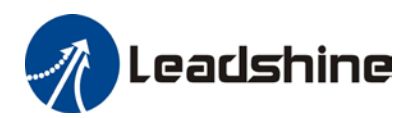

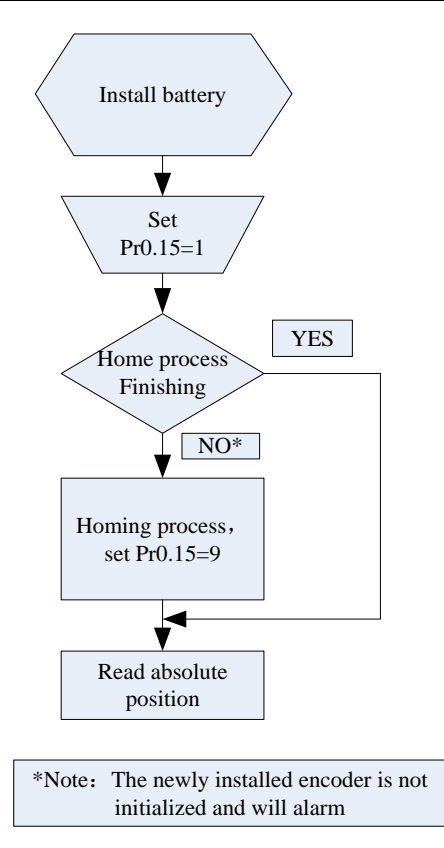

### 2、Read absolute position

When the rotor turns in clockwise direction, the revolution count will be negative; turns in counter clockwise direction, the count will be positive. No. of revolutions will be from -32767 to +32767. If the count number reaches +32767 in counter clockwise direction, the count will revert back to -32768, -32767 and vice versa for clockwise direction.

As for position data, it depends on the precision of the encoder. For 17 bit = 0-131071, 23 bit = 0-8388607

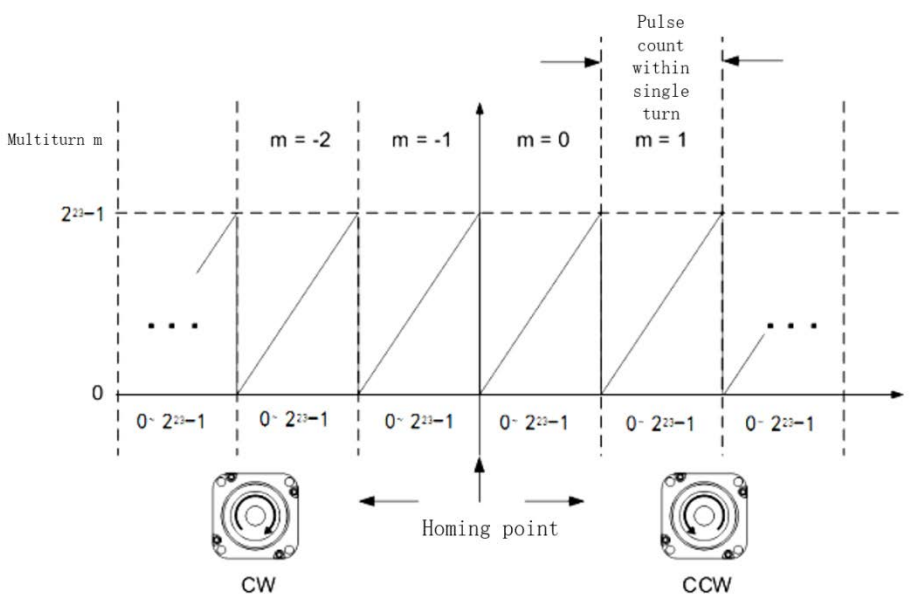

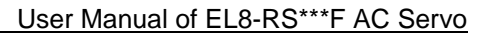

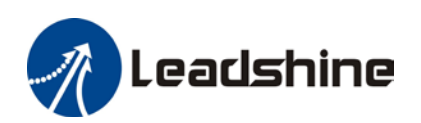

Read data from 6064h object dictionary

*Please read data only when the motor is fully stopped or it might cause calculation errors. Please repeat this step for at least twice to make sure the result is uniform.* 

### **Multiturn linear mode(Pr0.15 = 1)**

Multiturn absolute with memory of position at power off. Use this mode when travel distance is constant, encoder multiturn data would not overflow.

In this mode, encoder data ranges from -32768~32767. If the value either of the limits, Er157 might occur. Set 9 in Pr0.15 to clear multiturn data and home the axis.

### **Multiturn rotational mode**

For absolute encoder, multiturn rotational mode (Pr0.15 = 2, Pr6.63 set to multiturn upper limit) is added on top of incremental mode and multiturn linear mode. Actual feedback multiturn data is always between  $0 - [Pr6.63 + 1]$ , regardless of the direction of rotation. There is no limit to no. of rotation and no data overflow.

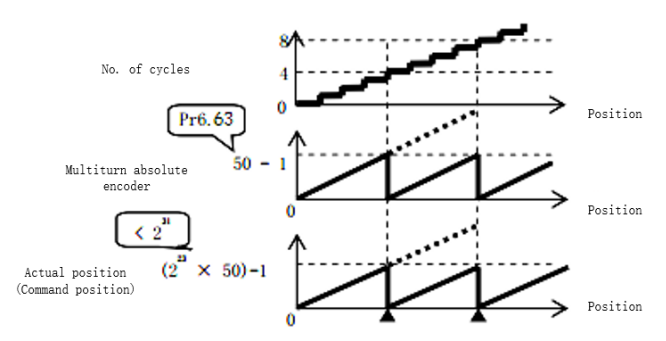

### **Single turn absolute mode**

Use this mode when the travel distance of the axis is within a single turn of the rotor.

1. Target position input range – EtherCAT

 When using 23-bit absolute encoder, under single turn absolute mode, electronic gear ratio  $=1:1$ 

Homing point offset 607Ch = 0, target position range =  $0 - [2^{23}-1]$ Axis is homed, target position range =  $607Ch - [2^{23}-1+607Ch]$ 

When electronic gear ratio =  $1:1$ , 607Ch = 0:

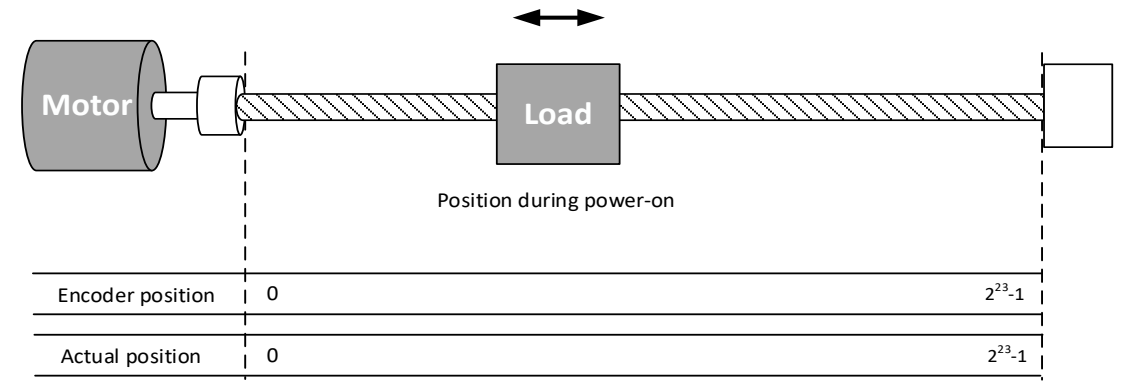

When electronic gear ratio =  $1:1$ , 607Ch = 10000:

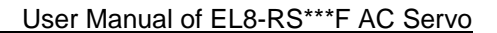

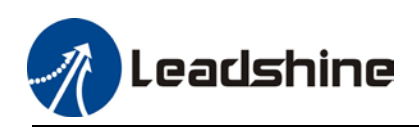

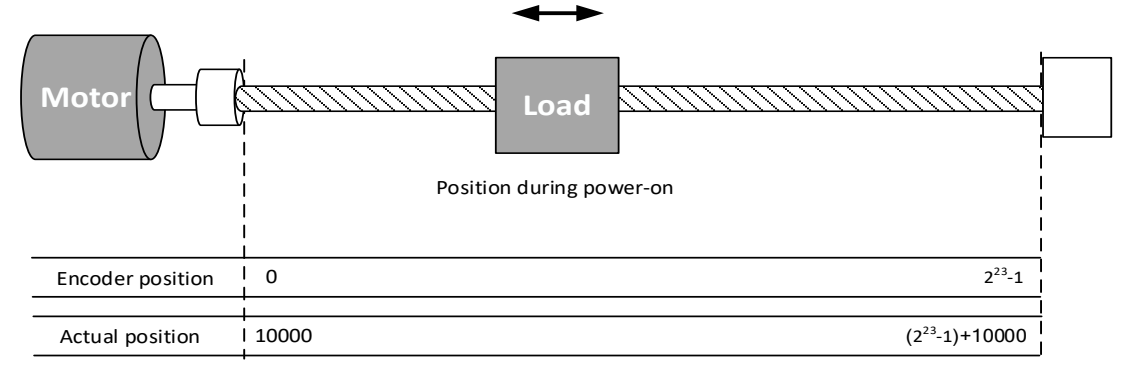

### 3、Clear multiturn position

Before clearing multiturn position, axis needs to be homed. After clearing multiturn position, revolution count = 0 but absolute position remains unchanged and Err153 alarm will be cleared.

Please make sure the homing point is within the range of 1 revolution of the rotor. Installation and setup of the homing point can be set with the use of auxiliary function D21 on the front panel.

By setting Pr0.15 to 9, multiturn position will be cleared.

Please take notice of motor position during power on. Range of motion of a motor depends on the position of the motor during power on (23-bit absolute encoder as example).

If the motor position is as shown below during power on. The range of motion of the motor is within the range of a single turn of the motor from motor position during power on.

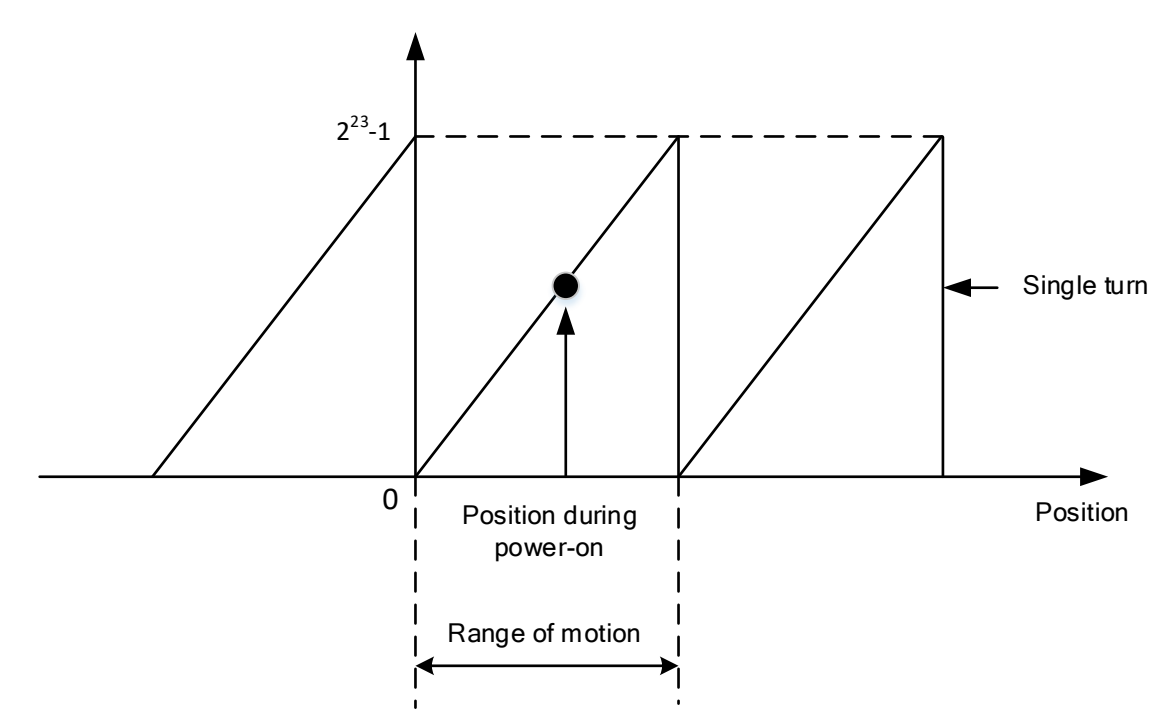

If power is turned off at position as shown below and power on when motor reaches the position below. Motor range of motion changes as shown below.

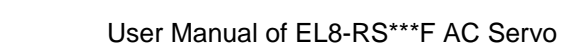

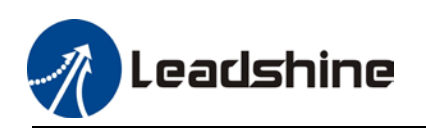

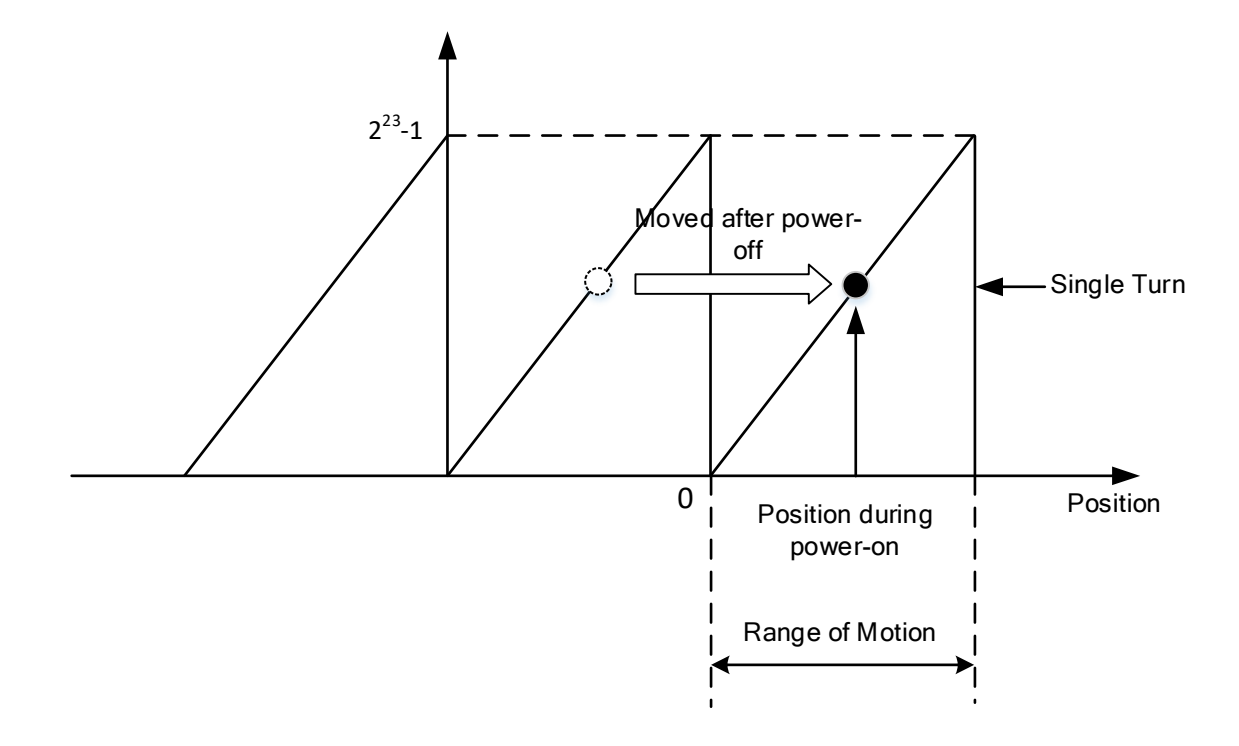

### 6.16.3 Absolute Encoder Related Alarm

The alarm can determine if absolute value encoder is valid. If battery power is low, not a motor with absolute encoder, encoder error etc. occurs, user can find out about the error from alarm output or on the front panel. Controller will stop any operation until alarm is cleared.

### Alarm output:

Err153 will be shown on front panel or by I/O ALM signal and from controller.

### Err153 might occur,

 $(1)$  If absolute encoder is used for the first time and due to installation of new batteries Axis needs to be homed and multiturn data needs to be cleared.

(2) If battery voltage is lower than 3.2v. Replace battery and restart the motor.

 $(3)$  If battery voltage is lower than 2.5v or battery power was cut off. Replacing the battery won't clear the alarm. Axis needs to be homed and multiturn data needs to be cleared.

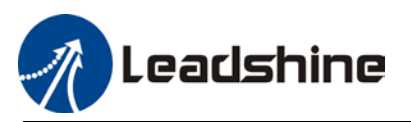

### 4、Alarm processing flow chart

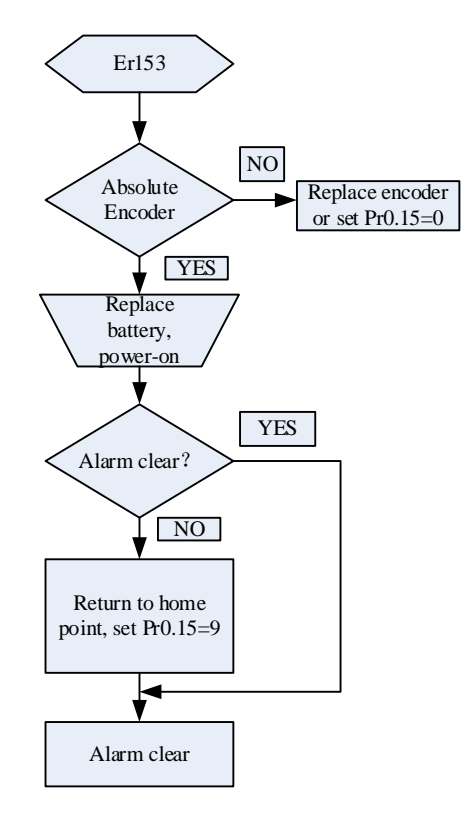

### **Battery kit**

In multiturn absolute mode, Er153 might occur upon first time installation. Pr0.15 needs to be set to 0 to reset error and clear multiturn data.

When battery supply voltage < 3.0V, ArA03 might occur. Change battery as per steps below:

- 1. Power on driver (Make sure axis is disabled)<br>2. Change battery
- Change battery
- 3. Servo drive will reset warning automatically.

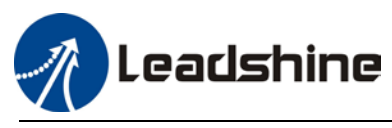

## **Chapter 7 Modbus communication**

There are 2 types of Modbus communication on EL8-RS series servo drives: RS485 and RS232. RS232 is used for point-to-point communication connecting the driver to PC through a USB type-C cable for tuning using Motion Studio. RS485 can be set to communicate with multiple slave devices as a single master. Network control of the drivers can be achieved through CN3/CN4 ports.

## 7.1 RS232 and RS485 Connection Diagram.

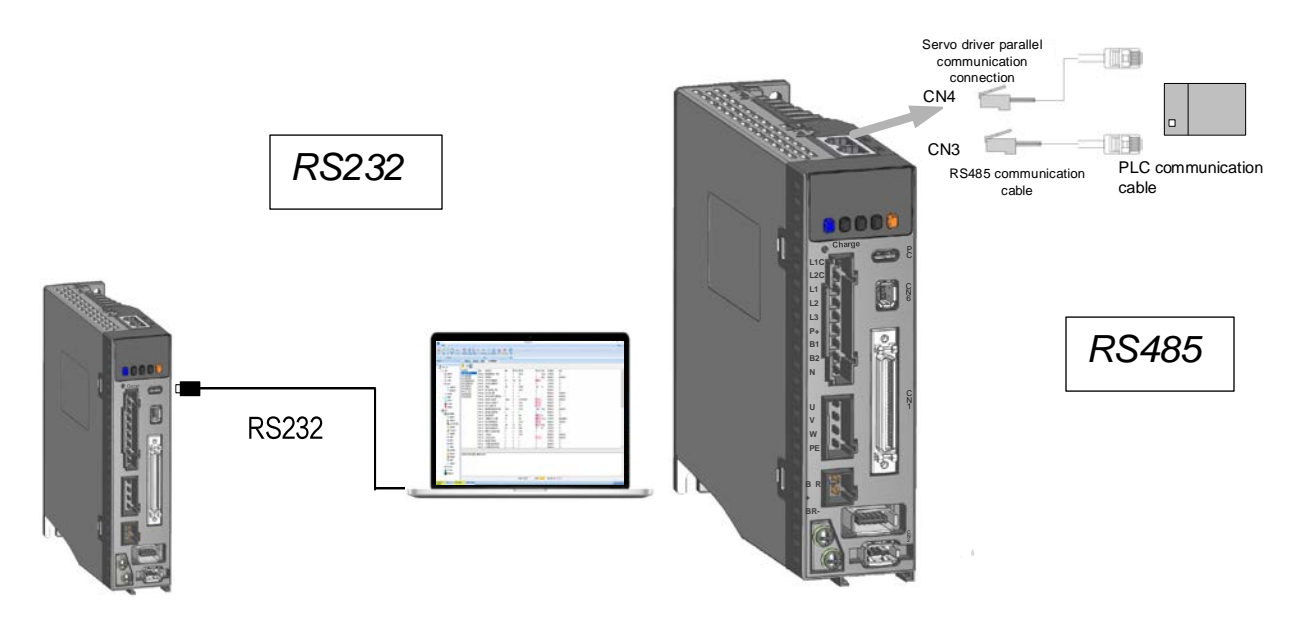

#### **RS485 network of multiple servo drives**

If there is a need to connect multiple EL8-RS series servo drives together, it is recommended to connect the drivers in series and no longer than 3 meters of LAN cable between each nodes (drivers) as shown below.

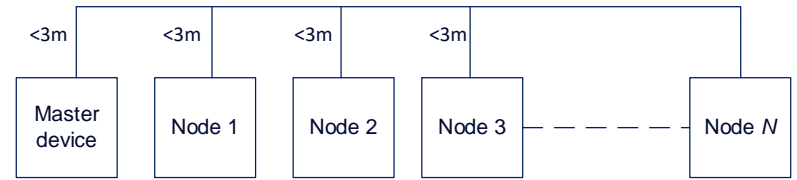

- *Keep the connection cable between each node as short as possible. Not longer than 3m.*
- *Install a terminal resistor each end. Recommended resistance: 120 Ohm.*
- *Please use shielded twisted pair connection cables.*
- *Connect to reference ground of the driver.*
- *Connect shielded foil of the cables to Protective Earth PE terminal.*
- *Please separate them from power cable or any cable with strong interference.*

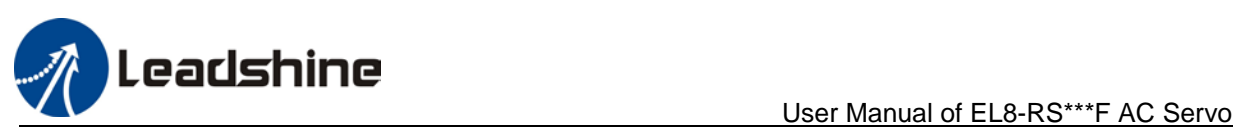

## 7.2 RS485 communication port

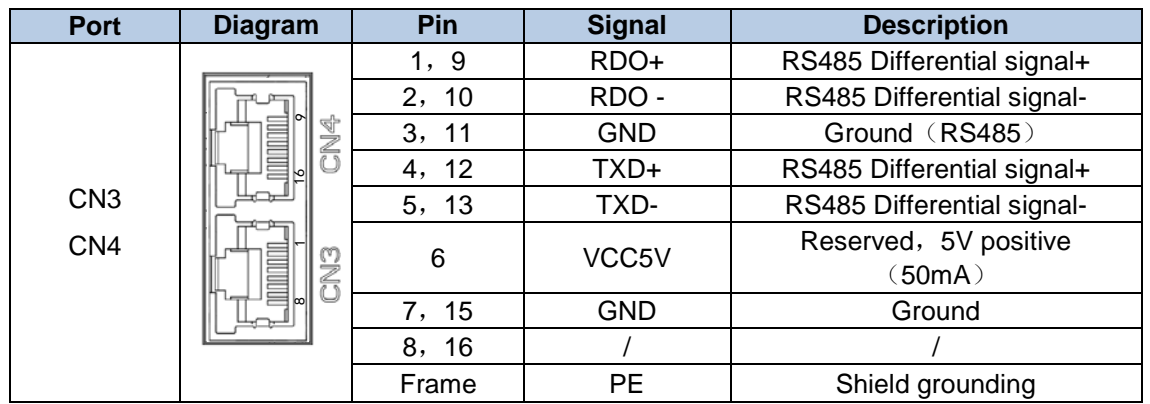

### 7.2.1 Communication parameters and settings

### **Parameters related to RS485 communication**

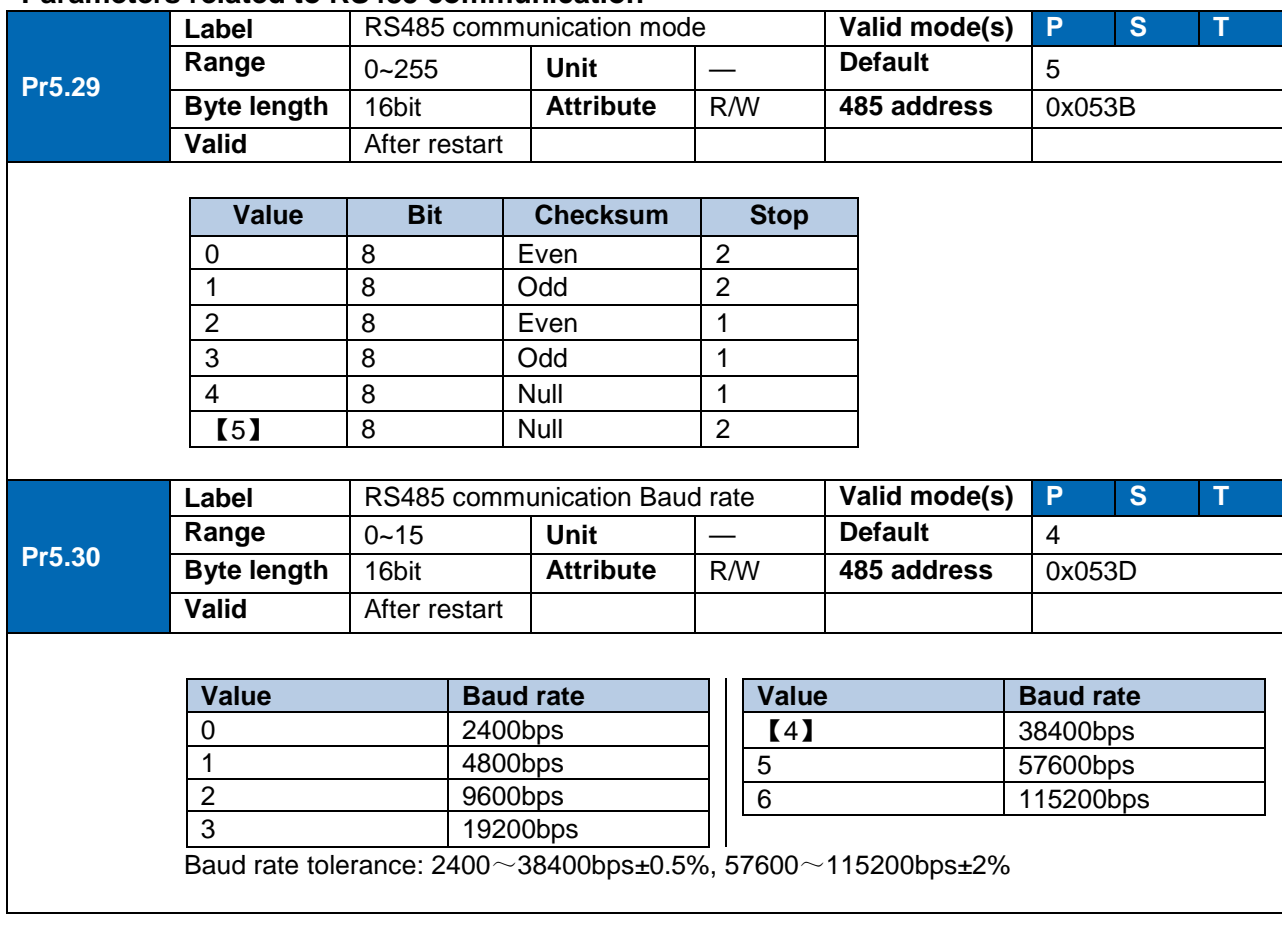

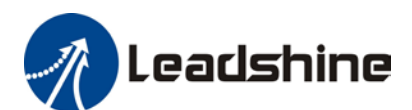

User Manual of EL8-RS\*\*\*F AC Servo

| Pr5.31                                                                                   | Label              | RS485 axis address |                  |     | Valid mode(s)  |        | l Si |  |  |  |
|------------------------------------------------------------------------------------------|--------------------|--------------------|------------------|-----|----------------|--------|------|--|--|--|
|                                                                                          | Range              | $0 - 127$          | Unit             |     | <b>Default</b> |        |      |  |  |  |
|                                                                                          | <b>Byte length</b> | 16bit              | <b>Attribute</b> | R/W | 485 address    | 0x053F |      |  |  |  |
|                                                                                          | <b>Valid</b>       | After restart      |                  |     |                |        |      |  |  |  |
| When controller is connected to multiple axis and controller needs to identify the axis, |                    |                    |                  |     |                |        |      |  |  |  |
| Pr5.31 can be used to set the axis ID/address.                                           |                    |                    |                  |     |                |        |      |  |  |  |
| Please set to a max of 31 if the communication is between RS232 and RS485                |                    |                    |                  |     |                |        |      |  |  |  |

## 7.3 Modbus Protocol

EL8-RS series servo drives contain 16-bit and 32-bit parameters. The parameters supports read and write functions in the Modbus-RTU protocol with function codes as listed in the table below.

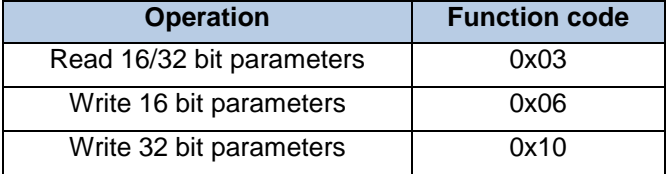

Parameters class 0 – 7 are 32 bits data but mostly only applicable up to 16 bit. To make it convenient for users to read the data, any byte length written in the parameters list only shows that the data is using 16 bit lower level data but it is actually a 32 bit data.

*Using Pr0.00 as an example, the 485 address shows 0x0001. It is actually high 0x0000 and low 0x0001 data.* 

|               | Label              | Model-following/Zero tracking<br>control |                  |          | Valid mode(s)  | P      |  |  |
|---------------|--------------------|------------------------------------------|------------------|----------|----------------|--------|--|--|
| <b>Pr0.00</b> | Range              | 0-2000                                   | Unit             | $0.1$ Hz | <b>Default</b> |        |  |  |
|               | <b>Byte length</b> | 16bit                                    | <b>Attribute</b> | R/W      | 485 address    | 0x0001 |  |  |
|               | Valid              | At stop                                  |                  |          |                |        |  |  |

### 7.3.1 Read Data 0x03

Read Data function code 0x03 can be used to read 1 – 100 16-bit data. For example, from servo drive to slave as 1 and reading 2 data. (H: High 8-bit, L: Low 8-bit)

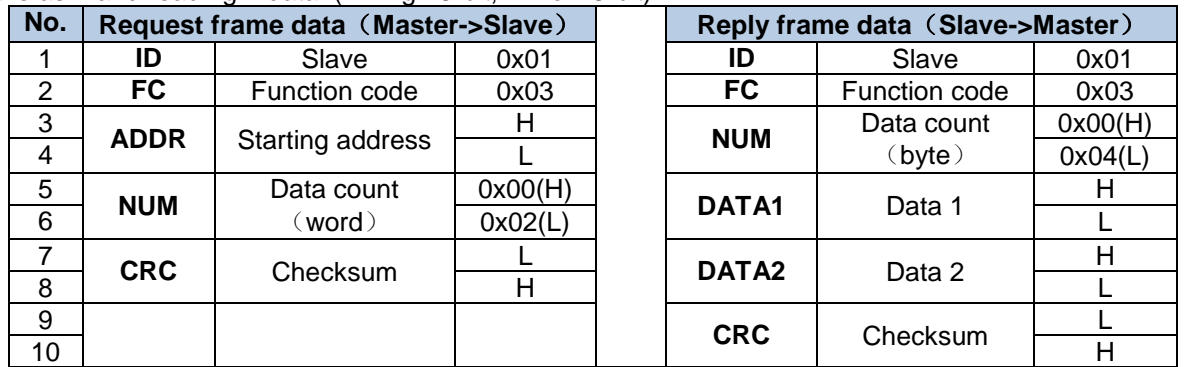

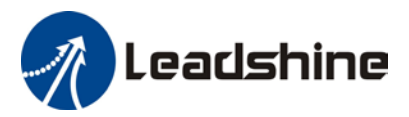

 *Request frame and reply frame should have the same set of data as shown below.*

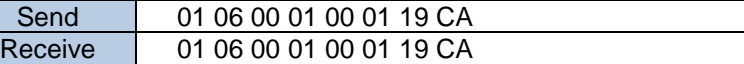

**Send Frame:** Request Frame. Master device writes a 1-Word (16 bit) data (0x0001) into slave servo drive with ID no. 1 (Address 0x0001).

**Receive Frame:** Reply frame. Master device writes value in slave servo drive with ID no.1 successfully and gets the same frame data back.

### 7.3.2 Write multiple data 0x10

Function code 0x10 is to write multiple 16-bit data into servo drive. For example, from servo drive to slave as 1 and reading 2 data. (H: High 8-bit, L: Low 8-bit).

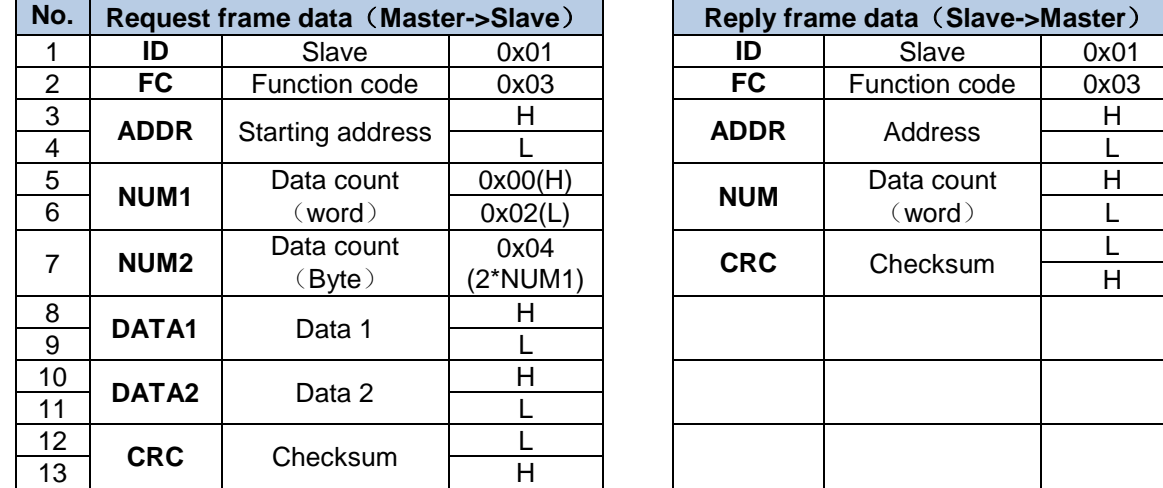

*Servo parameters are 32-bit with high 16-bit at the front and low 16-bit at the back. 2 continuous communication addresses will be distributed starting with even number (High 16-bit uses even number address, low 16-bit uses odd number address. Word byte frame word is also with high 8-bit at the front and low 8-bit at the back.*

32-bit data written from starting address 0x0000 (Servo driver with axis address 01):

Send 01 10 00 00 00 02 04 00 00 00 00 F3 AF Receive 01 10 00 00 00 02 41 C8

**Send Frame: Request Frame. Master device writes a 2 Word (16 bit), 4 bytes data (0x0000 0000) into** slave servo drive with ID no. 1 (Address 0x0000). 11-byte CRC value is 0xAFF3 before frame sending. **Receive Frame:** Reply frame. Master device writes a 2 Word value into slave servo drive with ID no. 1 (Address 0x0000). 6-byte CRC value is 0xC841 before frame sending.

7.3.3 Reply error

When driver receives request frame data format with error, driver will feedback error reply data frame to master device.

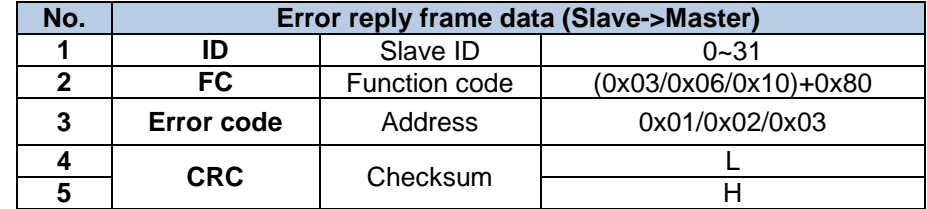

Error code table:

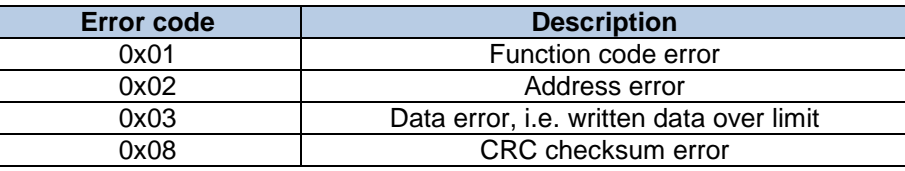

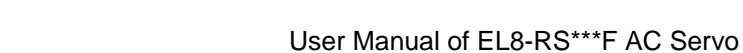

Communication data: **Receive frame:** Slave servo drive's reply frame. Request frame data CRC from master device, servo drive will not respond to current request.

### [Send]01 11 00 04 00 02 04 01 00 00 00 F3 A0 [Receive]01 91 01 4C 56

**Receive frame:** Slave servo drive's reply frame. Request frame data function from master device error or slave station does not support this function, unable to respond to current request.

> [Send]01 11 00 04 00 02 04 01 00 00 00 A2 65 [Receive]01 91 01 8C 50

## 7.4 Frequently occurred issues and solutions with RS485

### communication.

Leadshine

Terminal resistor

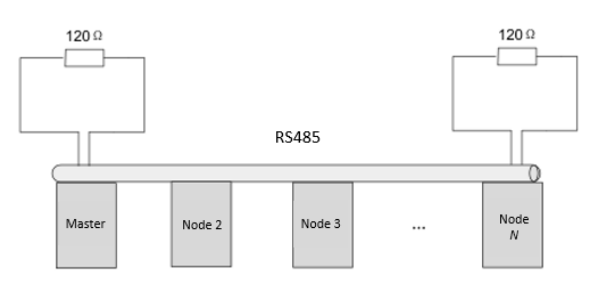

Terminal resistor is to be connected at the start and end of the device network. Recommended resistance of the terminal resistor: 120 Ohm. Measure the resistance within the network using a multimeter and refer to the table below.

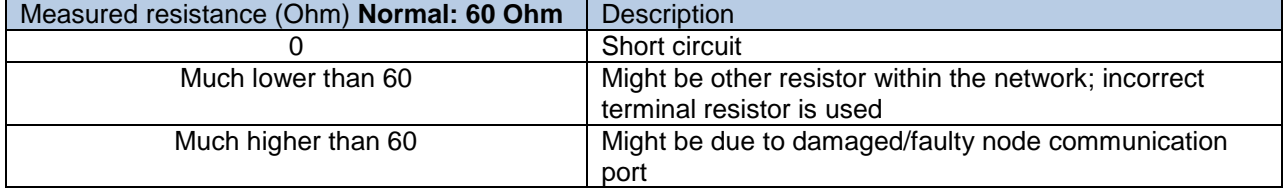

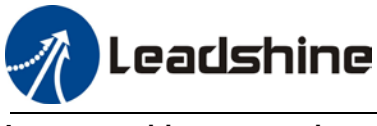

#### **Incorrect wiring connection**

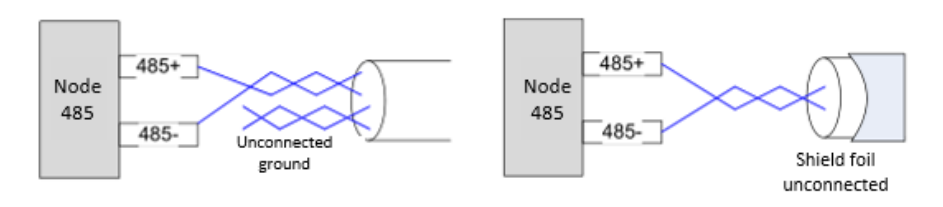

Please make sure RS485 communication connection is normal using a multimeter. Then, make sure the reference ground is corrected connected. If there is not no reference ground, please leave it unconnected. Same goes for cable shield foil.

#### **Signal interference**

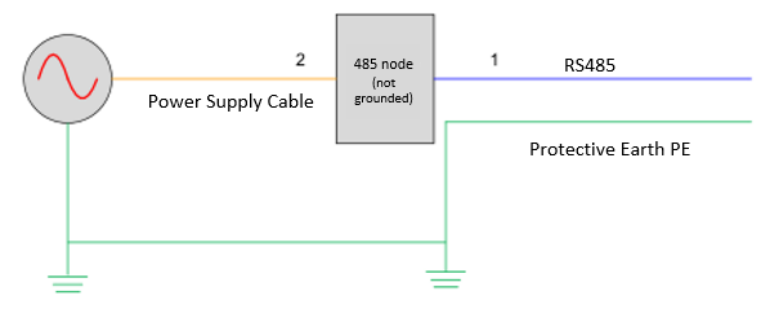

**External interference**: Magnetic ring can be intertwined within cable 1 and 2 to prevent external interference.

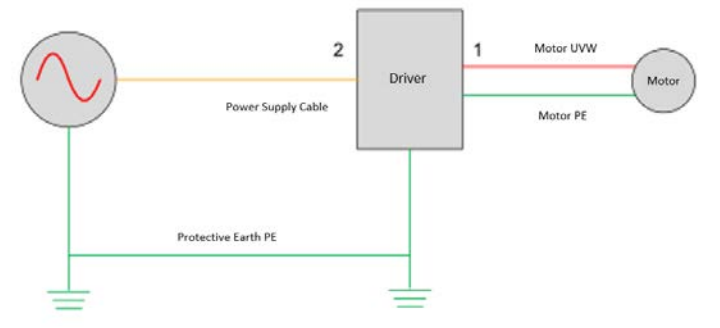

 $\overline{a}$ **Driver interference:** If interference occurs within the driver, please intertwine magnetic rings on cable 1 and 2. Please loop UVW cables around the magnetic ring for at least 3 rounds. Do not loop PE wire into the magnetic ring.

#### **Step-by-step problem solving**

1: Verify if communication parameters setting are correct (ID not repeated, uniform Baud rate and data format);

- 2: If terminal resistor used is correct;
- 3: If wiring connection is correct;
- 4: Verify grounding and PE connection;
- 5: Communication cables should be separated from power cables.

Servo drives are devices of good anti-interference. However, during installation, interference still might occur due to wiring and grounding issues. Please refer to the table below if such problems persist.

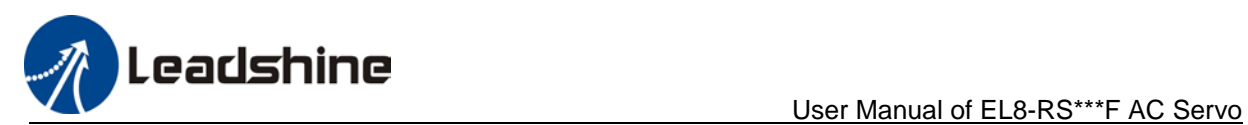

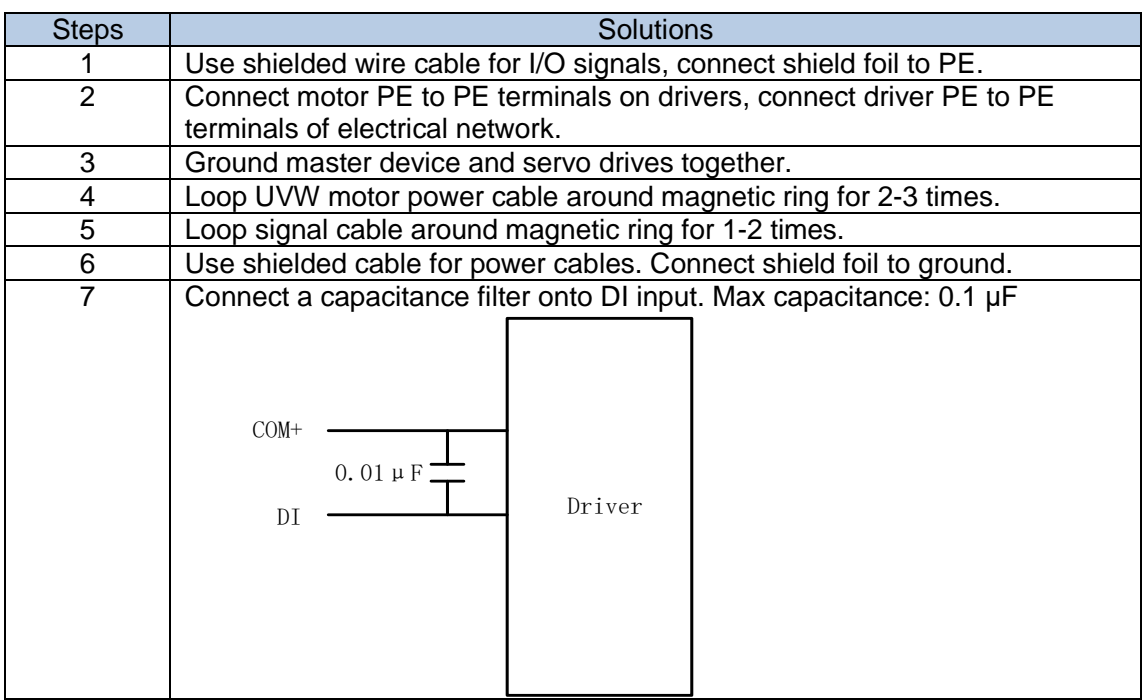

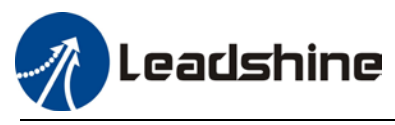

## **Chapter 8 PR Functions**

PR function is a control module in servo drive that controls single axis motion using PRocedure program. Main single axis motion control functions included homing, path, position limit and emergency stop. Using PR functions can save the resources on the main controller.

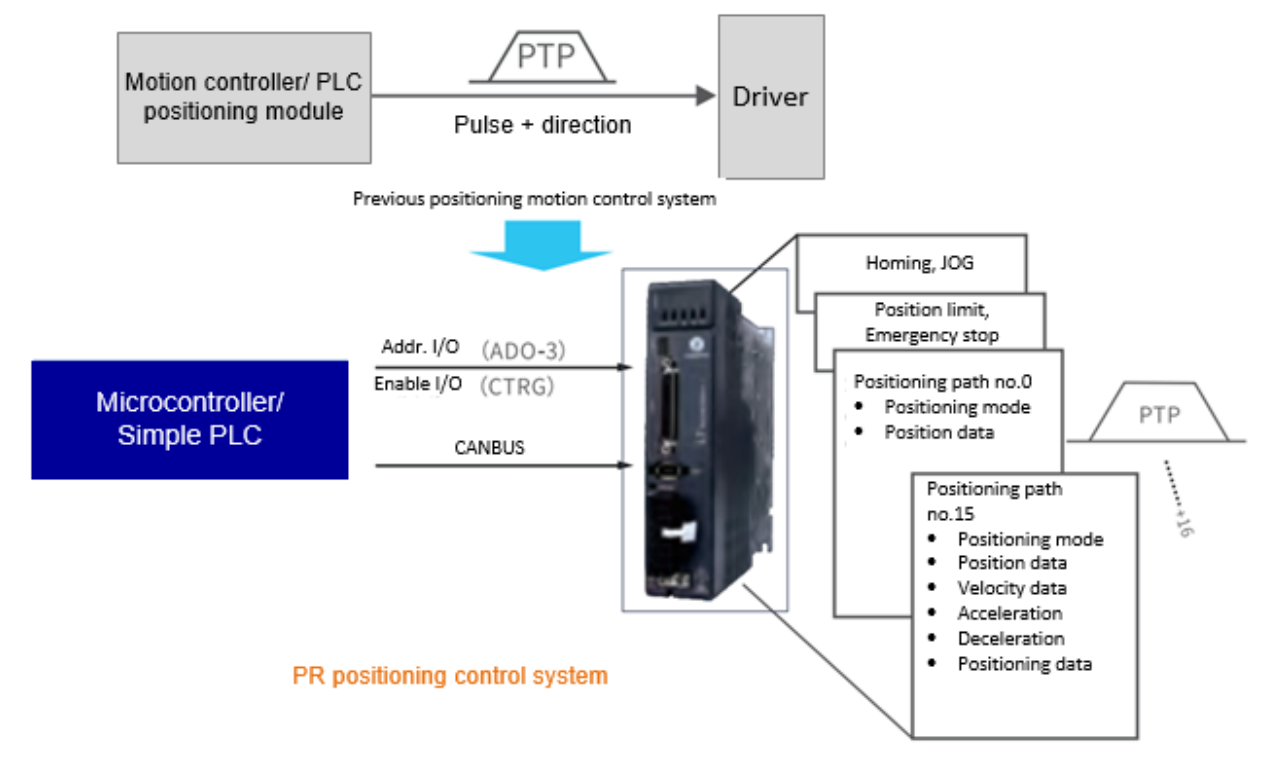

*Please set Pr0.01 = 6 when using PR functions. All position unit: 10000 Pulse/r*

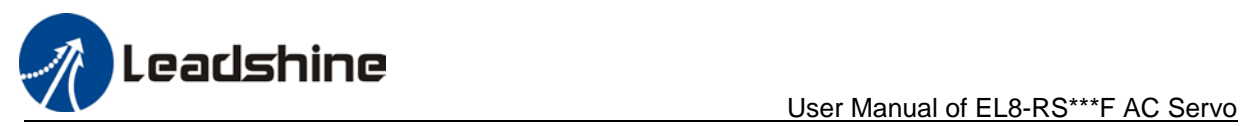

## 8.1 PR functions introduction

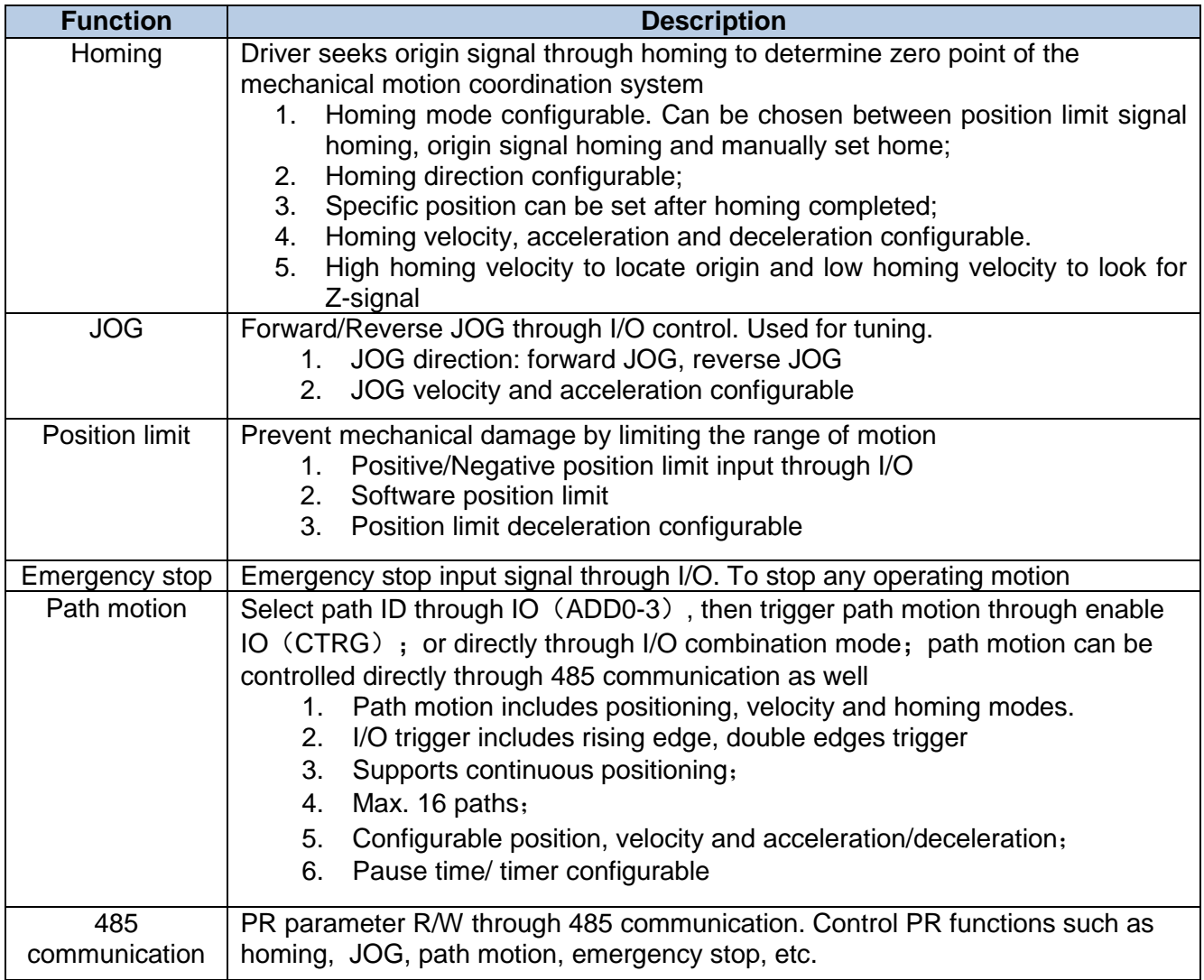

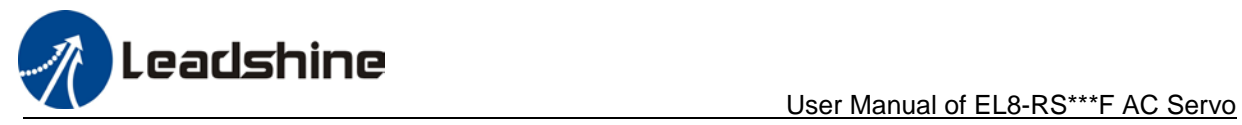

# 8.2 Control parameters

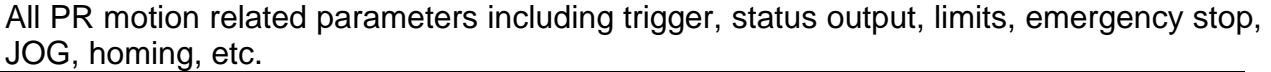

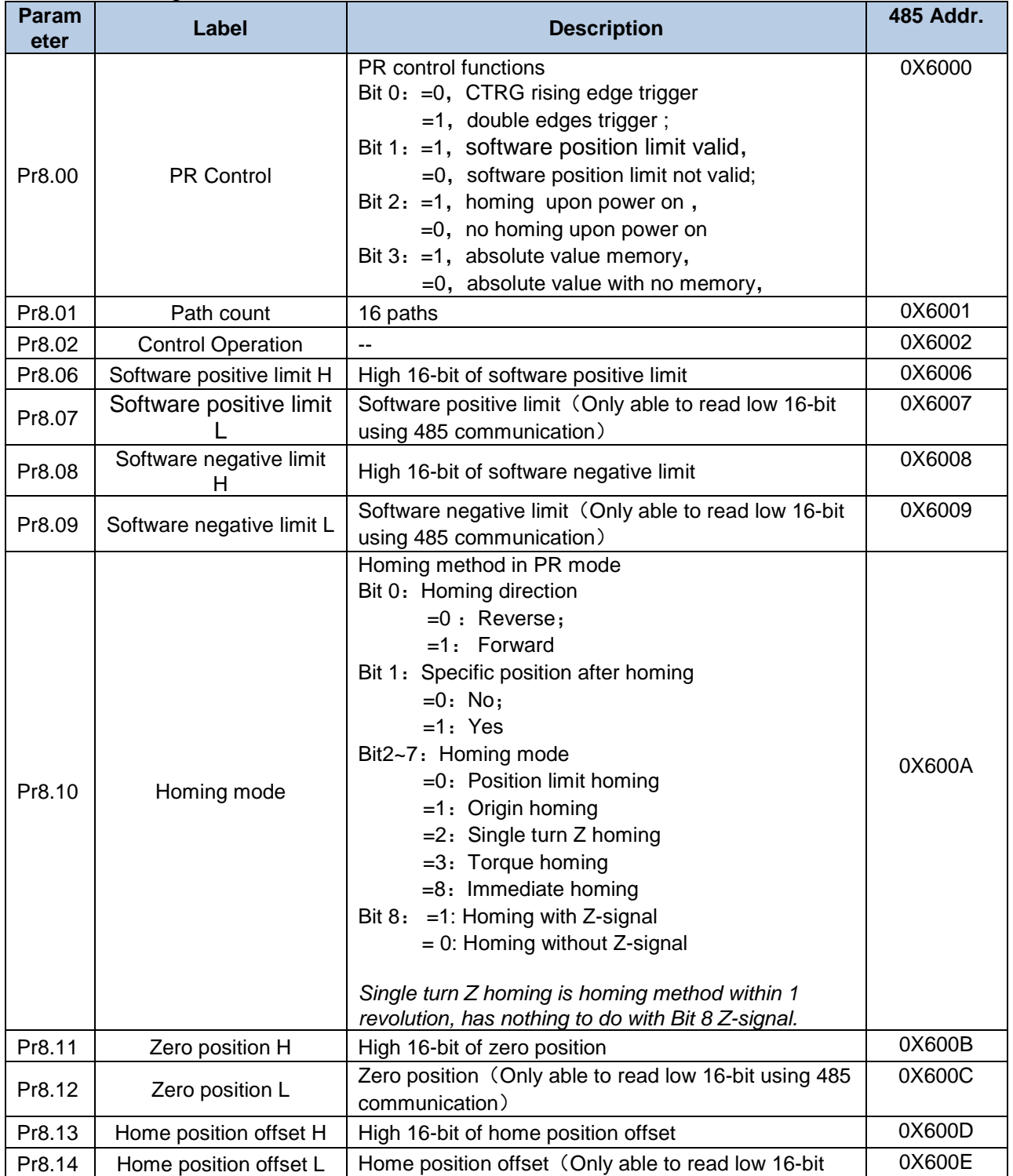
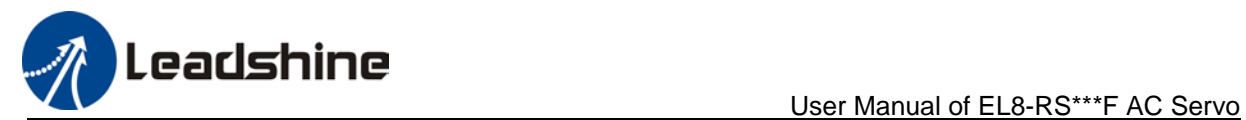

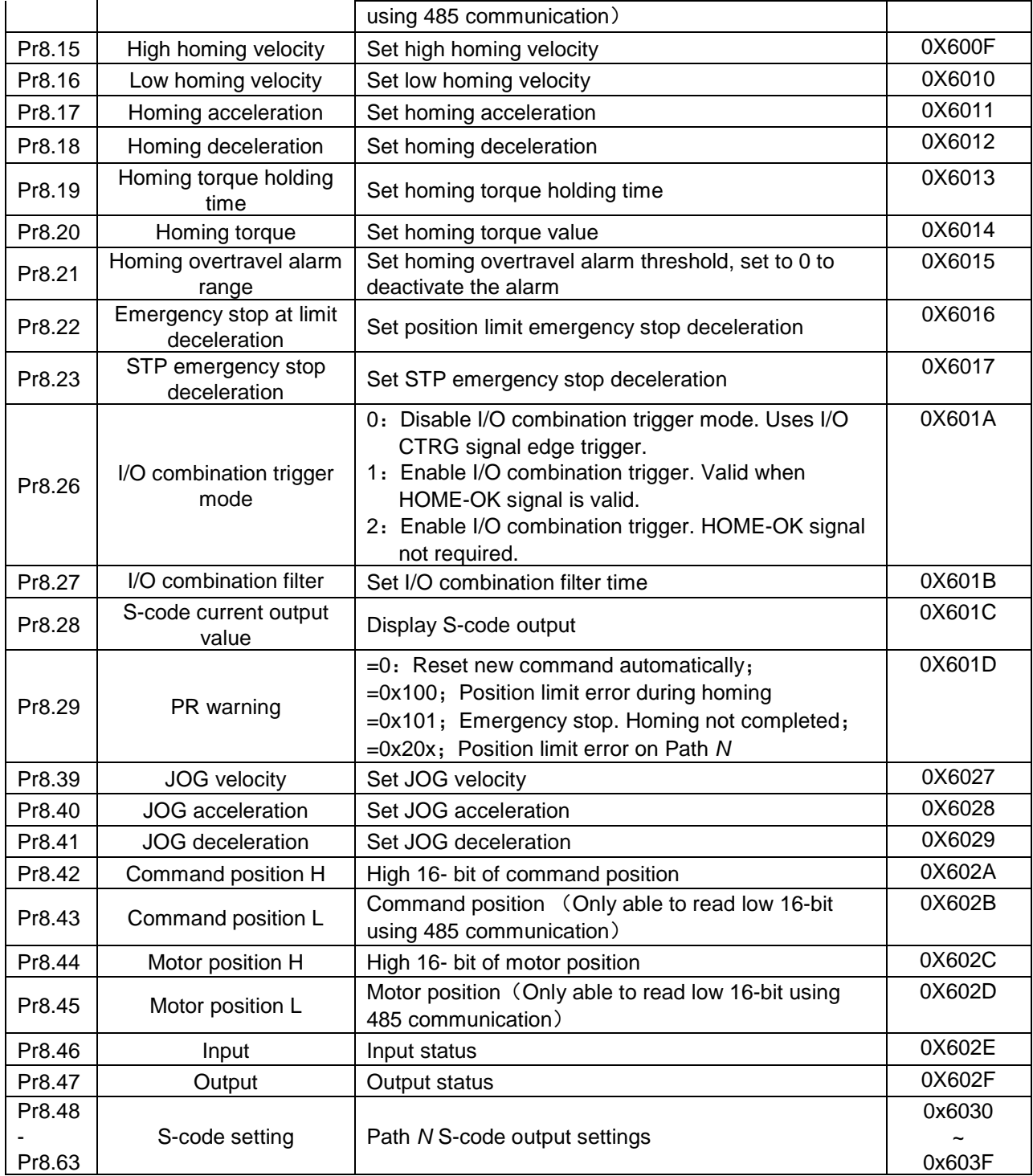

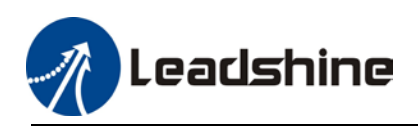

## 8.3 PR Motion

## 8.3.1 Homing

Homing is divided into 5 methods according to home signal: Single turn Z-phase homing, position limit homing, origin homing, torque homing, manually set home. Position limit homing, origin homing and torque homing can be with or without Z-signal. Homing can be triggered upon power on or using I/O after servo enabled.

Homing sequence diagram

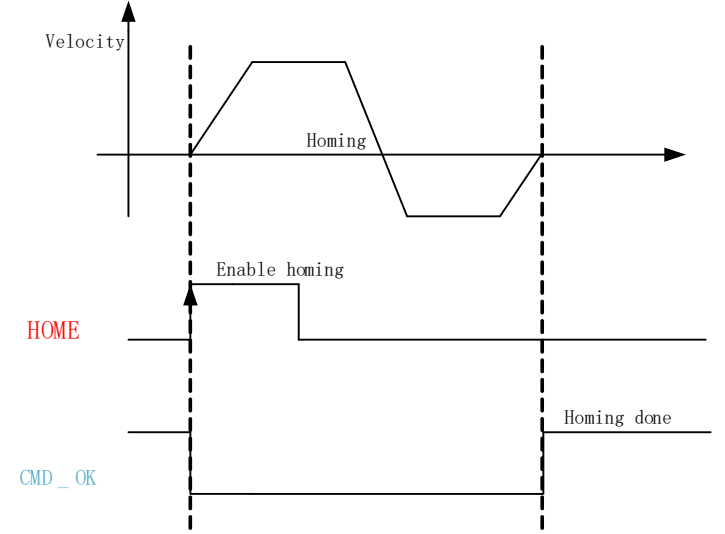

- 1. **HOME**: Homing trigger signal. When HOME is valid, homing will be done according to set homing method.
- 2. **CMD\_OK**: Command completed signal. Invalid when command is being carried out, valid when command is done.
- 3. Please refer to Pr8.10 to set homing methods and other homing mode related settings. It is recommended to use Motion Studio to modify the control parameters in PR mode.

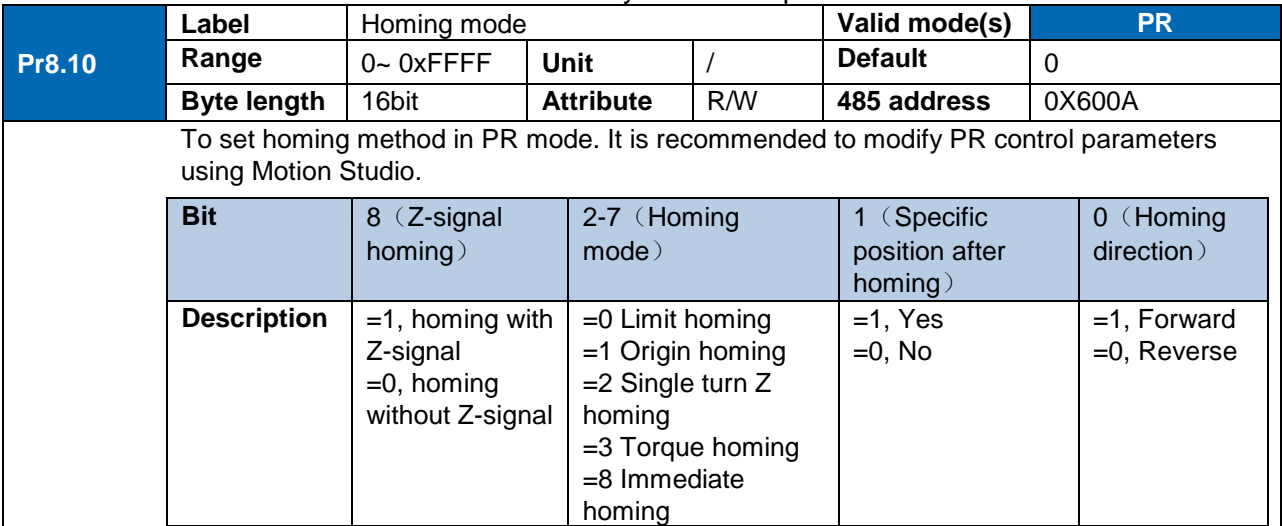

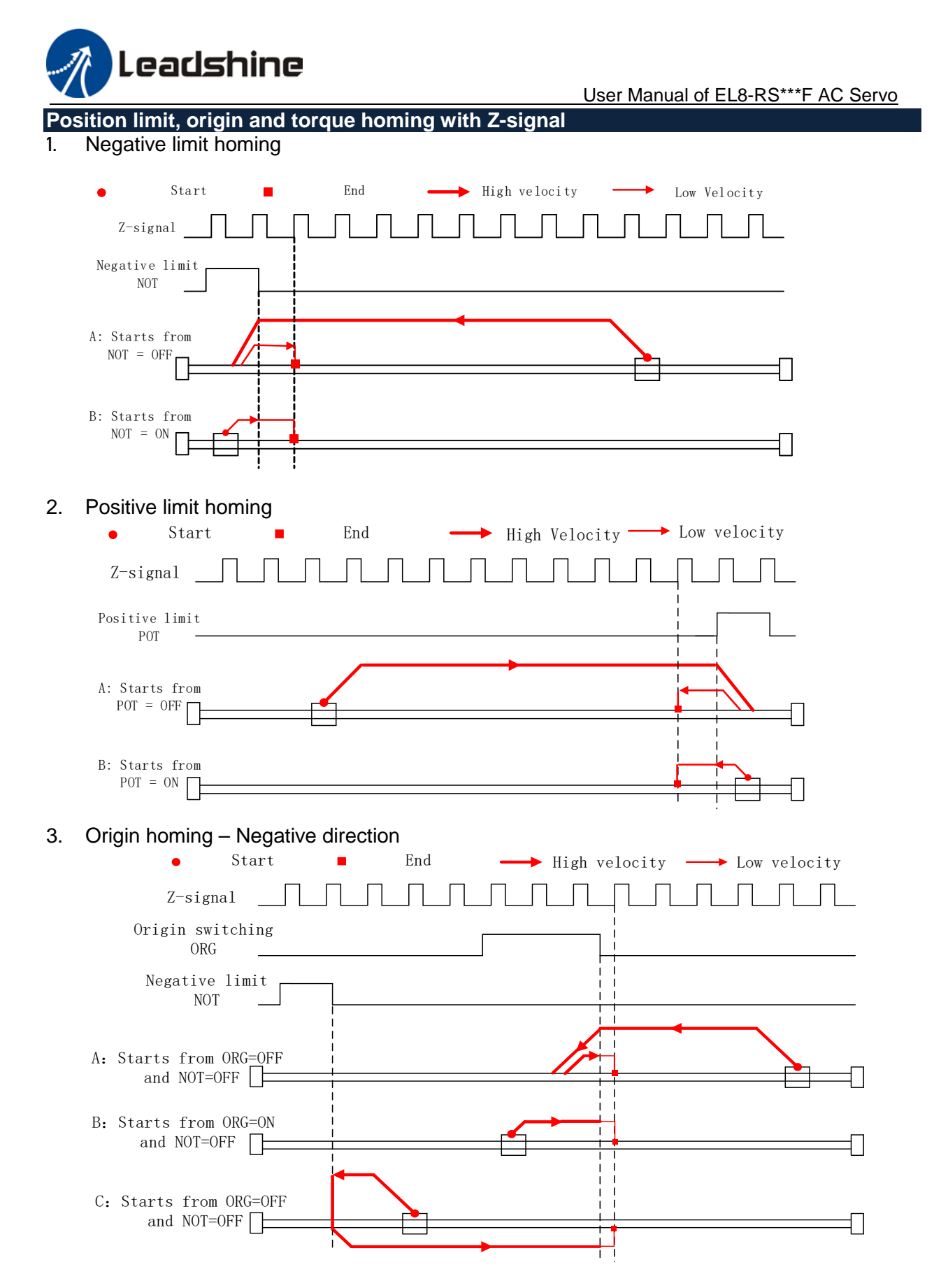

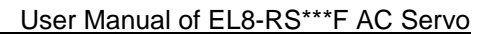

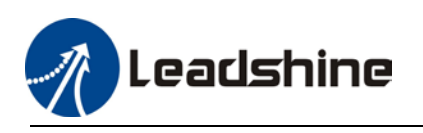

#### $\bullet$ Start End  $\longrightarrow$  High velocity  $\longrightarrow$  Low velocity  $\Box$  $Z$ -signal  $\Box$ JΓ Jl  $\perp$ ▌╘╛╘╛┖  $\perp$  $\perp$   $\perp$ Origin switching ORG Positive limit POT A:Starts from  $ORG=OFF$  and  $POT=OFF$ POT=OFF B:Starts from  $ORG=ON$  and  $ORG=ON$ ╗ POT=OFF C:Starts from  $ORG=OFF$  and  $\Box$ POT=OFF

#### 4. Origin homing – Positive direction

5. Torque homing – Negative direction

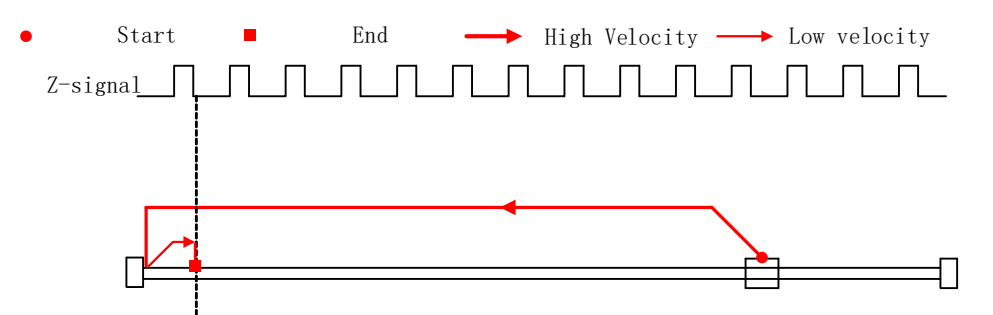

6. Torque homing – Positive direction

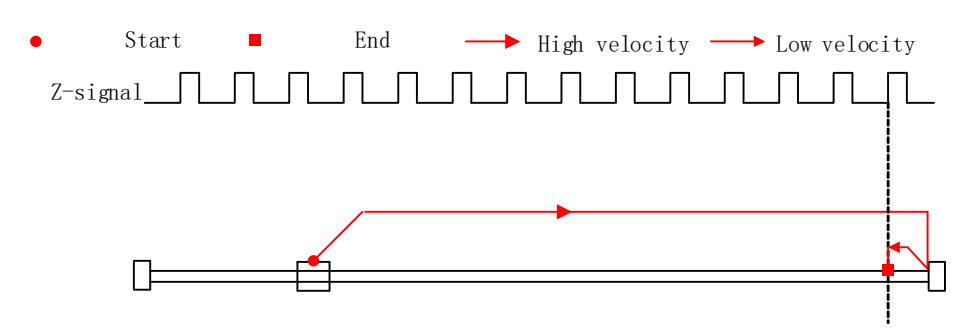

**Position limit, origin, Z-signal, torque and manual set home (Homing with single** 

Leadshine

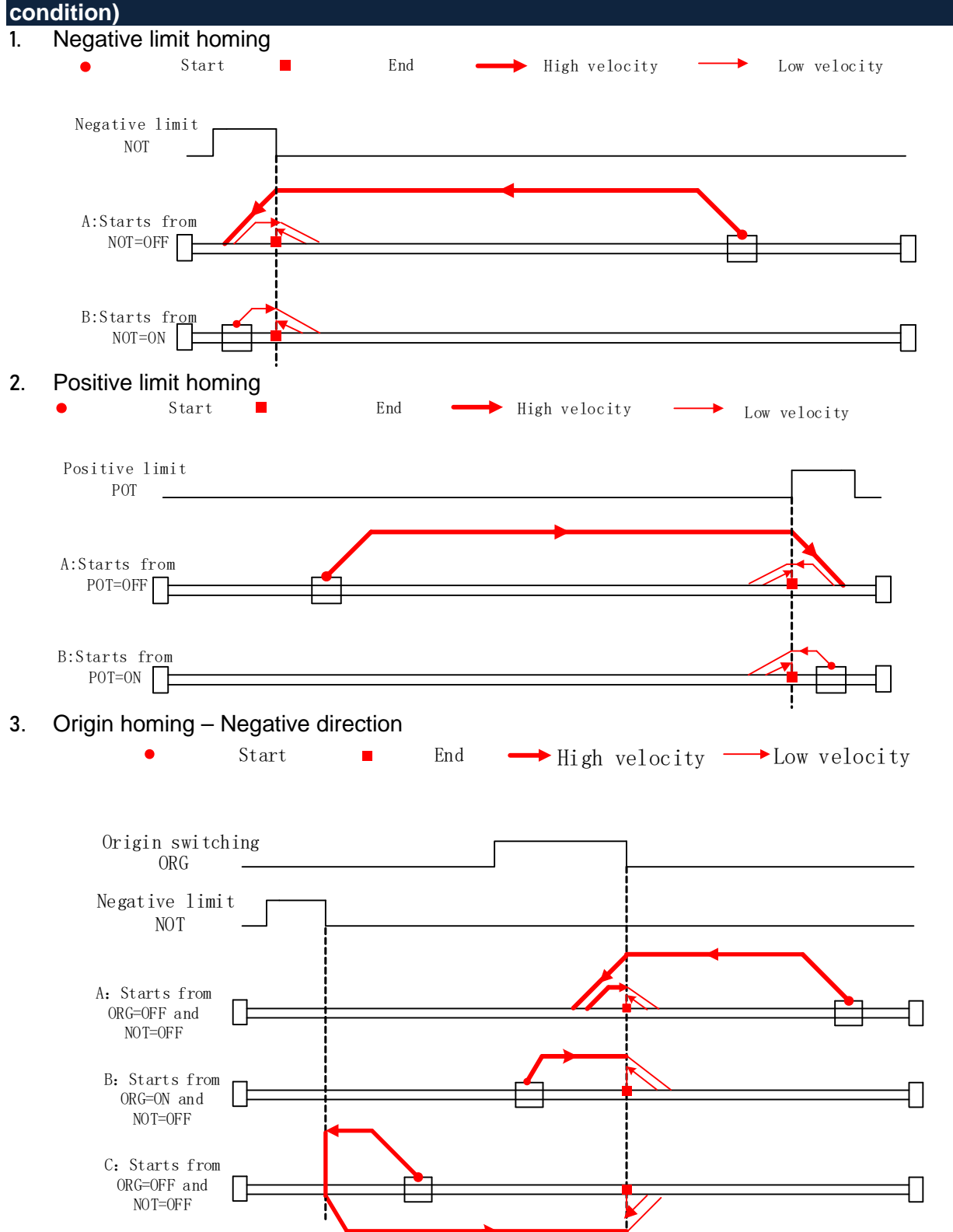

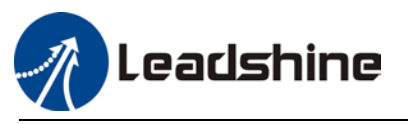

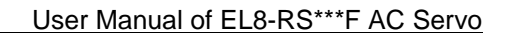

### 4. Origin homing – Positive direction

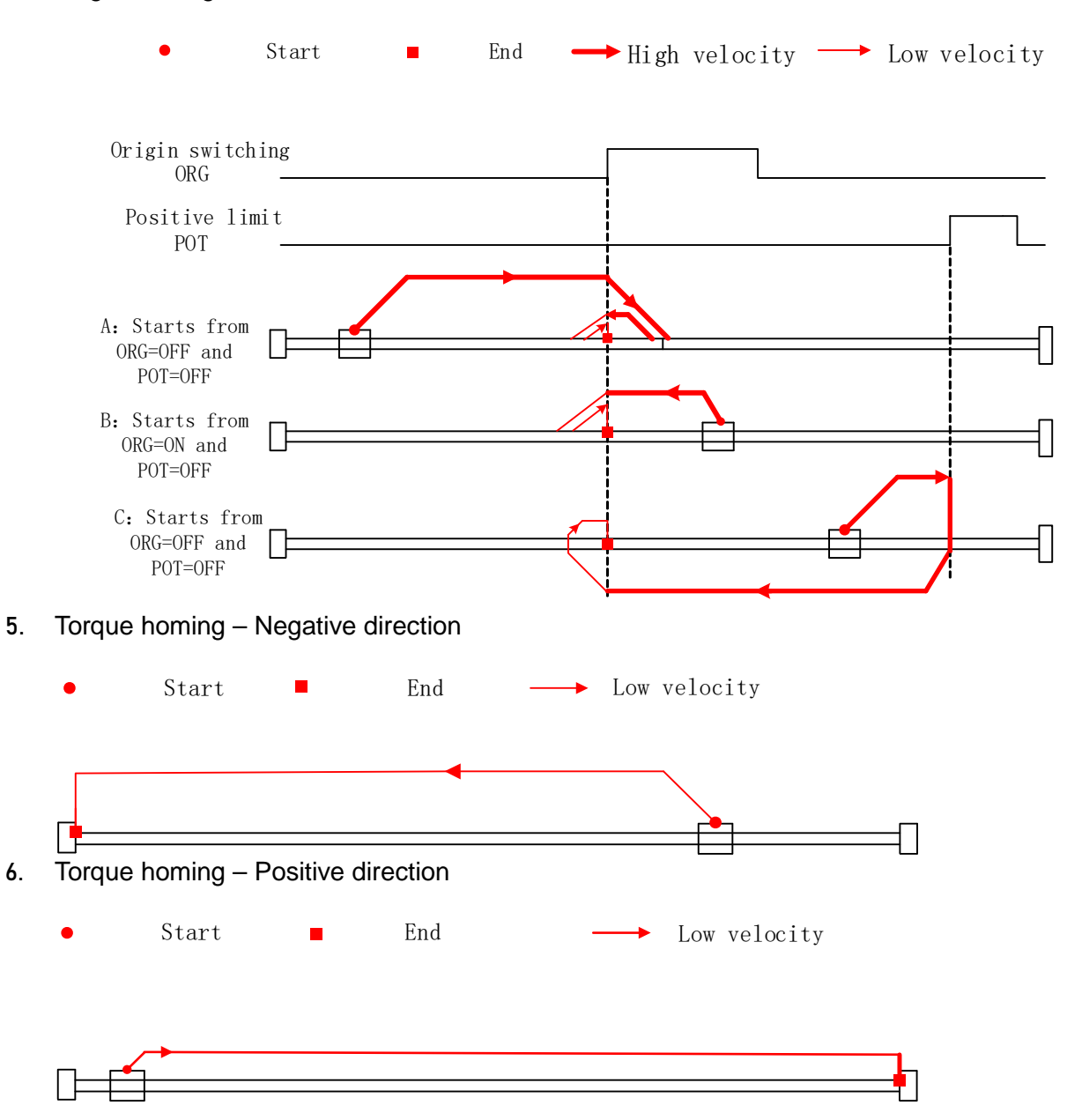

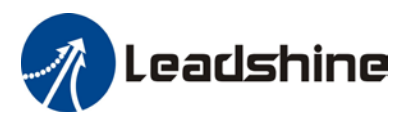

## 8.3.2 Position limit and emergency stop

For safety concerns, PR mode is designed to trigger emergency stop when position limit or emergency stop signal is valid. Please refer to the sequence diagram below.

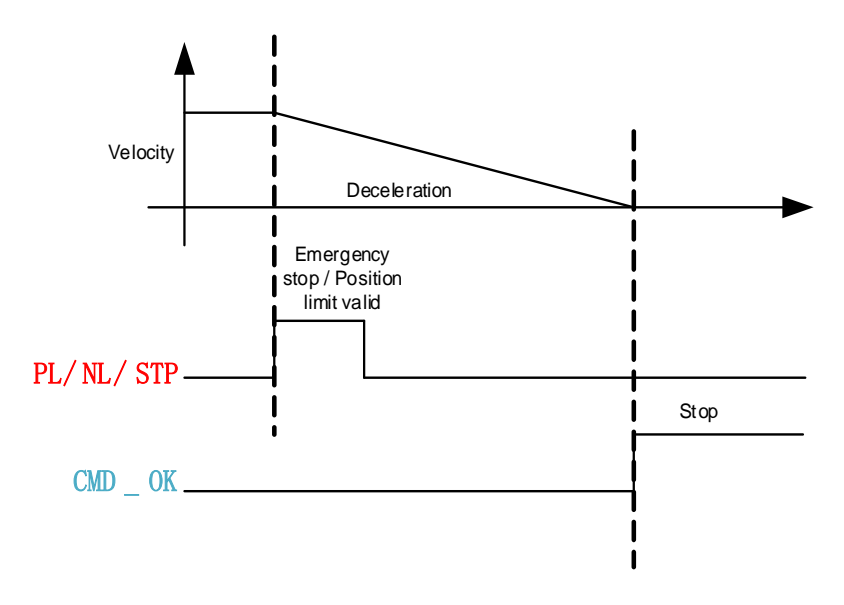

## 8.3.3 JOG

JOG is used to make tuning more convenient. Please refer to the sequence diagram below for motion profile during JOG

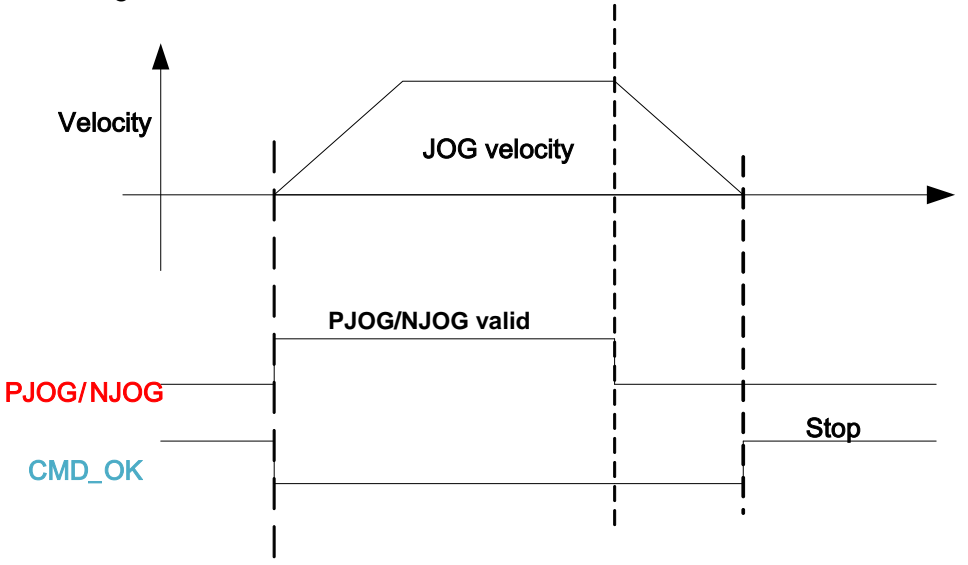

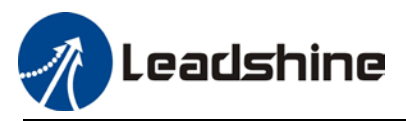

## 8.3.4 Path motion

Path motion: Segmented, continuous, interrupted. Path positioning: Position, velocity, homing. PR path is to a total of 16 paths. Every path can be set with motion type, positioning mode, velocity, acceleration, deceleration and pause time independently.

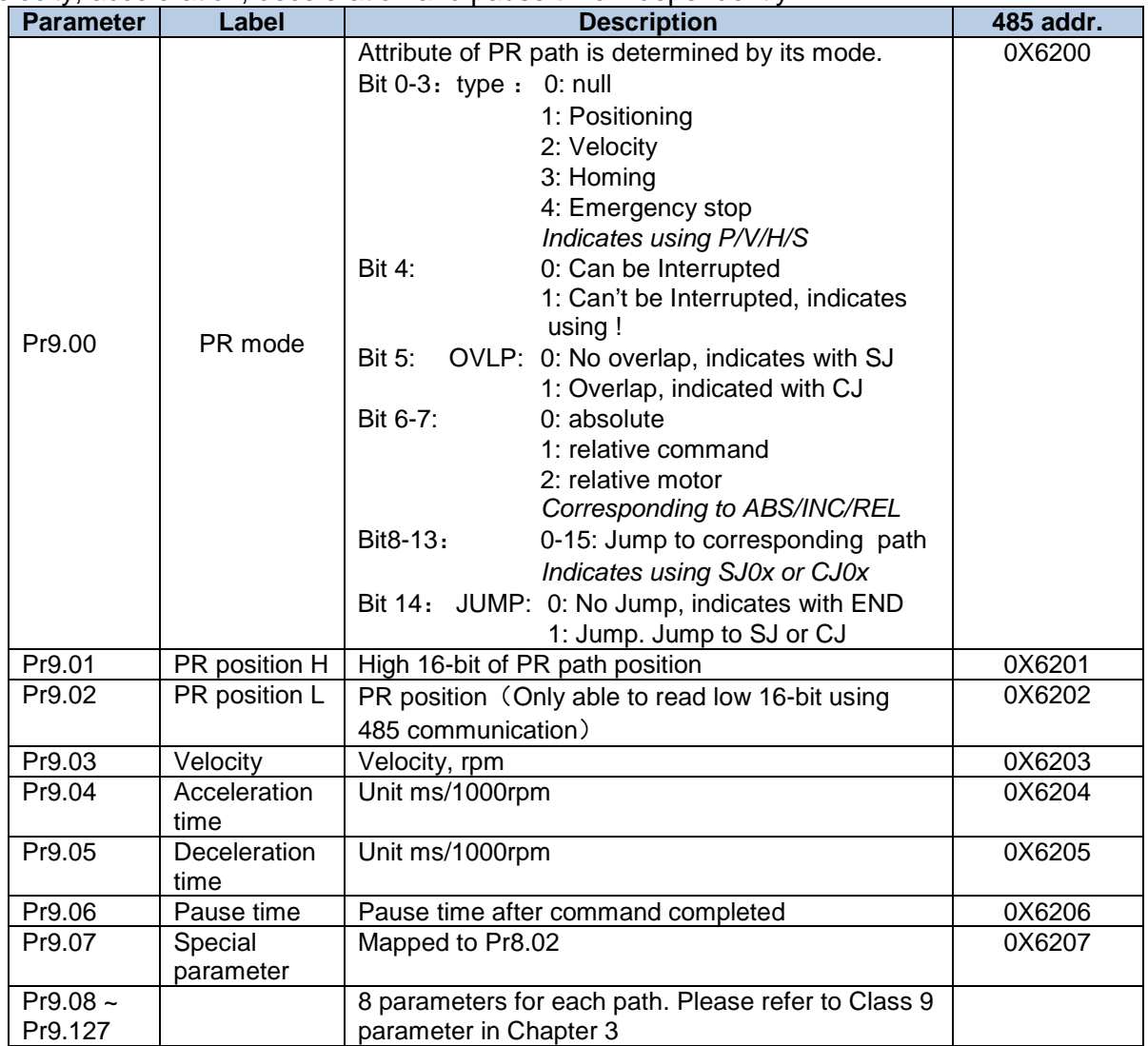

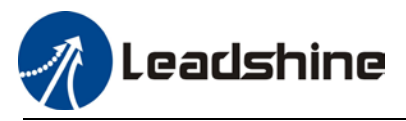

## **Path motion**

**Segmented trigger**

CTRG rising edge/double edges trigger (Pr8.00) a segmented motion. Please refer to the sequence diagram below with rising edge trigger of path 5.

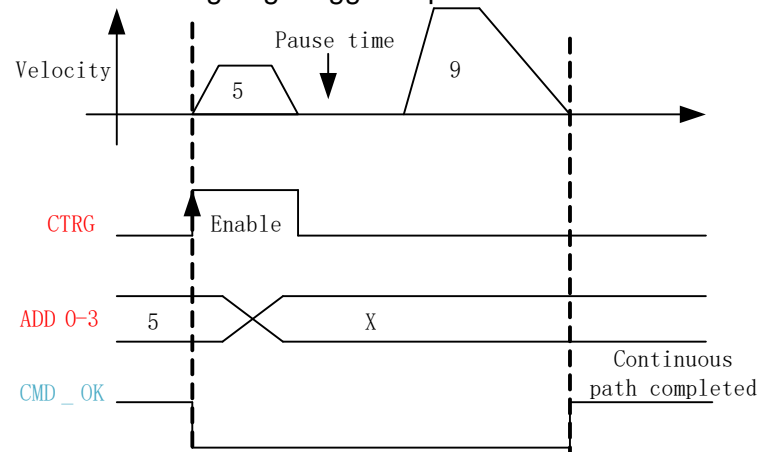

#### **Multi-path interrupted motion**

In multi-path motion, path motion that is triggered later will interrupt path motion that has already started. Please refer to the sequence diagram below

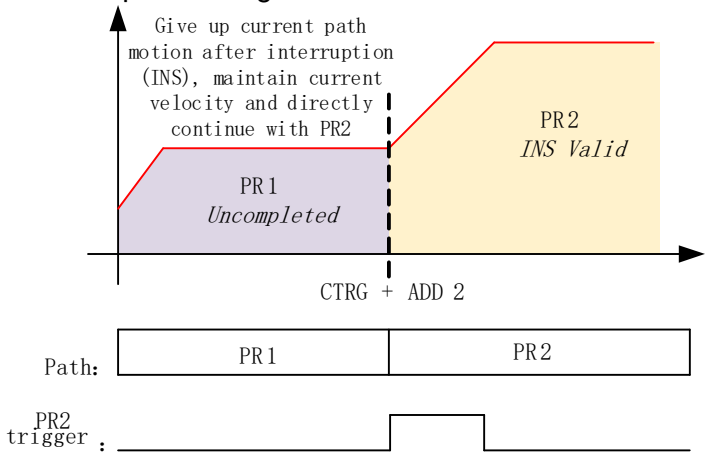

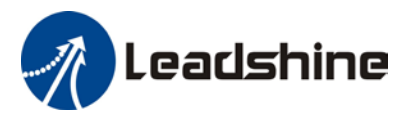

#### **Non-overlap continuous motion**

Path motion continues by another, no trigger needed for the next one to start.

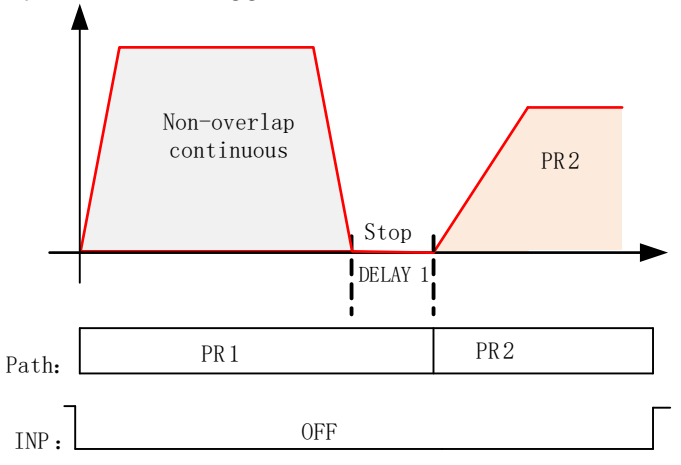

#### **Overlapping continuous motion**

Path motion starts immediate after the previous path motion is completed without deceleration or trigger in between.

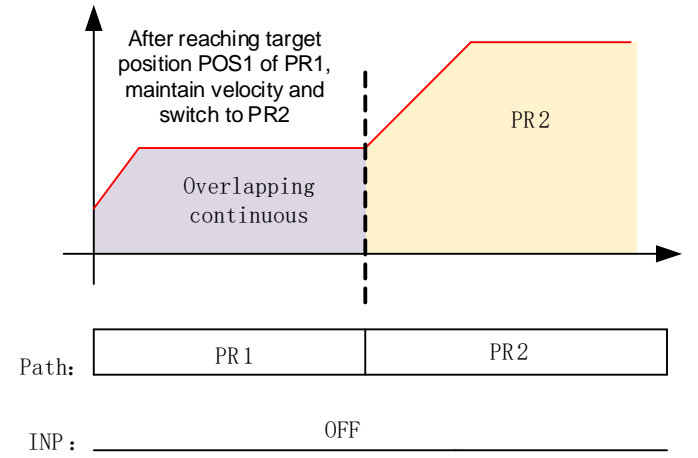

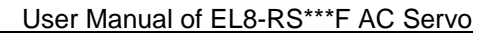

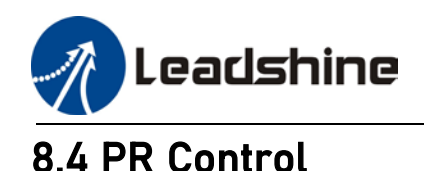

## 8.4.1 PR module in Motion Studio

Using Pr-Motion function in Motion Studio, PR parameters can be set including trigger settings, software position limit, JOG, homing, emergency stop, etc. Manual triggering of homing, path motion or emergency stop can also be triggered on this interface.

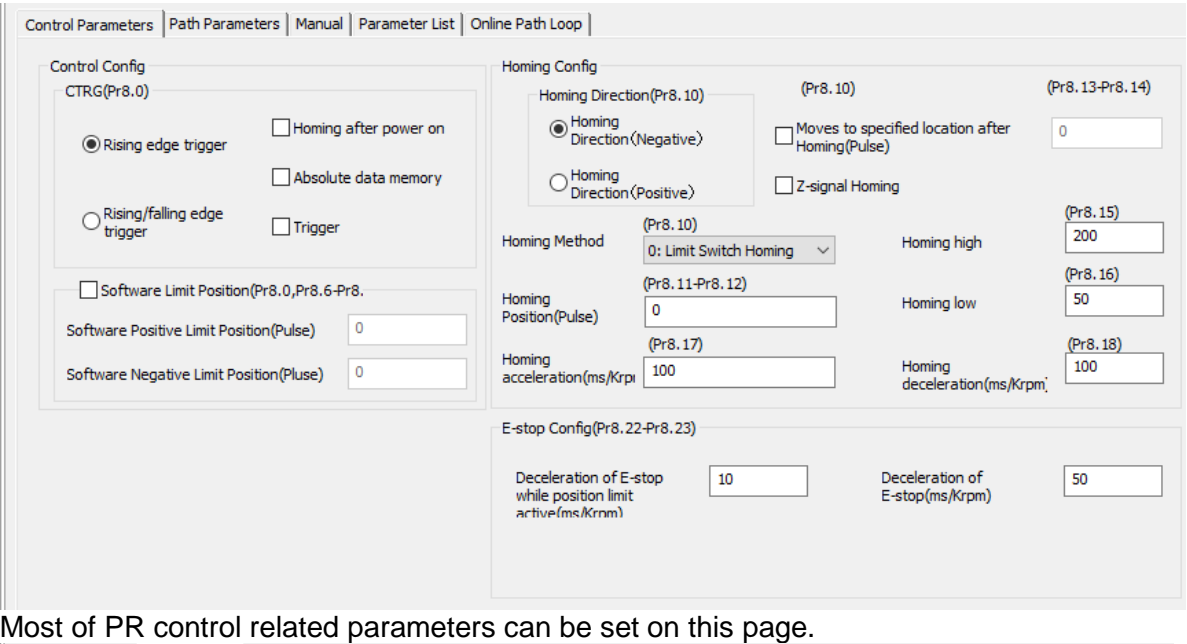

| Path | <b>Positioning Mode</b> | Positi                                     | Velocity(                                                             | Acceleratio | Deceleratio                                                                                                    | Pause Ti                                                                                                | $S-C$ |                                                                                          |
|------|-------------------------|--------------------------------------------|-----------------------------------------------------------------------|-------------|----------------------------------------------------------------------------------------------------|----------------------------------------------------------------------------------------------------|-------|------------------------------------------------------------------------------------------|
| 0    | 0000H: , END            | $\bf{0}$                                   | 60                                                                    | 100         | 100                                                                                                    | 0                                                                                                    | 0x00  |                                                                                          |
| 1    | 0000H: , END            | $\bf{0}$                                   | 60                                                                    | 100         | 100                                                                                                    | 0                                                                                                    | 0x00  |                                                                                          |
| 2    | 0000H: , END            | $\bf{0}$                                   | 60                                                                    | 100         | 100                                                                                                    | $\Omega$                                                                                                | 0x00  |                                                                                          |
| 3    | 0000H: _, END           | 0                                          | 60                                                                    | 100         | 100                                                                                                    | $\Omega$                                                                                                | 0x00  |                                                                                          |
| 4    | 0000H: , END            | 0                                          | 60                                                                    | 100         | 100                                                                                                    | 0                                                                                                    | 0x00  |                                                                                          |
| 5    | 0000H: , END            | $\bf{0}$                                   | 60                                                                    | 100         | 100                                                                                                    | 0                                                                                                    | 0x00  |                                                                                          |
| 6    | 0000H: , END            | 0                                          | 60                                                                    | 100         | 100                                                                                                    | 0                                                                                                    | 0x00  |                                                                                          |
| 7    | 0000H: _, END           | 0                                          | 60                                                                    | 100         | 100                                                                                                    | 0                                                                                                    | 0x00  |                                                                                          |
| 8    | 0000H: _, END           | $\bf{0}$                                   | 60                                                                    | 100         | 100                                                                                                    | 0                                                                                                    | 0x00  |                                                                                          |
| 9    | 0000H: , END            | $\bf{0}$                                   | 60                                                                    | 100         | 100                                                                                                    | $\bf{0}$                                                                                                | 0x00  |                                                                                          |
| 10   | 0000H: _, END           | 0                                          | 60                                                                    | 100         | 100                                                                                                    | $\Omega$                                                                                                | 0x00  |                                                                                          |
| 11   | 0000H: _, END           | 0                                          | 60                                                                    | 100         | 100                                                                                                    | 0                                                                                                    | 0x00  |                                                                                          |
| 12   | 0000H: _, END           | 0                                          | 60                                                                    | 100         | 100                                                                                                    | 0                                                                                                    | 0x00  |                                                                                          |
| 13   | 0000H: _, END           | $\bf{0}$                                   | 60                                                                    | 100         | 100                                                                                                    | $\Omega$                                                                                                | 0x00  |                                                                                          |
| 14   | 0000H: _, END           | $\bf{0}$                                   | 60                                                                    | 100         | 100                                                                                                    | $\mathbf{0}$                                                                                            | 0x00  |                                                                                          |
| 15   | 0000H: , END            | 0                                          | 60                                                                    | 100         | 100                                                                                                    | 0                                                                                                    | 0x00  |                                                                                          |
|      |                         | Symbol description of<br>positioning mode: | <b>Interrupt function</b><br>$($ : interrupt $)$<br>(!: No Interrupt) | $\ddot{}$   | Position type<br>(P: Position mode)<br>$\ddot{}$<br>(V: Velocity mode)<br>(HOME: Homing mode)<br>(CAP: Relative reference) | Absolute/relative<br>(ABS: absolute command)<br>(INC: Relative command)<br>(REL: Relative to the motor) |       | Jump Function<br>(SJ: Positioning jump)<br>$\pm$<br>(CJ: Continuous jump)<br>(END: Stop) |

All class 9 parameters for 0-15 paths can be found here once connected to a servo drive that supports PR mode.

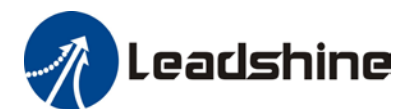

# User Manual of EL8-RS\*\*\*F AC Servo<br>
Control Parameters | Path Parameters | Manual | Parameter List | Online Path Loop |

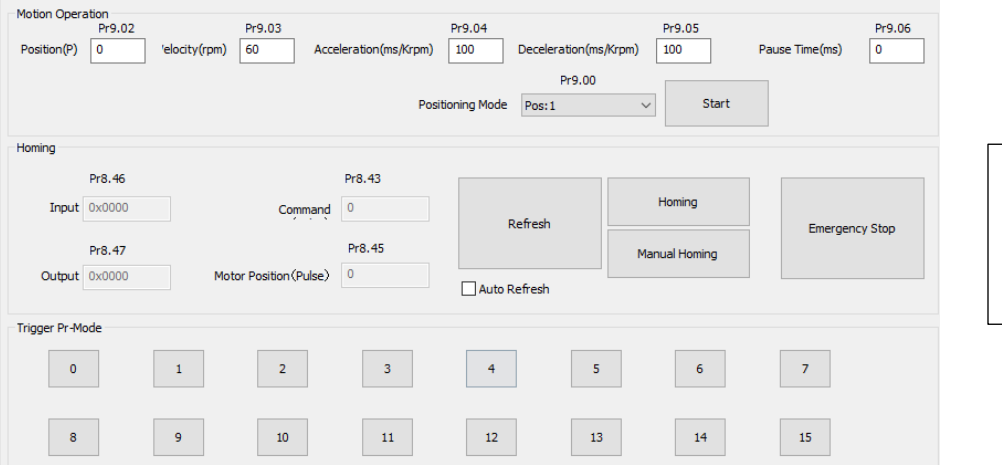

Manual control of servo drive in PR mode can be done in this page.

Control Parameters | Path Parameters | Manual Parameter List | Online Path Loop |

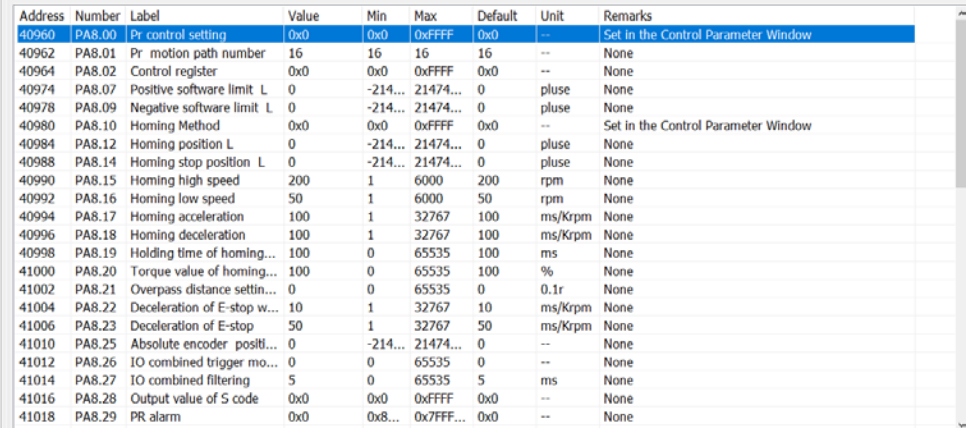

All PR mode and control parameters can be found on this list for convenience of tuning

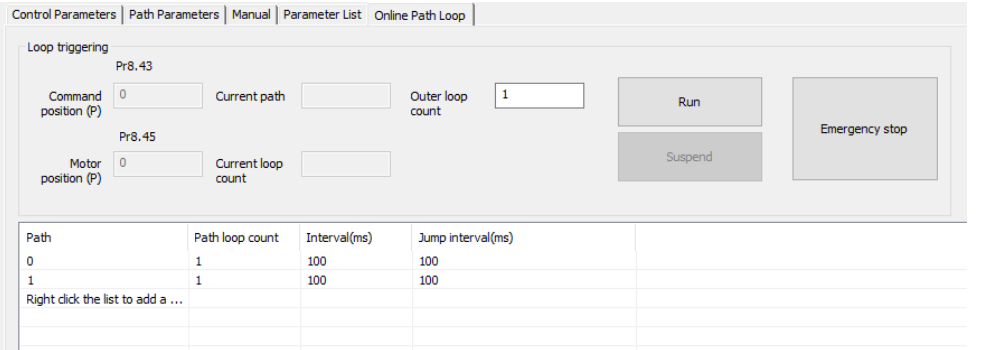

To run PR mode in a loop

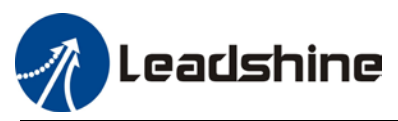

## 8.4.2 Physical I/O

Path motion, feedback status, etc can be triggered through I/O in PR mode. Please refer to the table below for I/O assignments in PR mode.

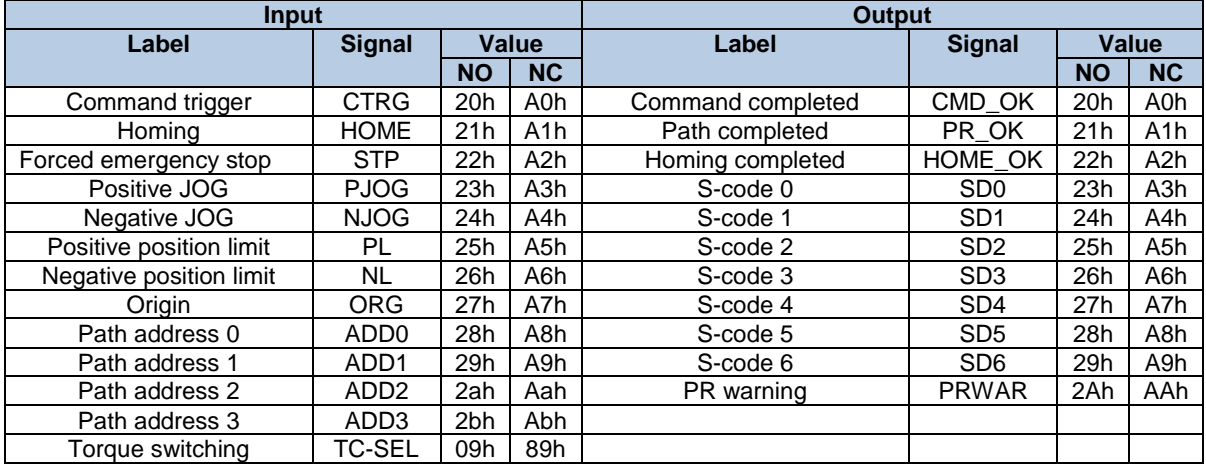

#### **S-code**

S-code (Status code) is the S-code of currently operating PR positioning data. Every PR path has a S-code setting.

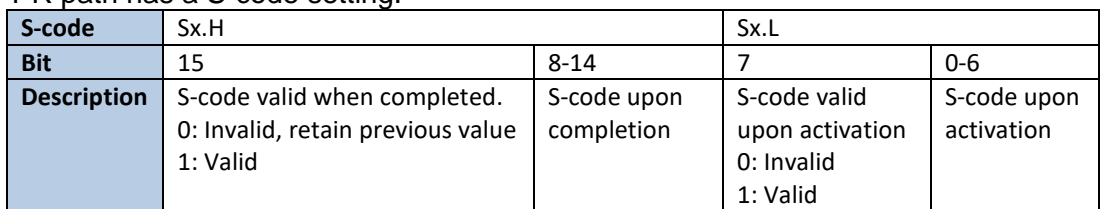

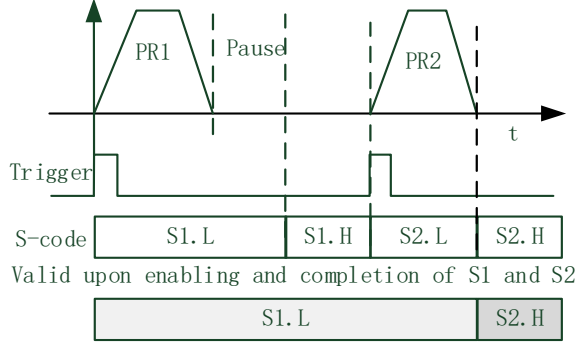

Valid when S1 enabled and S2 completed

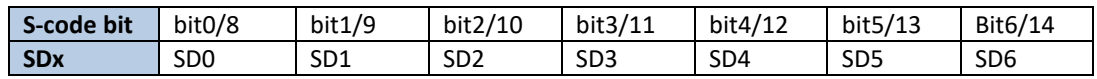

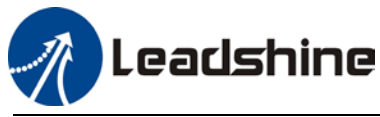

#### **I/O trigger**

Path motion trigger: Edge trigger/combination trigger(Pr8.26). Edge trigger is triggering path combination motion using I/O. I/O combination trigger uses electrical level as trigger rather than signal edge. No valid motion for path 0 and I/O combination triggers motion once after I/O filter when converted to non-zero paths.

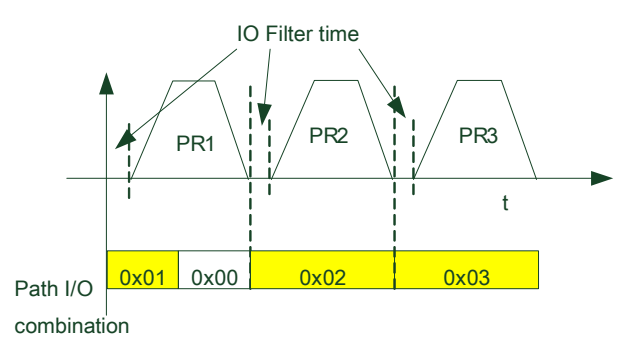

*\*\*Path combination 0 is invalid because I/O combination x>0->x can be triggered for multiple times when using incremental position.*

*\*In I/O combination trigger mode 2, path motion will be triggered upon servo drive power on if I/O combination not set to 0. Please be careful.*

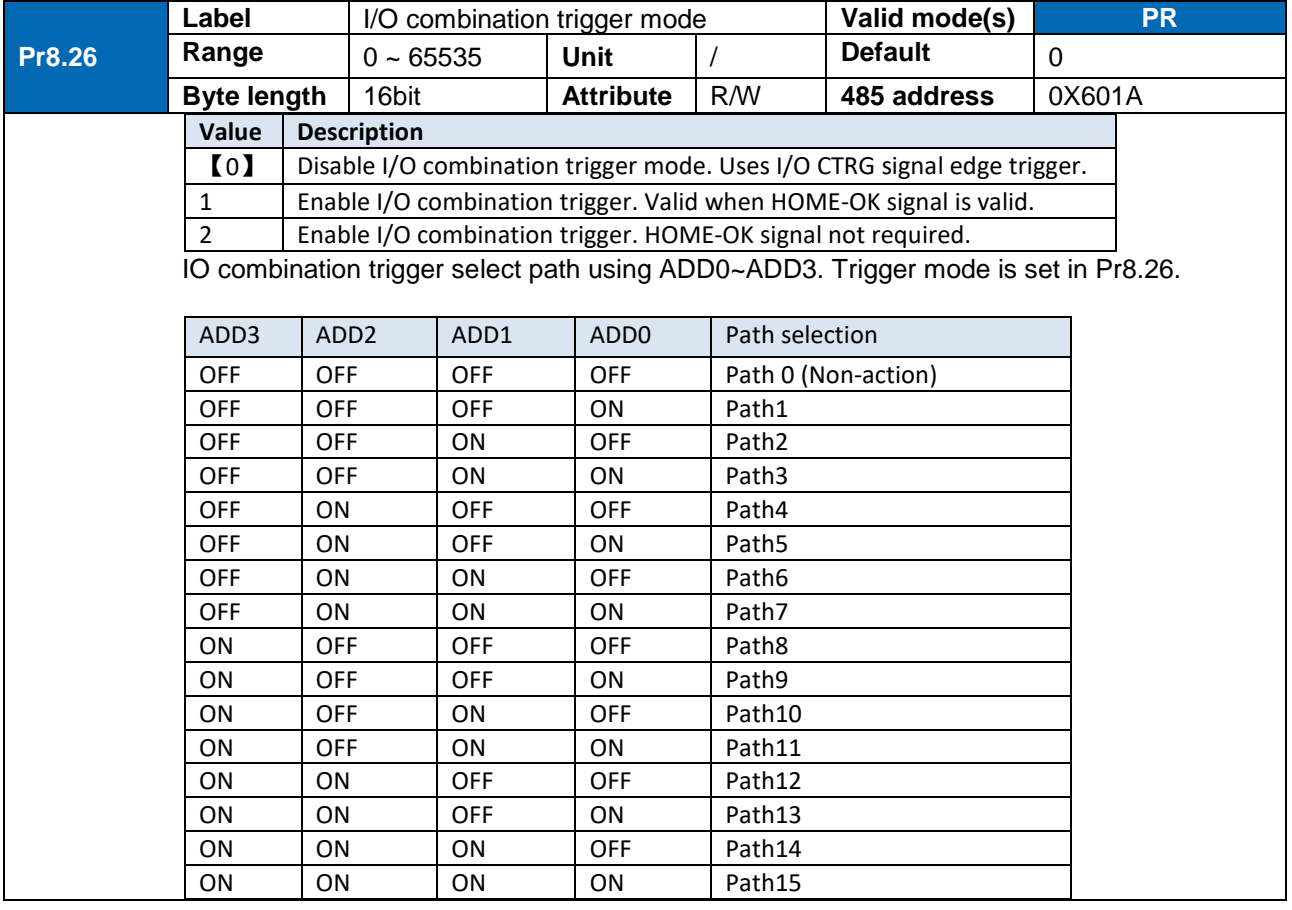

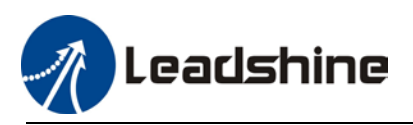

### 8.4.3 485 communication

485 communication can be used to achieve the same functions as with I/O, modifying PR related parameters and trigger path motions. Through this communication protocol, controlling of multiple axes can be realized, saving wiring works with flexibility in the system. 485 communication includes 2 kinds of mode: Fixed trigger and immediate trigger.

| <b>Parameter</b> | Label            | <b>Description</b>                                |          |                  |                           |                                                  |                  |                |  |
|------------------|------------------|---------------------------------------------------|----------|------------------|---------------------------|--------------------------------------------------|------------------|----------------|--|
| Pr5.29           | Communication    | 485 communication mode data                       |          |                  |                           |                                                  |                  |                |  |
|                  | mode             | <b>Value</b><br>0                                 |          | <b>Bit</b>       |                           | <b>Checksum</b>                                  |                  | <b>Stop</b>    |  |
|                  |                  |                                                   |          | 8                |                           | Even                                             |                  | 2              |  |
|                  |                  | 1                                                 |          | 8                |                           | Odd                                              |                  | $\overline{2}$ |  |
|                  |                  | $\overline{2}$                                    |          | 8                |                           | Even                                             |                  | $\mathbf{1}$   |  |
|                  |                  | 3                                                 |          | 8                |                           | Odd                                              |                  | $\mathbf{1}$   |  |
|                  |                  | 4                                                 |          | 8                |                           | Null                                             |                  | 1              |  |
|                  |                  | $\mathbf{I}$                                      |          | 8                |                           |                                                  | Null             | $\overline{2}$ |  |
| Pr5.30           | <b>Baud rate</b> | To set communication speed of RS485 communication |          |                  |                           |                                                  |                  |                |  |
|                  |                  | <b>Value</b>                                      |          | <b>Baud rate</b> | <b>Value</b>              |                                                  | <b>Baud rate</b> |                |  |
|                  |                  | 0                                                 | 2400bps  |                  | (4)                       |                                                  | 38400bps         |                |  |
|                  |                  |                                                   |          | 4800bps          | 5                         |                                                  | 57600bps         |                |  |
|                  |                  | $\overline{\mathbf{c}}$                           | 9600bps  |                  | 6                         |                                                  | 115200bps        |                |  |
|                  |                  | 3                                                 | 19200bps |                  |                           |                                                  |                  |                |  |
| Pr5.31           | ID               | Modbus slave ID address                           |          |                  |                           |                                                  |                  |                |  |
| Pr8.02           | PR trigger       | <b>Attribute</b>                                  |          | <b>Index</b>     | <b>Description</b>        |                                                  |                  |                |  |
|                  |                  | Write                                             |          | 0x01P            | N path positioning        |                                                  |                  |                |  |
|                  |                  | Write                                             |          | 0x020            |                           | Reset                                            |                  |                |  |
|                  |                  | Write                                             |          | 0x021            |                           | Manually set currently position as 0 (Origin)    |                  |                |  |
|                  |                  | Write                                             |          | 0x040            |                           | Emergency stop                                   |                  |                |  |
|                  |                  | Read                                              |          | 0x000P           |                           | Positioning completed. Ready to receive new data |                  |                |  |
|                  |                  | Read                                              |          | 0x01P,           |                           |                                                  |                  |                |  |
|                  |                  |                                                   | 0x020,   |                  | Yet to respond to command |                                                  |                  |                |  |
|                  |                  |                                                   |          | 0x040            |                           |                                                  |                  |                |  |
|                  |                  | Read                                              |          | 0x10P            |                           | Path motion undergoing                           |                  |                |  |
|                  |                  | Read                                              |          | 0x200            |                           | Command completed. Waiting for positioning       |                  |                |  |

485 communication parameters

PR mode communication address:

Class 8 parameters: 0x6000+(Param-ID-800). For example Pr8.06: 0x6000+(806-800)=0x6006 Class 9 parameters: 0x6200+(Param-ID-900). For example Pr9.06: 0x6200+(906-900)=0x6206

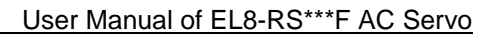

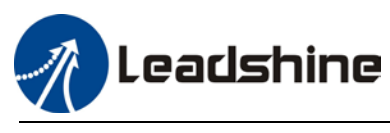

### 8.4.4 Path trigger

#### **Fixed trigger**

Fixed triggering method is to set all 16 paths homing and other settings, then through Pr8.02 (trigger register to replace CTRG and HOME) to enable path. Recommended for simple applications with fixed motions.

Steps:

- 1. Set homing and path attributes using Motion Studio. Power on driver for parameters to be valid.
- 2. Write corresponding command into 0x6002(Pr8.02) to realize required motions.

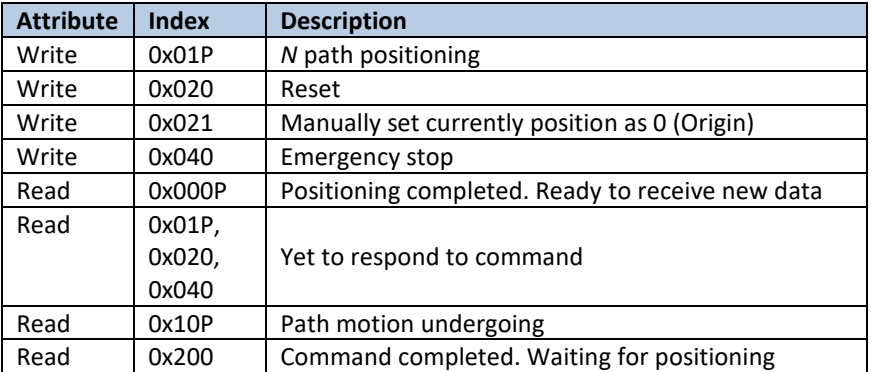

#### **Immediate trigger**

Immediate trigger is more flexible while fixed triggering is restricted by 16 paths position. Path motion is triggered immediately once path is written. Motions such as position, velocity or homing are realized through data frame.

This triggering method uses PR0 with 8 datum from which Pr9.07 mapped into Pr8.02. When 0x10 is written into Pr8.02, it will trigger PR0 motion immediately.

Steps:

- 1. Set homing and path attributes using Motion Studio. (Homing parameters must be set) Power on driver for parameters to be valid.
- 2. Control specific path using Pr8.02.
- 3. Realize path motion by writing into Pr9.00 Pr9.07 with Pr9.07 = 0x10

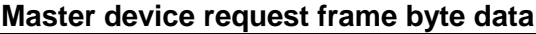

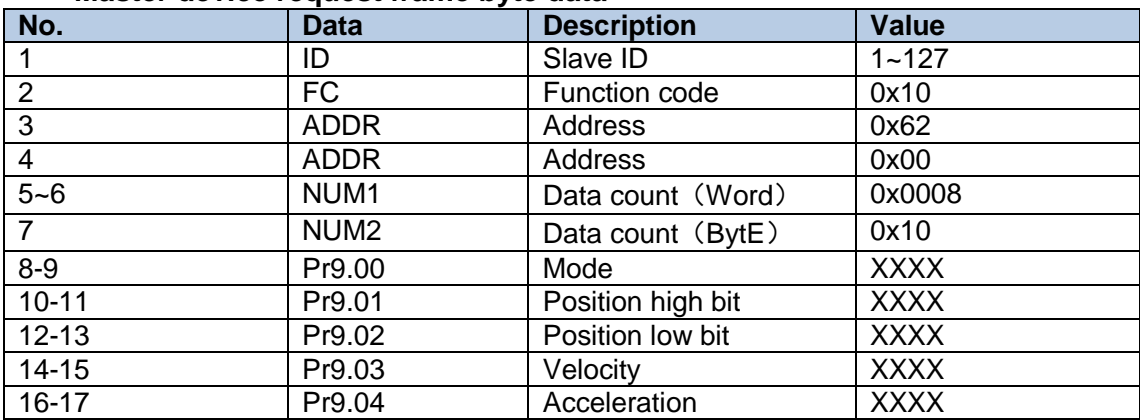

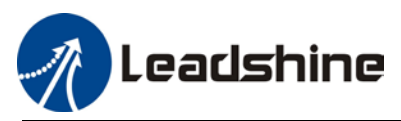

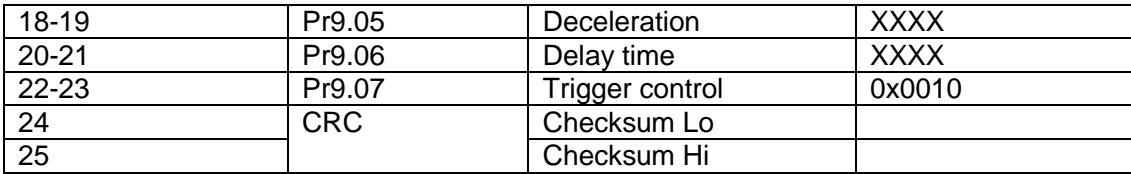

#### **Slave response frame byte data**

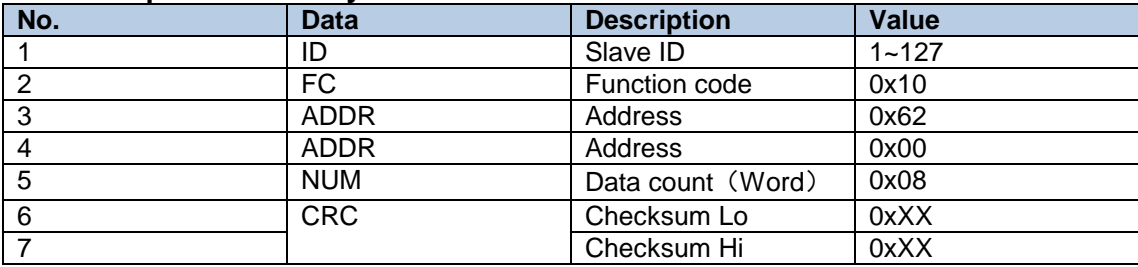

## 8.5 PR motion

## 8.5.1 Trigger using physical I/O

1. Set up servo drive parameter such as Pr0.01 = 6. Required PR I/Os are set in Pr4.00-Pr4.15 2. Set up PR control parameters such as trigger, homing, emergency stop, velocity, etc as shown below

3. Set PR path parameter such as motion type, S-code, etc as shown below. The interface is divided into 3 parts:

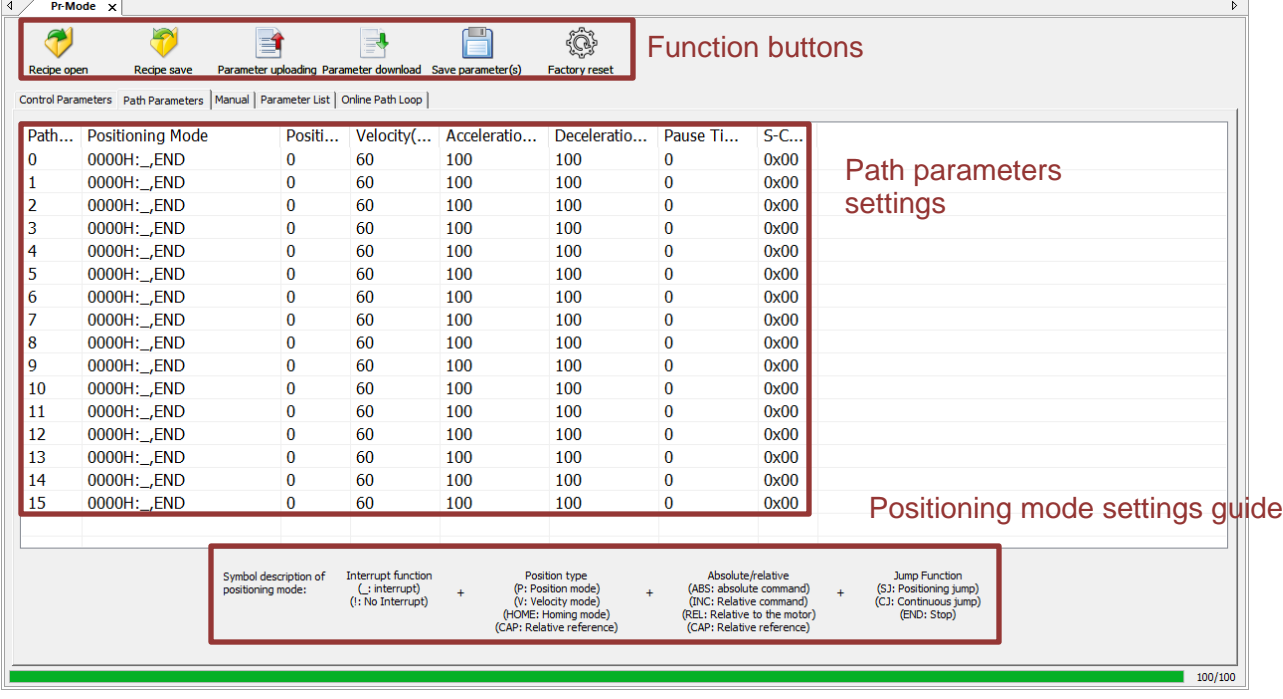

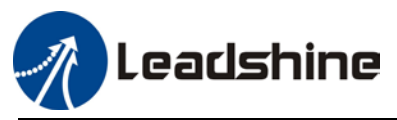

**Function buttons**: Upload, download parameters to/from drives, save parameter, backup and reset to factory default.

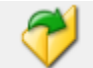

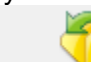

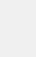

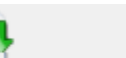

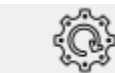

**Parameters**: Set PR path related parameters here

**Descriptions**: Short explanation on each PR path motion types

*Remember to upload parameters to drive and save to drive after parameters setup.*

4. Set up homing, trigger, I/O in PR mode as shown below:

*\*\*Please select required path when using edge trigger. Make sure the corresponding path is chosen in I/O path selection*

*\*Please set up I/O combination filter time when using I/O combination trigger. Make sure I/O signal filter time covers the change in signal level.* 

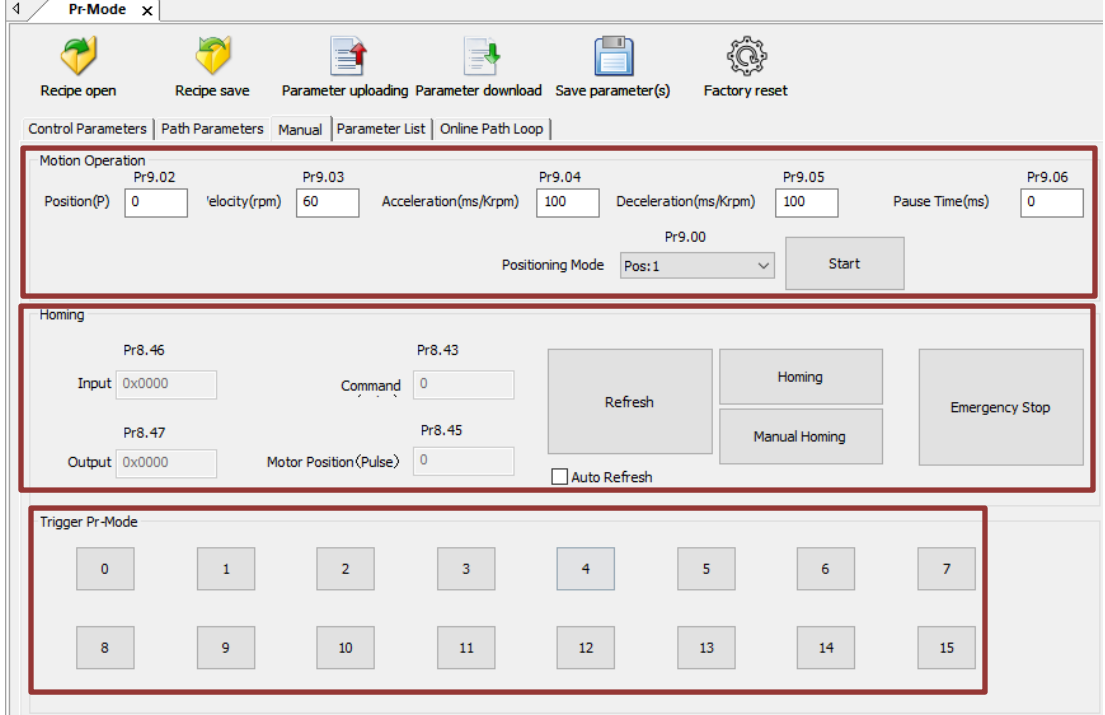

This page is divided into 3 parts:

**Motion Operation:** To set up parameters for Path 0. Click on "Start" and parameters will be automatically uploaded to driver

**Homing:** I/O and position display; Homing and emergency stop button

**Trigger Pr-Mode:** To trigger operation of any of the 16 PR paths.

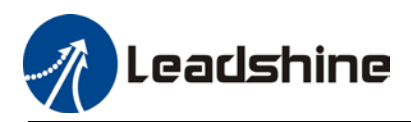

## 8.5.2 Control using 485 communication

485 communication data frame format

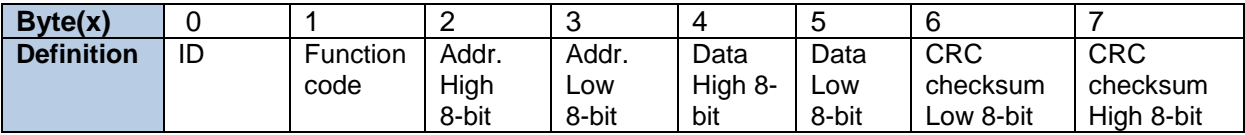

Please refer to Modbus communication in Chapter 7 to use Word function code writing. The request and respond frame data format is similar.

1. Set PR0 to travel to absolute position =  $200000$  (10000 pulse/rev)

| No.            | 485 communication data frame | <b>Description</b>                         |
|----------------|------------------------------|--------------------------------------------|
|                | 01 06 62 00 00 01 57 B2      | Set PR0 mode as absolute position          |
| $\overline{2}$ | 01 06 62 01 00 03 87 B3      | Set PR0 position high bit                  |
| 3              | 01 06 62 02 0D 40 32 D2      | Set PR0 position low bit                   |
| 4              | 01 06 62 03 02 58 66 E8      | Set PR0 velocity                           |
| 5              | 01 06 62 04 00 32 56 66      | Set PR0 acceleration                       |
| -6             | 01 06 62 05 00 32 07 A6      | Set PR0 deceleration                       |
|                | 01 06 60 02 00 10 37 C6      | Trigger PR0 motion                         |
| 8              | 01 06 60 02 00 40 37 FA      | Send Emergency stop datagram when required |

#### 2. Set PR0 to travel relative distance = 10000 (10000 pulse/rev)

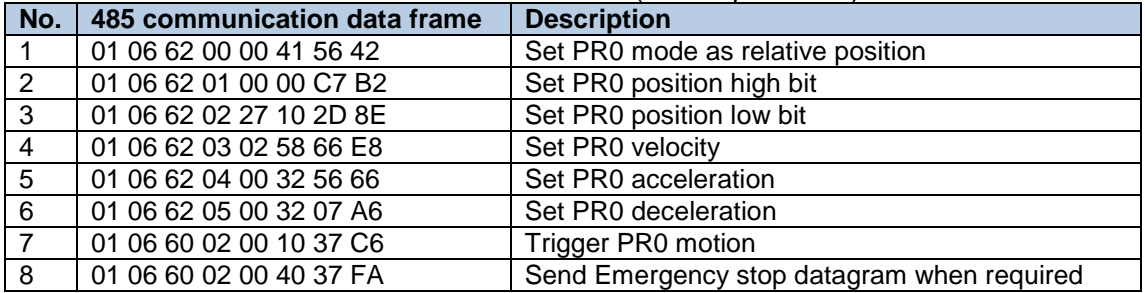

3. Set PR0 as velocity mode with velocity =  $600$ rpm

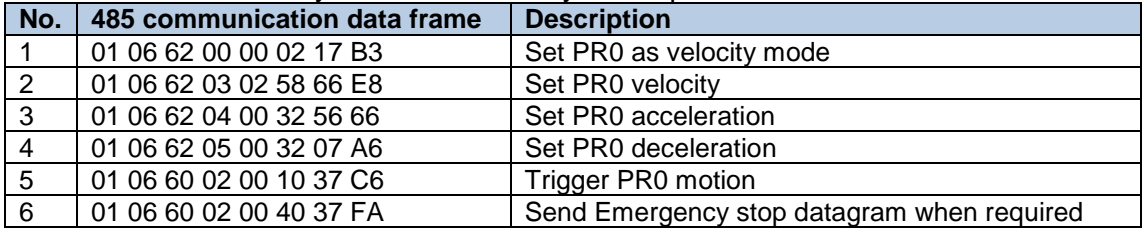

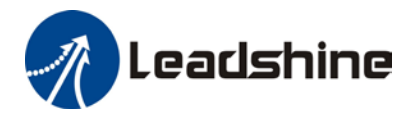

### 4. Set PR1 to travel to absolute position = 200000 (10000 pulse/rev)

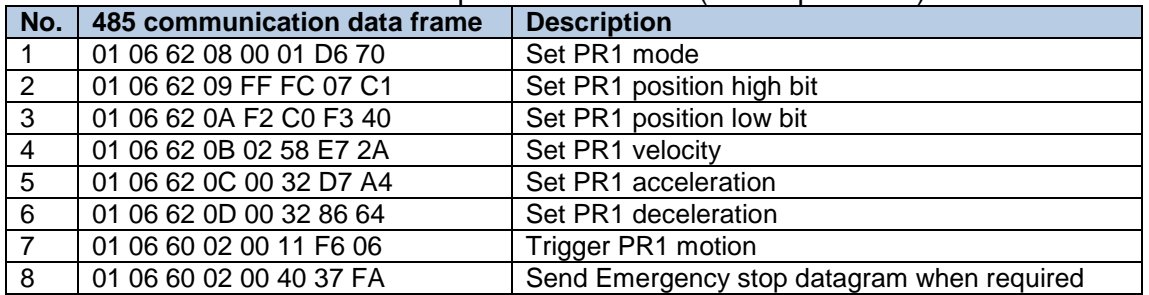

### 5. Set PR1 as velocity mode with velocity = 300rpm

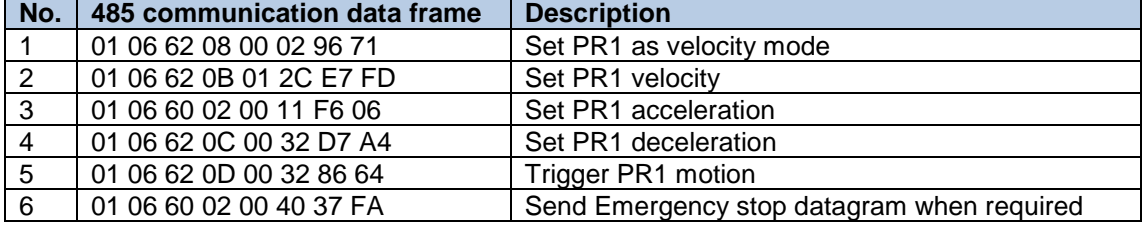

#### 6. Homing

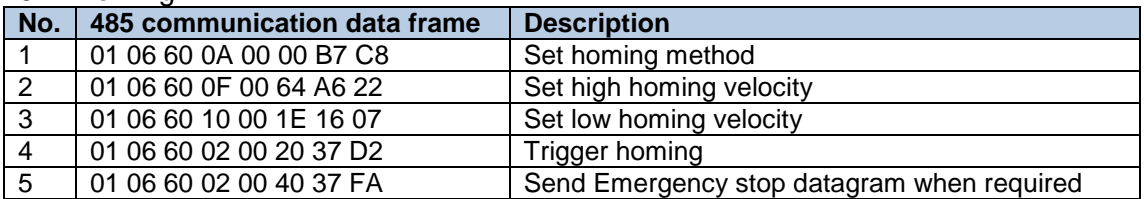

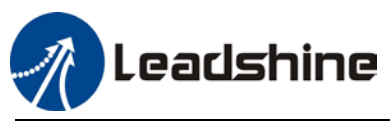

# **Chapter 9 Warning and Alarm**

## 9.1 Servo drive warning

When warning occurs, driver will set protective function but **motor won't stop moving**. Error code will be displayed on the front panel.

Example of warning code:

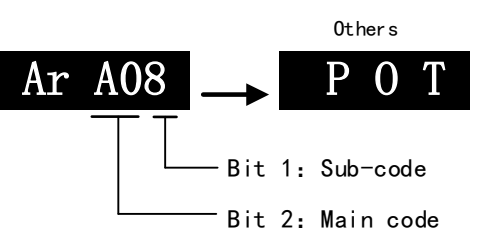

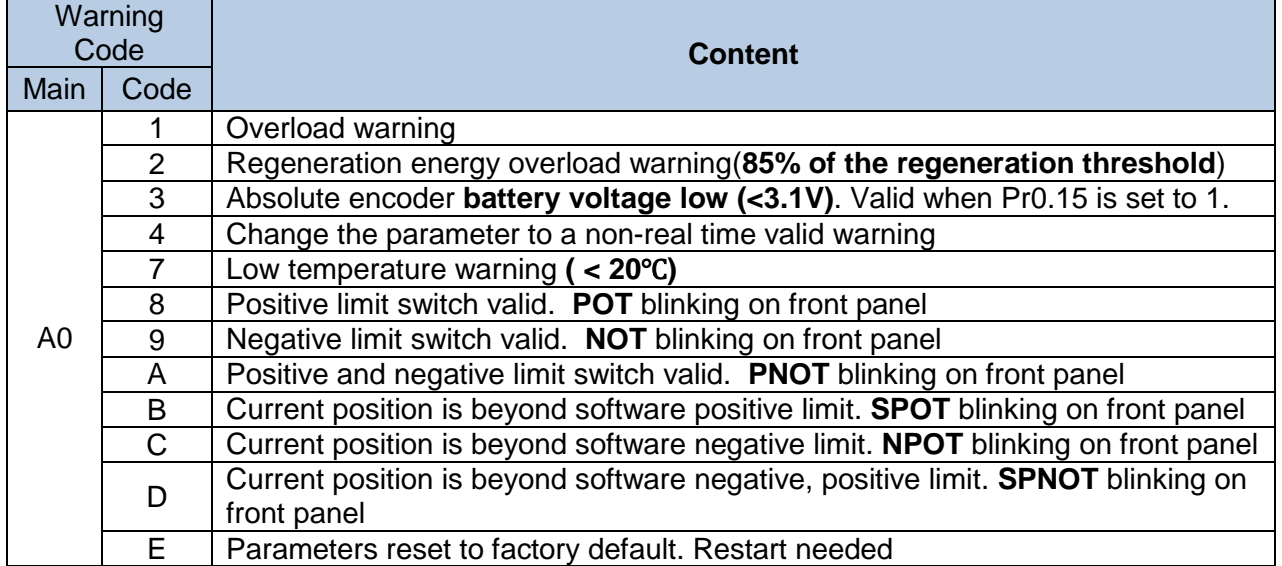

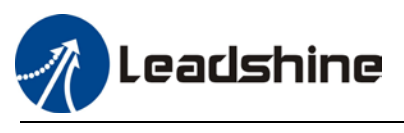

## 9.2 Servo drive alarm

When alarm occurs, driver will set protective function and **motor stops moving**. Error code will be displayed on the front panel. Alarm history record can also be viewed in data monitoring mode, with the alarm log sub-menu displaying "**d12Er**".

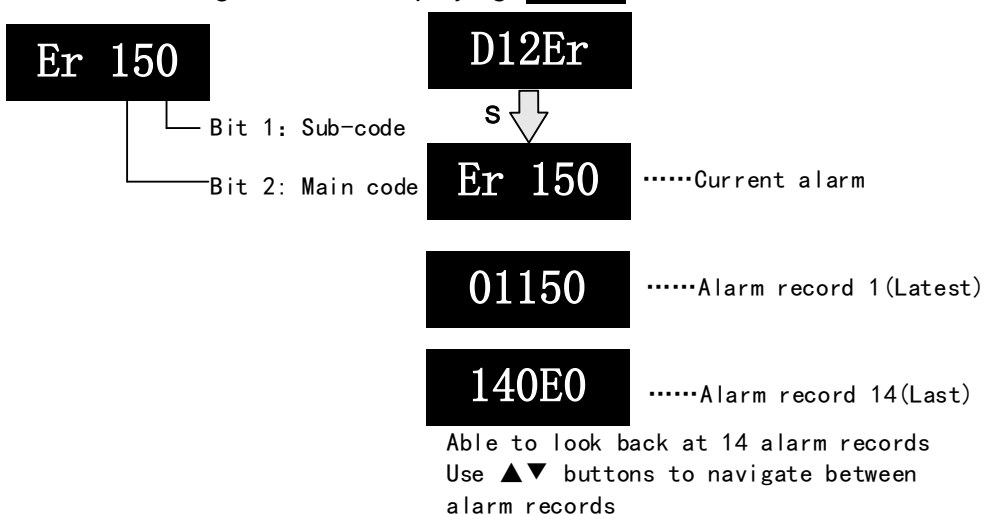

### **Table 9.1 Error Code List**

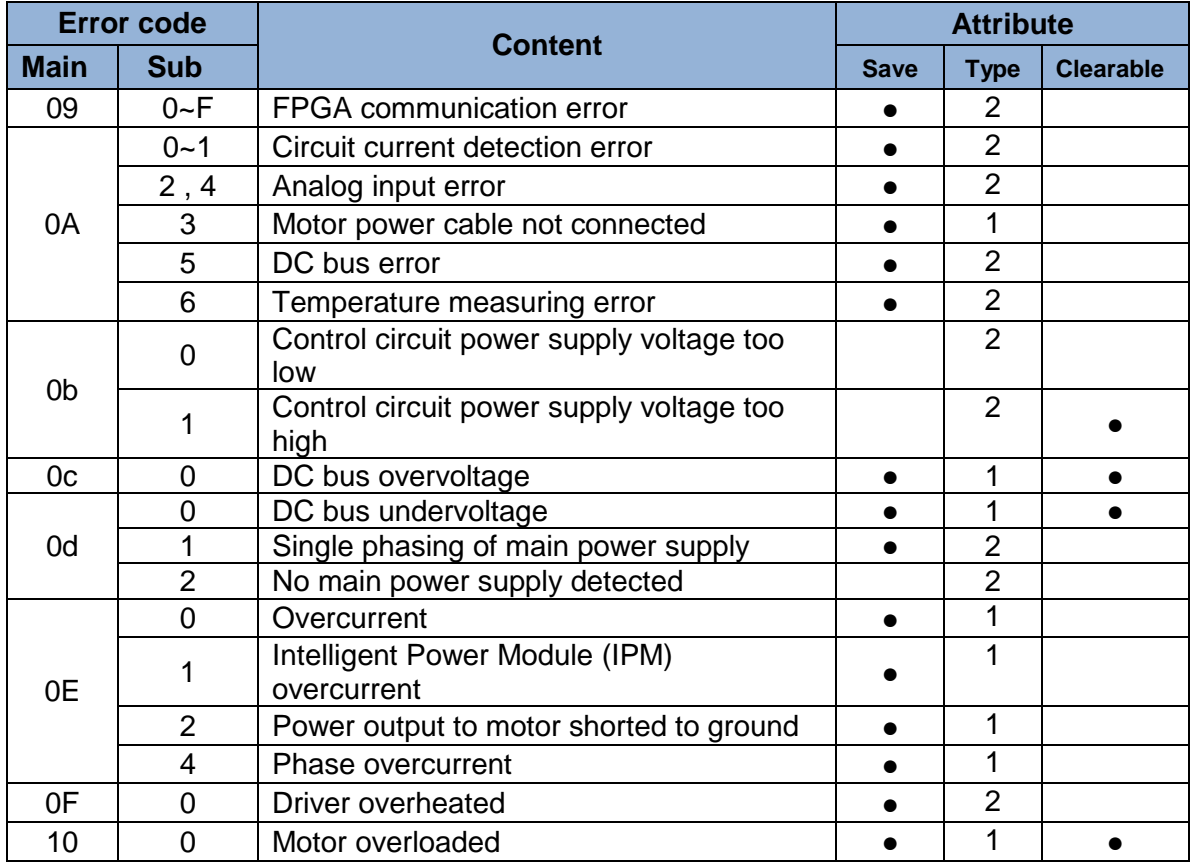

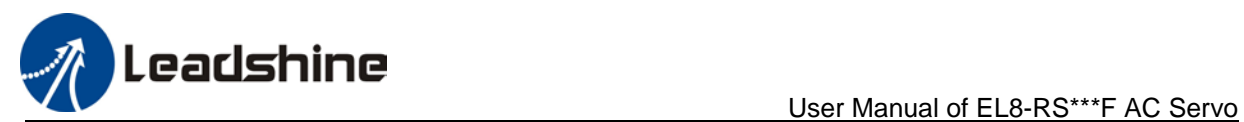

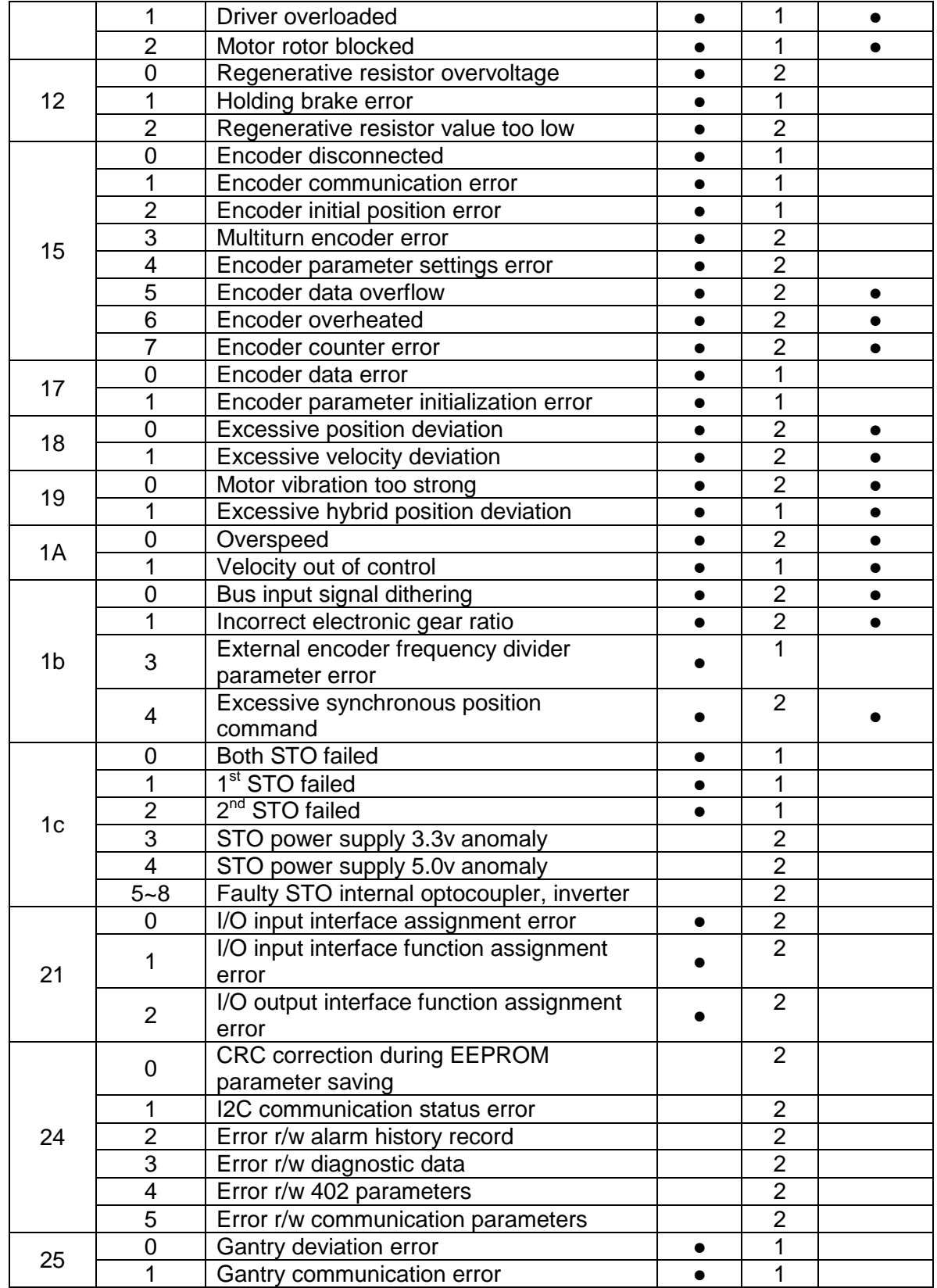

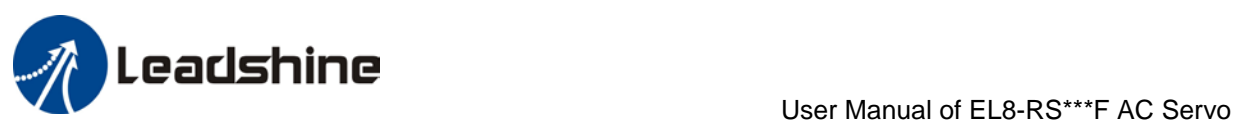

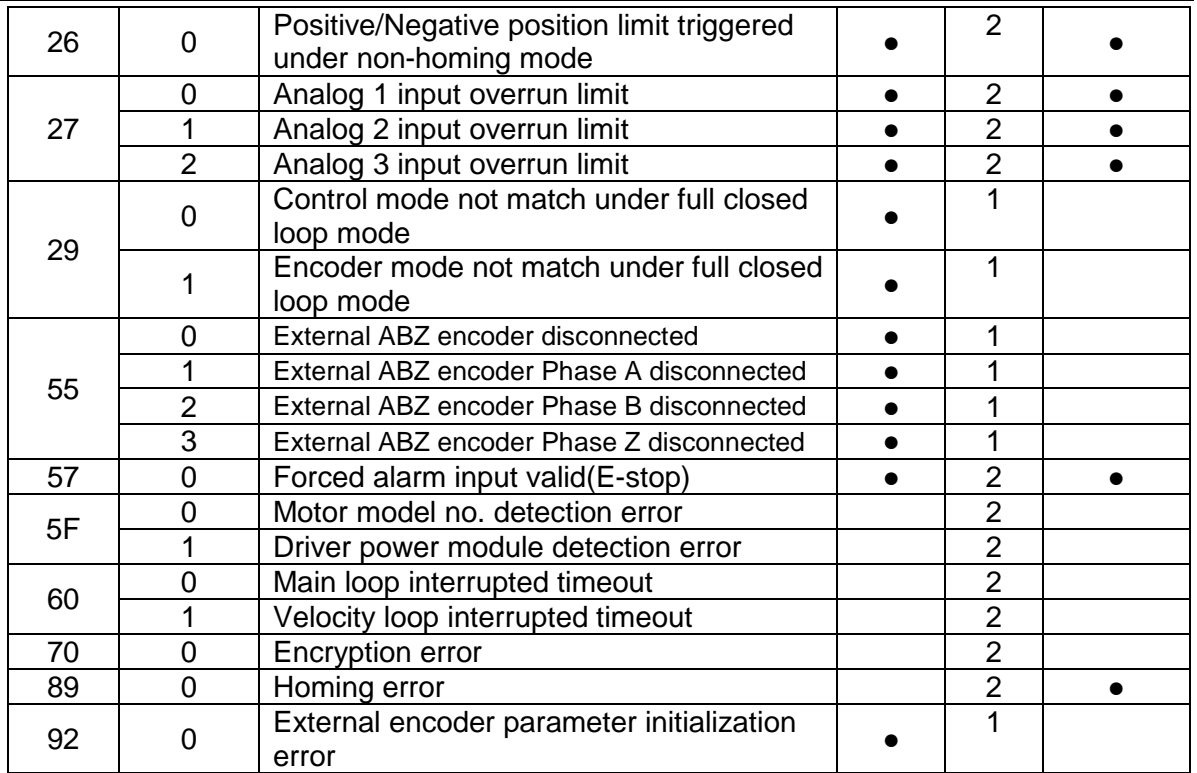

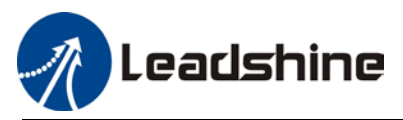

**Save:** Save error messages to alarm history.

**Type**: The type 1 and type 2 fault stop mode can be set via Pr5.10 [Sequence at alarm]. **Clearable:** Clearable alarm by operating the front panel and use auxiliary function **AFACL** as below. Besides clearable alarms, please first solve the error and restart the servo driver to clear alarm.

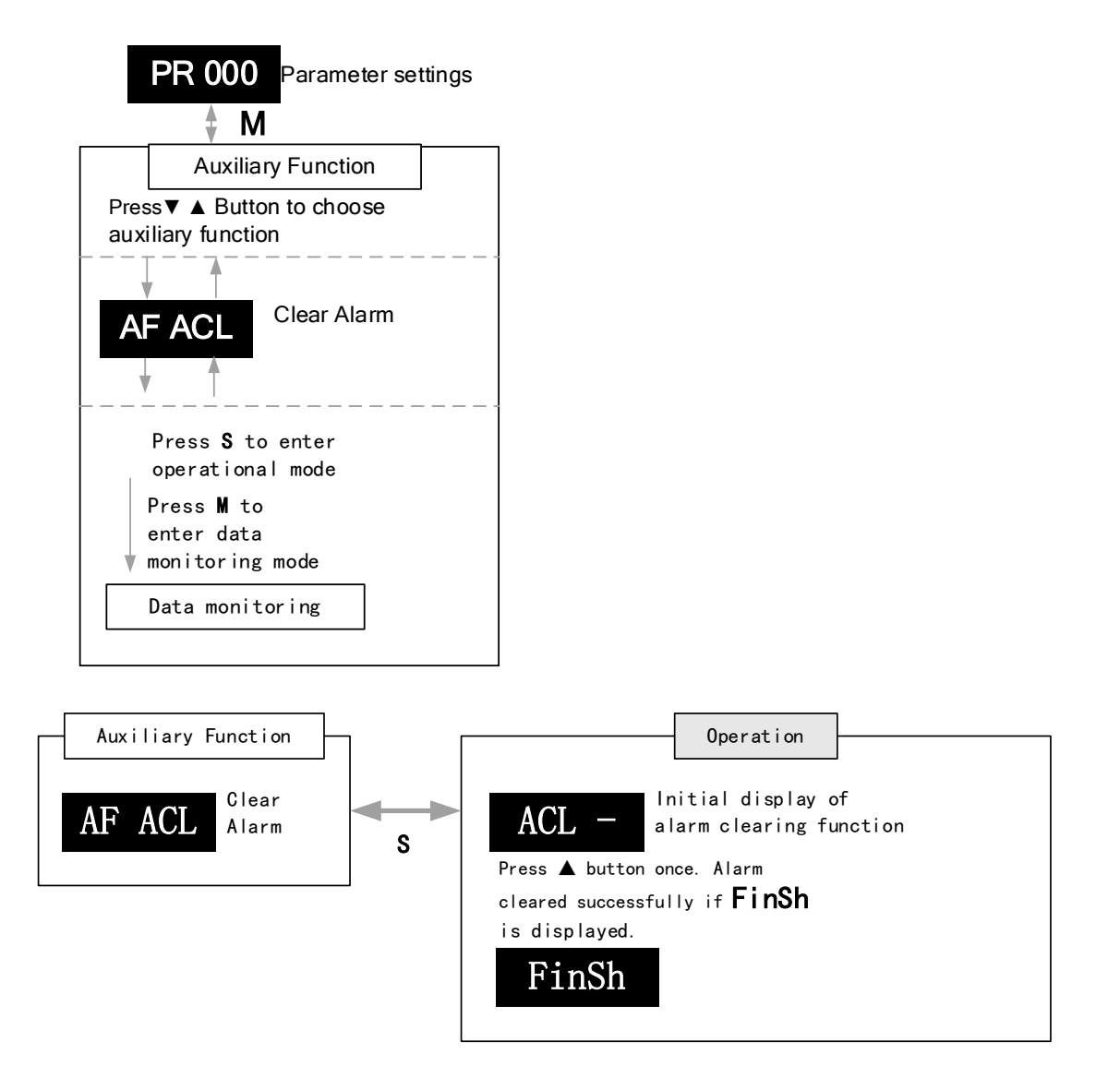

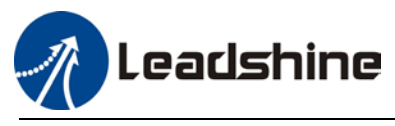

## 9.3 Alarm Handling

*\*\*When error occurs, please solve accordingly. Then, restart. If the solutions described don't work, please consider replacing the driver.*

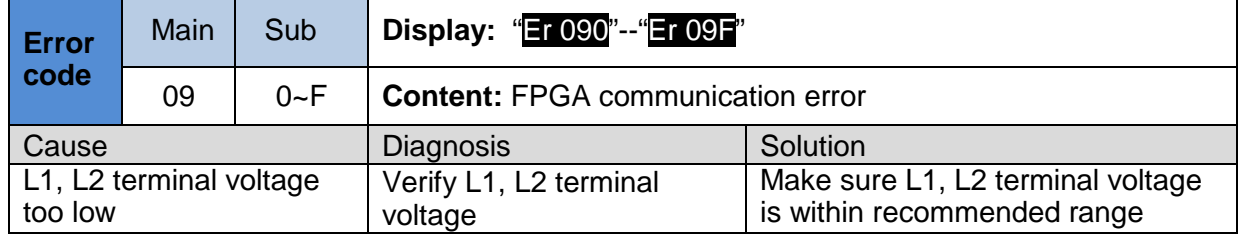

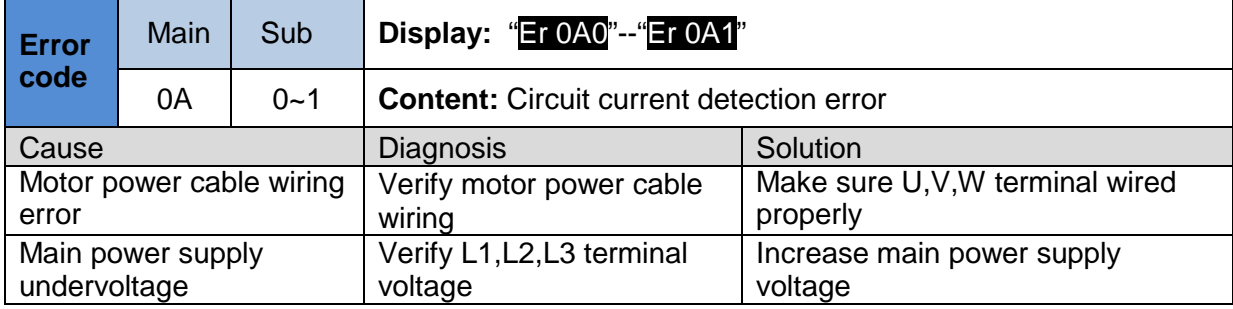

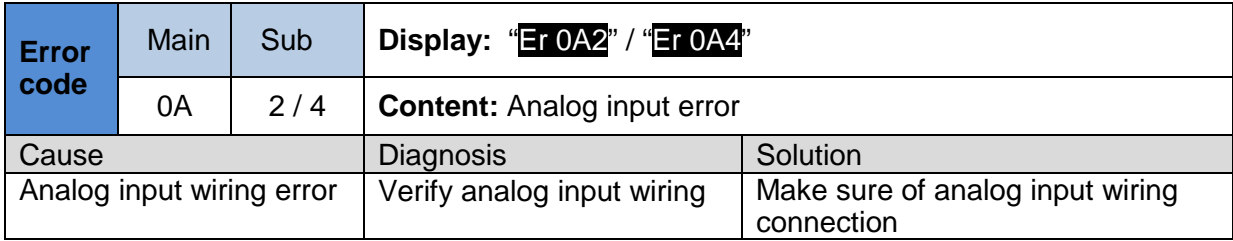

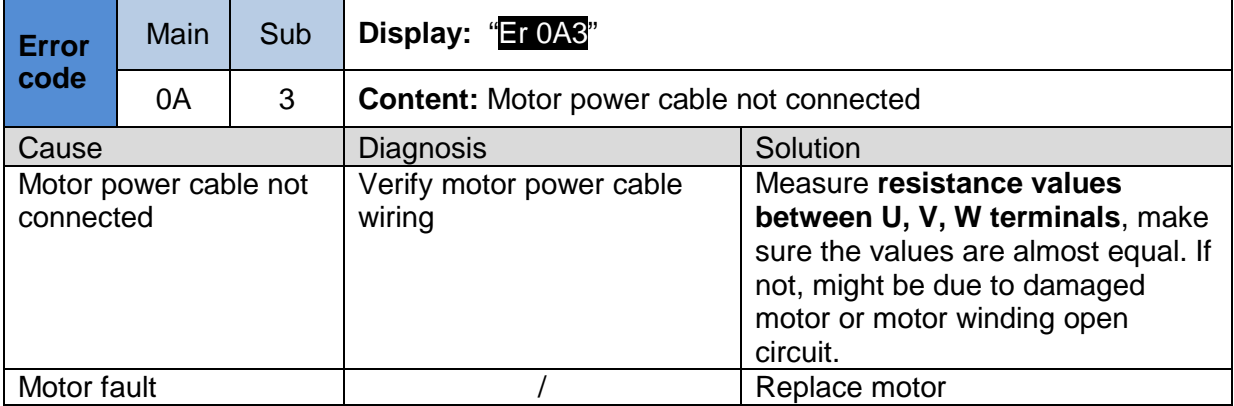

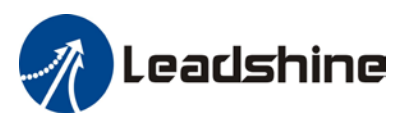

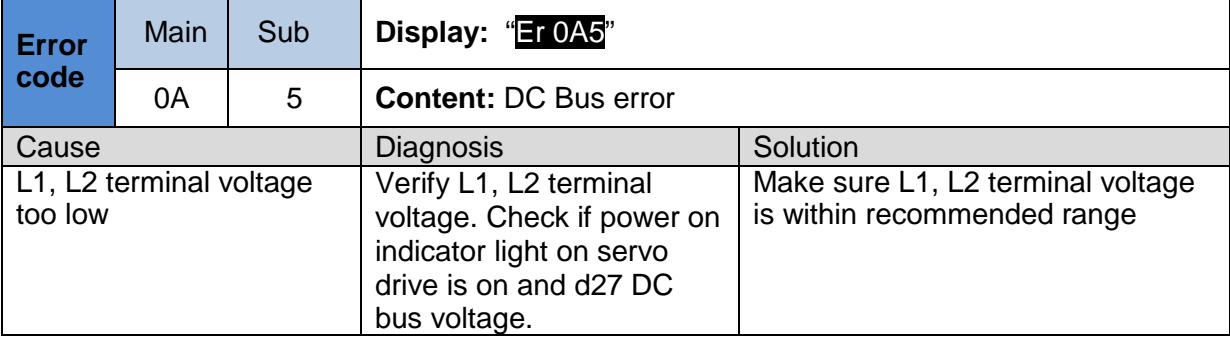

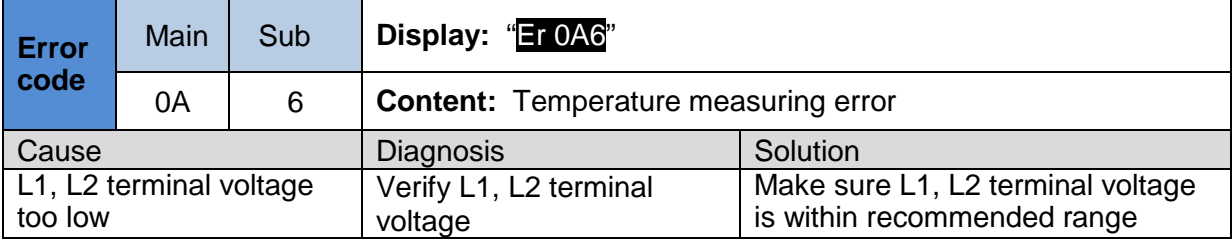

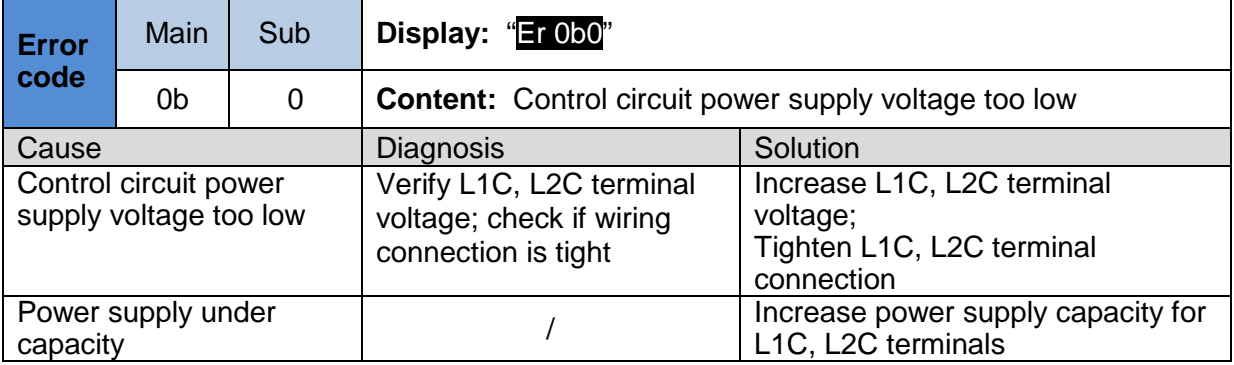

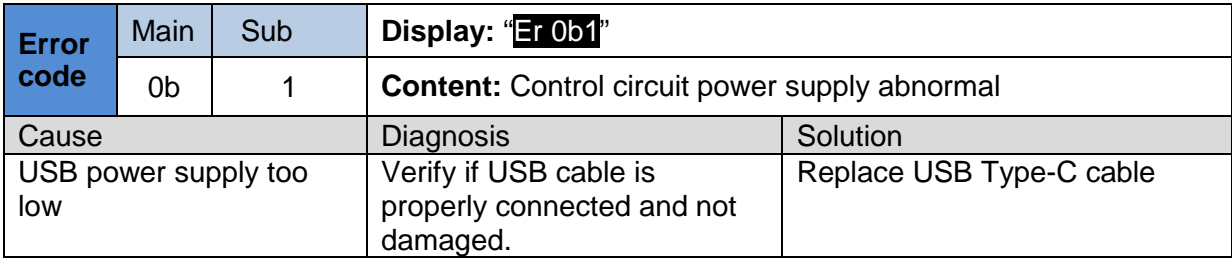

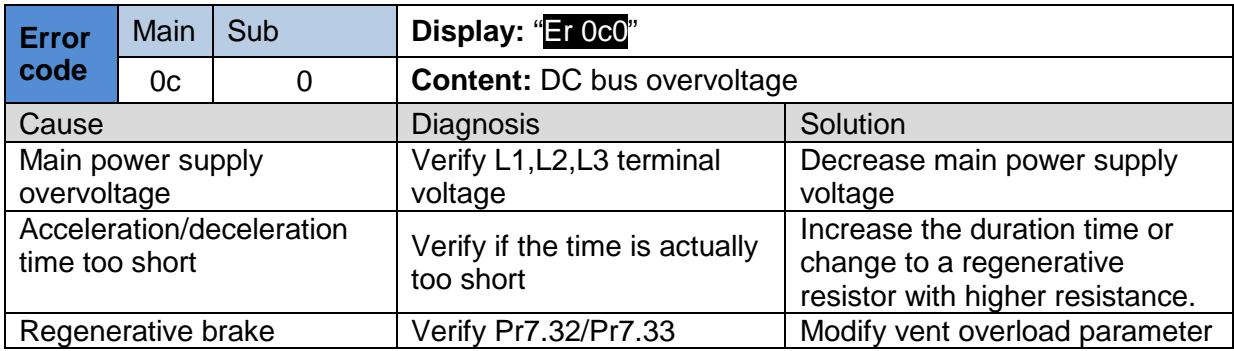

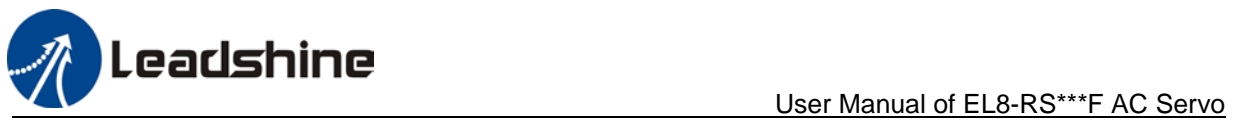

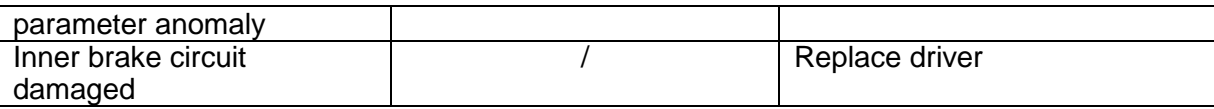

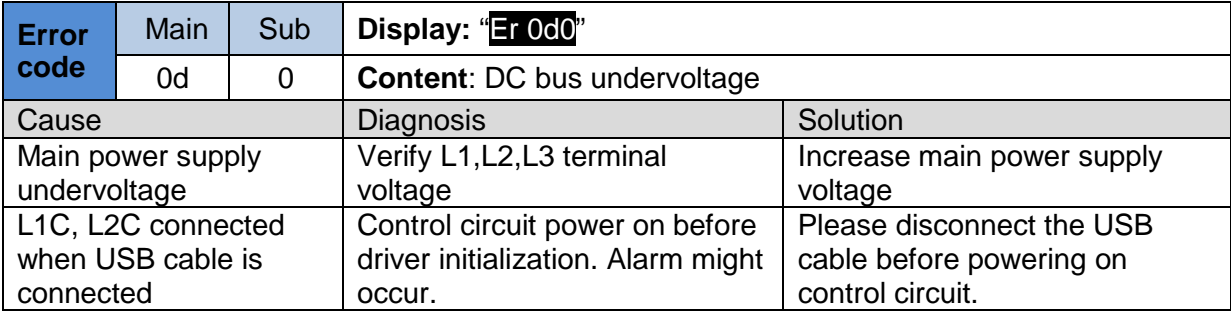

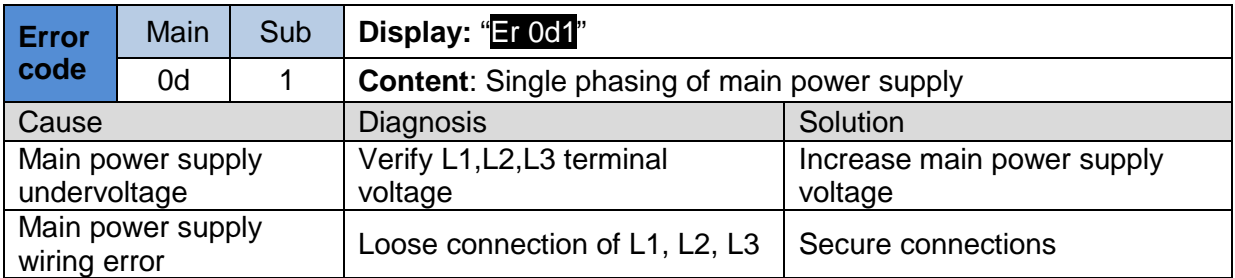

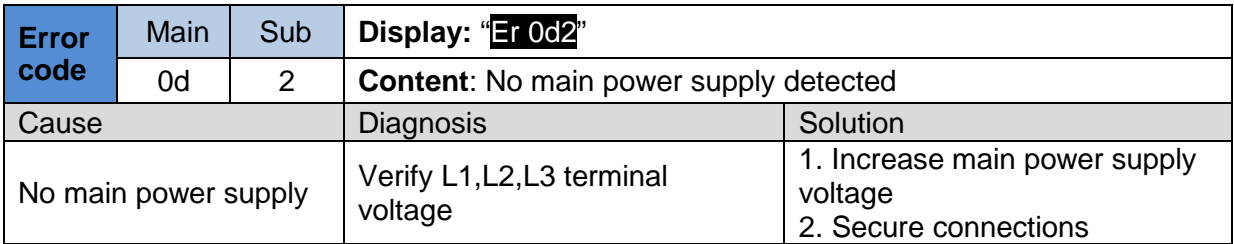

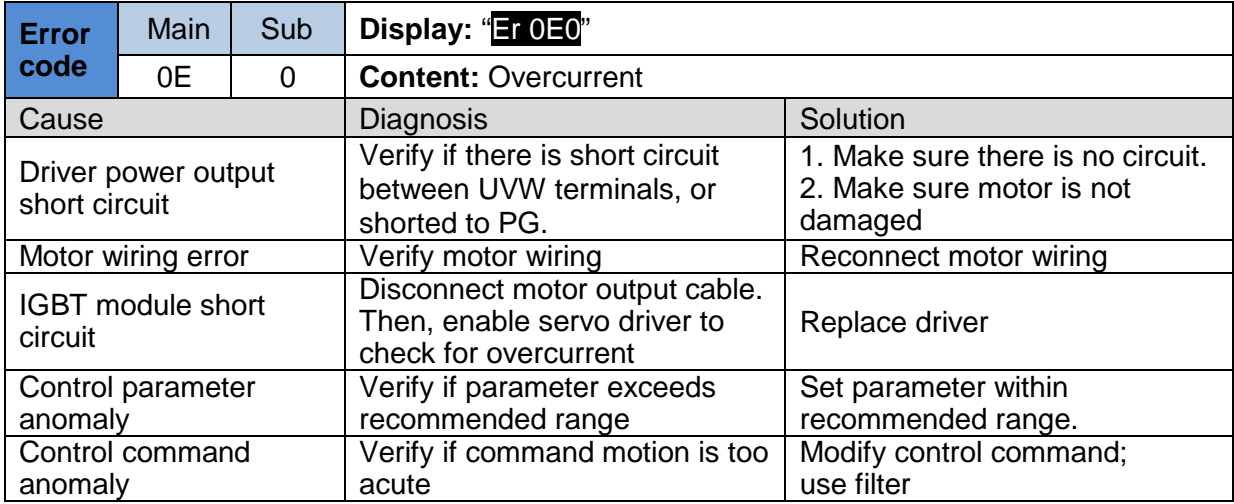

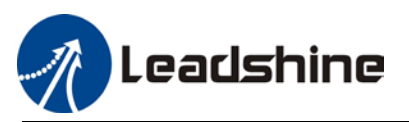

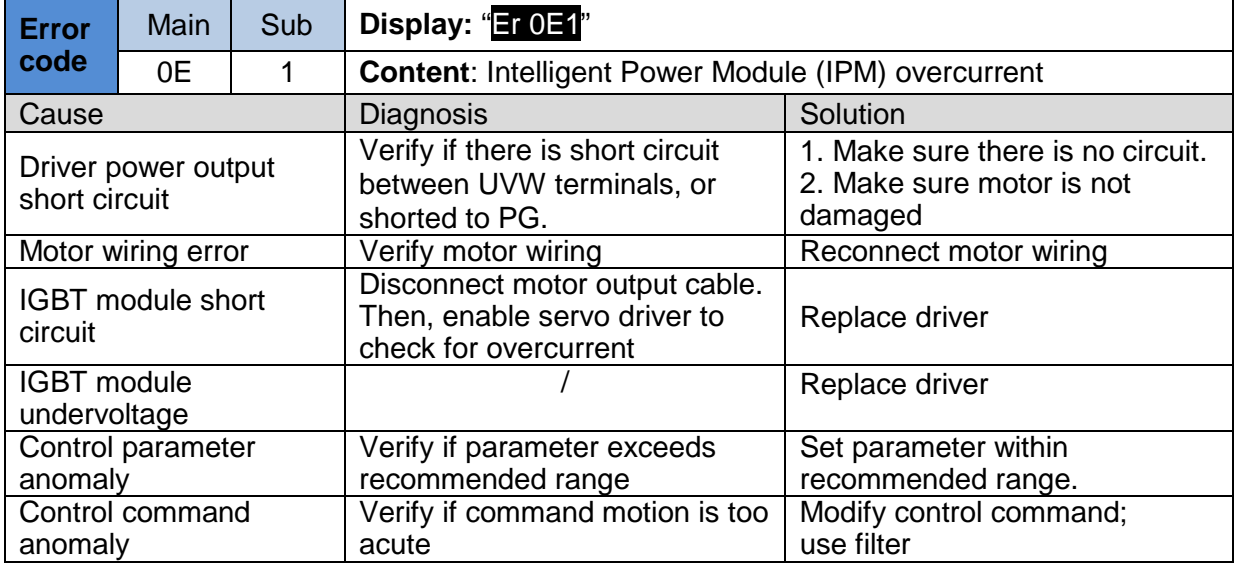

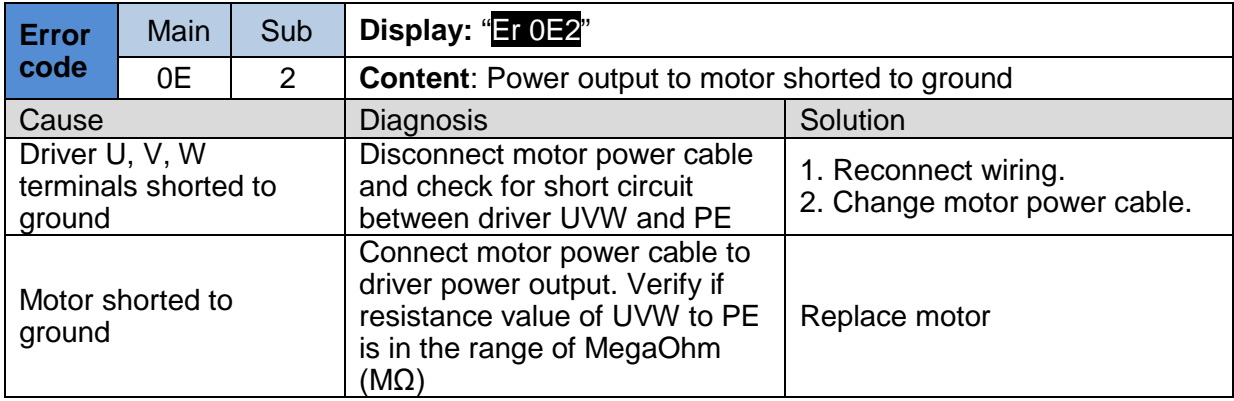

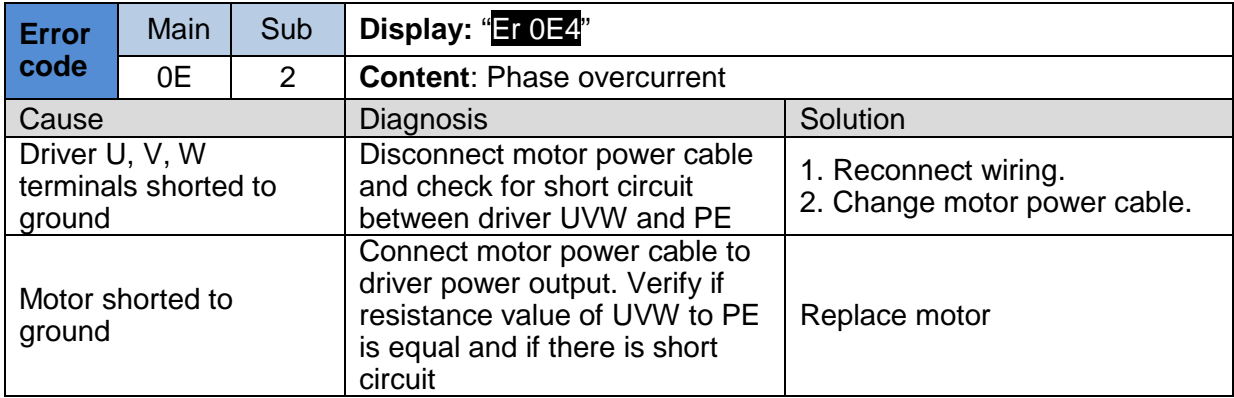

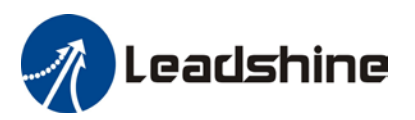

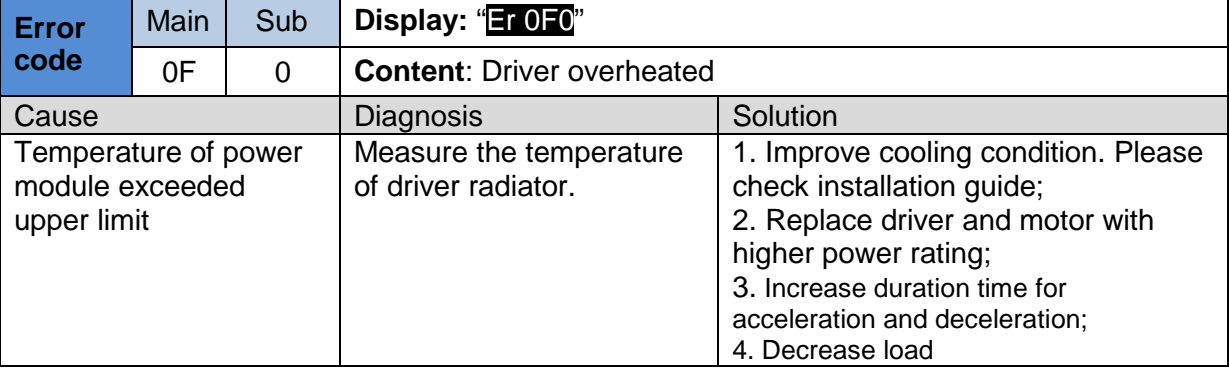

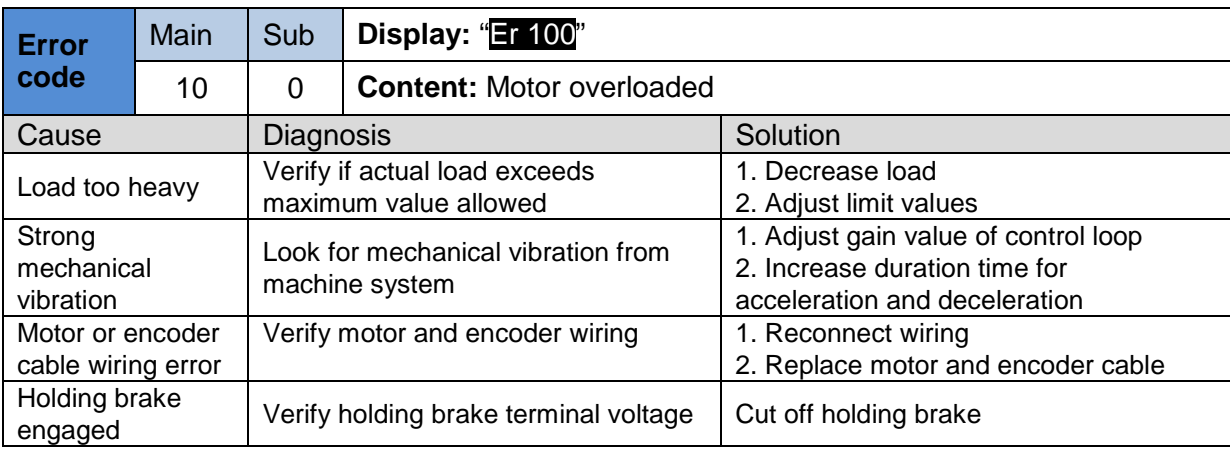

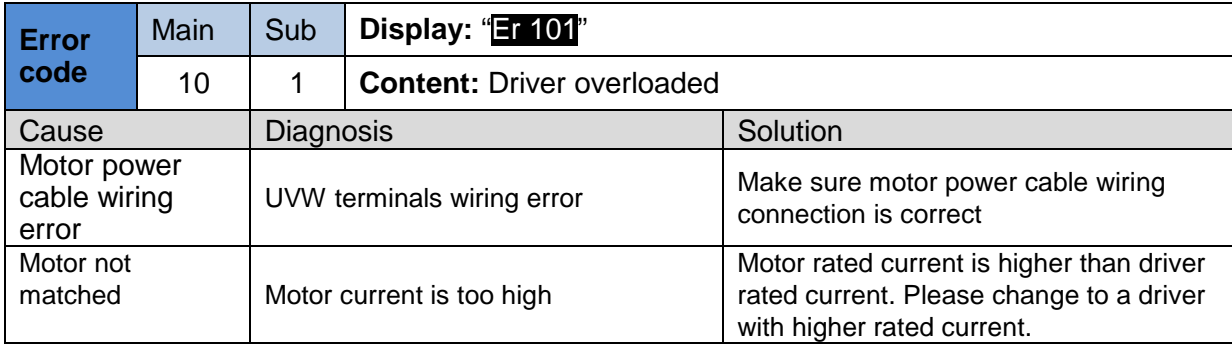

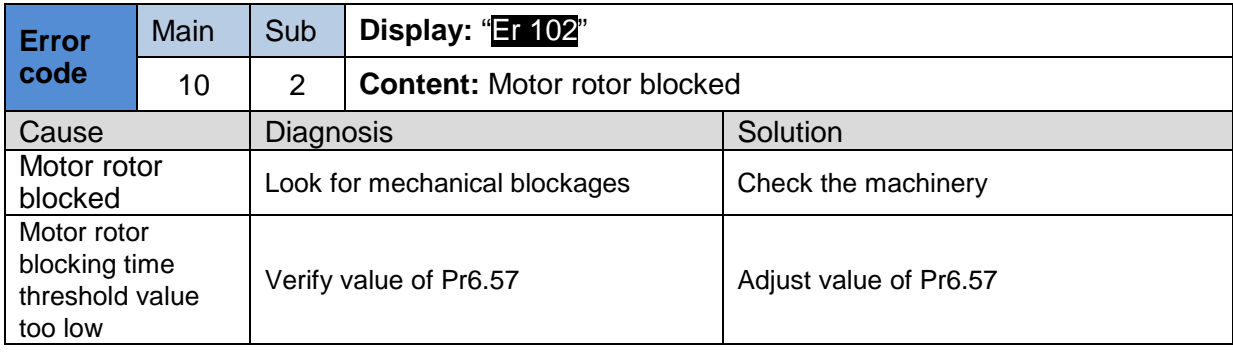

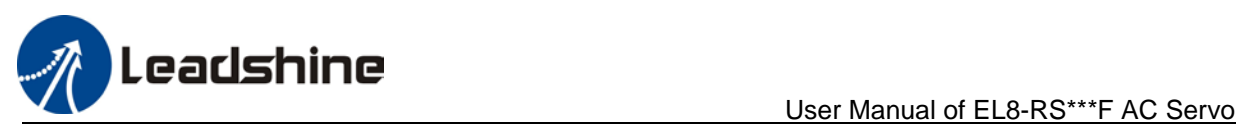

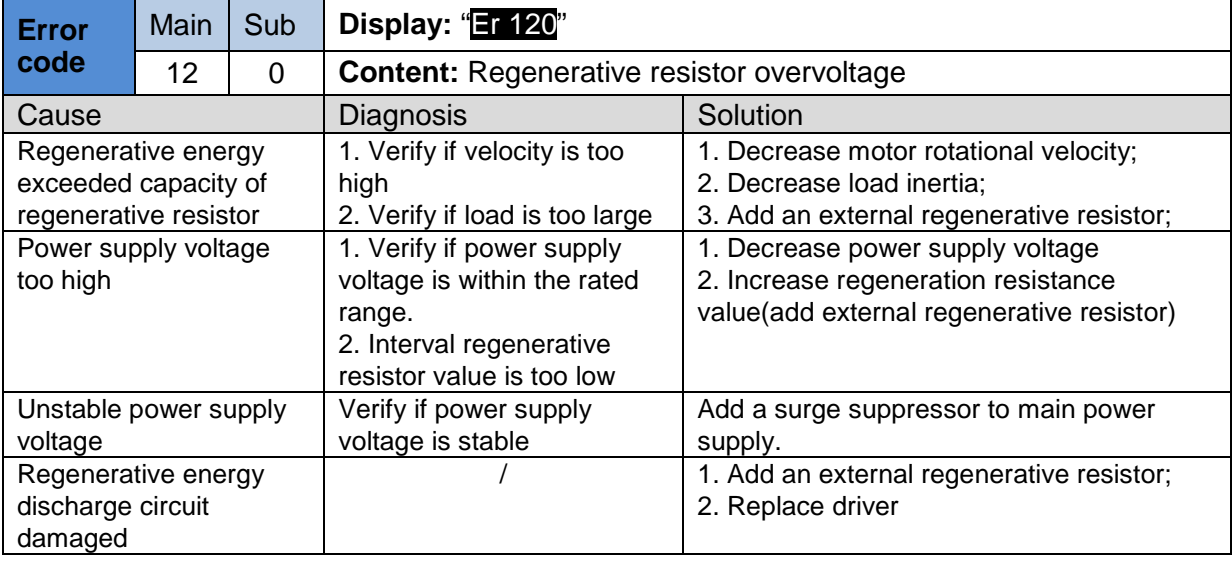

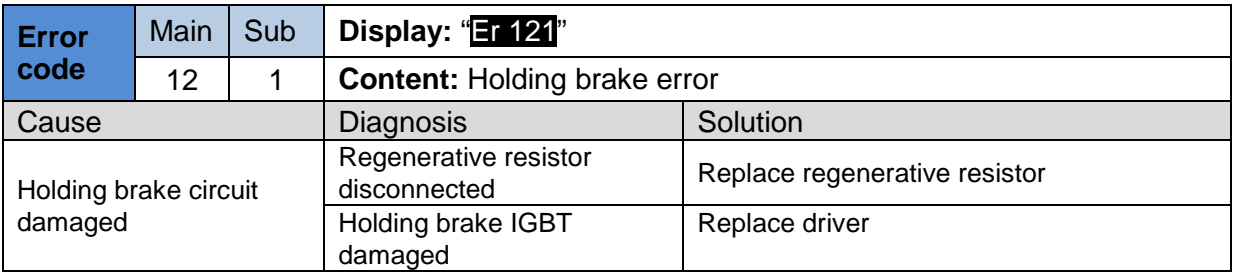

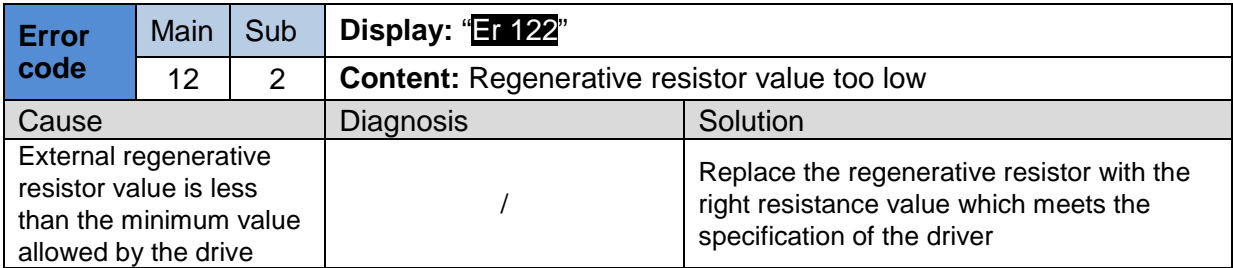

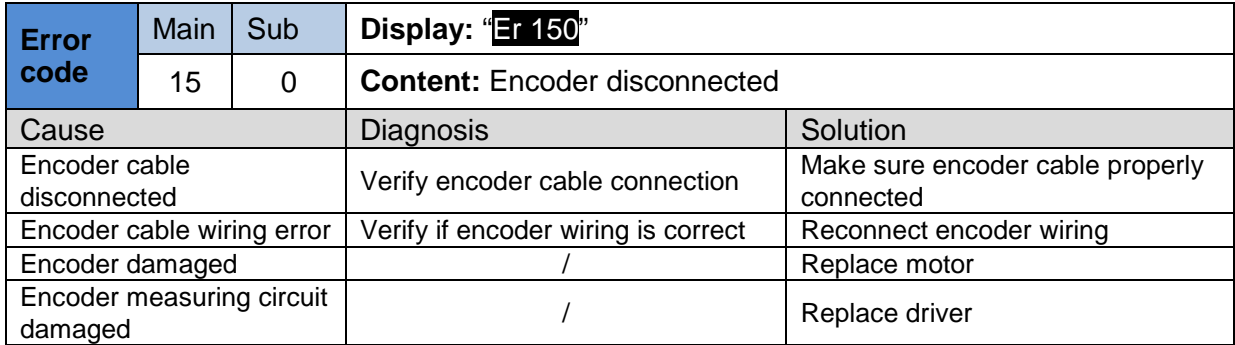

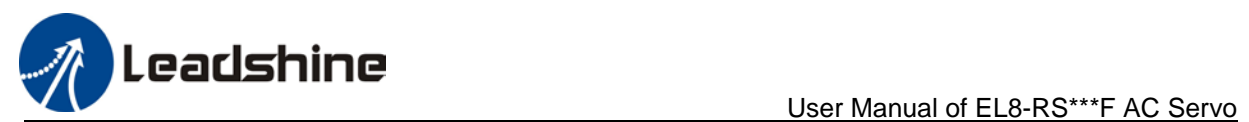

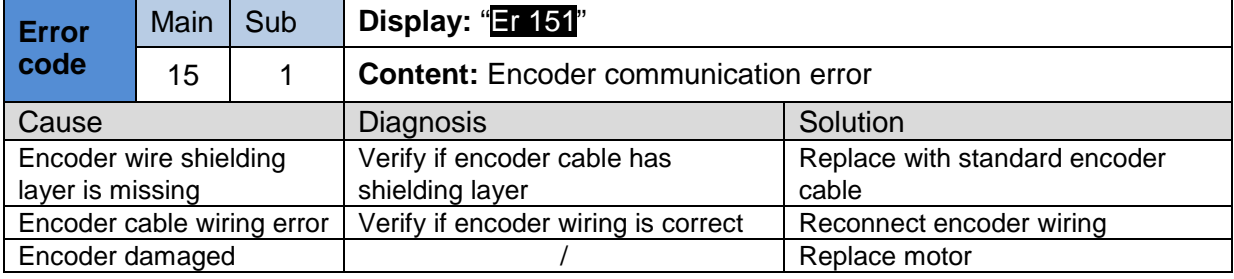

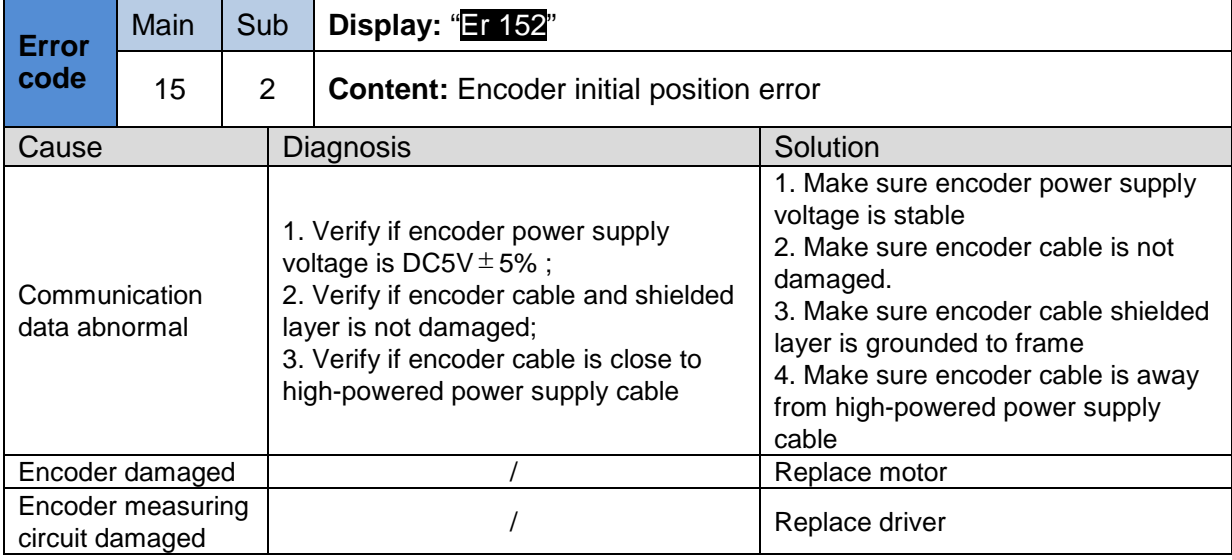

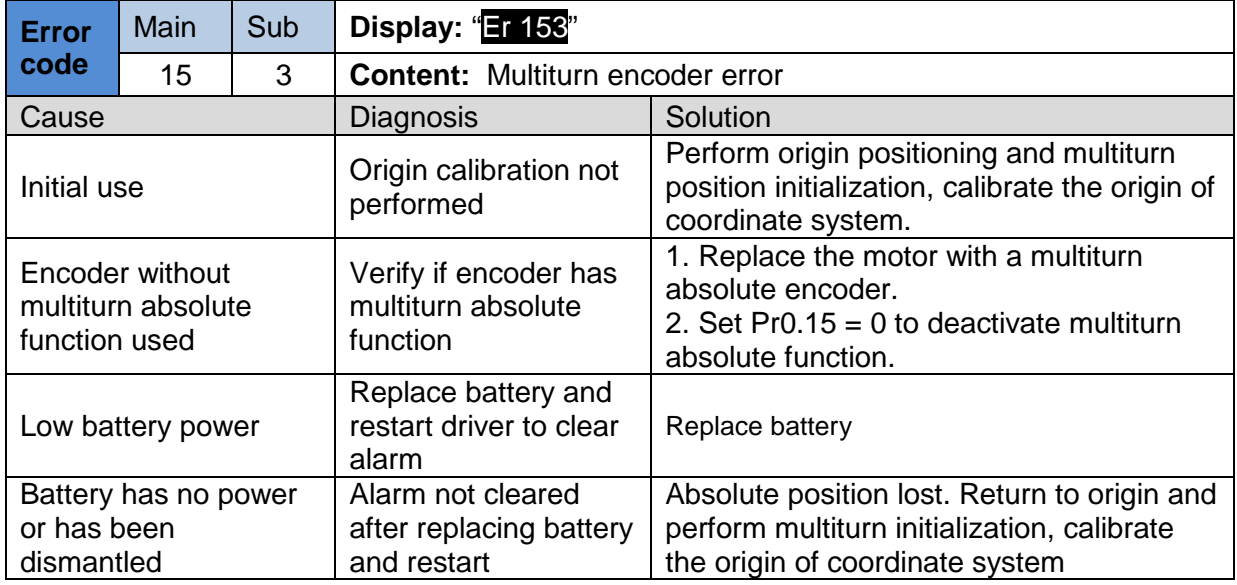

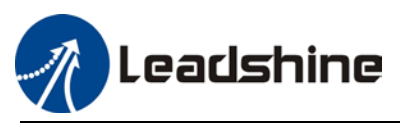

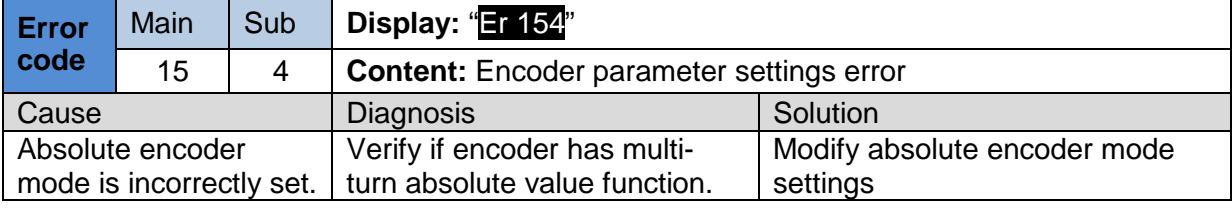

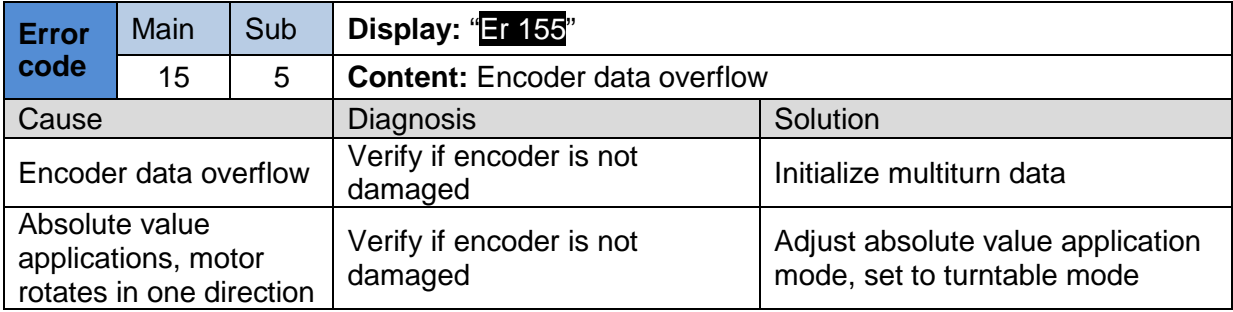

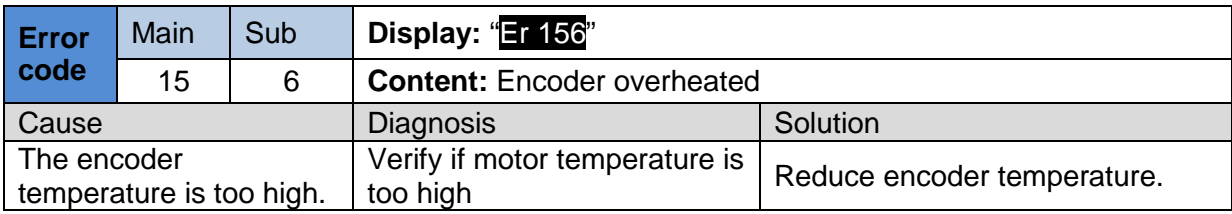

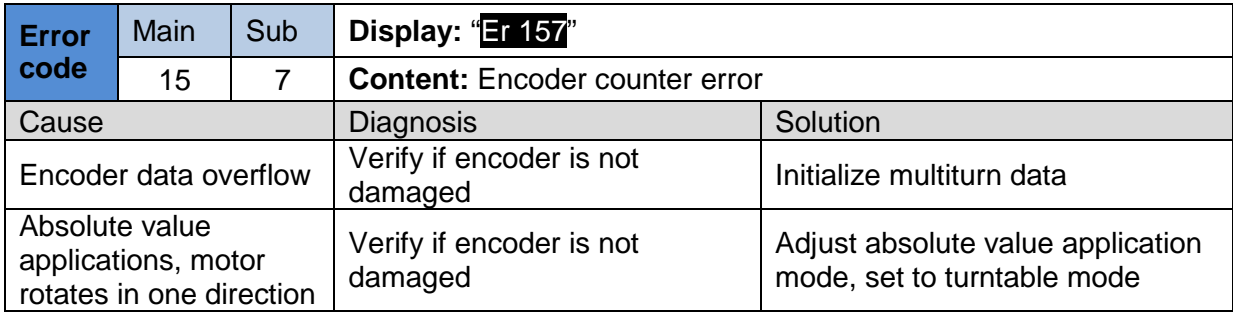

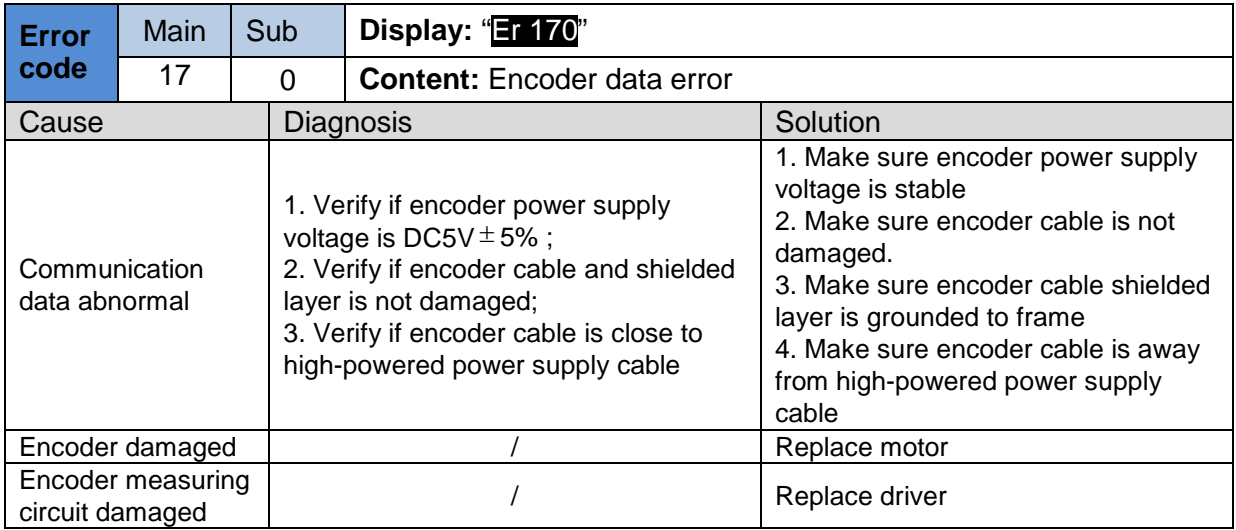

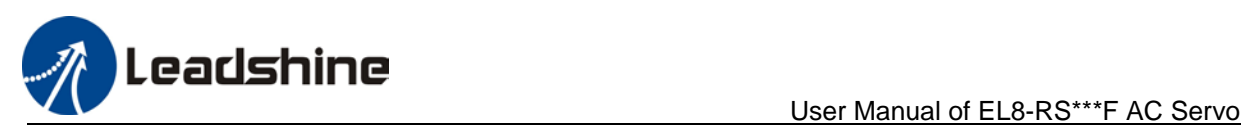

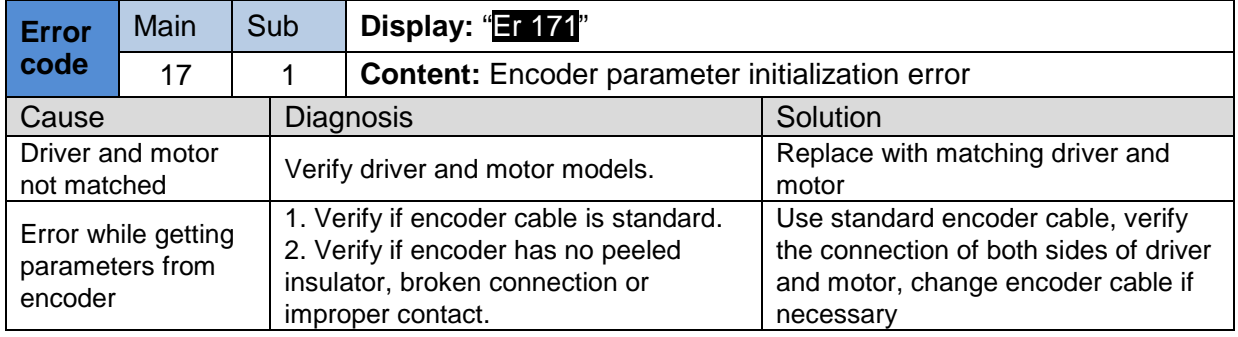

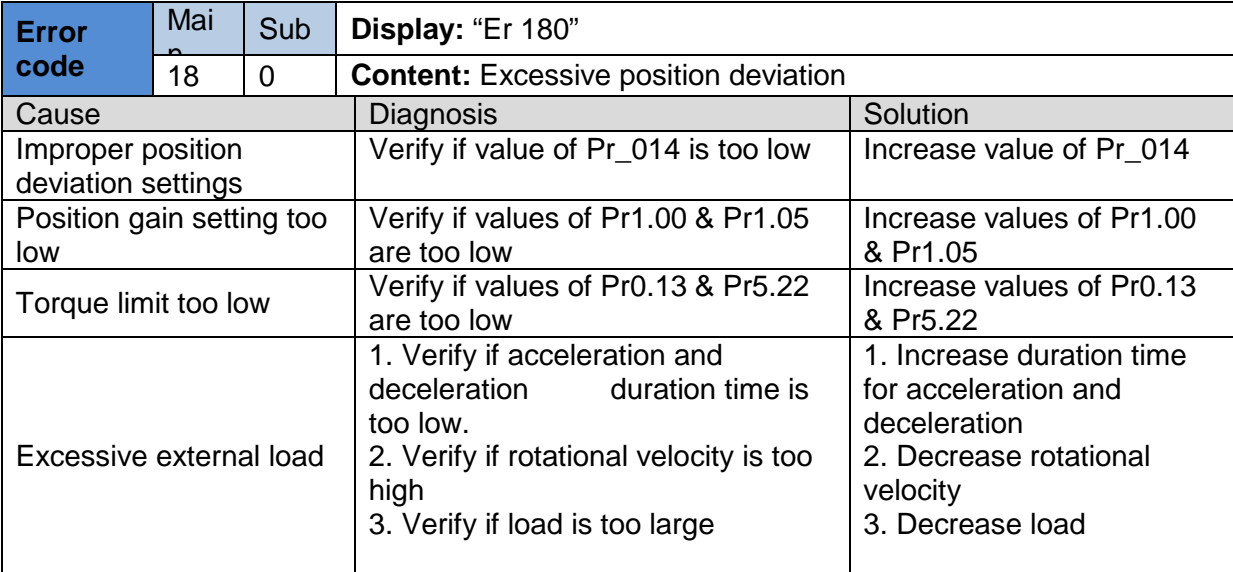

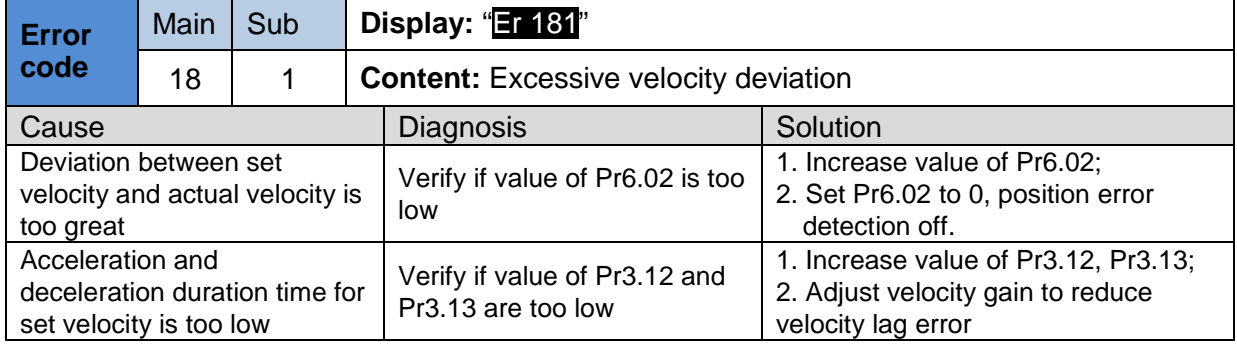

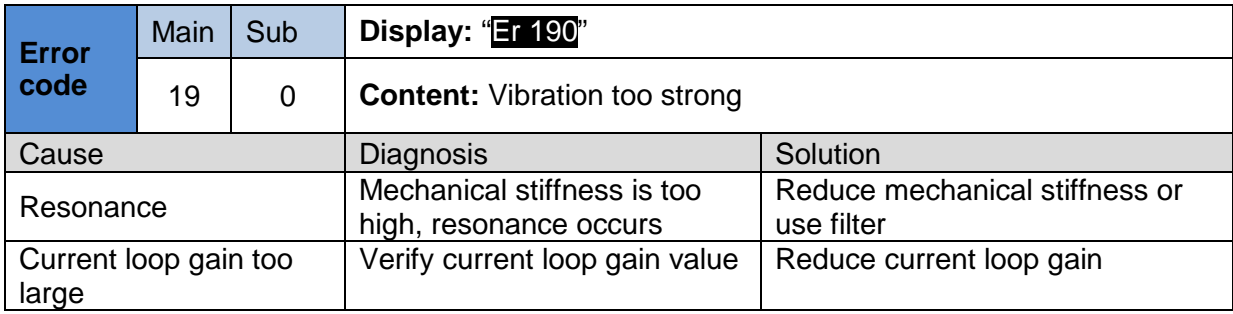

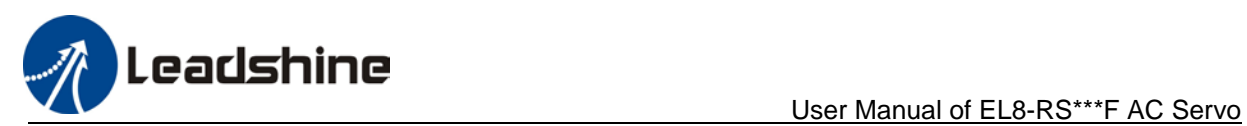

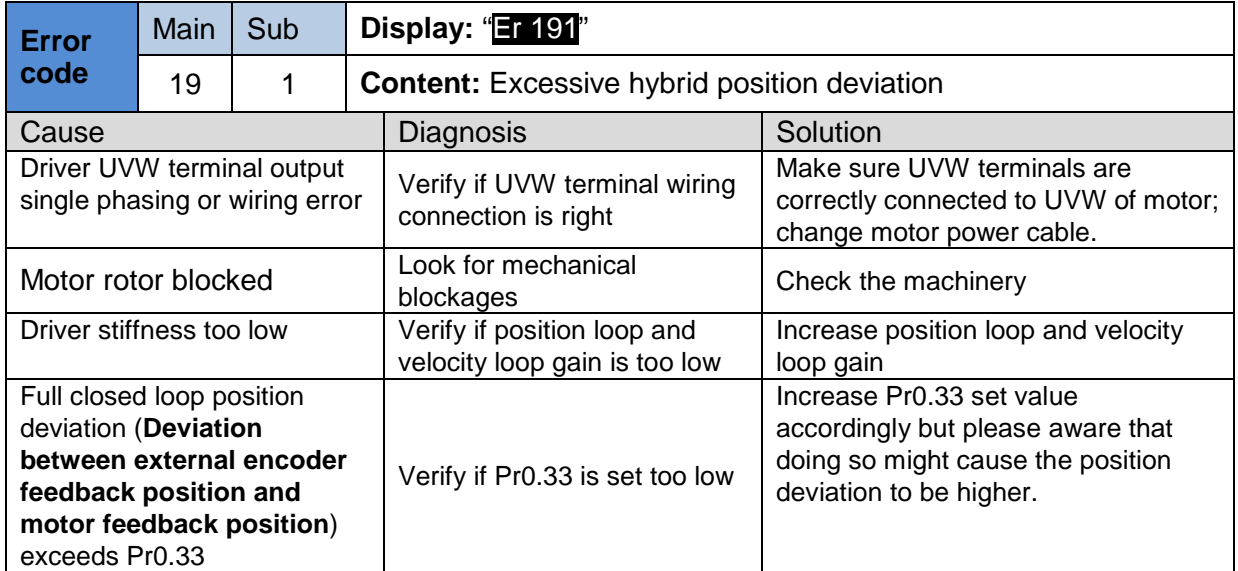

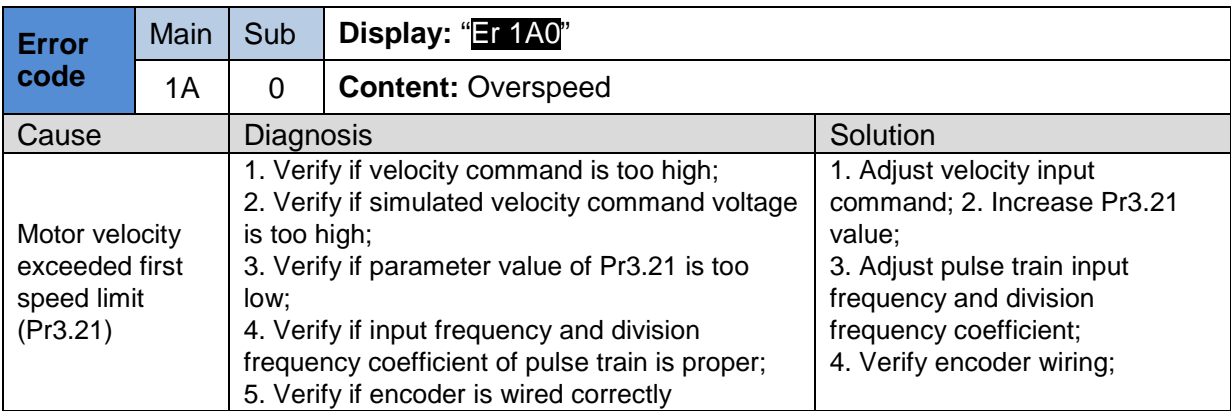

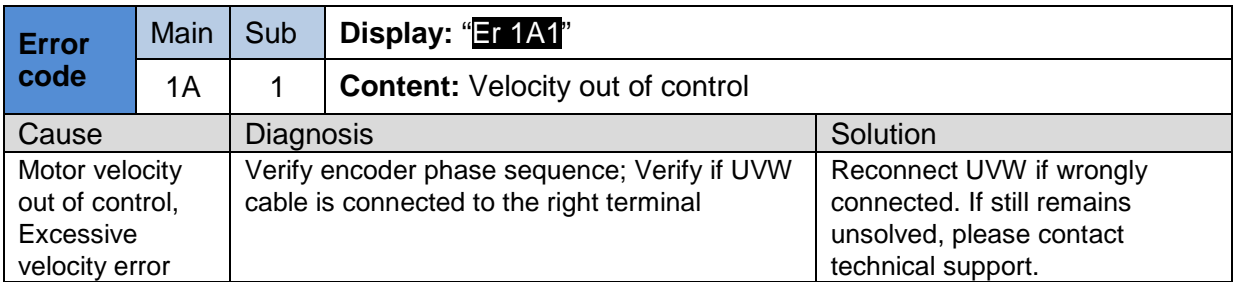

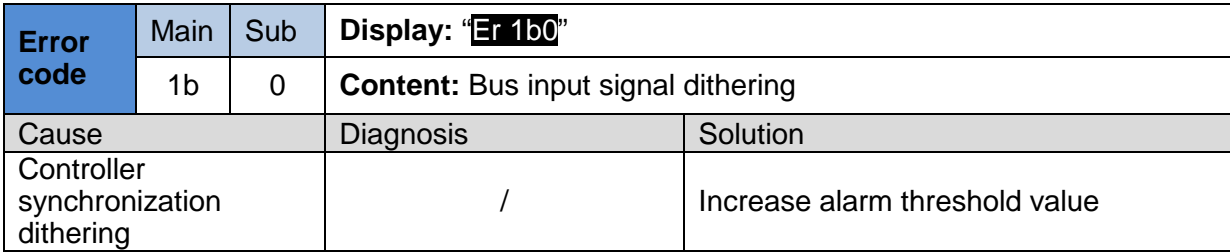

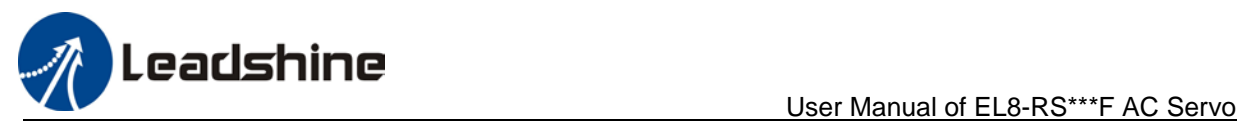

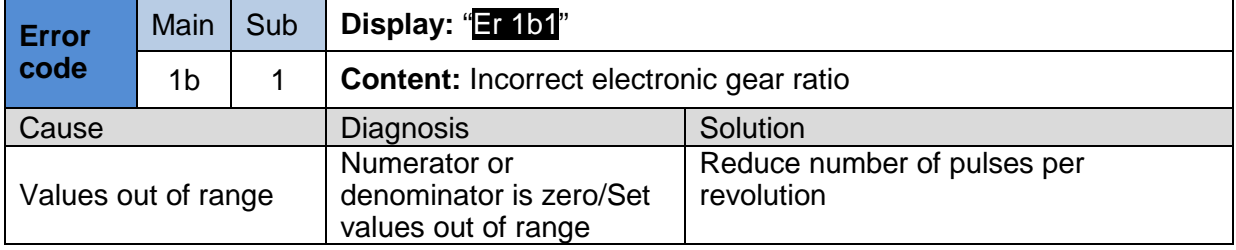

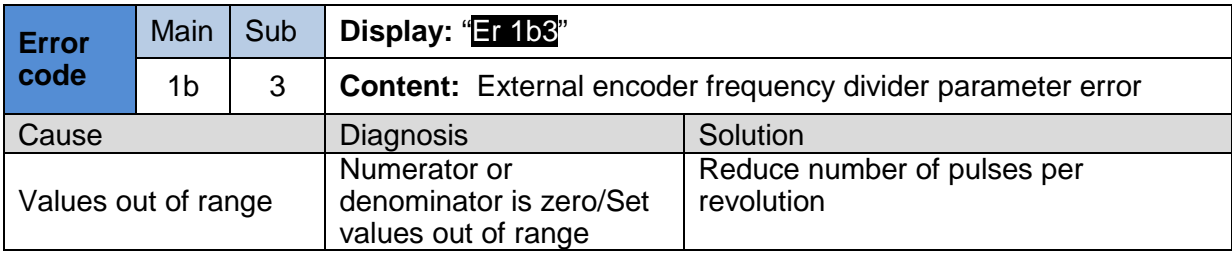

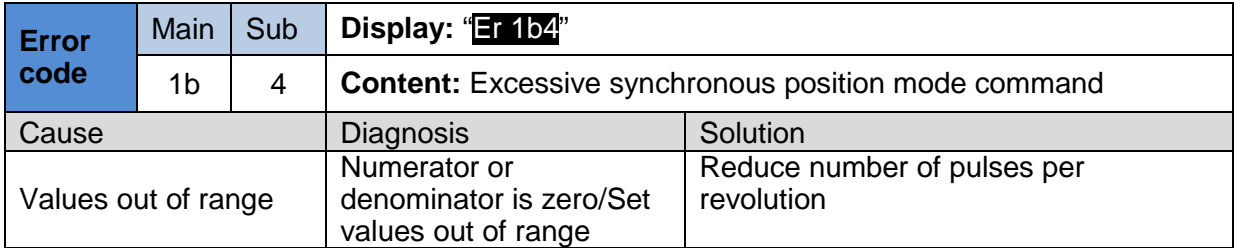

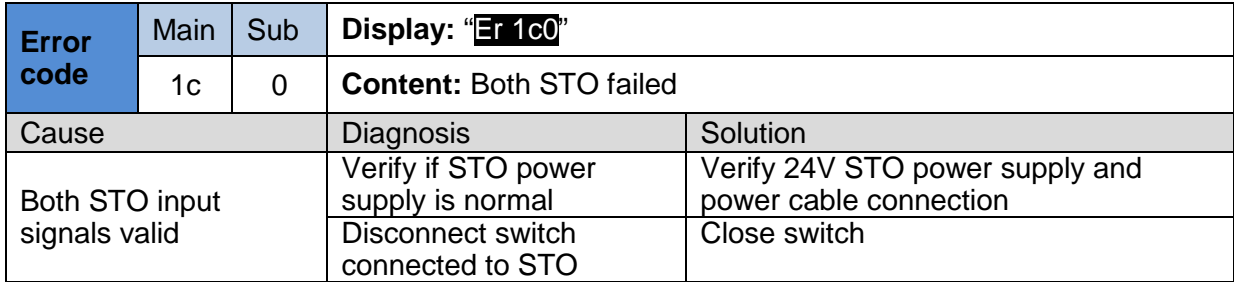

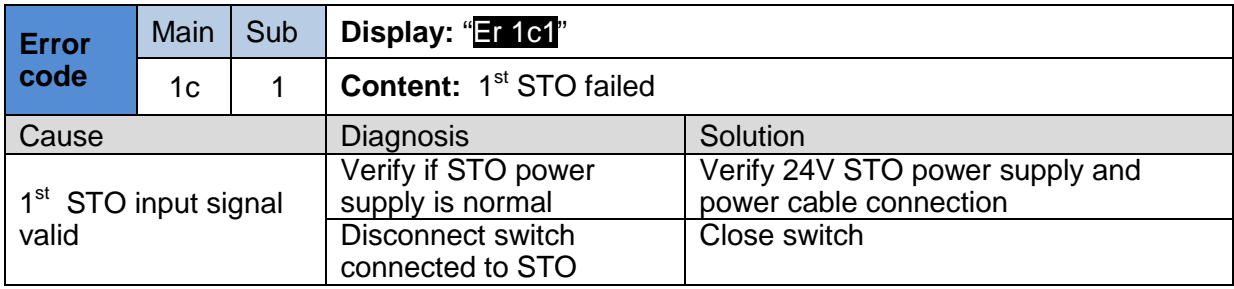
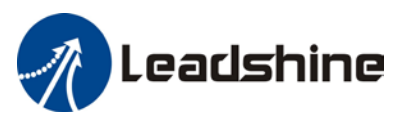

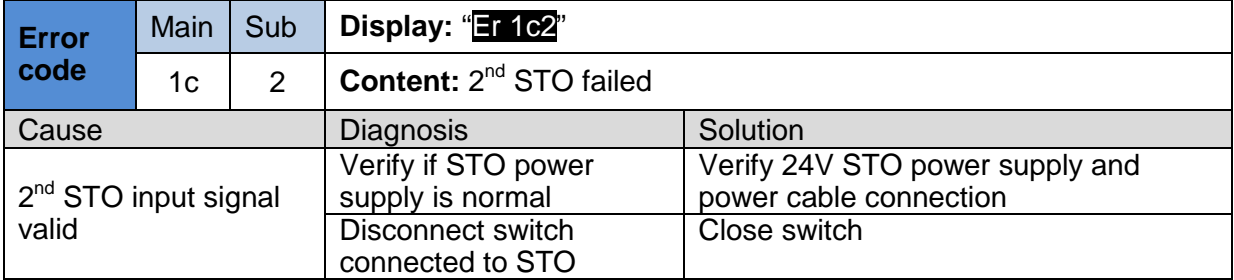

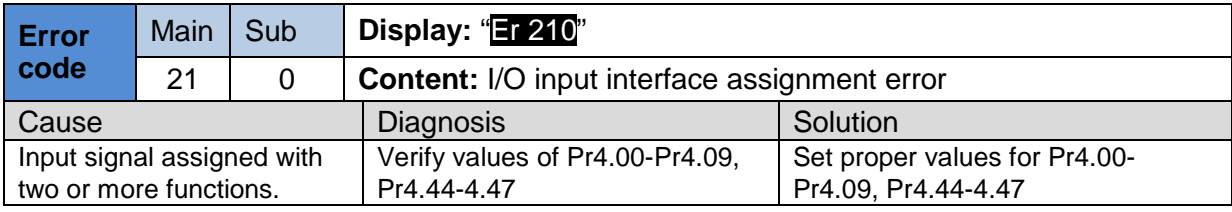

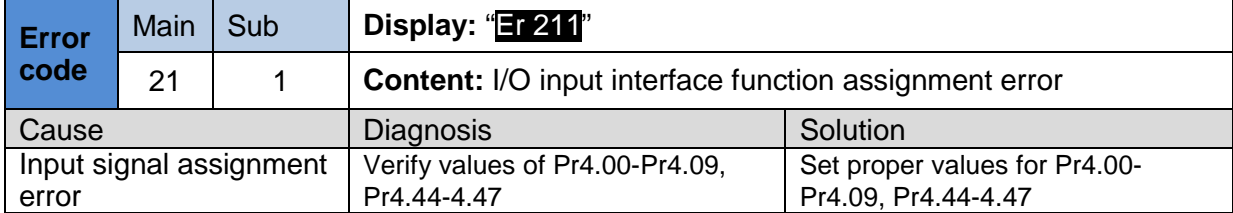

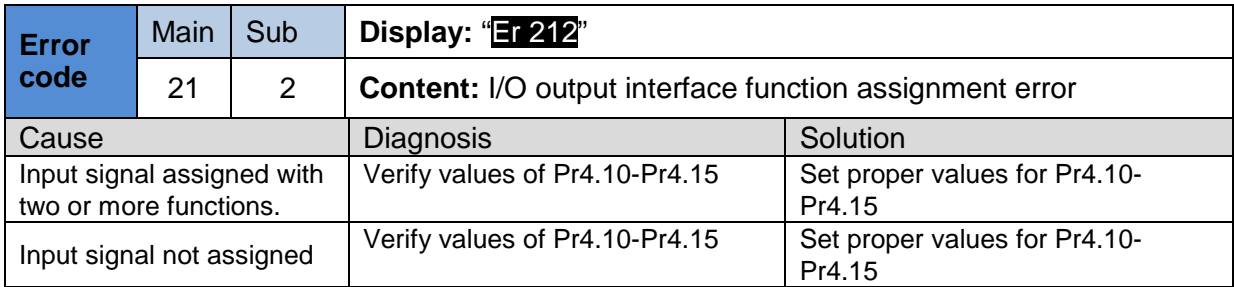

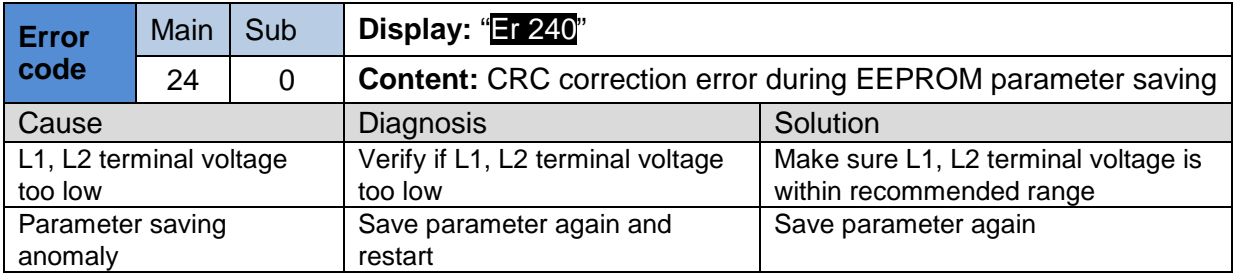

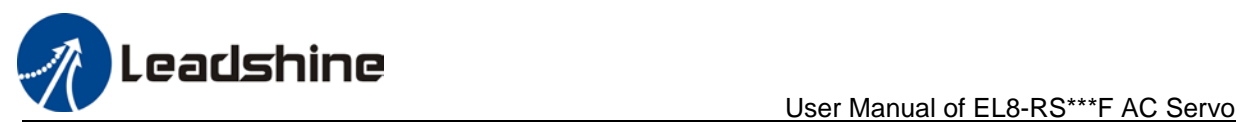

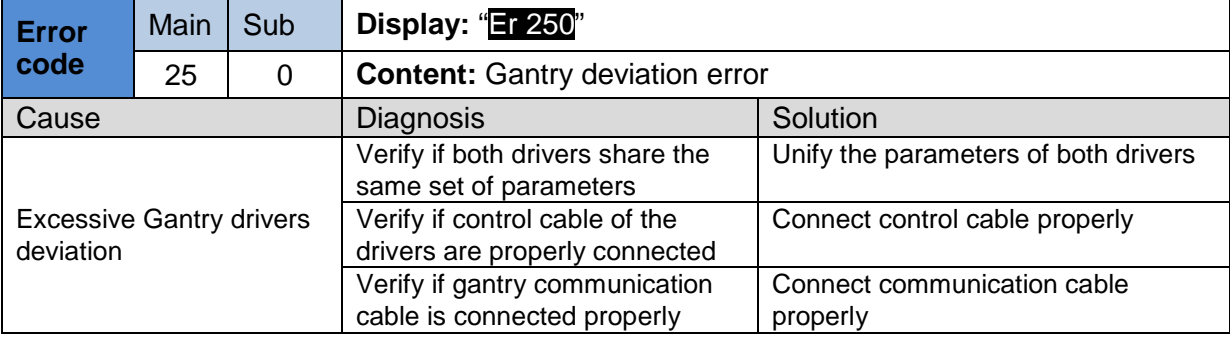

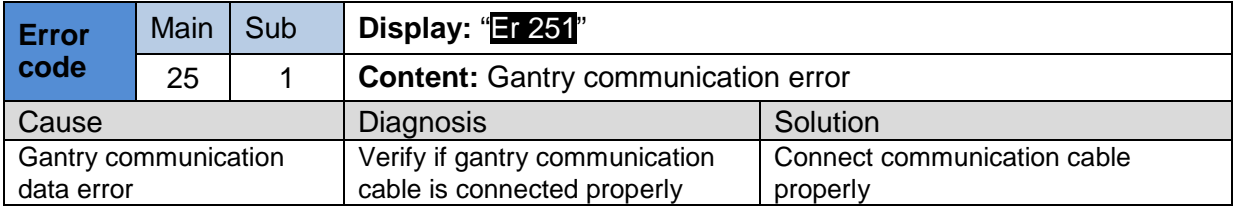

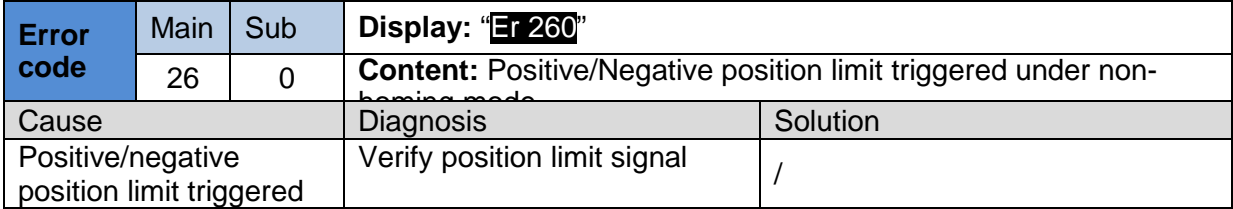

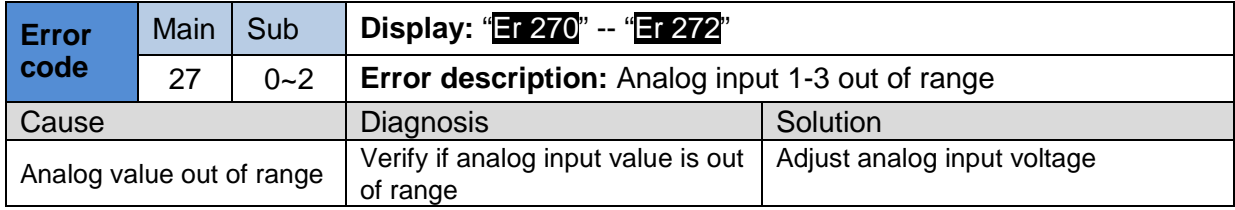

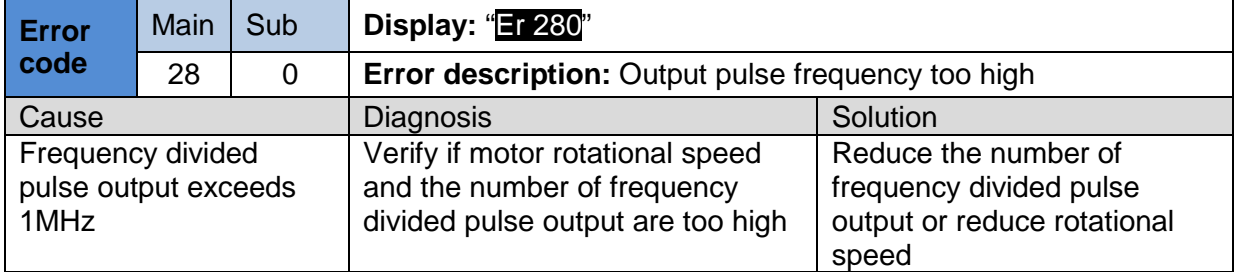

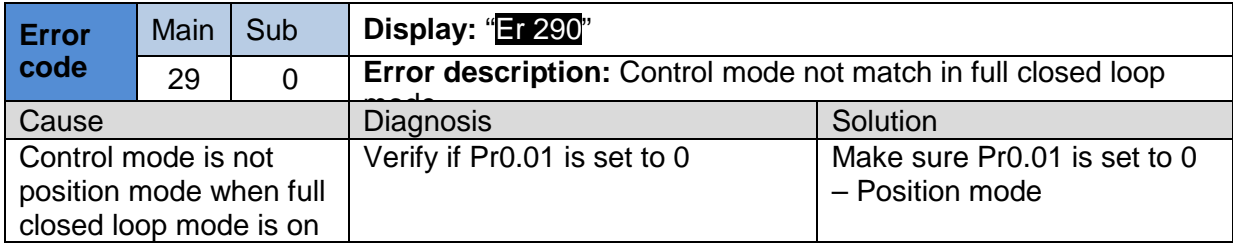

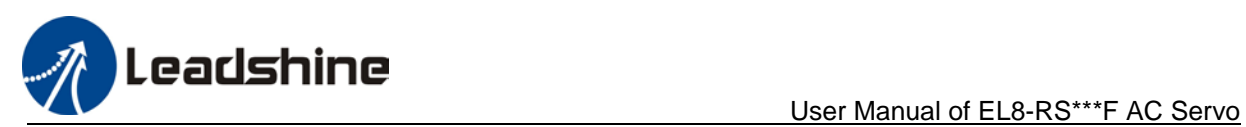

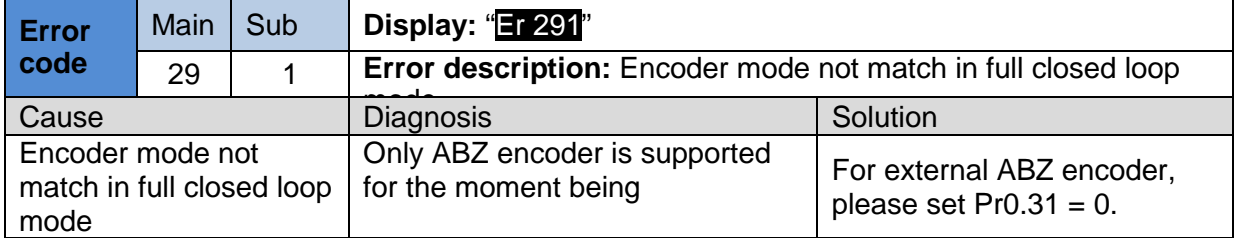

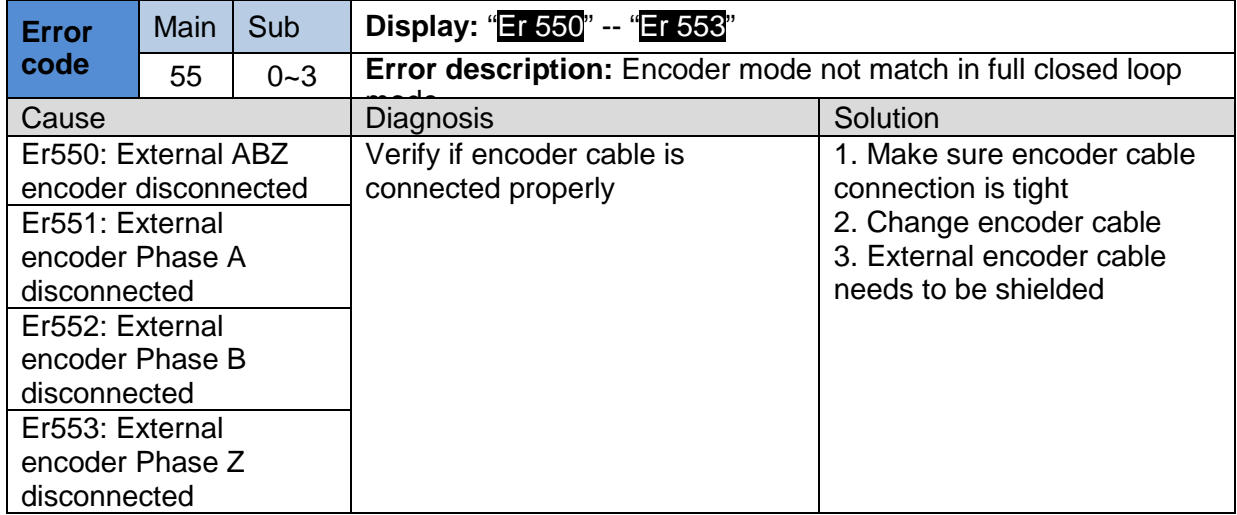

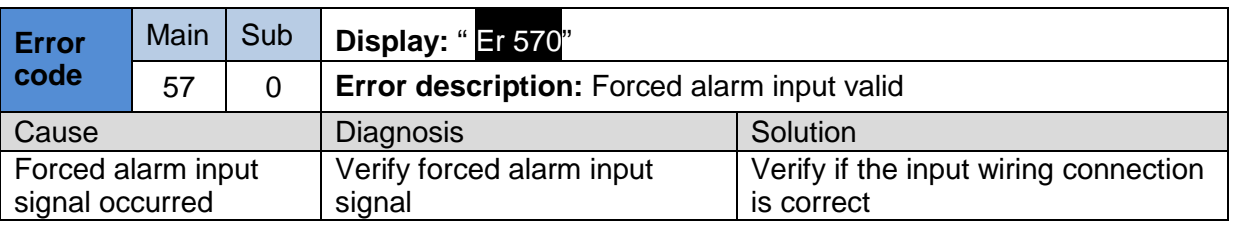

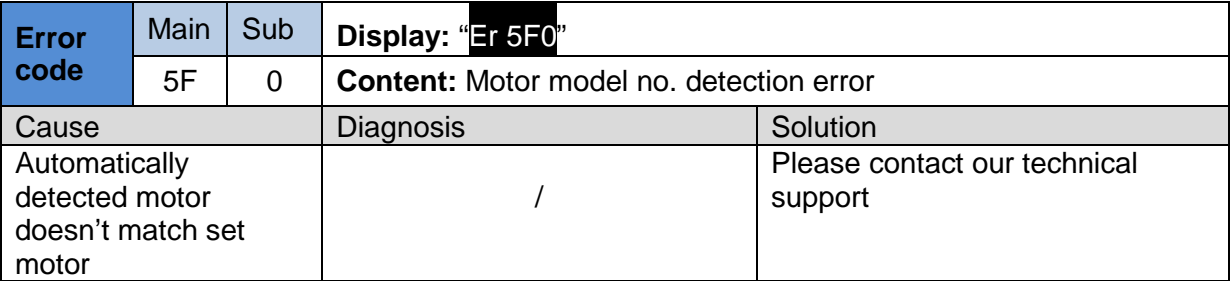

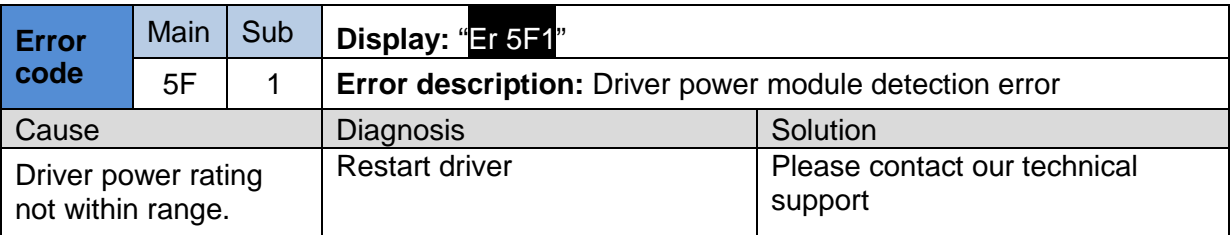

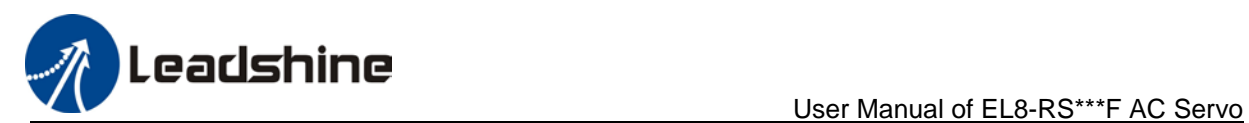

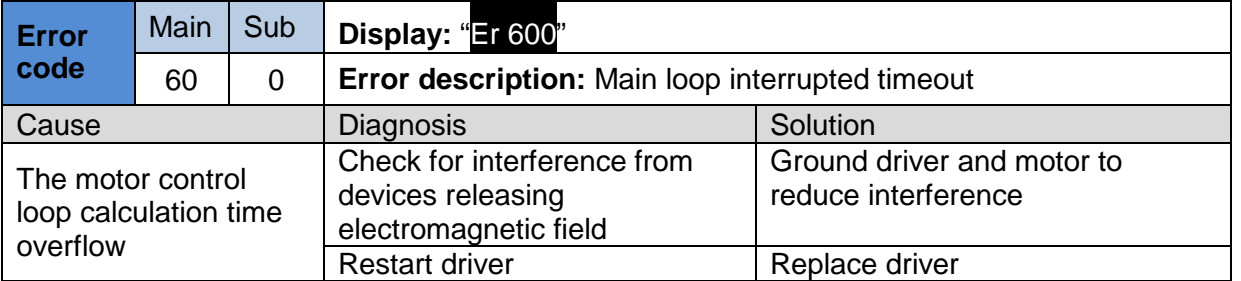

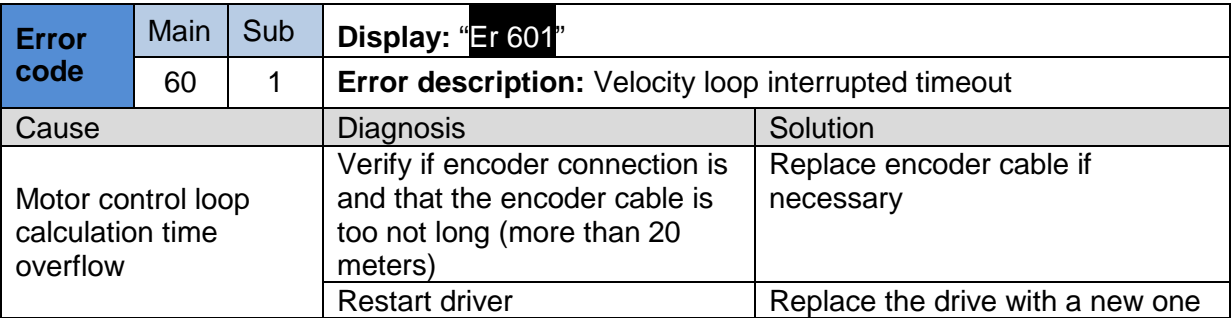

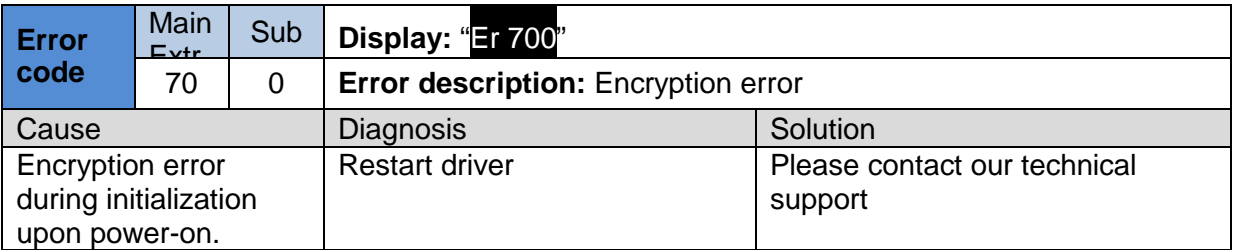

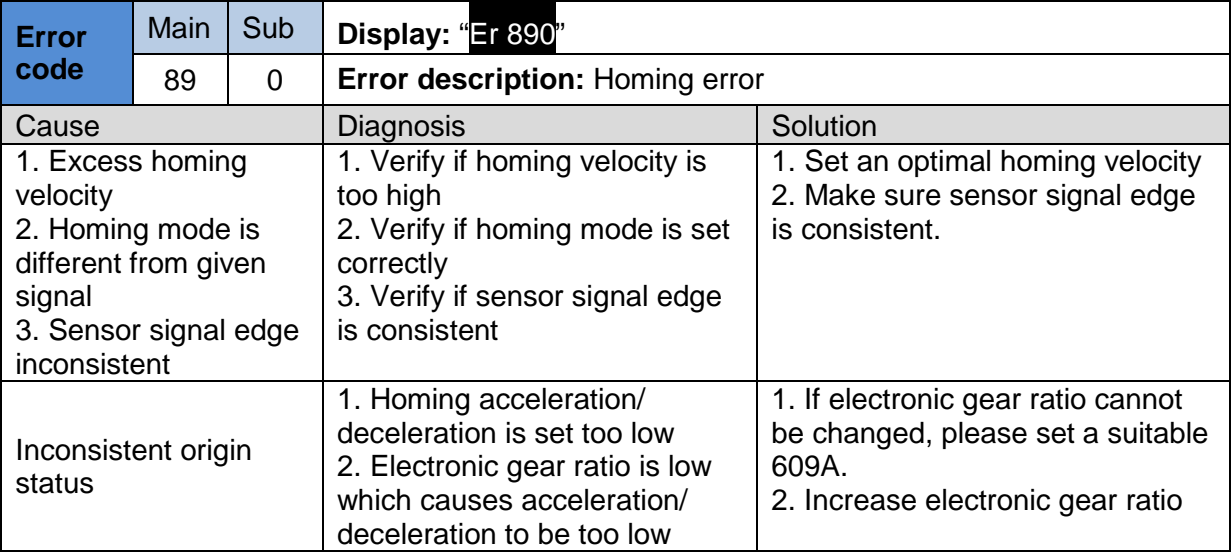

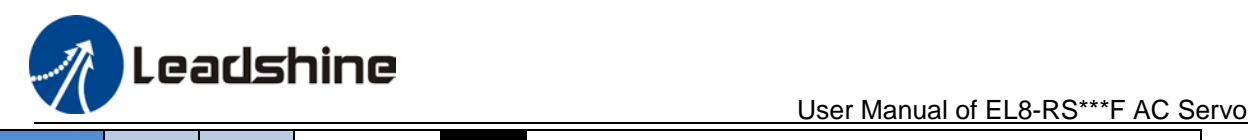

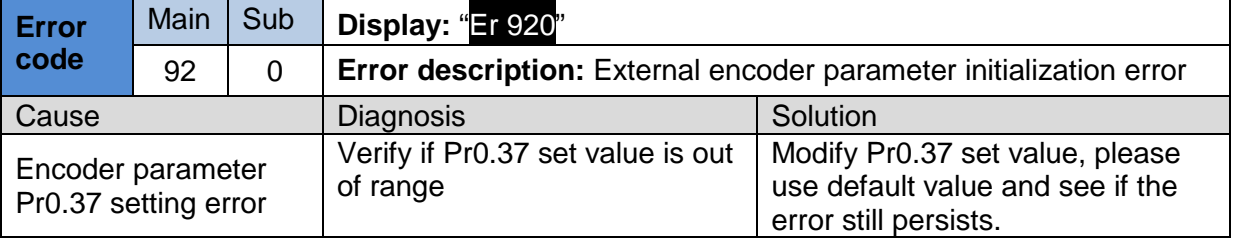

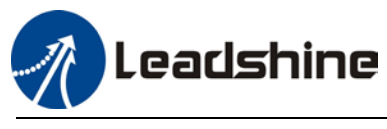

### 9.4 Alarm clearing

### 9.4.1 Servo Drive Alarm

For alarm can be cleared, There are 3 method.

### **Method 1**:

1、By setting bit 7 of 6040h to 1, switches state machine from fault to initialization completion , No fault(Switch on disabled).

### **Method 2**:

Use auxiliary function "AF\_ACL"

1、Press M to select auxiliary function , Press SET to enter into "AF\_ACL" , Press and hold to clear the alarm

### **Method 3**:

Set IO input function as Alarm clear input " (A-CLR)", refer to switch input interface connection to clear the alarm.

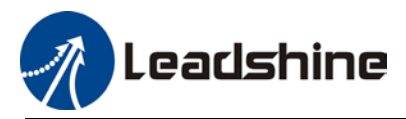

#### User Manual of EL8-RS\*\*\*F AC Servo

### Contact Us

# Leadshine Technology Co., Ltd.

### **Headquarters**

Address: 15-20/F, Block B, Nanshan I Valley, No.3157, Nanshan District, Shenzhen City, Guangdong Province, China Tel:+86 755 26411692 Fax:+86 755 26402718 Website: [www.leadshine.com](https://www.leadshine.com/contact/www.leadshine.com) Emails: [sales@leadshine.com](mailto:sales@leadshine.com)

## *Leadshine Global Retailers Network*

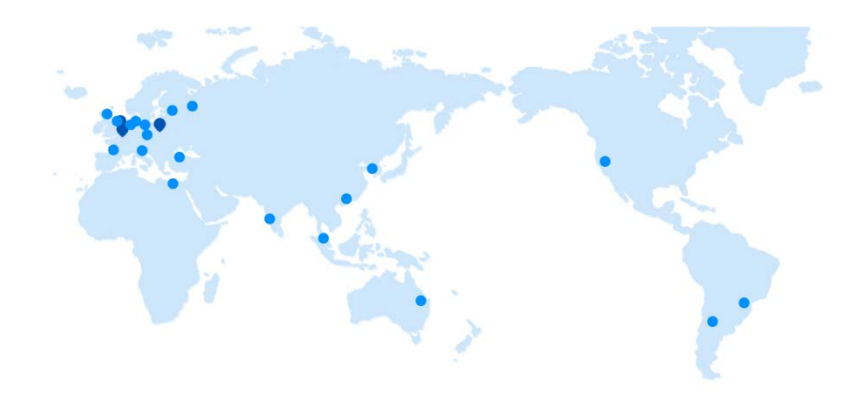

Get in touch with us or any of your local Leadshine certified retailers by visiting our global website.

#### Technical Support

Tel: 86-755-2641-8447 86-755-2641-8774 (Asia, Australia, Africa) 86-755-2665-5136 (North and South America) 86-755-8654-2465 (Europe) Fax: 86-755-2640-2718 Email: [tech@leadshine.com](mailto:tech@leadshine.com)

#### Sales Hot Line

Tel: 86-755-2641-7674 (Asia, Australia, Africa) 86-755-2641-7617 (North and South America) 86-755-2640-9254 (Europe) Email: sales@leadshine.com

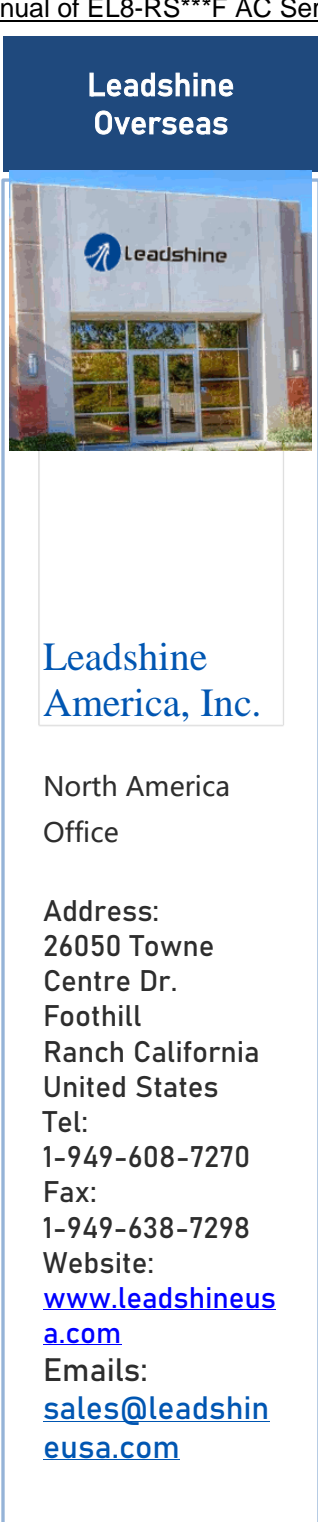